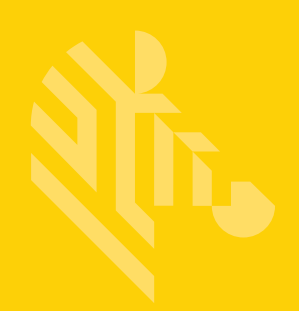

# DS8108

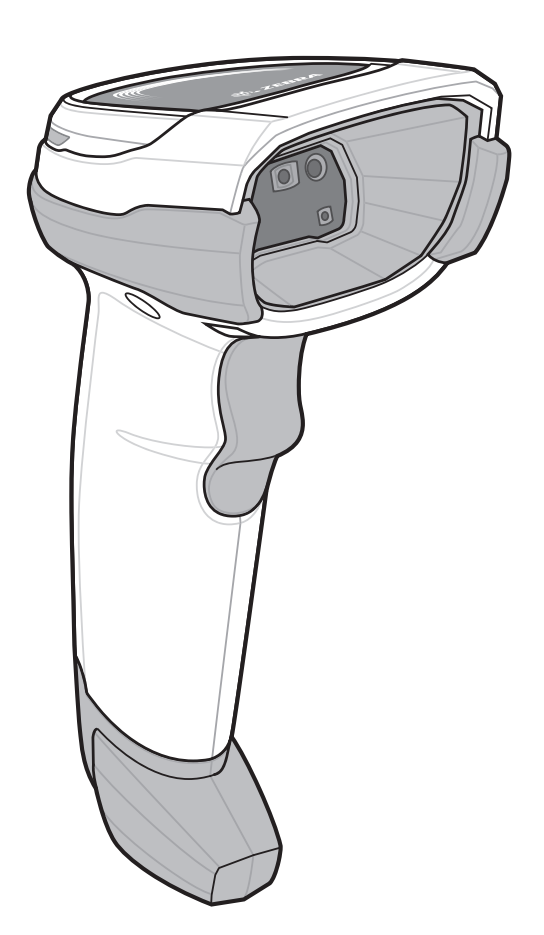

**Digital Scanner**

**Product Reference Guide**

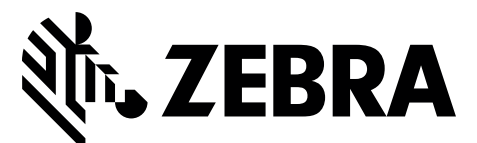

MN-002926-04

# **DS8108 DIGITAL SCANNER PRODUCT REFERENCE GUIDE**

MN-002926-04 Revision A January 2020

No part of this publication may be reproduced or used in any form, or by any electrical or mechanical means, without permission in writing from Zebra. This includes electronic or mechanical means, such as photocopying, recording, or information storage and retrieval systems. The material in this manual is subject to change without notice.

The software is provided strictly on an "as is" basis. All software, including firmware, furnished to the user is on a licensed basis. Zebra grants to the user a non-transferable and non-exclusive license to use each software or firmware program delivered hereunder (licensed program). Except as noted below, such license may not be assigned, sublicensed, or otherwise transferred by the user without prior written consent of Zebra. No right to copy a licensed program in whole or in part is granted, except as permitted under copyright law. The user shall not modify, merge, or incorporate any form or portion of a licensed program with other program material, create a derivative work from a licensed program, or use a licensed program in a network without written permission from Zebra. The user agrees to maintain Zebra's copyright notice on the licensed programs delivered hereunder, and to include the same on any authorized copies it makes, in whole or in part. The user agrees not to decompile, disassemble, decode, or reverse engineer any licensed program delivered to the user or any portion thereof.

Zebra reserves the right to make changes to any product to improve reliability, function, or design.

Zebra does not assume any product liability arising out of, or in connection with, the application or use of any product, circuit, or application described herein. No license is granted, either expressly or by implication, estoppel, or otherwise under any patent right or patent, covering or relating to any combination, system, apparatus, machine, material, method, or process in which Zebra products might be used. An implied license exists only for equipment, circuits, and subsystems contained in Zebra products.

## <span id="page-3-0"></span>**Warranty**

For the complete hardware product warranty statement, go to: [http://www.z](http://www.zebra.com/warranty)ebra.com/warranty.

# <span id="page-4-0"></span>**Revision History**

Changes to the original guide are listed below:

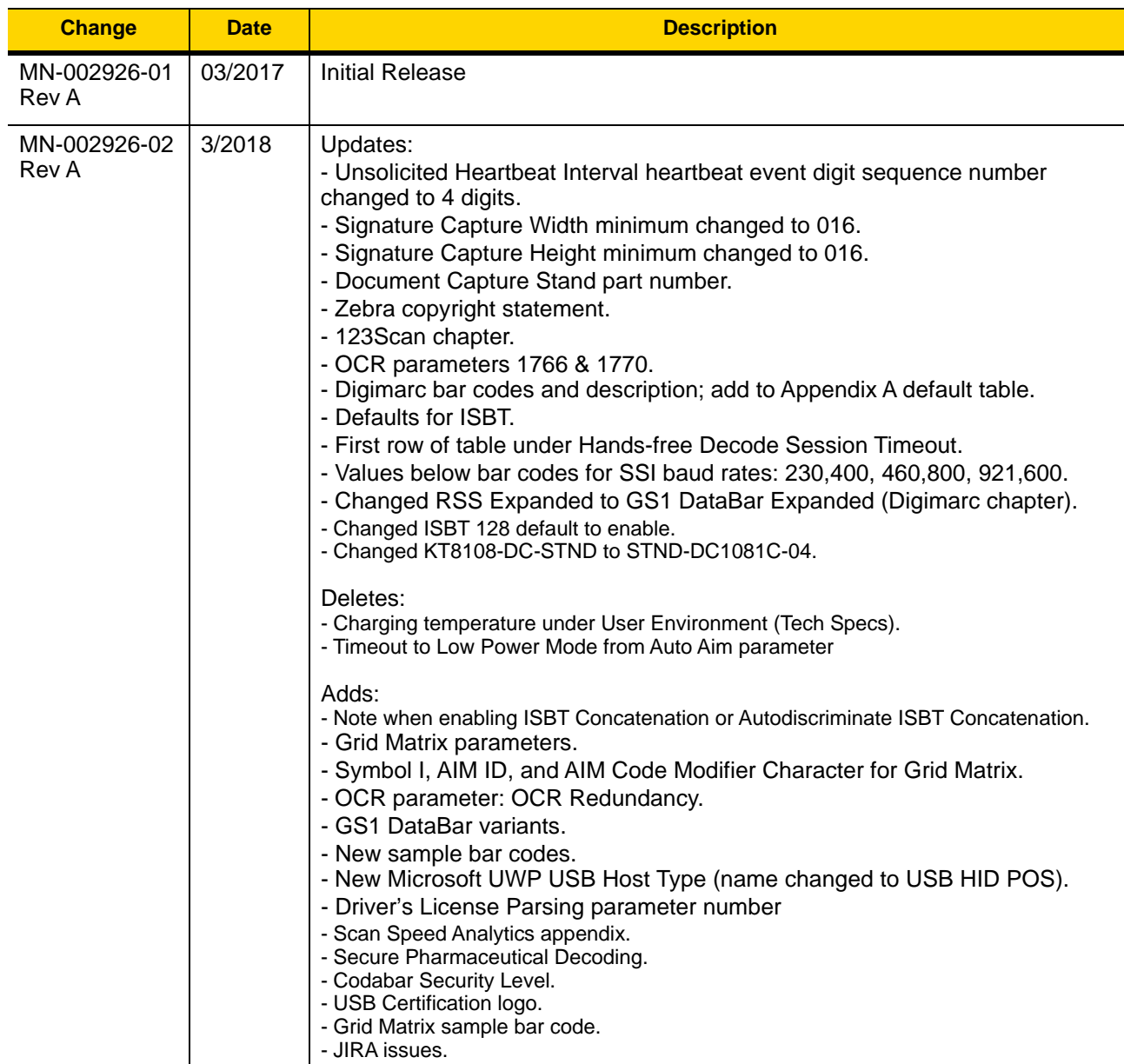

# iv DS8108 Digital Scanner Product Reference Guide

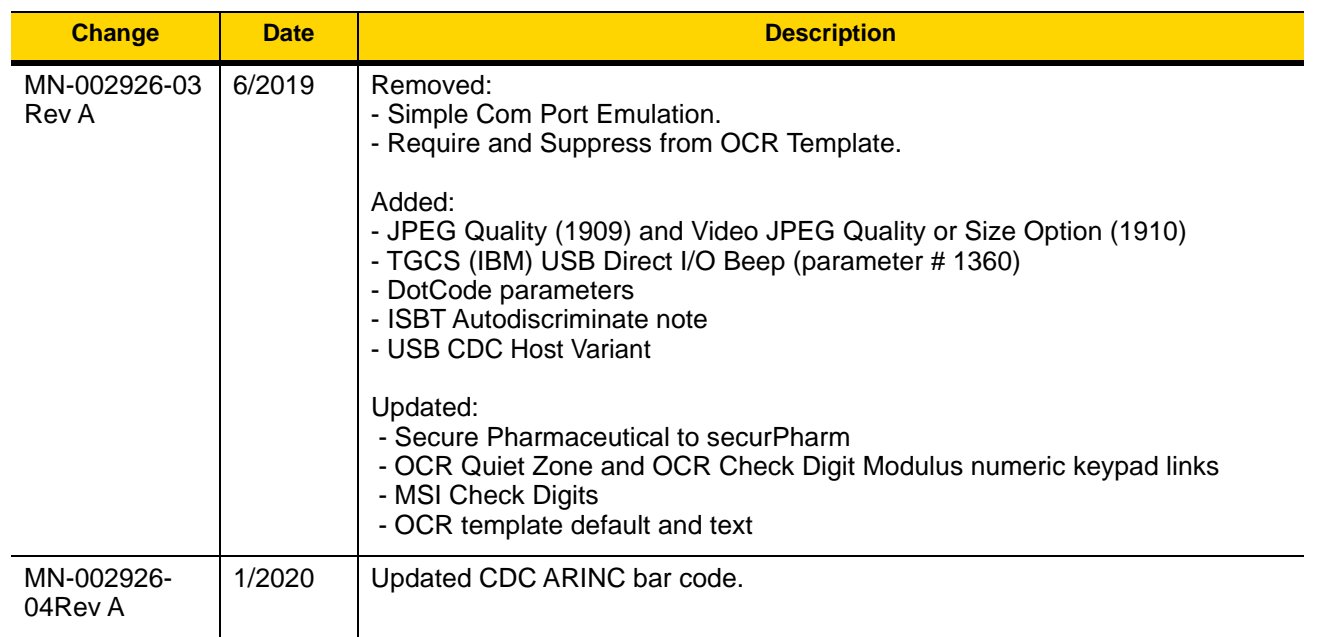

# **TABLE OF CONTENTS**

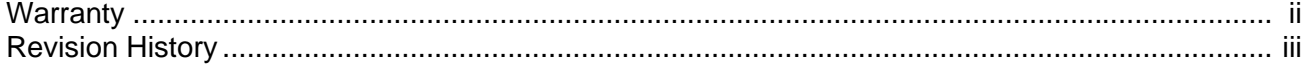

### **About This Guide**

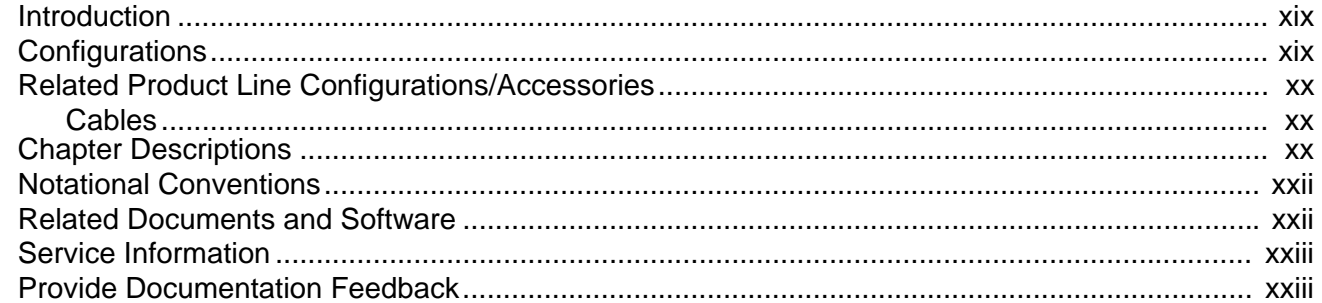

### **Chapter 1: Getting Started**

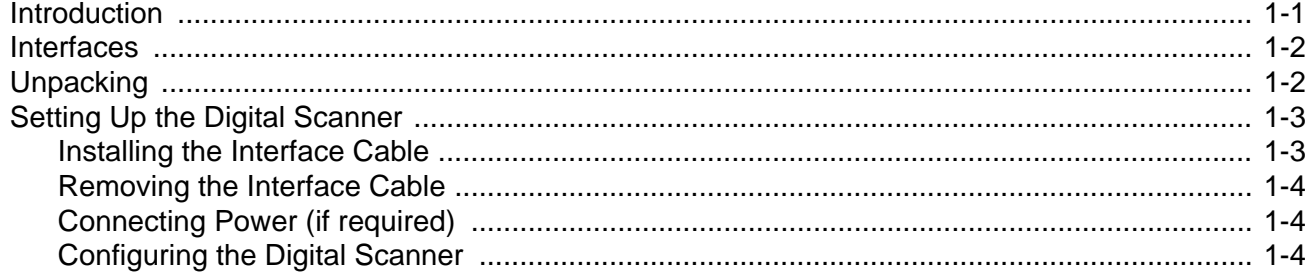

### **Chapter 2: Data Capture**

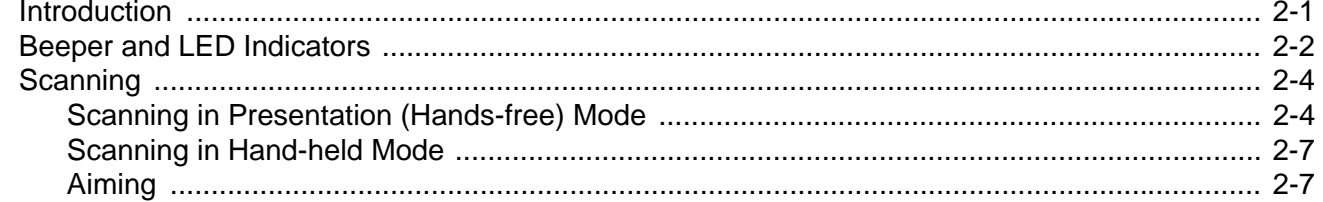

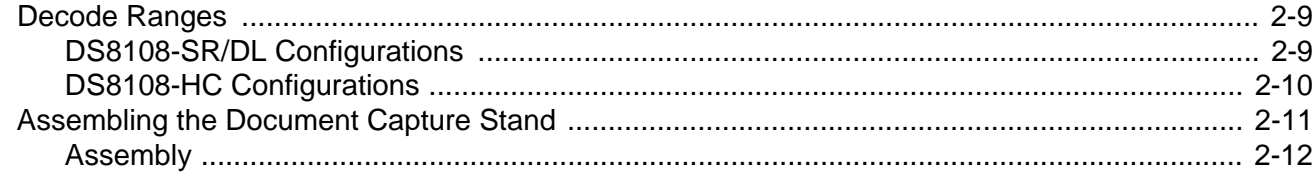

### **Chapter 3: Maintenance, Troubleshooting, & Technical Specifications**

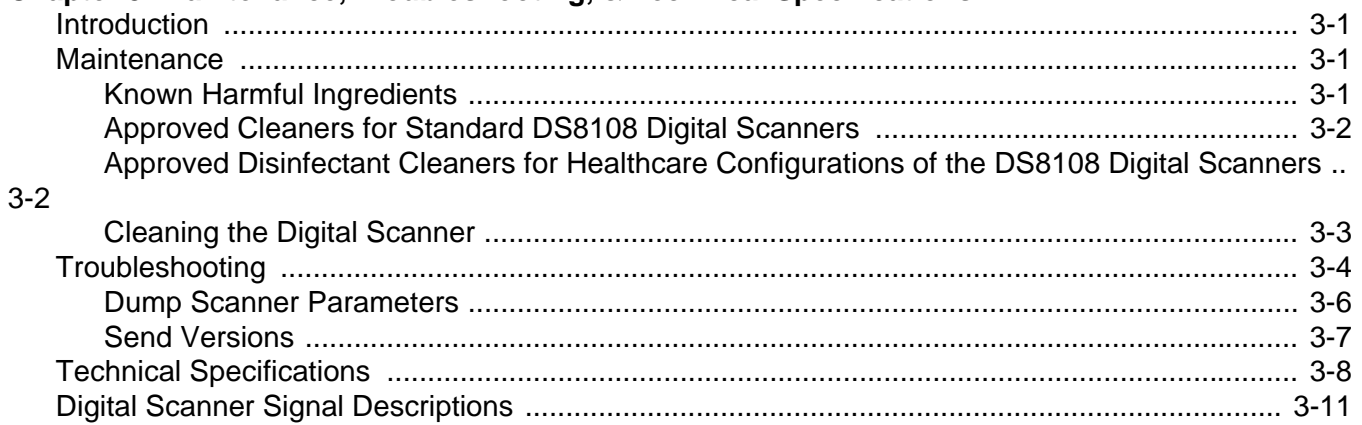

### **Chapter 4: USB Interface**

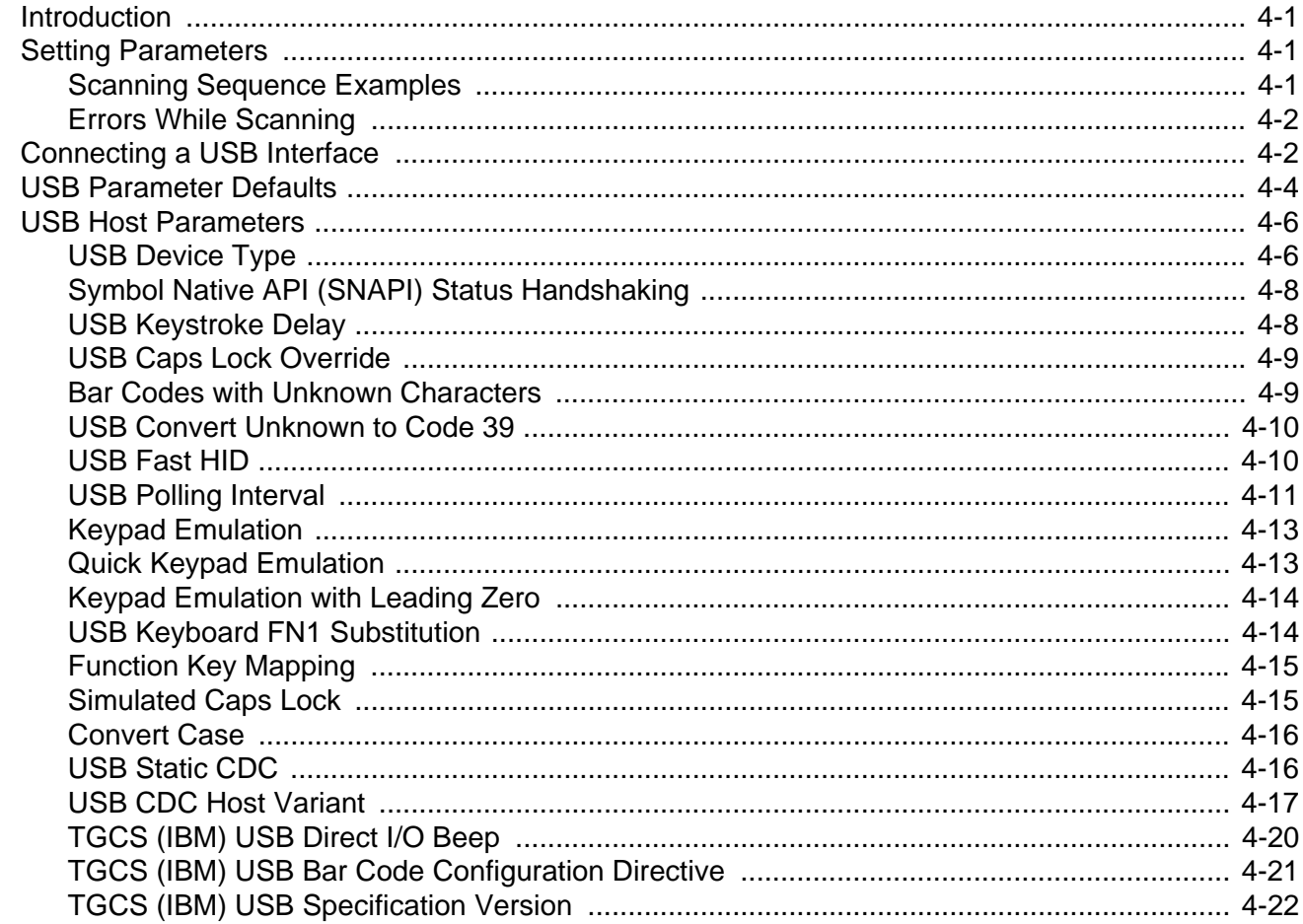

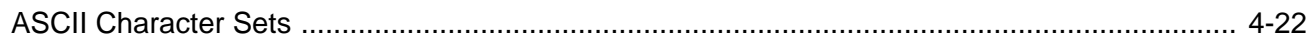

## **Chapter 5: SSI Interface**

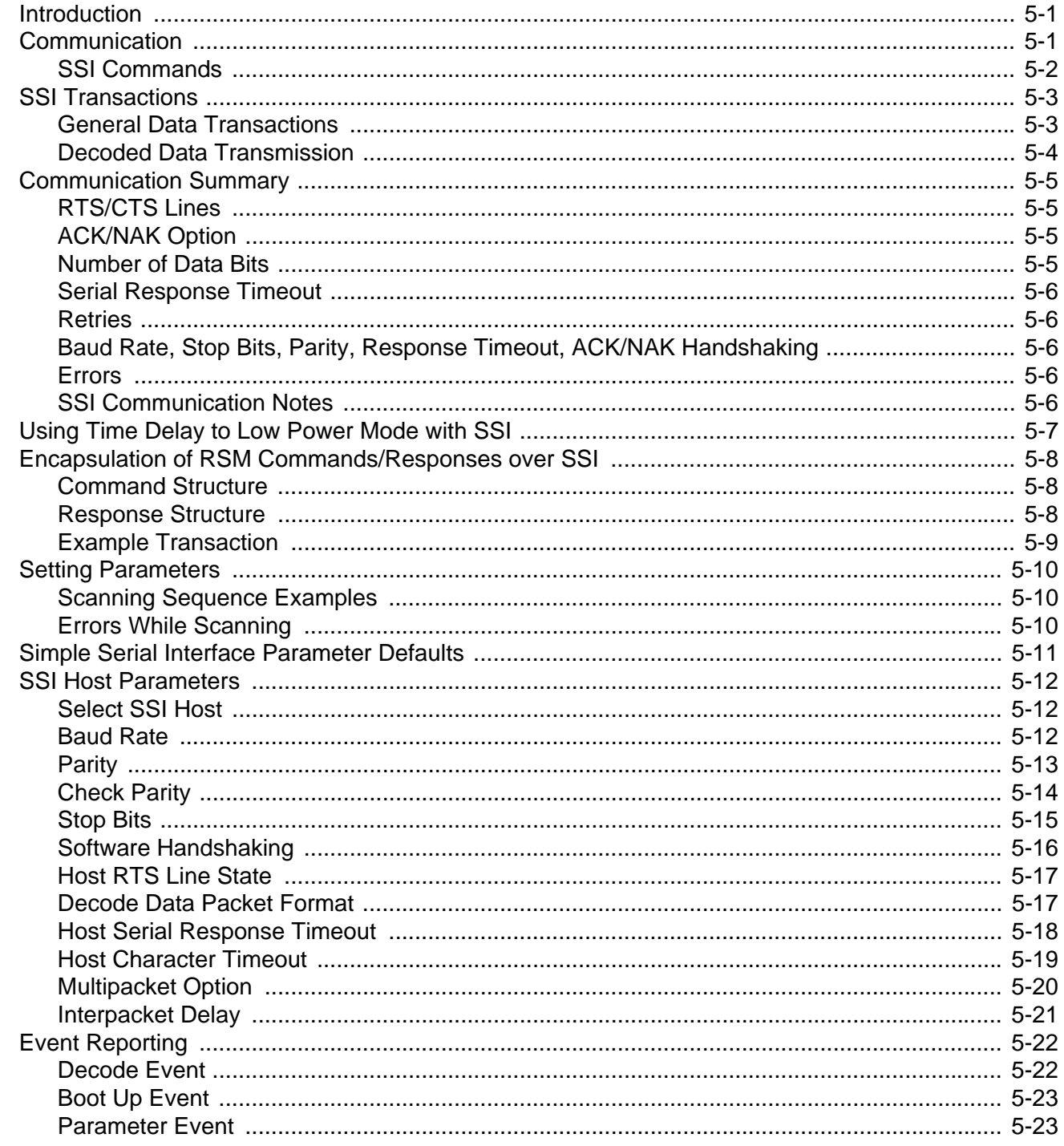

### Chapter 6: RS-232 Interface

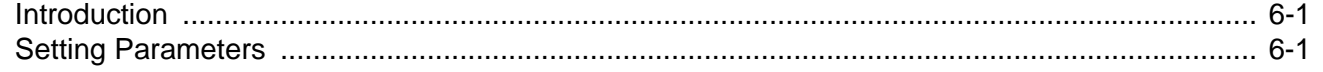

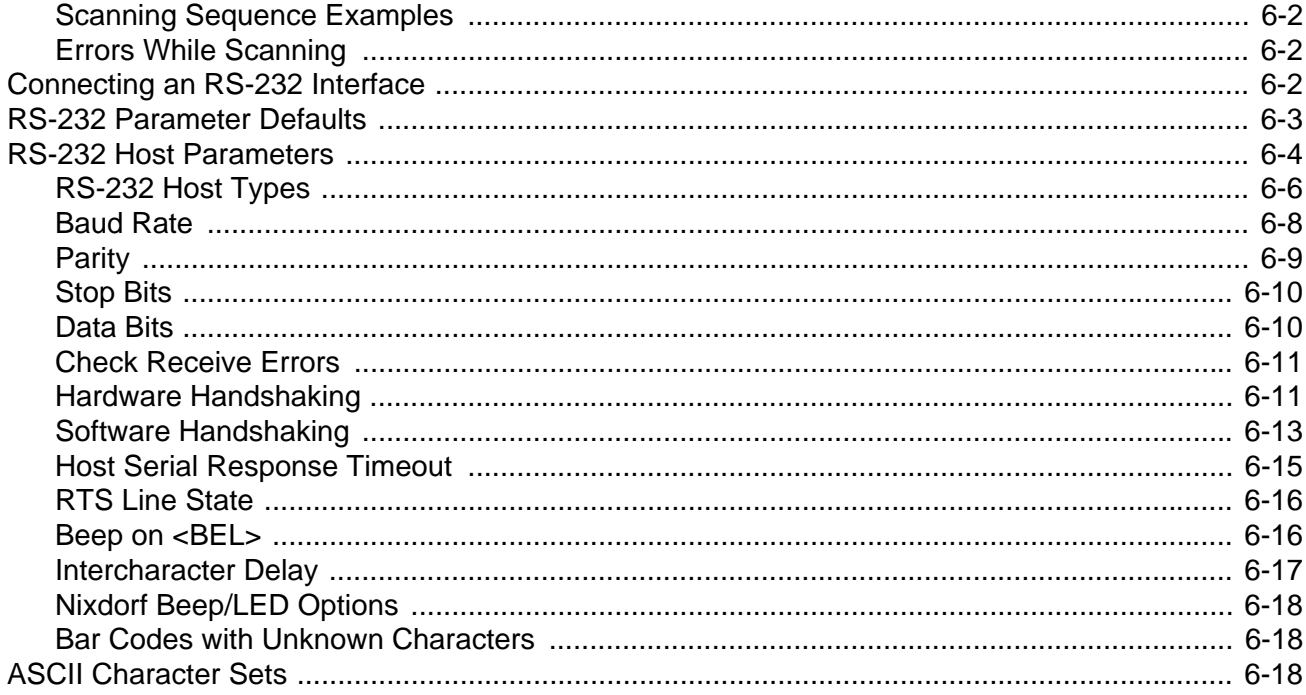

### Chapter 7: IBM 468X / 469X Interface

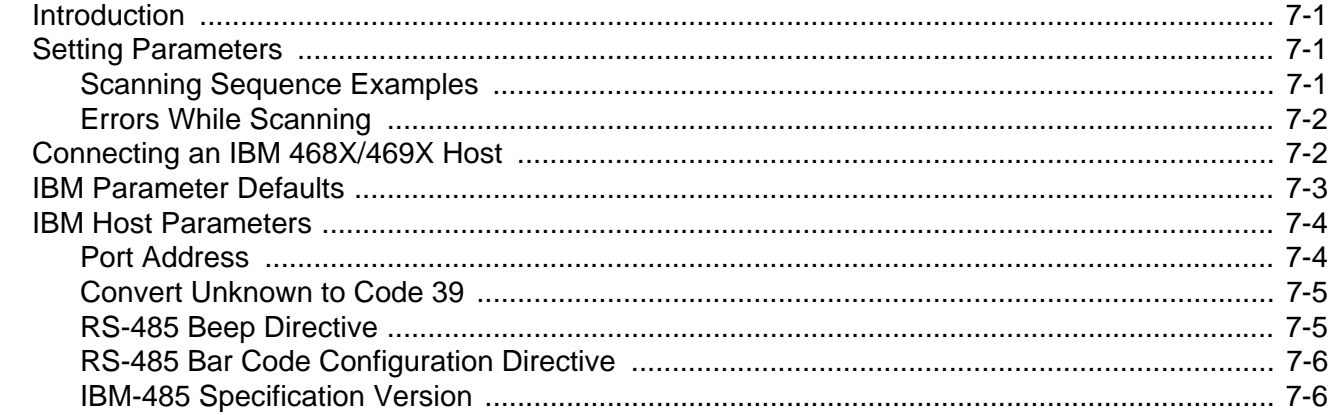

### **Chapter 8: Keyboard Wedge Interface**

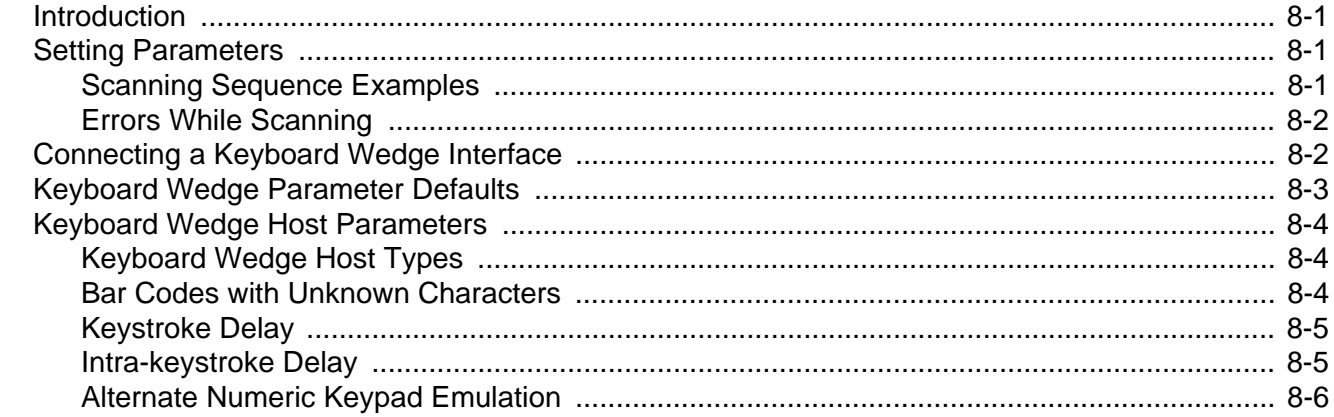

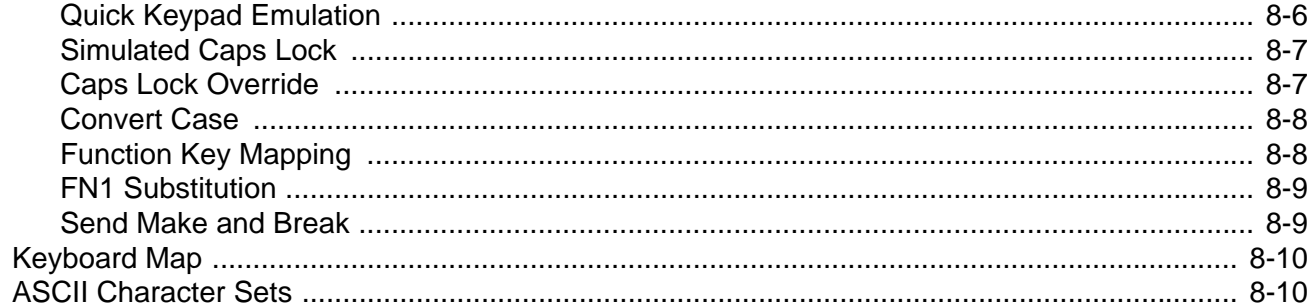

### **Chapter 9: User Preferences & Miscellaneous Options**

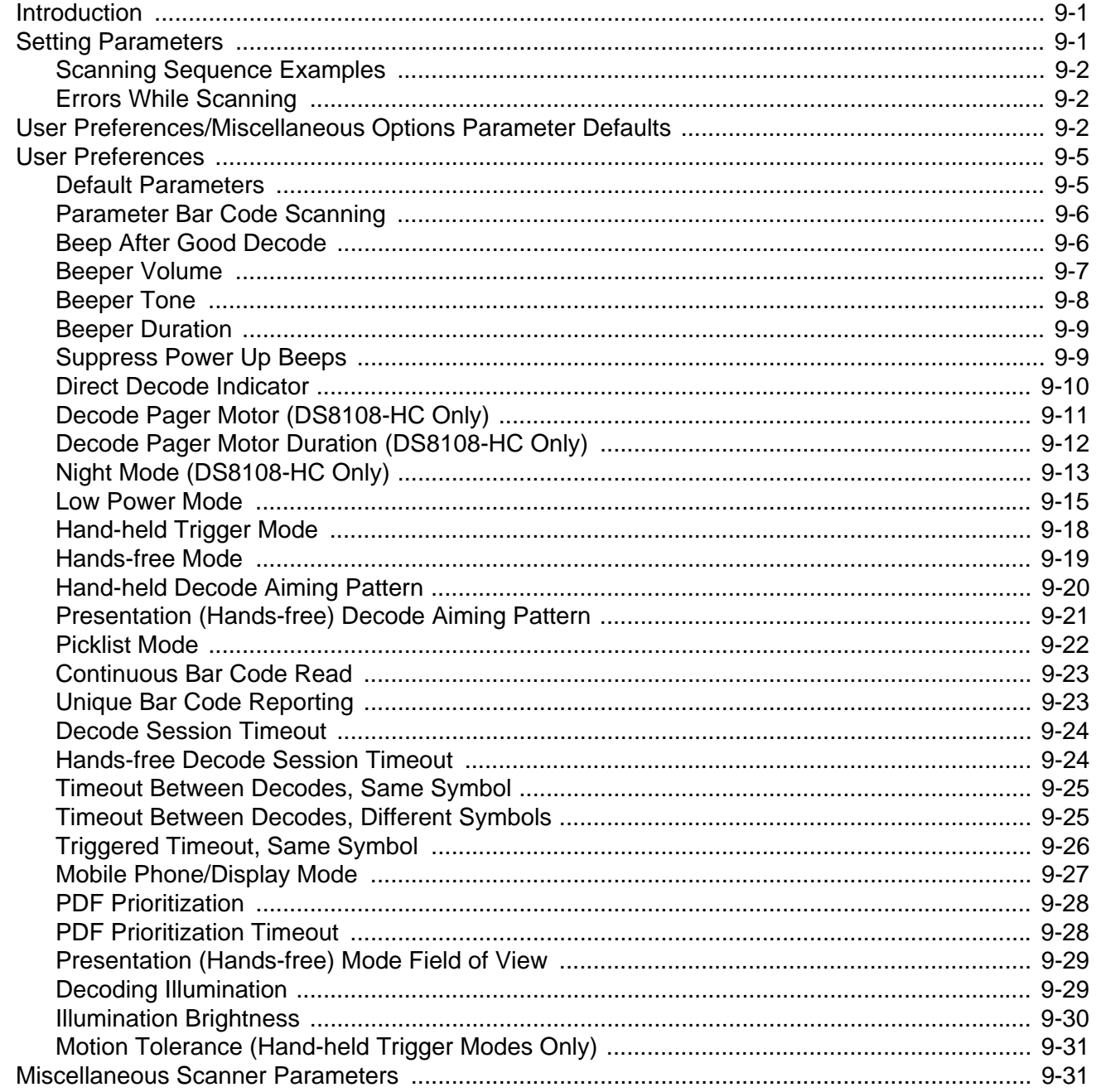

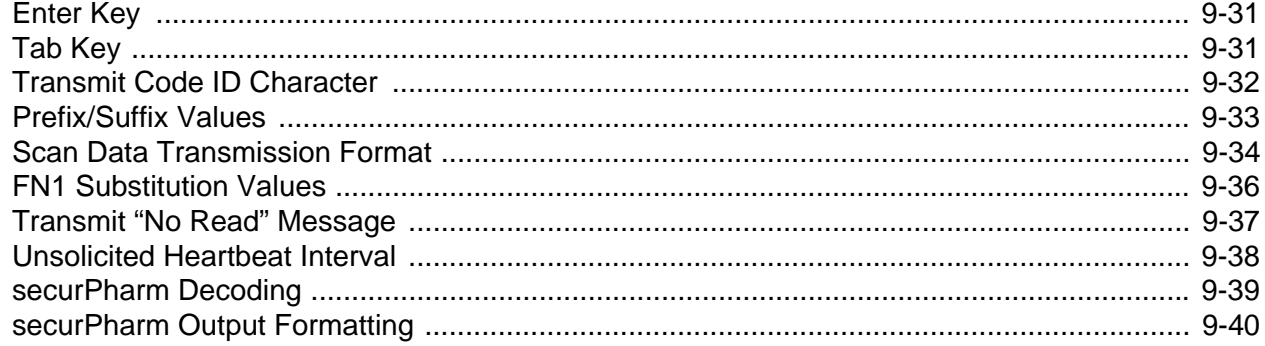

## **Chapter 10: Image Capture Preferences**

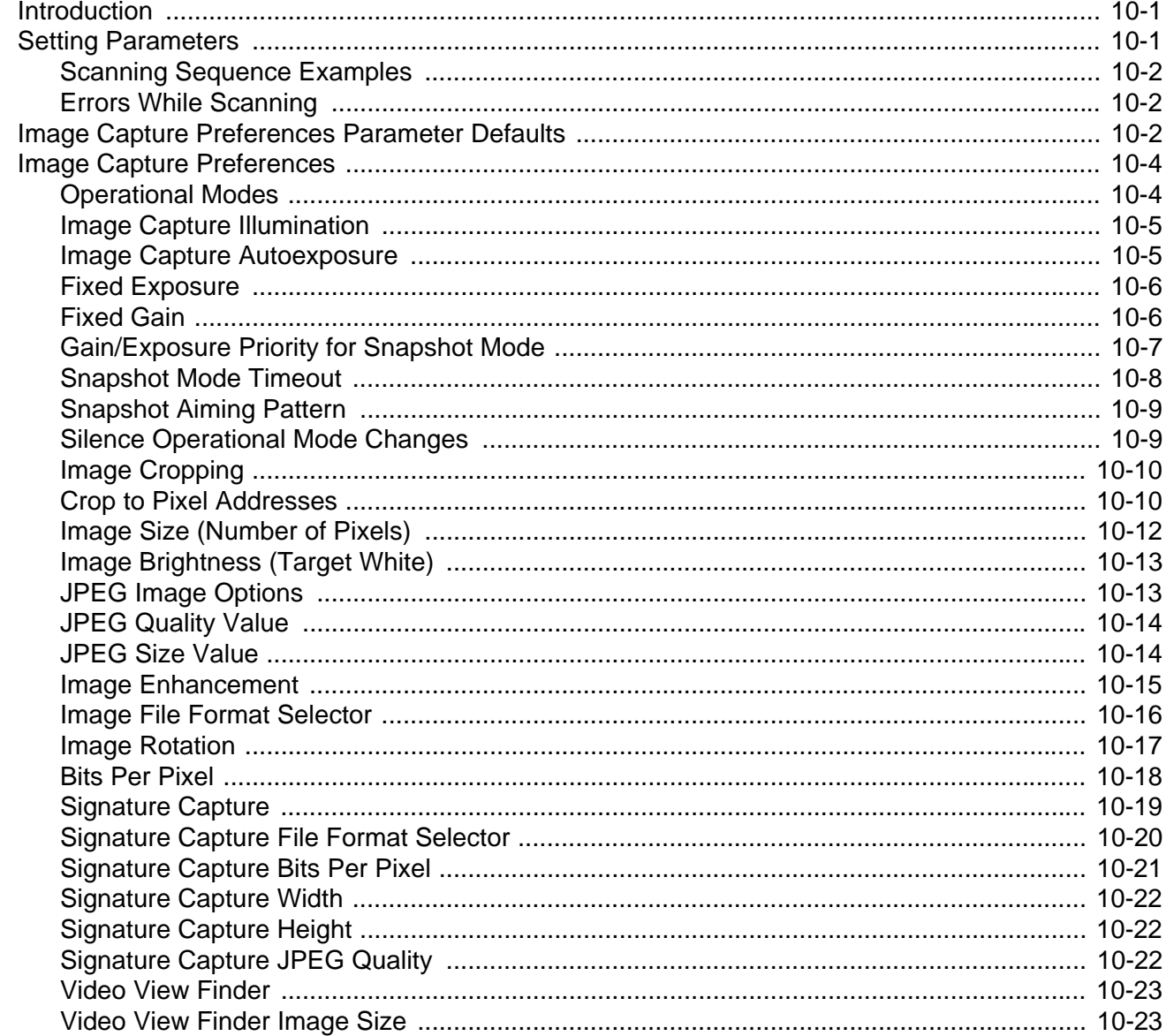

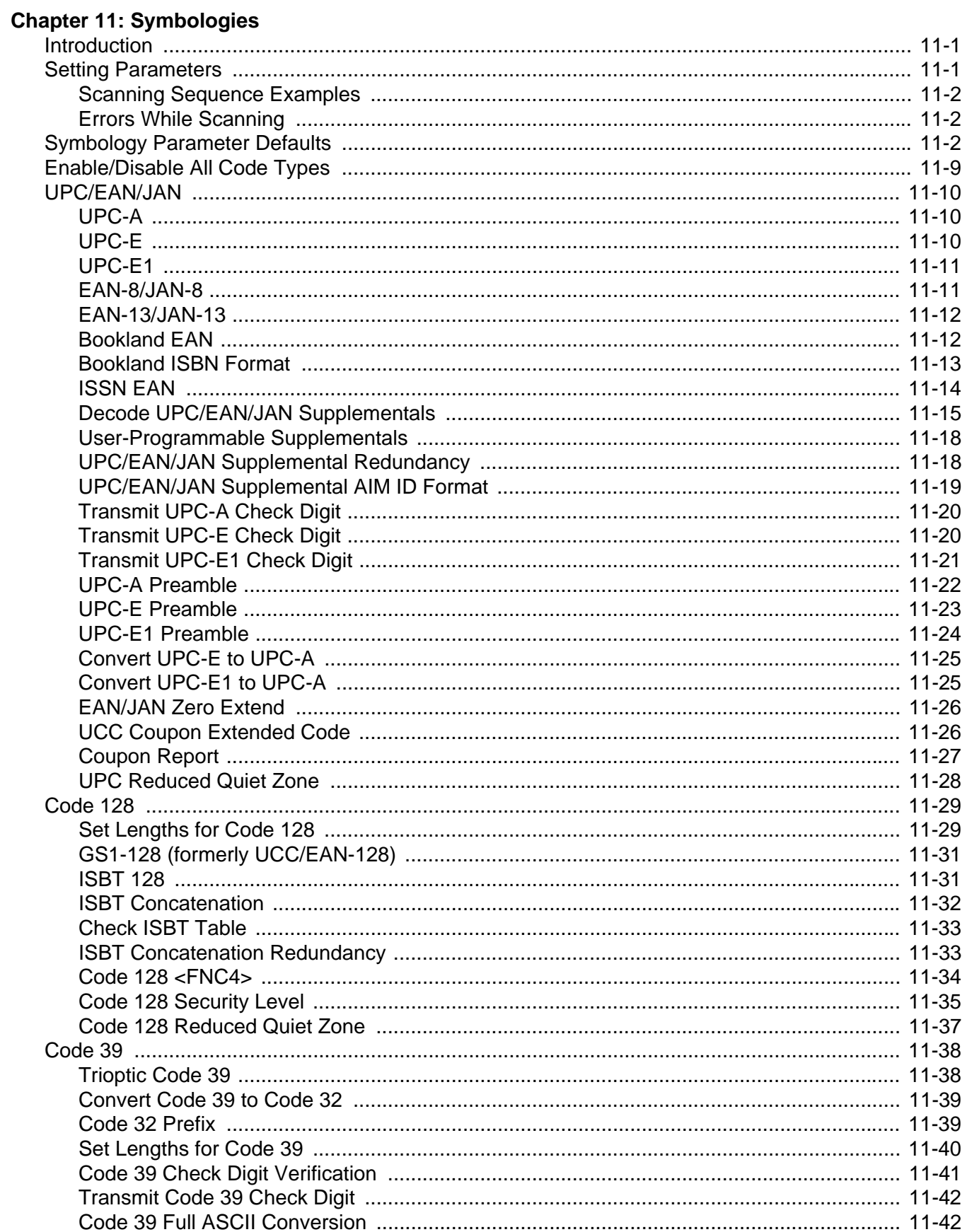

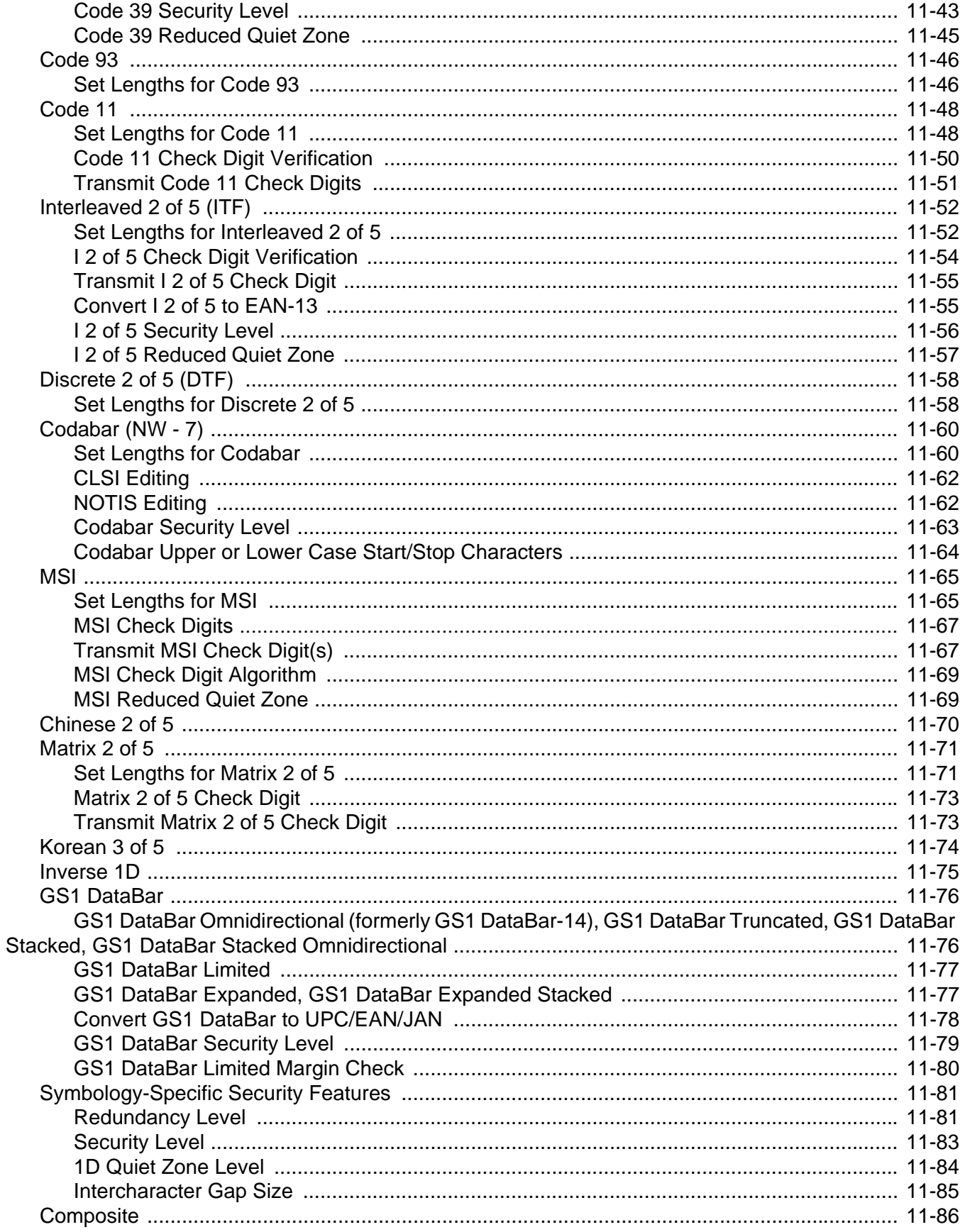

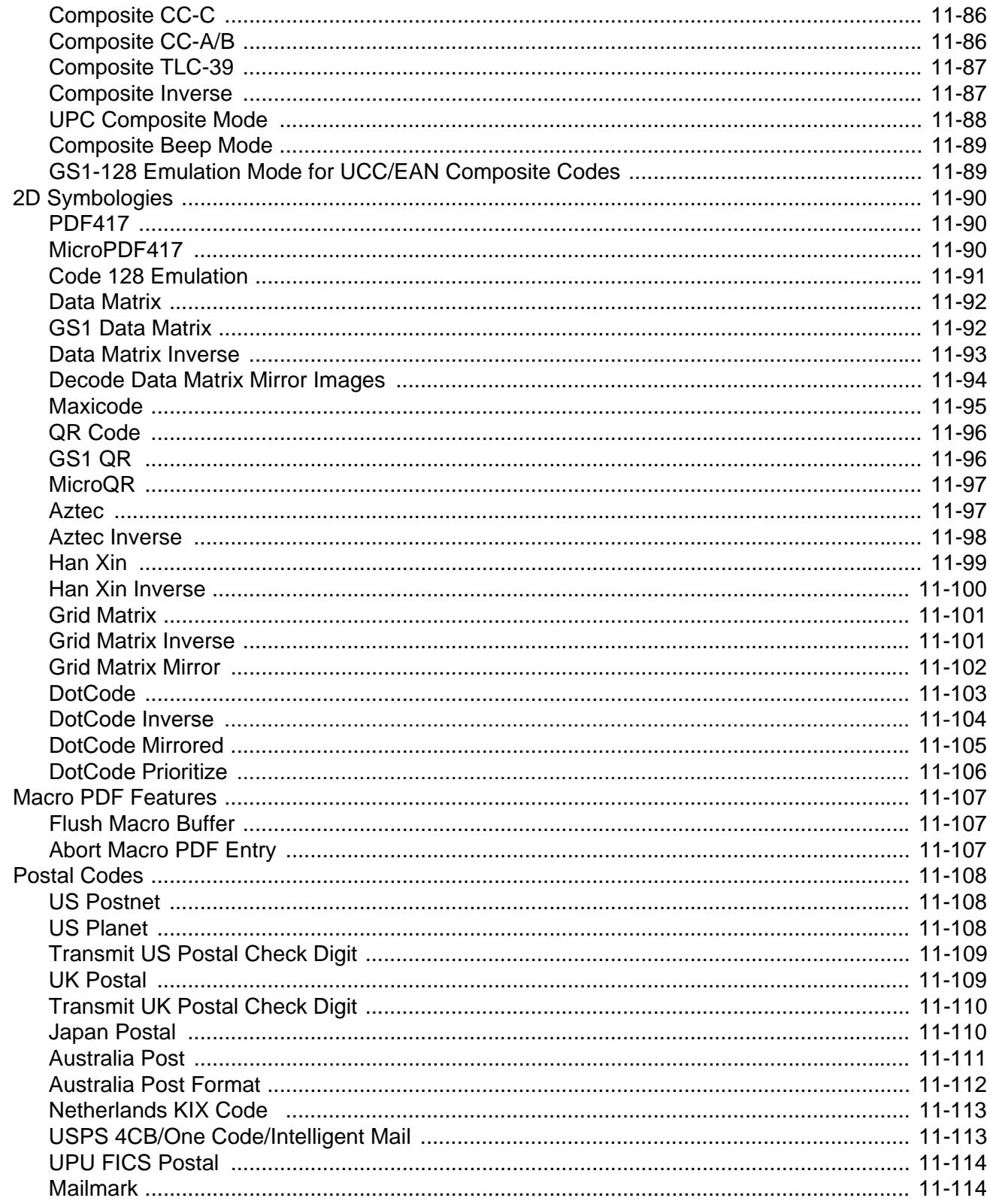

### **Chapter 12: OCR Programming**

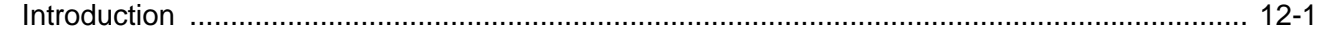

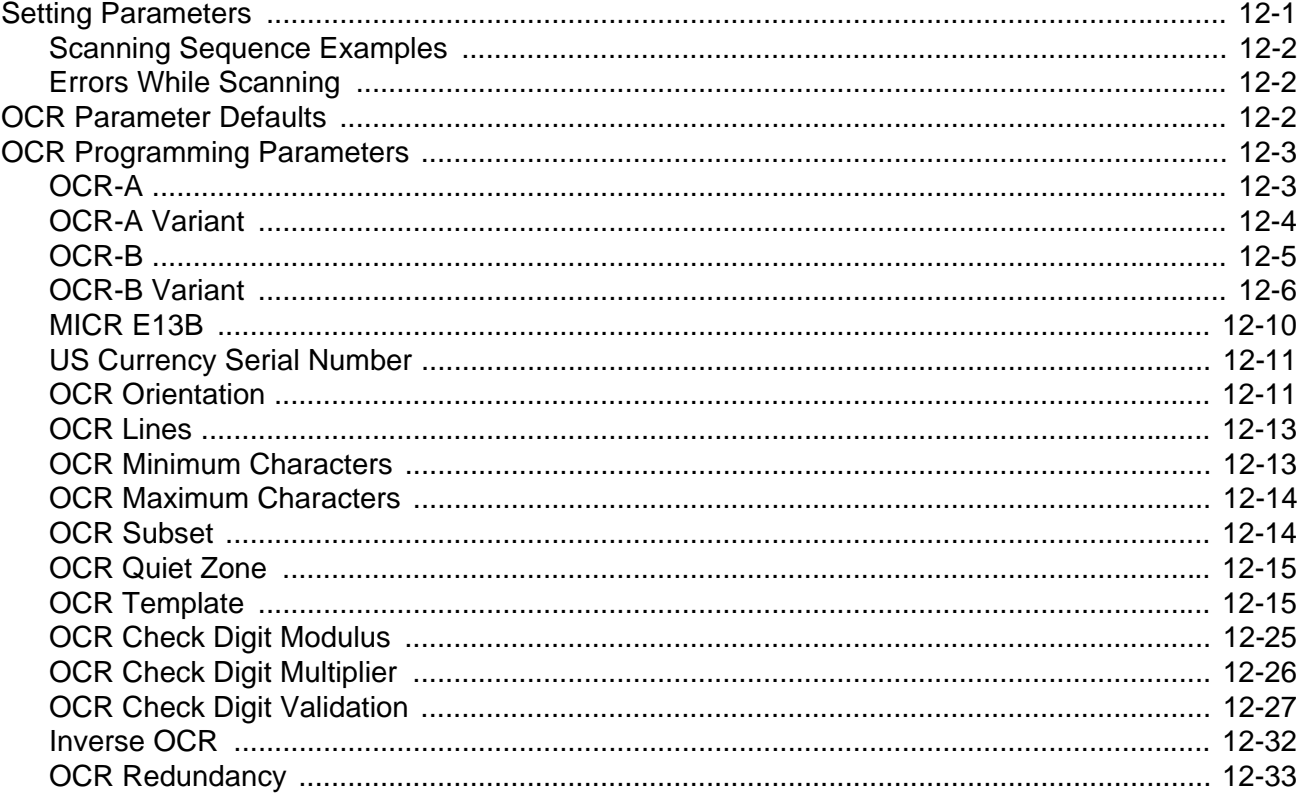

### **Chapter 13: Intelligent Document Capture**

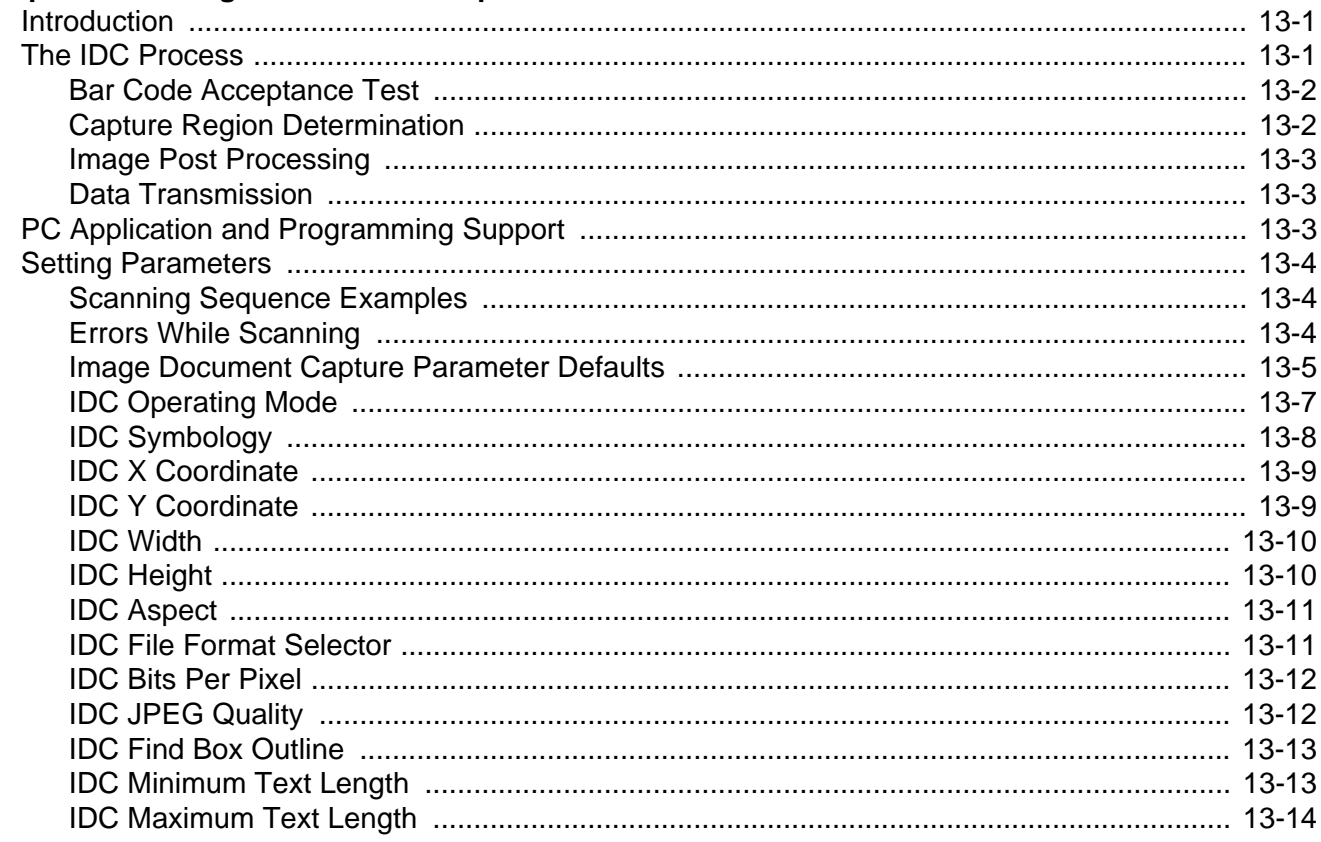

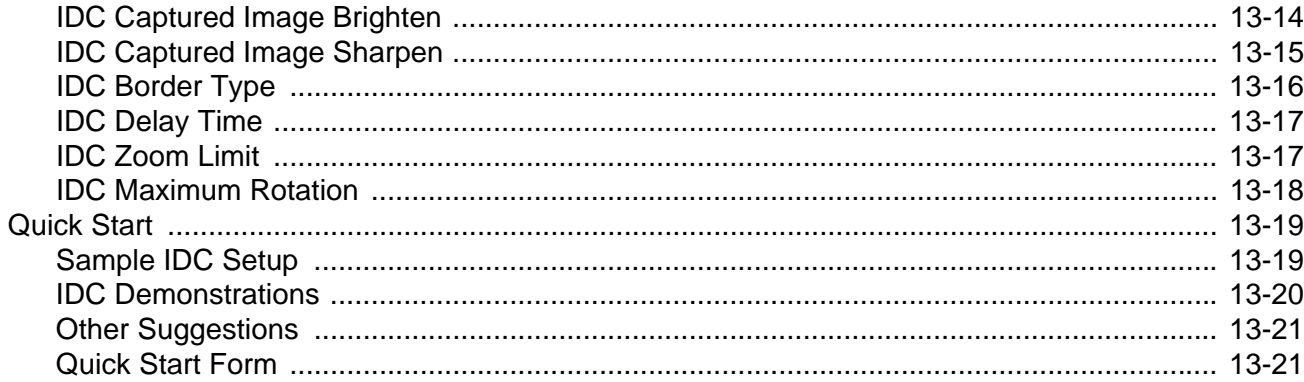

### **Chapter 14: Digimarc Bar code**

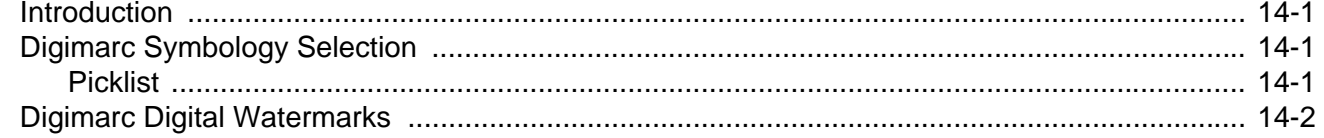

### Chapter 15: Driver's License Set Up (DS8108-DL)

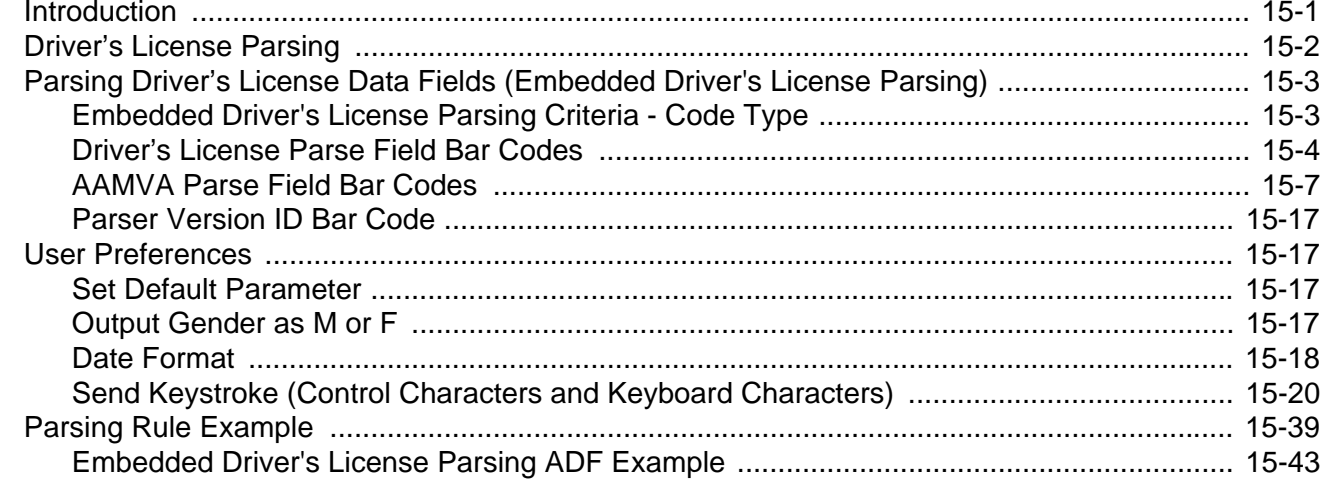

### **Chapter 16: 123Scan and Software Tools**

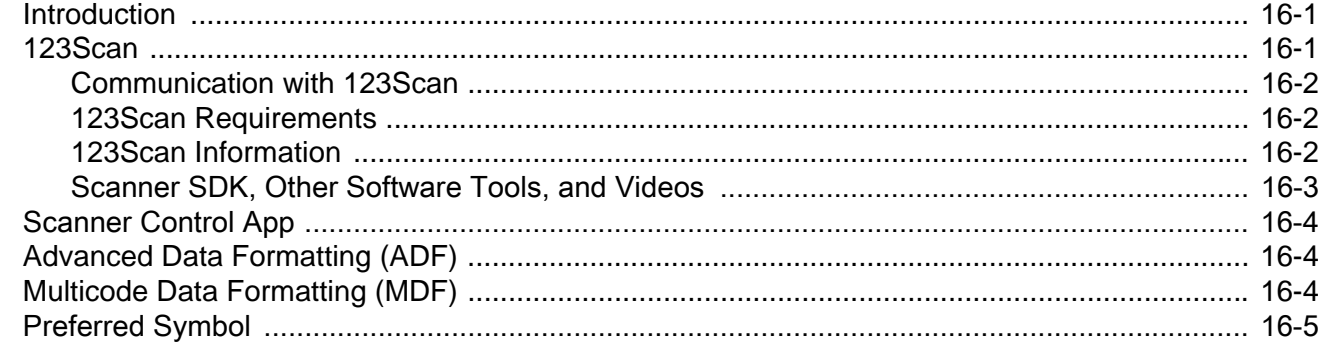

### **Appendix A: Standard Parameter Defaults**

### **Appendix B: Numeric Bar Codes**

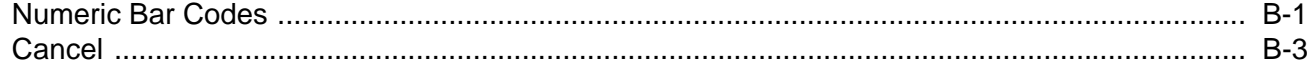

### **Appendix C: Alphanumeric Bar Codes**

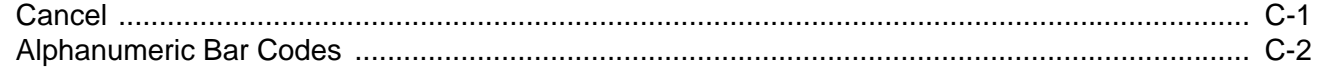

### **Appendix D: ASCII Character Sets**

#### **Appendix E: Programming Reference**

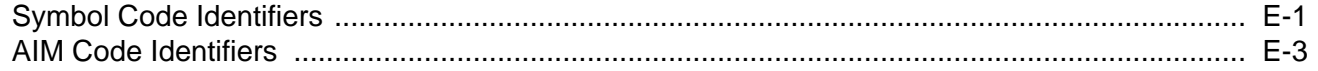

### **Appendix F: Communication Protocol Functionality**

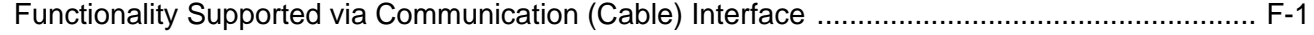

### **Appendix G: Country Codes**

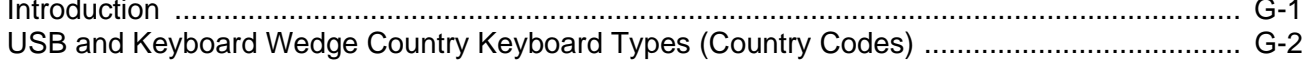

### **Appendix H: Country Code Pages**

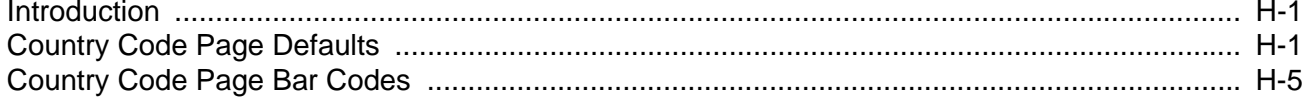

### **Appendix I: CJK Decode Control**

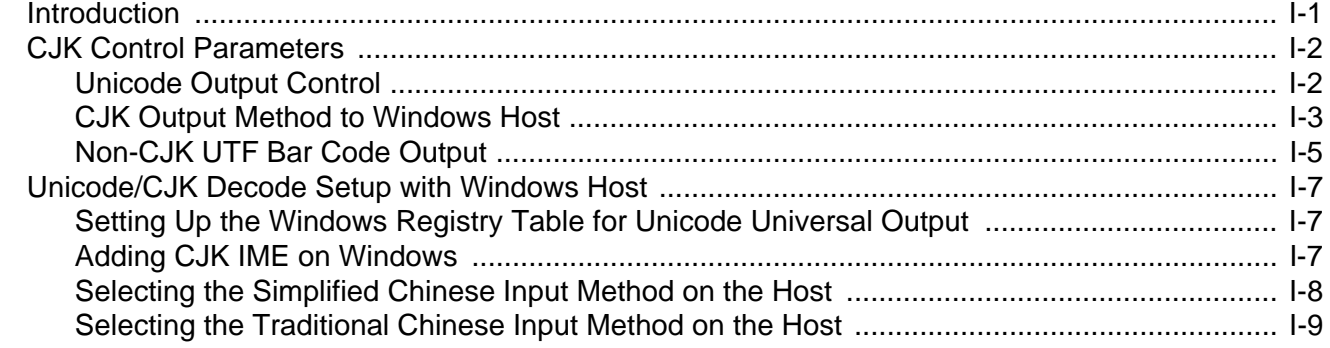

### **Appendix J: Signature Capture Code**

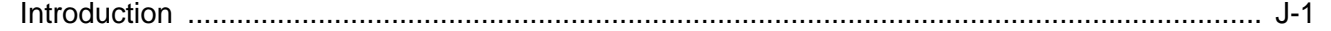

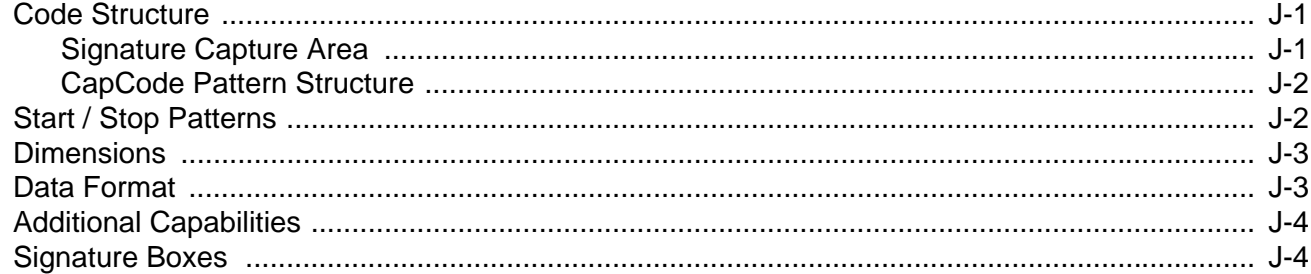

# **Appendix K: Non-Parameter Attributes (Attribute Data Dictionary)**<br>Introduction

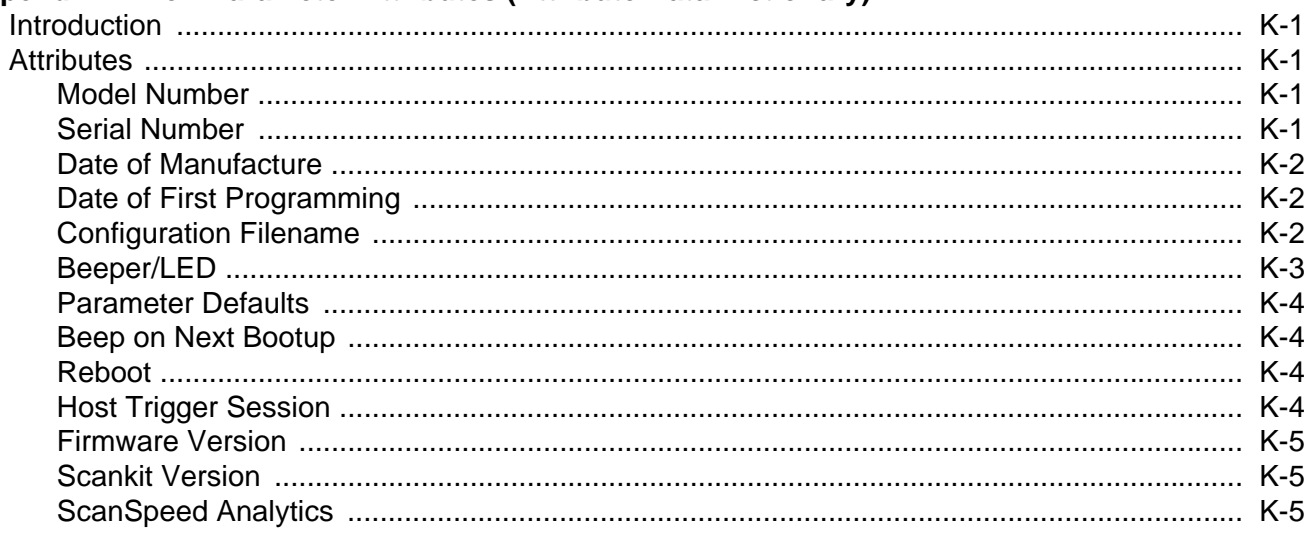

### **Appendix L: Sample Bar Codes**

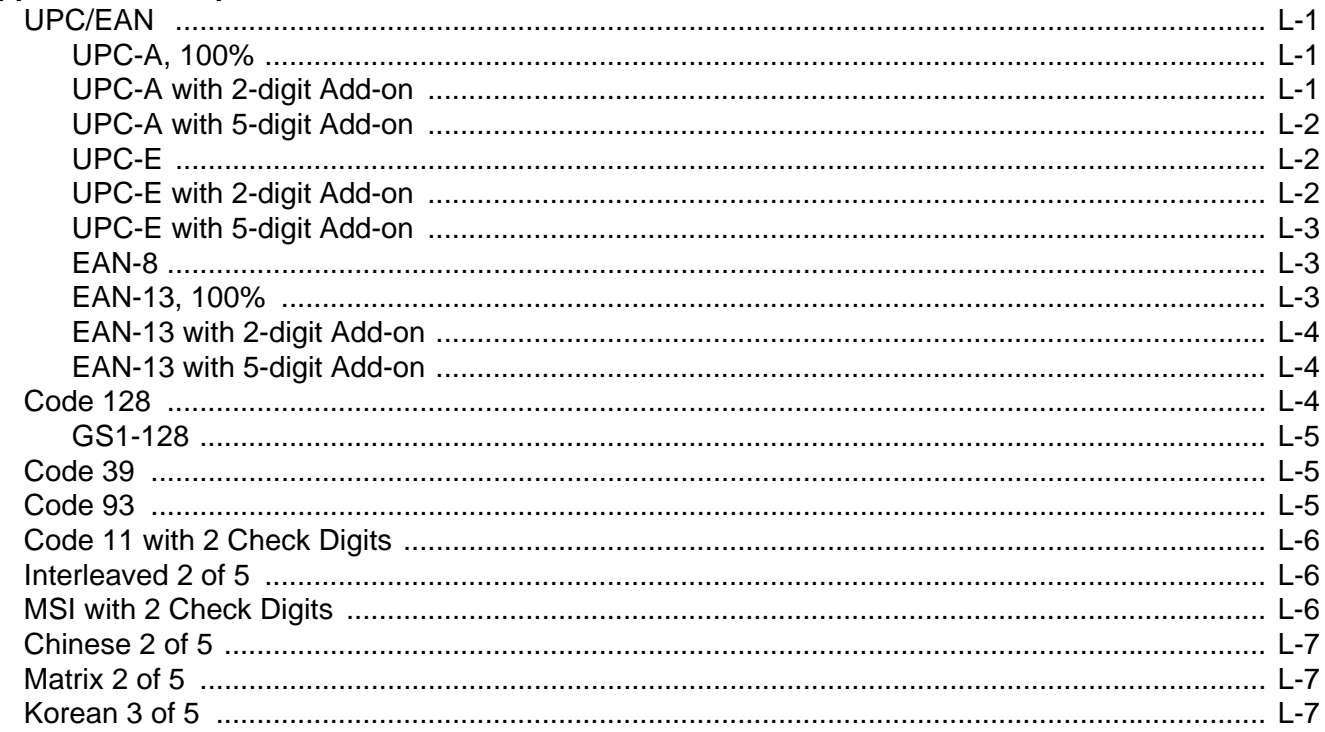

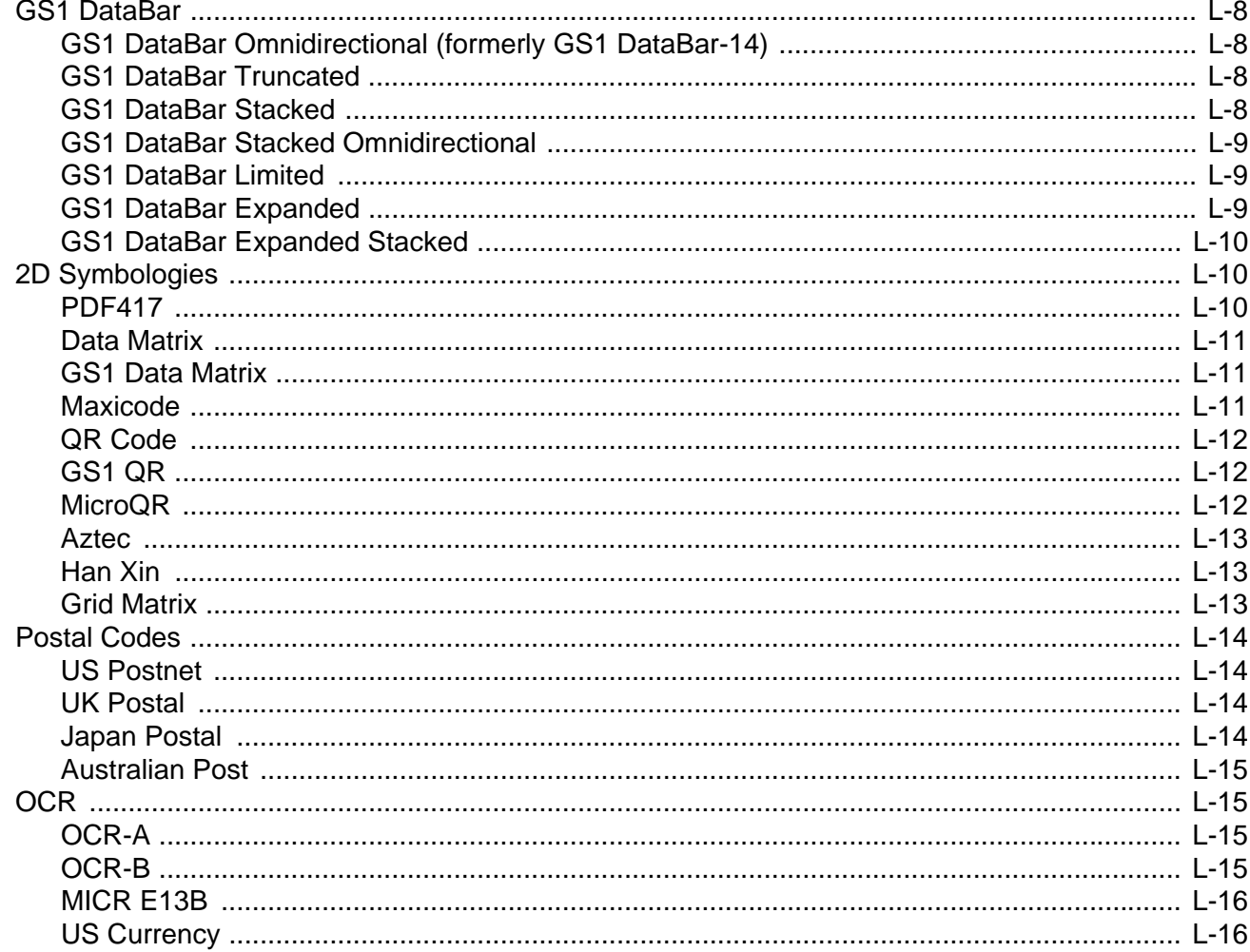

### **Appendix M: Scan Speed Analytics**

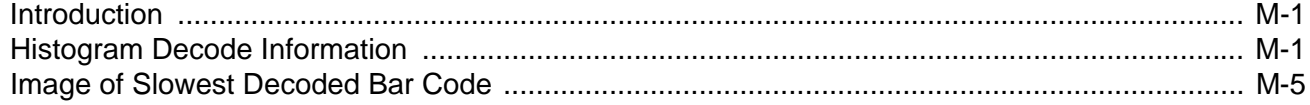

### Index

# <span id="page-20-0"></span>**ABOUT THIS GUIDE**

# <span id="page-20-1"></span>**Introduction**

The *DS8108 Digital Scanner Product Reference Guide* provides general instructions for setting up, operating, maintaining, and troubleshooting the DS8108 digital scanner.

# <span id="page-20-2"></span>**Configurations**

This guide includes the DS8108 series digital scanner configurations listed below.

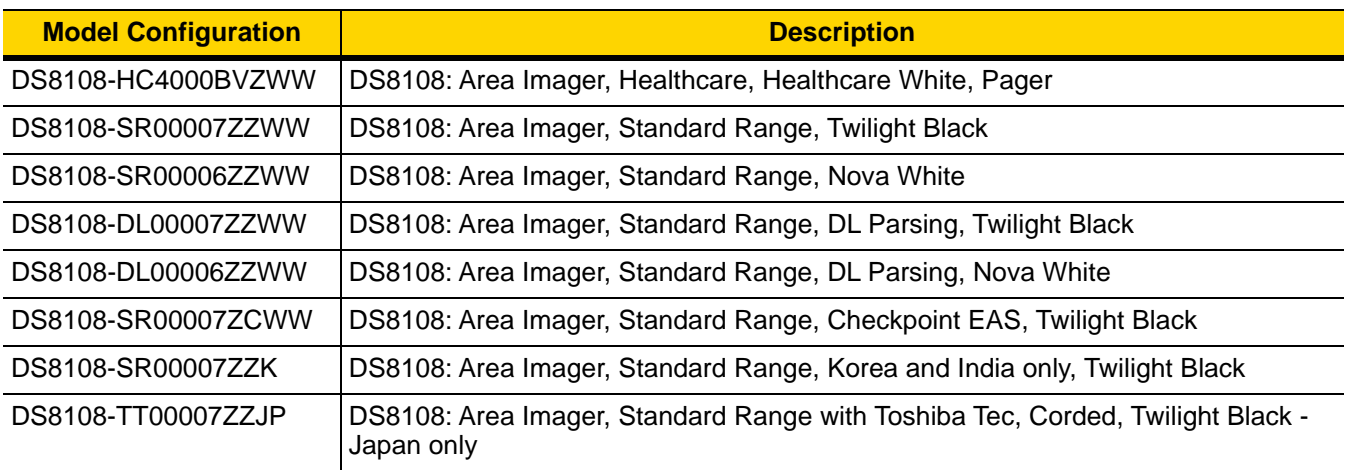

# <span id="page-21-3"></span><span id="page-21-0"></span>**Related Product Line Configurations/Accessories**

The product configurations related to the DS8108 digital scanner are as follows.

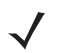

*NOTES* Check Solution Builder for additional information regarding all available accessories, and the latest available configurations.

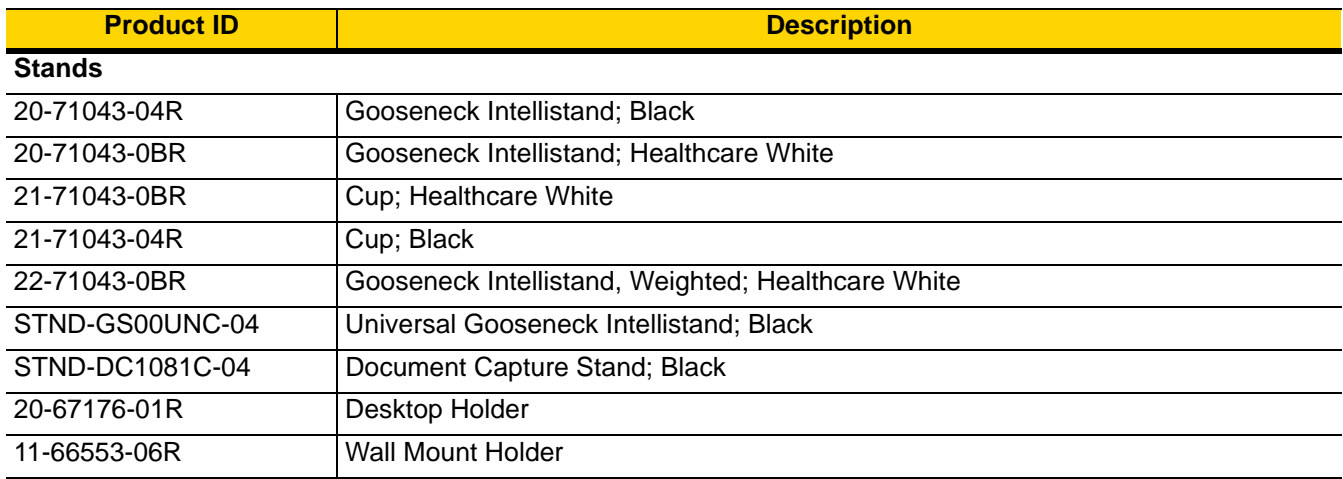

### <span id="page-21-1"></span>**Cables**

The full list of supported cables can be found at:

[https://partnerportal.zebra.com/PartnerPortal/product\\_services/downloads\\_z/barcode\\_scanners/Universal-Cable-](https://partnerportal.zebra.com/PartnerPortal/product_services/downloads_z/barcode_scanners/Universal-Cable-Guide-Bar-Code-Scanners.xlsx)[Guide-Bar-Code-Scanners.xlsx](https://partnerportal.zebra.com/PartnerPortal/product_services/downloads_z/barcode_scanners/Universal-Cable-Guide-Bar-Code-Scanners.xlsx).

# <span id="page-21-2"></span>**Chapter Descriptions**

Topics covered in this guide are as follows:

- **•** *[Chapter 1, Getting Started](#page-26-2)* provides a product overview, unpacking instructions, and cable connection information.
- **•** *[Chapter 2, Data Capture](#page-30-2)* provides beeper and LED definitions, scanning instructions and tips, and decode ranges.
- **•** *[Chapter 3, Maintenance, Troubleshooting, & Technical Specifications](#page-44-4)* provides suggested scanner maintenance, troubleshooting, technical specifications, and signal descriptions (pinouts).
- **•** *[Chapter 4, USB Interface](#page-56-4)* describes how to set up the scanner with a USB host.
- **•** *[Chapter 5, SSI Interface](#page-78-3)* describes the system requirements of the Simple Serial Interface (SSI), which provides a communications link between Zebra decoders and a serial host.
- **•** *[Chapter 6, RS-232 Interface](#page-102-3)* describes how to set up the scanner with an RS-232 host.
- **•** *[Chapter 7, IBM 468X / 469X Interface](#page-120-4)* describes how to set up the scanner with an IBM 468X/469X host.
- **•** *[Chapter 8, Keyboard Wedge Interface](#page-126-4)* describes how to set up a keyboard wedge interface with the scanner.
- **•** *[Chapter 9, User Preferences & Miscellaneous Options](#page-136-3)* describes each user preference feature and provides programming bar codes for selecting these features.
- **•** *[Chapter 10, Image Capture Preferences](#page-178-3)* describes imaging preference features and provides programming bar codes for selecting these features.
- **•** *[Chapter 11, Symbologies](#page-202-3)* describes all symbology features and provides programming bar codes for selecting these features.
- **•** *[Chapter 12, OCR Programming](#page-316-3)* describes how to set up the scanner for OCR programming.
- **•** *[Chapter 13, Intelligent Document Capture](#page-350-3)* describes IDC, an advanced image processing firmware, including IDC functionality, parameter bar codes to control its features, and a quick start procedure.
- **•** *[Chapter 14, Digimarc Bar code](#page-372-4)* provides bar codes to either enable or disable Digimarc Barcode, a machine-readable code that is invisible to people.
- **•** *[Chapter 15, Driver's License Set Up \(DS8108-DL\)](#page-374-2)* describes how to program the DS8108-DL scanner to read and use the data contained in the 2D bar codes on US driver's licenses and AAMVA compliant ID cards.
- **•** *[Chapter 16, 123Scan and Software Tools](#page-418-3)* describes the Zebra software tools available for customizing scanner operation.
- **•** *[Appendix A, Standard Parameter Defaults](#page-424-1)* provides a table of all host and miscellaneous scanner defaults.
- **•** *[Appendix B, Numeric Bar Codes](#page-440-2)* includes the numeric bar codes to scan for parameters requiring specific numeric values.
- **•** *[Appendix C, Alphanumeric Bar Codes](#page-444-2)* includes the alphanumeric bar codes to scan for parameters requiring specific alphanumeric values.
- **•** *[Appendix D, ASCII Character Sets](#page-462-1)* provides tables for ASCII character values and other character sets.
- **•** *[Appendix E, Programming Reference](#page-474-2)* provides tables for Symbol code identifiers, AIM code identifiers, and modifier characters.
- **•** *[Appendix F, Communication Protocol Functionality](#page-482-2)* lists supported scanner functionality by communication protocol.
- **•** *[Appendix G, Country Codes](#page-484-2)* provides bar codes for programming the country keyboard type for the USB keyboard (HID) device and the keyboard wedge host.
- **•** *[Appendix H, Country Code Pages](#page-500-3)* provides bar codes for selecting code pages for the country keyboard type.
- **•** *[Appendix I, CJK Decode Control](#page-514-2)* describes control parameters for Unicode/CJK (Chinese, Japanese, Korean) bar code decode through USB HID Keyboard Emulation mode.
- **•** *[Appendix J, Signature Capture Code](#page-524-4)* describes CapCode, a special pattern that encloses a signature area on a document and allows the scanner to capture a signature.
- **•** *[Appendix K, Non-Parameter Attributes \(Attribute Data Dictionary\)](#page-528-5)* defines non-parameter attributes.
- **•** *[Appendix L, Sample Bar Codes](#page-534-4)* includes sample bar codes of various code types.
- **•** *[Appendix M, Scan Speed Analytics](#page-550-3)* i describes the Zebra ScanSpeed Analytics software that allows the identification of bar codes that slow down processes.

# <span id="page-23-0"></span>**Notational Conventions**

The following conventions are used in this document:

- **•** *Italics* are used to highlight the following:
	- **•** Chapters and sections in this guide
	- **•** Related documents
- **• Bold** text is used to highlight the following:
	- **•** Parameter names and options
	- **•** Parameter bar code captions
	- **•** Dialog box, window, and screen names
	- **•** Drop-down list and list box names
	- **•** Check box and radio button names
	- **•** Icons on a screen
	- **•** Key names on a keypad
	- **•** Button names on a screen.
- **•** Bullets (•) indicate:
	- **•** Action items
	- **•** Lists of alternatives
	- **•** Lists of required steps that are not necessarily sequential.
- **•** Sequential lists (e.g., those that describe step-by-step procedures) appear as numbered lists.

# <span id="page-23-1"></span>**Related Documents and Software**

The following documents provide more information about the DS8108 scanner and other reference information.

- **•** *DS8108 Quick Start Guide*, p/n MN-002927-xx, provides general information for getting started with the DS8108 scanner, and includes basic set up and operation instructions.
- **•** *Advanced Data Formatting Programmer Guide*, p/n 72E-69680-xx, provides information on ADF, a means of customizing data before transmission to a host.
- **•** *Multicode Data Formatting and Preferred Symbol*, p/n MN-002895-xx, provides information on Multicode Data Formatting (MDF), which enables a 2D imaging scanner to scan all bar codes on a label, and then modify and transmit the data to meet host application requirements.
- **•** *Toshiba TEC Programmer's Guide*, p/n MN-002707-xx, provides information on programming the Toshiba TEC USB device type.

For the latest version of this guide and all guides, go to: <http://www.zebra.com/support>.

# <span id="page-24-2"></span><span id="page-24-0"></span>**Service Information**

If you have a problem with your equipment, contact Zebra Global Customer Support for your region. Contact information is available at: http://www.zebra.com/support.

When contacting support, please have the following information available:

- **•** Serial number of the unit
- **•** Model number or product name
- **•** Software type and version number.

Zebra responds to calls by email, telephone or fax within the time limits set forth in support agreements.

If your problem cannot be solved by Zebra Customer Support, you may need to return your equipment for servicing and will be given specific directions. Zebra is not responsible for any damages incurred during shipment if the approved shipping container is not used. Shipping the units improperly can possibly void the warranty.

If you purchased your Zebra business product from a Zebra business partner, contact that business partner for support.

# <span id="page-24-1"></span>**Provide Documentation Feedback**

If you have comments, questions, or suggestions about this guide, send an email to [EVM-Techdocs@zebra.com.](mailto:EVM-Techdocs@zebra.com 
?subject=Documentation Feedback - XX)

# <span id="page-26-2"></span><span id="page-26-0"></span>**CHAPTER 1 GETTING STARTED**

# <span id="page-26-1"></span>**Introduction**

The DS8108 combines superior 1D and 2D omnidirectional bar code scanning and transfer with a light-weight, Hands-free/Hand-held design. The digital scanner's Intellistand seamlessly accommodates both counter top and Hand-held use. Whether in Presentation (Hands-free) or Hand-held mode, the digital scanner ensures comfort and ease of use for extended periods of time.

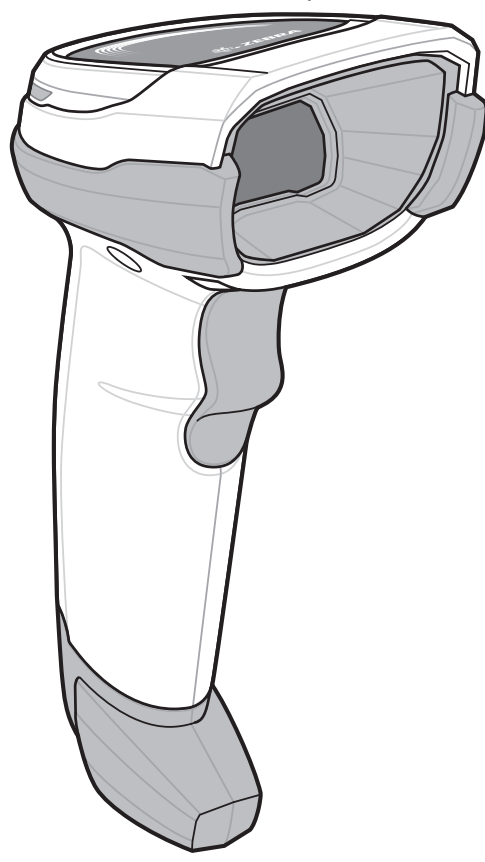

**Figure 1-1** *DS8108 Digital Scanner*

# <span id="page-27-0"></span>**Interfaces**

The DS8108 digital scanner supports:

- **•** USB connection to a host. The digital scanner automatically detects the USB host interface type and uses the default setting (**USB Keyboard HID**). If the default (\*) does not meet your requirements, select another USB interface type by scanning programming bar code menus. See *[Appendix G, Country Codes](#page-484-2)* for the interface supported international keyboards (for Windows® environment).
- **•** Standard RS-232 connection to a host. The digital scanner automatically detects the RS-232 host interface type and uses the default setting (**Standard RS-232**). If the default (\*) does not meet your requirements, select another RS-232 interface type by scanning programming bar code menus.
- **•** Connection to IBM 468X/469X hosts. The digital scanner automatically detects the IBM host interface type but does not select a default setting. Scan bar code menus to set up communication of the digital scanner with the IBM terminal.
- **•** Keyboard Wedge connection to a host. The host interprets scanned data as keystrokes. The digital scanner automatically detects the Keyboard Wedge host interface type and uses the default setting (**IBM AT Notebook**). If the default (\*) does not meet your requirements, scan *[IBM PC/AT & IBM PC Compatibles on](#page-129-3)  [page 8-4](#page-129-3)*. See *[Appendix G, Country Codes](#page-484-2)* for the interface supported international keyboards (for Windows® environment).
- **•** Configuration via 123Scan.

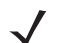

*NOTE* For a list of supported scanner functionality by communication protocol, see *[Appendix F, Communication](#page-482-2)  [Protocol Functionality](#page-482-2)*.

# <span id="page-27-1"></span>**Unpacking**

Remove the digital scanner from its packing and inspect it for damage. If the scanner was damaged in transit, contact support. See *[page xxiii](#page-24-2)* for information. **KEEP THE PACKING**. It is the approved shipping container; use this to return the equipment for servicing.

The digital scanner ships with the *DS8108 Quick Start Guide*. The following required accessories must be ordered:

- **•** Interface cable for the appropriate interface.
- **•** Universal power supply, if the interface requires this.
- **•** Intellistand for Hands-free operation of the DS8108.
- **•** Document Capture Stand for capturing images on documents.

See *[Related Product Line Configurations/Accessories on page xx](#page-21-3)*. For additional items, contact a local Zebra representative or business partner.

# <span id="page-28-0"></span>**Setting Up the Digital Scanner**

### <span id="page-28-1"></span>**Installing the Interface Cable**

**1.** Insert the interface cable modular connector into the interface cable port on the rear of the digital scanner until you hear a click.

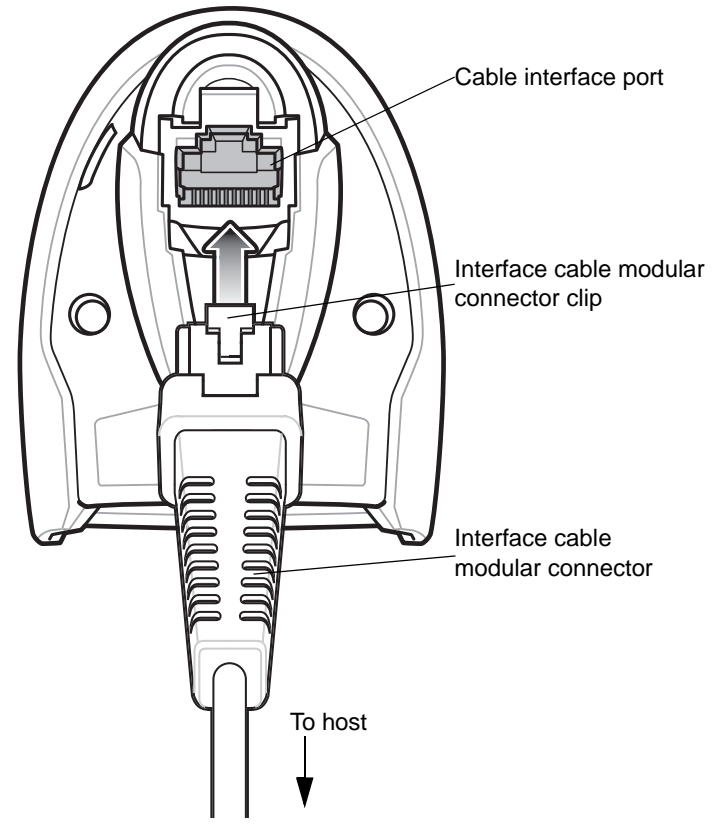

**Figure 1-2** *Installing the Cable - DS8108*

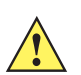

**IMPORTANT** Insert the cable into the cable interface port until a click sounds.

If you already have existing non shielded cables from legacy products (such as the LS2208) they can be reused. However, be aware that the shielded cables provide improved ESD performance. For regional information about cables and cable compatibility, go to the Zebra Partner Portal at: [https://partnerportal.zebra.com/PartnerPortal/product\\_services/downloads\\_z/barcode\\_scanners/](https://partnerportal.zebra.com/PartnerPortal/product_services/downloads_z/barcode_scanners/Universal-Cable-Guide-Bar-Code-Scanners.xlsx) [Universal-Cable-Guide-Bar-Code-Scanners.xlsx](https://partnerportal.zebra.com/PartnerPortal/product_services/downloads_z/barcode_scanners/Universal-Cable-Guide-Bar-Code-Scanners.xlsx).

- **2.** Gently tug the cable to ensure the connector is secure.
- **3.** Connect the other end of the interface cable to the host (see the specific host chapter for information on host connections).

### <span id="page-29-0"></span>**Removing the Interface Cable**

**1.** Press the cable's modular connector clip through the access slot in the digital scanner's base.

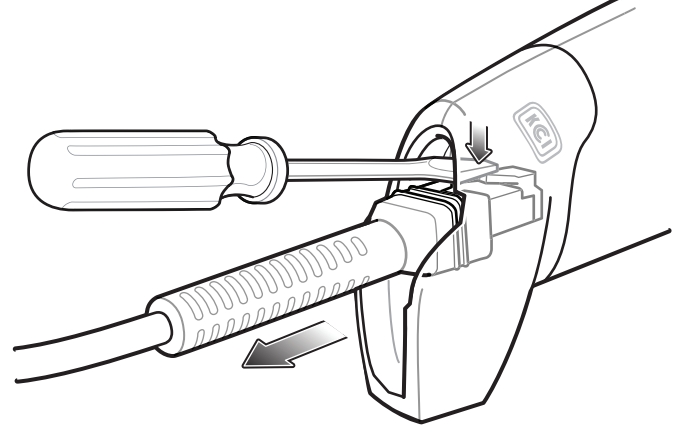

**Figure 1-3** *Removing the Cable*

- **2.** Carefully slide out the cable.
- **3.** Follow the steps for *[Installing the Interface Cable](#page-28-1)* to connect a new cable.

### <span id="page-29-1"></span>**Connecting Power (if required)**

If the host does not provide power to the digital scanner, connect an external power supply.

- **1.** Plug the power supply into the power jack on the interface cable.
- **2.** Plug the other end of the power supply into an AC outlet.

### <span id="page-29-2"></span>**Configuring the Digital Scanner**

To configure the digital scanner use the bar codes included in this manual, or use the 123Scan configuration program. See *[Chapter 9, User Preferences & Miscellaneous Options](#page-136-3)*, and *[Chapter 11, Symbologies](#page-202-3)* for information about programming the digital scanner using bar code menus. See *[Chapter 16, 123Scan and Software Tools](#page-418-3)* for information on using this configuration program. Also see each host-specific chapter to set up connection to a specific host type.

# <span id="page-30-2"></span><span id="page-30-0"></span>**CHAPTER 2 DATA CAPTURE**

# <span id="page-30-1"></span>**Introduction**

This chapter provides beeper and LED definitions, techniques involved in scanning bar codes, general instructions and tips about scanning, and decode ranges.

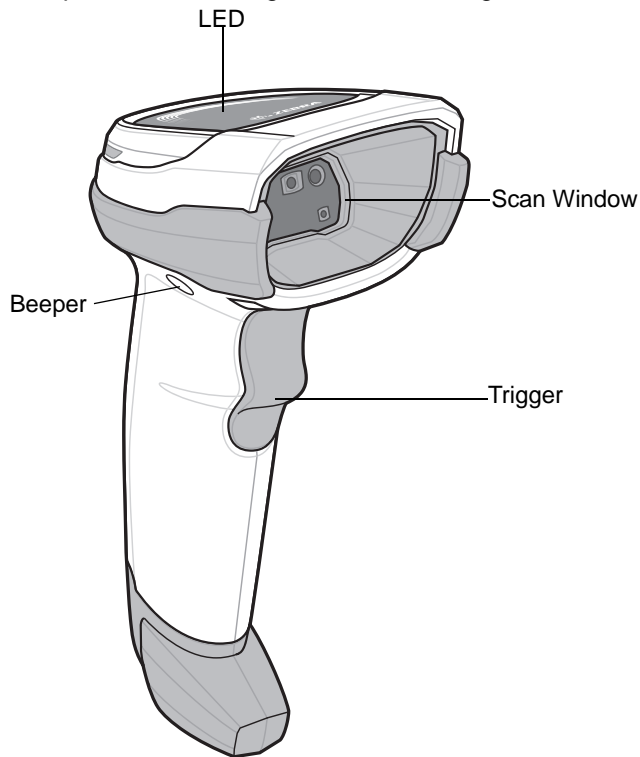

**Figure 2-1** *Parts of the DS8108*

# <span id="page-31-0"></span>**Beeper and LED Indicators**

In addition to beep sequences, the digital scanner uses a two-color LED to indicate status.

*[Table 2-1](#page-31-1)* defines beep sequences that occur during both normal scanning and while programming the digital scanner; LED colors that display during scanning.

| <b>Beeper Sequence</b>            | <b>LED</b>                           | <b>Indication</b>                                                                                                    |
|-----------------------------------|--------------------------------------|----------------------------------------------------------------------------------------------------|
| <b>Standard Use</b>               |                                      |                                                                                                    |
| Low/medium/high beeps             | Green                                | Power up.                                                                                                    |
| <b>Scanning</b>                   |                                      |                                                                                                    |
| Medium beep<br>(or as configured) | Green flash                          | A bar code was successfully decoded. (See User<br>Preferences Parameter Defaults on page 9-2 for<br>programming beeper sounds.)        |
| None                              | Green solid                          | Presentation (Hands-free) Mode on.                                                                                                    |
| None                              | No LED; green LED is<br>turned off   | Presentation (Hands-free) Mode off.                                                                                                    |
| Low/low/low/extra low<br>beeps    | Red                                  | Parity error.                                                                                                    |
| Four long low beeps               | Red                                  | A transmission error occurred. The data is ignored.<br>This occurs if a unit is not properly configured. Check<br>option setting.      |
| Five long low beeps               | Red                                  | Conversion or format error.                                                                                                    |
| None                              | Red (fast blink)) on<br>trigger pull | Scanner is disabled by a host command to the<br>scanner.                                                                               |
| <b>Parameter Programming</b>      |                                      |                                                                                                    |
| Long low/long high beeps          | Red                                  | Input error; incorrect bar code or Cancel scanned,<br>wrong entry, incorrect bar code programming<br>sequence; remain in program mode. |
| High/low beeps                    | Green                                | Number expected. Enter value using numeric bar<br>codes.                                                                               |
| High/low/high/low beeps           | Green                                | Successful program exit with change in the parameter<br>setting.                                                                       |
| <b>ADF Programming</b>            |                                      |                                                                                                    |
|                                   |                                      |                                                                                                    |

<span id="page-31-1"></span>**Table 2-1** *Digital Scanner Beeper and LED Indications*

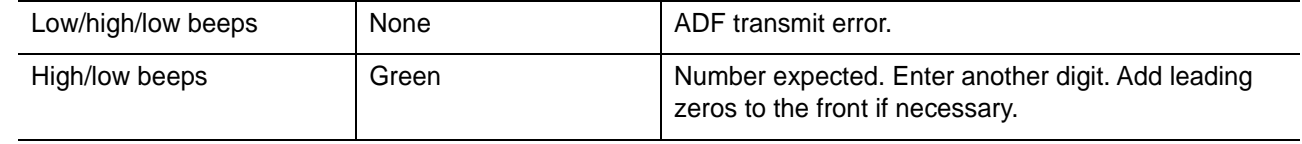

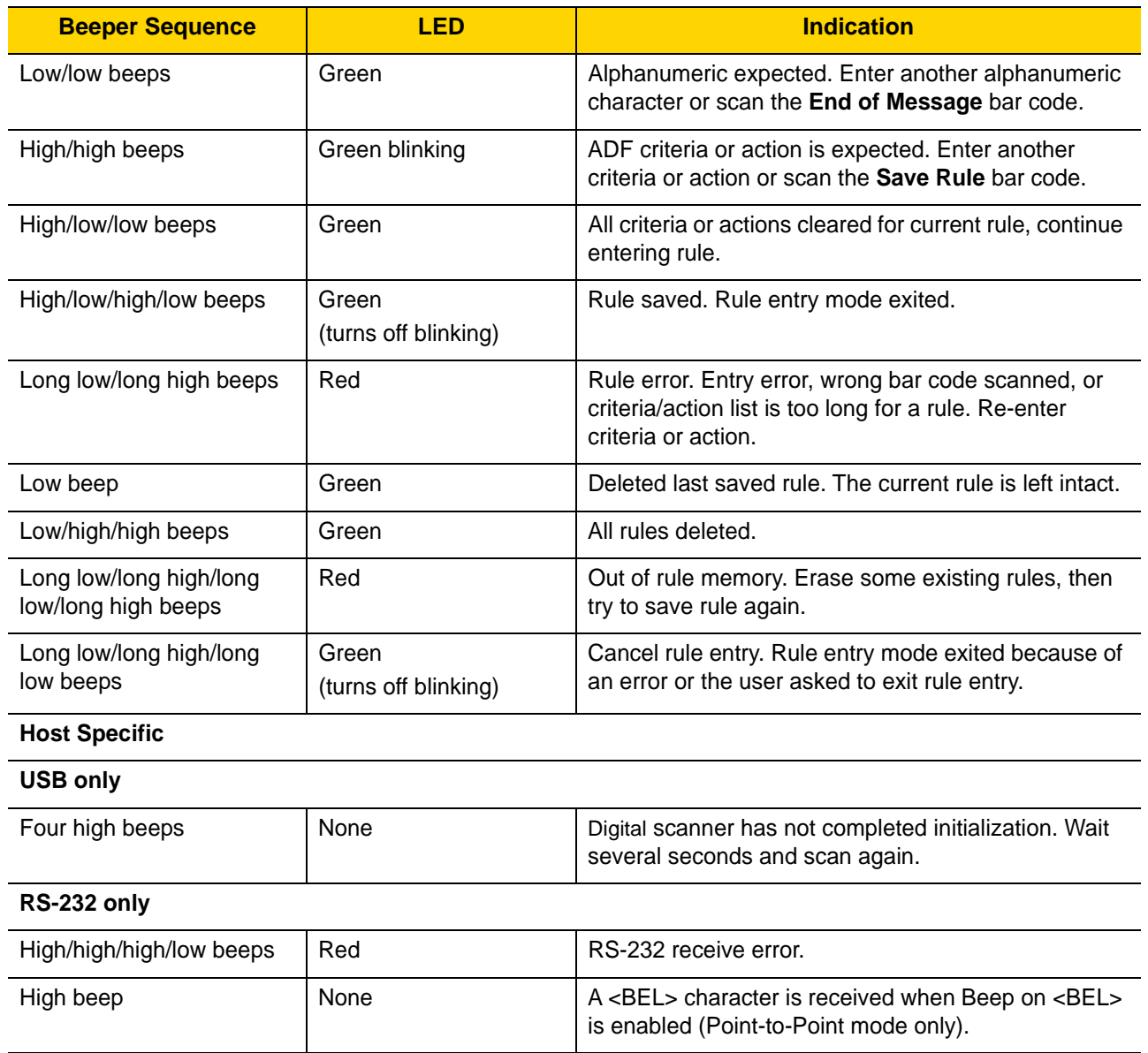

### **Table 2-1** *Digital Scanner Beeper and LED Indications (Continued)*

# <span id="page-33-0"></span>**Scanning**

The DS8108 digital scanner is in Hands-free (presentation) mode when it is placed in the Intellistand. In this mode, the digital scanner operates in continuous (constant-on) mode, where it automatically decodes a bar code presented in its field of view.

When the digital scanner is not used for a user-definable period of time, it enters a low power mode in which the LEDs are turned off or illumination blinks at a low duty cycle until the digital scanner detects an image change (e.g. motion).

### <span id="page-33-1"></span>**Scanning in Presentation (Hands-free) Mode**

The optional stand adds greater flexibility to DS8108 scanning operation. When the scanner is seated in the scanner cup, the scanner's built-in sensor places the scanner in Hands-free (presentation) mode. When the scanner is removed from the stand, it automatically switches to its programmed hand-held triggered mode.

### **Assembling the Stand**

To assemble the stand:

**1.** Unscrew the wing nut from the bottom of the one piece scanner "cup."

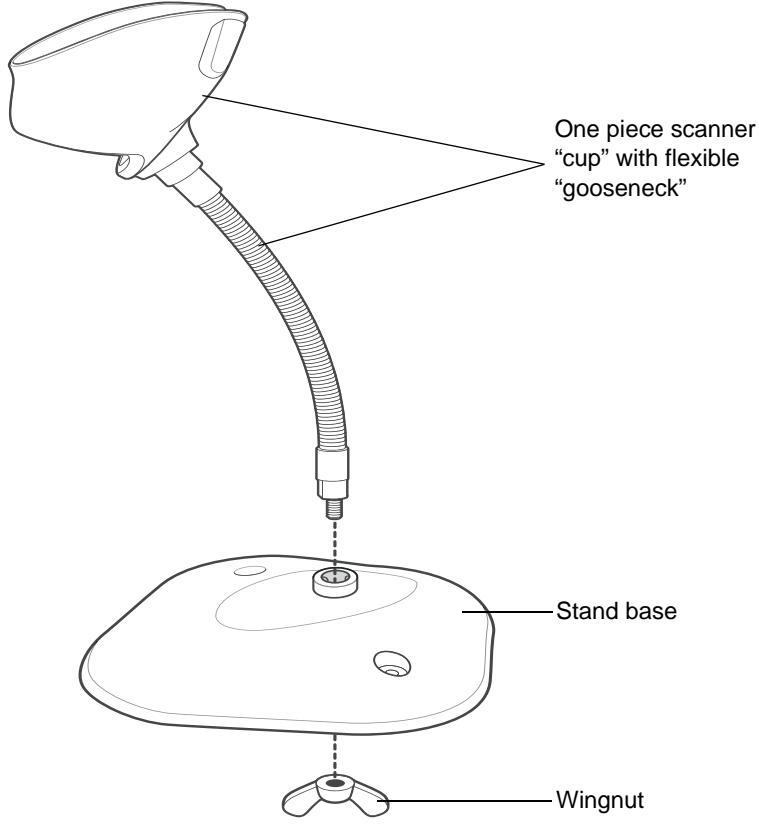

**Figure 2-2** *Assembling the Stand*

- **2.** Fit the bottom of the gooseneck piece into the opening on the top of the stand base.
- **3.** Tighten the wing nut underneath the base to secure the cup and neck piece to the base.
- **4.** Bend the neck to the desired position for scanning.

### **Mounting the Stand (optional)**

You can attach the base of the scanner's stand to a flat surface using two screws or double-sided tape (not provided).

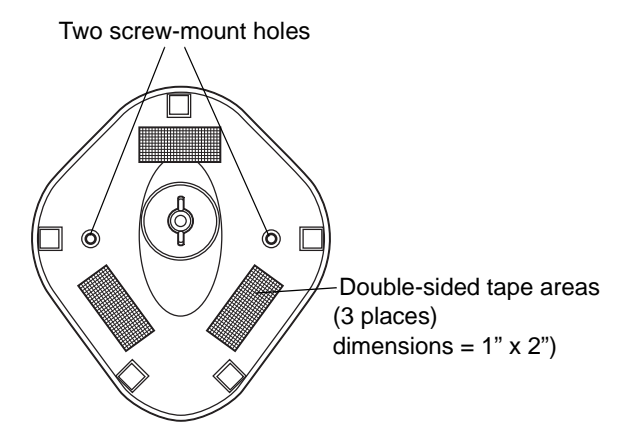

<span id="page-34-0"></span>**Figure 2-3** *Mounting the Stand*

### *Screw Mount*

- **1.** Position the assembled base on a flat surface.
- **2.** Screw one #10 wood screw into each screw-mount hole until the base of the stand is secure (see *[Figure 2-3](#page-34-0)*).

#### *Tape Mount*

- **1.** Peel the paper liner off one side of each piece of tape and place the sticky surface over each of the three rectangular tape holders.
- **2.** Peel the paper liner off the exposed sides of each piece of tape and press the stand on a flat surface until it is secure (see *[Figure 2-3](#page-34-0)*).

### 2 - 6 DS8108 Digital Scanner Product Reference Guide

#### **Scanning with the Stand**

When the digital scanner is placed in the gooseneck Intellistand it operates in continuous (constant-on) mode, where it automatically decodes a bar code presented in its field of view.

To operate the scanner in the stand:

- **1.** Ensure the scanner is properly connected to the host (see the appropriate host chapter for information on host connections).
- **2.** Insert the scanner in the gooseneck Intellistand by placing the front of the scanner into the stand cup.

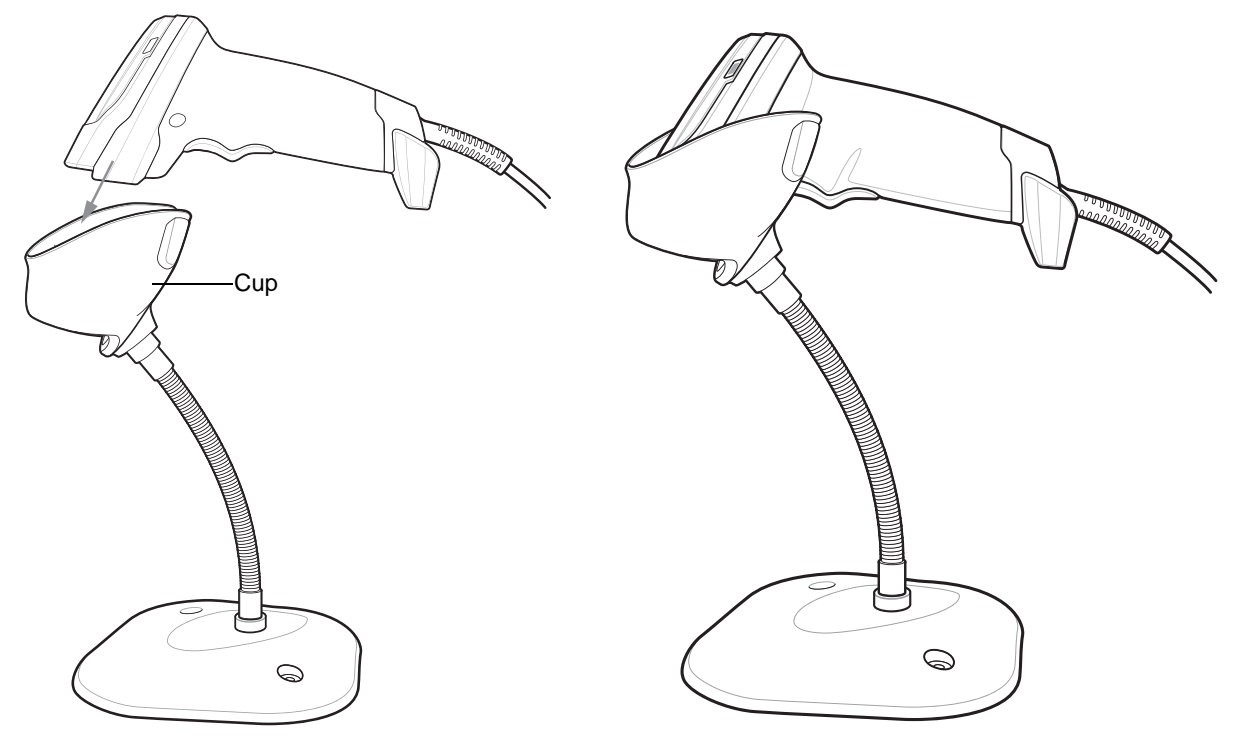

**Figure 2-4** *Inserting the Scanner in the Gooseneck Intellistan*d

- **3.** Adjust the scan angle by bending the stand's flexible gooseneck body.
- **4.** Present the bar code. Upon successful decode, the scanner beeps and the LED momentarily shuts off. For more information about beeper and LED definitions, see *[Table 2-1](#page-31-1)*.
## **Scanning in Hand-held Mode**

Aim the digital scanner at a bar code and pull the trigger to decode.

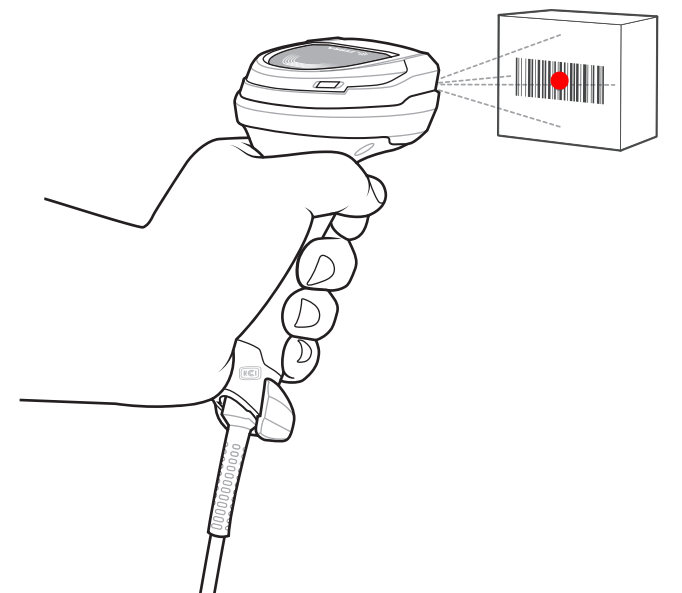

**Figure 2-5** *Scanning DS8108 -SR in Hand-held Mode*

## **Aiming**

When scanning, the digital scanner projects a red LED dot which allows positioning the bar code within its field of view. See *[Decode Ranges on page 2-9](#page-38-0)* for the proper distance to achieve between the digital scanner and a bar code.

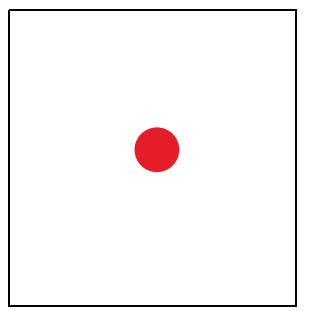

**Figure 2-6** *Aiming Dot*

To scan a bar code, center the symbol and ensure the entire symbol is within the rectangular area formed by the illumination LEDs.

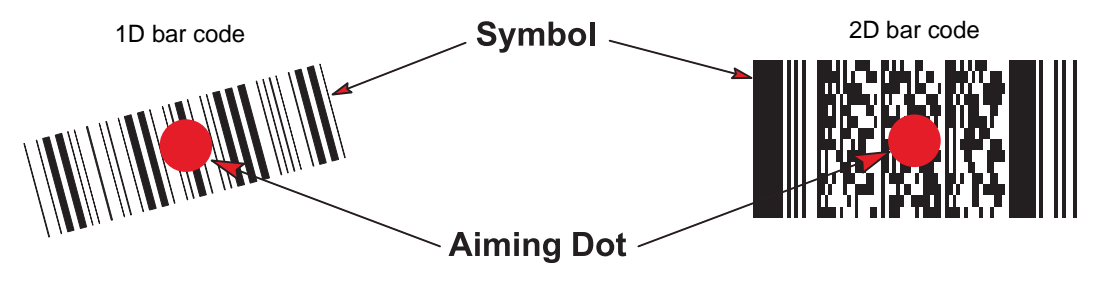

**Figure 2-7** *Scanning Orientation with Aiming Dot*

## 2 - 8 DS8108 Digital Scanner Product Reference Guide

The digital scanner can also read a bar code presented within the aiming dot not centered. The top examples in *[Figure 2-8](#page-37-0)* show acceptable aiming options, while the bottom examples can not be decoded.

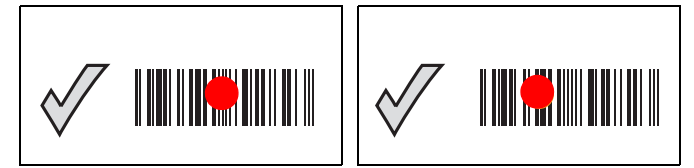

<span id="page-37-0"></span>**Figure 2-8** *Acceptable Aiming*

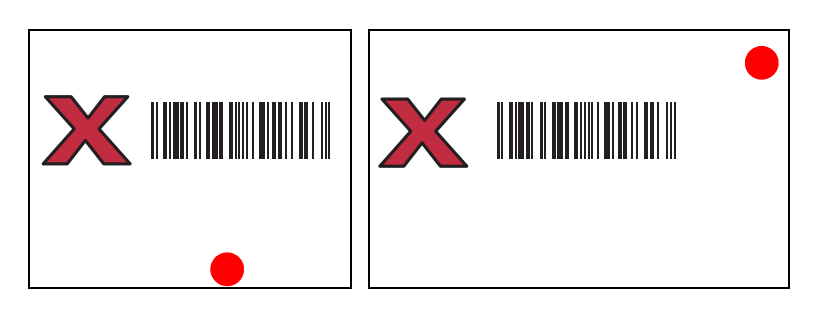

**Figure 2-9** *Incorrect Aiming*

The aiming dot is smaller when the digital scanner is closer to the symbol and larger when it is farther from the symbol. Scan symbols with smaller bars or elements (mil size) closer to the digital scanner, and those with larger bars or elements (mil size) farther from the digital scanner.

The digital scanner beeps to indicate that it successfully decoded the bar code. For more information on beeper and LED definitions, see *[Table 2-1](#page-31-0)*.

# <span id="page-38-1"></span><span id="page-38-0"></span>**Decode Ranges**

## **DS8108-SR/DL Configurations**

**Table 2-2** *DS8108 -SR/DL Decode Ranges*

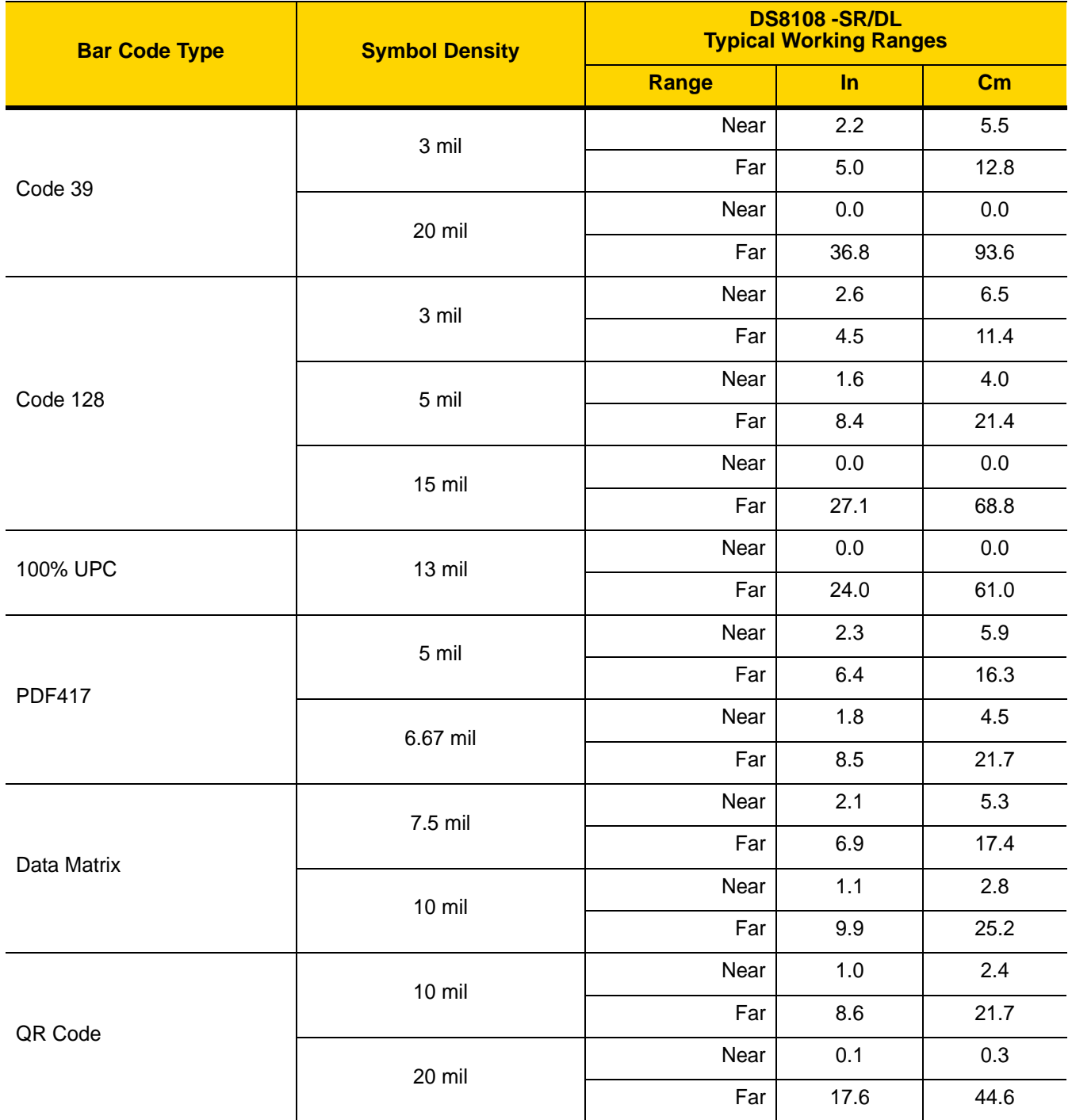

## **DS8108-HC Configurations**

**Table 2-3** *DS8108 -HC Decode Ranges*

| <b>Bar Code Type</b> | <b>Symbol Density</b> | <b>DS8108 -HC</b><br><b>Typical Working Ranges</b> |         |               |
|----------------------|-----------------------|----------------------------------------------------|---------|---------------|
|                      |                       | Range                                              | In      | $\mathsf{Cm}$ |
| Code 39              | 3 mil                 | Near                                               | 1.4     | 3.4           |
|                      |                       | Far                                                | 5.1     | 13.1          |
|                      | 20 mil                | Near                                               | 0.0     | 0.0           |
|                      |                       | Far                                                | 22.4    | 56.8          |
| Code 128             | 3 mil                 | Near                                               | 1.8     | 4.5           |
|                      |                       | Far                                                | 4.1     | 10.4          |
|                      | 5 mil                 | <b>Nears</b>                                       | 1.2     | 3.1           |
|                      |                       | Far                                                | 8.1     | 20.5          |
|                      | 15 mil                | Near                                               | 1.0     | 2.5           |
|                      |                       | Far                                                | 16.9    | 42.8          |
| 100% UPC             | 13 mil                | Near                                               | 0.0     | 0.0           |
|                      |                       | Far                                                | 15.9    | 40.5          |
| <b>PDF417</b>        | 5 mil                 | Near                                               | 1.5     | 3.8           |
|                      |                       | Far                                                | 6.1     | 15.5          |
|                      | 6.67 mil              | Near                                               | 1.1     | 2.8           |
|                      |                       | Far                                                | 8.1     | 20.7          |
| Data Matrix          | 5.0 mil               | Near                                               | 1.9     | 4.8           |
|                      |                       | Far                                                | 4.5     | 11.4          |
|                      | 7.5 mil               | Near                                               | 1.3     | 3.3           |
|                      |                       | Far                                                | 6.7     | 17.1          |
|                      | 10 mil                | Near                                               | $0.6\,$ | 1.6           |
|                      |                       | Far                                                | 8.5     | 21.6          |
| QR Code              | 10 mil                | Near                                               | $0.6\,$ | 1.5           |
|                      |                       | Far                                                | $7.7\,$ | 19.5          |
|                      | 20 mil                | Near                                               | $0.0\,$ | $0.0\,$       |
|                      |                       | Far                                                | 12.5    | 31.6          |

## **Assembling the Document Capture Stand**

The DS8108 Document Capture Stand provides hands-free digital imaging operation. The stand components (*[Figure 2-10](#page-40-0)*) ship as a kit (p/n KT8108-DC-STND) which includes the Document Capture Base and the Cup and Neck in Stand Base.

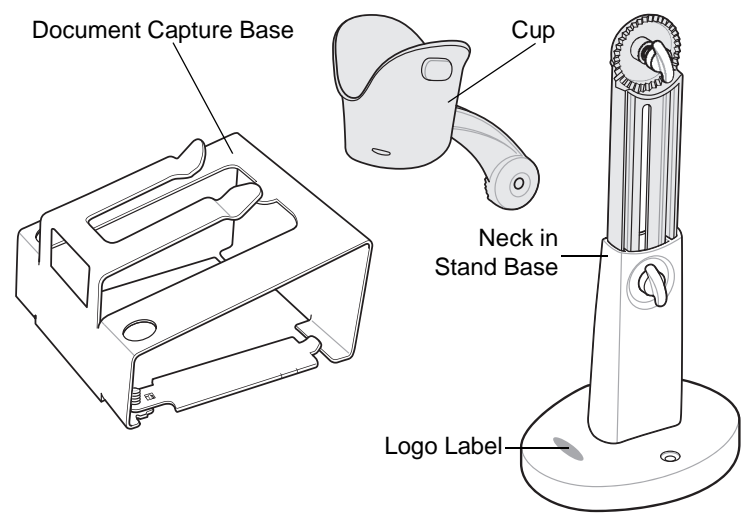

<span id="page-40-0"></span>**Figure 2-10** *Document Capture Stand Components*

The stand can be used with the digital scanner to capture images on paper sizes up to A4 and letter  $(8\frac{1}{2}$  in x 11 in).

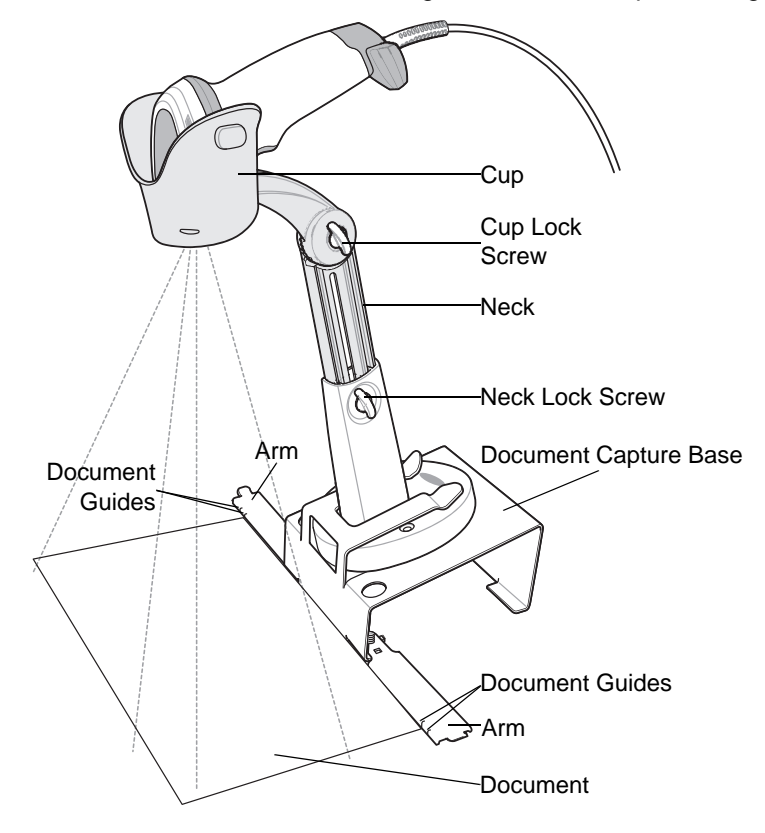

**Figure 2-11** *Document Capture Stand Features*

## 2 - 12 DS8108 Digital Scanner Product Reference Guide

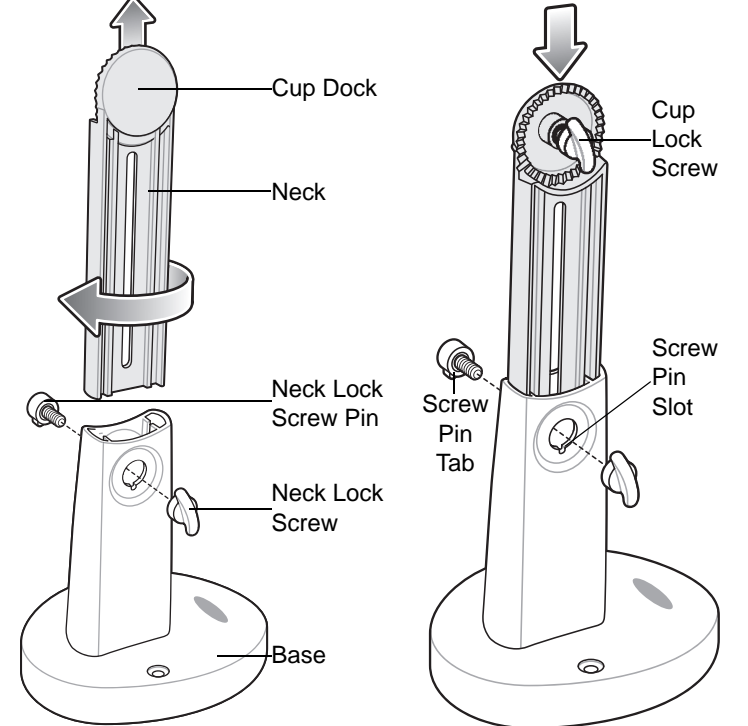

## **Assembly**

**Figure 2-12** *Assembling the Stand*

- **1.** Turn the neck lock screw counterclockwise and remove the neck lock screw and neck lock screw pin.
- **2.** Lift the neck out of the base and turn it 180 degrees so that the cup lock screw faces front (as shown).
- **3.** Insert the neck into the base to the highest allowable height for the maximum field of view. The neck can be lowered as needed to decrease the field of view and increase resolution for smaller sized documents.
- **4.** Replace the neck lock screw pin and neck lock screw. Ensure the screw pin tab fits into the screw pin slot.
- **5.** Turn the neck lock screw clockwise until tight.
- **6.** Remove the cup lock screw from the cup dock, if applicable.
- **7.** Attach the cup to the cup dock, interlocking the grooves.

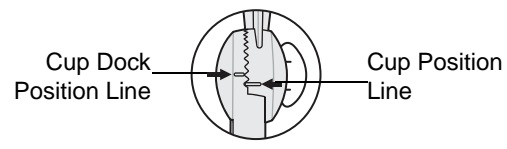

**Figure 2-13** *Cup Docking Interlock*

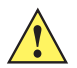

*IMPORTANT* For proper document capture, the position lines on the cup and the cup dock should appear as shown in the diagram above. The position line on the cup dock should be one groove above the position line on the cup.

- **8.** Replace the cup lock screw and turn clockwise until tight.
- **9.** Slide the assembled stand into the document capture base.

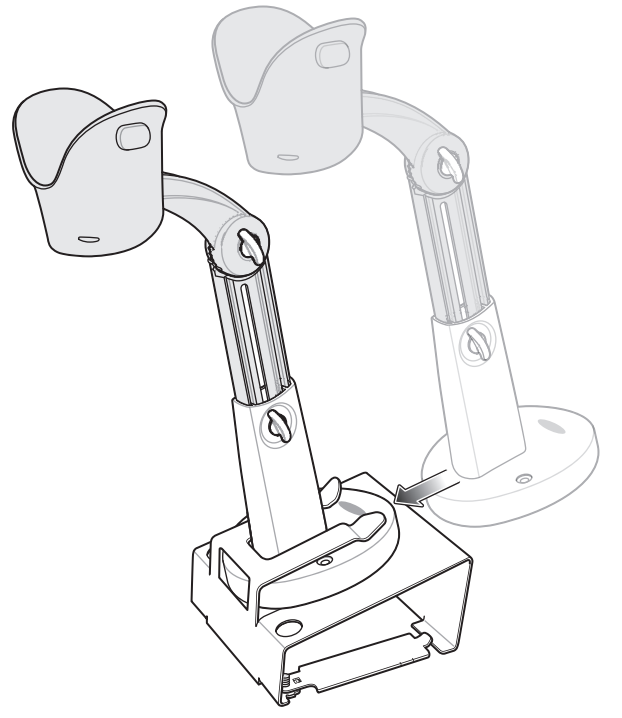

**Figure 2-14** *Sliding Document Capture Stand Into Base*

**10.** Slide out the Document Capture Base arms.

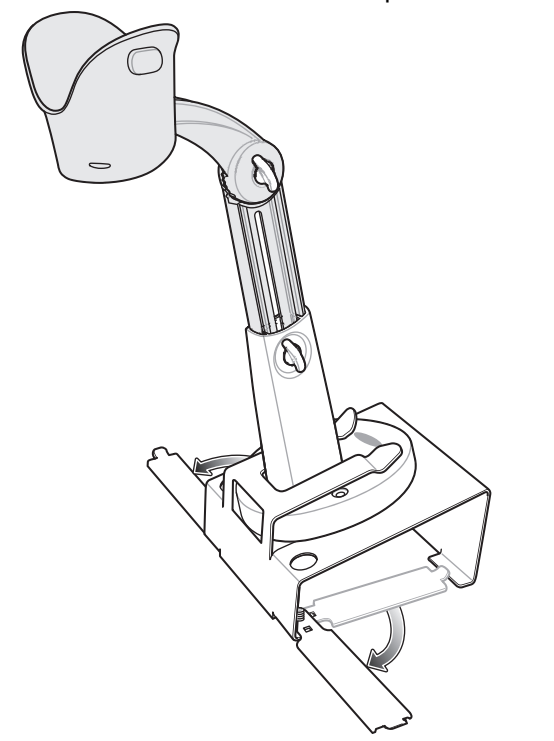

**Figure 2-15** *Positioning the Document Capture Stand Arms*

**11.** Place the digital scanner in the cup.

## 2 - 14 DS8108 Digital Scanner Product Reference Guide

**12.** Position the paper so that it touches the Document Capture Base. The paper should align left and right with the matching guides on the arms of the base to ensure the document is in the correct field of view.

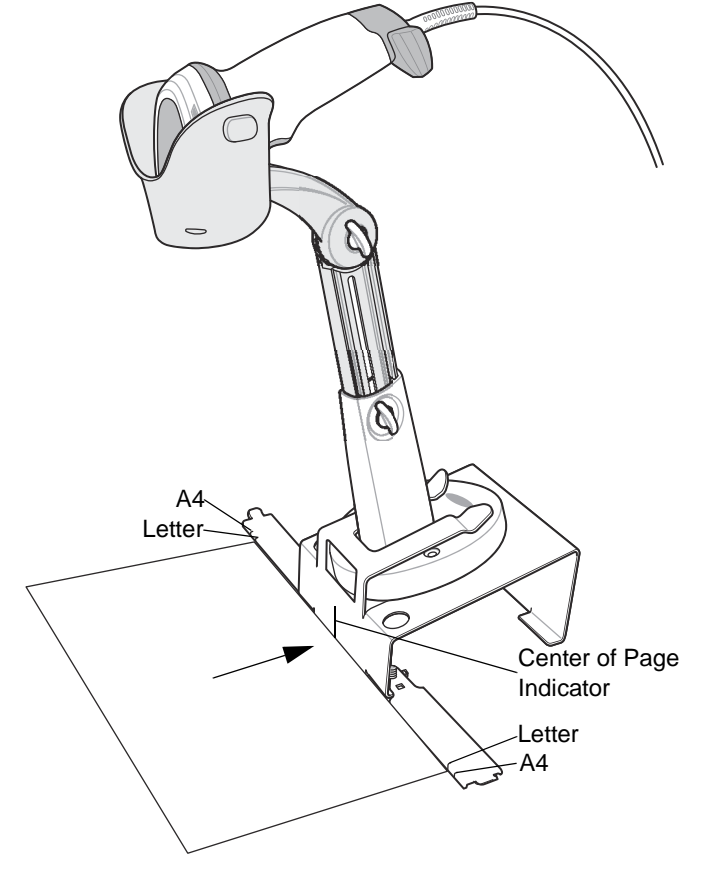

**Figure 2-16** *Aligning the Paper*

*NOTE* Ensure to line up the edges of the paper with the marks on the document guides, if appropriate.

**13.** To initiate an image capture or document capture session see *[Chapter 10, Image Capture Preferences](#page-178-0)* or *[Chapter 13, Intelligent Document Capture](#page-350-0)*.

# **CHAPTER 3 MAINTENANCE, TROUBLESHOOTING, & TECHNICAL SPECIFICATIONS**

## **Introduction**

This chapter provides suggested digital scanner maintenance, troubleshooting, technical specifications, and signal descriptions (pinouts).

## **Maintenance**

**IMPORTANT** Use pre-moistened wipes and do not allow liquid cleaner to pool.

**<sup>1</sup>** When using sodium hypochlorite (bleach) based products always follow the manufacturer's recommended instructions: use gloves during application and remove the residue afterwards with a damp cloth to avoid prolonged skin contact while handling the scanner.

Due to the powerful oxidizing nature of sodium hypochlorite the metal surfaces on the scanner are prone to oxidation (corrosion) when exposed to this chemical in the liquid form (including wipes) and should be avoided. In the event that these type of disinfectants come in contact with metal on the scanner prompt removal with a dampened cloth after the cleaning step is critical.

## **Known Harmful Ingredients**

The following chemicals are known to damage the plastics on Zebra scanners and should not come in contact with the device:

- Acetone
- Ammonia solutions
- Aqueous or alcoholic alkaline solutions
- Aromatic and chlorinated hydrocarbons
- Benzene
- Carbolic acid
- Compounds of amines or ammonia
- Ethanolamine
- Ethers
- Ketones
- TB-lysoform
- Toluene
- Trichloroethylene.

#### 3 - 2 DS8108 Digital Scanner Product Reference Guide

## **Approved Cleaners for Standard DS8108 Digital Scanners**

- **•** Isopropyl alcohol 70% (including wipes)
- **•** Bleach/sodium hypochlorite **1 (see important note above)**
- **•** Hydrogen peroxide
- **•** Mild dish soap
- **•** Ammonium Chloride.

## **Approved Disinfectant Cleaners for Healthcare Configurations of the DS8108 Digital Scanners**

- **•** Ammonium Chloride 10%
- **•** Cloro-Wipe Towelettte
- **•** Clorox® Non-Bleach Disinfecting Wipes
- **•** Oxivir® Tb Wipes
- **•** 3% Hydrogen Peroxide Solution
- **•** Sani-Cloth® Bleach Wipes
- **•** Sani-Cloth® Plus Germicidal Wipes
- **•** 91% Isopropyl Alcohol Solution
- **•** MetriCide® 28 Day Solution (2.5% Glutaraldehyde)
- **•** CaviWipes® Disinfecting Towlettes
- **•** Virex® II 256 Disinfectant Cleaner
- **•** Cidex® OPA
- **•** Sani-Cloth® HB Germicidal Wipes
- **•** Sani-Cloth® PDI AF3 Wipes
- **•** Super Sani-Cloth® Wipes
- **•** Windex® Original
- **•** Windex® Multi-Surface Anti-Bacterial Spray
- **•** Formula 409® Glass and Surface
- **•** Hepacide Quat® II
- **•** Dispatch® Wipes
- **•** Clinell Wipes
- **•** Betco Fight-Bac RTU
- **•** Diversey Oxiver Wipes
- **•** Diversey Dimension 256 Neutral Disinfectant Cleaner
- **•** Chlor-Clean
- **•** BruTab 6S® Effervescent Disinfectant Sanitizer
- **•** Spartan Super HDQL 10
- **•** Surgipath Cloro-Wipe Towelette
- **•** Veridien Viraguard
- **•** Steris Coverage Plus Germicidal Surface Wipes
- **•** Clorox Healthcare Hydrogen Peroxide Cleaner Disinfectant Wipes
- **•** Clorox Healthcare Multi-Surface Quat Alcohol Wipes
- **•** Diversey Suma Bac D10
- **•** Sodium Hypochlorite 6%
- **•** Oleic Acid
- **•** HB Quat Disinfectant Cleaner Concentrate (H25)
- **•** HSP USA "HSP20"
- **•** Oxycide Daily Disinfectant Cleaner
- **•** Steriplex

#### **Cleaning the Digital Scanner**

Routinely cleaning the exit window is required. A dirty window may affect scanning accuracy. Do not allow any abrasive material to touch the window.

To clean the scanner:

- **1.** Dampen a soft cloth with one of the approved cleaning agents listed above or use pre-moistened wipes.
- **2.** Gently wipe all surfaces, including the front, back, sides, top and bottom. Never apply liquid directly to the scanner. Be careful not to let liquid pool around the scanner window, trigger, cable connector or any other area on the device.
- **3.** Be sure to clean the trigger and in between the trigger and the housing (use a cotton-tipped applicator to reach tight or inaccessible areas).
- **4.** Do not spray water or other cleaning liquids directly into the exit window.
- **5.** Wipe the scanner exit window with a lens tissue or other material suitable for cleaning optical material such as eyeglasses.
- **6.** Immediately dry the scanner window after cleaning with a soft non-abrasive cloth to prevent streaking.
- **7.** Allow the unit to air dry before use.
- **8.** Scanner connectors:
	- **a.** Dip the cotton portion of a cotton-tipped applicator in isopropyl alcohol.
	- **b.** Rub the cotton portion of the cotton-tipped applicator back-and-forth across the connector on the Zebra scanner at least 3 times. Do not leave any cotton residue on the connector.
	- **c.** Use the cotton-tipped applicator dipped in alcohol to remove any grease and dirt near the connector area.
	- **d.** Use a dry cotton tipped applicator and rub the cotton portion of the cotton-tipped applicator back-and-forth across the connectors at least 3 times. Do not leave any cotton residue on the connectors.

# <span id="page-47-0"></span>**Troubleshooting**

**Table 3-1** *Troubleshooting*

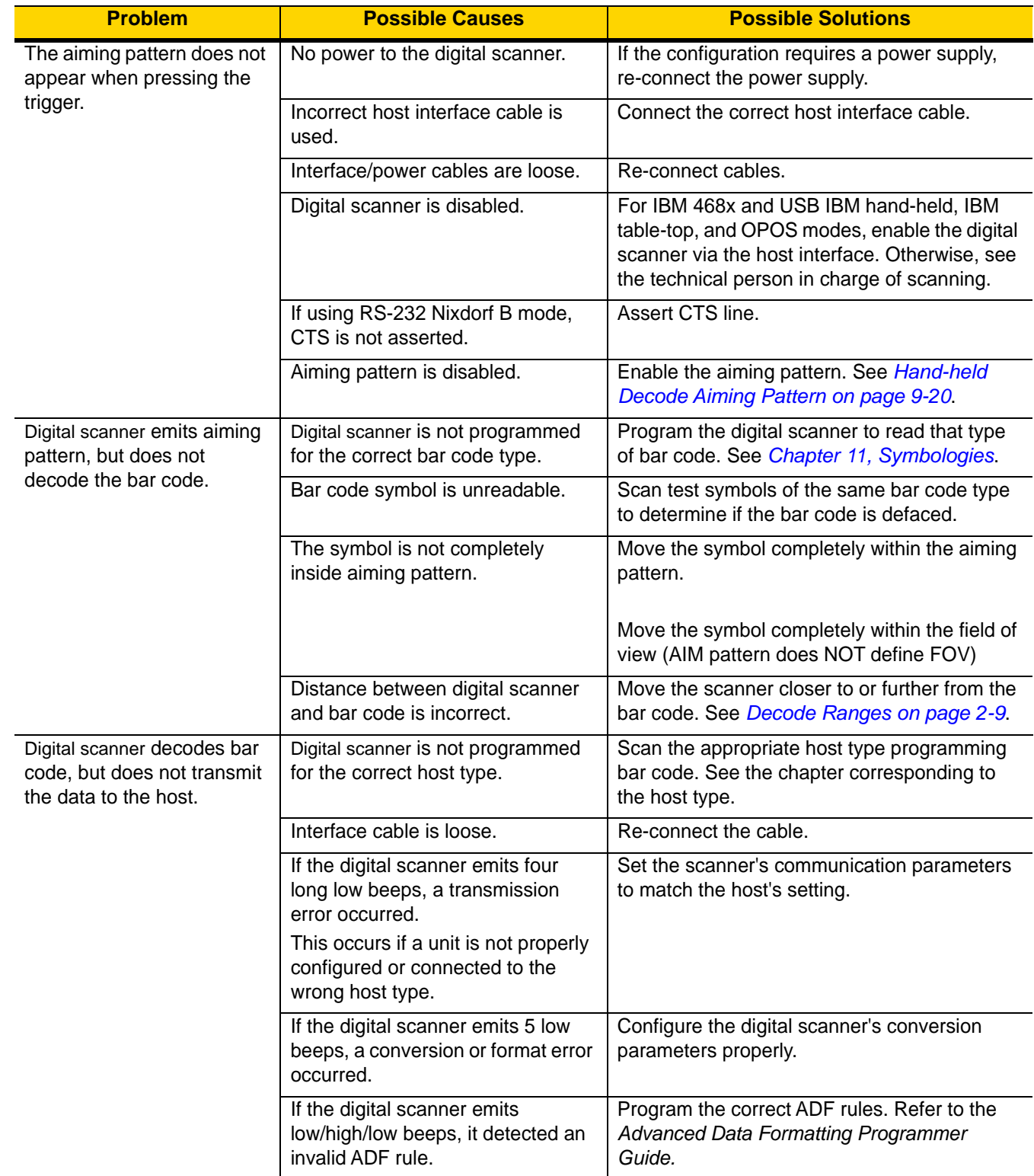

| <b>Problem</b>                                                                                                    | <b>Possible Causes</b>                                                                                                    | <b>Possible Solutions</b>                                                                                                   |
|----------------------------------------------------------------------------------------------------|----------------------------------------------------------------------------------------------------|----------------------------------------------------------------------------------------------------|
| Host displays scanned data<br>incorrectly.                                                                                 | Digital scanner is not programmed<br>to work with the host.                                                                 | Scan the appropriate host type programming<br>bar code.                                                                     |
|                                                                                                    |                                                                                                    | For RS-232, set the digital scanner's<br>communication parameters to match the host's<br>settings.                          |
|                                                                                                    |                                                                                                    | For a Keyboard Wedge configuration, program<br>the system for the correct keyboard type, and<br>turn off the CAPS LOCK key. |
|                                                                                                    |                                                                                                    | Program the proper editing options (e.g.,<br>UPC-E to UPC-A Conversion).                                                    |
| Digital scanner emits short<br>low/short medium/short high<br>beep sequence (power-up<br>beep sequence) more than<br>once. | The USB bus may put the digital<br>scanner in a state where power to<br>the scanner is cycled on and off<br>more than once. | Normal during host reset.                                                                                                   |
| Digital scanner emits 4 short<br>high beeps during decode<br>attempt.                                                      | Digital scanner has not completed<br>USB initialization.                                                                    | Wait several seconds and scan again.                                                                                        |
| Digital scanner emits<br>Low/low/low/extra low<br>beeps when not in use.                                                   | RS-232 receive error.                                                                                                    | Normal during host reset. Otherwise, set the<br>digital scanner's RS-232 parity to match the<br>host setting.               |
| Digital scanner emits<br>low/high beeps during<br>programming.                                                             | Input error, incorrect bar code or<br>Cancel bar code was scanned.                                                          | Scan the correct numeric bar codes within<br>range for the parameter programmed.                                            |
| Digital scanner emits<br>low/high/low/high beeps                                                                           | Out of host parameter storage<br>space.                                                                                     | Scan Default Parameters on page 9-5                                                                                         |
| during programming.                                                                                                    | Out of memory for ADF rules.                                                                                                | Reduce the number of ADF rules or the<br>number of steps in the ADF rules.                                                  |
|                                                                                                    | During programming, indicates out<br>of ADF parameter storage space.                                                        | Erase all rules and re-program with shorter<br>rules.                                                                       |
| Digital scanner emits<br>low/high/low beeps.                                                                               | ADF transmit error.                                                                                                    | Refer to the Advanced Data Formatting Guide<br>for information.                                                             |
|                                                                                                    | Invalid ADF rule is detected.                                                                                               | Refer to the Advanced Data Formatting Guide<br>for information.                                                             |
| Digital scanner emits a<br>power-up beep after<br>changing USB host type.                                                  | The USB bus re-established power<br>to the digital scanner.                                                                 | Normal when changing USB host type.                                                                                         |
| Digital scanner emits one<br>high beep when not in use.                                                                    | In RS-232 mode, a <bel><br/>character was received and Beep<br/>on <bel> option is enabled.</bel></bel>                     | Normal when Beep on <bel> is enabled and<br/>the digital scanner is in RS-232 mode.</bel>                                   |

**Table 3-1** *Troubleshooting (Continued)*

| <b>Problem</b>                                                               | <b>Possible Causes</b>                                                                                                    | <b>Possible Solutions</b>                                                                                     |  |
|------------------------------------------------------------------------------|----------------------------------------------------------------------------------------------------|----------------------------------------------------------------------------------------------------|--|
| Digital scanner emits<br>frequent beeps.                                     | No power to the scanner.                                                                                                    | Check the system power. If the configuration<br>requires a power supply, re-connect the power<br>supply.      |  |
|                                                                              | Incorrect host interface cable is<br>used.                                                                                            | Verify that the correct host interface cable is<br>used. If not, connect the correct host interface<br>cable. |  |
|                                                                              | Interface/power cables are loose.                                                                                                    | Check for loose cable connections and<br>re-connect cables.                                                   |  |
| Digital scanner emits five<br>long low beeps after a bar<br>code is decoded. | Conversion or format error was<br>detected.<br>The scanner conversion<br>parameters are not properly<br>configured.                   | Ensure the scanner conversion parameters<br>are properly configured.                                          |  |
|                                                                              | Conversion or format error was<br>detected.<br>An ADF rule was set up with<br>characters that can't be sent for the<br>host selected. | Change the ADF rule, or change to a host that<br>can support the ADF rule.                                    |  |
|                                                                              | Conversion or format error was<br>detected.<br>A bar code was scanned with<br>characters that can't be sent for<br>that host.         | Change the bar code, or change to a host that<br>can support the bar code.                                    |  |

**Table 3-1** *Troubleshooting (Continued)*

*NOTE* If after performing these checks the digital scanner still experiences problems, contact the distributor or call support.

## **Dump Scanner Parameters**

To debug a scanner issue, scan the following bar code with the scanner connected in USB HID keyboard mode to Microsoft<sup>®</sup> Windows Notepad or Wordpad, or via RS-232 to Windows Hyperterminal. This outputs all the scanner's asset tracking information and parameter settings to a text document.

Refer to the parameter numbers in *[Appendix A, Standard Parameter Defaults](#page-424-0)* to interpret the parameter/attribute numbers in the output.

*NOTE* Use 123Scan if available as an alternative to using this feature. 123Scan is the preferable method for outputting scanner information.

*NOTE* For proper formatting, it may be necessary to first scan *[<DATA> <SUFFIX 1> \(1\) on page 9-34](#page-169-0)*.

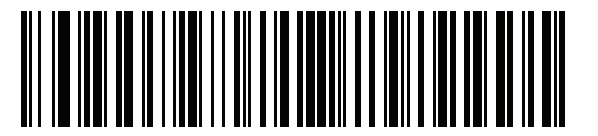

**Dump Scanner Parameters**

## **Send Versions**

#### **Report Software Version**

Scan the following bar code to send the version of software installed in the scanner.

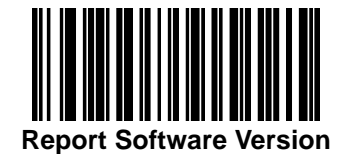

#### **Serial Number**

Scan the following bar code to send the scanner serial number to the host.

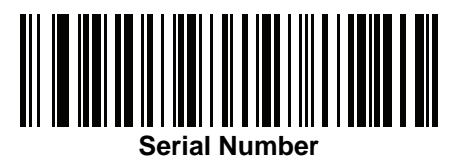

#### **Manufacturing Information**

Scan the following bar code to send the scanner manufacturing information to the host.

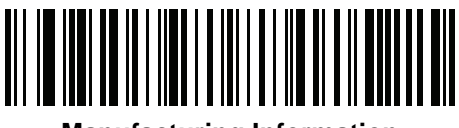

**Manufacturing Information**

# **Technical Specifications**

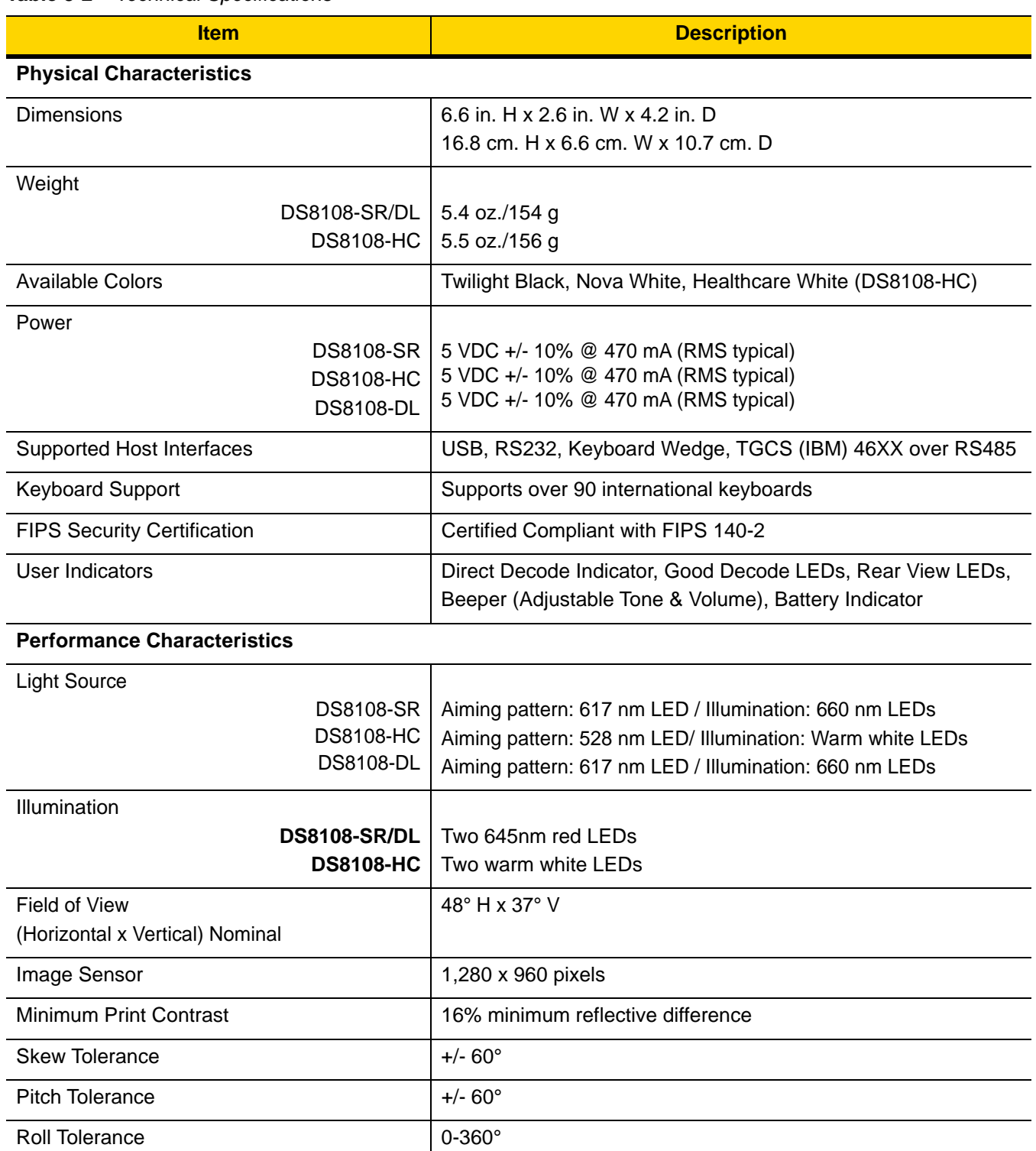

#### **Table 3-2** *Technical Specifications*

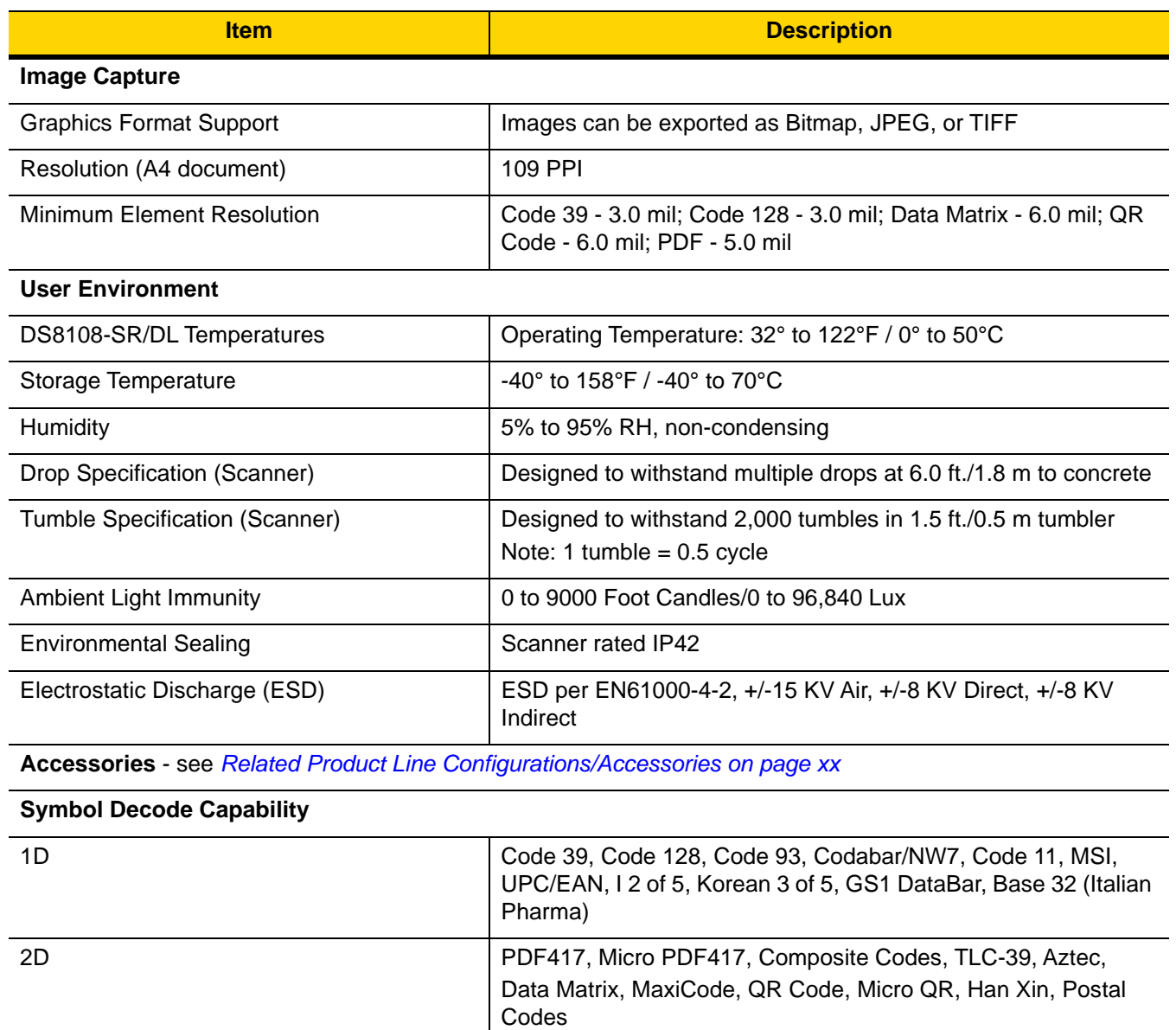

## **Table 3-2** *Technical Specifications (Continued)*

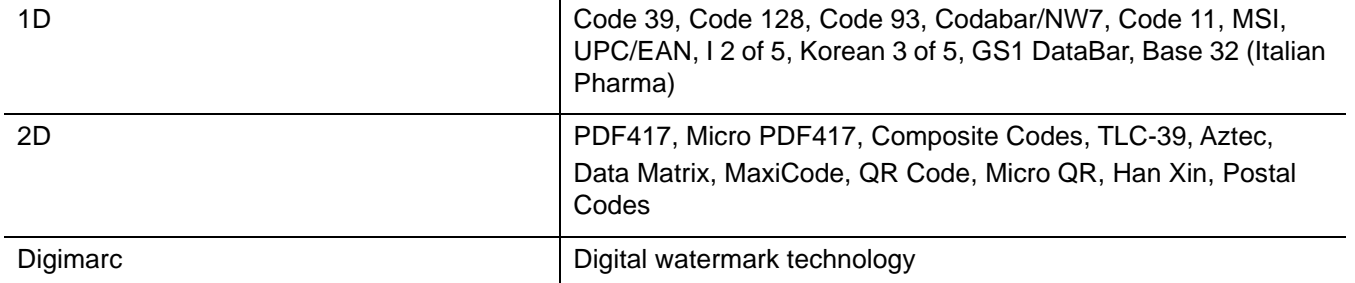

## 3 - 10 DS8108 Digital Scanner Product Reference Guide

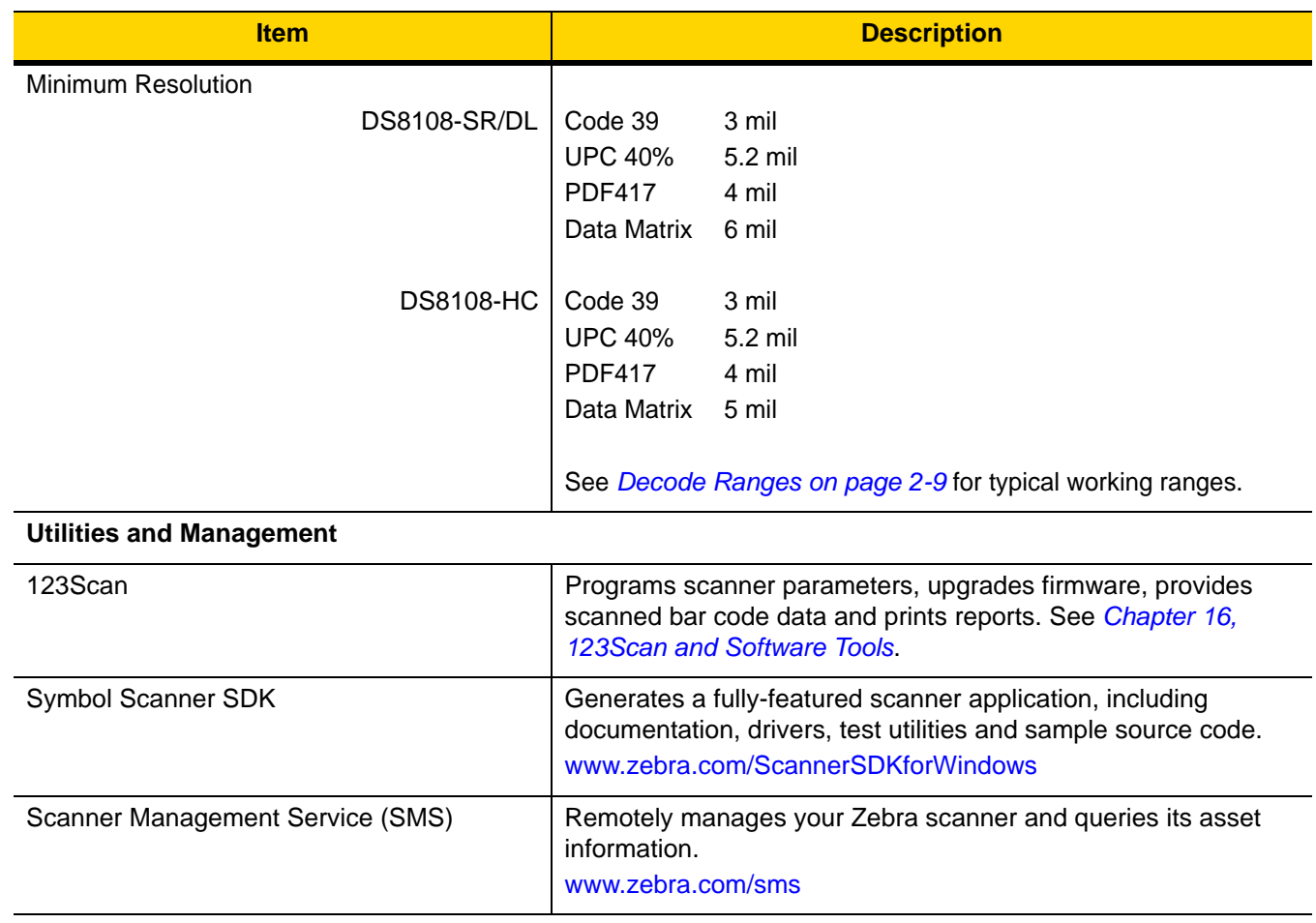

## **Table 3-2** *Technical Specifications (Continued)*

## **Digital Scanner Signal Descriptions**

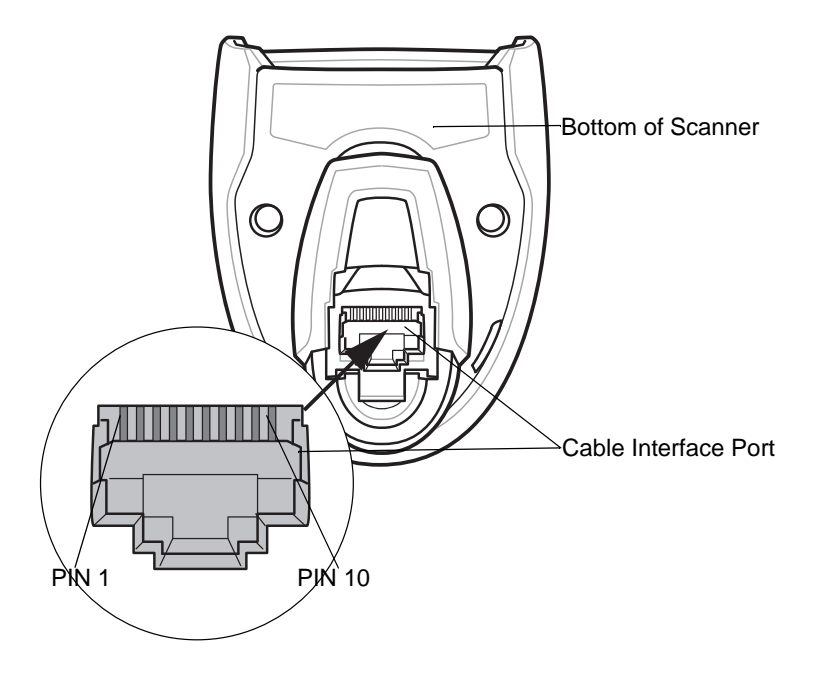

**Figure 3-1** *Digital Scanner Cable Pin-outs*

The signal descriptions in *[Table 3-3](#page-54-0)* apply to the connectors on the DS8108 digital scanner and are for reference only.

<span id="page-54-0"></span>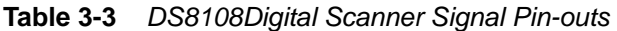

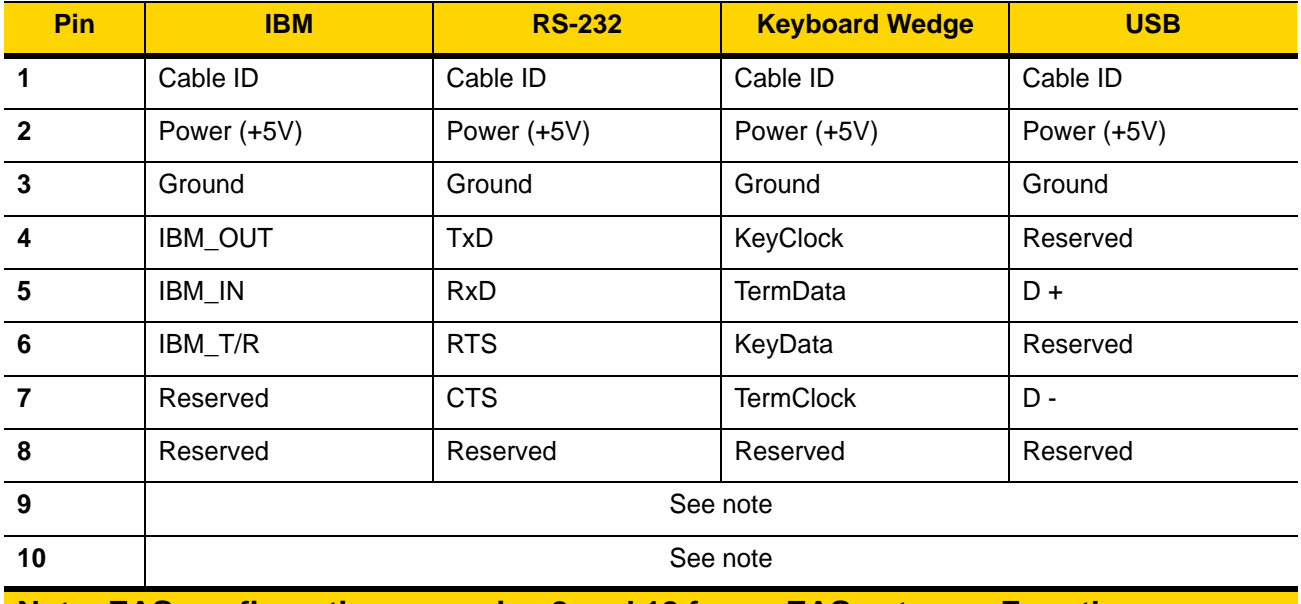

**Note: EAS configurations use pins 9 and 10 for an EAS antenna. For other configurations pins 9 and 10 are open.**

## 3 - 12 DS8108 Digital Scanner Product Reference Guide

# **CHAPTER 4 USB INTERFACE**

## **Introduction**

This chapter describes how to set up the scanner with a USB host. The scanner connects directly to a USB host, or a powered USB hub, which powers it. No additional power supply is required.

The scanner ships with the settings shown in *[Table 4-1 on page 4-4](#page-59-0)* (also see *[Appendix A, Standard Parameter](#page-424-0)  [Defaults](#page-424-0)* for all defaults). If the default values suit requirements, programming is not necessary.

## **Setting Parameters**

To set feature values, scan a single bar code or a short bar code sequence. The settings are stored in non-volatile memory and are preserved even when the scanner powers down.

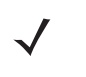

*NOTE* Most computer monitors allow scanning bar codes directly on the screen. When scanning from the screen, be sure to set the document magnification to a level where you can see the bar code clearly, and bars and/or spaces do not merge.

To return all features to default values, scan *[Set Factory Defaults on page 9-5](#page-140-1)*. Throughout the programming bar code menus, asterisks (**\***) indicate default values.

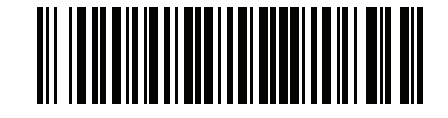

\* Indicates default **\*Enable Parameter** Feature/option

## **Scanning Sequence Examples**

In most cases scanning one bar code sets the parameter value. For example, to set the USB keystroke delay to medium, scan the **Medium Delay (20 msec)** bar code under *[USB Keystroke Delay on page 4-8](#page-63-0)*. The scanner issues a fast warble beep and the LED turns green, signifying a successful parameter entry.

Other parameters require scanning several bar codes. See the parameter descriptions for this procedure.

## **Errors While Scanning**

Unless otherwise specified, to correct an error during a scanning sequence, just re-scan the correct parameter.

## **Connecting a USB Interface**

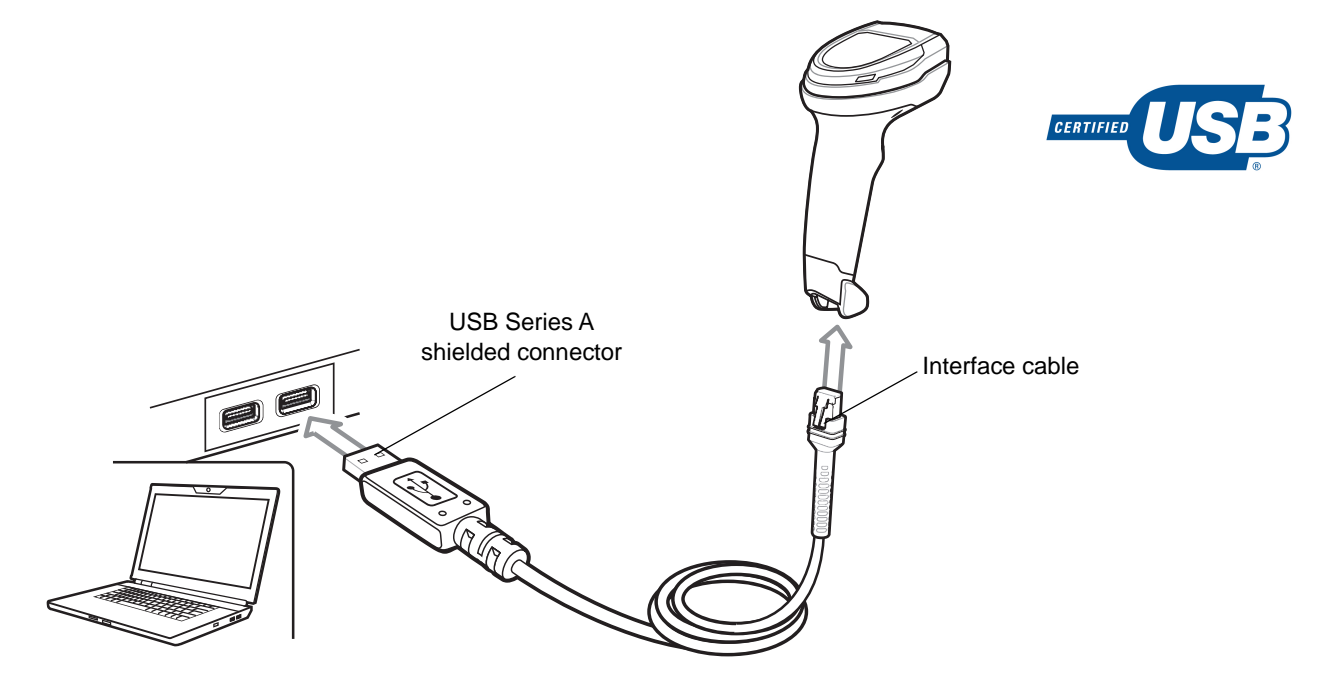

<span id="page-57-0"></span>**Figure 4-1** *USB Connection.*

*NOTE* When connecting via USB use the shielded connector cable (e.g., p/n CBA-U21-S07ZAR). Refer to Solution Builder for guidance about cables.

The scanner connects to USB-capable hosts including:

- **•** Apple™ desktop and notebooks
- **•** Other network computers that support more than one keyboard.

The following operating systems support the scanner through USB:

- **•** Windows® XP, 7, 8, 10
- **•** MacOS 8.5 MacOS 10.6
- **•** IBM 4690 OS
- **•** Linux.

The scanner also interfaces with other USB hosts that support USB Human Interface Devices (HID).

To set up the scanner:

*NOTE* Interface cables vary depending on configuration. The connectors illustrated in *[Figure 4-1](#page-57-0)* are examples only. The connectors may be different than those illustrated, but the steps to connect the scanner are the same.

- **1.** Connect the modular connector of the USB interface cable to the cable interface port on the scanner. See *[Installing the Interface Cable on page 1-3](#page-28-0)*.
- **2.** Plug the series A connector in the USB host or hub, or plug the Plus Power connector in an available port of the IBM SurePOS terminal.
- **3.** The scanner automatically detects the host and uses the default USB device type. If the default (\*) does not meet your requirements, select another USB device type by scanning the appropriate bar code from *[USB](#page-61-0)  [Device Type on page 4-6](#page-61-0)*.
- **4.** On first installation when using Windows, the software may prompt to select or install the Human Interface Device driver. To install this driver, provided by Windows, click **Next** at all choices and click **Finished** on the last choice. The scanner powers up during this installation.
- **5.** To modify any other parameter options, scan the appropriate bar codes in this chapter.

If problems occur with the system, see *[Troubleshooting on page 3-4](#page-47-0)*.

## **USB Parameter Defaults**

*[Table 4-1](#page-59-0)* lists defaults for USB host parameters. Change these values in one of two ways:

- **•** Scan the appropriate bar codes in this chapter. The new value replaces the standard default value in memory. To recall default parameter values, see *[Default Parameters on page 9-5](#page-140-0)*.
- **•** Configure the scanner using the 123Scan configuration program. See *[Chapter 16, 123Scan and Software](#page-418-0)  [Tools](#page-418-0)*.

*NOTE* See *[Appendix A, Standard Parameter Defaults](#page-424-0)* for all user preference, host, symbology, and miscellaneous default parameters.

<span id="page-59-0"></span>**Table 4-1** *USB Interface Parameter Defaults*

| <b>Parameter</b>                             | <b>Default</b>                                   | Page<br><b>Number</b> |  |  |
|----------------------------------------------|--------------------------------------------------|-----------------------|--|--|
| <b>USB Host Parameters</b>                   |                                                  |                       |  |  |
| <b>USB Device Type</b>                       | <b>USB Keyboard HID</b>                          | $4 - 6$               |  |  |
| Symbol Native API (SNAPI) Status Handshaking | Enable                                           | $4 - 8$               |  |  |
| <b>USB Keystroke Delay</b>                   | No Delay                                         | $4 - 8$               |  |  |
| <b>USB Caps Lock Override</b>                | <b>Disable</b>                                   | $4 - 9$               |  |  |
| Bar Codes with Unknown Characters            | Send Bar Codes with<br><b>Unknown Characters</b> | $4 - 9$               |  |  |
| <b>USB Convert Unknown to Code 39</b>        | <b>Disable</b>                                   | $4 - 10$              |  |  |
| <b>USB Fast HID</b>                          | Enable                                           | $4 - 10$              |  |  |
| <b>USB Polling Interval</b>                  | 3 msec                                           | $4 - 11$              |  |  |
| <b>Keypad Emulation</b>                      | Enable                                           | $4 - 13$              |  |  |
| <b>Quick Keypad Emulation</b>                | Enable                                           | $4 - 13$              |  |  |
| Keypad Emulation with Leading Zero           | Enable                                           | $4 - 14$              |  |  |
| <b>USB FN1 Substitution</b>                  | <b>Disable</b>                                   | $4 - 14$              |  |  |
| <b>Function Key Mapping</b>                  | <b>Disable</b>                                   | $4 - 15$              |  |  |
| <b>Simulated Caps Lock</b>                   | <b>Disable</b>                                   | $4 - 15$              |  |  |
| <b>Convert Case</b>                          | None                                             | $4 - 16$              |  |  |
| <b>USB Static CDC</b>                        | Enable                                           | $4 - 16$              |  |  |
| <b>USB CDC Host Variant</b>                  | <b>CDC Standard</b>                              | $4 - 17$              |  |  |
| TGCS (IBM) USB Direct I/O Beep               | Honor                                            | $4 - 20$              |  |  |
| TGCS (IBM) USB Beep Directive                | Ignore                                           | $4 - 20$              |  |  |

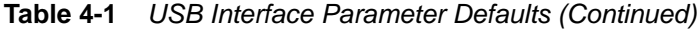

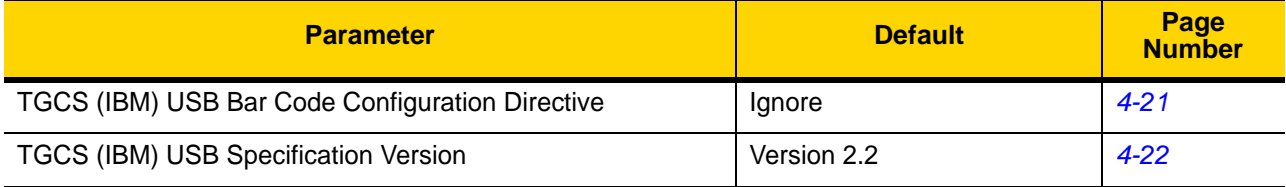

## **USB Host Parameters**

## <span id="page-61-0"></span>**USB Device Type**

Scan one of the following bar codes to select the USB device type. To select a country keyboard type for the **USB Keyboard HID** host, see *[Appendix G, Country Codes](#page-484-0)*..

#### *NOTES*

- **1.** When changing USB Device Types, the scanner resets and issues the standard startup beep sequences.
- **2.** When connecting two scanners to a host, IBM does not allow selecting two of the same device type. If you require two connections, select IBM Table-top USB for one scanner and IBM Hand-held USB for the second scanner.
- **3.** Select **IBM Hand-held USB** to disable data transmission when an IBM register issues a Scan Disable command. Aim, illumination, and decoding is still permitted. Select **IBM OPOS (IBM Hand-held USB with Full Scan Disable)** to completely shut off the scanner when an IBM register issues a Scan Disable command, including aim, illumination, decoding, and data transmission.
- **4.** To select the Toshiba TEC device type, refer to the *Toshiba TEC Programmer's Guide*.

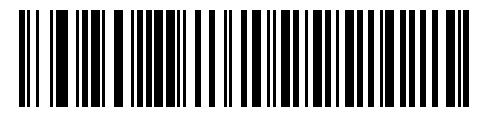

**\*USB Keyboard HID** 

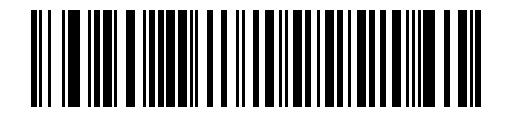

**IBM Table-top USB**

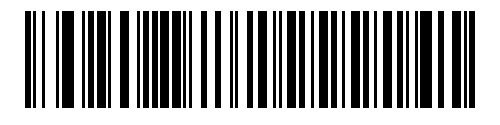

**IBM Hand-held USB**

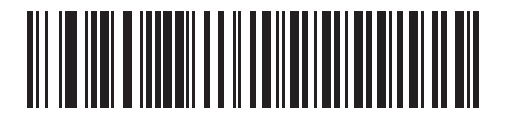

**IBM OPOS (IBM Hand-held USB with Full Scan Disable)**

## **USB Device Type (continued)**

#### *NOTES*

**1.** Before selecting *[USB CDC Host on page 4-7](#page-62-0)* or *[SSI over USB CDC on page 4-7](#page-62-1)*, install the appropriate USB CDC Driver on the host to ensure the scanner does not stall during power up (due to a failure to enumerate USB). Go to www.zebra.com/support, Support & Downloads > Barcode Scanners > USB CDC Driver, select the appropriate Windows platform, and download the appropriate CDC Driver (64 bit or 32 bit). To recover a stalled scanner: Install the USB CDC Driver

or

After power-up, hold the trigger for 10 seconds, which allows the scanner to power up using an alternate USB configuration. Upon power-up, scan another **USB Device Type**.

**2.** Select **USB HID POS** to communicate over a USB cable with Universal Windows Platform (UWP) applications running on Windows 10 devices.

<span id="page-62-0"></span>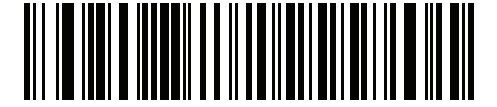

**USB CDC Host**

<span id="page-62-1"></span>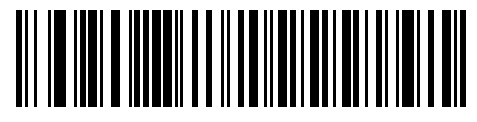

**SSI over USB CDC**

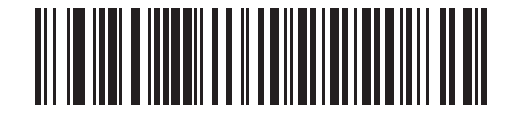

**Symbol Native API (SNAPI) with Imaging Interface**

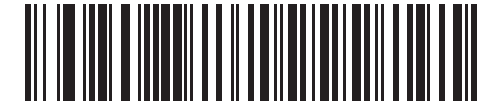

**Symbol Native API (SNAPI) without Imaging Interface**

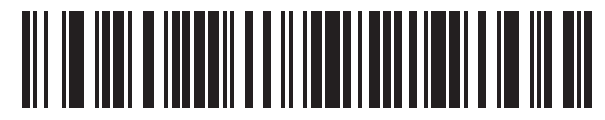

**USB HID POS (for Windows 10 devices only)**

## <span id="page-63-1"></span>**Symbol Native API (SNAPI) Status Handshaking**

After selecting a SNAPI interface as the USB device type, scan one of the following bar codes to select whether to enable or disable status handshaking.

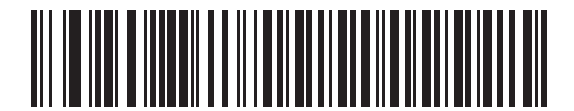

**\*Enable SNAPI Status Handshaking**

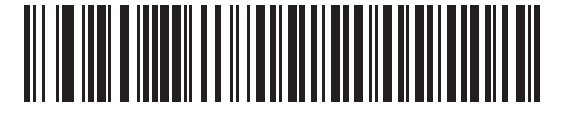

**Disable SNAPI Status Handshaking**

#### <span id="page-63-0"></span>**USB Keystroke Delay**

Scan one of the following bar codes to set the delay, in milliseconds, between emulated keystrokes. Select a longer delay for hosts that require slower data transmission.

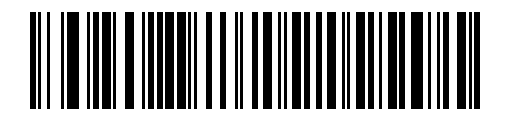

**\*No Delay**

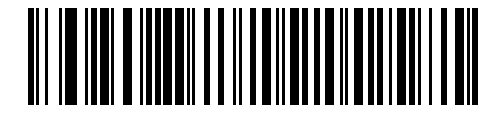

**Medium Delay (20 msec)**

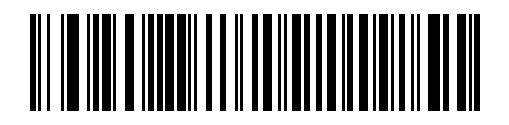

**Long Delay (40 msec)**

## <span id="page-64-0"></span>**USB Caps Lock Override**

This option applies only to the USB Keyboard HID device. Scan **Override Caps Lock Key** to preserve the case of the data regardless of the state of the **Caps Lock** key. This setting is always enabled for the Japanese Windows (ASCII) keyboard type and can not be disabled.

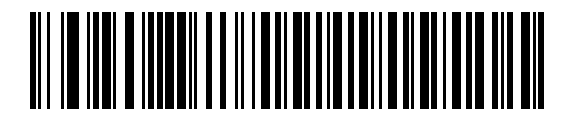

**Override Caps Lock Key (Enable)**

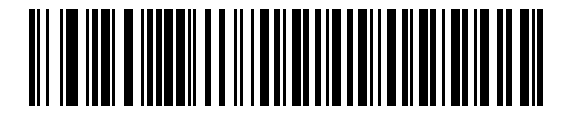

**\*Do Not Override Caps Lock Key (Disable)**

#### <span id="page-64-1"></span>**Bar Codes with Unknown Characters**

This option applies only to the USB Keyboard HID and IBM devices. Unknown characters are characters the host does not recognize. Scan **Send Bar Codes With Unknown Characters** to send all bar code data except for unknown characters. The scanner issues no error beeps.

Scan **Do Not Send Bar Codes With Unknown Characters** for IBM devices to prevent sending bar codes containing at least one unknown character to the host, or for USB Keyboard HID devices to send the bar code characters up to the unknown character. The scanner issues an error beep.

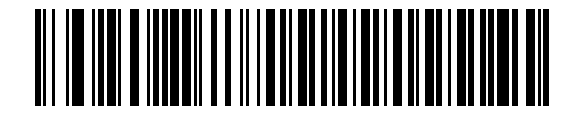

**\*Send Bar Codes with Unknown Characters**

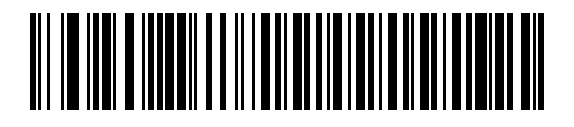

**Do Not Send Bar Codes with Unknown Characters**

## 4 - 10 DS8108 Digital Scanner Product Reference Guide

## <span id="page-65-0"></span>**USB Convert Unknown to Code 39**

This option applies only to the IBM hand-held, IBM table-top, and OPOS devices. Scan one of the following bar codes to enable or disable converting unknown bar code type data to Code 39.

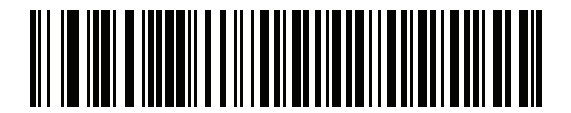

**Enable Convert Unknown to Code 39**

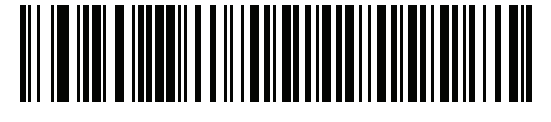

**\*Disable Convert Unknown to Code 39**

#### <span id="page-65-1"></span>**USB Fast HID**

Scan **Enable USB Fast HID** to transmit USB HID data at a faster rate.

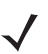

*NOTE* Disable this if there are problems with transmission.

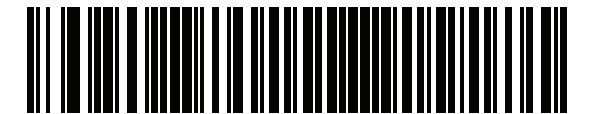

**\*Enable USB Fast HID**

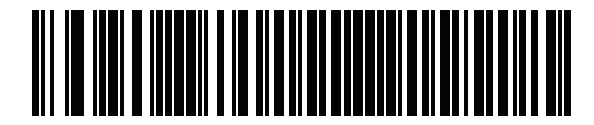

**Disable USB Fast HID**

## <span id="page-66-0"></span>**USB Polling Interval**

Scan one of the following bar codes to set the polling interval, which is the rate at which data transmits between the scanner and host computer. A lower number indicates a faster data rate.

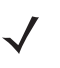

*NOTE* When changing the USB polling interval, the scanner restarts and issues a power-up beep sequence.

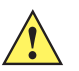

*IMPORTANT* Ensure the host supports the selected data rate.

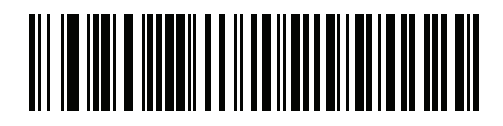

**1 msec**

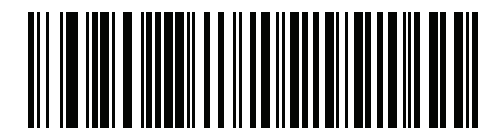

**2 msec**

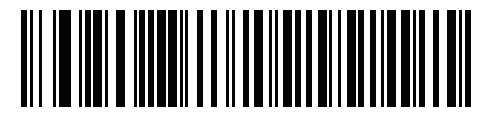

**\*3 msec**

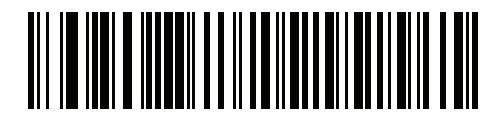

**4 msec**

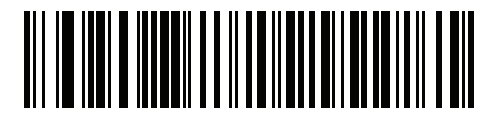

**5 msec**

4 - 12 DS8108 Digital Scanner Product Reference Guide

**USB Polling Interval (continued)**

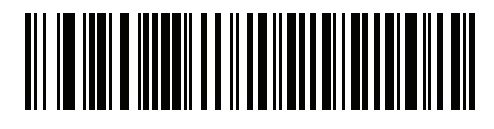

**6 msec**

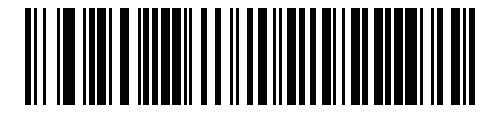

**7 msec**

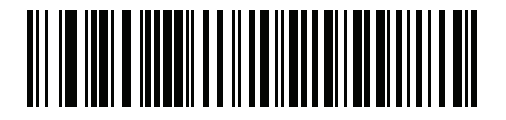

**8 msec**

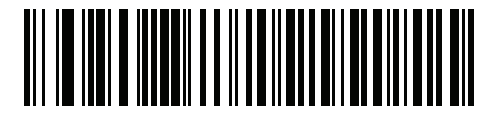

**9 msec**

## <span id="page-68-0"></span>**Keypad Emulation**

Scan **Enable Keypad Emulation** to send all characters as ASCII sequences over the numeric keypad. For example, ASCII A transmits as "ALT make" 0 6 5 "ALT Break".

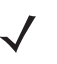

*NOTE* If your keyboard type is not listed in the country code list (see *[Country Codes on page G-1](#page-484-0)*), disable *[Quick Keypad Emulation](#page-68-1)* and enable **Keypad Emulation**.

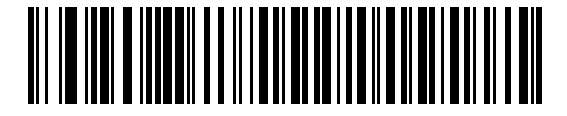

**\*Enable Keypad Emulation**

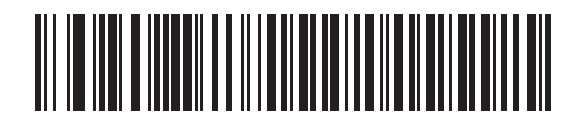

**Disable Keypad Emulation**

#### <span id="page-68-1"></span>**Quick Keypad Emulation**

This option applies only to the USB Keyboard HID device when *[Keypad Emulation](#page-68-0)* is enabled. Scan **Enable Quick Keypad Emulation** for a quicker method of emulation using the numeric keypad where ASCII sequences are only sent for ASCII characters not found on the keyboard.

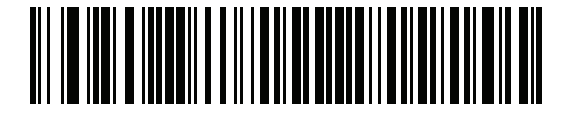

**\*Enable Quick Keypad Emulation**

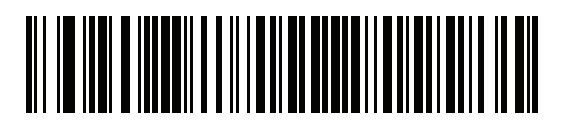

**Disable Quick Keypad Emulation**

## <span id="page-69-0"></span>**Keypad Emulation with Leading Zero**

Scan **Enable Keypad Emulation with Leading Zero** to send character sequences sent over the numeric keypad as ISO characters which have a leading zero. For example, ASCII A transmits as "ALT MAKE" 0 0 6 5 "ALT BREAK".

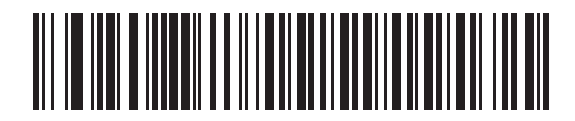

**\*Enable Keypad Emulation with Leading Zero**

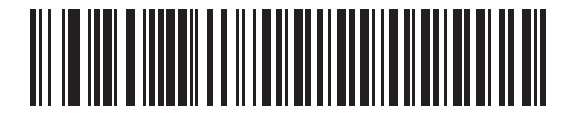

**Disable Keypad Emulation with Leading Zero**

#### <span id="page-69-1"></span>**USB Keyboard FN1 Substitution**

This option applies only to the USB Keyboard HID device. Scan **Enable USB Keyboard FN1 Substitution** to replace any FN1 character in a GS1 128 bar code with a user-selected Key Category and value. See *[FN1 Substitution Values on page 9-36](#page-171-0)* to set the Key Category and Key Value.

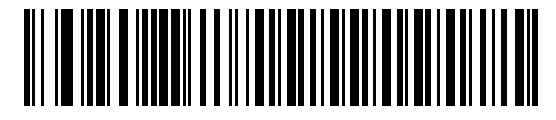

**Enable USB Keyboard FN1 Substitution**

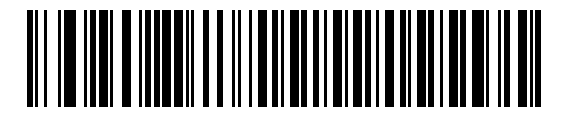

**\*Disable USB Keyboard FN1 Substitution**

## <span id="page-70-0"></span>**Function Key Mapping**

ASCII values under 32 are normally sent as a control-key sequence (see *[Table D-1 on page D-1](#page-462-0)*). Scan **Enable Function Key Mapping** to send the keys in bold in place of the standard key mapping. Table entries that do not have a bold equivalent remain the same regardless of whether you enable this parameter.

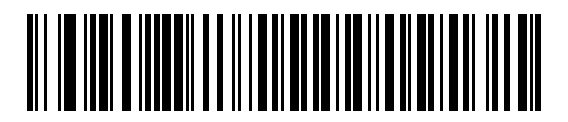

**Enable Function Key Mapping**

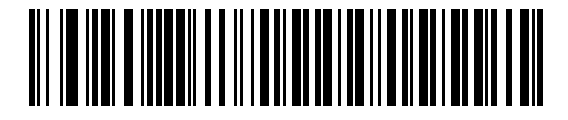

**\*Disable Function Key Mapping**

#### <span id="page-70-1"></span>**Simulated Caps Lock**

Scan **Enable Simulated Caps Lock** to invert upper and lower case characters on the bar code as if the Caps Lock state is enabled on the keyboard. This inversion occurs regardless of the keyboard's **Caps Lock** state.

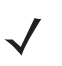

*NOTE* Simulated Caps Lock applies to ASCII characters only.

*NOTE* Do not enable this if *[USB Caps Lock Override on page 4-9](#page-64-0)* is enabled.

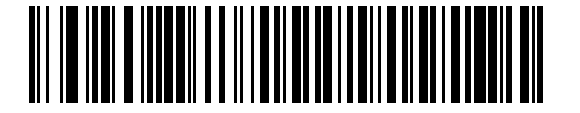

**Enable Simulated Caps Lock**

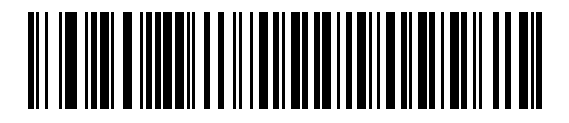

**\*Disable Simulated Caps Lock**

## 4 - 16 DS8108 Digital Scanner Product Reference Guide

## <span id="page-71-0"></span>**Convert Case**

Scan one of the following bar codes to convert all bar code data to the selected case.

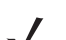

*NOTE* Convert Case applies to ASCII characters only.

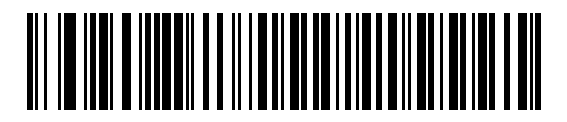

**\*No Case Conversion**

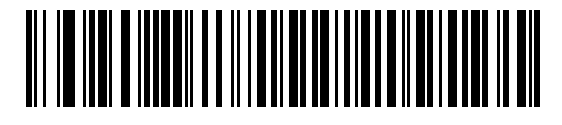

**Convert All to Upper Case**

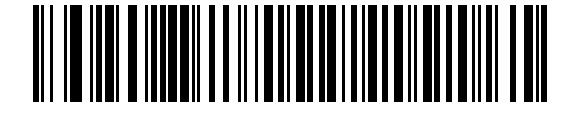

**Convert All to Lower Case**

## <span id="page-71-1"></span>**USB Static CDC**

When disabled, each device connected consumes another COM port (first device = COM1, second device = COM2, third device = COM3, etc.)

When enabled, each device connects to the same COM port.

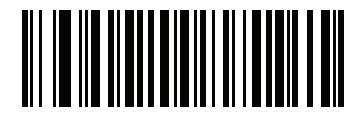

**\*Enable USB Static CDC**

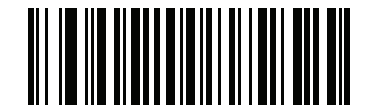

**Disable USB Static CDC**
# **USB CDC Host Variant**

#### **Parameter # 1713**

The USB Airline/Airport (CUTE/CUSS/CUPS) CDC host variant feature mimics the RS-232 host variant (CUTE) feature and is supported over USB CDC host mode. The scanner transmits data in Airline/Airport (CUTE/CUSS/CUPS) data format <Prefix><Data><Suffix>.

The USB Airline/Airport (CUTE/CUSS/CUPS) feature supports two CDC host variants; one for each Independent Software Vendor (ISV) specification (namely, STIA and ARINC). The default USB CDC host variant is Standard CDC Host Mode.

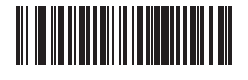

**\*CDC Standard**

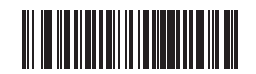

**CDC SITA**

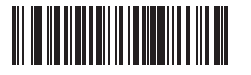

**CDC ARINC**

## **Lockout of Parameter Bar Code Scanning**

If the scanner is configured as USB CDC Host Variant (other than CDC Standard), it disables all parameter bar code scanning. The user can unlock it by scanning **Enable Parameter Bar Code Scanning** on *[page 9-6](#page-141-0)*.

#### **Parameter Default**

Enabling of any of the USB CDC Host Variants (other than CDC Standard) requires coercion of other parameters. The scanner updates the parameters in *[Table 4-2](#page-72-0)* to the specified default values based on the USB CDC Host Variant selected.

| <b>Parameter</b>               | <b>SITA Defaults</b> | <b>ARINC Defaults</b> |
|--------------------------------|----------------------|-----------------------|
| IATA 2 of 5 (D 2 of 5)         | Enabled              | Enabled               |
| <b>Parameter Scanning</b>      | Disabled             | <b>Disabled</b>       |
| IATA 2 of 5 (D 2 of 5) lengths | 6 to 55              | 6 to 55               |
| 12 of 5                        | Enabled              | Enabled               |
| I 2 of 5 lengths               | 4 to 56              | 4 to 56               |

<span id="page-72-0"></span>**Table 4-2** *Parameter Default for Airport Device Types*

| <b>Parameter</b>                     | <b>SITA Defaults</b> | <b>ARINC Defaults</b> |
|--------------------------------------|----------------------|-----------------------|
| Micro PDF                            | Enabled              | N/R                   |
| <b>PDF417</b>                        | N/R                  | Enabled               |
| Code39                               | N/R                  | Enabled               |
| Code128                              | N/R                  | Enabled               |
| <b>Triggered Same Symbol Timeout</b> | Enabled              | Enabled               |
| Transmit Code ID                     | <b>Disabled</b>      | <b>Disabled</b>       |

**Table 4-2** *Parameter Default for Airport Device Types (Continued)*

## **Transmit Data Formatting**

#### *SITA Format*

The USB SITA feature transmits data in SITA format: **<STX><ID><DATA><CR><ETX>**

Where: <STX> - 0x02 <ID> - Custom Code ID (*[Table 4-3](#page-73-0)*) <DATA> - Bar code decode data <CR> - 0x0d <ETX> - 0x03

#### <span id="page-73-0"></span>**Table 4-3** *STIA Code ID*

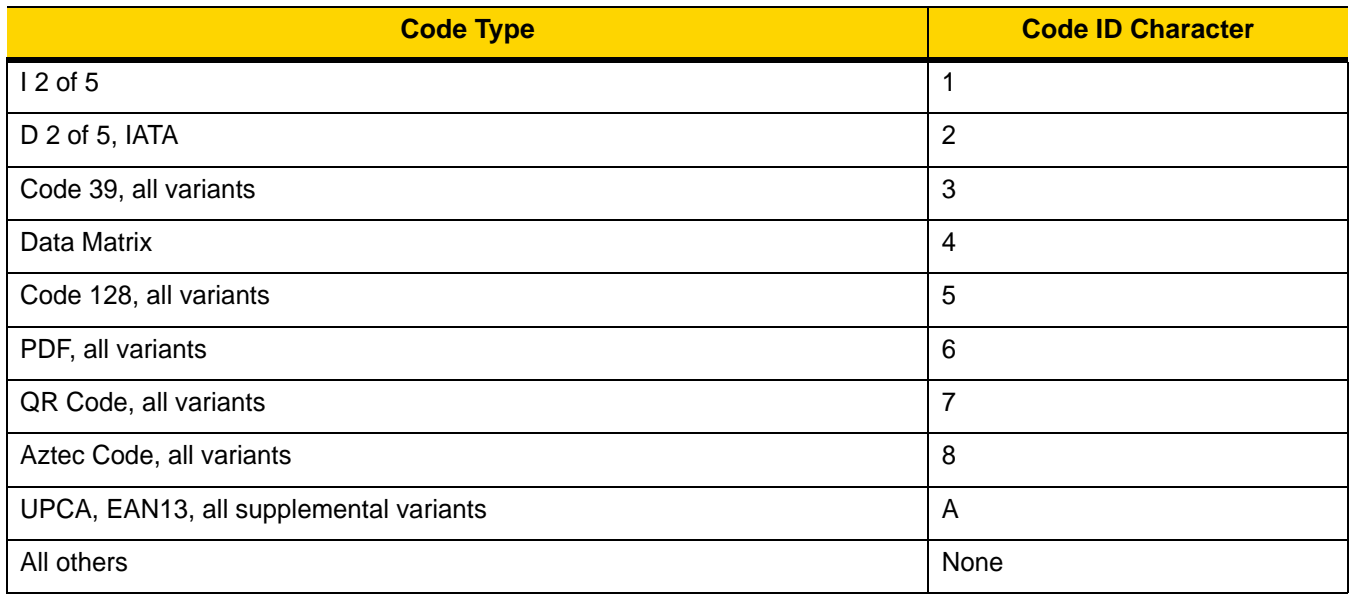

#### *ARINC Format*

The USB SITA transmits data in "ARINC" format: <STX><DID><DOC><BID><DATA><ETX><CRC>

Where:

<STX> - 0x02 <DID> - 0xB1 (DTYP and DNUM) <DOC> - 0x30 (Document Identifier) <BID> - Bar code Identifier (*[Table 4-4](#page-74-0)*) <DATA> - Bar code decode data

<ETX> - 0x03

<CRC> - CRC-16

<span id="page-74-0"></span>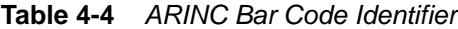

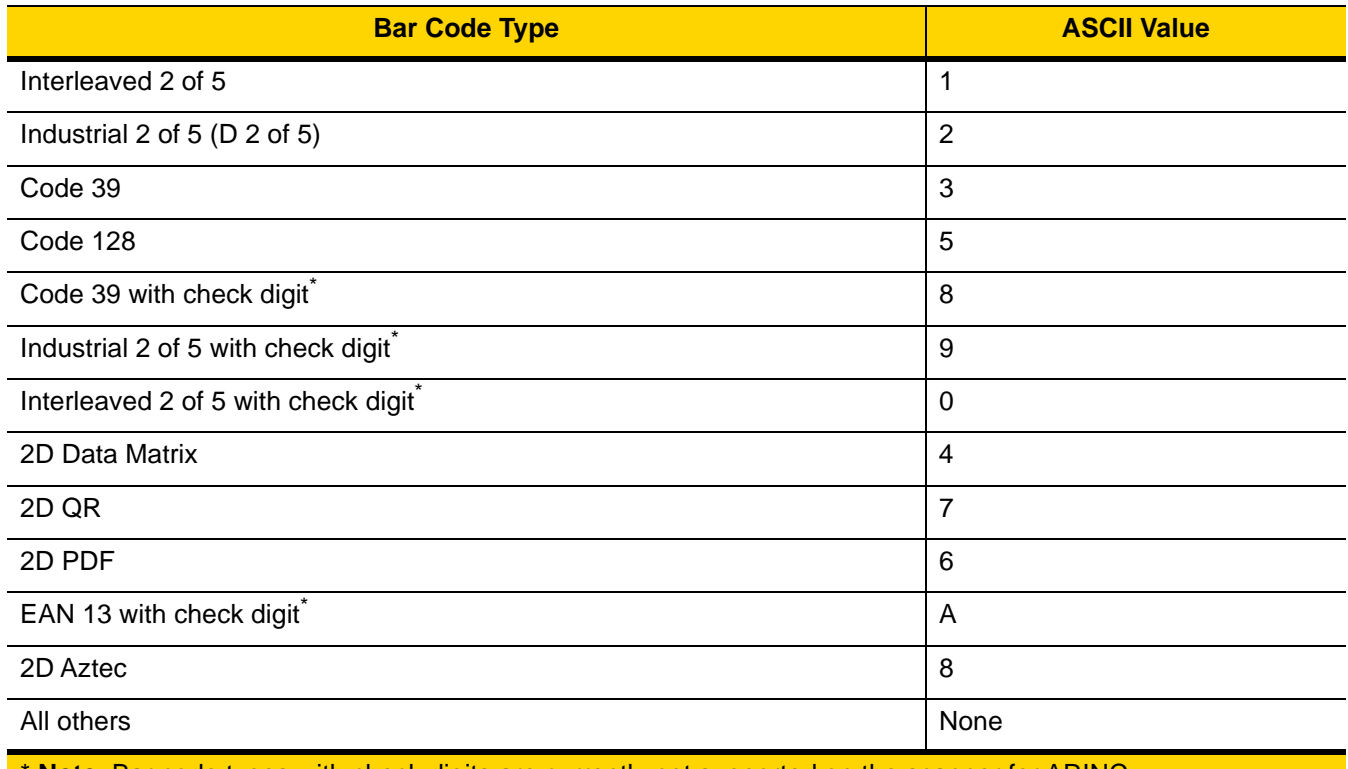

\* **Note**: Bar code types with check digits are currently not supported on the scanner for ARINC.

# **TGCS (IBM) USB Direct I/O Beep**

#### **Parameter # 1360 (SSI # 550h)**

The host can send a direct I/O beep request to the scanner. If you select **Ignore Direct I/O Beep**, the scanner does not sound beeps on this command. All directives are still acknowledged to the USB host as if they were processed.

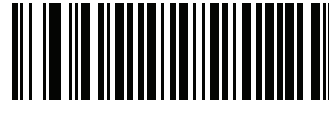

**\*Honor Direct IO Beep**

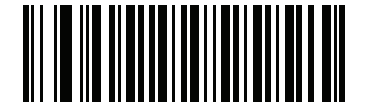

**Ignore Direct IO Beep**

## **TGCS (IBM) USB Beep Directive**

The host can send a beeper configuration request to the scanner. Scan **Ignore Beep Directive** to prevent the scanner from processing the host request. All directives are still acknowledged to the USB host as if they were processed.

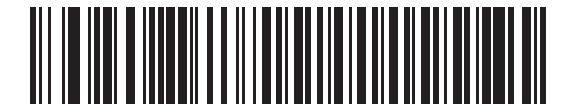

**Honor Beep Directive**

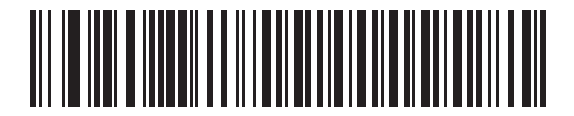

**\*Ignore Beep Directive**

# **TGCS (IBM) USB Bar Code Configuration Directive**

The host can enable and disable code types. Scan **Ignore Bar Code Configuration Directive** to prevent the scanner from processing the host request. All directives are still acknowledged to the USB host as if they were processed.

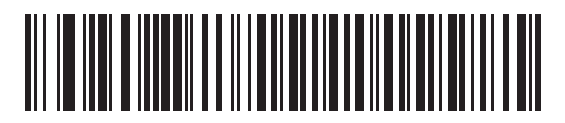

**Honor Bar Code Configuration Directive**

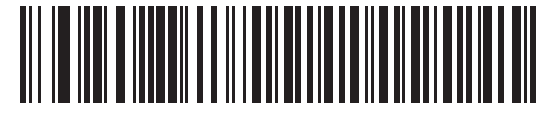

**\*Ignore Bar Code Configuration Directive**

# **TGCS (IBM) USB Specification Version**

Select **IBM Specification Level Version 0 (Original)** to send the following code types as Unknown:

- **•** Data Matrix
- **•** GS1 Data Matrix
- **•** QR Code
- **•** GS1 QR
- **•** MicroQR Code
- **•** Aztec

Select **IBM Specification Level Version 2.2** to send the code types with the appropriate IBM identifiers.

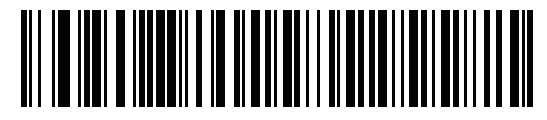

**IBM Specification Level Version 0 (Original)**

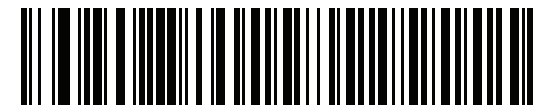

**\*IBM Specification Level Version 2.2**

# **ASCII Character Sets**

See *[Appendix D, ASCII Character Sets](#page-462-0)* for the following information:

- **•** *[Table D-1, ASCII Character Set on page D-1](#page-462-1)*
- **•** *[Table D-2, ALT Key Character Set on page D-6](#page-467-0)*
- **•** *[Table D-3, GUI Key Character Set on page D-7](#page-468-0)*
- **•** *[Table D-4, PF Key Character Set on page D-9](#page-470-0)*
- **•** *[Table D-5, F Key Character Set on page D-10](#page-471-0)*
- **•** *[Table D-6, Numeric Key Character Set on page D-11](#page-472-0)*
- **•** *[Table D-7, Extended Key Character Set on page D-12](#page-473-0)*

# **CHAPTER 5 SSI INTERFACE**

# **Introduction**

This chapter describes the system requirements of the Simple Serial Interface (SSI), which provides a communications link between Zebra decoders (e.g., scan engines, slot scanners, hand-held scanners, two-dimensional scanners, Hands-free scanners, and RF base stations) and a serial host. It provides the means for the host to control the decoder or scanner.

# **Communication**

All communication between the scanner and host occurs over the hardware interface lines using the SSI protocol. Refer to the *Simple Serial Interface Programmer's Guide*, p/n 72E-40451-xx, for more information on SSI.

The host and the scanner exchange messages in packets. A packet is a collection of bytes framed by the proper SSI protocol formatting bytes. The maximum number of bytes per packet that the SSI protocol allows for any transaction is 257 (255 bytes + 2 byte checksum).

Depending on the configuration, the scanner can send decode data as ASCII data (unpacketed), or as part of a larger message (packeted).

SSI performs the following functions for the host device:

- **•** Maintains a bi-directional interface with the scanner
- **•** Allows the host to send commands that control the scanner
- **•** Passes data from the scanner to a host device in SSI packet format or straight decode message.

The SSI environment consists of a scanner, a serial cable which attaches to the host device, and if required, a power supply.

SSI transmits all decode data including special formatting (e.g., AIM ID). Parameter settings can control the format of the transmitted data.

The scanner can also send parameter information, product identification information, or event codes to the host.

All commands sent between the scanner and host must use the format described in the SSI Message Formats section. *[SSI Transactions on page 5-3](#page-80-0)* describes the required sequence of messages in specific cases.

#### **SSI Commands**

*[Table 5-1](#page-79-0)* lists all the SSI opcodes the scanner supports. The host transmits opcodes designated type H. The scanner (decoder) transmits type D opcodes, and either can transmit Host/Decoder (H/D) types.

<span id="page-79-0"></span>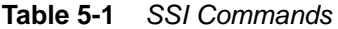

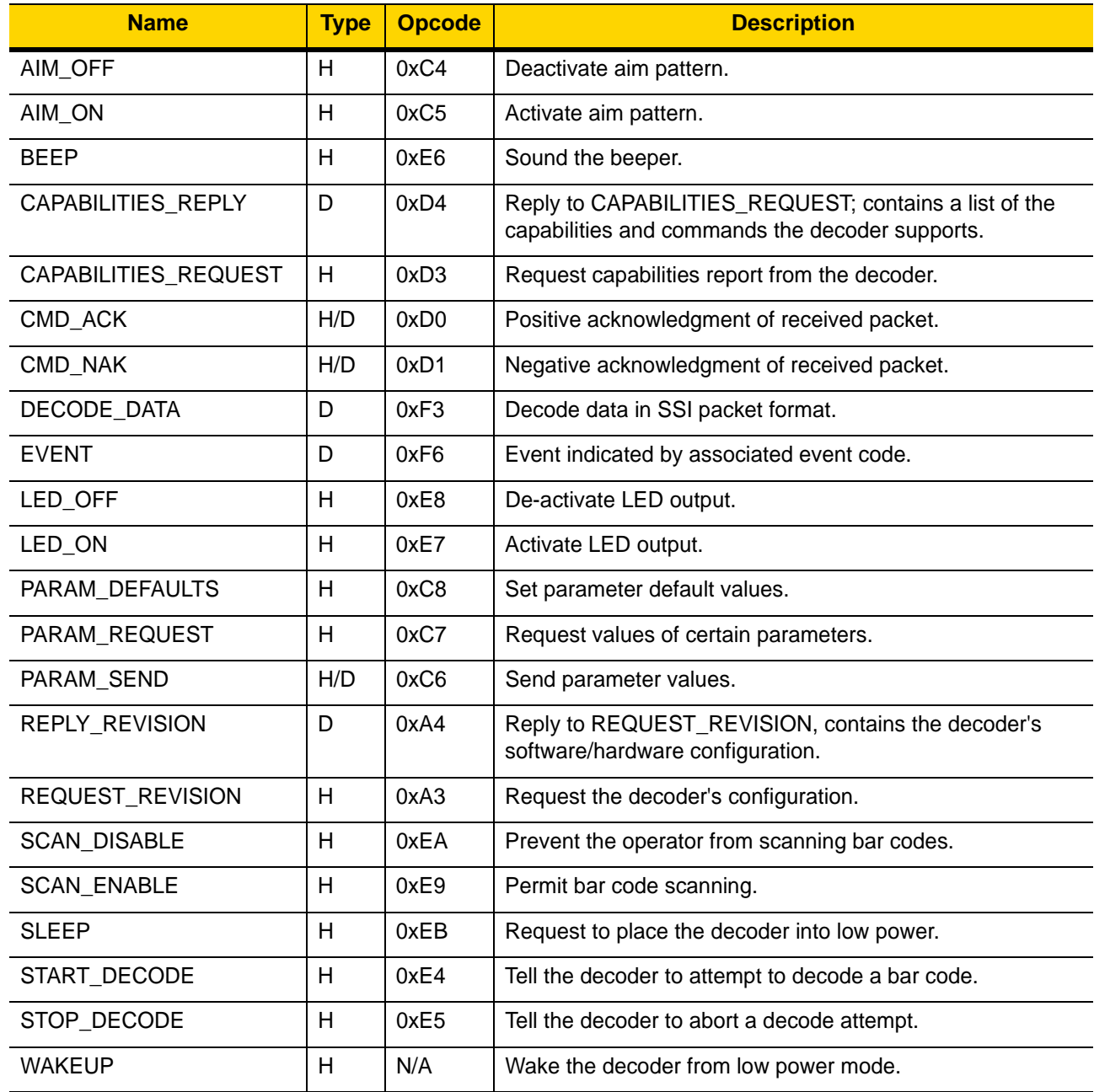

For details of the SSI protocol, refer to the *Simple Serial Interface Programmer's Guide*.

# <span id="page-80-0"></span>**SSI Transactions**

## **General Data Transactions**

#### **ACK/NAK Handshaking**

If you enable ACK/NAK handshaking (the default), all packeted messages must have a CMD\_ACK or CMD\_NAK response, unless the command description states otherwise. Zebra recommends leaving this handshaking enabled to provide feedback to the host. Raw decode data and WAKEUP do not use ACK/NAK handshaking since they are not packeted data.

Following is an example of a problem which can occur if you disable ACK/NAK handshaking:

- **•** The host sends a PARAM\_SEND message to the scanner to change the baud rate from 9600 to 19200.
- **•** The scanner cannot interpret the message.
- **•** The scanner does not implement the change the host requested.
- **•** The host assumes that the parameter change occurred and acts accordingly.
- **•** Communication is lost because the change did not occur on both sides.

If you enable ACK/NAK handshaking, the following occurs:

- **•** The host sends a PARAM\_SEND message.
- **•** The scanner cannot interpret the message.
- **•** The scanner CMD\_NAKs the message.
- **•** The host resends the message.
- **•** The scanner receives the message successfully, responds with CMD\_ACK, and implements parameter changes.

## **Decoded Data Transmission**

The *[Decode Data Packet Format](#page-94-0)* parameter controls how decode data is sent to the host. Set this parameter to send the data in a DECODE\_DATA packet. Clear this parameter to transmit the data as raw ASCII data.

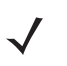

*NOTE* When transmitting decode data as raw ASCII data, ACK/NAK handshaking does not apply regardless of the state of the ACK/NAK handshaking parameter.

#### **ACK/NAK Enabled and Packeted Data**

The scanner sends a DECODE\_DATA message after a successful decode. The scanner waits for a programmable timeout for a CMD\_ACK response. If it does not receive the response, the scanner tries to send two more times before issuing a host transmission error. If the scanner receives a CMD\_NAK from the host, it may attempt a retry depending on the cause field of the CMD\_NAK message.

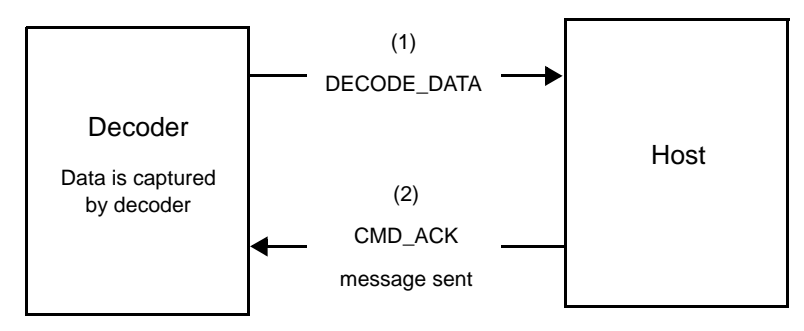

#### **ACK/NAK Enabled and Unpacketed ASCII Data**

Even if ACK/NAK handshaking is enabled, no handshaking occurs because handshaking applies only to packeted data. In this example the packeted\_decode parameter is disabled.

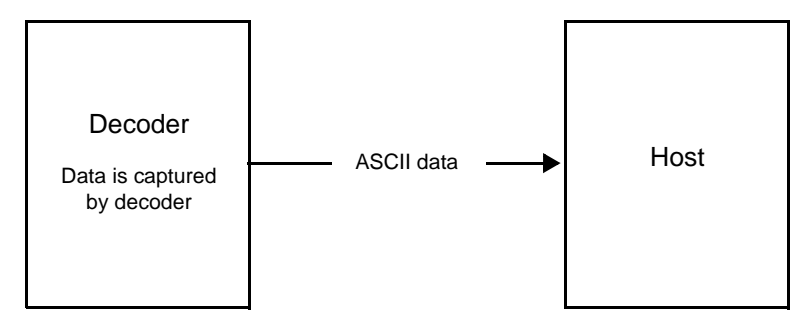

#### **ACK/NAK Disabled and Packeted DECODE\_DATA**

In this example ACK/NAK does not occur even though packeted decode is enabled because the ACK/NAK handshaking parameter is disabled.

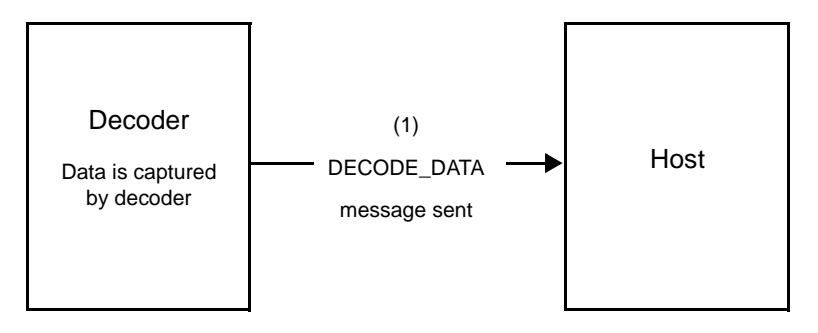

#### **ACK/NAK Disabled and Unpacketed ASCII Data**

The decoder sends captured data to the host.

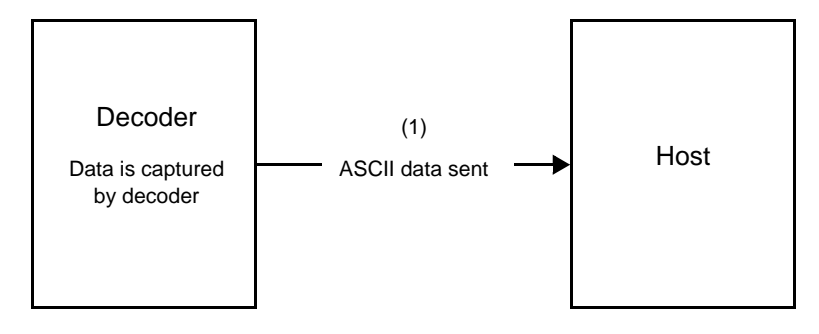

# **Communication Summary**

## **RTS/CTS Lines**

All communication must use RTS/CTS handshaking as described in the *Simple Serial Interface Programmer's Guide*, p/n 72E-40451-xx. If bypassing hardware handshaking, the host must send the WAKEUP command before all other communication or the first byte of a message can be lost during the scanner wakeup sequence. Zebra recommends not bypassing RTS/CTS hardware handshaking.

## **ACK/NAK Option**

ACK/NAK handshaking is enabled by default and Zebra recommends leaving it enabled. Disabling this can cause communication problems, as handshaking is the only acknowledgment that a message was received correctly. ACK/NAK is not used with unpacketed decode data regardless of whether it is enabled.

## **Number of Data Bits**

All communication with the scanner must use 8-bit data.

#### **Serial Response Timeout**

The *[Host Serial Response Timeout](#page-95-0)* parameter determines how long to wait for a handshaking response before trying again or aborting further attempts. Set the same value for both the host and scanner.

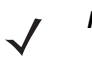

*NOTE* You can temporarily change the *[Host Serial Response Timeout](#page-95-0)* when the host takes longer to process an ACK or longer data string. Zebra does not recommend frequent permanent changes due to limited write cycles of non-volatile memory.

## **Retries**

The host resends data twice after the initial send if the scanner does not respond with an ACK or NAK (if ACK/NAK handshaking is enabled), or response data (e.g., PARAM\_SEND, REPLY\_REVISION). If the scanner replies with a NAK RESEND, the host resends the data. All resent messages must have the resend bit set in the Status byte.

The scanner resends data two times after the initial send if the host fails to reply with an ACK or NAK (if ACK/NAK handshaking is enabled).

#### **Baud Rate, Stop Bits, Parity, Response Timeout, ACK/NAK Handshaking**

If you use PARAM\_SEND to change these serial parameters, the ACK response to the PARAM\_SEND uses the previous values for these parameters. The new values then take effect for the next transaction.

#### **Errors**

The scanner issues a communication error when:

- **•** The CTS line is asserted when the scanner tries to transmit, and is still asserted on each of two successive retries
- **•** The scanner does not receive an ACK or NAK after initial transmit and two resends.

## **SSI Communication Notes**

- **•** When not using hardware handshaking, space messages sufficiently apart. The host must not communicate with the scanner if the scanner is transmitting.
- **•** When using hardware handshaking, frame each message properly with handshaking signals. Do not try to send two commands within the same handshaking frame.
- There is a permanent/temporary bit in the PARAM SEND message. Removing power from the scanner discards temporary changes. Permanent changes are written to non-volatile memory. Frequent changes shorten the life of the non-volatile memory.

# **Using Time Delay to Low Power Mode with SSI**

*[Time Delay to Low Power Mode on page 9-16](#page-151-0)* provides options to select a general time delay. To program a more specific delay value, use an SSI command according to *[Table 5-2](#page-84-0)*.

| <b>Value</b> | <b>Timeout</b> | <b>Value</b> | <b>Timeout</b> | <b>Value</b> | <b>Timeout</b> | <b>Value</b> | <b>Timeout</b> |
|--------------|----------------|--------------|----------------|--------------|----------------|--------------|----------------|
| 0x00         | 15 Min         | 0x10         | 1 Sec          | 0x20         | 1 Min          | 0x30         | 1 Hour         |
| 0x01         | 30 Min         | 0x11         | 1 Sec          | 0x21         | 1 Min          | 0x31         | 1 Hour         |
| 0x02         | 60 Min         | 0x12         | 2 Sec          | 0x22         | 2 Min          | 0x32         | 2 Hours        |
| 0x03         | 90 Min         | 0x13         | 3 Sec          | 0x23         | 3 Min          | 0x33         | 3 Hours        |
| N/A          | N/A            | 0x14         | 4 Sec          | 0x24         | 4 Min          | 0x34         | 4 Hours        |
| N/A          | N/A            | 0x15         | 5 Sec          | 0x25         | 5 Min          | 0x35         | 5 Hours        |
| N/A          | N/A            | 0x16         | 6 Sec          | 0x26         | 6 Min          | 0x36         | 6 Hours        |
| N/A          | N/A            | 0x17         | 7 Sec          | 0x27         | 7 Min          | 0x37         | 7 Hours        |
| N/A          | N/A            | 0x18         | 8 Sec          | 0x28         | 8 Min          | 0x38         | 8 Hours        |
| N/A          | N/A            | 0x19         | 9 Sec          | 0x29         | 9 Min          | 0x39         | 9 Hours        |
| N/A          | N/A            | 0x1A         | 10 Sec         | 0x2A         | 10 Min         | 0x3A         | 10 Hours       |
| N/A          | N/A            | 0x1B         | 15 Sec         | 0x2B         | 15 Min         | 0x3B         | 15 Hours       |
| N/A          | N/A            | 0x1C         | 20 Sec         | 0x2C         | 20 Min         | 0x3C         | 20 Hours       |
| N/A          | N/A            | 0x1D         | 30 Sec         | 0x2D         | 30 Min         | 0x3D         | 30 Hours       |
| N/A          | N/A            | 0x1E         | 45 Sec         | 0x2E         | 45 Min         | 0x3E         | 45 Hours       |
| N/A          | N/A            | 0x1F         | 60 Sec         | 0x2F         | 60 Min         | 0x3F         | 60 Hours       |

<span id="page-84-0"></span>**Table 5-2** *Values for Selecting Time Delay to Low Power*

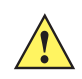

*CAUTION* With hardware handshaking disabled, the scanner wakes from low power mode upon receiving a character. However, the scanner does not process this character or any others it receives during the 10 ms period following wakeup. Wait at least 10 ms after wakeup to send valid characters.

# **Encapsulation of RSM Commands/Responses over SSI**

The SSI protocol allows the host to send a command that is variable in length up to 255 bytes. Although there is a provision in the protocol to multi-packet commands from the host, the scanner does not support this. The host must fragment packets using the provisions in the RSM protocol.

## **Command Structure**

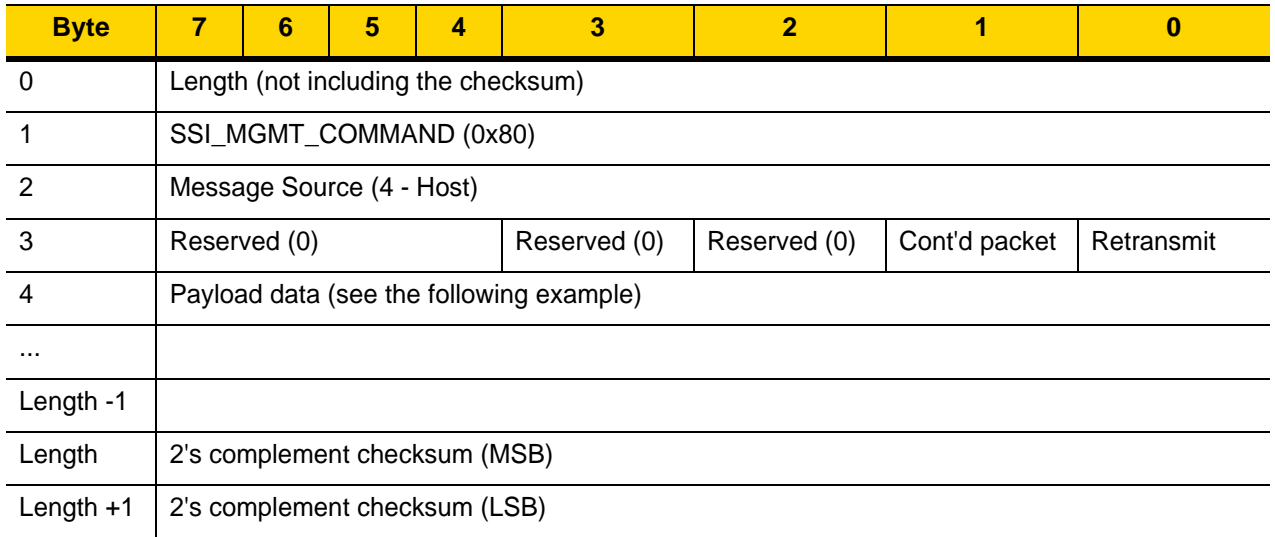

The expected positive response is SSI\_MGMT\_COMMAND which can be a multi-packet response. Devices that do not support this command respond with the standard SSI\_NAK.

## **Response Structure**

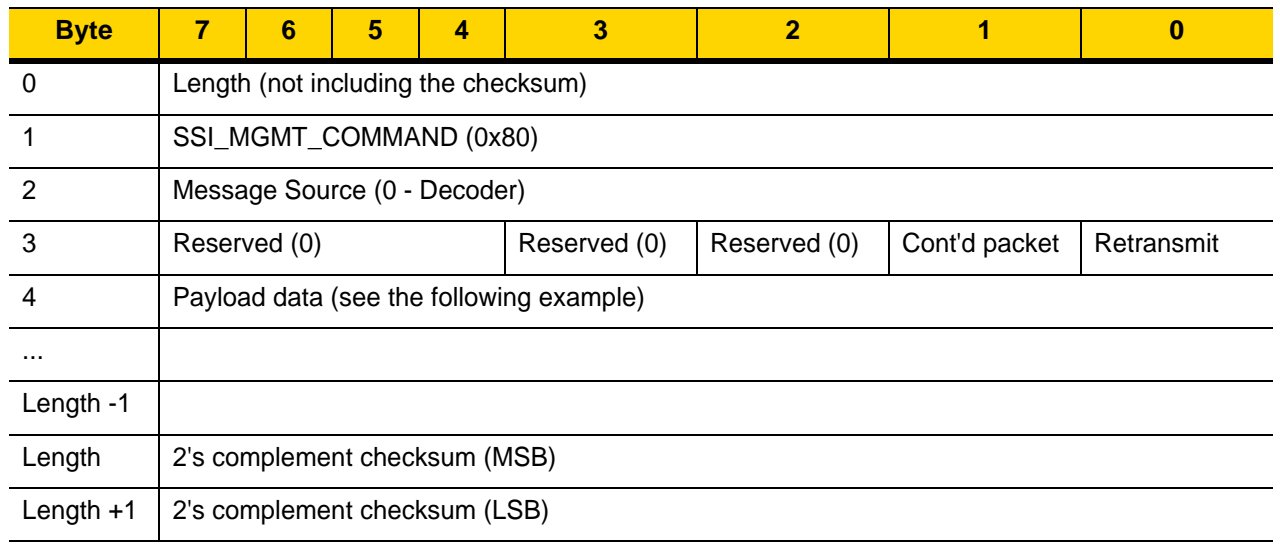

## **Example Transaction**

The following example illustrates how to retrieve diagnostic information (Diagnostic Testing and Reporting (Attribute #10061) decimal) from the scanner using encapsulation of RSM commands over SSI. Before sending an RSM command, the host must send the RSM Get Packet Size command to query the packet size supported by the device.

#### **Command from Host to Query Packet Size Supported by Device**

0A 80 04 00 00 06 20 00 FF FF FD 4E

Where:

- **•** 0A 80 04 00 is encapsulation of RSM commands over SSI command header
- **•** 00 06 20 00 FF FF is RSM Get Packet Size command
- **•** FD 4E is SSI command checksum

#### **Response from Device with Packet Size Information**

0C 80 00 00 00 08 20 00 00 F0 00 F0 FD 6C

#### Where:

- **•** 0C 80 00 00 is encapsulation of RSM command over SSI command header
- **•** 00 08 20 00 00 F0 00 F0 is RSM Get Packet Size response
- **•** FD 6C is SSI response checksum

#### **Command from Host to Retrieve Diagnostic Information**

0C 80 04 00 00 08 02 00 27 4D 42 00 FE B0

#### Where:

- **•** 0C 80 04 00 is encapsulation of RSM commands over SSI command header
- **•** 00 08 02 00 27 4D 42 00 is attribute Get command requesting attribute 10061 decimal
- **•** FE B0 is SSI command checksum

#### **Response from Device with Diagnostic Information**

21 80 00 00 00 1D 02 00 27 4D 41 01 42 00 0E 00 00 00 00 01 03 02 03 03 03 04 03 05 03 06 03 FF FF FC 15

Where:

- **•** 21 80 00 00 00 1D 02 00 27 4D 41 01 42 00 0E 00 00 is encapsulation of RSM responses over SSI command header
- **•** 00 00 01 03 02 03 03 03 04 03 05 03 06 03 is attribute Get response which includes diagnostic report value
- **•** FF FF is attribute Get response, packet termination
- **•** FC 15 is SSI response checksum

# **Setting Parameters**

This section describes how to set up the scanner with an SSI host. When using SSI, program the scanner via bar code menu or SSI hosts commands.

The scanner ships with the settings shown in *[Table 5-3 on page 5-11](#page-88-0)* (also see *[Appendix A, Standard Parameter](#page-424-0)  [Defaults](#page-424-0)* for all defaults). If the default values suit requirements, programming is not necessary.

To set feature values, scan a single bar code or a short bar code sequence. The settings are stored in non-volatile memory and are preserved even when the scanner powers down.

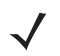

*NOTE* Most computer monitors allow scanning bar codes directly on the screen. When scanning from the screen, be sure to set the document magnification to a level where you can see the bar code clearly, and bars and/or spaces do not merge.

To return all features to default values, scan *[Set Factory Defaults on page 9-5](#page-140-0)*. Throughout the programming bar code menus, asterisks (**\***) indicate default values.

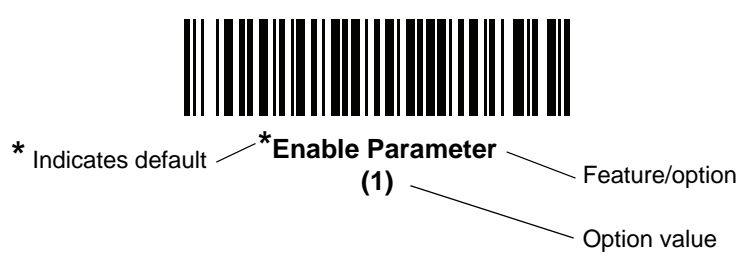

## **Scanning Sequence Examples**

In most cases scanning one bar code sets the parameter value. For example, to set the baud rate to 19,200, scan the **Baud Rate 19,200** bar code under *[Baud Rate on page 5-12](#page-89-0)*. The scanner issues a fast warble beep and the LED turns green, signifying a successful parameter entry.

Other parameters require scanning several bar codes. See the parameter descriptions for this procedure.

## **Errors While Scanning**

Unless otherwise specified, to correct an error during a scanning sequence, just re-scan the correct parameter.

# **Simple Serial Interface Parameter Defaults**

*[Table 5-1](#page-79-0)* lists defaults for SSI host parameters. Change these values in one of two ways:

- **•** Scan the appropriate bar codes in this chapter. The new value replaces the standard default value in memory. To recall default parameter values, see *[Default Parameters on page 9-5](#page-140-1)*.
- **•** Download data through the device's serial port using SSI. Hexadecimal parameter numbers appear in this chapter below the parameter title, and option values appear in parenthesis beneath the accompanying bar codes. Refer to the *Simple Serial Interface (SSI) Programmer's Guide* for detailed instructions for changing parameters using this method.

*NOTE* See *[Appendix A, Standard Parameter Defaults](#page-424-0)* for all user preference, host, symbology, and miscellaneous default parameters.

<span id="page-88-0"></span>**Table 5-3** *SSI Interface Default Table*

| <b>Parameter</b>                    | <b>Parameter</b><br><b>Number</b> | <b>SSI</b><br><b>Number</b>      | <b>Default</b>       | Page<br><b>Number</b> |  |  |  |  |
|-------------------------------------|-----------------------------------|----------------------------------|----------------------|-----------------------|--|--|--|--|
| <b>SSI Host Parameters</b>          |                                   |                                  |                      |                       |  |  |  |  |
| Select SSI Host                     | N/A                               | N/A                              | N/A                  | $5 - 12$              |  |  |  |  |
| <b>Baud Rate</b>                    | 156                               | 9Ch                              | 9600                 | $5 - 12$              |  |  |  |  |
| Parity                              | 158                               | 9Eh                              | None                 | $5 - 13$              |  |  |  |  |
| <b>Check Parity</b>                 | 151                               | 97h                              | <b>Disable</b>       | $5 - 14$              |  |  |  |  |
| <b>Stop Bits</b>                    | 157                               | 9Dh                              | 1                    | $5 - 15$              |  |  |  |  |
| Software Handshaking                | 159                               | 9Fh                              | <b>ACK/NAK</b>       | $5 - 16$              |  |  |  |  |
| <b>Host RTS Line State</b>          | 154                               | 9Ah                              | Low                  | $5 - 17$              |  |  |  |  |
| Decode Data Packet Format           | 238                               | <b>EEh</b>                       | Send Raw Decode Data | $5 - 17$              |  |  |  |  |
| <b>Host Serial Response Timeout</b> | 155                               | 9Bh                              | 2 Seconds            | $5 - 18$              |  |  |  |  |
| <b>Host Character Timeout</b>       | 239                               | EF <sub>h</sub>                  | 200 msec             | $5 - 19$              |  |  |  |  |
| <b>Multipacket Option</b>           | 334                               | F0h 4Eh                          | Option 1             | $5 - 20$              |  |  |  |  |
| Interpacket Delay                   | 335                               | F <sub>0</sub> h 4F <sub>h</sub> | $0$ msec             | $5 - 21$              |  |  |  |  |
| <b>Event Reporting</b>              |                                   |                                  |                      |                       |  |  |  |  |
| Decode Event                        | 256                               | F0h 00h                          | <b>Disable</b>       | $5 - 22$              |  |  |  |  |
| Boot Up Event                       | 258                               | F0h 02h                          | <b>Disable</b>       | $5 - 23$              |  |  |  |  |
| <b>Parameter Event</b>              | 259                               | F0h 03h                          | <b>Disable</b>       | $5 - 23$              |  |  |  |  |

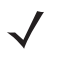

*NOTE* SSI interprets Prefix, Suffix1, and Suffix2 values listed in *[Table D-1 on page D-1](#page-462-1)* differently than other interfaces. SSI does not recognize key categories, only the 3-digit decimal value. The default value of 7013 is interpreted as CR only.

# **SSI Host Parameters**

## <span id="page-89-1"></span>**Select SSI Host**

To select SSI as the host interface, scan the following bar code.

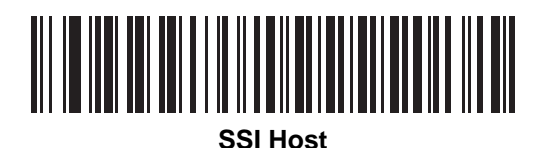

<span id="page-89-0"></span>**Baud Rate**

**Parameter # 156 SSI # 9Ch**

> Baud rate is the number of bits of data transmitted per second. Scan one of the following bar codes to set the scanner's baud rate to match the baud rate setting of the host device. Otherwise, data may not reach the host device or may reach it in distorted form.

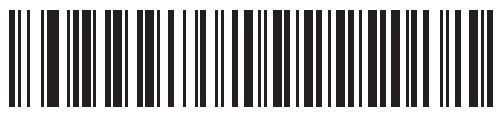

**\*Baud Rate 9600 (6)**

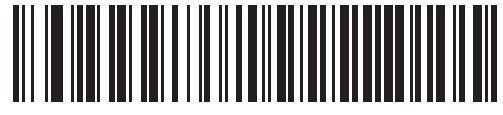

**Baud Rate 19,200 (7)**

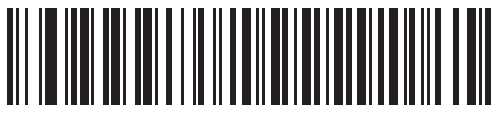

**Baud Rate 38,400 (8)**

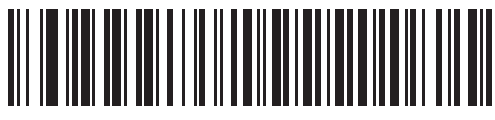

**Baud Rate 57,600 (10)**

**Baud Rate (continued)**

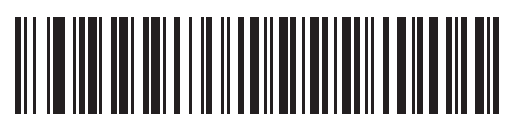

**Baud Rate 115,200 (11)**

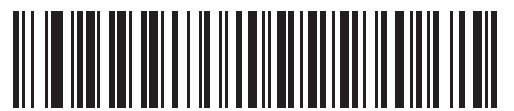

**Baud Rate 230,400 (13)**

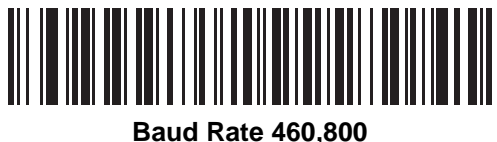

**(14)**

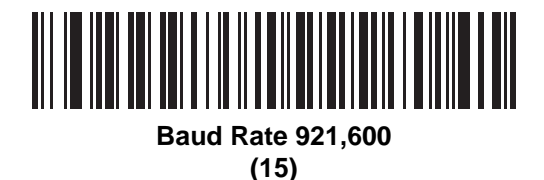

<span id="page-90-0"></span>**Parity**

#### **Parameter # 158 SSI # 9Eh**

A parity check bit is the most significant bit of each ASCII coded character. Scan one of the following bar codes to select the parity type according to host device requirements:

- **• Odd** This sets the parity bit value to 0 or 1, based on data, to ensure that the coded character contains an odd number of 1 bits.
- **• Even** This sets the parity bit value to 0 or 1, based on data, to ensure that the coded character contains an even number of 1 bits.

5 - 14 DS8108 Digital Scanner Product Reference Guide

**• None** - No parity bit is required.

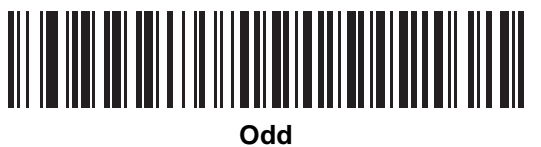

**(2)**

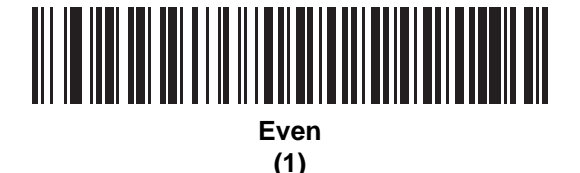

**\*None**

**(0)**

<span id="page-91-0"></span>**Check Parity** 

**Parameter # 151 SSI # 97h**

> Scan one of the following bar codes to select whether to check the parity of received characters. See *[Parity](#page-90-0)* to select the type of parity.

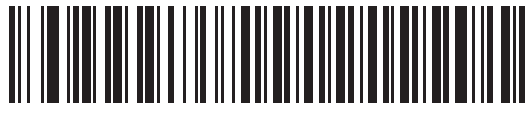

**\*Do Not Check Parity (0)**

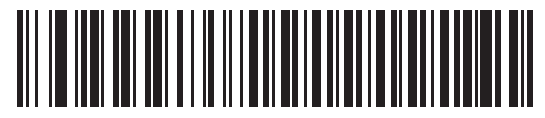

**Check Parity (1)**

# <span id="page-92-0"></span>**Stop Bits**

#### **Parameter # 157 SSI # 9Dh**

The stop bit(s) at the end of each transmitted character marks the end of transmission of one character and prepares the receiving device for the next character in the serial data stream. Scan one of the following bar codes to set the number of stop bits (one or two) based on the number the receiving host can accommodate.

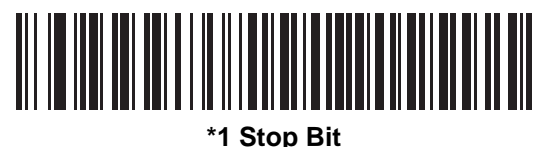

**(1)**

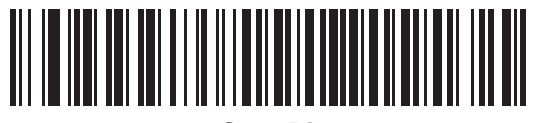

**2 Stop Bits (2)**

## <span id="page-93-0"></span>**Software Handshaking**

#### **Parameter # 159 SSI # 9Fh**

This parameter offers control of data transmission in addition to the control hardware handshaking offers. Hardware handshaking is always enabled; you cannot disable it.

Options:

- **• Disable ACK/NAK Handshaking** The scanner neither generates nor expects ACK/NAK handshaking packets.
- **• Enable ACK/NAK Handshaking** After transmitting data, the scanner expects either an ACK or NAK response from the host. The scanner also ACKs or NAKs messages from the host.

The scanner waits up to the programmable *[Host Serial Response Timeout](#page-95-0)* to receive an ACK or NAK. If the scanner does not get a response in this time, it resends its data up to two times before discarding the data and declaring a transmission error.

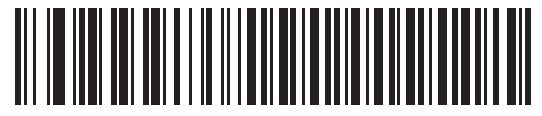

**Disable ACK/NAK (0)**

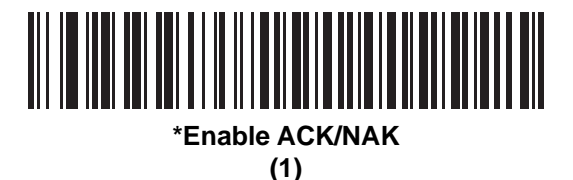

# <span id="page-94-1"></span>**Host RTS Line State**

#### **Parameter # 154 SSI # 9Ah**

Scan one of the following bar codes to set the expected idle state of the Serial Host RTS line.

The SSI interface is used with host applications which also implement the SSI protocol. However, you can use the scanner in a "scan-and-transmit" mode to communicate with any standard serial communication software on a host PC (see *[Decode Data Packet Format on page 5-17](#page-94-0)*). If transmission errors occur in this mode, the host PC may be asserting hardware handshaking lines which interfere with the SSI protocol. Scan the **High** bar code to address this problem.

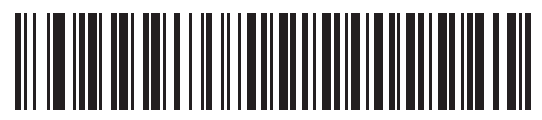

**\*Low (0)**

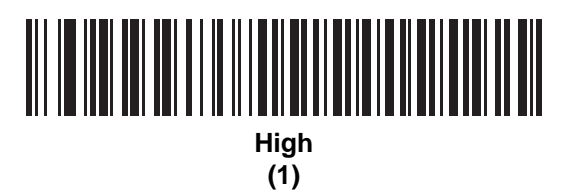

## <span id="page-94-0"></span>**Decode Data Packet Format**

#### **Parameter # 238 SSI # EEh**

Scan one of the following bar codes to select whether to transmit decoded data in raw format (unpacketed), or with the packet format defined by the serial protocol.

Selecting the raw format disables ACK/NAK handshaking for decode data.

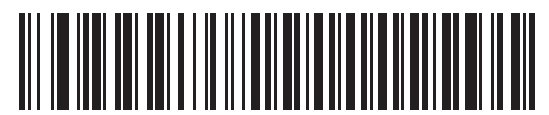

**\*Send Raw Decode Data**

**(0)**

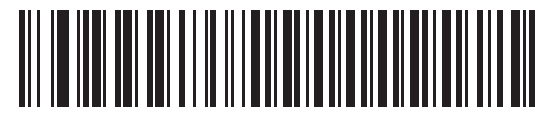

**Send Packeted Decode Data (1)**

# <span id="page-95-0"></span>**Host Serial Response Timeout**

#### **Parameter # 155 SSI # 9Bh**

Scan one of the following bar codes to specify how long the scanner waits for an ACK or NAK before resending. Also, if the scanner wants to send, and the host has already been granted permission to send, the scanner waits for the designated timeout before declaring an error.

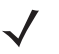

*NOTE* Other values are available via SSI command.

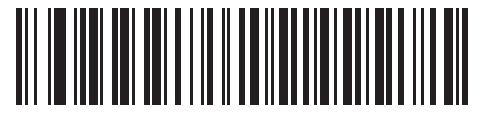

**\*Low - 2 Seconds (20)**

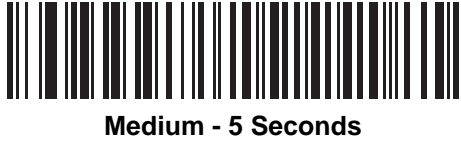

**(50)**

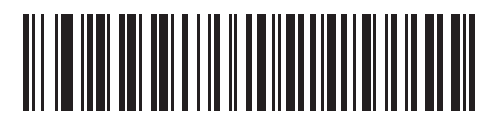

**High - 7.5 Seconds (75)**

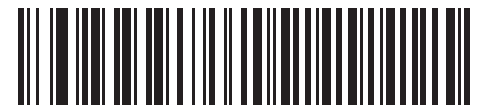

**Maximum - 9.9 Seconds (99)**

# <span id="page-96-0"></span>**Host Character Timeout**

#### **Parameter # 239 SSI # EFh**

Scan one of the following bar codes to specify the maximum time the scanner waits between characters transmitted by the host before discarding the received data and declaring an error.

*NOTE* Other values are available via SSI command.

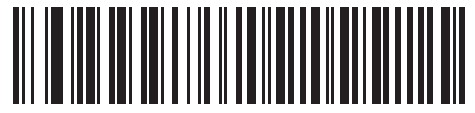

**\*Low - 200 msec (20)**

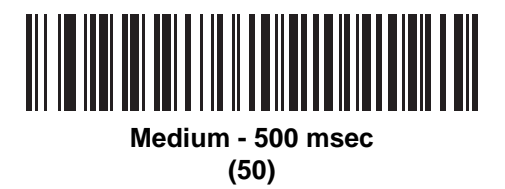

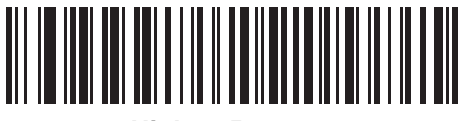

**High - 750 msec (75)**

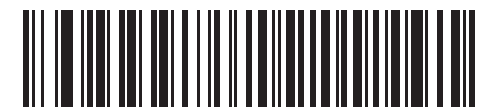

**Maximum - 990 msec (99)**

## <span id="page-97-0"></span>**Multipacket Option**

#### **Parameter # 334 SSI # F0h 4Eh**

Scan one of the following bar codes to control ACK/NAK handshaking for multi-packet transmissions:

- **• Multi-Packet Option 1** The host sends an ACK/NAK for each data packet during a multi-packet transmission.
- **• Multi-Packet Option 2** The scanner sends data packets continuously, with no ACK/NAK handshaking to pace the transmission. The host, if overrun, can use hardware handshaking to temporarily delay scanner transmissions. At the end of transmission, the scanner waits for a CMD\_ACK or CMD\_NAK.
- **• Multi-Packet Option 3** This is the same as option 2 with the addition of a programmable interpacket delay. See *[Interpacket Delay on page 5-21](#page-98-0)* to set this delay.

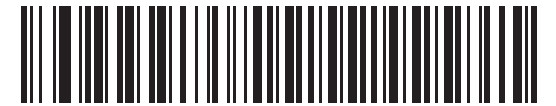

**\*Multipacket Option 1 (0)**

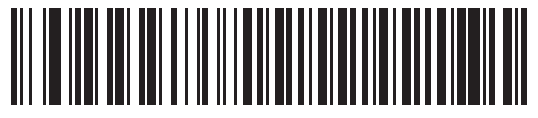

**Multipacket Option 2 (1)**

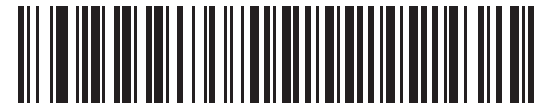

**Multipacket Option 3**

**(2)**

## <span id="page-98-0"></span>**Interpacket Delay**

#### **Parameter # 335 SSI # F0h 4Fh**

Scan one of the following bar codes to specify the interpacket delay if you selected **Multipacket Option 3**.

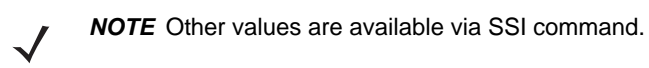

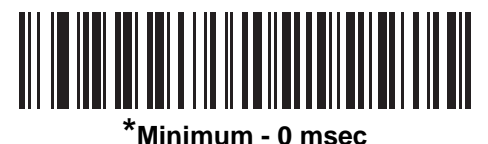

**(0)**

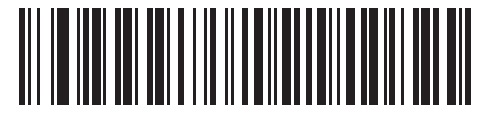

**Low - 25 msec (25)**

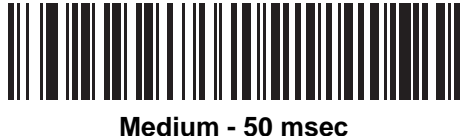

**(50)**

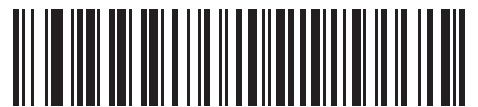

**High - 75 msec (75)**

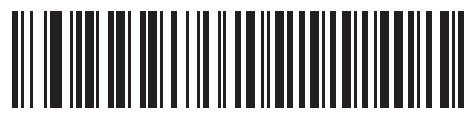

**Maximum - 99 msec (99)**

# **Event Reporting**

The host can request the scanner to provide certain information (events) relative to scanner behavior. Scan the following bar codes to enable or disable the events listed in *[Table 5-4](#page-99-1)* and on the following pages.

<span id="page-99-1"></span>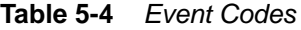

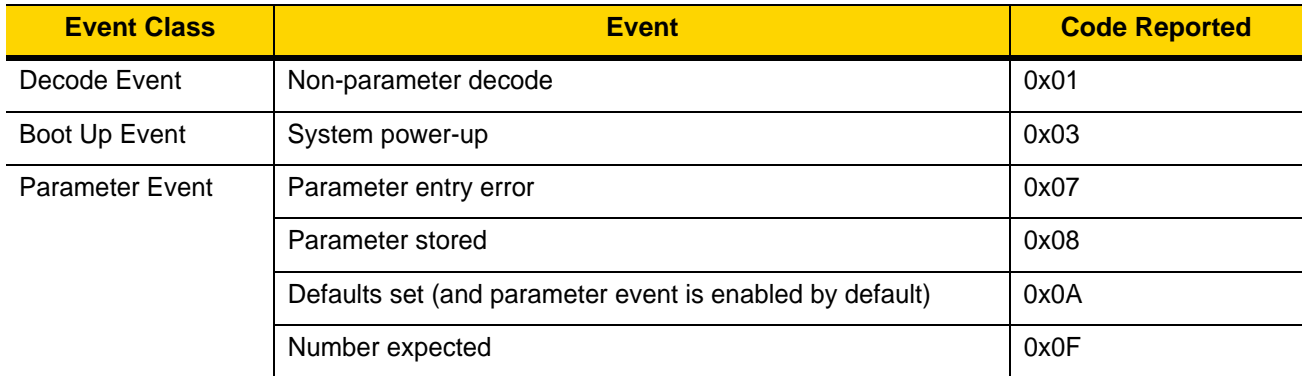

## <span id="page-99-0"></span>**Decode Event**

#### **Parameter # 256 SSI # F0h 00h**

Scan one of the following bar codes to enable or disable Decode Event.

- **• Enable Decode Event** The scanner generates a message to the host upon a successful bar code decode.
- **• Disable Decode Event** No notification is sent.

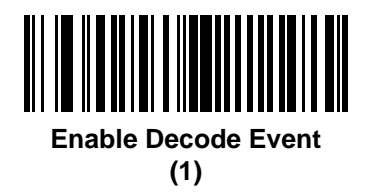

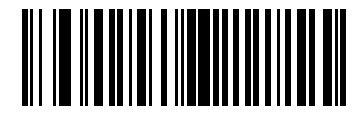

**\*Disable Decode Event (0)**

# <span id="page-100-0"></span>**Boot Up Event**

#### **Parameter # 258 SSI # F0h 02h**

Scan one of the following bar codes to enable or disable Boot Up Event:

- **• Enable Boot Up Event** The scanner generates a message to the host whenever power is applied.
- **• Disable Boot Up Event** No notification is sent.

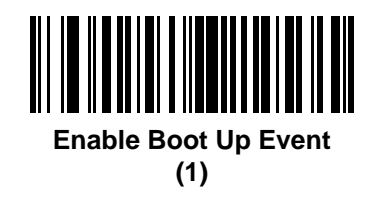

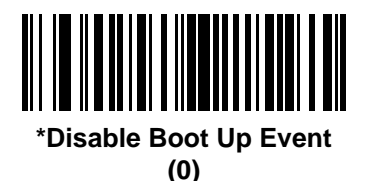

# <span id="page-100-1"></span>**Parameter Event**

## **Parameter # 259 SSI # F0h 03h**

Scan one of the following bar codes to enable or disable Parameter Event:

- **• Enable Parameter Event** The scanner generates a message to the host when one of the events specified in *[Table 5-4 on page 5-22](#page-99-1)* occurs.
- **• Disable Parameter Event** No notification is sent.

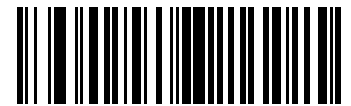

**Enable Parameter Event (1)**

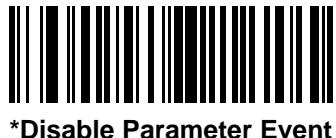

**(0)**

# 5 - 24 DS8108 Digital Scanner Product Reference Guide

# **CHAPTER 6 RS-232 INTERFACE**

# **Introduction**

This chapter describes how to set up the scanner with an RS-232 host. The scanner uses the RS-232 interface to connect to point-of-sale devices, host computers, or other devices with an available RS-232 port (e.g., com port).

The scanner ships with the settings shown in *[Table 6-1 on page 6-3](#page-104-0)* (also see *[Appendix A, Standard Parameter](#page-424-0)  [Defaults](#page-424-0)* for all defaults). If the default values suit requirements, programming is not necessary.

If your host does not appear in *[Table 6-2](#page-105-0)*, refer to the documentation for the host device to set communication parameters to match the host.

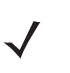

*NOTE* The scanner uses TTL RS-232 signal levels, which interface with most system architectures. For system architectures requiring RS-232C signal levels, Zebra offers different cables providing TTL-to-RS-232C conversion. Contact support for more information.

# **Setting Parameters**

To set feature values, scan a single bar code or a short bar code sequence. The settings are stored in non-volatile memory and are preserved even when the scanner powers down.

*NOTE* Most computer monitors allow scanning bar codes directly on the screen. When scanning from the screen, be sure to set the document magnification to a level where you can see the bar code clearly, and bars and/or spaces do not merge.

To return all features to default values, scan *[Set Factory Defaults on page 9-5](#page-140-0)*. Throughout the programming bar code menus, asterisks (**\***) indicate default values.

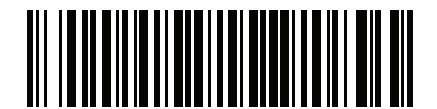

**\*Enable Parameter**

Feature/option **\*** Indicates default

#### 6 - 2 DS8108 Digital Scanner Product Reference Guide

## **Scanning Sequence Examples**

In most cases scanning one bar code sets the parameter value. For example, to set the baud rate to 19,200, scan the **Baud Rate 19,200** bar code under *[Baud Rate on page 6-8](#page-109-0)*. The scanner issues a fast warble beep and the LED turns green, signifying a successful parameter entry.

Other parameters require scanning several bar codes. See the parameter descriptions for this procedure.

## **Errors While Scanning**

Unless otherwise specified, to correct an error during a scanning sequence, just re-scan the correct parameter.

# **Connecting an RS-232 Interface**

Connect the scanner directly to the host computer.

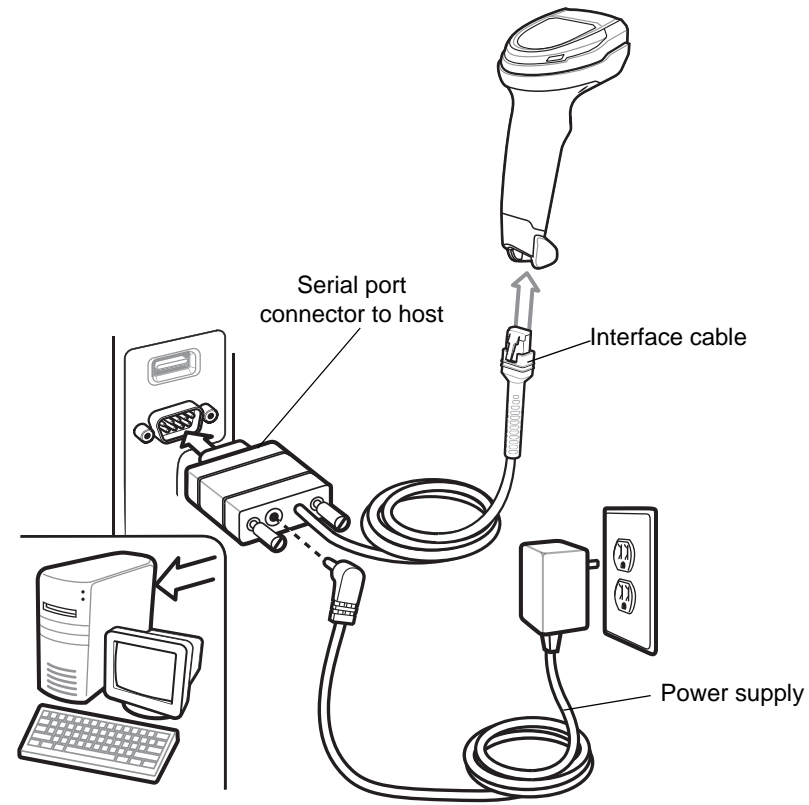

<span id="page-103-0"></span>**Figure 6-1** *RS-232 Connection*

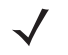

*NOTE* Interface cables vary depending on configuration. The connectors can be different than those illustrated in *[Figure 6-1](#page-103-0)*, but the steps to connect the scanner are the same.

- **1.** Attach the modular connector of the RS-232 interface cable to the cable interface port on the scanner. See *[Installing the Interface Cable on page 1-3](#page-28-0)*.
- **2.** Connect the other end of the RS-232 interface cable to the serial port on the host.
- **3.** If required, connect the power supply to the serial connector end of the RS-232 interface cable. Plug the power supply into an appropriate outlet.
- **4.** The scanner automatically detects the host interface type and uses the default setting. If the default (\*) does not meet your requirements, select another RS-232 host type by scanning the appropriate bar code from *[RS-232 Host Types on page 6-6](#page-107-0)*.
- **5.** To modify any other parameter options, scan the appropriate bar codes in this chapter.

If problems occur with the system, see *[Troubleshooting on page 3-4](#page-47-0)*.

# **RS-232 Parameter Defaults**

*[Table 6-1](#page-104-0)* lists defaults for RS-232 host parameters. Change these values in one of two ways:

- **•** Scan the appropriate bar codes in this chapter. The new value replaces the standard default value in memory. To recall default parameter values, see *[Default Parameters on page 9-5](#page-140-1)*.
- **•** Configure the scanner using the 123Scan configuration program. See *[Chapter 16, 123Scan and Software](#page-418-0)  [Tools](#page-418-0)*.

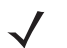

*NOTE* See *[Appendix A, Standard Parameter Defaults](#page-424-0)* for all user preference, host, symbology, and miscellaneous default parameters.

<span id="page-104-0"></span>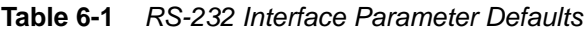

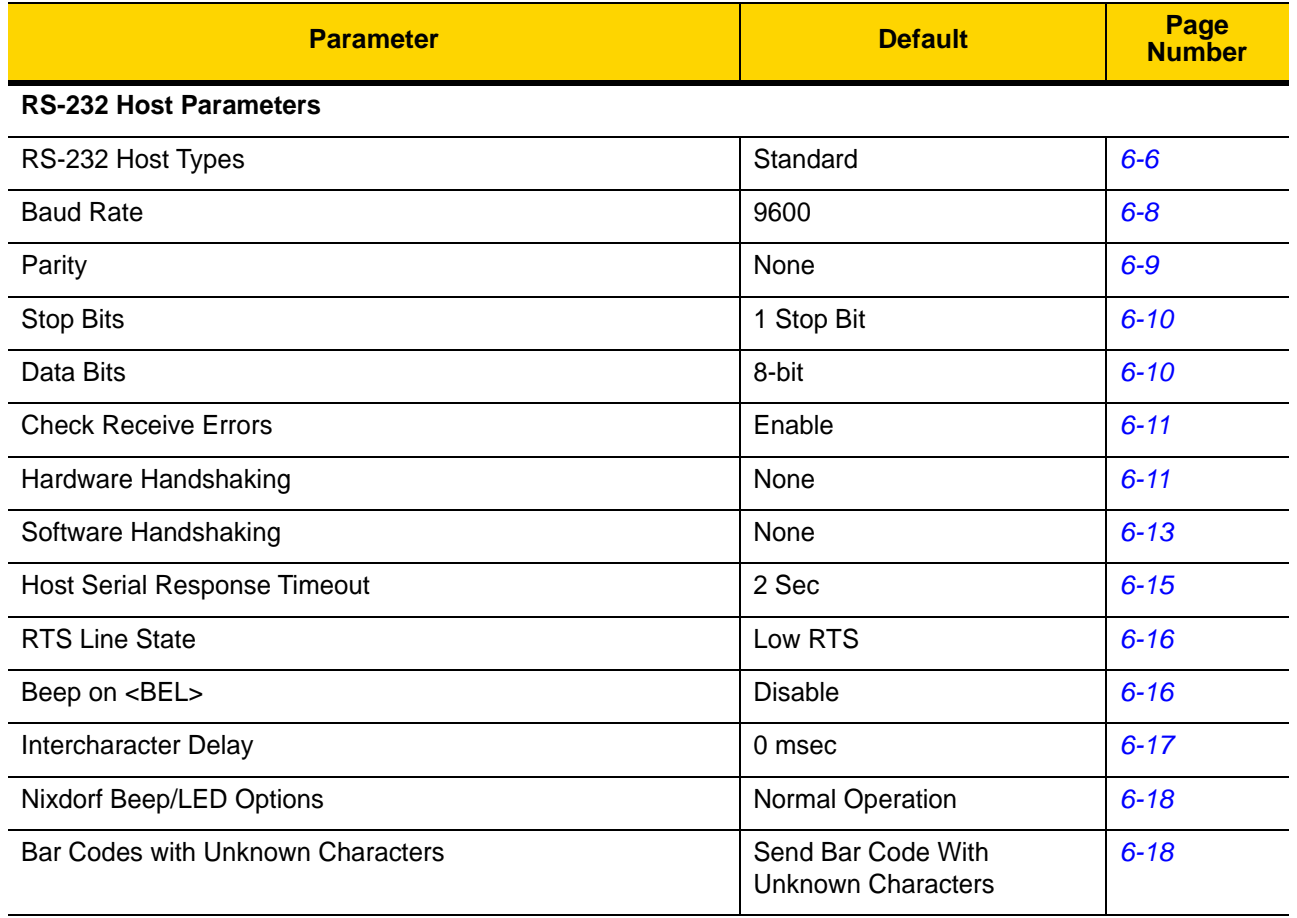

# **RS-232 Host Parameters**

Various RS-232 hosts use their own parameter default settings. Selecting standard, ICL, Fujitsu, Wincor-Nixdorf Mode A, Wincor-Nixdorf Mode B, OPOS/JPOS, Olivetti, Omron, or Common Use Terminal Equipment (CUTE-LP/LG bar code readers) sets the defaults listed in *[Table 6-2](#page-105-0)*.

| <b>Parameter</b>                         | <b>ICL</b>          | <b>Fujitsu</b> | <b>Wincor-</b><br><b>Nixdorf</b><br><b>Mode A</b> | <b>Wincor-</b><br><b>Nixdorf Mode</b><br><b>B/OPOS/JPOS</b> | <b>Olivetti</b>        | <b>Omron</b> | <b>CUTE</b>             |
|------------------------------------------|---------------------|----------------|---------------------------------------------------|-------------------------------------------------------------|------------------------|--------------|-------------------------|
| <b>Transmit Code ID</b>                  | Yes                 | Yes            | Yes                                               | Yes                                                         | Yes                    | Yes          | Yes                     |
| <b>Data Transmission</b><br>Format       | Data/Suffix         | Data/Suffix    | Data/Suffix                                       | Data/Suffix                                                 | Prefix/Data/<br>Suffix | Data/Suffix  | Prefix/Data/<br>Suffix  |
| <b>Suffix</b>                            | CR (1013)           | CR (1013)      | CR (1013)                                         | CR (1013)                                                   | ETX (1002)             | CR (1013)    | CR (1013)<br>ETX (1003) |
| <b>Baud Rate</b>                         | 9600                | 9600           | 9600                                              | 9600                                                        | 9600                   | 9600         | 9600                    |
| <b>Parity</b>                            | Even                | None           | Odd                                               | Odd                                                         | Even                   | None         | Even                    |
| <b>Hardware</b><br>Handshaking           | RTS/CTS<br>Option 3 | None           | RTS/CTS<br>Option 3                               | RTS/CTS<br>Option 3                                         | None                   | None         | None                    |
| <b>Software</b><br>Handshaking           | None                | None           | None                                              | None                                                        | <b>ACK/NAK</b>         | None         | None                    |
| <b>Serial Response</b><br><b>Timeout</b> | 9.9 Sec.            | 2 Sec.         | None                                              | None                                                        | 9.9 Sec.               | 9.9 Sec.     | 9.9 Sec.                |
| <b>Stop Bit Select</b>                   | One                 | One            | One                                               | One                                                         | One                    | One          | One                     |
| <b>ASCII Format</b>                      | 8-Bit               | 8-Bit          | 8-Bit                                             | 8-Bit                                                       | 7-Bit                  | 8-Bit        | 7-Bit                   |
| Beep On <bel></bel>                      | <b>Disable</b>      | <b>Disable</b> | <b>Disable</b>                                    | <b>Disable</b>                                              | <b>Disable</b>         | Disable      | <b>Disable</b>          |
| <b>RTS Line State</b>                    | High                | Low            | Low                                               | Low = $No$ data to<br>send                                  | Low                    | High         | High                    |
| <b>Prefix</b>                            | None                | None           | None                                              | None                                                        | STX (1003)             | None         | STX (1002)              |

<span id="page-105-0"></span>**Table 6-2** *Terminal Specific RS-232*

**In the Wincor-Nixdorf Mode A/B, if CTS is low, scanning is disabled. When CTS is high, scanning is enabled. If you scan Wincor-Nixdorf RS-232 Mode A/B without connecting the scanner to the proper host, it may appear unable to scan. If this happens, scan a different RS-232 host type within 5 seconds of cycling power to the scanner.**

**The CUTE host disables all parameter scanning, including Set Defaults. If you inadvertently select CUTE, scan**  *[\\*Enable Parameter Bar Code Scanning \(1\) on page 9-6](#page-141-0)***, then change the host selection.**

# **RS-232 Host Parameters (continued)**

Selecting ICL, Fujitsu, Wincor-Nixdorf Mode A, Wincor-Nixdorf Mode B, OPOS/JPOS, Olivetti, Omron, or CUTE-LP/LG bar code readers transmits the code ID characters listed in *[Table 6-3](#page-106-0)*. These code ID characters are not programmable and are separate from the Transmit Code ID feature. Do not enable the Transmit Code ID feature for these terminals.

| <b>Code Type</b>                      | <b>ICL</b>      | <b>Fujitsu</b> | <b>Wincor-</b><br><b>Nixdorf</b><br><b>Mode A</b> | <b>Wincor-Nixdorf</b><br><b>Mode B/</b><br>OPOS/JPOS | <b>Olivetti</b> | <b>Omron</b>    | <b>CUTE</b>    |
|---------------------------------------|-----------------|----------------|---------------------------------------------------|------------------------------------------------------|-----------------|-----------------|----------------|
| <b>UPC-A</b>                          | Α               | A              | A                                                 | A                                                    | A               | A               | A              |
| UPC-E                                 | E               | E              | C                                                 | C                                                    | $\mathsf{C}$    | E               | None           |
| EAN-8/JAN-8                           | FF              | FF             | B                                                 | B                                                    | B               | FF              | None           |
| <b>EAN-13/JAN-13</b>                  | F               | F              | A                                                 | A                                                    | A               | F               | A              |
| Code 39                               | $C$ <len></len> | None           | M                                                 | M                                                    | $M$ <len></len> | $C$ <len></len> | 3              |
| Code 39 Full ASCII                    | None            | None           | M                                                 | M                                                    | None            | None            | 3              |
| Codabar                               | $N$ <len></len> | None           | N                                                 | N                                                    | $N$ <len></len> | $N$ <len></len> | None           |
| <b>Code 128</b>                       | $L$ <len></len> | None           | K                                                 | K                                                    | $K$ <len></len> | $L$ < len $>$   | 5              |
| 12 of 5                               | $l$ <len></len> | None           | T                                                 | L                                                    | $l$ < len $>$   | $l$ <len></len> | $\mathbf{1}$   |
| Code 93                               | None            | None           | L                                                 | L                                                    | $L$ < len >     | None            | None           |
| D 2 of 5                              | $H$ <len></len> | None           | H                                                 | H                                                    | $H$ <len></len> | $H$ <len></len> | $\overline{2}$ |
| GS1-128                               | $L$ <len></len> | None           | P                                                 | P                                                    | $P$ < len >     | $L$ < len >     | 5              |
| <b>MSI</b>                            | None            | None           | O                                                 | O                                                    | $O$ < len >     | None            | None           |
| <b>Bookland EAN</b>                   | F               | F              | A                                                 | A                                                    | A               | F               | None           |
| <b>Trioptic</b>                       | None            | None           | None                                              | None                                                 | None            | None            | None           |
| Code 11                               | None            | None           | None                                              | None                                                 | None            | None            | None           |
| <b>IATA</b>                           | H <len></len>   | None           | H.                                                | H                                                    | H <len></len>   | H <len></len>   | $\overline{2}$ |
| Code 32                               | None            | None           | None                                              | None                                                 | None            | None            | None           |
| <b>GS1 DataBar</b><br><b>Variants</b> | None            | None           | E                                                 | Е                                                    | None            | None            | None           |
| <b>PDF417</b>                         | None            | None           | Q                                                 | Q                                                    | None            | None            | 6              |
| Data Matrix                           | None            | None           | R                                                 | R                                                    | None            | None            | 4              |
| <b>GS1 Data Matrix</b>                | None            | None           | W                                                 | W                                                    | None            | None            | None           |
| <b>QR Codes</b>                       | None            | None           | U                                                 | U                                                    | None            | None            | $\overline{7}$ |
| GS1 QR                                | None            | None           | X                                                 | X                                                    | None            | None            | None           |

<span id="page-106-0"></span>**Table 6-3** *Terminal Specific Code ID Characters*

## 6 - 6 DS8108 Digital Scanner Product Reference Guide

| <b>Code Type</b>        | <b>ICL</b> | <b>Fujitsu</b> | <b>Wincor-</b><br><b>Nixdorf</b><br><b>Mode A</b> | <b>Wincor-Nixdorf</b><br>Mode B/<br><b>OPOS/JPOS</b> | <b>Olivetti</b> | <b>Omron</b> | <b>CUTE</b> |
|-------------------------|------------|----------------|---------------------------------------------------|------------------------------------------------------|-----------------|--------------|-------------|
| <b>Aztec/Aztec Rune</b> | None       | None           | V                                                 | V                                                    | None            | None         | 8           |
| <b>Maxicode</b>         | None       | None           |                                                   |                                                      | None            | None         | None        |
| <b>MicroPDF</b>         | None       | None           | c<br>১                                            | S                                                    | None            | None         | 6           |

**Table 6-3** *Terminal Specific Code ID Characters (Continued)*

# <span id="page-107-0"></span>**RS-232 Host Types**

To select an RS-232 host interface, scan one of the following bar codes.

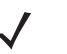

*NOTE* For a list of supported scanner functionality by communication protocol, see *[Appendix F, Communication Protocol Functionality](#page-482-0)*.

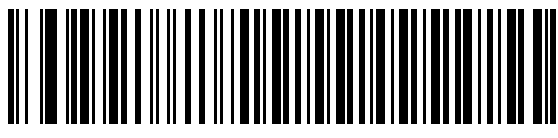

**\*Standard RS-232**<sup>1</sup>

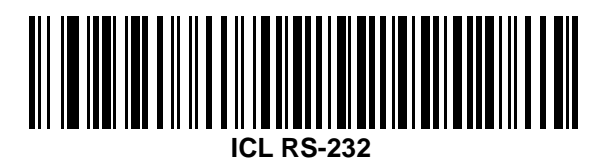

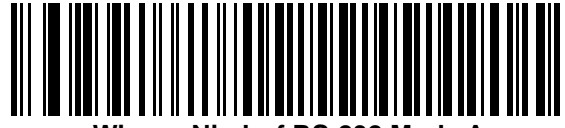

**Wincor-Nixdorf RS-232 Mode A**

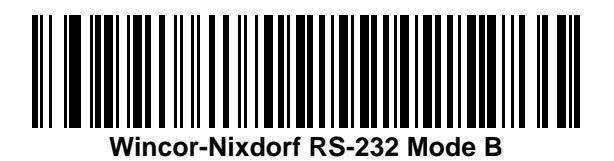
**RS-232 Host Types (continued)**

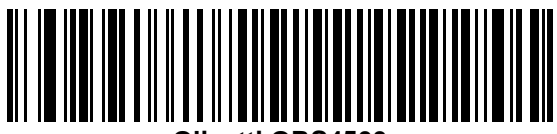

**Olivetti ORS4500**

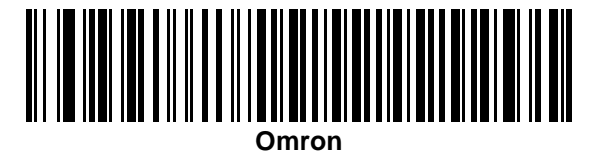

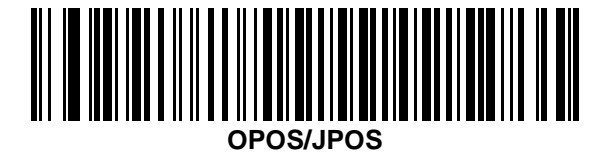

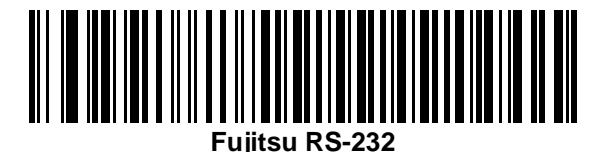

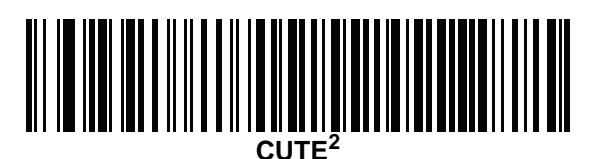

<sup>1</sup>Scanning Standard RS-232 activates the RS-232 driver, but does not change port settings (e.g., parity, data bits, handshaking). Selecting another RS-232 host type bar code changes these settings.

<sup>2</sup>The CUTE host disables all parameter scanning, including Set Defaults. If you inadvertently select CUTE, scan *[\\*Enable Parameter Bar Code Scanning \(1\) on page 9-6](#page-141-0)*, and then change the host selection.

### **Baud Rate**

Baud rate is the number of bits of data transmitted per second. Scan one of the following bar codes to set the scanner's baud rate to match the baud rate setting of the host device. Otherwise, data may not reach the host device or may reach it in distorted form.

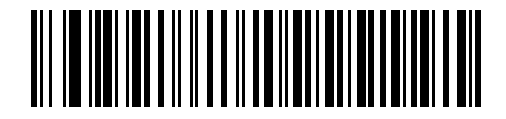

**Baud Rate 4800**

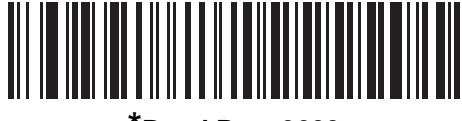

**\*Baud Rate 9600**

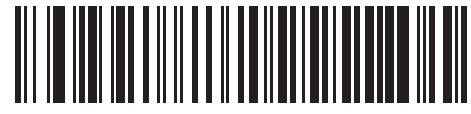

**Baud Rate 19,200**

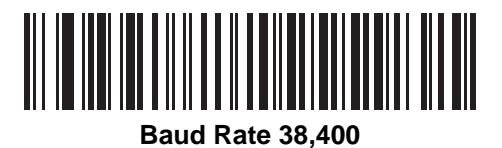

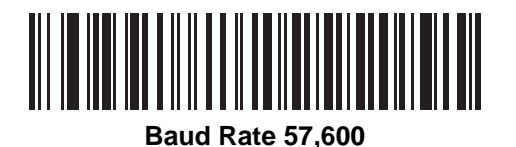

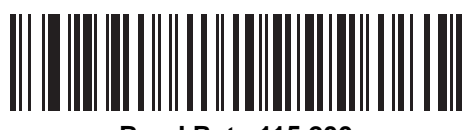

**Baud Rate 115,200**

### <span id="page-110-0"></span>**Parity**

A parity check bit is the most significant bit of each ASCII coded character. Scan one of the following bar codes to select the parity type according to host device requirements:

- **• Odd** This sets the parity bit value to 0 or 1, based on data, to ensure that the coded character contains an odd number of 1 bits.
- **• Even** This sets the parity bit value to 0 or 1, based on data, to ensure that the coded character contains an even number of 1 bits.
- **• None**  No parity bit is required.

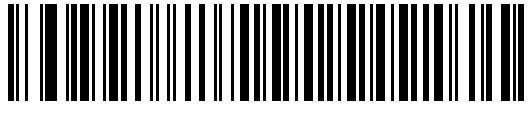

**Odd**

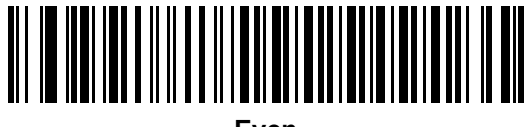

**Even**

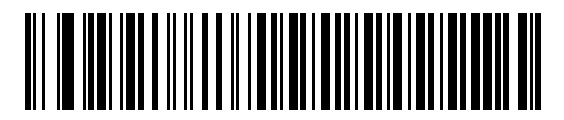

**\*None**

### 6 - 10 DS8108 Digital Scanner Product Reference Guide

### **Stop Bits**

The stop bit(s) at the end of each transmitted character marks the end of transmission of one character and prepares the receiving device for the next character in the serial data stream. Scan one of the following bar codes to set the number of stop bits (one or two) based on the number the receiving host can accommodate.

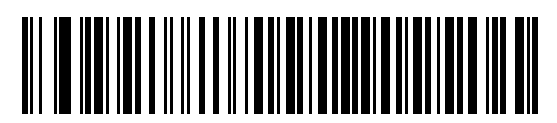

**\*1 Stop Bit**

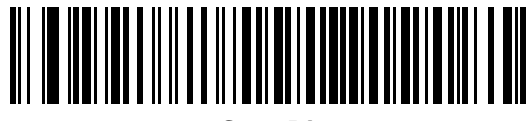

**2 Stop Bits**

### **Data Bits**

This parameter allows the scanner to interface with devices requiring a 7-bit or 8-bit ASCII protocol.

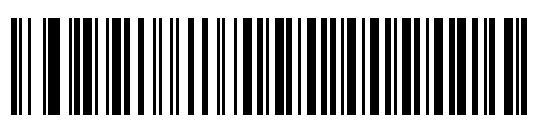

**7-bit**

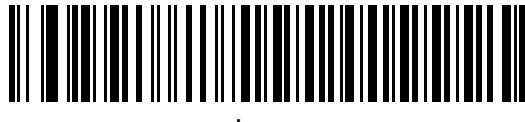

**\*8-bit**

### **Check Receive Errors**

Scan one of the following bar codes to set whether to check the parity, framing, and overrun of received characters. The parity value of received characters is verified against the value set for *[Parity on page 6-9](#page-110-0)*.

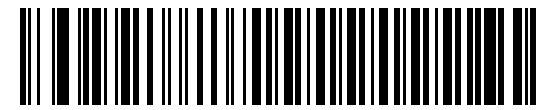

**\*Check For Received Errors**

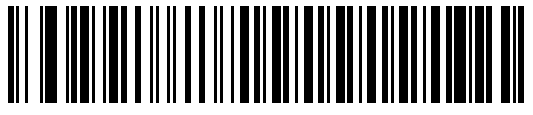

**Do Not Check For Received Errors**

### **Hardware Handshaking**

The data interface consists of an RS-232 port designed to operate either with or without the hardware handshaking lines Request to Send (RTS) and Clear to Send (CTS).

If hardware handshaking and software handshaking are both enabled, hardware handshaking takes precedence.

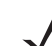

*NOTE* The DTR signal is jumpered to the active state.

#### Options:

- **• None** This disables hardware handshaking and transmits scan data as it becomes available.
- **• Standard RTS/CTS** This sets standard RTS/CTS hardware handshaking and transmits scanned data according to the following sequence:
	- **a.** The scanner reads the CTS line for activity:
		- **•** If the CTS line is de-asserted, the scanner asserts the RTS line and waits up to *[Host Serial Response](#page-116-0)  [Timeout on page 6-15](#page-116-0)* for the host to assert CTS, and then transmits data when asserted. If, after the timeout, the CTS line is not asserted, the scanner sounds a transmit error and discards the data.
		- **•** If CTS is asserted, the scanner waits up to *[Host Serial Response Timeout](#page-116-0)* for the host to de-assert CTS. If after this timeout the CTS line is still asserted, the scanner sounds a transmit error and discards the scanned data.
	- **b.** The scanner de-asserts RTS after sending the last character of data.
	- **c.** The host negates CTS. The scanner checks for a de-asserted CTS upon the next data transmission.

During data transmission, if CTS is deasserted for more than 50 ms between characters, the scanner sounds a transmit error and discards the data. The data must be re-scanned.

**• RTS/CTS Option 1** - The scanner asserts RTS before transmitting and ignores the state of CTS. The scanner de-asserts RTS when transmission completes.

### **Hardware Handshaking (continued)**

- **• RTS/CTS Option 2** RTS is always high or low (user-programmed logic level). However, the scanner waits for the host to assert CTS before transmitting data. If CTS is not asserted within the *[Host Serial Response](#page-116-0)  [Timeout](#page-116-0)*, the scanner sounds a transmit error and discards the data. During data transmission, if CTS is deasserted for more than 50 ms between characters, the scanner sounds a transmit error and discards the data.
- **• RTS/CTS Option 3** This transmits scanned data according to the following sequence:
	- **a.** The scanner asserts RTS before data transmission, regardless of the state of CTS.
	- **b.** The scanner waits up to the *[Host Serial Response Timeout](#page-116-0)* for the host to assert CTS, and then transmits data when asserted. If, after the timeout, the CTS line is not asserted, the scanner sounds a transmit error and discards the data.
	- **c.** The scanner de-asserts RTS after sending the last character of data.
	- **d.** The host negates CTS. The scanner checks for a de-asserted CTS upon the next data transmission.

During data transmission, if CTS is deasserted for more than 50 ms between characters, the scanner sounds a transmit error and discards the data. The data must be re-scanned.

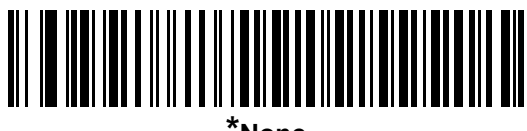

**\*None**

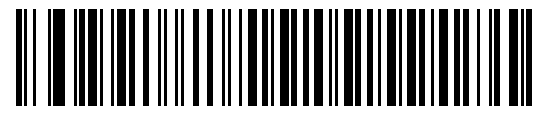

**Standard RTS/CTS**

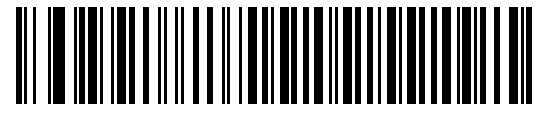

**RTS/CTS Option 1**

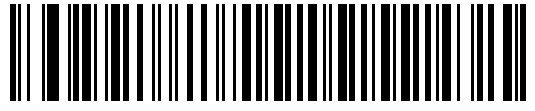

**RTS/CTS Option 2**

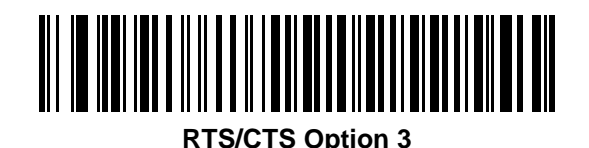

### **Software Handshaking**

This parameter offers control of data transmission in addition to, or instead of, that offered by hardware handshaking. If software handshaking and hardware handshaking are both enabled, hardware handshaking takes precedence.

Options:

- **• None** This transmits data immediately. The scanner expects no response from the host.
- **• ACK/NAK** After transmitting data, the scanner waits for an ACK or NAK response from the host. If it receives a NAK, the scanner transmits the data again and waits for an ACK or NAK. After three unsuccessful attempts to send data after receiving NAKs, the scanner sounds a transmit error and discards the data.

The scanner waits up to the programmable *[Host Serial Response Timeout](#page-116-0)* to receive an ACK or NAK. If the scanner does not get a response in this time, it sounds a transmit error and discards the data. There are no reattempts.

- **• ENQ** The scanner waits for an ENQ character from the host before transmitting data. If it does not receive an ENQ within the *[Host Serial Response Timeout](#page-116-0)*, the scanner sounds a transmit error and discards the data. The host must transmit an ENQ character at least every *[Host Serial Response Timeout](#page-116-0)* to prevent transmission errors.
- **• ACK/NAK with ENQ** This combines the two previous options. An additional ENQ is not required to re-transmit data due to a NAK from the host.
- **• XON/XOFF** An XOFF character stops data transmission until the scanner receives an XON character. There are two situations for XON/XOFF:
	- **•** The scanner receives an XOFF before it has data to send. When the scanner has data, it waits up to the *[Host Serial Response Timeout](#page-116-0)* for an XON character before transmitting. If it does not receive the XON within this time, the scanner sounds a transmit error and discards the data.
	- **•** The scanner receives an XOFF during data transmission and stops transmission after sending the current byte. When the scanner receives an XON character, it sends the rest of the data. The scanner waits indefinitely for the XON.

6 - 14 DS8108 Digital Scanner Product Reference Guide

**Software Handshaking (continued)**

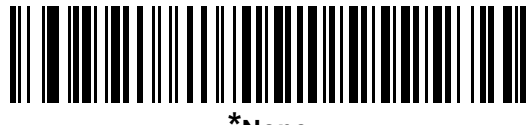

**\*None**

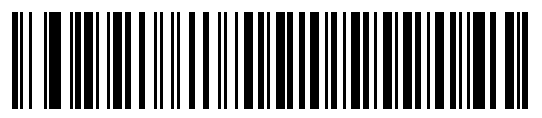

**ACK/NAK**

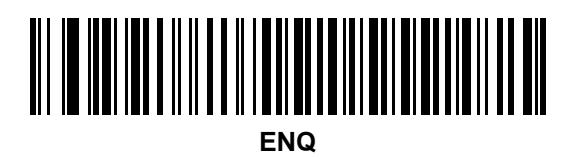

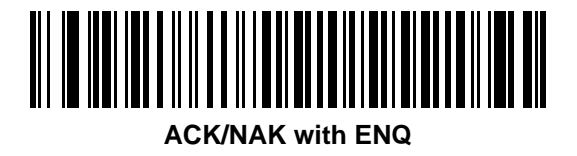

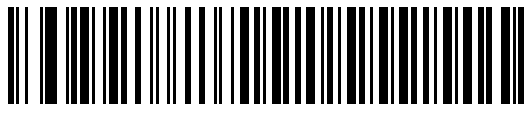

**XON/XOFF**

### <span id="page-116-0"></span>**Host Serial Response Timeout**

Scan one of the following bar codes to specify how long the scanner waits for an ACK, NAK, or CTS before determining that a transmission error occurred. This only applies when in one of the ACK/NAK software handshaking modes, or RTS/CTS hardware handshaking mode.

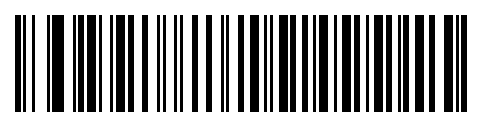

**\*Minimum: 2 Seconds**

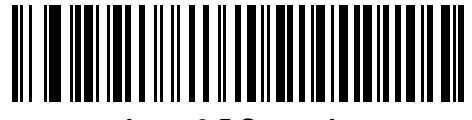

**Low: 2.5 Seconds**

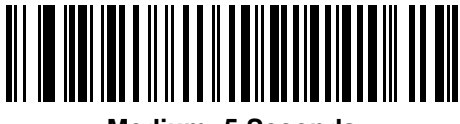

**Medium: 5 Seconds**

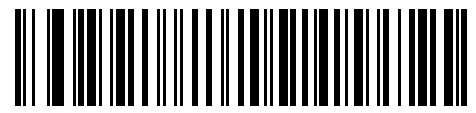

**High: 7.5 Seconds**

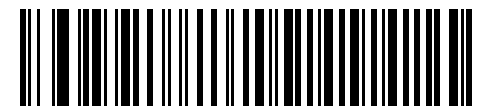

**Maximum: 9.9 Seconds**

### 6 - 16 DS8108 Digital Scanner Product Reference Guide

### **RTS Line State**

Scan one of the following bar codes to set the idle state of the serial host RTS line to **Low RTS** or **High RTS**.

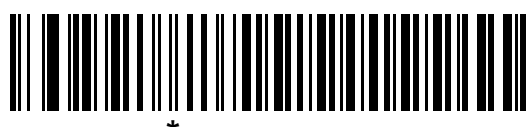

**\*Host: Low RTS**

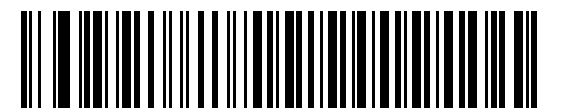

**Host: High RTS**

### **Beep on <BEL>**

Scan one of the following bar codes to set whether the scanner issues a beep when it detects a <BEL> character on the RS-232 serial line. <BEL> indicates an illegal entry or other important event.

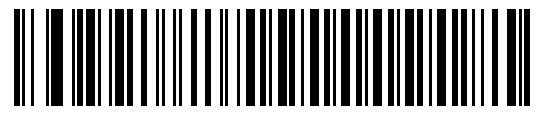

**Beep On <BEL> Character (Enable)**

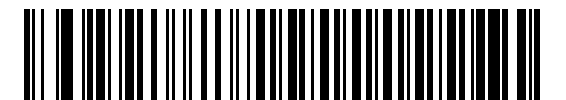

**\*Do Not Beep On <BEL> Character (Disable)**

### **Intercharacter Delay**

Scan one of the following bar codes to specify the intercharacter delay inserted between character transmissions.

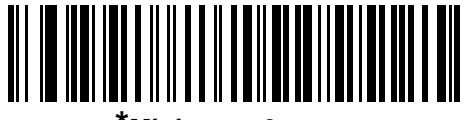

**\*Minimum: 0 msec**

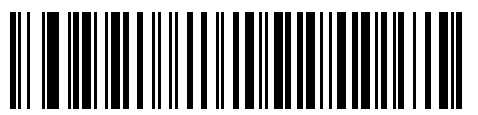

**Low: 25 msec**

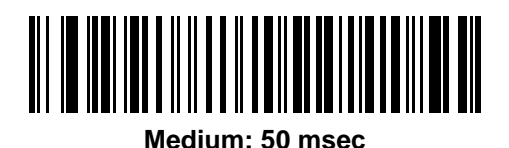

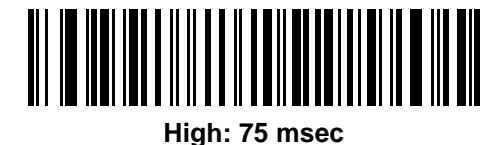

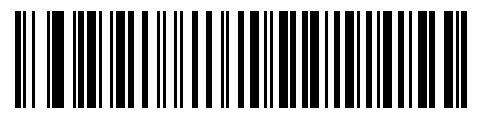

**Maximum: 99 msec**

### 6 - 18 DS8108 Digital Scanner Product Reference Guide

### **Nixdorf Beep/LED Options**

If you selected Nixdorf Mode B, scan one of the following bar codes to indicate when the scanner beeps and turns on its LED after a decode.

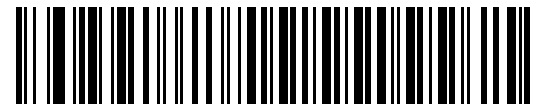

**\*Normal Operation (Beep/LED Immediately After Decode)**

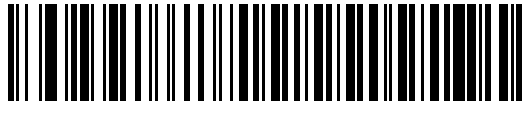

**Beep/LED After Transmission**

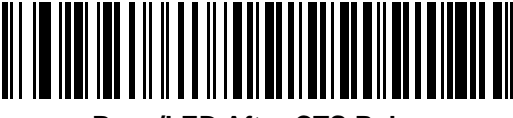

**Beep/LED After CTS Pulse**

### **Bar Codes with Unknown Characters**

Unknown characters are characters the host does not recognize. Scan **Send Bar Codes With Unknown Characters** to send all bar code data except for unknown characters. The scanner issues no error beeps.

Scan **Do Not Send Bar Codes With Unknown Characters** to send bar code data up to the first unknown character. The scanner issues an error beep.

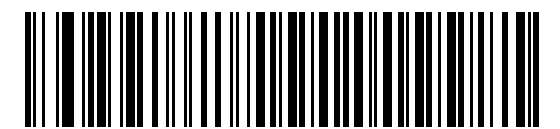

**\*Send Bar Codes With Unknown Characters**

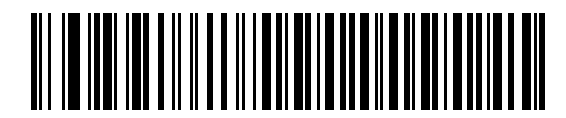

**Do Not Send Bar Codes With Unknown Characters**

# **ASCII Character Sets**

See *[Table D-1, ASCII Character Set on page D-1](#page-462-0)* for prefix/suffix values.

# **CHAPTER 7 IBM 468X / 469X INTERFACE**

### **Introduction**

This chapter describes how to set up the scanner with an IBM 468X/469X host.

The scanner ships with the settings shown in *[Table 7-1 on page 7-3](#page-122-0)* (also see *[Appendix A, Standard Parameter](#page-424-0)  [Defaults](#page-424-0)* for all defaults). If the default values suit requirements, programming is not necessary.

# **Setting Parameters**

To set feature values, scan a single bar code or a short bar code sequence. The settings are stored in non-volatile memory and are preserved even when the scanner powers down.

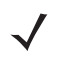

*NOTE* Most computer monitors allow scanning bar codes directly on the screen. When scanning from the screen, be sure to set the document magnification to a level where you can see the bar code clearly, and bars and/or spaces do not merge.

To return all features to default values, scan *[Set Factory Defaults on page 9-5](#page-140-0)*. Throughout the programming bar code menus, asterisks (**\***) indicate default values.

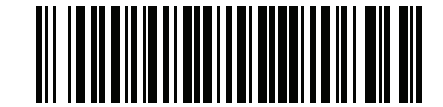

\* Indicates default **\*Enable Parameter** Feature/option

### **Scanning Sequence Examples**

In most cases scanning one bar code sets the parameter value. For example, to select the Port 9B address, scan the **Hand-held Scanner Emulation (Port 9B)** bar code under *[Port Address on page 7-4](#page-123-0)*. The scanner issues a fast warble beep and the LED turns green, signifying a successful parameter entry.

Other parameters require scanning several bar codes. See the parameter descriptions for this procedure.

### **Errors While Scanning**

Unless otherwise specified, to correct an error during a scanning sequence, just re-scan the correct parameter.

# **Connecting an IBM 468X/469X Host**

Connect the scanner directly to the host computer.

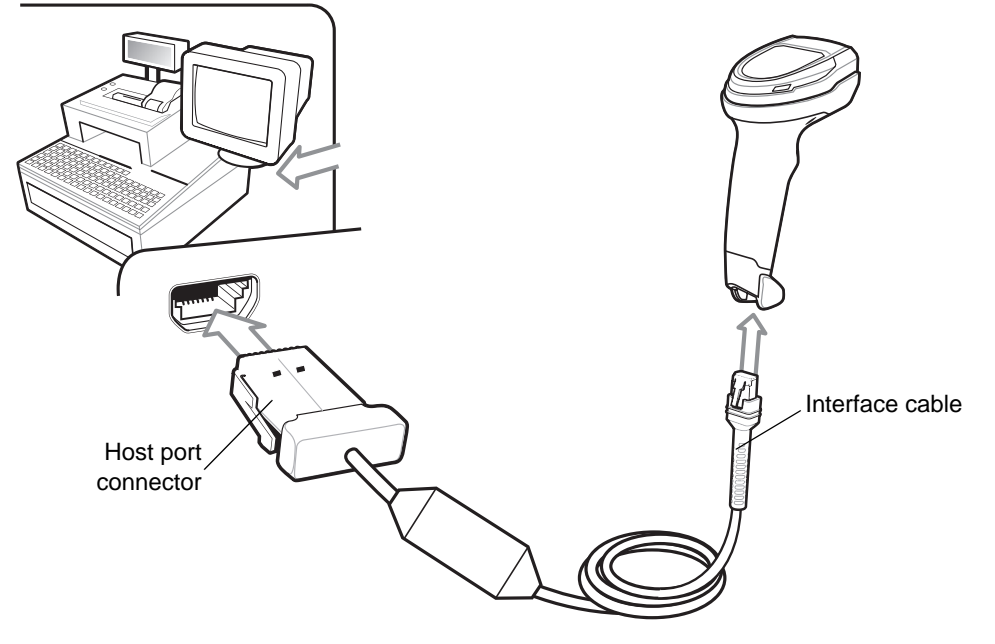

<span id="page-121-0"></span>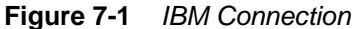

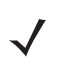

*NOTE* Interface cables vary depending on configuration. The connectors can be different than those illustrated in *[Figure 7-1](#page-121-0)*, but the steps to connect the scanner are the same.

- **1.** Attach the modular connector of the IBM 46XX interface cable to the cable interface port on the scanner. See *[Installing the Interface Cable on page 1-3](#page-28-0)*.
- **2.** Connect the other end of the IBM 46XX interface cable to the appropriate port on the host (typically Port 9).
- **3.** The scanner automatically detects the host interface type, but there is no default setting. Scan the appropriate bar code from *[Port Address on page 7-4](#page-123-0)* to select the port address.
- **4.** To modify any other parameter options, scan the appropriate bar codes in this chapter.

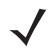

*NOTE* The only required configuration is the port address. The IBM system typically controls other scanner parameters.

If problems occur with the system, see *[Troubleshooting on page 3-4](#page-47-0)*.

# **IBM Parameter Defaults**

*[Table 7-1](#page-122-0)* lists defaults for IBM host parameters. Change these values in one of two ways:

- **•** Scan the appropriate bar codes in this chapter. The new value replaces the standard default value in memory. To recall default parameter values, see *[Default Parameters on page 9-5](#page-140-1)*.
- **•** Configure the scanner using the 123Scan configuration program. See *[Chapter 16, 123Scan and Software](#page-418-0)  [Tools](#page-418-0)*.

<span id="page-122-0"></span>**Table 7-1** *IBM 468X/469X Interface Parameter Defaults*

| <b>Parameter</b>                        | <b>Default</b>                | Page<br><b>Number</b> |
|-----------------------------------------|-------------------------------|-----------------------|
| IBM 468X/469X Host Parameters           |                               |                       |
| Port Address                            | None                          | $7 - 4$               |
| Convert Unknown to Code 39              | Disable                       | $7 - 5$               |
| RS-485 Beep Directive                   | Honor                         | $7 - 5$               |
| RS-485 Bar Code Configuration Directive | lgnore                        | $7 - 6$               |
| IBM-485 Specification Version           | <b>Original Specification</b> | $7 - 6$               |

*NOTE* See *[Appendix A, Standard Parameter Defaults](#page-424-0)* for all user preference, host, symbology, and miscellaneous default parameters.

# **IBM Host Parameters**

### <span id="page-123-0"></span>**Port Address**

Scan one of the following bar codes to select the IBM 468X/469X port.

*NOTE* Scanning a Port Address bar code enables the RS-485 interface on the scanner.

*NOTE* For a list of supported scanner functionality by communication protocol, see *[Appendix F, Communication Protocol Functionality](#page-482-0)*.

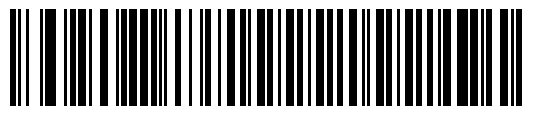

**\*None**

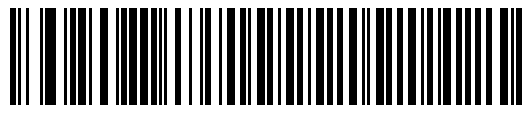

**Hand-held Scanner Emulation (Port 9B)**

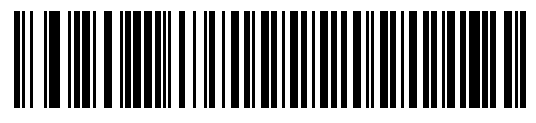

**Non-IBM Scanner Emulation (Port 5B)**

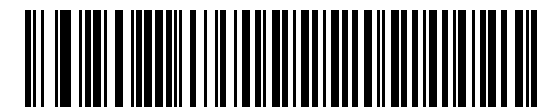

**Table-top Scanner Emulation (Port 17)**

### <span id="page-124-0"></span>**Convert Unknown to Code 39**

Scan one of the following bar codes to enable or disable converting unknown bar code type data to Code 39.

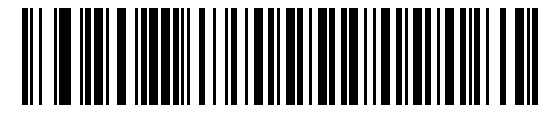

**Enable Convert Unknown to Code 39**

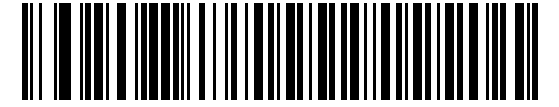

**\*Disable Convert Unknown to Code 39**

### <span id="page-124-1"></span>**RS-485 Beep Directive**

The IBM RS-485 host can send a beeper configuration request to the scanner. Scan **Ignore Beep Directive** to prevent the scanner from processing the host request. All directives are still acknowledged to the host as if they were processed.

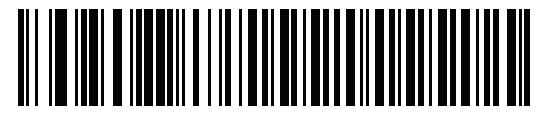

**\*Honor Beep Directive**

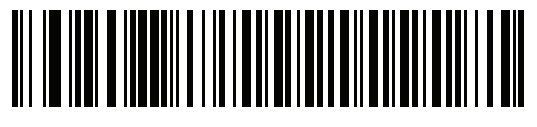

**Ignore Beep Directive**

### <span id="page-125-0"></span>**RS-485 Bar Code Configuration Directive**

The IBM RS-485 host can enable and disable code types. Scan **Ignore Bar Code Configuration Directive** to prevent the scanner from processing the host request. All directives are still acknowledged to the IBM RS-485 host as if they were processed.

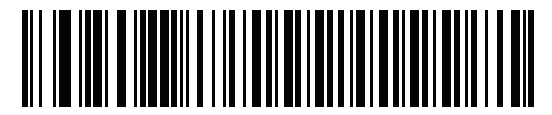

**Honor Bar Code Configuration Directive**

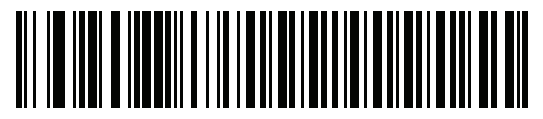

**\*Ignore Bar Code Configuration Directive**

### <span id="page-125-1"></span>**IBM-485 Specification Version**

### **Parameter # 1729 (SSI # F8h 06h C1h)**

The IBM interface specification version selected defines how code types are reported over the IBM interface.

When you scan **Original Specification**, only Symbologies that were historically supported on each individual port are reported as known. When you scan Version 2.0, all Symbologies covered in the newer IBM specification are reported as known with their respective code types.

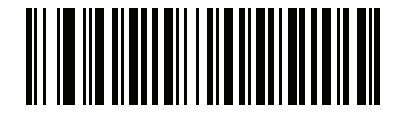

**\*Original Specification (0)**

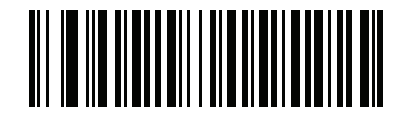

**Version 2.0 (1)**

# **CHAPTER 8 KEYBOARD WEDGE INTERFACE**

# **Introduction**

This chapter describes how to set up a keyboard wedge interface with the scanner. The scanner connects between the keyboard and host computer and translates bar code data into keystrokes, which the host accepts as if they originated from the keyboard. This mode adds bar code reading functionality to a system designed for manual keyboard input. Keyboard keystrokes are simply passed through.

The scanner ships with the settings shown in *[Table 8-1 on page 8-3](#page-128-0)* (also see *[Appendix A, Standard Parameter](#page-424-0)  [Defaults](#page-424-0)* for all defaults). If the default values suit requirements, programming is not necessary.

# **Setting Parameters**

To set feature values, scan a single bar code or a short bar code sequence. The settings are stored in non-volatile memory and are preserved even when the scanner powers down.

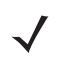

*NOTE* Most computer monitors allow scanning bar codes directly on the screen. When scanning from the screen, be sure to set the document magnification to a level where you can see the bar code clearly, and bars and/or spaces do not merge.

To return all features to default values, scan a bar code in *[Default Parameters on page 9-5](#page-140-1)*. Throughout the programming bar code menus, asterisks (**\***) indicate default values.

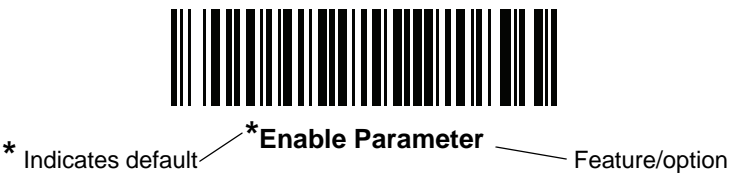

### **Scanning Sequence Examples**

In most cases, scanning one bar code sets the parameter value. For example, to select a medium keystroke delay, scan the **Medium Delay (20 msec)** bar code under *[Keystroke Delay on page 8-5](#page-130-0)*. The scanner issues a fast warble beep and the LED turns green, signifying a successful parameter entry.

Other parameters require scanning several bar codes. See the parameter descriptions for this procedure.

### **Errors While Scanning**

Unless otherwise specified, to correct an error during a scanning sequence, just re-scan the correct parameter.

### **Connecting a Keyboard Wedge Interface**

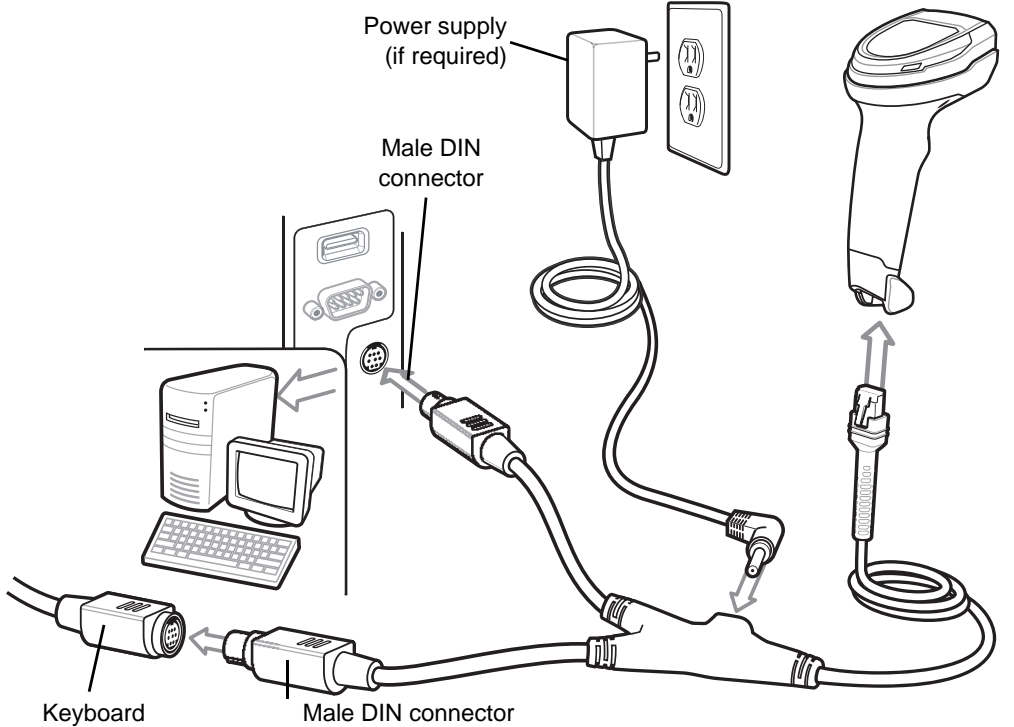

connector

<span id="page-127-0"></span>**Figure 8-1** *Keyboard Wedge Connection*

*NOTE* Interface cables vary depending on configuration. The connectors can be different than those illustrated in *[Figure 8-1](#page-127-0)*, but the steps to connect the scanner are the same.

- **1.** Turn off the host and unplug the keyboard connector.
- **2.** Attach the modular connector of the Y-cable to the cable interface port on the scanner. See *[Installing the](#page-28-0)  [Interface Cable on page 1-3](#page-28-0)*.
- **3.** Connect the round male DIN host connector of the Y-cable to the keyboard port on the host device.
- **4.** Connect the round female DIN keyboard connector of the Y-cable to the keyboard connector.
- **5.** If required, attach the optional power supply to the connector in the middle of the Y-cable.
- **6.** Ensure that all connections are secure.
- **7.** Turn on the host system.
- **8.** The scanner automatically detects the host interface type and uses the default setting. If the default (\*) does not meet your requirements, scan *[IBM PC/AT & IBM PC Compatibles on page 8-4](#page-129-0)*.
- **9.** To modify other parameter options, scan the appropriate bar codes in this guide.

If problems occur with the system, see *[Troubleshooting on page 3-4](#page-47-0)*.

# **Keyboard Wedge Parameter Defaults**

*[Table 8-1](#page-128-0)* lists defaults for keyboard wedge host parameters. Change these values in one of two ways:

- **•** Scan the appropriate bar codes in this chapter. The new value replaces the standard default value in memory. To recall default parameter values, see *[Default Parameters on page 9-5](#page-140-1)*.
- **•** Configure the scanner using the 123Scan configuration program. See *[Chapter 16, 123Scan and Software](#page-418-0)  [Tools](#page-418-0)*.

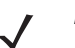

*NOTE* See *[Appendix A, Standard Parameter Defaults](#page-424-0)* for all user preference, host, symbology, and miscellaneous default parameters.

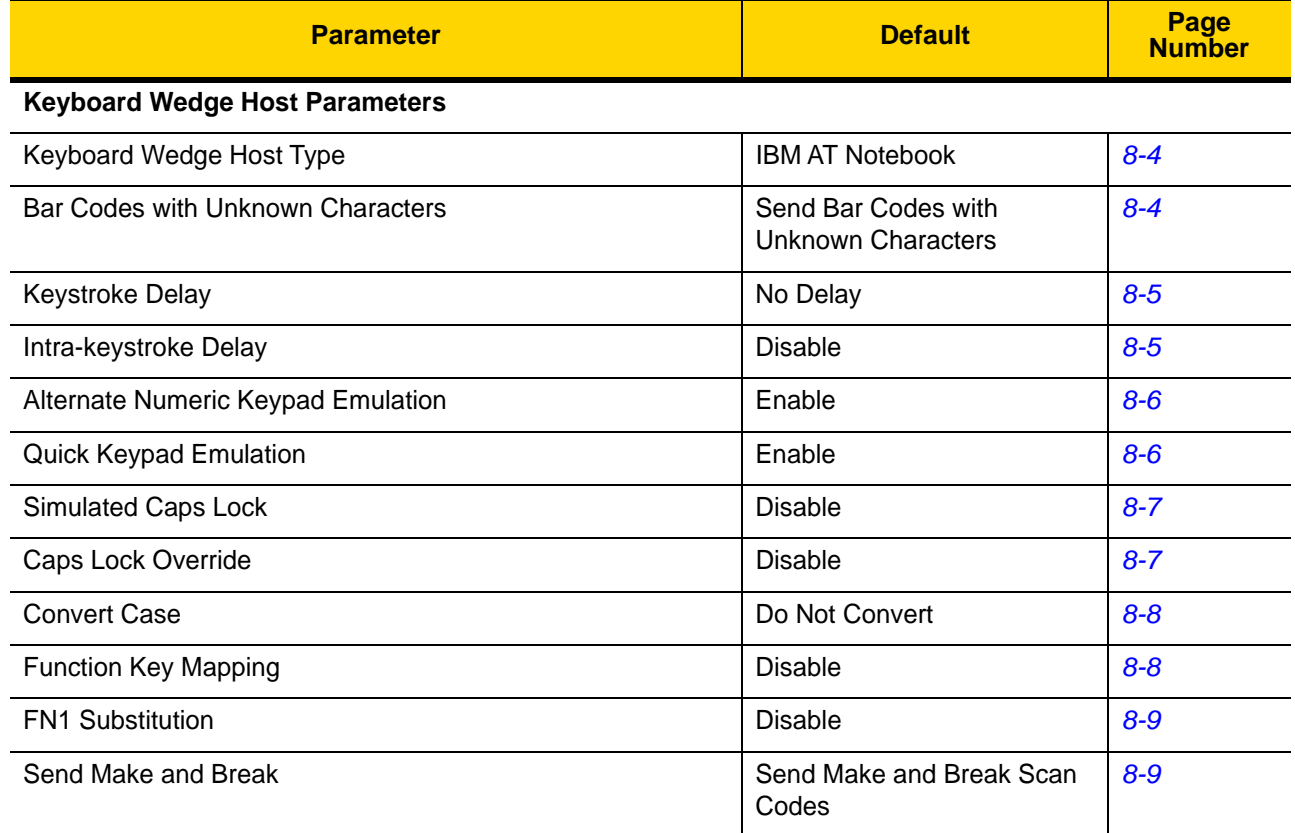

#### <span id="page-128-0"></span>**Table 8-1** *Keyboard Wedge Interface Parameter Defaults*

# **Keyboard Wedge Host Parameters**

### <span id="page-129-1"></span>**Keyboard Wedge Host Types**

Scan one of the following bar codes to select the keyboard wedge host.

*NOTE* For a list of supported scanner functionality by communication protocol, see *[Appendix F, Communication Protocol Functionality](#page-482-0)*.

<span id="page-129-0"></span>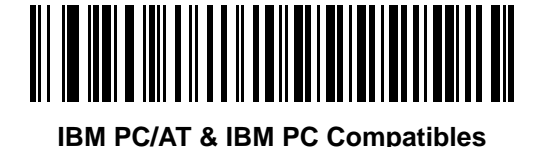

### **\*IBM AT Notebook**

### <span id="page-129-2"></span>**Bar Codes with Unknown Characters**

Unknown characters are characters the host does not recognize. Scan **Send Bar Codes With Unknown Characters** to send all bar code data except for unknown characters. The scanner issues no error beeps.

Scan **Do Not Send Bar Codes With Unknown Characters** to send bar code data up to the first unknown character. The scanner issues an error beep.

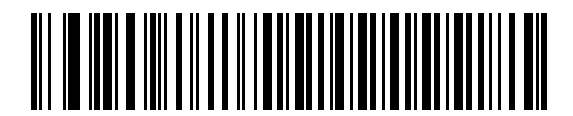

**\*Send Bar Codes with Unknown Characters**

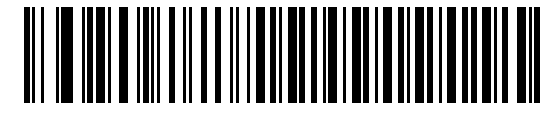

**Do Not Send Bar Codes with Unknown Characters**

### <span id="page-130-0"></span>**Keystroke Delay**

This is the delay in milliseconds between emulated keystrokes. Scan one of the following bar codes to increase the delay when hosts require a slower data transmission.

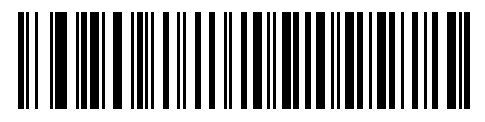

**\*No Delay**

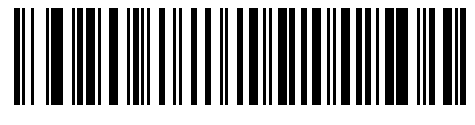

**Medium Delay (20 msec)**

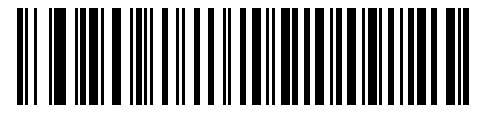

**Long Delay (40 msec)**

### <span id="page-130-1"></span>**Intra-keystroke Delay**

Scan **Enable Intra-keystroke Delay** to insert an additional delay between each emulated key press and release. This also sets *[Keystroke Delay](#page-130-0)* to a minimum of 5 msec.

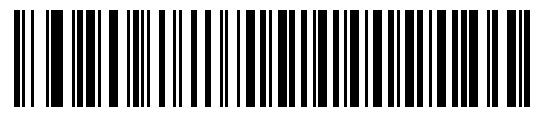

**Enable Intra-keystroke Delay**

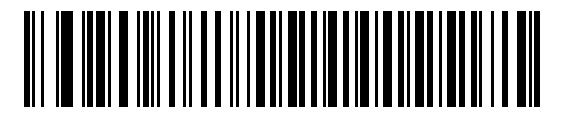

**\*Disable Intra-keystroke Delay**

### 8 - 6 DS8108 Digital Scanner Product Reference Guide

### <span id="page-131-0"></span>**Alternate Numeric Keypad Emulation**

This allows emulation of most other country keyboard types not listed in *[Appendix G, Country Codes](#page-484-0)* in a Microsoft<sup>®</sup> operating system environment.

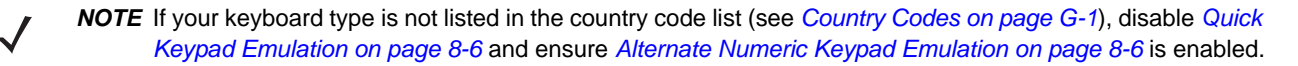

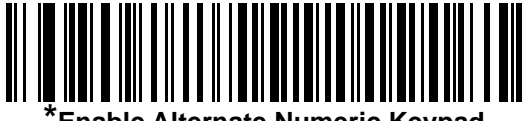

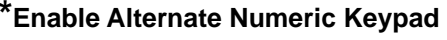

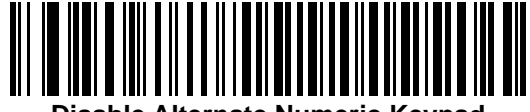

**Disable Alternate Numeric Keypad**

### <span id="page-131-1"></span>**Quick Keypad Emulation**

This enables faster keypad emulation where character value sequences are only sent for characters not found on the keyboard.

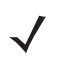

*NOTE* This option applies only when *[Alternate Numeric Keypad Emulation](#page-131-0)* is enabled.

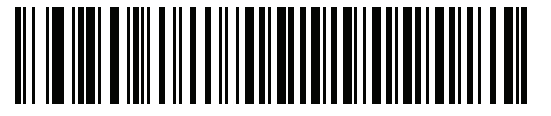

**\*Enable Quick Keypad Emulation**

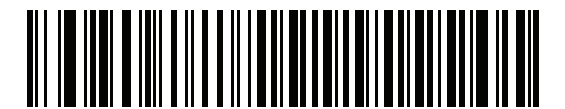

**Disable Quick Keypad Emulation**

### <span id="page-132-1"></span>**Simulated Caps Lock**

Scan **Enable Caps Lock** to invert upper and lower case characters on the bar code as if the Caps Lock state is enabled on the keyboard. This inversion occurs regardless of the keyboard's Caps Lock state. Note that this only applies to alpha characters.

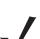

*NOTE* Simulated Caps Lock applies to ASCII characters only.

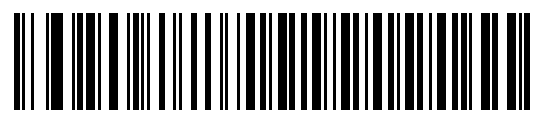

**Enable Caps Lock**

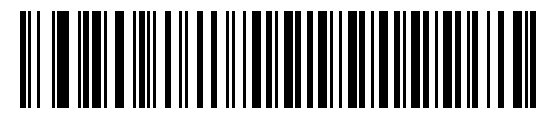

**\*Disable Caps Lock**

### <span id="page-132-0"></span>**Caps Lock Override**

Scan **Enable Caps Lock Override** for AT or AT Notebook hosts to preserve the case of the data regardless of the state of the Caps Lock key. Therefore, an 'A' in the bar code transmits as an 'A' regardless of the setting of the keyboard's Caps Lock key.

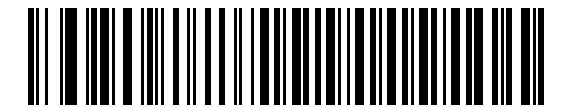

**Enable Caps Lock Override**

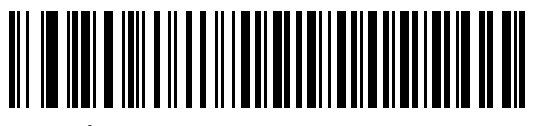

**\*Disable Caps Lock Override**

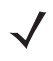

*NOTE* If both Simulated Caps Lock and Caps Lock Override are enabled, Caps Lock Override takes precedence.

### 8 - 8 DS8108 Digital Scanner Product Reference Guide

### <span id="page-133-0"></span>**Convert Case**

Scan one of the following bar codes to convert all bar code data to the selected case.

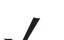

*NOTE* Convert Case applies to ASCII characters only.

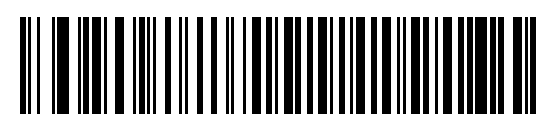

**Convert to Upper Case**

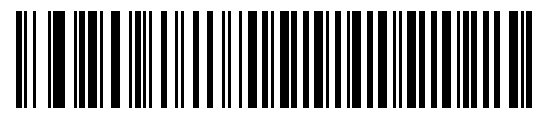

**Convert to Lower Case**

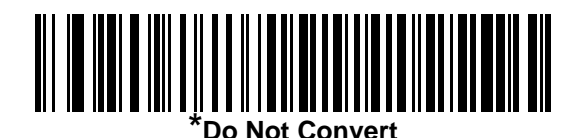

<span id="page-133-1"></span>**Function Key Mapping**

ASCII values under 32 are normally sent as control key sequences (see *[Table D-1 on page D-1](#page-462-0)*). Scan **Enable Function Key Mapping** to send the keys in bold in place of the standard key mapping. Table entries that do not have a bold entry remain the same whether or not you enable this parameter.

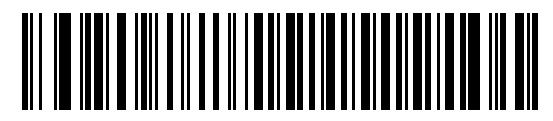

**Enable Function Key Mapping**

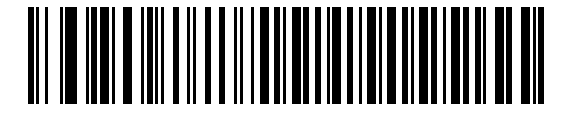

**\*Disable Function Key Mapping**

### <span id="page-134-0"></span>**FN1 Substitution**

Scan **Enable FN1 Substitution** to replace FN1 characters in an EAN128 bar code with a user-selected keystroke (see *[FN1 Substitution Values on page 9-36](#page-171-0)*).

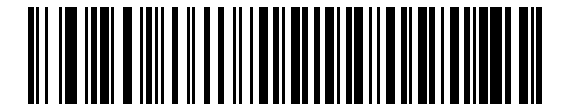

**Enable FN1 Substitution**

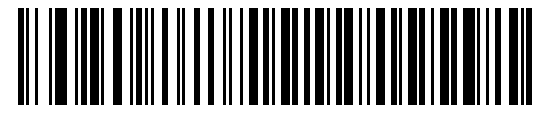

**\*Disable FN1 Substitution**

### <span id="page-134-1"></span>**Send Make and Break**

Scan **Send Make and Break Scan Codes** to prevent sending the scan codes for releasing a key.

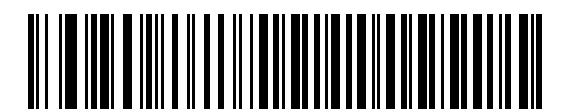

**\*Send Make and Break Scan Codes**

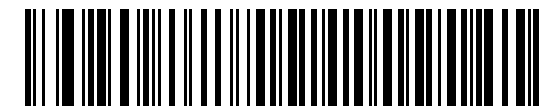

**Send Make Scan Code Only**

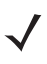

*NOTE* Windows-based systems must use **Send Make and Break Scan Codes**.

# **Keyboard Map**

The following keyboard map is a reference for prefix/suffix keystroke parameters. To program the prefix/suffix values, see the bar codes on *[page 9-33](#page-168-0)*.

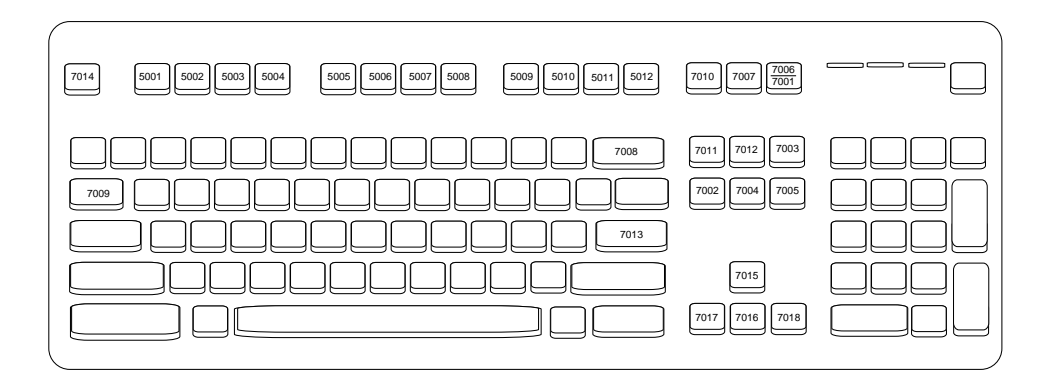

**Figure 8-2** *IBM PS2 Type Keyboard*

# **ASCII Character Sets**

See *[Appendix D, ASCII Character Sets](#page-462-1)* for the following information:

- **•** *[Table D-1, ASCII Character Set on page D-1](#page-462-0)*
- **•** *[Table D-2, ALT Key Character Set on page D-6](#page-467-0)*
- **•** *[Table D-3, GUI Key Character Set on page D-7](#page-468-0)*
- **•** *[Table D-4, PF Key Character Set on page D-9](#page-470-0)*
- **•** *[Table D-5, F Key Character Set on page D-10](#page-471-0)*
- **•** *[Table D-6, Numeric Key Character Set on page D-11](#page-472-0)*
- **•** *[Table D-7, Extended Key Character Set on page D-12](#page-473-0)*

# **CHAPTER 9 USER PREFERENCES & MISCELLANEOUS OPTIONS**

# **Introduction**

You can program the scanner to perform various functions, or activate different features. This chapter describes user preference features and provides programming bar codes for selecting these features.

The scanner ships with the settings shown in *[Table 9-1 on page 9-2](#page-137-0)* (also see *[Appendix A, Standard Parameter](#page-424-0)  [Defaults](#page-424-0)* for all defaults). If the default values suit requirements, programming is not necessary.

# **Setting Parameters**

To set feature values, scan a single bar code or a short bar code sequence. The settings are stored in non-volatile memory and are preserved even when the scanner powers down.

*NOTE* Most computer monitors allow scanning bar codes directly on the screen. When scanning from the screen, be sure to set the document magnification to a level where you can see the bar code clearly, and bars and/or spaces do not merge.

If not using the default host, select the host type (see each host chapter for specific host information) after the power-up beeps sound. This is only necessary upon the first power-up when connected to a new host.

To return all features to default values, see *[Default Parameters on page 9-5](#page-140-2)*. Throughout the programming bar code menus, asterisks indicate (**\***) default values.

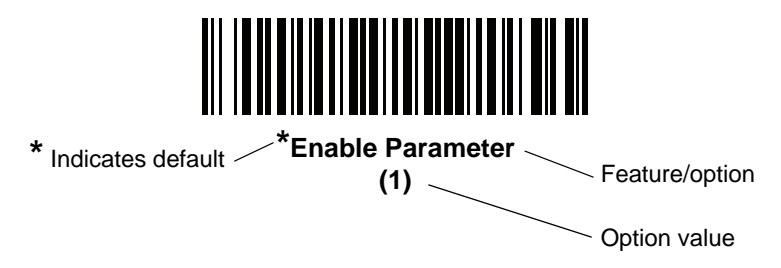

#### 9 - 2 DS8108 Digital Scanner Product Reference Guide

#### **Scanning Sequence Examples**

In most cases, scanning one bar code sets the parameter value. For example, to set the beeper tone to high, scan the **High Frequency** (beeper tone) bar code listed under *[Beeper Tone on page 9-8](#page-143-0)*. The scanner issues a fast warble beep and the LED turns green, signifying a successful parameter entry.

Other parameters require scanning several bar codes. See the parameter descriptions for this procedure.

### **Errors While Scanning**

Unless otherwise specified, to correct an error during a scanning sequence, just re-scan the correct parameter.

# **User Preferences/Miscellaneous Options Parameter Defaults**

*[Table 9-1](#page-137-0)* lists defaults for user preferences parameters. Change these values in one of two ways:

- **•** Scan the appropriate bar codes in this chapter. The new value replaces the standard default value in memory. To recall default parameter values, see *[Default Parameters on page 9-5](#page-140-2)*.
- **•** Configure the scanner using the 123Scan configuration program. See *[Chapter 16, 123Scan and Software](#page-418-0)  [Tools](#page-418-0)*.

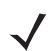

*NOTE* See *[Appendix A, Standard Parameter Defaults](#page-424-0)* for all user preference, host, symbology, and miscellaneous default parameters.

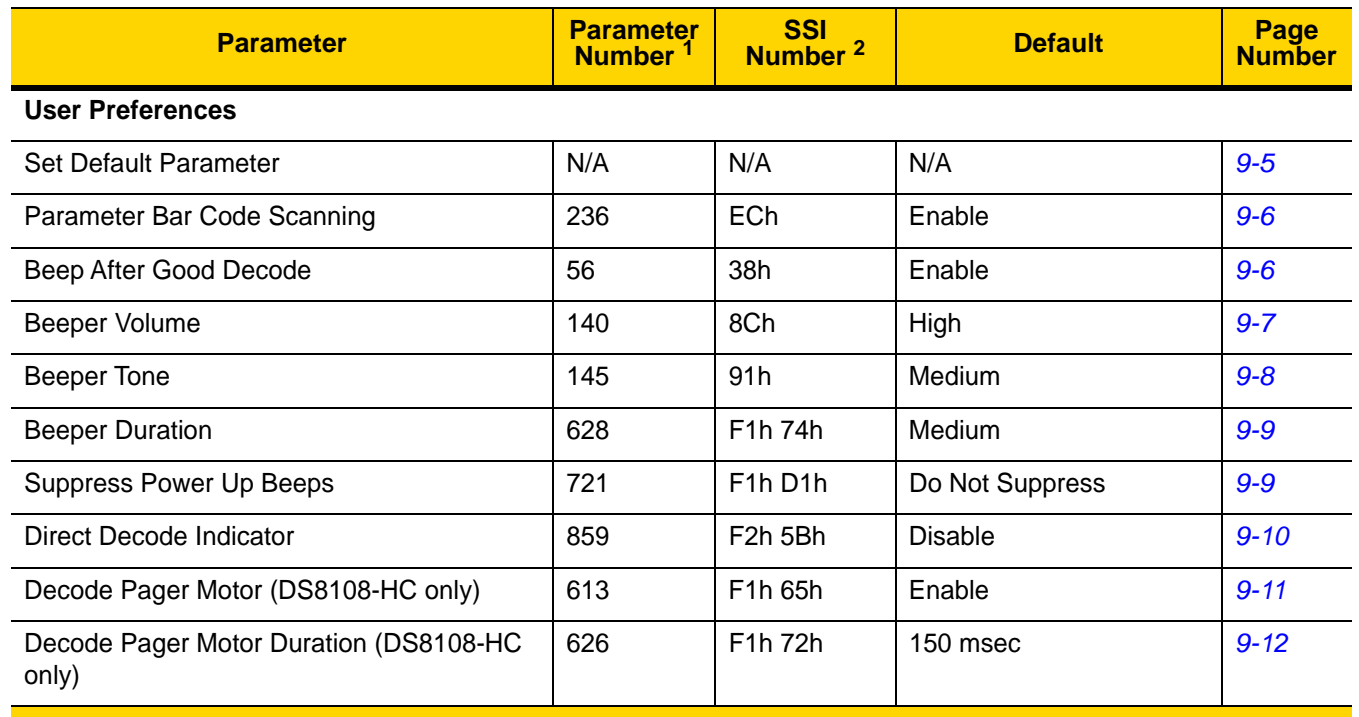

#### <span id="page-137-0"></span>**Table 9-1** *User Preferences Parameter Defaults*

**1. Parameter number decimal values are used for programming via RSM commands. 2. SSI number hex values are used for programming via SSI commands.**

| <b>Parameter</b>                                   | <b>Parameter</b><br>Number <sup>1</sup> | <b>SSI</b><br>Number <sup>2</sup> | <b>Default</b>                                                             | Page<br><b>Number</b> |
|----------------------------------------------------|-----------------------------------------|-----------------------------------|----------------------------------------------------------------------------|-----------------------|
| Night Mode Trigger (DS8108-HC only)                | 1215                                    | F8h 04h BFh                       | <b>Disable</b>                                                             | $9 - 14$              |
| Night Mode Toggle (DS8108-HC only)                 | N/A                                     | N/A                               | N/A                                                                        | $9 - 14$              |
| Low Power Mode                                     | 128                                     | 80h                               | <b>Disable</b>                                                             | $9 - 15$              |
| Time Delay to Low Power Mode                       | 146                                     | 92h                               | 1 Hour                                                                     | $9 - 16$              |
| Trigger Mode (or Hand-held Trigger Mode)           | 138                                     | 8Ah                               | Auto Aim                                                                   | $9 - 18$              |
| Hands-free Mode                                    | 630                                     | F1h 76h                           | Enable                                                                     | $9 - 19$              |
| Hand-held Decode Aiming Pattern                    | 306                                     | F0h 32h                           | Enable                                                                     | $9 - 20$              |
| Presentation (Hands-free) Decode Aiming<br>Pattern | 590                                     | F <sub>1</sub> h <sub>4Eh</sub>   | <b>Enable Presentation</b><br>(Hands-free) Decode<br>Aiming Pattern on PDF | $9 - 21$              |
| <b>Picklist Mode</b>                               | 402                                     | F0h 92h                           | <b>Disable Picklist Mode</b><br>Always                                     | $9 - 22$              |
| Continuous Bar Code Read                           | 649                                     | F1h 89h                           | <b>Disable</b>                                                             | $9 - 23$              |
| Unique Bar Code Reporting                          | 723                                     | F <sub>1</sub> h D <sub>3</sub> h | Enable                                                                     | $9 - 23$              |
| <b>Decode Session Timeout</b>                      | 136                                     | 88h                               | 9.9 Seconds                                                                | $9 - 24$              |
| Hands-free Decode Session Timeout                  | 400                                     | F0h 90h                           | 15                                                                         | $9 - 24$              |
| Timeout Between Decodes, Same Symbol               | 137                                     | 89h                               | 0.5 Seconds                                                                | $9 - 25$              |
| Timeout Between Decodes, Different<br>Symbols      | 144                                     | 90h                               | 0.1 Seconds                                                                | $9 - 25$              |
| <b>Triggered Timeout, Same Symbol</b>              | 724                                     | F1h D4h                           | <b>Disable</b>                                                             | $9 - 26$              |
| Mobile Phone/Display Mode                          | 716                                     | F <sub>1</sub> h CCh              | Normal                                                                     | $9 - 27$              |
| <b>PDF Prioritization</b>                          | 719                                     | F <sub>1</sub> h CFh              | <b>Disable</b>                                                             | $9 - 28$              |
| <b>PDF Prioritization Timeout</b>                  | 720                                     | F1h D0h                           | 200 ms                                                                     | $9 - 28$              |
| Presentation (Hands-free) Mode Field of<br>View    | 609                                     | F1h 61h                           | Full                                                                       | $9 - 29$              |
| Decoding Illumination                              | 298                                     | F0h 2Ah                           | Enable                                                                     | $9 - 29$              |
| <b>Illumination Brightness</b>                     | 669                                     | F <sub>1</sub> h <sub>9Dh</sub>   | High                                                                       | $9 - 30$              |
| Motion Tolerance (Hand-held Trigger Mode<br>Only)  | 858                                     | F <sub>2</sub> h 5Ah              | Less                                                                       | $9 - 31$              |

**Table 9-1** *User Preferences Parameter Defaults (Continued)*

**1. Parameter number decimal values are used for programming via RSM commands. 2. SSI number hex values are used for programming via SSI commands.**

| <b>Parameter</b>                 | <b>Parameter</b><br>Number <sup>1</sup> | <b>SSI</b><br>Number <sup>2</sup> | <b>Default</b>                          | Page<br><b>Number</b> |
|----------------------------------|-----------------------------------------|-----------------------------------|-----------------------------------------|-----------------------|
| <b>Miscellaneous Options</b>     |                                         |                                   |                                         |                       |
| Enter Key                        | N/A                                     | N/A                               | N/A                                     | $9 - 31$              |
| Tab Key                          | N/A                                     | N/A                               | N/A                                     | $9 - 31$              |
| Transmit Code ID Character       | 45                                      | 2Dh                               | None                                    | $9 - 32$              |
| <b>Prefix Value</b>              | 99, 105                                 | 63h, 69h                          | 7013 < CR > < LF >                      | $9 - 33$              |
| Suffix 1 Value<br>Suffix 2 Value | 98, 104<br>100, 106                     | 62h, 68h<br>64h, 6Ah              | $7013 <$ CR $>$ <lf<math>&gt;</lf<math> | $9 - 33$              |
| Scan Data Transmission Format    | 235                                     | EB <sub>h</sub>                   | Data As Is                              | $9 - 34$              |
| <b>FN1 Substitution Values</b>   | 103, 109                                | 67h, 6Dh                          | $7013 <$ CR $>$ <lf<math>&gt;</lf<math> | $9 - 36$              |
| Transmit "No Read" Message       | 94                                      | 5E                                | <b>Disable</b>                          | $9 - 37$              |
| Unsolicited Heartbeat Interval   | 1118                                    | F8h 04h 5Eh                       | <b>Disable</b>                          | $9 - 38$              |
| securPharm                       | 1752                                    | F8h 06h D8h                       | <b>Disable</b>                          | $9 - 39$              |
| securPharm Output Formatting     | 1753                                    | F8h 06h D9h                       | No Formatting                           | $9 - 40$              |

**Table 9-1** *User Preferences Parameter Defaults (Continued)*

**1. Parameter number decimal values are used for programming via RSM commands.**

**2. SSI number hex values are used for programming via SSI commands.**

# **User Preferences**

### <span id="page-140-2"></span><span id="page-140-1"></span>**Default Parameters**

Scan one of the following bar codes to reset the scanner to its default settings as follows:

- **• Restore Defaults** resets all default parameters as follows:
	- **•** If you configured custom default parameter values via the **Write to Custom Defaults** bar code, scanning the **Restore Defaults** bar code restores these custom values.
	- **•** If you did not configure custom default parameter values, scanning the **Restore Defaults** bar code restores the factory default values. See *[Appendix A, Standard Parameter Defaults](#page-424-0)* for these values.
- **• Set Factory Defaults** clears all custom default values and sets the factory default values. See *[Appendix A,](#page-424-0)  [Standard Parameter Defaults](#page-424-0)* for these values.

#### **Write to Custom Defaults**

To create a set of custom defaults, select the desired parameter values in this guide, and then scan **Write to Custom Defaults**.

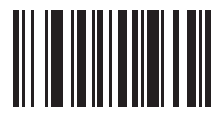

**Restore Defaults**

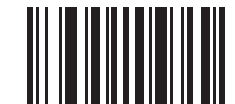

<span id="page-140-0"></span>**Set Factory Defaults**

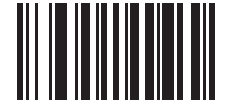

**Write to Custom Defaults**

### <span id="page-141-1"></span>**Parameter Bar Code Scanning**

### **Parameter # 236**

#### **SSI # ECh**

Scan one of the following bar codes to select whether to enable or disable the decoding of parameter bar codes, including the **Set Defaults** bar codes.

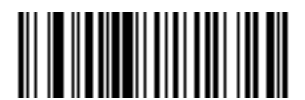

<span id="page-141-0"></span>**\*Enable Parameter Bar Code Scanning**

**(1)**

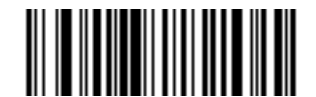

**Disable Parameter Bar Code Scanning (0)**

### <span id="page-141-2"></span>**Beep After Good Decode**

**Parameter # 56 SSI # 38h**

> Scan one of the following bar codes to select whether or not the scanner beeps after a good decode. If you select **Do Not Beep After Good Decode**, the beeper still operates during parameter menu scanning and to indicate error conditions.

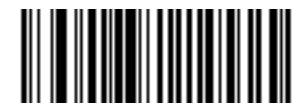

**\*Enable Beep After Good Decode (1)**

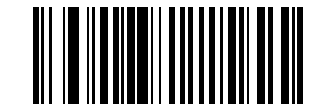

**Disable Beep After Good Decode (0)**

### <span id="page-142-0"></span>**Beeper Volume**

**Parameter # 140 SSI # 8Ch**

Scan one of the following bar codes to select a beeper volume.

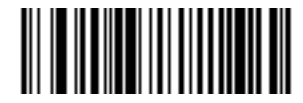

**Low Volume (2)**

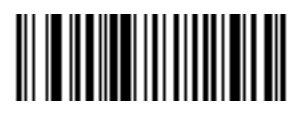

**Medium Volume (1)**

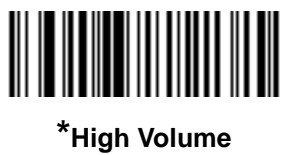

**(0)**

### 9 - 8 DS8108 Digital Scanner Product Reference Guide

### <span id="page-143-0"></span>**Beeper Tone**

**Parameter # 145 SSI # 91h**

Scan one of the following bar codes to select a beeper tone for the good decode beep.

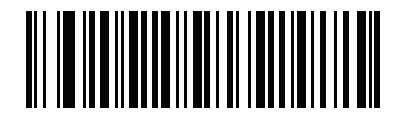

**Disable Tone (3)**

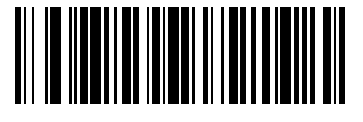

**Low Tone (2)**

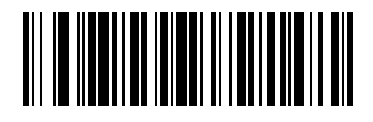

**\*Medium Tone (1)**

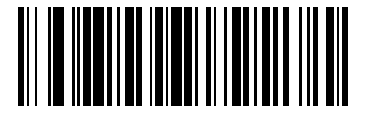

**High Tone (0)**

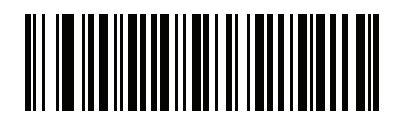

**Medium to High Tone (2-tone) (4)**
## **Beeper Duration**

**Parameter # 628 SSI # F1h 74h**

Scan one of the following bar codes to select the duration for the good decode beep.

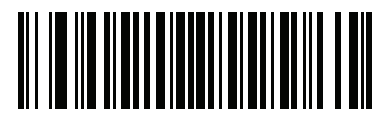

**Short Duration (0)**

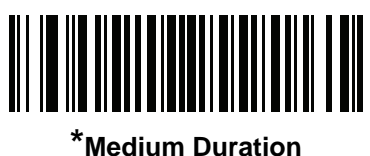

**(1)**

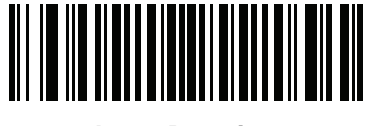

**Long Duration (2)**

## **Suppress Power Up Beeps**

**Parameter # 721 SSI # F1h D1h**

Scan one of the following bar codes to select whether or not to suppress the scanner's power-up beeps.

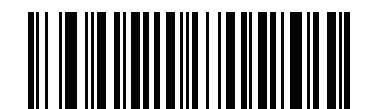

**\*Do Not Suppress Power Up Beeps**

**(0)**

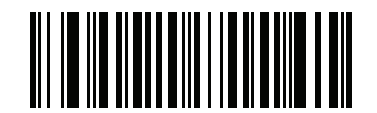

**Suppress Power Up Beeps**

## **Direct Decode Indicator**

# **Parameter # 859**

## **SSI # F2h 5Bh**

This parameter is only supported in Auto Aim and Standard (Level) *[Hand-held Trigger Mode](#page-153-0)*. Scan one of the following bar codes to select optional blinking of the illumination on a successful decode if you continue to hold the trigger. If you release the trigger upon decode, the blinking does not occur. This allows you to choose additional feedback for a successful decode by holding the trigger, or to continue to scan as normal.

- **• \*Disable Direct Decode Indicator** Illumination does not blink on a successful decode.
- **• 1 Blink** Illumination blinks once upon a successful decode.
- **• 2 Blinks** Illumination blinks twice upon a successful decode.

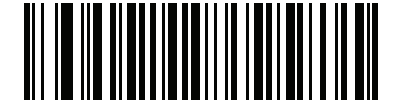

**\*Disable Direct Decode Indicator**

**(0)**

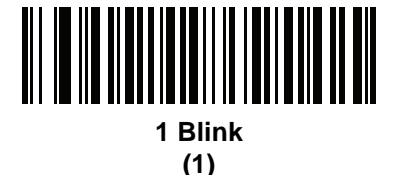

**2 Blinks (2)**

## <span id="page-146-0"></span>**Decode Pager Motor (DS8108-HC Only)**

## **Parameter # 613**

## **SSI # F1h 65h**

The scanner includes a pager motor which, when enabled, vibrates the scanner for a period of time when a successful decode occurs.

*NOTE* While the scanner is in the Intellistand, the pager motor is disabled.

Scan one of the following bar codes to enable or disable the pager motor. If enabled, scan a *[Decode Pager Motor](#page-147-0)  [Duration \(DS8108-HC Only\)](#page-147-0)* bar code to set the duration of the pager motor vibration.

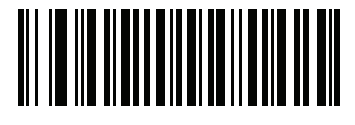

**\*Enable Pager Motor (1)**

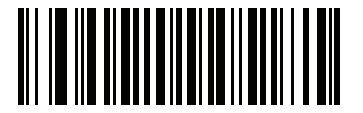

**Disable Pager Motor (0)**

## <span id="page-147-0"></span>**Decode Pager Motor Duration (DS8108-HC Only)**

**Parameter # 626 SSI # F1h 72h**

> If you enabled *[Decode Pager Motor \(DS8108-HC Only\)](#page-146-0)*, scan one of the following bar codes to set the duration of the pager motor vibration.

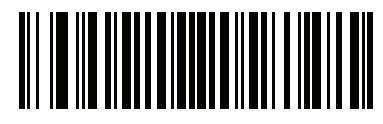

**\*150 msec (15)**

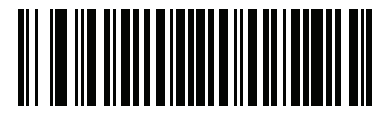

**200 msec (20)**

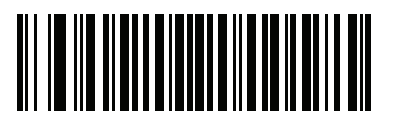

**250 msec (25)**

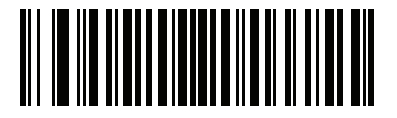

**300 msec (30)**

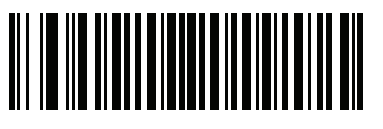

**400 msec (40)**

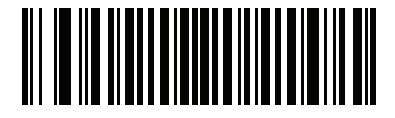

**500 msec (50)**

## **Decode Pager Motor Duration (continued)**

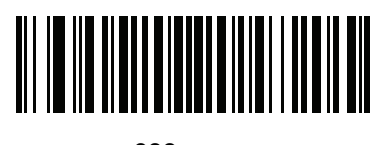

**600 msec (60)**

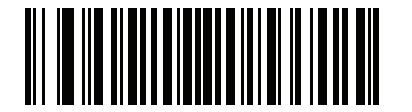

**750 msec (75)**

## **Night Mode (DS8108-HC Only)**

The Night Mode feature allows you to easily switch to a "quiet mode" in order to use the pager motor with the beeper off. Enter and exit Night Mode in one of two ways:

- **•** If *[Night Mode Trigger \(DS8108-HC Only\)](#page-149-0)* is enabled, you can use the trigger to toggle between entering and exiting Night Mode. To do this, point the scanner away from a bar code and press the trigger until the beam goes off. Hold the trigger for an additional 5 seconds.
- - *NOTE* After decoding a bar code, holding the trigger an additional 5 seconds has no affect.
	- **•** Scan the *[Night Mode Toggle \(DS8108-HC Only\)](#page-149-1)* bar code to enter or exit Night Mode, regardless of the state of the *[Night Mode Trigger \(DS8108-HC Only\)](#page-149-0)* parameter.

Entering Night Mode enables *[Decode Pager Motor \(DS8108-HC Only\)](#page-146-0)*, and disables *[Beep After Good Decode](#page-141-0)*.

Also note the following scanner behavior regarding Night Mode:

- **•** Exiting Night Mode returns the scanner to the previously programmed states for the three parameters changed. For example, if *[Beep After Good Decode](#page-141-0)* was enabled before entering Night Mode, it returns to enabled upon exiting Night Mode.
- **•** When entering Night Mode, the pager motor vibrates. When exiting Night Mode, the scanner emits two short beeps.
- **•** Scanning a *[Default Parameters](#page-140-0)* bar code causes the scanner to exit Night Mode.
- **•** For scanners that do not use a pager motor, scanning any of the Night Mode parameters or the pager motor parameters results in an error beep.
- **•** If the scanner loses power while in Night Mode because a cable is disconnected, on the next power up the scanner exits Night Mode and resumes normal operation.

#### <span id="page-149-0"></span>**Night Mode Trigger (DS8108-HC Only)**

**Parameter # 1215 SSI # F8h 04h BFh**

Scan **Enable Night Mode Trigger** to use the trigger to toggle between entering and exiting Night Mode. To toggle, point the scanner away from a bar code, press the trigger until the beam goes off, and then hold the trigger for an additional 5 seconds. Note that pressing the trigger an additional 5 seconds after decoding a bar code has no affect.

When entering Night Mode, the pager motor vibrates. When exiting Night Mode, the scanner emits two short beeps.

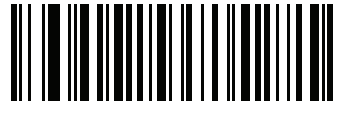

**Enable Night Mode Trigger (1)**

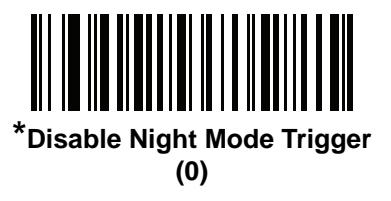

## <span id="page-149-1"></span>**Night Mode Toggle (DS8108-HC Only)**

Scan this bar code to toggle between entering and exiting Night Mode without using the trigger. This functions regardless of the state of the **Night Mode Trigger** parameter.

When entering Night Mode, the pager motor vibrates. When exiting Night Mode, the scanner emits two short beeps.

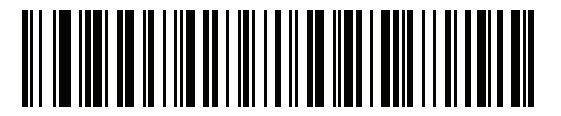

**Toggle Night Mode**

<span id="page-150-0"></span>**Low Power Mode**

**Parameter # 128 SSI # 80h**

> *NOTE* The Low Power Mode parameter only applies for non-USB and non-RS485 host interfaces, and when *[Hand-held Trigger Mode on page 9-18](#page-153-0)* is set to **Level (Standard)**.

Scan one of the following bar codes to select whether or not the scanner enters low power mode after a decode attempt or host communication. This applies to serial and keyboard wedge connections. If disabled, power remains on after each decode attempt.

If you enable this, see *[Time Delay to Low Power Mode](#page-151-0)* to set the inactivity time period.

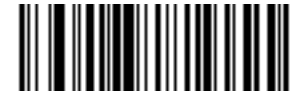

**Enable Low Power Mode (1)**

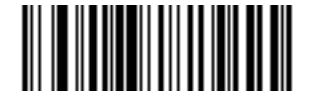

**\*Disable Low Power Mode (0)**

#### <span id="page-151-0"></span>**Time Delay to Low Power Mode**

**Parameter # 146 SSI # 92h**

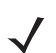

*NOTE* This parameter only applies when *[Low Power Mode](#page-150-0)* is enabled.

Scan one of the following bar codes to set the time the scanner remains active before entering low power mode. The scanner wakes upon trigger press or when the host attempts to communicate with the scanner.

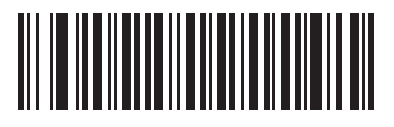

**1 Second (17)**

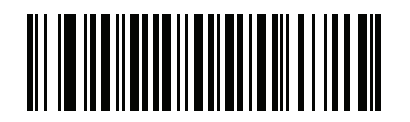

**10 Seconds (26)**

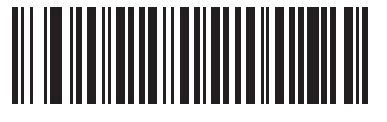

**1 Minute (33)**

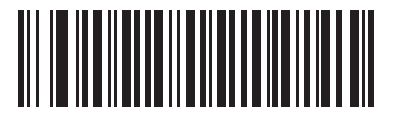

**5 Minutes (37)**

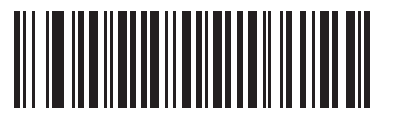

**15 Minutes (43)**

User Preferences & Miscellaneous Options 9 - 17

**Time Delay to Low Power Mode (continued)**

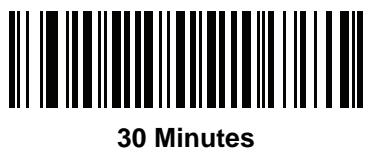

**(45)**

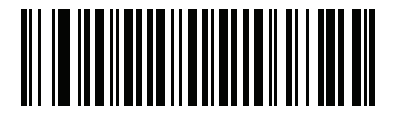

**45 Minutes (46)**

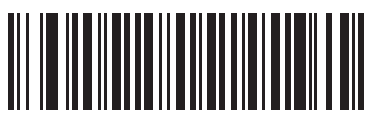

**\*1 Hour (49)**

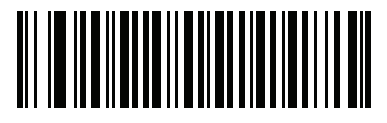

**3 Hours (51)**

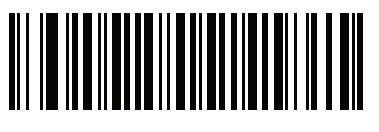

**6 Hours (54)**

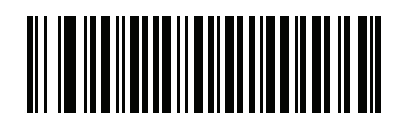

**9 Hours (57)**

## <span id="page-153-0"></span>**Hand-held Trigger Mode**

**Parameter # 138** 

**SSI # 8Ah**

Scan one of the following bar codes to select a trigger mode for the scanner:

- **• Standard (Level)**  A trigger press activates decode processing. Decode processing continues until the bar code decodes, you release the trigger, or the *[Decode Session Timeout on page 9-24](#page-159-0)* occurs.
- **• Presentation (Blink)**  The scanner activates decode processing when it detects a bar code in its field of view. After a period of non-use, the LEDs turn off until the scanner senses motion.
- **• \*Auto Aim** The scanner projects the aiming pattern when lifted. A trigger press activates decode processing. After a period of inactivity the aiming pattern shuts off.

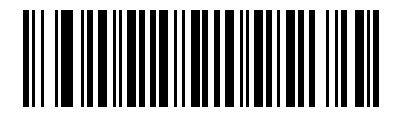

**Standard (Level) (0)**

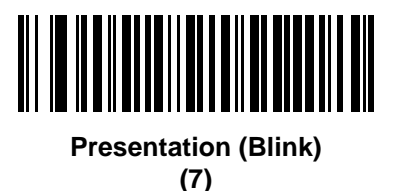

<u>MITTIN MUUTTIN KAN</u>

**\*Auto Aim (9)**

## **Hands-free Mode**

## **Parameter # 630 SSI # F1h 76h**

Scan one of the following bar codes to enable or disable hands-free mode:

- **• Enable Hands-free Mode** When you place the scanner in Intellistand, it automatically triggers when presented with a bar code. Lifting the scanner or pulling the trigger causes it to behave according to the setting of the *[Hand-held Trigger Mode on page 9-18](#page-153-0)*.
- **• Disable Hands-free Mode** The scanner behaves according to the setting of the *[Hand-held Trigger Mode](#page-153-0)  [on page 9-18](#page-153-0)* regardless of whether it is hand-held or in Intellistand.

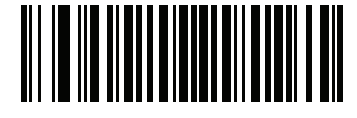

**\*Enable Hands-free Mode (1)**

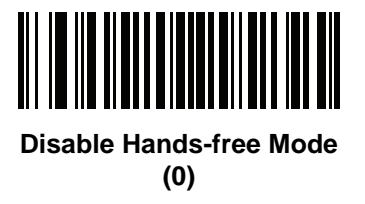

## **Hand-held Decode Aiming Pattern**

#### **Parameter # 306 SSI # F0h 32h**

Scan one of the following bar codes to select when to project the aiming pattern in hand-held mode:

- **• Enable Hand-held Decode Aiming Pattern** This projects the aiming pattern during bar code capture.
- **• Disable Hand-held Decode Aiming Pattern** This turns the aiming pattern off.
- **• Enable Hand-held Decode Aiming Pattern on PDF**  This projects the aiming pattern when the scanner detects a PDF bar code.

*NOTE* With *[Picklist Mode on page 9-22](#page-157-0)* enabled, the decode aiming pattern flashes even if you disable the **Hand-held Decode Aiming Pattern**.

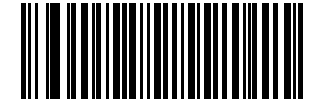

**\*Enable Hand-held Decode Aiming Pattern**

**(2)**

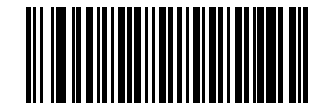

**Disable Hand-held Decode Aiming Pattern (0)**

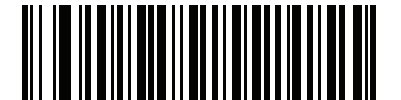

**Enable Hand-held Decode Aiming Pattern on PDF**

**(3)**

## **Presentation (Hands-free) Decode Aiming Pattern**

#### **Parameter # 590 SSI # F1h 4Eh**

Scan one of the following bar codes to select when to project the aiming pattern in hands-free mode:

- **• Enable Presentation (Hands-free) Decode Aiming Pattern** This projects the aiming pattern during bar code capture.
- **• Disable Presentation (Hands-free) Decode Aiming Pattern** This turns the aiming pattern off.
- **• Enable Presentation (Hands-free) Decode Aiming Pattern on PDF**  This projects the aiming pattern when the scanner detects a PDF bar code.

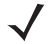

*NOTE* With *[Picklist Mode on page 9-22](#page-157-0)* enabled, the decode aiming pattern flashes even when you disable the **Hands-free Decode Aiming Pattern**.

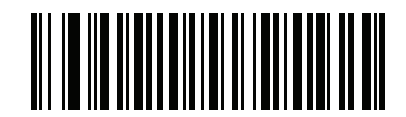

**Enable Presentation (Hands-free) Decode Aiming Pattern (1)**

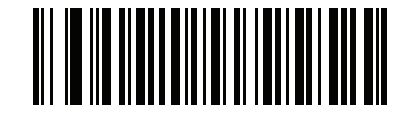

**Disable Presentation (Hands-free) Decode Aiming Pattern (0)**

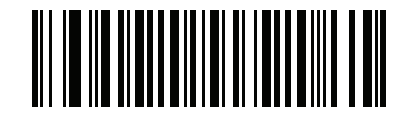

**\*Enable Presentation (Hands-free) Decode Aiming Pattern on PDF (2)**

## <span id="page-157-0"></span>**Picklist Mode**

## **Parameter # 402**

#### **SSI # F0h 92h**

Scan one of the following bar codes to select a Picklist Mode, which allows you to pick and decode a bar code from multiple bar codes printed close together.

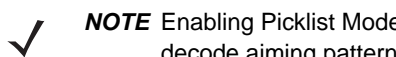

*NOTE* Enabling Picklist Mode overrides the Disable Decode Aiming Pattern options. You can not disable the decode aiming pattern when Picklist Mode is enabled.

Enabling Picklist Mode can slow decode speed and hinder the ability to decode longer bar codes.

- **• Enable Picklist Mode Always**  Picklist Mode is always enabled.
- **• Enable Picklist Mode in Hand-held Mode**  Picklist Mode is enabled when the scanner is out of hands-free mode and disabled when the scanner is in presentation mode.
- **• Enable Picklist Mode in Hands-free Mode**  Picklist Mode is enabled when the scanner is in hands-free mode only.
- **• Disable Picklist Mode Always**  Picklist Mode is always disabled.

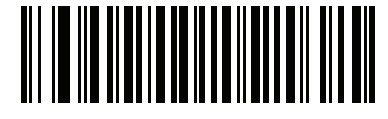

**Enable Picklist Mode Always (2)**

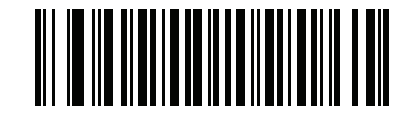

**Enable Picklist Mode in Hand-held Mode (1)**

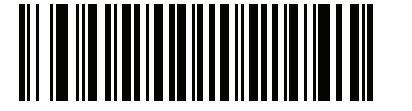

**Enable Picklist Mode in Hands-free Mode (3)**

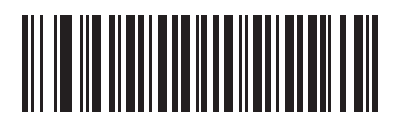

**\*Disable Picklist Mode Always (0)**

## <span id="page-158-0"></span>**Continuous Bar Code Read**

## **Parameter # 649 SSI # F1h 89h**

Scan **Enable Continuous Bar Code Read** to report every bar code while the trigger is pressed.

*NOTE* We strongly recommend enabling *[Picklist Mode on page 9-22](#page-157-0)* with this parameter. Disabling Picklist Mode can cause accidental decodes when more than one bar code is in the scanner's field of view.

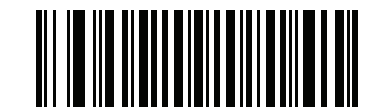

**Enable Continuous Bar Code Read (1)**

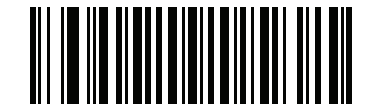

**\*Disable Continuous Bar Code Read (0)**

**Unique Bar Code Reporting**

**Parameter # 723 SSI # F1h D3h**

> Scan **Enable Continuous Bar Code Read Uniqueness** to report only unique bar codes while the trigger is pressed. This option only applies when *[Continuous Bar Code Read](#page-158-0)* is enabled.

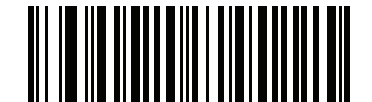

**\*Enable Unique Bar Code Reporting**

**(1)**

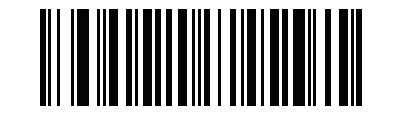

**Disable Unique Bar Code Reporting (0)**

## <span id="page-159-0"></span>**Decode Session Timeout**

#### **Parameter # 136**

#### **SSI # 88h**

This parameter sets the maximum time decode processing continues during a scan attempt. It is programmable in 0.1 second increments from 0.5 to 9.9 seconds. The default timeout is 9.9 seconds.

To set a Decode Session Timeout, scan the following bar code, and then scan two bar codes from *[Appendix B,](#page-440-0)  [Numeric Bar Codes](#page-440-0)* that correspond to the desired on time. Enter a leading zero for single digit numbers. For example, to set a Decode Session Timeout of 0.5 seconds, scan this bar code, and then scan the **0** and **5** bar codes. To correct an error or change the selection, scan *[Cancel on page B-3](#page-442-0)*.

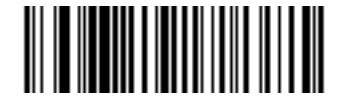

**Decode Session Timeout**

## **Hands-free Decode Session Timeout**

#### **Parameter # 400 SSI # F0h 90h**

This parameter sets the minimum and maximum time decode processing continues during a hands-free scan attempt, and only applies when the scanner is in hands-free trigger mode or the gooseneck stand.

The minimum decode processing time is the time in which the scanner stops decoding when an object is removed or left stationary in the imaging field of view.

The maximum decode processing time is the time in which the scanner stops decoding when an object is left in and is moving in the field of view.

A single setting configures both maximum and minimum times. The relationship of this setting is as follows:

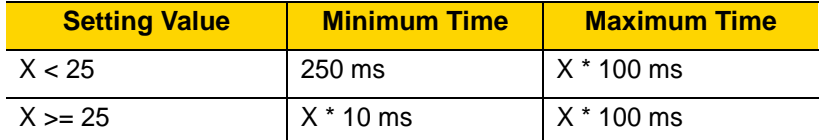

For example, a setting value of 100 turns off decoding approximately 1 second after an object is removed from the field of view or 10 seconds when a moving object is in the field of view.

The default value is 15 which results in a minimum time of 250 ms and maximum time of 2.5 seconds.

Adjust this setting based on requirements. For example, for PDF prioritization, set this parameter to a value where the maximum time is above the PDF prioritization timeout.

To set a three-digit timeout value, scan the following bar code, and then scan three bar codes from *[Appendix B,](#page-440-0)  [Numeric Bar Codes](#page-440-0)* that correspond to the desired value. Enter a leading zero for single digit numbers. To correct an error or change the selection, scan *[Cancel on page B-3](#page-442-0)*.

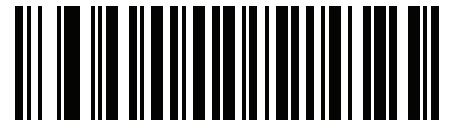

**Decode Session Timeout**

## <span id="page-160-0"></span>**Timeout Between Decodes, Same Symbol**

## **Parameter # 137 SSI # 89h**

Use this option in presentation mode or *[Continuous Bar Code Read](#page-158-0)* mode to prevent the scanner from continuously decoding the same bar code when it is left in the scanner's field of view. The bar code must be out of the field of view for the timeout period before the scanner reads the same consecutive symbol. It is programmable in 0.1 second increments from 0.0 to 9.9 seconds. The default interval is 0.5 seconds.

To select the timeout between decodes for the same symbol, scan the following bar code, and then scan two bar codes from *[Appendix B, Numeric Bar Codes](#page-440-0)* that correspond to the desired interval, in 0.1 second increments.

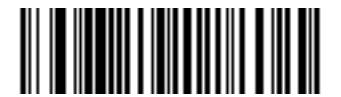

**Timeout Between Decodes, Same Symbol**

## **Timeout Between Decodes, Different Symbols**

#### **Parameter # 144 SSI # 90h**

Use this option in presentation mode or *[Continuous Bar Code Read](#page-158-0)* to control the time the scanner waits before decoding a different symbol. It is programmable in 0.1 second increments from 0.1 to 9.9 seconds. The default is 0.1 seconds.

To select the timeout between decodes for different symbols, scan the following bar code, and then scan two bar codes from *[Appendix B, Numeric Bar Codes](#page-440-0)* that correspond to the desired interval, in 0.1 second increments..

*NOTE* Timeout Between Decodes, Different Symbols cannot be greater than or equal to the *[Decode Session](#page-159-0)  [Timeout](#page-159-0)*.

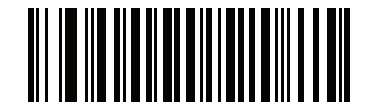

**Timeout Between Decodes, Different Symbols**

## **Triggered Timeout, Same Symbol**

## **Parameter # 724 (SSI # F1h D4h)**

Scan **Enable Triggered Timeout, Same Symbol** below to apply **Timeout Between Decodes, Same Symbol** (parameter #137 on page *[9-25](#page-160-0)*) in hand-held trigger mode. Subsequent scans of **Enable Triggered Timeout, Same Symbol** are ignored until **Timeout Between Decodes, Same Symbol** expires.

*NOTE* This feature does not apply to Timeout Between Decodes, Different Symbols.

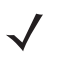

*NOTE* **Timeout Between Decodes, Same Symbol** cannot be greater than or equal to the **Time Delay to Low Power Mode** (parameter #146 on page *[9-16](#page-151-0)*).

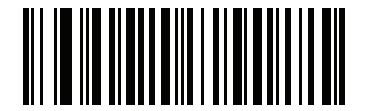

**Enable Triggered Timeout, Same Symbol (1)**

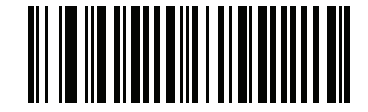

**\* Disable Triggered Timeout, Same Symbol (0)**

## **Mobile Phone/Display Mode**

## **Parameter # 716 SSI # F1h CCh**

This mode improves bar code reading performance off mobile phones and electronic displays. Scan one of the following bar codes to select the desired mode.

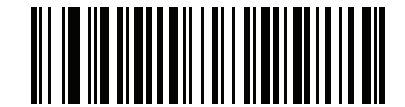

**\*Normal Mobile Phone/Display Mode**

**(0)**

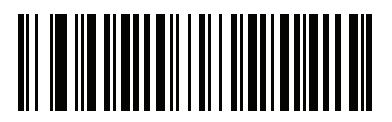

**Enhanced in Hand-held Mode (1)**

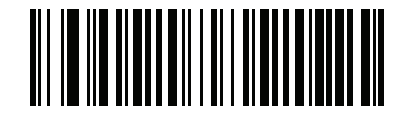

**Enhanced in Hands-free Mode (2)**

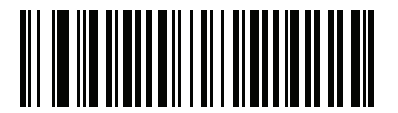

**Enhanced in Both Modes (3)**

## <span id="page-163-0"></span>**PDF Prioritization**

## **Parameter # 719**

## **SSI # F1h CFh**

Scan **Enable PDF Prioritization** to delay decoding certain 1D bar codes (see *Note* below) by the value specified in *[PDF Prioritization Timeout](#page-163-1)*. During that time the scanner attempts to decode a PDF417 symbol (e.g., on a US driver's license), and if successful, reports this only. If it does not decode (can not find) a PDF417 symbol, it reports the 1D symbol after the timeout. The 1D symbol must be in the device's field of view for the scanner to report it. This parameter does not affect decoding other symbologies.

*NOTE* The 1D Code 128 bar code lengths include the following:

- 7 to 10 characters
- 14 to 22 characters
- 27 to 28 characters

In addition, a Code 39 bar code with the following lengths are considered to potentially be part of a US driver's license:

- 8 characters
- 12 characters

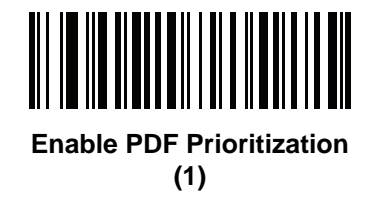

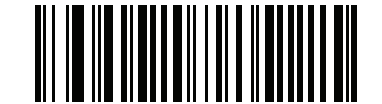

**\*Disable PDF Prioritization (0)**

## <span id="page-163-1"></span>**PDF Prioritization Timeout**

## **Parameter # 720 SSI # F1h D0h**

If you enabled *[PDF Prioritization](#page-163-0)*, set this timeout to indicate how long the scanner attempts to decode a PDF417 symbol before reporting the 1D bar code in the field of view.

Scan the following bar code, and then scan four bar codes from *[Appendix B, Numeric Bar Codes](#page-440-0)* that specify the timeout in milliseconds. For example, to enter 400 ms, scan the following bar code, and then scan 0400. The range is 0 to 5000 ms, and the default is 200 ms.

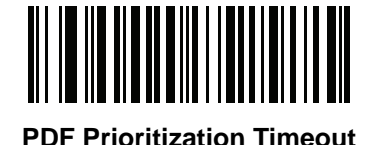

## **Presentation (Hands-free) Mode Field of View**

## **Parameter # 609 SSI # F1h 61h**

In presentation mode, by default the scanner searches the larger area of the aiming pattern (**Full Field of View**).

Select **Small Field of View** or **Medium Field of View** to search for a bar code in a smaller region around the aiming pattern's center in order to speed search time.

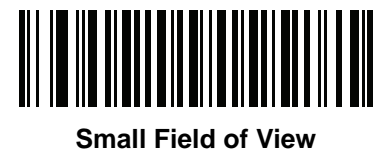

**(0)**

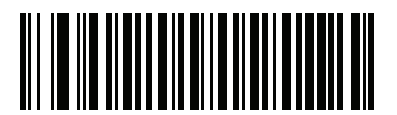

**Medium Field of View (1)**

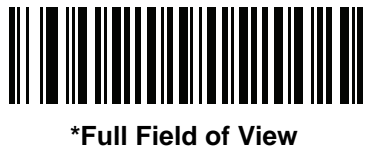

**(2)**

## **Decoding Illumination**

#### **Parameter # 298 SSI # F0h 2Ah**

Scan one of the following bar codes to determine whether the scanner turns on illumination to aid decoding. Enabling illumination usually results in superior images and better decode performance. The effectiveness of the illumination decreases as the distance to the target increases.

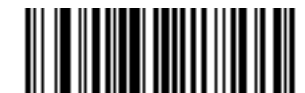

**\*Enable Decoding Illumination**

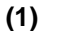

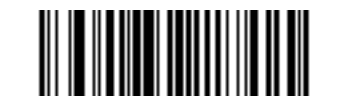

**Disable Decoding Illumination**

## **Illumination Brightness**

## **Parameter # 669**

#### **SSI # F1h 9Dh**

Scan one of the following bar codes to set the illumination brightness used during an active decode session. This only applies in hand-held mode (not in presentation mode).

*NOTE* Selecting a lower brightness level can affect decode performance.

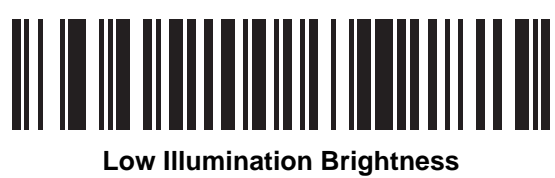

**(0)**

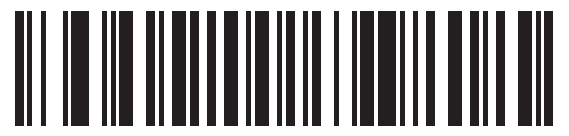

**Medium Illumination Brightness (3)**

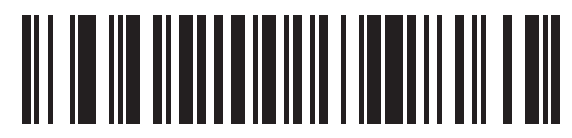

**\*High Illumination Brightness (9)**

## **Motion Tolerance (Hand-held Trigger Modes Only)**

## **Parameter # 858**

## **SSI # F2h 5Ah**

Scan one of the following bar codes to select a motion tolerance option:

- **• Less Motion Tolerance** This provides optimal decoding performance on 1D bar codes.
- **• More Motion Tolerance**  This increases motion tolerance and speeds decoding when scanning a series of 1D bar codes in rapid progression.

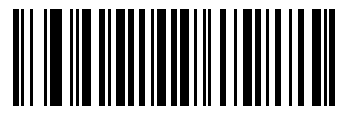

**\*Less Motion Tolerance (0)**

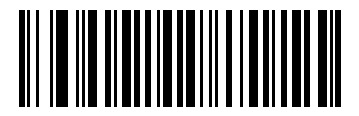

**More Motion Tolerance (1)**

# **Miscellaneous Scanner Parameters**

## **Enter Key**

Scan the following bar code to add an Enter key (carriage return/line feed) after scanned data. To program other prefixes and/or suffixes, see *[Prefix/Suffix Values on page 9-33](#page-168-0)*.

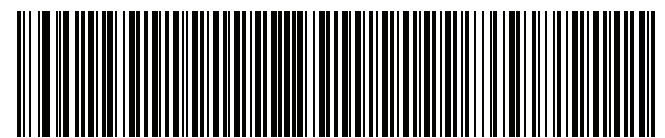

**Add Enter Key (Carriage Return/Line Feed)**

## **Tab Key**

Scan the following bar code to add a Tab key after scanned data.

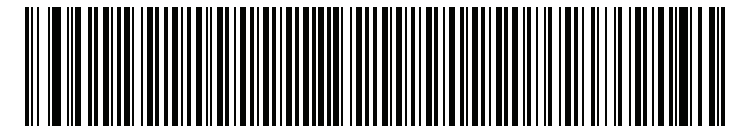

**Tab Key**

## <span id="page-167-0"></span>**Transmit Code ID Character**

#### **Parameter # 45 SSI # 2Dh**

A Code ID character identifies the code type of a scanned bar code. This is useful when decoding more than one code type. In addition to any single character prefix selected, the Code ID character is inserted between the prefix and the decoded symbol.

Select no Code ID character, a Symbol Code ID character, or an AIM Code ID character. For Code ID characters, see *[Symbol Code Identifiers on page E-1](#page-474-0)* and *[AIM Code Identifiers on page E-3](#page-476-0)*.

*NOTE* If you enable Symbol Code ID Character or AIM Code ID Character, and enable *[Transmit "No Read"](#page-172-0)  [Message on page 9-37](#page-172-0)*, the scanner appends the code ID for Code 39 to the NR message.

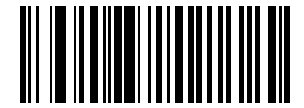

**Symbol Code ID Character (2)**

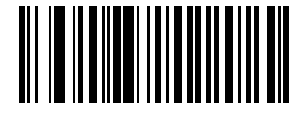

**AIM Code ID Character (1)**

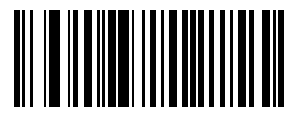

**\*None (0)**

## <span id="page-168-0"></span>**Prefix/Suffix Values**

**Key Category Parameter # P = 99, S1 = 98, S2 = 100 SSI # P = 63h, S1 = 62h, S2 = 64h Decimal Value Parameter # P = 105, S1 = 104, S2 = 106 SSI # P = 69h, S1 = 68h, S2 = 6Ah**

You can append a prefix and/or one or two suffixes to scan data for use in data editing. To set a value for a prefix or suffix, scan one of the following bar codes, and then scan four bar codes from *[Appendix B, Numeric Bar Codes](#page-440-0)* that correspond to that value. See *[Appendix D, ASCII Character Sets](#page-462-0)* for the four-digit codes.

When using host commands to set the prefix or suffix, set the key category parameter to 1, and then set the 3-digit decimal value. See *[Appendix D, ASCII Character Sets](#page-462-0)* for the four-digit codes.

The default prefix and suffix value is 7013 <CR><LF> (Enter key). To correct an error or change a selection, scan *[Cancel on page B-3](#page-442-0)*.

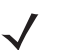

*NOTE* To use Prefix/Suffix values, first set the *[Scan Data Transmission Format on page 9-34](#page-169-0)*.

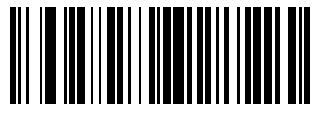

**Scan Prefix (7)**

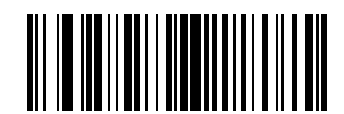

**Scan Suffix 1 (6)**

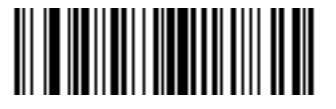

**Scan Suffix 2 (8)**

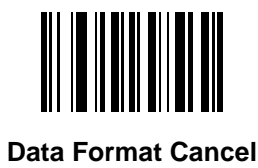

## <span id="page-169-0"></span>**Scan Data Transmission Format**

**Parameter # 235 SSI # EBh**

To change the scan data format, scan one of the following bar codes corresponding to the desired format.

*NOTE* If using this parameter do not use ADF rules to set the prefix/suffix.

To set values for the prefix and/or suffix, see *[Prefix/Suffix Values on page 9-33](#page-168-0)*.

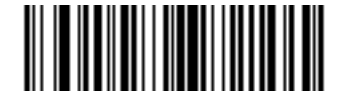

**\*Data As Is (0)**

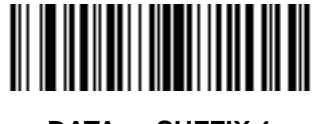

**<DATA> <SUFFIX 1> (1)**

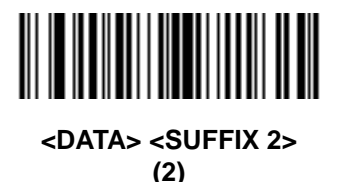

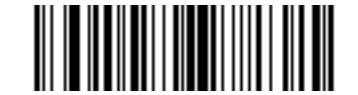

**<DATA> <SUFFIX 1> <SUFFIX 2> (3)**

User Preferences & Miscellaneous Options 9 - 35

**Scan Data Transmission Format (continued)**

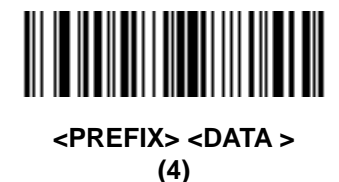

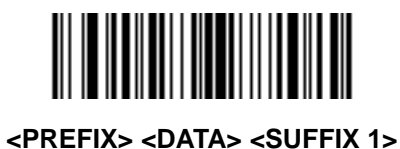

**(5)**

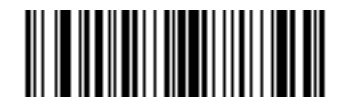

**<PREFIX> <DATA> <SUFFIX 2> (6)**

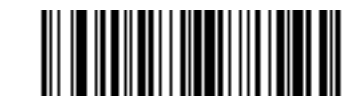

**<PREFIX> <DATA> <SUFFIX 1> <SUFFIX 2> (7)**

## **FN1 Substitution Values**

## **Key Category Parameter # 103 Key Category SSI # 67h Decimal Value Parameter # 109 Decimal Value SSI # 6Dh**

Keyboard wedge and USB HID keyboard hosts support a FN1 substitution feature. Enabling this substitutes any FN1 character (0x1b) in an EAN128 bar code with a value. This value defaults to 7013 <CR><LF> (Enter key).

When using host commands to set the FN1 substitution value, set the key category parameter to 1, and then set the 3-digit keystroke value. See the ASCII Character Set table for the current host interface for the desired value.

To select a FN1 substitution value via bar code menus:

**1.** Scan the following bar code.

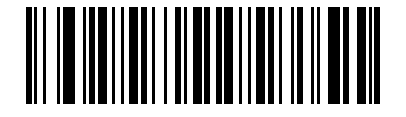

#### **Set FN1 Substitution Value**

**2.** Locate the keystroke desired for FN1 Substitution in the ASCII Character Set table for the current host interface, and enter the 4-digit ASCII value by scanning four bar codes from *[Appendix B, Numeric Bar Codes](#page-440-0)*.

To correct an error or change the selection, scan **Cancel**.

To enable FN1 substitution for USB HID keyboard, scan **Enable USB Keyboard FN1 Substitution** on page *[4-14](#page-69-0)*. To enable FN1 substitution for keyboard wedge, scan **Enable USB Keyboard FN1 Substitution** on page *[8-9](#page-134-0)*.

## <span id="page-172-0"></span>**Transmit "No Read" Message**

#### **Parameter # 94 SSI # 5Eh**

Scan one of the following bar codes to set an option for transmitting the No Read (NR) characters:

*NOTE* If you enable **Transmit No Read**, and also enable Symbol Code ID Character or AIM Code ID Character for *[Transmit Code ID Character on page 9-32](#page-167-0)*, the scanner appends the code ID for Code 39 to the NR message.

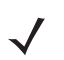

*NOTE* This does not apply in presentation mode.

- **• Enable No Read** This transmits the characters NR when a successful decode does not occur before trigger release or the **Decode Session Timeout** expires. See *[Decode Session Timeout on page 9-24](#page-159-0)*.
- **• Disable No Read** This sends nothing to the host if a symbol does not decode.

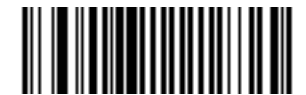

**Enable No Read (1)**

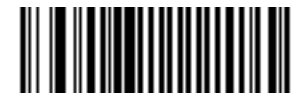

**\*Disable No Read (0)**

## **Unsolicited Heartbeat Interval**

## **Parameter # 1118 SSI # F8h 04h 5Eh**

The scanner can send unsolicited heartbeat messages to assist in diagnostics. To enable this parameter and set the desired unsolicited heartbeat interval, scan one of the following time interval bar codes, or scan **Set Another Interval** followed by four bar codes from *[Appendix B, Numeric Bar Codes](#page-440-0)* that correspond to the desired number of seconds.

Scan **Disable Unsolicited Heartbeat Interval** to turn off the feature.

The heartbeat event is sent as decode data (with no decode beep) in the form of:

MOTEVTHB:nnnn

where **nnnn** is a four-digit sequence number starting at 0001 and wrapping after 9999.

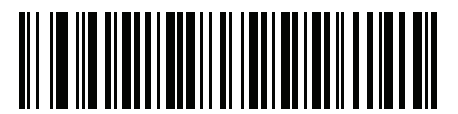

**10 Seconds (10)**

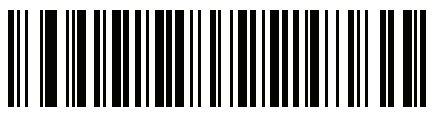

**1 Minute (60)**

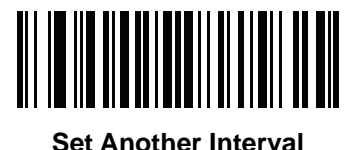

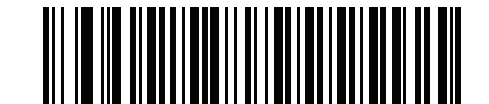

**\*Disable Unsolicited Heartbeat Interval (0)**

## <span id="page-174-0"></span>**securPharm Decoding**

## **Parameter # 1752 (SSI # F8h 06h D8h)**

SecurePharm Decoding implements the IFA and GS1 Coding System for the European pharmaceutical industry. securPharm code is used to prevent pharmaceutical counterfeiting.

When this feature is enabled, if a GS1 symbol is decoded and includes any aspects of the Application Identifier associated with the securPharm GS1 specifications, the entire GS1 symbol is processed as a securPharm symbol. For this reason, it is expected that under certain circumstances, a GS1 bar codes that is a securPharm symbol may not be processed properly; if the GS1 symbol is not created as per the specification. The output cannot be guaranteed as valid.

Although the GS1-128 type and the GS1 DataBar family are not specifically indicated in the IFA specification, they are supported.

The securPharm output is in XML format and can include the product number, serial number, lot number, expiration and Date of Manufacturing. The XML tags can be arranged in any order. Tags that are not in the bar code are omitted.

Scan a bar code below to enable or disable the ability to process pharmaceutical type bar codes.

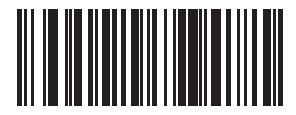

**\*Disable securPharm Decoding (0)**

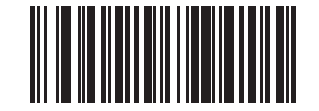

**Enable securPharm Decoding (1)**

## **securPharm Output Formatting Parameter # 1753 (SSI # F8h 06h D9h)**

*NOTE* securPharm Output Formatting is effective only when *[securPharm Decoding on page 9-39](#page-174-0)* is enabled.

securPharm Output Formatting parameter options represent bit positions. Therefore, any combination of formatting can be used.

When you scan a securPharm Output Formatting bar code, the securPharm output is formatted in a number of ways.

#### **Sample GS1 Format**

Product Number: GTIN Data Identifier DI Data Format Identifier: GS1

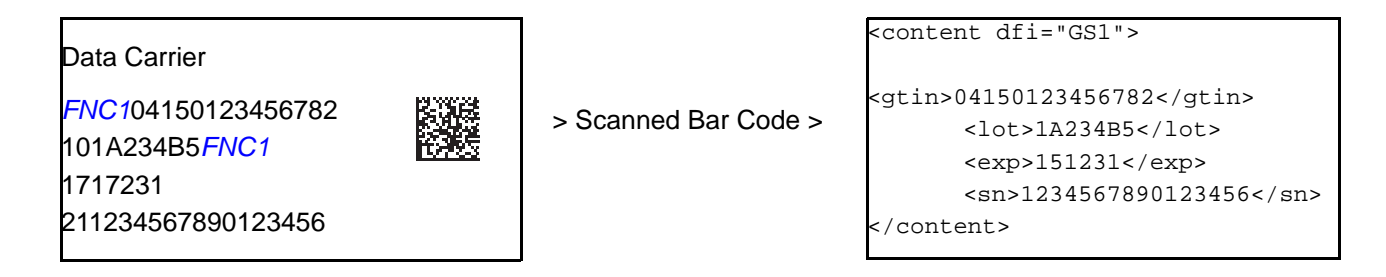

#### *Sample GS1 Output - Feature Disabled*

The output has no format:

0104150123456782101A234B517151231211234567890123456

#### *Sample GS1 Output - No Formatting (0)*

The output is a single line of characters:

<content dfi="GS1"><gtin>04150123456782</gtin><lot>1A234B5</lot><exp>151231</exp><sn>1234567890123456</sn></content>

#### *Sample GS1 Output - Insert Tab (1)*

The output is a single line of characters with a tab inserted in the XML body:

<content dfi="GS1">**[tab]**<gtin>04150123456782</gtin>**[tab]**<lot>1A234B5</lot>**[tab]**<exp>151231</exp>**[tab]**<sn>1234567890123456</sn></content>

#### *Sample GS1 Output - Insert New Line (2)*

The output consists of multiple lines of characters with a new line character at the end of each line.

```
<content dfi="GS1">
<gtin>04150123456782</gtin>
<lot>1A234B5</lot>
<exp>151231</exp>
<sn>1234567890123456</sn>
</content>
```
#### *Sample GS1 Output - Insert Tab and New Line (3)*

The output consists of multiple lines of characters with tabs and a new line character at the end of each line.

```
<content dfi="GS1">
[tab] <gtin>04150123456782</gtin>
[tab] <lot>1A234B5</lot>
[tab] <exp>151231</exp>
[tab] <sn>1234567890123456</sn>
</content>
```
#### **Sample IFA Format**

Product Number: PPN Data Identifier DI Data Format Identifier: IFA

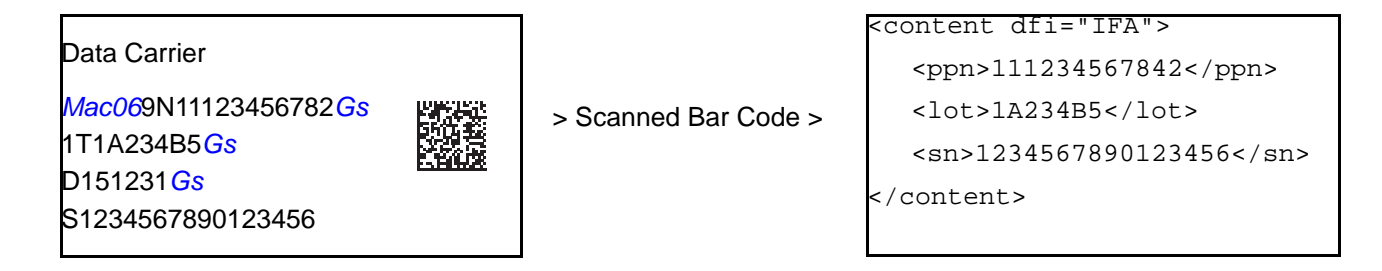

#### *Sample GS1 Output - Feature Disabled*

The output has no format:

[)>069N1112345678421T1A234B5S1234567890123456

#### *Sample GS1 Output - No Formatting (0)*

The output is a single line of characters:

<content dfi="IFA"><ppn>111234567842</ppn><lot>1A234B5</lot><sn>1234567890123456</sn></content>

#### *Sample GS1 Output - Insert Tab (1)*

The output is a single line of characters with a tab inserted in the XML body:

<content dfi="IFA">**[tab]**<ppn>111234567842</ppn>**[tab]**<lot>1A234B5</lot>**[tab]**<sn>1234567890123456</sn></content>

#### *Sample GS1 Output - Insert New Line (2)*

The output consists of multiple lines of characters with a new line character at the end of each line.

```
<content dfi="IFA">
<ppn>111234567842</ppn>
<lot>1A234B5</lot>
<sn>1234567890123456</sn>
</content>
```
## 9 - 42 DS8108 Digital Scanner Product Reference Guide

#### *Sample GS1 Output - Insert Tab and New Line (3)*

The output consists of multiple lines of characters with tabs and a new line character at the end of each line.

```
<content dfi="IFA">
[tab] <ppn>111234567842</ppn>
[tab] <lot>1A234B5</lot>
[tab] <sn>1234567890123456</sn>
</content>
```
#### **securPharm Output Formatting Bar Codes**

Scan a bar code below to format the securPharm output.

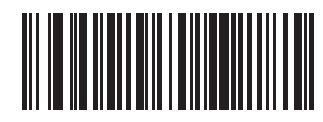

**\*No Formatting (0)**

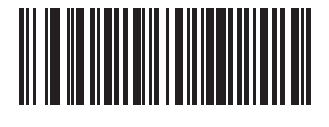

**Insert Tab (1)**

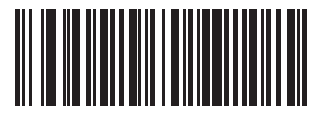

**Insert New Line (2)**

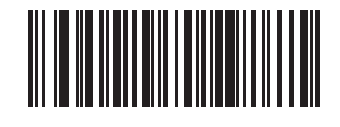

**Insert Tab and New Line (3)**

# **CHAPTER 10 IMAGE CAPTURE PREFERENCES**

# **Introduction**

You can program the imager to perform various functions, or activate different features. This chapter describes image capture preference features and provides programming bar codes for selecting these features.

*NOTE* Only the Symbol Native API (SNAPI) with Imaging interface supports image capture. See *[USB Device](#page-61-0)  [Type on page 4-6](#page-61-0)* to enable this host.

The imager ships with the settings shown in *[Table 10-1 on page 10-2](#page-179-0)* (also see *[Appendix A, Standard Parameter](#page-424-0)  [Defaults](#page-424-0)* for all defaults). If the default values suit requirements, programming is not necessary.

# **Setting Parameters**

To set feature values, scan a single bar code or a short bar code sequence. The settings are stored in non-volatile memory and are preserved even when the imager powers down.

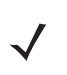

*NOTE* Most computer monitors allow scanning bar codes directly on the screen. When scanning from the screen, be sure to set the document magnification to a level where you can see the bar code clearly, and bars and/or spaces do not merge.

To return all features to default values, scan the *[Set Factory Defaults on page 9-5](#page-140-1)*. Throughout the programming bar code menus, asterisks (**\***) indicate default values.

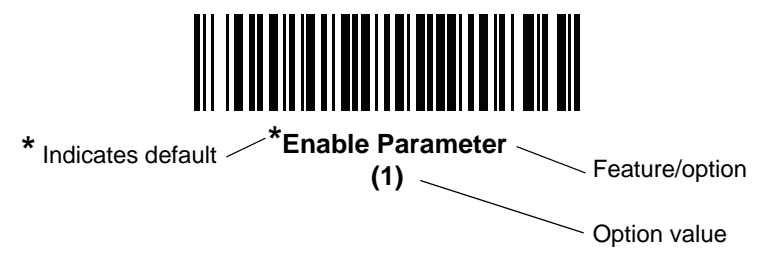

## 10 - 2 DS8108 Digital Scanner Product Reference Guide

## **Scanning Sequence Examples**

In most cases scanning one bar code sets the parameter value. For example, to disable image capture illumination, scan the **Disable Image Capture Illumination** bar code under *[Image Capture Illumination on page](#page-182-0)  [10-5](#page-182-0)*. The imager issues a fast warble beep and the LED turns green, signifying a successful parameter entry.

Other parameters require scanning several bar codes. See the parameter descriptions for this procedure.

## **Errors While Scanning**

Unless otherwise specified, to correct an error during a scanning sequence, just re-scan the correct parameter.

# **Image Capture Preferences Parameter Defaults**

*[Table 10-1](#page-179-0)* lists defaults for image capture preference parameters. Change these values in one of two ways:

- **•** Scan the appropriate bar codes in this chapter. The new value replaces the standard default value in memory. To recall default parameter values, see *[Default Parameters on page 9-5](#page-140-2)*.
- **•** Configure the scanner using the 123Scan configuration program. See *[Chapter 16, 123Scan and Software](#page-418-0)  [Tools](#page-418-0)*.

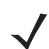

*NOTE* See *[Appendix A, Standard Parameter Defaults](#page-424-0)* for all user preference, host, symbology, and miscellaneous default parameters.

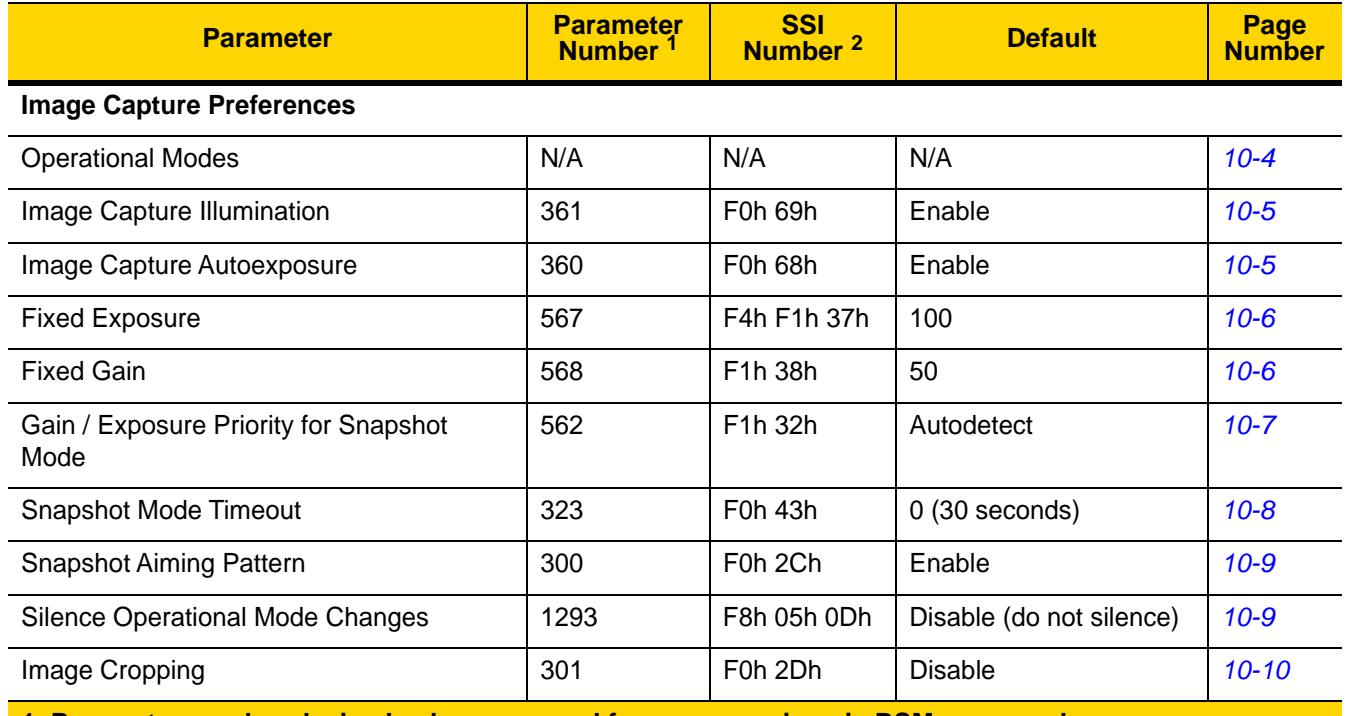

#### <span id="page-179-0"></span>**Table 10-1** *Image Capture Preferences Parameter Defaults*

**1. Parameter number decimal values are used for programming via RSM commands. 2. SSI number hex values are used for programming via SSI commands.**
| <b>Parameter</b>                                 | <b>Parameter</b><br><b>Number</b> | <b>SSI</b><br>Number <sup>2</sup>                        | <b>Default</b>                              | Page<br><b>Number</b> |
|--------------------------------------------------|-----------------------------------|----------------------------------------------------------|---------------------------------------------|-----------------------|
| Crop to Pixel Addresses                          | 315<br>316<br>317<br>318          | F4h F0h 3Bh<br>F4h F0h 3Ch<br>F4h F0h 3Dh<br>F4h F0h 3Eh | 0 top<br>0 left<br>959 bottom<br>1279 right | $10 - 10$             |
| Image Size (Number of Pixels)                    | 302                               | F0h 2Eh                                                  | Full                                        | $10 - 12$             |
| Image Brightness (Target White)                  | 390                               | F0h 86h                                                  | 180                                         | $10 - 13$             |
| <b>JPEG Image Options</b>                        | 299                               | F0h 2Bh                                                  | Quality                                     | $10 - 13$             |
| <b>JPEG Quality Value</b>                        | 305                               | F0h 31h                                                  | 65                                          | $10 - 14$             |
| <b>JPEG Size Value</b>                           | 561                               | F1h 31h                                                  | 160 kB                                      | $10 - 14$             |
| Image Enhancement                                | 564                               | F1h 34h                                                  | Low $(1)$                                   | $10 - 15$             |
| Image File Format Selection                      | 304                               | F0h 30h                                                  | <b>JPEG</b>                                 | $10 - 16$             |
| Image Rotation                                   | 665                               | F1h 99h                                                  | $\overline{0}$                              | $10 - 17$             |
| Bits per Pixel (BPP)                             | 303                               | F0h 2Fh                                                  | 8 BPP                                       | $10 - 18$             |
| <b>Signature Capture</b>                         | 93                                | 5Dh                                                      | <b>Disable</b>                              | $10 - 19$             |
| Signature Capture Image File Format<br>Selection | 313                               | F0h 39h                                                  | <b>JPEG</b>                                 | $10 - 20$             |
| Signature Capture Bits per Pixel (BPP)           | 314                               | F0h 3Ah                                                  | 8 BPP                                       | $10 - 21$             |
| Signature Capture Width                          | 366                               | F4h F0h 6Eh                                              | 400                                         | $10 - 22$             |
| Signature Capture Height                         | 367                               | F4h F0h 6Fh                                              | 100                                         | $10 - 22$             |
| <b>Signature Capture JPEG Quality</b>            | 421                               | F0h A5h                                                  | 65                                          | $10 - 22$             |
| Video View Finder                                | 324                               | F0h 44h                                                  | <b>Disable</b>                              | $10 - 23$             |
| Video View Finder Image Size                     | 329                               | F0h 49h                                                  | 1700 bytes                                  | $10 - 23$             |

**Table 10-1** *Image Capture Preferences Parameter Defaults (Continued)*

**1. Parameter number decimal values are used for programming via RSM commands.**

**2. SSI number hex values are used for programming via SSI commands.**

# **Image Capture Preferences**

The parameters in this chapter control image capture characteristics.

#### **Operational Modes**

The imager has three modes of operation:

- **•** Decode Mode
- **•** Snapshot Mode
- **•** Video Mode.

#### **Decode Mode**

By default, when you press the trigger the imager attempts to locate and decode enabled bar codes within its field of view. The imager remains in this mode until it decodes a bar code or you release the trigger.

#### **Snapshot Mode**

Use Snapshot Mode to capture a high-quality image and transmit it to the host. Scan the **Snapshot Mode** bar code to temporarily enter this mode. While in this mode the imager blinks the green LED at one-second intervals to indicate it is not in standard operating (decode) mode.

In Snapshot Mode, the imager turns on its aiming pattern to highlight the area to capture in the image. The next trigger press instructs the imager to capture a high quality image and transmit it to the host. A short time may pass (less than two seconds) between when the trigger is pressed and the image is captured as the imager adjusts to lighting conditions. Hold the imager steady until a single beep indicates that it captured the image.

If you do not press the trigger within the Snapshot Mode Timeout period, the imager returns to Decode Mode. Use *[Snapshot Mode Timeout on page 10-8](#page-185-0)* to adjust this timeout period. The default timeout period is 30 seconds.

To disable the aiming pattern during Snapshot Mode, see *[Snapshot Aiming Pattern on page 10-9](#page-186-0)*.

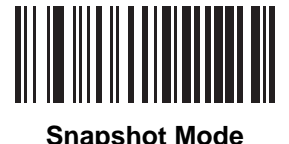

#### **Video Mode**

In this mode the imager behaves as a video camera as long as you press the trigger. Release the trigger to return to Decode Mode. Scan this bar code to temporarily enter Video Capture Mode.

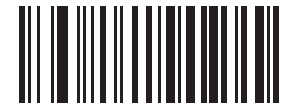

**Video Mode**

## **Image Capture Illumination**

#### **Parameter # 361 SSI # F0h 69h**

Scan **Enable Image Capture Illumination** to turn on illumination during every image capture. This usually results in superior images. The effectiveness of illumination decreases as the distance to the target increases.

Scan **Disable Image Capture Illumination** to prevent the imager from using illumination.

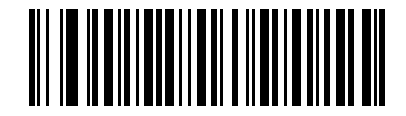

**\*Enable Image Capture Illumination (1)**

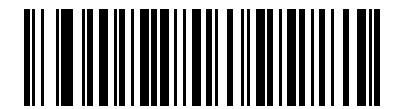

**Disable Image Capture Illumination (0)**

## **Image Capture Autoexposure**

**Parameter # 360 SSI # F0h 68h**

> Scan **Enable Image Capture Autoexposure** to allow the imager to control gain settings and exposure (integration) time to best capture an image for the selected operation mode.

Scan **Disable Image Capture Autoexposure** to manually adjust the gain and exposure time (see the following pages). This option is only recommended for advanced users with difficult image capture situations.

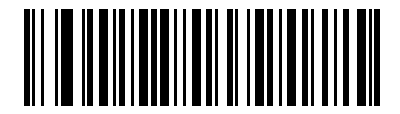

**\*Enable Image Capture Autoexposure**

**(1)**

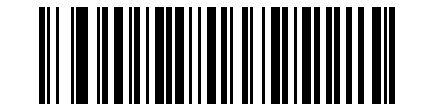

**Disable Image Capture Autoexposure**

#### **Fixed Exposure**

## **Parameter # 567 SSI # F4h F1h 37h**

Type: Word

Range: 5 to 30,000

This parameter configures the exposure used in manual mode for Snapshot and Video modes.

Each integer value represents 100  $\mu$ s of exposure. The default value is 100 which results in an exposure setting of 10 ms.

To set the exposure, scan the **Fixed Exposure** bar code, and then scan four numeric bar codes from *[Appendix B,](#page-440-0)  [Numeric Bar Codes](#page-440-0)* representing the value. Leading zeros are required. For example, to set a Fixed Exposure value of 99, scan 0, 0, 9, 9.

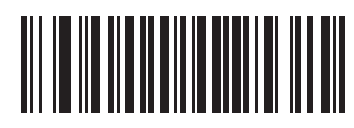

**Fixed Exposure (4 digits)**

**Fixed Gain Parameter # 568 SSI # F1h 38h**

Type: Byte

Range 1 - 100

This parameter configures the gain setting used in manual mode for Snapshot and Video modes.

A value of 1 indicates that gain is not used for image capture. A value of 100 indicates that maximum gain is used for image capture. The default value of this parameter is 50.

To set the gain, scan the **Fixed Gain** bar code, and then scan three numeric bar codes from *[Appendix B, Numeric](#page-440-0)  [Bar Codes](#page-440-0)* representing the value. Leading zeros are required. For example, to set a Fixed Gain value of 99, scan 0, 9, 9.

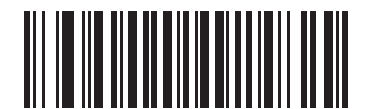

**Fixed Gain**

## **Gain/Exposure Priority for Snapshot Mode**

#### **Parameter # 562 SSI # F1h 32h**

This parameter alters the imager's gain exposure priority when it acquires an image in Snapshot Mode while in autoexposure mode. Scan one of the following bar codes:

- **• Low Exposure Priority** The imager favors higher gain over exposure to capture an image, resulting in an image that is less susceptible to motion blur at the expense of noise artifacts. However, for most applications, the amount of noise is acceptable.
- **• Low Gain Priority** The imager favors longer exposure time rather than higher gain to capture an image, ensuring the image is less noisy and produces fewer artifacts during post processing activities like image enhancement (sharpening). This mode is recommended for fixed mount / fixed object image capture since the image acquired is susceptible to motion blur.
- **• Autodetect** (default) The imager automatically selects Gain Priority or Low Exposure Priority mode for Snapshot Mode. If the imager is in a magnetic reed switch-enabled stand (or it is configured in Blink Mode), it uses Low Gain Priority. Otherwise, it uses the Low Exposure Priority.

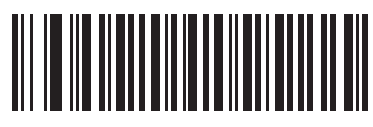

**Low Gain Priority (0)**

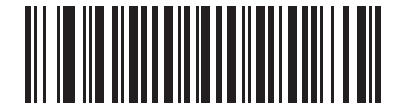

**Low Exposure Priority (1)**

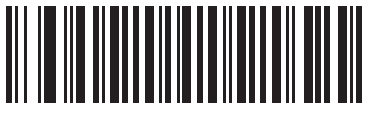

**\*Autodetect (2)**

## <span id="page-185-0"></span>**Snapshot Mode Timeout**

#### **Parameter # 323 SSI # F0h 43h**

This parameter sets the amount of time the imager remains in Snapshot Mode. The imager exits Snapshot Mode when you press the trigger, or when the Snapshot Mode Timeout elapses. To set this timeout value, scan the **Set Snapshot Mode Timeout** bar code, and then scan a bar code from *[Appendix B, Numeric Bar Codes](#page-440-0)*. The default value is 0 which represents 30 seconds; values increment by 30. For example,  $0 = 30$  seconds,  $1 = 60$  seconds,  $2 = 90$  seconds, etc. The maximum timeout value that can be set on the scanner is  $9 = 300$  seconds.

To quickly re-set the default timeout to 30 seconds, scan the **30 Seconds** bar code.

If you scan **No Timeout**, the imager remains in Snapshot Mode until you press the trigger.

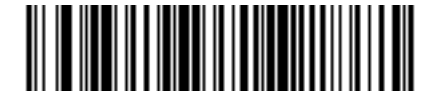

**Set Snapshot Mode Timeout**

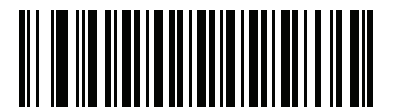

**\*30 Seconds**

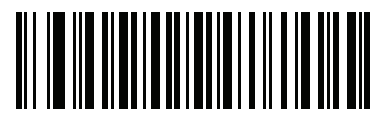

**No Timeout**

## <span id="page-186-0"></span>**Snapshot Aiming Pattern**

#### **Parameter # 300 SSI # F0h 2Ch**

Scan one of the following bar codes to select whether or not to project the aiming pattern when in Snapshot Mode.

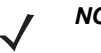

*NOTE* If enabled, the aiming pattern frames the image for aiming purposes and does not appear in the captured image.

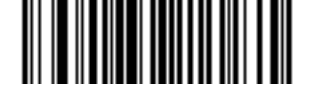

**\*Enable Snapshot Aiming Pattern (1)**

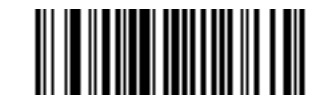

**Disable Snapshot Aiming Pattern (0)**

**Silence Operational Mode Changes**

## **Parameter # 1293 SSI # F8h 05h 0Dh**

Scan **Silence Operational Mode Changes** to silence the beeper when switching between operational modes (e.g., from Decode Mode to Snapshot Mode).

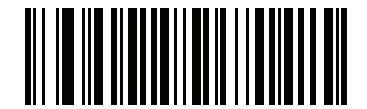

**Silence Operational Mode Changes (Enable)**

**(1)**

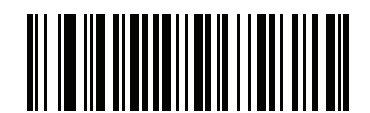

**\*Do Not Silence Operational Mode Changes (Disable)**

<span id="page-187-1"></span>**Image Cropping**

**Parameter # 301 SSI # F0h 2Dh**

> Scan the **Enable Image Cropping** bar code to crop a captured image to the pixel addresses set in *[Crop to Pixel](#page-187-0)  [Addresses on page 10-10](#page-187-0)*. Scan **Disable Image Cropping** to present the full 1280 x 960 pixels.

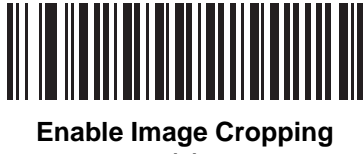

**(1)**

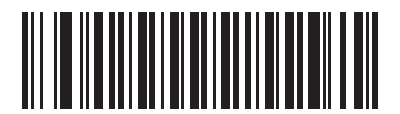

**\*Disable Image Cropping (Use Full 1280 x 960 Pixels) (0)**

<span id="page-187-0"></span>**Crop to Pixel Addresses**

**Parameter # 315 SSI # F4h F0h 3Bh (Top) Parameter # 316 SSI # F4h F0h 3Ch (Left) Parameter # 317 SSI # F4h F0h 3Dh (Bottom) Parameter # 318 SSI # F4h F0h 3Eh (Right)**

If you enabled *[Image Cropping](#page-187-1)*, set the pixel addresses from (0,0) to (1279 x 959) to crop to.

Columns are numbered from 0 to 1279, rows from 0 to 959. Specify values for Top, Left, Bottom, and Right, where Top and Bottom correspond to row pixel addresses, and Left and Right correspond to column pixel addresses. For example, for a 4 row x 8 column image in the extreme bottom-right section of the image, set the following values:

 $Top = 796$ , Bottom = 959, Left = 1272, Right = 1279

To set the pixel addresses, scan each of the following bar codes, and then scan four numeric bar codes from *[Appendix B, Numeric Bar Codes](#page-440-0)* representing the value. Leading zeros are required. For example, to crop the top pixel address to 3, scan 0, 0, 0, 3. The defaults are:

 $Top = 0$ , Bottom = 959, Left = 0, Right = 1279

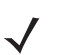

*NOTE* The imager has a cropping resolution of 4 pixels. Setting the cropping area to less than 4 pixels (after resolution adjustment, see *[Image Size \(Number of Pixels\) on page 10-12](#page-189-0)*) transfers the entire image.

Image Capture Preferences 10 - 11

**Crop to Pixel Address (continued)**

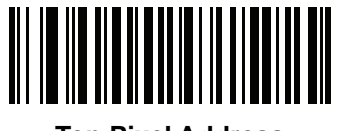

**Top Pixel Address (0 - 959 Decimal)**

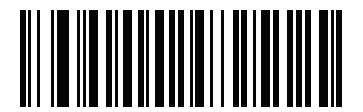

**Left Pixel Address (0 - 1279 Decimal)**

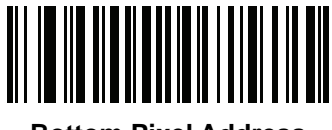

**Bottom Pixel Address (0 - 959 Decimal)**

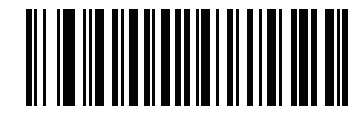

**Right Pixel Address (0 - 1279 Decimal)**

## <span id="page-189-0"></span>**Image Size (Number of Pixels)**

# **Parameter # 302**

**SSI # F0h 2Eh**

This option alters image resolution before compression. Multiple pixels are combined to one pixel, resulting in a smaller image containing the original content with reduced resolution.

Scan one of the following bar codes to select an image size:

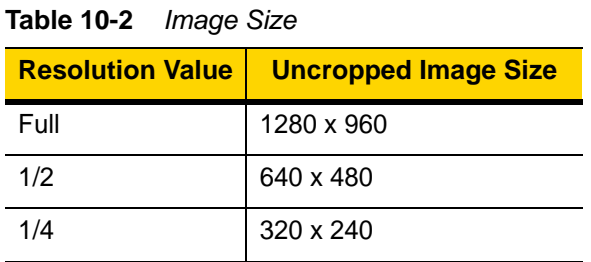

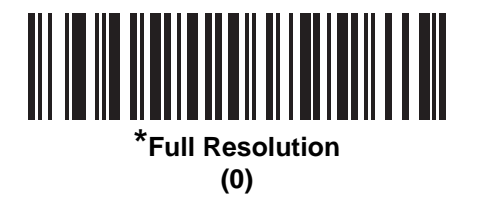

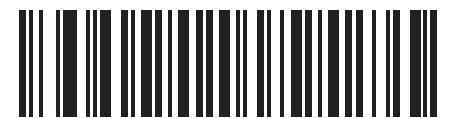

**1/2 Resolution (1)**

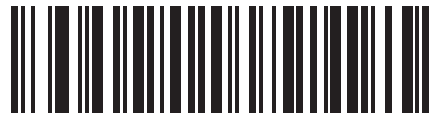

**1/4 Resolution (3)**

## <span id="page-190-0"></span>**Image Brightness (Target White)**

#### **Parameter # 390 SSI # F0h 86h**

Type: Byte

Range: 1 - 240

This parameter sets the Target White value used in Snapshot and Video Viewfinder modes when using autoexposure. White and black are defined as 240 decimal and 1, respectively. Setting the value to the factory default of 180 sets the white level of the image to ~180.

Scan the **Image Brightness** bar code, and then scan three numeric bar codes from *[Appendix B, Numeric Bar](#page-440-0)  [Codes](#page-440-0)* representing the value. Leading zeros are required. For example, to set an Image Brightness value of 99, scan 0, 9, 9.

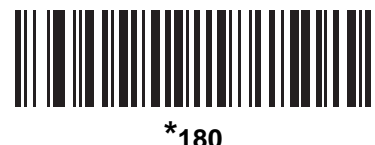

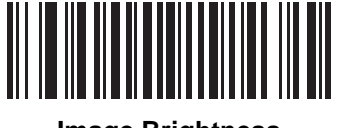

**Image Brightness (3 digits)**

## <span id="page-190-1"></span>**JPEG Image Options**

#### **Parameter # 299 SSI # F0h 2Bh**

Scan one of the following bar codes to optimize JPEG images for either size or quality:

- **• JPEG Quality Selector** Enter a quality value via the *[JPEG Quality Value](#page-191-1)* parameter; the imager then selects the corresponding image size.
- **• JPEG Size Selector** Enter a size value via the *[JPEG Size Value](#page-191-0)* parameter; the imager then selects the best image quality.

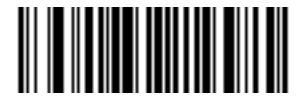

<span id="page-190-2"></span>**\*JPEG Quality Selector (1)**

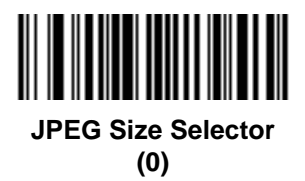

## <span id="page-191-1"></span>**JPEG Quality Value**

#### **Parameter # 305 SSI # F0h 31h**

If you selected **JPEG Quality Selector**, scan the **JPEG Quality Value** bar code, and then scan three bar codes from *[Appendix B, Numeric Bar Codes](#page-440-0)* corresponding to a value from 5 to 100, where 100 represents the highest quality image. Leading zeros are required. For example, to set an image quality value of 55, scan 0, 5, 5.

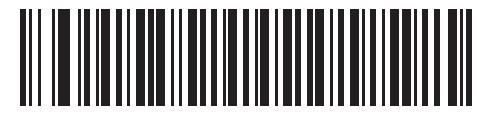

**JPEG Quality Value (Default: 065) (5 - 100 Decimal)**

#### <span id="page-191-0"></span>**JPEG Size Value**

#### **Parameter # 561 SSI # F1h 31h**

Type: Word

Range: 5-350

If you selected **JPEG Size Selector**, scan the **JPEG Size Value** bar code, and then scan three numeric bar codes from *[Appendix B, Numeric Bar Codes](#page-440-0)* representing the target JPEG file size in kilobytes (KB). Leading zeros are required. For example, to set an image file size value of 99, scan 0, 9, 9.

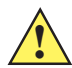

*CAUTION* JPEG compression may take 10 to 15 seconds based on the amount of information in the target image. Scanning **JPEG Quality Selector** (default setting) on *[page 10-13](#page-190-2)* produces a compressed image that is consistent in quality and compression time.

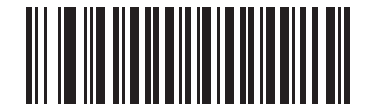

**JPEG Size Value (Default: 160) (3 digits)**

## <span id="page-192-0"></span>**Image Enhancement**

#### **Parameter # 564 SSI # F1h 34h**

This parameter uses a combination of edge sharpening and contrast enhancement to produce an image that is visually pleasing.

Scan one of the following bar codes to select the level of image enhancement:

- **•** Off (0)
- **•** Low (1) Default
- **•** Medium (2)
- **•** High (3)

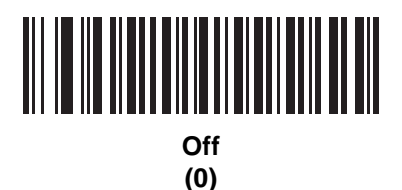

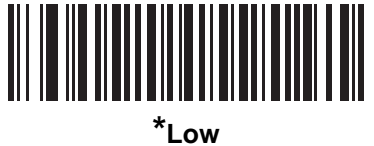

**(1)**

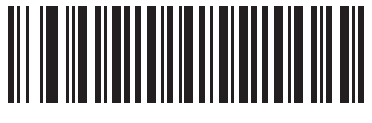

**Medium (2)**

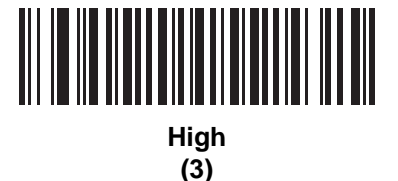

## <span id="page-193-0"></span>**Image File Format Selector**

**Parameter # 304 SSI # F0h 30h**

> Scan one of the following bar codes to select an image format appropriate for the system (BMP, TIFF, or JPEG). The imager stores captured images in the selected format.

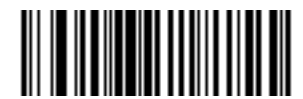

**BMP File Format (3)**

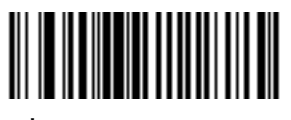

**\*JPEG File Format (1)**

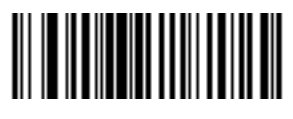

**TIFF File Format (04h)**

## <span id="page-194-0"></span>**Image Rotation**

**Parameter # 665 SSI # F1h 99h**

Scan one of the following bar codes to rotate the image 0, 90,180, or 270 degrees.

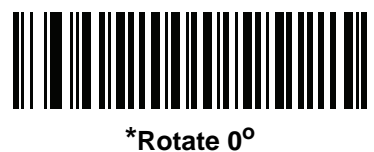

**(0)**

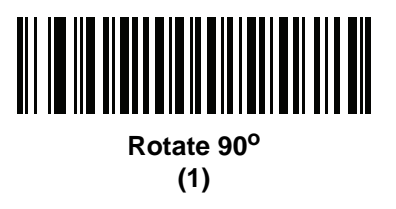

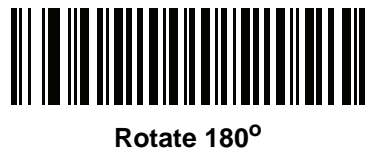

**(2)**

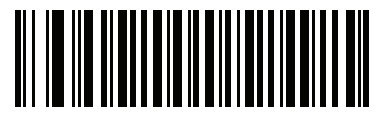

**Rotate 270<sup>o</sup> (3)**

#### <span id="page-195-0"></span>**Bits Per Pixel**

### **Parameter # 303**

#### **SSI # F0h 2Fh**

 $\checkmark$ 

Scan one of the following bar codes to select the number of significant bits per pixel (BPP) to use when capturing an image:

- **• 1 BPP**  For a black and white image.
- **• 4 BPP** Assigns 1 of 16 levels of grey to each pixel.
- **• 8 BPP** Assigns 1 of 256 levels of grey to each pixel.
	- *NOTE* The imager ignores these settings for JPEG file formats, which only support **8 BPP**.

TIFF file formats only support **4 BPP** and **8 BPP**. Selecting **1 BPP** for TIFF applies the **4 BPP** option.

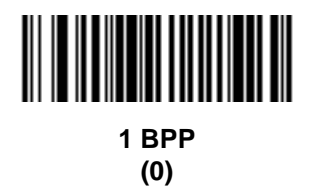

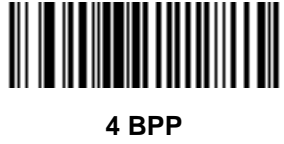

**(1)**

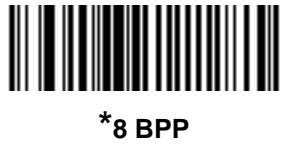

**(2)**

## <span id="page-196-0"></span>**Signature Capture**

#### **Parameter # 93 SSI # 5Dh**

A signature capture bar code is a special-purpose symbology which delineates a signature capture area in a document with a machine-readable format. The recognition pattern is variable so it can optionally provide an index to various signatures. The region inside the bar code pattern is considered the signature capture area. See *[Appendix J, Signature Capture Code](#page-524-0)* for more information.

#### **Output File Format**

Decoding a signature capture bar code de-skews the signature image and converts the image to a BMP, JPEG, or TIFF file format. The output data includes the file descriptor followed by the formatted signature image.

#### **Table 10-3** *Output File Format*

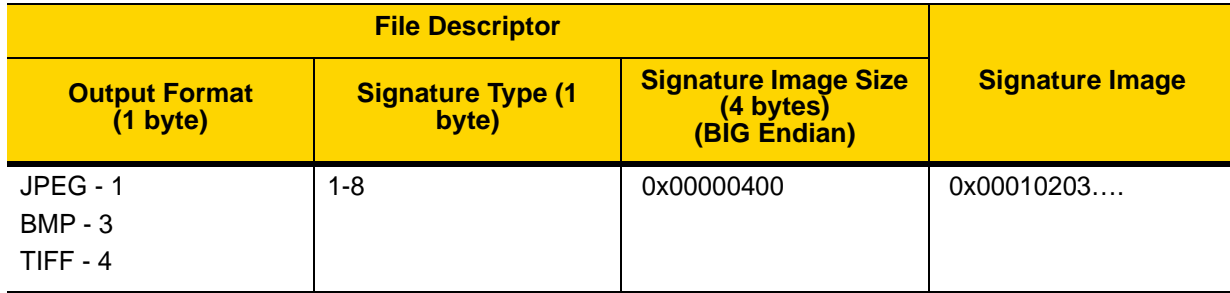

Scan one of the following bar codes to enable or disable Signature Capture.

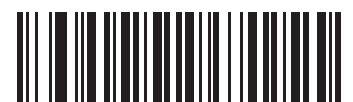

**Enable Signature Capture**

**(1)**

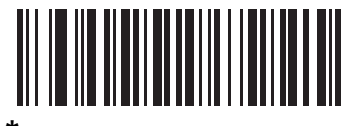

**\*Disable Signature Capture (0)**

## <span id="page-197-0"></span>**Signature Capture File Format Selector**

#### **Parameter # 313 SSI # F0h 39h**

Scan one of the following bar codes to select a signature file format appropriate for the system (BMP, TIFF, or JPEG). The imager stores captured signatures in the selected format.

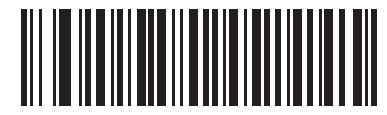

**BMP Signature Format**

**(3)**

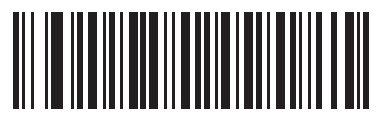

**\*JPEG Signature Format (1)**

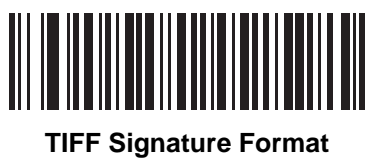

**(4)**

## <span id="page-198-0"></span>**Signature Capture Bits Per Pixel**

# **Parameter # 314**

## **SSI # F0h 3Ah**

Scan one of the following bar codes to select the number of significant bits per pixel (BPP) to use when capturing a signature:

- **• 1 BPP**  For a black and white image.
- **• 4 BPP** Assigns 1 of 16 levels of grey to each pixel.
- **• 8 BPP** Assigns 1 of 256 levels of grey to each pixel.

*NOTE* The imager ignores these settings for JPEG file formats, which only support **8 BPP**.

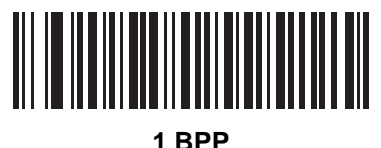

**(0)**

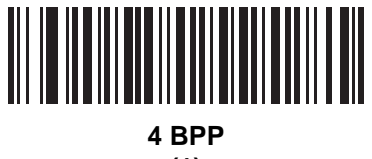

**(1)**

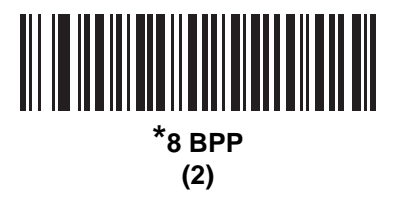

### <span id="page-199-0"></span>**Signature Capture Width**

#### **Parameter # 366 SSI # F4h F0h 6Eh**

The aspect ratio of the Signature Capture Width and Signature Capture Height parameters must match that of the signature capture area. For example, a 4 x 1 inch signature capture area requires a 4 to 1 aspect ratio of width to height.

To set the width of the signature capture box, scan the **Signature Capture Width** bar code, and then scan four bar codes from *[Appendix B, Numeric Bar Codes](#page-440-0)* corresponding to a value in the range of 16 to 1280 decimal.

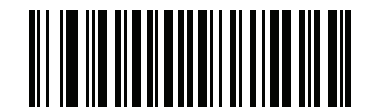

**Signature Capture Width (Default: 400) (16 - 1280 Decimal)** 

## <span id="page-199-1"></span>**Signature Capture Height**

#### **Parameter # 367 SSI # F4h F0h 6Fh**

To set the height of the signature capture box, scan the **Signature Capture Height** bar code, and then scan three bar codes from *[Appendix B, Numeric Bar Codes](#page-440-0)* corresponding to a value in the range of 16 to 960 decimal.

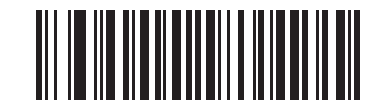

**Signature Capture Height (Default: 100) (16 - 960 Decimal)** 

## <span id="page-199-2"></span>**Signature Capture JPEG Quality**

**Parameter # 421 SSI # F0h A5h**

> Scan the **JPEG Quality Value** bar code, and then scan three bar codes from *[Appendix B, Numeric Bar Codes](#page-440-0)* corresponding to a value from 005 to 100, where 100 represents the highest quality image.

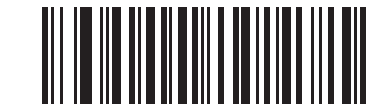

**JPEG Quality Value (Default: 065) (5 - 100 Decimal)**

## <span id="page-200-0"></span>**Video View Finder**

#### **Parameter # 324 SSI # F0h 44h**

Scan one of the following bar codes to select whether to project the video view finder while in Snapshot Mode.

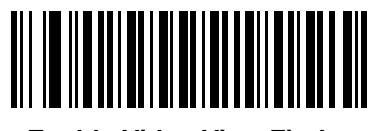

**Enable Video View Finder**

**(1)**

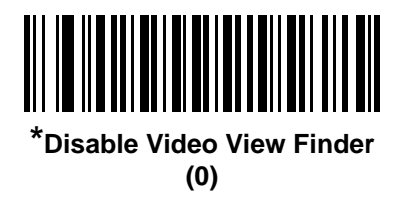

### <span id="page-200-1"></span>**Video View Finder Image Size**

**Parameter # 329 SSI # F0h 49h**

> This parameter sets the number of 100-byte blocks. Values range from 800 to 12,000 bytes. A smaller value transmits more frames per second, while a larger value increases video quality.

Scan the **Video View Finder Image Size** bar code, and then scan three bar codes from *[Appendix B, Numeric Bar](#page-440-0)  [Codes](#page-440-0)* corresponding to the 100-byte value from 800 to 12,000 bytes. For example, to select 1500 bytes, enter 0, 1, 5. To select 900 bytes, enter 0, 0, 9. The default is 1700 bytes.

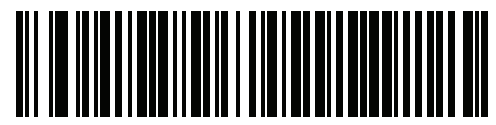

**Video View Finder Image Size**

10 - 24 DS8108 Digital Scanner Product Reference Guide

**Video View Finder Image Size (continued)**

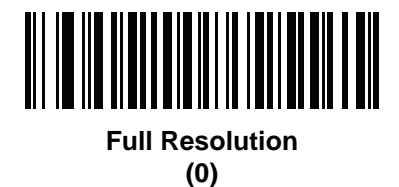

**1/2 Resolution**

**(1)**

**\*1/4 Resolution (3)**

# **CHAPTER 11 SYMBOLOGIES**

# **Introduction**

You can program the scanner to perform various functions, or activate different features. This chapter describes symbology features and provides programming bar codes for selecting these features.

The scanner ships with the settings shown in *[Table 11-1 on page 11-2](#page-203-0)* (also see *[Appendix A, Standard Parameter](#page-424-0)  [Defaults](#page-424-0)* for all defaults). If the default values suit requirements, programming is not necessary.

# **Setting Parameters**

To set feature values, scan a single bar code or a short bar code sequence. The settings are stored in non-volatile memory and are preserved even when the scanner powers down.

*NOTE* Most computer monitors allow scanning bar codes directly on the screen. When scanning from the screen, be sure to set the document magnification to a level where you can see the bar code clearly, and bars and/or spaces do not merge.

If not using a USB cable, select a host type (see each host chapter for specific host information) after the power-up beeps sound. This is only necessary upon the first power-up when connected to a new host.

To return all features to default values, see *[Default Parameters on page 9-5](#page-140-0)*. Throughout the programming bar code menus, asterisks (**\***) indicate default values.

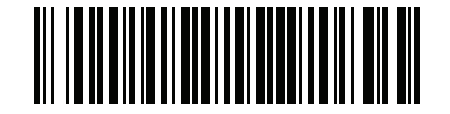

\* Indicates default **\*Enable Parameter** Feature/option

#### **Scanning Sequence Examples**

In most cases, scanning one bar code sets the parameter value. For example, to transmit bar code data without the UPC-A check digit, scan the **Do Not Transmit UPC-A Check Digit** bar code under *[Transmit UPC-A Check Digit](#page-221-0)  [on page 11-20](#page-221-0)*. The scanner issues a fast warble beep and the LED turns green, signifying a successful parameter entry.

Other parameters require scanning several bar codes. See the parameter descriptions for this procedure.

#### **Errors While Scanning**

Unless otherwise specified, to correct an error during a scanning sequence, just re-scan the correct parameter.

## **Symbology Parameter Defaults**

*[Table 11-1](#page-203-0)* lists defaults for all symbology parameters. Change these values in one of two ways:

- **•** Scan the appropriate bar codes in this chapter. The new value replaces the standard default value in memory. To recall the default parameter values, see *[Default Parameters on page 9-5](#page-140-0)*.
- **•** Configure the scanner using the 123Scan configuration program. See *[Chapter 16, 123Scan and Software](#page-418-0)  [Tools](#page-418-0)*.

*NOTE* See *[Appendix A, Standard Parameter Defaults](#page-424-0)* for all user preference, host, symbology, and miscellaneous default parameters.

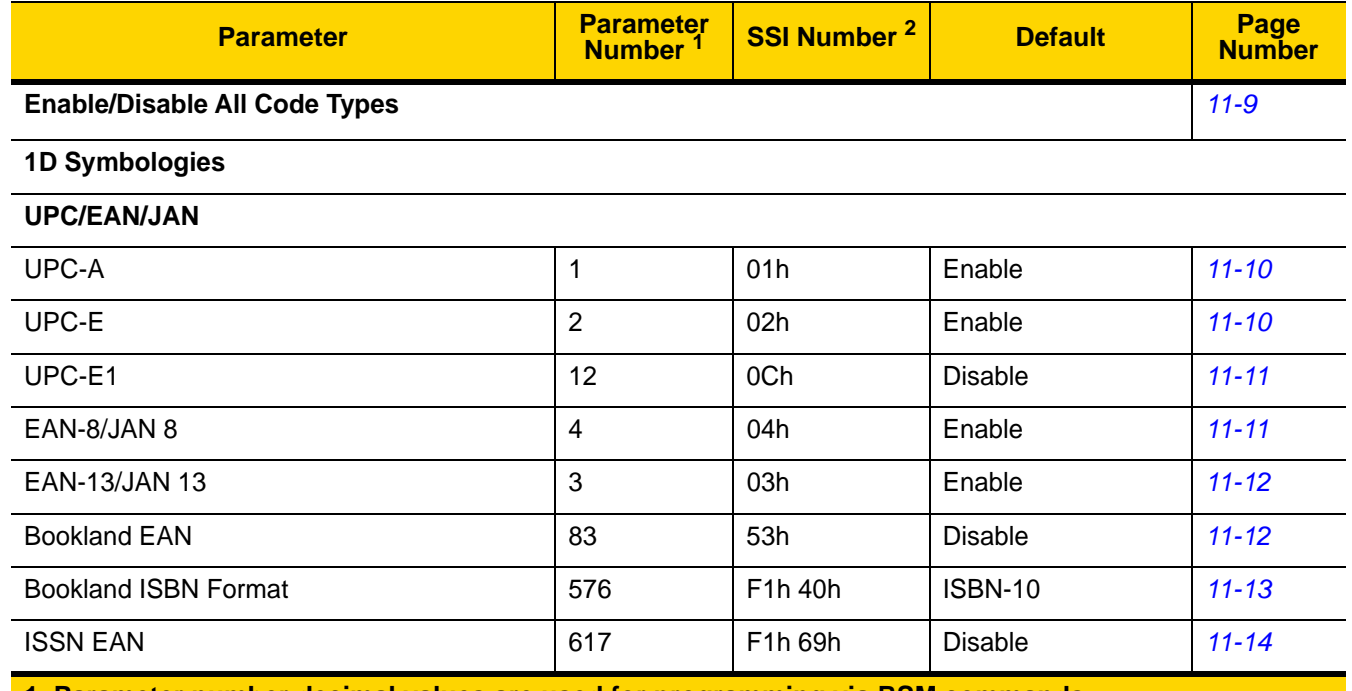

#### <span id="page-203-0"></span>**Table 11-1** *Symbology Parameter Defaults*

| 16<br>10 <sub>h</sub><br>Decode UPC/EAN/JAN Supplementals<br>$11 - 15$<br>Ignore<br>(2 and 5 digits)<br>User-Programmable Supplementals<br>000<br>$11 - 18$<br>Supplemental 1:<br>579<br>F1h 43h<br>Supplemental 2:<br>580<br>F1h 44h<br>80<br>10<br>$11 - 18$<br>UPC/EAN/JAN Supplemental Redundancy<br>50h<br>Combined<br>672<br>F <sub>1</sub> h A <sub>0</sub> h<br>$11 - 19$<br>Decode UPC/EAN/JAN Supplemental<br>AIM ID<br>28h<br>Transmit UPC-A Check Digit<br>40<br>Enable<br>$11 - 20$<br>41<br>Enable<br>$11 - 20$<br>Transmit UPC-E Check Digit<br>29h<br>Enable<br>$11 - 21$<br>42<br>2Ah<br>Transmit UPC-E1 Check Digit<br><b>UPC-A Preamble</b><br>34<br>22h<br><b>System Character</b><br>$11 - 22$<br>$11 - 23$<br><b>UPC-E Preamble</b><br>35<br>23h<br>System Character<br><b>UPC-E1 Preamble</b><br>36<br>24h<br><b>System Character</b><br>$11 - 24$<br>Convert UPC-E to A<br>37<br>25h<br><b>Disable</b><br>$11 - 25$<br>Convert UPC-E1 to A<br>38<br>26h<br><b>Disable</b><br>$11 - 25$<br><b>EAN/JAN Zero Extend</b><br>39<br>27h<br><b>Disable</b><br>$11 - 26$<br>85<br>55h<br><b>Disable</b><br>$11 - 26$<br><b>UCC Coupon Extended Code</b><br>F1h DAh<br>New Coupon<br>Coupon Report<br>730<br>$11 - 27$<br>Format<br><b>UPC Reduced Quiet Zone</b><br>1289<br>F8h 05h 09h<br><b>Disable</b><br>$11 - 28$<br>Code 128<br>08h<br>Enable<br>$11 - 29$<br>Code 128<br>8<br>209, 210<br>D1h, D2h<br>Set Length(s) for Code 128<br>Any Length<br>$11 - 29$<br>GS1-128 (formerly UCC/EAN-128)<br>$11 - 31$<br>14<br>0Eh<br>Enable<br>Enable<br>$11 - 31$<br><b>ISBT 128</b><br>84<br>54h<br>F1h 41h<br>Disable - for SR/DL<br>$11 - 32$<br><b>ISBT Concatenation</b><br>577<br>models | <b>Parameter</b> | <b>Parameter</b><br>Number <sup>1</sup> | <b>SSI Number 2</b> | <b>Default</b> | Page<br><b>Number</b> |
|----------------------------------------------------------------------------------------------------|------------------|-----------------------------------------|---------------------|----------------|-----------------------|
|                                                                                                    |                  |                                         |                     |                |                       |
|                                                                                                    |                  |                                         |                     |                |                       |
|                                                                                                    |                  |                                         |                     |                |                       |
|                                                                                                    |                  |                                         |                     |                |                       |
|                                                                                                    |                  |                                         |                     |                |                       |
|                                                                                                    |                  |                                         |                     |                |                       |
|                                                                                                    |                  |                                         |                     |                |                       |
|                                                                                                    |                  |                                         |                     |                |                       |
|                                                                                                    |                  |                                         |                     |                |                       |
|                                                                                                    |                  |                                         |                     |                |                       |
|                                                                                                    |                  |                                         |                     |                |                       |
|                                                                                                    |                  |                                         |                     |                |                       |
|                                                                                                    |                  |                                         |                     |                |                       |
|                                                                                                    |                  |                                         |                     |                |                       |
|                                                                                                    |                  |                                         |                     |                |                       |
|                                                                                                    |                  |                                         |                     |                |                       |
|                                                                                                    |                  |                                         |                     |                |                       |
|                                                                                                    |                  |                                         |                     |                |                       |
|                                                                                                    |                  |                                         |                     |                |                       |
|                                                                                                    |                  |                                         |                     |                |                       |
|                                                                                                    |                  |                                         |                     |                |                       |
|                                                                                                    |                  |                                         |                     |                |                       |
|                                                                                                    |                  |                                         |                     |                |                       |
| Enable - for HC<br>models                                                                                                    |                  |                                         |                     |                |                       |
| $11 - 33$<br>Check ISBT Table<br>578<br>F1h 42h<br>Enable                                                                                                    |                  |                                         |                     |                |                       |

**Table 11-1** *Symbology Parameter Defaults (Continued)*

| <b>Parameter</b>                                      | <b>Parameter</b><br>Number <sup>1</sup> | <b>SSI Number 2</b>  | <b>Default</b>   | Page<br><b>Number</b> |  |  |
|-------------------------------------------------------|-----------------------------------------|----------------------|------------------|-----------------------|--|--|
| <b>ISBT Concatenation Redundancy</b>                  | 223                                     | <b>DFh</b>           | 10               | $11 - 33$             |  |  |
| Ignore Code 128 <fnc4></fnc4>                         | 1254                                    | F8h 04h E6h          | Honor            | $11 - 34$             |  |  |
| Code 128 Security Level                               | 751                                     | F <sub>1</sub> h EFh | Security Level 1 | $11 - 35$             |  |  |
| Code 128 Reduced Quiet Zone                           | 1208                                    | F8h 04h B8h          | <b>Disable</b>   | $11 - 37$             |  |  |
| Code 39                                               |                                         |                      |                  |                       |  |  |
| Code 39                                               | $\mathbf 0$                             | 00h                  | Enable           | $11 - 38$             |  |  |
| Trioptic Code 39                                      | 13                                      | 0Dh                  | <b>Disable</b>   | $11 - 38$             |  |  |
| Convert Code 39 to Code 32<br>(Italian Pharmacy Code) | 86                                      | 56h                  | <b>Disable</b>   | $11 - 39$             |  |  |
| Code 32 Prefix                                        | 231                                     | E7h                  | <b>Disable</b>   | $11 - 39$             |  |  |
| Set Length(s) for Code 39                             | 18, 19                                  | 12h, 13h             | 1 to 55          | $11 - 40$             |  |  |
| Code 39 Check Digit Verification                      | 48                                      | 30h                  | <b>Disable</b>   | $11 - 41$             |  |  |
| Transmit Code 39 Check Digit                          | 43                                      | 2Bh                  | <b>Disable</b>   | $11 - 42$             |  |  |
| Code 39 Full ASCII Conversion                         | 17                                      | 11h                  | <b>Disable</b>   | $11 - 42$             |  |  |
| Code 39 Security Level                                | 750                                     | F <sub>1</sub> h EEh | Security Level 1 | $11 - 43$             |  |  |
| Code 39 Reduced Quiet Zone                            | 1209                                    | F8h 04h B9h          | <b>Disable</b>   | $11 - 45$             |  |  |
| Code 93                                               |                                         |                      |                  |                       |  |  |
| Code 93                                               | 9                                       | 09h                  | Enable           | $11 - 46$             |  |  |
| Set Length(s) for Code 93                             | 26, 27                                  | 1Ah, 1Bh             | 1 to 55          | $11 - 46$             |  |  |
| Code 11                                               |                                         |                      |                  |                       |  |  |
| Code 11                                               | 10                                      | 0Ah                  | <b>Disable</b>   | $11 - 48$             |  |  |
| Set Lengths for Code 11                               | 28, 29                                  | 1Ch, 1Dh             | 4 to 55          | $11 - 48$             |  |  |
| Code 11 Check Digit Verification                      | 52                                      | 34h                  | Disable          | $11 - 50$             |  |  |
| Transmit Code 11 Check Digit(s)                       | 47                                      | 2Fh                  | Disable          | $11 - 51$             |  |  |
| Interleaved 2 of 5 (ITF)                              |                                         |                      |                  |                       |  |  |
| Interleaved 2 of 5 (ITF)                              | 6                                       | 06h                  | Enable           | $11 - 52$             |  |  |
| Set Lengths for I 2 of 5                              | 22, 23                                  | 16h, 17h             | 6 to 55          | $11 - 52$             |  |  |
| I 2 of 5 Check Digit Verification                     | 49                                      | 31h                  | <b>Disable</b>   | $11 - 54$             |  |  |
| Transmit I 2 of 5 Check Digit                         | 44                                      | 2Ch                  | Disable          | $11 - 55$             |  |  |

**Table 11-1** *Symbology Parameter Defaults (Continued)*

| <b>Parameter</b>                                                       | <b>Parameter</b><br><b>Number</b> | <b>SSI Number 2</b>                        | <b>Default</b>    | Page<br><b>Number</b> |  |  |
|------------------------------------------------------------------------|-----------------------------------|--------------------------------------------|-------------------|-----------------------|--|--|
| Convert I 2 of 5 to EAN 13                                             | 82                                | 52h                                        | <b>Disable</b>    | $11 - 55$             |  |  |
| I 2 of 5 Security Level                                                | 1121                              | F8h 04h 61h                                | Security Level 1  | $11 - 56$             |  |  |
| I 2 of 5 Reduced Quiet Zone                                            | 1210                              | F8h 04h BAh                                | <b>Disable</b>    | $11 - 57$             |  |  |
| Discrete 2 of 5 (DTF)                                                  |                                   |                                            |                   |                       |  |  |
| Discrete 2 of 5                                                        | 5                                 | 05h                                        | <b>Disable</b>    | $11 - 58$             |  |  |
| Set Length(s) for D 2 of 5                                             | 20, 21                            | 14h 15h                                    | 1 to 55           | $11 - 58$             |  |  |
| Codabar (NW - 7)                                                       |                                   |                                            |                   |                       |  |  |
| Codabar                                                                | $\overline{7}$                    | 07h                                        | Enable            | $11 - 60$             |  |  |
| Set Lengths for Codabar                                                | 24, 25                            | 18h, 19h                                   | 4 to 55           | $11 - 60$             |  |  |
| <b>CLSI Editing</b>                                                    | 54                                | 36h                                        | <b>Disable</b>    | $11 - 62$             |  |  |
| <b>NOTIS Editing</b>                                                   | 55                                | 37h                                        | <b>Disable</b>    | $11 - 62$             |  |  |
| <b>Codabar Security Level</b>                                          | 1776                              | F8h 06h F0h                                | Security Level 1  | $11 - 63$             |  |  |
| Codabar Upper or Lower Case Start/<br><b>Stop Characters Detection</b> | 855                               | F <sub>2</sub> h 57h                       | <b>Upper Case</b> | $11 - 64$             |  |  |
| <b>MSI</b>                                                             |                                   |                                            |                   |                       |  |  |
| <b>MSI</b>                                                             | 11                                | 0Bh                                        | <b>Disable</b>    | $11 - 65$             |  |  |
| Set Length(s) for MSI                                                  | 30, 31                            | 1Eh, 1Fh                                   | 4 to 55           | $11 - 65$             |  |  |
| <b>MSI Check Digits</b>                                                | 50                                | 32h                                        | One               | $11 - 67$             |  |  |
| <b>Transmit MSI Check Digit</b>                                        | 46                                | 2Eh                                        | <b>Disable</b>    | $11 - 67$             |  |  |
| MSI Check Digit Algorithm                                              | 51                                | 33h                                        | Mod 10/Mod 10     | $11 - 69$             |  |  |
| <b>MSI Reduced Quiet Zone</b>                                          | 1392                              | F8h 05h 70h                                | <b>Disable</b>    | $11 - 69$             |  |  |
| Chinese 2 of 5                                                         |                                   |                                            |                   |                       |  |  |
| Chinese 2 of 5                                                         | 408                               | F0h 98h                                    | Disable           | $11 - 70$             |  |  |
| Matrix 2 of 5                                                          |                                   |                                            |                   |                       |  |  |
| Matrix 2 of 5                                                          | 618                               | F1h 6Ah                                    | <b>Disable</b>    | $11 - 71$             |  |  |
| Matrix 2 of 5 Lengths                                                  | 619<br>620                        | F1h 6Bh<br>F <sub>1</sub> h <sub>6Ch</sub> | 4 to 55           | $11 - 71$             |  |  |
| Matrix 2 of 5 Check Digit                                              | 622                               | F1h 6Eh                                    | <b>Disable</b>    | $11 - 73$             |  |  |
| Transmit Matrix 2 of 5 Check Digit                                     | 623                               | F <sub>1</sub> h <sub>6Fh</sub>            | <b>Disable</b>    | $11 - 73$             |  |  |

**Table 11-1** *Symbology Parameter Defaults (Continued)*

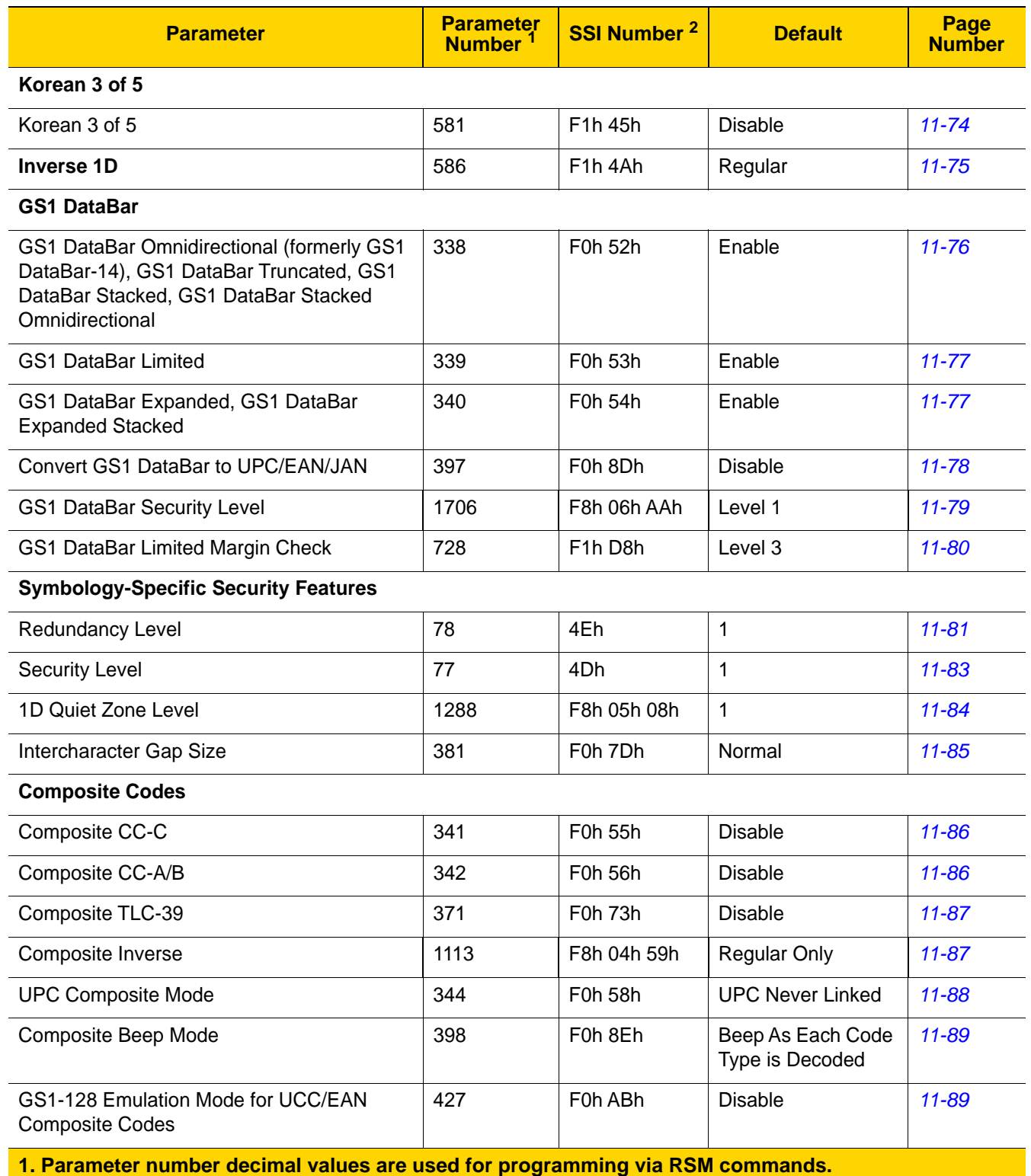

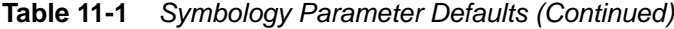

**2. SSI number hex values are used for programming via SSI commands.** 

| <b>Parameter</b><br><b>Number</b> | <b>SSI Number 2</b>             | <b>Default</b>            | Page<br><b>Number</b> |
|-----------------------------------|---------------------------------|---------------------------|-----------------------|
|                                   |                                 |                           |                       |
| 15                                | 0Fh                             | Enable                    | 11-90                 |
| 227                               | E <sub>3</sub> h                | <b>Disable</b>            | $11 - 90$             |
| 123                               | 7Bh                             | <b>Disable</b>            | $11 - 91$             |
| 292                               | F0h 24h                         | Enable                    | $11 - 92$             |
| 1336                              | F8h 05h 38h                     | <b>Disable</b>            | $11 - 92$             |
| 588                               | F <sub>1</sub> h <sub>4Ch</sub> | <b>Inverse Autodetect</b> | $11 - 93$             |
| 537                               | F1h 19h                         | Auto                      | $11 - 94$             |
| 294                               | F0h 26h                         | <b>Disable</b>            | $11 - 95$             |
| 293                               | F0h 25h                         | Enable                    | 11-96                 |
| 1343                              | F8h 05h 3Fh                     | <b>Disable</b>            | 11-96                 |
| 573                               | F <sub>1</sub> h 3Dh            | Enable                    | $11 - 97$             |
| 574                               | F <sub>1</sub> h <sub>3Eh</sub> | Enable                    | $11 - 97$             |
| 589                               | F1h 4Dh                         | <b>Inverse Autodetect</b> | 11-98                 |
| 1167                              | F8h 04h 8Fh                     | <b>Disable</b>            | 11-99                 |
| 1168                              | F8h 04h 90h                     | Regular                   | $11 - 100$            |
| 1718                              | F8h 06h B6h                     | <b>Disable</b>            | $11 - 101$            |
| 1719                              | F8h 06h B7h                     | <b>Regular Only</b>       | $11 - 101$            |
| 1736                              | F8h 06h C8h                     | <b>Regular Only</b>       | $11 - 102$            |
| 1906                              | F8 07 72h                       | <b>Disable</b>            | $11 - 103$            |
| 1907                              | F8 07 73h                       | Autodetect                | $11 - 104$            |
| 1908                              | F8 07 74h                       | Autodetect                | $11 - 105$            |
| 1937                              | F8 07 91h                       | Disable                   | $11 - 106$            |
|                                   |                                 |                           |                       |
| N/A                               | N/A                             | N/A                       | $11 - 107$            |
| N/A                               | N/A                             | N/A                       | $11 - 107$            |
|                                   |                                 |                           |                       |
| 89                                | 59h                             | <b>Disable</b>            | $11 - 108$            |
|                                   |                                 |                           |                       |

**Table 11-1** *Symbology Parameter Defaults (Continued)*

| <b>Parameter</b>                      | <b>Parameter</b><br>Number <sup>1</sup> | <b>SSI Number 2</b>              | <b>Default</b>   | Page<br><b>Number</b> |
|---------------------------------------|-----------------------------------------|----------------------------------|------------------|-----------------------|
| <b>US Planet</b>                      | 90                                      | 5Ah                              | <b>Disable</b>   | $11 - 108$            |
| <b>Transmit US Postal Check Digit</b> | 95                                      | 5Fh                              | Enable           | 11-109                |
| UK Postal                             | 91                                      | 5Bh                              | Disable          | $11 - 109$            |
| <b>Transmit UK Postal Check Digit</b> | 96                                      | 60h                              | Enable           | $11 - 110$            |
| Japan Postal                          | 290                                     | F <sub>0</sub> h 22h             | Disable          | $11 - 110$            |
| Australia Post                        | 291                                     | F <sub>0</sub> h 23h             | <b>Disable</b>   | $11 - 111$            |
| Australia Post Format                 | 718                                     | F <sub>1</sub> h CE <sub>h</sub> | Autodiscriminate | $11 - 112$            |
| Netherlands KIX Code                  | 326                                     | F0h 46h                          | <b>Disable</b>   | $11 - 113$            |
| USPS 4CB/One Code/Intelligent Mail    | 592                                     | F <sub>1</sub> h 50h             | <b>Disable</b>   | $11 - 113$            |
| <b>UPU FICS Postal</b>                | 611                                     | F1h 63h                          | <b>Disable</b>   | $11 - 114$            |
| Mailmark                              | 1337                                    | F8h 05h 39h                      | <b>Disable</b>   | $11 - 114$            |

**Table 11-1** *Symbology Parameter Defaults (Continued)*

**1. Parameter number decimal values are used for programming via RSM commands.**

**2. SSI number hex values are used for programming via SSI commands.** 

# <span id="page-210-0"></span>**Enable/Disable All Code Types**

Scan the **Disable All Code Types** bar code to disable all symbologies. This is useful when enabling only a few code types.

Scan **Enable All Code Types** to enable all symbologies. This is useful if you need to disable only a few code types.

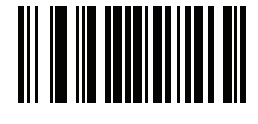

**Disable All Code Types**

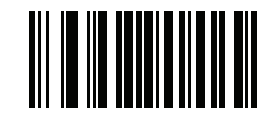

**Enable All Code Types**

# **UPC/EAN/JAN**

<span id="page-211-0"></span>**UPC-A**

**Parameter # 1 SSI # 01h**

Scan one of the following bar codes to enable or disable UPC-A.

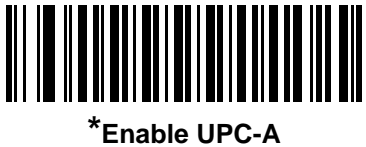

**(1)**

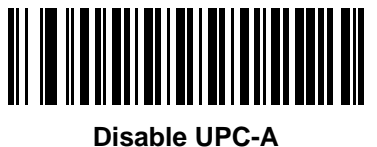

**(0)**

<span id="page-211-1"></span>**UPC-E**

**Parameter # 2 SSI # 02h**

Scan one of the following bar codes to enable or disable UPC-E.

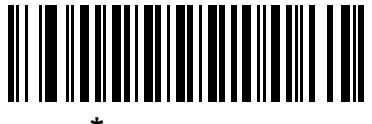

**\*Enable UPC-E (1)**

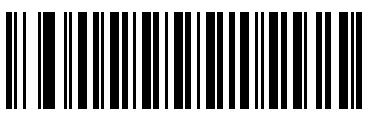

**Disable UPC-E (0)**

## <span id="page-212-0"></span>**UPC-E1**

**Parameter # 12 SSI # 0Ch**

Scan one of the following bar codes to enable or disable UPC-E1.

*NOTE* UPC-E1 is not a UCC (Uniform Code Council) approved symbology.

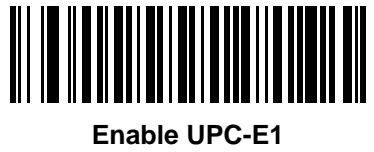

**(1)**

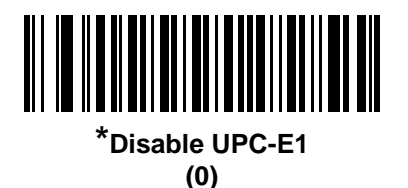

## <span id="page-212-1"></span>**EAN-8/JAN-8**

**Parameter # 4 SSI # 04h**

Scan one of the following bar codes to enable or disable EAN-8/JAN-8.

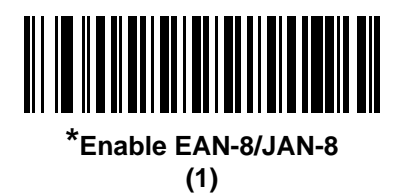

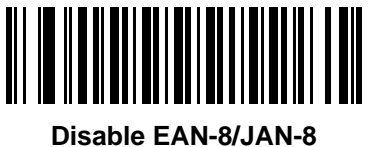

**(0)**

## 11 - 12 DS8108 Digital Scanner Product Reference Guide

## <span id="page-213-0"></span>**EAN-13/JAN-13**

**Parameter # 3 SSI # 03h**

Scan one of the following bar codes to enable or disable EAN-13/JAN-13.

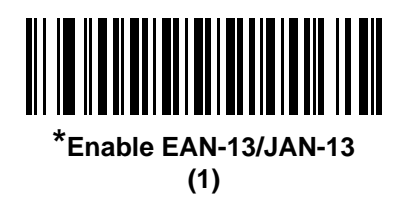

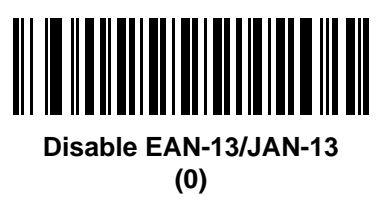

<span id="page-213-1"></span>**Bookland EAN**

**Parameter # 83 SSI # 53h**

Scan one of the following bar codes to enable or disable Bookland EAN.

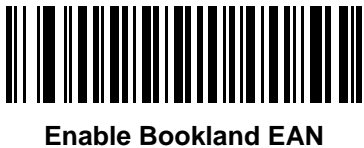

**(1)**

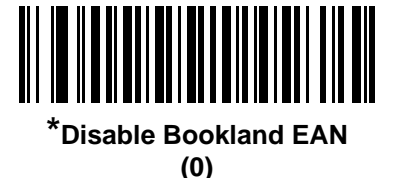

*NOTE* If you enable Bookland EAN, select a *[Bookland ISBN Format](#page-214-0)*. Also set *[Decode UPC/EAN/JAN](#page-216-0)  [Supplementals on page 11-15](#page-216-0)* to either Decode UPC/EAN/JAN with Supplementals Only, Autodiscriminate UPC/EAN/JAN With Supplementals, or Enable 978/979 Supplemental Mode.

## <span id="page-214-0"></span>**Bookland ISBN Format**

# **Parameter # 576**

#### **SSI # F1h 40h**

If you enabled Bookland EAN using *[Bookland EAN on page 11-12](#page-213-1)*, select one of the following formats for Bookland data:

- **• Bookland ISBN-10** The scanner reports Bookland data starting with 978 in traditional 10-digit format with the special Bookland check digit for backward-compatibility. Data starting with 979 is not considered Bookland in this mode.
- **• Bookland ISBN-13** The scanner reports Bookland data (starting with either 978 or 979) as EAN-13 in 13-digit format to meet the 2007 ISBN-13 protocol.

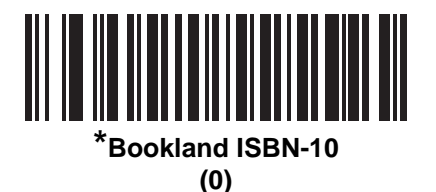

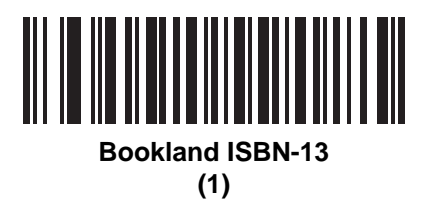

*NOTE* For Bookland EAN to function properly, first enable Bookland EAN using *[Bookland EAN on page 11-12](#page-213-1)*, and then set *[Decode UPC/EAN/JAN Supplementals on page 11-15](#page-216-0)* to either Decode UPC/EAN/JAN with Supplementals Only, Autodiscriminate UPC/EAN/JAN With Supplementals, or Enable 978/979 Supplemental Mode.

## <span id="page-215-0"></span>**ISSN EAN**

**Parameter # 617 SSI # F1h 69h**

Scan one of the following bar codes to enable or disable ISSN EAN.

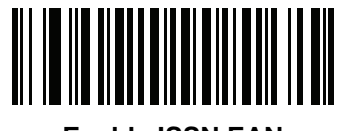

**Enable ISSN EAN (1)**

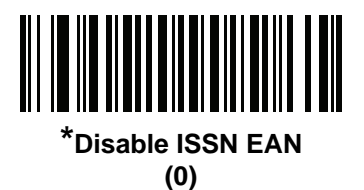
### <span id="page-216-0"></span>**Decode UPC/EAN/JAN Supplementals**

### **Parameter # 16**

#### **SSI # 10h**

Supplementals are bar codes appended according to specific format conventions (e.g., UPC A+2, UPC E+2, EAN 13+2). The following options are available:

- **• Decode UPC/EAN/JAN with Supplementals Only**  The scanner only decodes UPC/EAN/JAN symbols with supplemental characters, and ignores symbols without supplementals.
- **• Ignore UPC/EAN/JAN Supplementals** When presented with a UPC/EAN/JAN plus supplemental symbol, the scanner decodes UPC/EAN/JAN and ignores the supplemental characters.
- **• Autodiscriminate UPC/EAN/JAN with Supplementals** The scanner decodes UPC/EAN/JAN symbols with supplemental characters immediately. If the symbol does not have a supplemental, the scanner must decode the bar code the number of times set via *[UPC/EAN/JAN Supplemental Redundancy on page 11-18](#page-219-0)* before transmitting its data to confirm that there is no supplemental.

Select one of the following **Supplemental Mode** options to immediately transmit EAN-13 bar codes starting with that prefix that have supplemental characters. If the symbol does not have a supplemental, the scanner must decode the bar code the number of times set via *[UPC/EAN/JAN Supplemental Redundancy on page](#page-219-0)  [11-18](#page-219-0)* before transmitting the data to confirm that there is no supplemental. The scanner transmits UPC/EAN/JAN bar codes that do not have that prefix immediately.

- **• Enable 378/379 Supplemental Mode**
- **• Enable 978/979 Supplemental Mode**

*NOTE* If you select 978/979 Supplemental Mode and are scanning Bookland EAN bar codes, see *[Bookland EAN](#page-213-0)  [on page 11-12](#page-213-0)* to enable Bookland EAN, and select a format using *[Bookland ISBN Format on page 11-13](#page-214-0)*.

- **• Enable 977 Supplemental Mode**
- **• Enable 414/419/434/439 Supplemental Mode**
- **• Enable 491 Supplemental Mode**
- **• Enable Smart Supplemental Mode** This applies to EAN-13 bar codes starting with any prefix listed previously.
- **• Supplemental User-Programmable Type 1** This applies to EAN-13 bar codes starting with a 3-digit user-defined prefix. Set this using *[User-Programmable Supplementals on page 11-18](#page-219-1)*.
- **• Supplemental User-Programmable Type 1 and 2** This applies to EAN-13 bar codes starting with either of two 3-digit user-defined prefixes. Set the prefixes using *[User-Programmable Supplementals on page 11-18](#page-219-1)***.**
- **• Smart Supplemental Plus User-Programmable 1** This applies to EAN-13 bar codes starting with any prefix listed previously or the prefix set using *[User-Programmable Supplementals on page 11-18](#page-219-1)*.
- **•** Smart Supplemental Plus User-Programmable 1 and 2 This applies to EAN-13 bar codes starting with any prefix listed previously or one of the two user-defined prefixes set using *[User-Programmable](#page-219-1)  [Supplementals on page 11-18](#page-219-1)*.

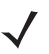

*NOTE* To minimize the risk of invalid data transmission, select either to decode or ignore supplemental characters.

**Decode UPC/EAN/JAN Supplementals (continued)**

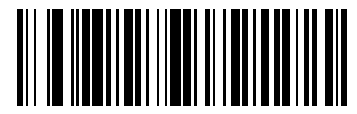

**Decode UPC/EAN/JAN With Supplementals Only (1)**

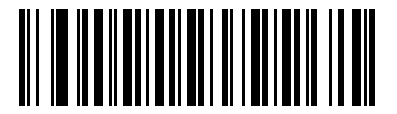

**\*Ignore UPC/EAN/JAN Supplementals (0)**

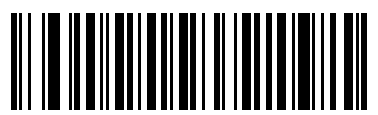

**Autodiscriminate UPC/EAN/JAN with Supplementals (2)**

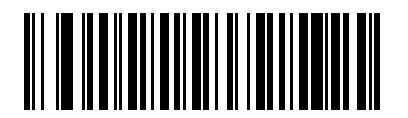

**Enable 378/379 Supplemental Mode (4)**

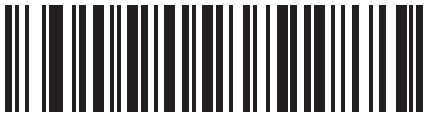

**Enable 978/979 Supplemental Mode (5)**

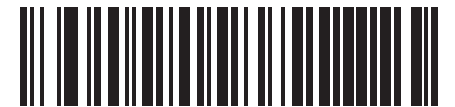

**Enable 977 Supplemental Mode (7)**

**Decode UPC/EAN/JAN Supplementals (continued)**

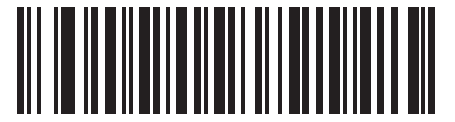

**Enable 414/419/434/439 Supplemental Mode**

**(6)**

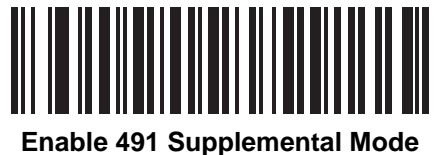

**(8)**

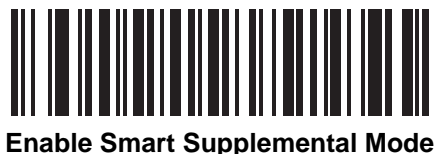

**(3)**

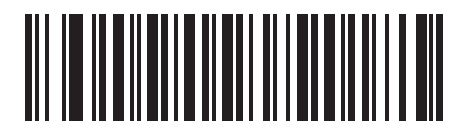

**Supplemental User-Programmable Type 1 (9)**

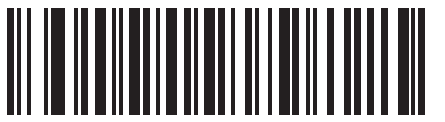

**Supplemental User-Programmable Type 1 and 2 (10)**

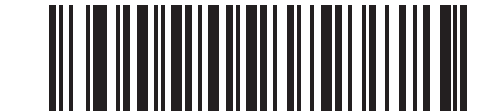

**Smart Supplemental Plus User-Programmable 1**

**(11)**

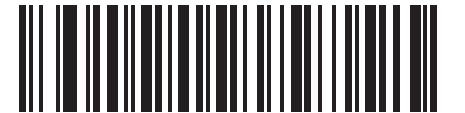

**Smart Supplemental Plus User-Programmable 1 and 2**

### 11 - 18 DS8108 Digital Scanner Product Reference Guide

### <span id="page-219-1"></span>**User-Programmable Supplementals**

**Supplemental 1: Parameter # 579 SSI # F1h 43h Supplemental 2: Parameter # 580 SSI # F1h 44h**

If you selected a Supplemental User-Programmable option from *[Decode UPC/EAN/JAN Supplementals on page](#page-216-0)  [11-15](#page-216-0)*, scan **User-Programmable Supplemental 1**, and then scan three bar codes from *[Appendix B, Numeric Bar](#page-440-0)  [Codes](#page-440-0)* to set the 3-digit prefix. To set a second 3-digit prefix, scan **User-Programmable Supplemental 2**, and then scan three bar codes from *[Appendix B, Numeric Bar Codes](#page-440-0)*. The default is 000 (zeroes).

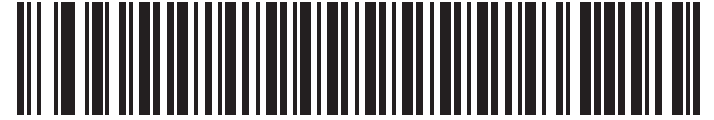

**User-Programmable Supplemental 1**

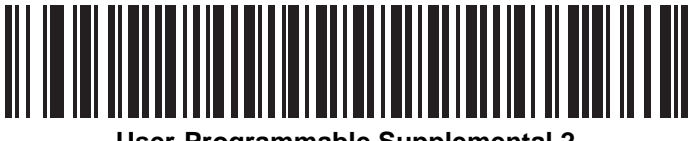

**User-Programmable Supplemental 2**

### <span id="page-219-0"></span>**UPC/EAN/JAN Supplemental Redundancy**

#### **Parameter # 80 SSI # 50h**

If you selected **Autodiscriminate UPC/EAN/JAN with Supplementals**, this option sets the number of times to decode a symbol without supplementals before transmission. The range is from two to 30. Five or above is recommended when decoding a mix of UPC/EAN/JAN symbols with and without supplementals. The default is 10.

To set a redundancy value, scan the following bar code, and then scan two bar codes from *[Appendix B, Numeric](#page-440-0)  [Bar Codes](#page-440-0)*. Enter a leading zero for single digit numbers. To correct an error or change a selection, scan *[Cancel on](#page-442-0)  [page B-3](#page-442-0)*.

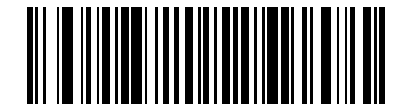

**UPC/EAN/JAN Supplemental Redundancy**

## **UPC/EAN/JAN Supplemental AIM ID Format**

#### **Parameter # 672 SSI # F1h A0h**

If *[Transmit Code ID Character on page 9-32](#page-167-0)* is set to **AIM Code ID Character**, scan one of the following bar codes to select an output format when reporting UPC/EAN/JAN bar codes with supplementals:

- **• Separate** Transmit UPC/EAN/JAN with supplementals with separate AIM IDs but one transmission, i.e., ]E<0 or 4><data>]E<1 or 2>[supplemental data]
- **• Combined** Transmit UPC/EAN/JAN with supplementals with one AIM ID and one transmission, i.e., ]E3<data+supplemental data>
- **• Separate Transmissions**  Transmit UPC/EAN/JAN with supplementals with separate AIM IDs and separate transmissions, i.e.,

]E<0 or 4><data> ]E<1 or 2>[supplemental data]

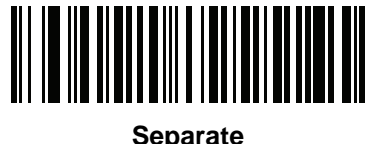

**(0)**

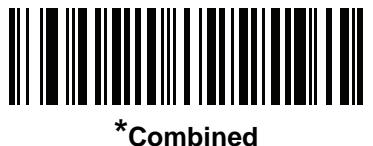

**(1)**

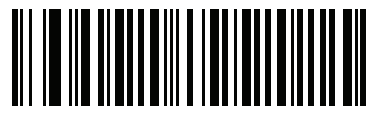

**Separate Transmissions (2)**

## **Transmit UPC-A Check Digit**

## **Parameter # 40**

### **SSI # 28h**

The check digit is the last character of the symbol used to verify the integrity of the data. Scan one of the following bar codes to transmit the bar code data with or without the UPC-A check digit. It is always verified to guarantee the integrity of the data.

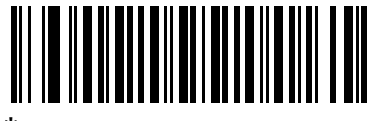

**\*Transmit UPC-A Check Digit (1)**

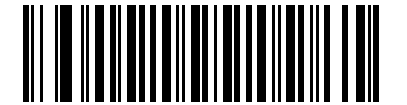

**Do Not Transmit UPC-A Check Digit (0)**

## **Transmit UPC-E Check Digit**

**Parameter # 41 SSI # 29h**

> The check digit is the last character of the symbol used to verify the integrity of the data. Scan one of the following bar codes to transmit the bar code data with or without the UPC-E check digit. It is always verified to guarantee the integrity of the data.

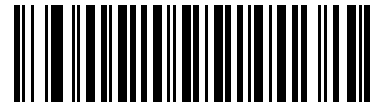

**\*Transmit UPC-E Check Digit (1)**

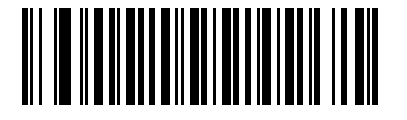

**Do Not Transmit UPC-E Check Digit (0)**

## **Transmit UPC-E1 Check Digit**

#### **Parameter # 42 SSI # 2Ah**

The check digit is the last character of the symbol used to verify the integrity of the data. Scan one of the following bar codes to transmit the bar code data with or without the UPC-E1 check digit. It is always verified to guarantee the integrity of the data.

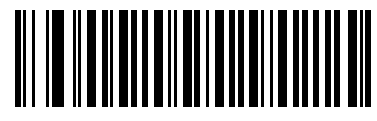

**\*Transmit UPC-E1 Check Digit (1)**

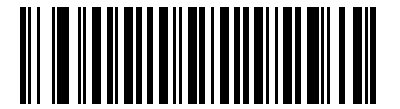

**Do Not Transmit UPC-E1 Check Digit (0)**

### **UPC-A Preamble**

#### **Parameter # 34 SSI # 22h**

Preamble characters are part of the UPC symbol, and include Country Code and System Character. Select the appropriate option for transmitting a UPC-A preamble to match the host system:

- **•** Transmit System Character only
- **•** Transmit System Character and Country Code ("0" for USA)
- **•** Transmit no preamble.

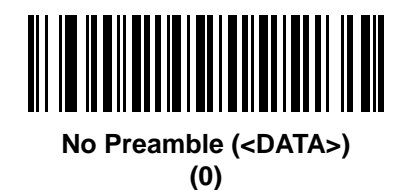

**\*System Character (<SYSTEM CHARACTER> <DATA>) (1)**

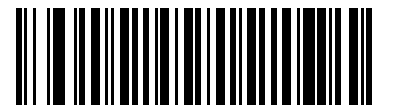

**System Character & Country Code (< COUNTRY CODE> <SYSTEM CHARACTER> <DATA>) (2)**

## **UPC-E Preamble**

### **Parameter # 35 SSI # 23h**

Preamble characters are part of the UPC symbol, and include Country Code and System Character. Select the appropriate option for transmitting a UPC-E preamble to match the host system:

- **•** Transmit System Character only
- **•** Transmit System Character and Country Code ("0" for USA)
- **•** Transmit no preamble.

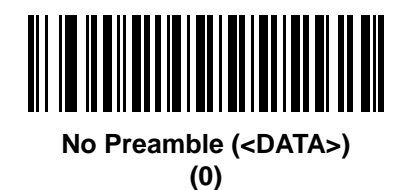

**\*System Character (<SYSTEM CHARACTER> <DATA>) (1)**

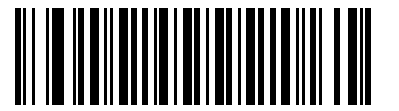

**System Character & Country Code (< COUNTRY CODE> <SYSTEM CHARACTER> <DATA>) (2)**

### **UPC-E1 Preamble**

## **Parameter # 36**

#### **SSI # 24h**

Preamble characters are part of the UPC symbol, and include Country Code and System Character. Select the appropriate option for transmitting a UPC-E1 preamble to match the host system:

- **•** Transmit System Character only
- **•** Transmit System Character and Country Code ("0" for USA)
- **•** Transmit no preamble.

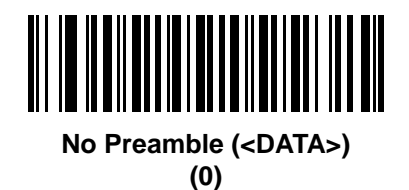

<u> || || ||||||||||||||||||</u>

**\*System Character (<SYSTEM CHARACTER> <DATA>) (1)**

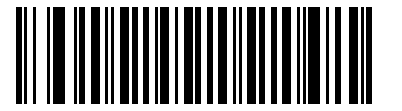

**System Character & Country Code (< COUNTRY CODE> <SYSTEM CHARACTER> <DATA>) (2)**

## **Convert UPC-E to UPC-A**

#### **Parameter # 37 SSI # 25h**

Enable this to convert UPC-E (zero suppressed) decoded data to UPC-A format before transmission. After conversion, the data follows UPC-A format and is affected by UPC-A programming selections (e.g., Preamble, Check Digit).

Disable this to transmit UPC-E decoded data as UPC-E data, without conversion.

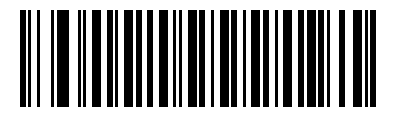

**Convert UPC-E to UPC-A (Enable)**

**(1)**

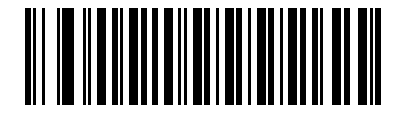

**\*Do Not Convert UPC-E to UPC-A (Disable) (0)**

## **Convert UPC-E1 to UPC-A**

**Parameter # 38 SSI # 26h**

> Scan **Convert UPC-E1 to UPC-A (Enable)** to convert UPC-E1 decoded data to UPC-A format before transmission. After conversion, the data follows UPC-A format and is affected by UPC-A programming selections (e.g., Preamble, Check Digit).

> Scan **Do Not Convert UPC-E1 to UPC-A (Disable)** to transmit UPC-E1 decoded data as UPC-E1 data, without conversion.

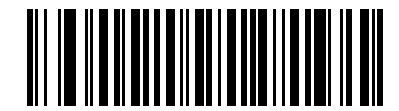

**Convert UPC-E1 to UPC-A (Enable)**

**(1)**

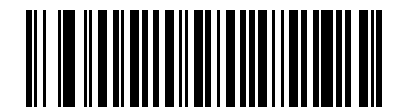

**\*Do Not Convert UPC-E1 to UPC-A (Disable) (0)**

## **EAN/JAN Zero Extend**

**Parameter # 39** 

**SSI # 27h**

Scan **Enable EAN/JAN Zero Extend** to add five leading zeros to decoded EAN-8 symbols to make them compatible in length to EAN-13 symbols. Scan **Disable EAN/JAN Zero Extend** to transmit EAN-8 symbols as is.

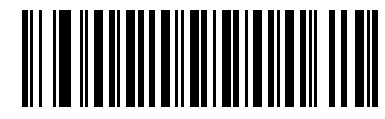

**Enable EAN/JAN Zero Extend**

**(1)**

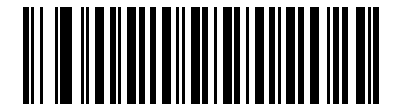

**\*Disable EAN/JAN Zero Extend (0)**

### **UCC Coupon Extended Code**

**Parameter # 85 SSI # 55h**

> Scan **Enable UCC Coupon Extended Code** to decode UPC-A bar codes starting with digit '5', EAN-13 bar codes starting with digit '99', and UPC-A/GS1-128 coupon codes. UPC-A, EAN-13, and GS1-128 must be enabled to use this feature.

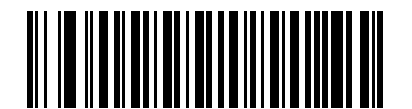

**Enable UCC Coupon Extended Code (1)**

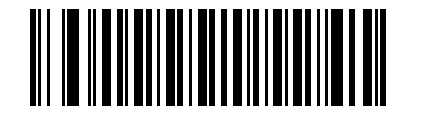

**\*Disable UCC Coupon Extended Code (0)**

*NOTE* See *[UPC/EAN/JAN Supplemental Redundancy on page 11-18](#page-219-0)* to control autodiscrimination of the GS1-128 portion (right half) of a coupon code.

## **Coupon Report**

**Parameter # 730 SSI # F1h DAh**

Scan one of the following bar codes to select the type of coupon format to support.

- **• Old Coupon Format**  Support UPC-A/GS1-128 and EAN-13/GS1-128.
- **• New Coupon Format** An interim format to support UPC-A/GS1-DataBar and EAN-13/GS1-DataBar.
- **• Autodiscriminate Format** Support both **Old Coupon Format** and **New Coupon Format.**

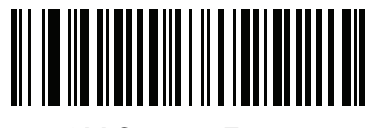

**Old Coupon Format (0)**

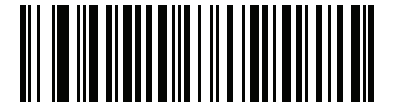

**\*New Coupon Format (1)**

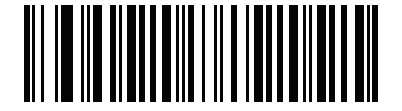

**Autodiscriminate Coupon Format (2)**

### **UPC Reduced Quiet Zone**

#### **Parameter # 1289 SSI # F8h 05h 09h**

Scan one of the following bar codes to enable or disable decoding UPC bar codes with reduced quiet zones (the margins on either side of the bar code). If you select **Enable**, select a *[1D Quiet Zone Level on page 11-84](#page-285-0)*.

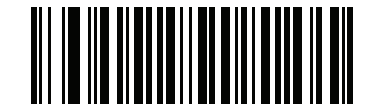

**Enable UPC Reduced Quiet Zone**

**(1)**

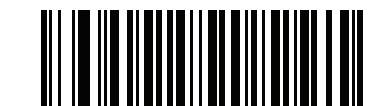

**\*Disable UPC Reduced Quiet Zone (0)**

# **Code 128**

**Parameter # 8 SSI # 08h**

Scan one of the following bar codes to enable or disable Code 128.

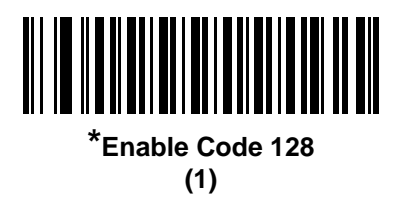

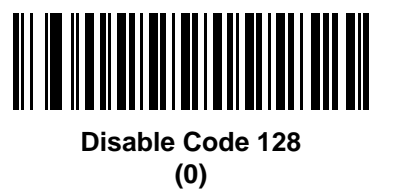

### **Set Lengths for Code 128**

**L1 = Parameter # 209 SSI # D1h L2 = Parameter # 210 SSI # D2h**

> The length of a code refers to the number of characters (i.e., human readable characters), including check digit(s) the code contains. Set lengths for Code 128 to any length, one or two discrete lengths, or lengths within a specific range. The default **Any Length**.

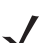

*NOTE* When setting lengths, enter a leading zero for single digit numbers.

Scan one of the following bar codes to select a length option:

- **• One Discrete Length**  Decode only Code 128 symbols containing a selected length. Select the length using the bar codes in *[Appendix B, Numeric Bar Codes](#page-440-0)*. For example, to decode only Code 128 symbols with 14 characters, scan **Code 128 - One Discrete Length**, and then scan **1, 4**. To correct an error or change the selection, scan *[Cancel on page B-3](#page-442-0)*.
- **• Two Discrete Lengths** Decode only Code 128 symbols containing either of two lengths. Select lengths using the bar codes in *[Appendix B, Numeric Bar Codes](#page-440-0)*. For example, to decode only Code 128 symbols containing either 2 or 14 characters, scan **Code 128 - Two Discrete Lengths**, and then scan **0**, **2**, **1**, **4**. To correct an error or change the selection, scan *[Cancel on page B-3](#page-442-0)*.
- **• Length Within Range** Decode Code 128 symbols with a specific length range. Select lengths using the bar codes in *[Appendix B, Numeric Bar Codes](#page-440-0)*. For example, to decode Code 128 symbols containing between 4 and 12 characters, scan **Code 128 - Length Within Range**, and then scan **0**, **4**, **1, 2**. To correct an error or change the selection, scan *[Cancel on page B-3](#page-442-0)*.

## **Set Lengths for Code 128 (continued)**

**• Any Length** - Decode Code 128 symbols containing any number of characters within the scanner's capability.

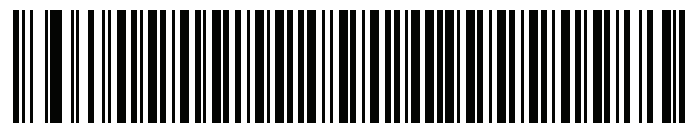

**Code 128 - One Discrete Length**

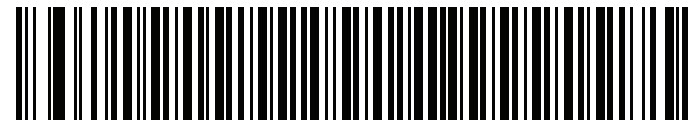

**Code 128 - Two Discrete Lengths**

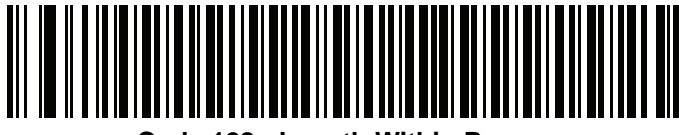

**Code 128 - Length Within Range**

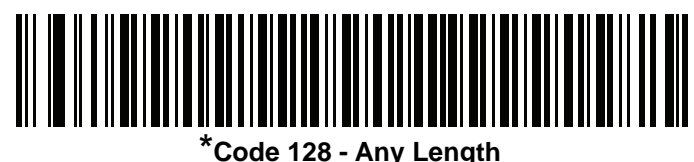

## **GS1-128 (formerly UCC/EAN-128)**

#### **Parameter # 14 SSI # 0Eh**

Scan one of the following bar codes to enable or disable GS1-128.

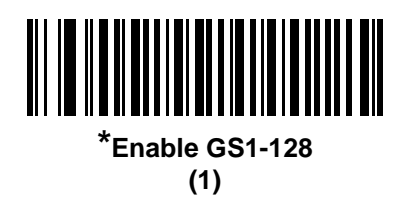

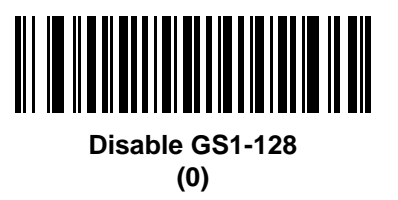

**ISBT 128**

**Parameter # 84 SSI # 54h**

> ISBT 128 is a variant of Code 128 used in the blood bank industry. Scan one of the following bar codes to enable or disable ISBT 128.

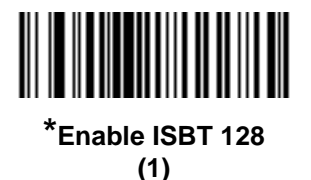

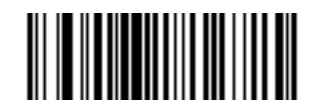

**Disable ISBT 128 (0)**

### **ISBT Concatenation**

## **Parameter # 577**

#### **SSI # F1h 41h**

Select an option for concatenating pairs of ISBT code types:

- **• Enable ISBT Concatenation** There must be two ISBT codes in order for the scanner to decode and perform concatenation. The scanner does not decode single ISBT symbols.
- **• Disable ISBT Concatenation** The scanner does not concatenate pairs of ISBT codes it encounters.
- **• Autodiscriminate ISBT Concatenation** The scanner decodes and concatenates pairs of ISBT codes immediately. If only a single ISBT symbol is present, the scanner must decode the symbol the number of times set via *[ISBT Concatenation Redundancy on page 11-33](#page-234-0)* before transmitting its data to confirm that there is no additional ISBT symbol.

*NOTES* The default for SR/DL configurations of the scanner is **Disable ISBT Concatenation**.

The default for Healthcare configurations of the scanner is **Enable ISBT Concatenation**.

When enabling ISBT Concatenation or Autodiscriminate ISBT Concatenation set Code 128 security level to Level 2.

For Autodiscriminate ISBT Concatenation to operate as expected, both ISBT barcodes must be in the field of view at the same time. This may be difficult to achieve in presentation mode.

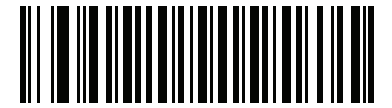

**\*Enable ISBT Concatenation (1) (default for HC models)**

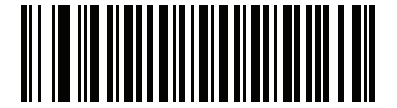

**\*Disable ISBT Concatenation (0) (default for SR/DL models)**

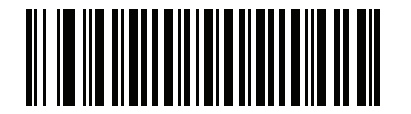

**Autodiscriminate ISBT Concatenation**

## **Check ISBT Table**

#### **Parameter # 578 SSI # F1h 42h**

The ISBT specification includes a table that lists several types of ISBT bar codes that are commonly used in pairs. If you set **ISBT Concatenation** to **Enable**, enable **Check ISBT Table** to concatenate only those pairs found in this table. Other types of ISBT codes are not concatenated.

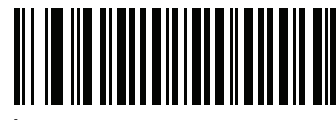

**\*Enable Check ISBT Table (1)**

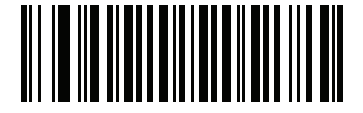

**Disable Check ISBT Table (0)**

### <span id="page-234-0"></span>**ISBT Concatenation Redundancy**

**Parameter # 223 SSI # DFh**

> If you set **ISBT Concatenation** to **Autodiscriminate,** use this parameter to set the number of times the scanner must decode an ISBT symbol before determining that there is no additional symbol.

Scan the following bar code, and then scan bar codes in *[Appendix B, Numeric Bar Codes](#page-440-0)* to set a value between 2 and 20. Enter a leading zero for single digit numbers. To correct an error or change a selection, scan *[Cancel on](#page-442-0)  [page B-3](#page-442-0)*. The default is 10.

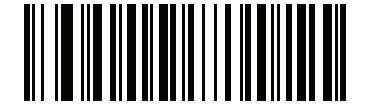

**ISBT Concatenation Redundancy**

### **Code 128 <FNC4>**

#### **Parameter # 1254 SSI # F8h 04h E6h**

This feature applies to Code 128 bar codes with an embedded <FNC4> character. Select **Ignore Code 128 <FNC4>** to strip the <FNC4> character from the decode data. The remaining characters are sent to the host unchanged. When disabled, the <FNC4> character is processed normally as per Code 128 standard.

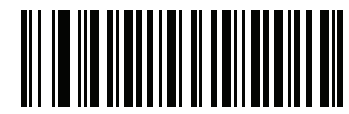

**\*Honor Code 128 <FNC4> (0)**

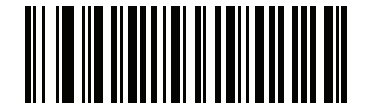

**Ignore Code 128 <FNC4> (1)**

## **Code 128 Security Level**

#### **Parameter # 751 SSI # F1h EFh**

Code 128 bar codes are vulnerable to misdecodes, particularly when Code 128 Lengths is set to **Any Length**. The scanner offers four levels of decode security for Code 128 bar codes. There is an inverse relationship between security and scanner aggressiveness. Increasing the level of security can reduce scanning aggressiveness, so select only the level of security necessary.

- **• Code 128 Security Level 0** The scanner operates in its most aggressive state, while providing sufficient security in decoding most in-spec bar codes.
- **• Code 128 Security Level 1** This option eliminates most misdecodes while maintaining reasonable aggressiveness.
- **• Code 128 Security Level 2** This option applies greater bar code security requirements if **Security Level 1** fails to eliminate misdecodes.
- **• Code 128 Security Level 3** If you selected **Security Level 2**, and misdecodes still occur, select this security level to apply the highest safety requirements.

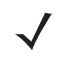

*NOTE* Selecting this option is an extreme measure against mis-decoding severely out-of-spec bar codes, and significantly impairs the decoding ability of the scanner. If this level of security is required, try to improve the quality of the bar codes.

11 - 36 DS8108 Digital Scanner Product Reference Guide

**Code 128 Security Level (continued)**

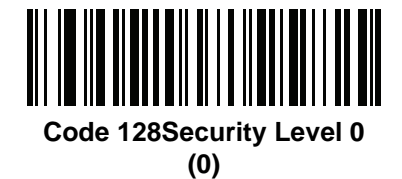

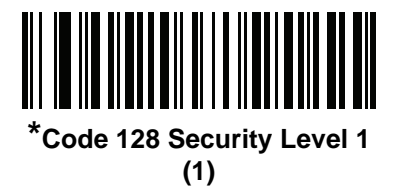

**Code 128 Security Level 2 (2)**

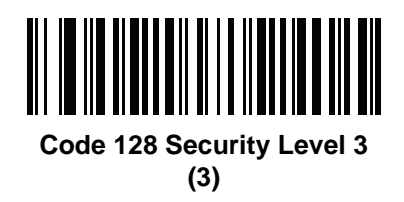

## **Code 128 Reduced Quiet Zone**

### **Parameter # 1208 SSI # F8h 04h B8h**

Scan one of the following bar codes to enable or disable decoding Code 128 bar codes with reduced quiet zones (the margins on either side of the bar code). If you select **Enable**, select a *[1D Quiet Zone Level on page 11-84](#page-285-0)*.

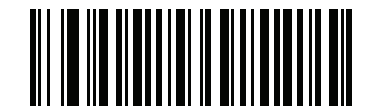

**Enable Code 128 Reduced Quiet Zone**

**(1)**

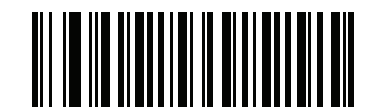

**\*Disable Code 128 Reduced Quiet Zone (0)**

# **Code 39**

**Parameter # 0 SSI # 00h**

Scan one of the following bar codes to enable or disable Code 39.

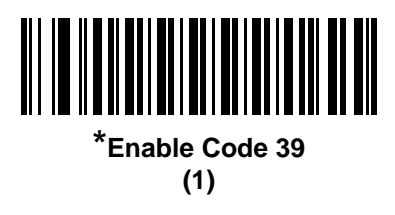

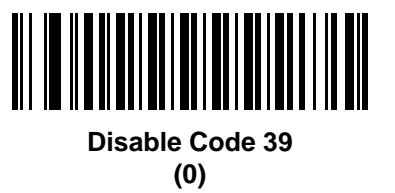

**Trioptic Code 39**

#### **Parameter # 13 SSI # 0Dh**

Trioptic Code 39 is a variant of Code 39 used in the marking of computer tape cartridges. Trioptic Code 39 symbols always contain six characters. Scan one of the following bar codes to enable or disable Trioptic Code 39.

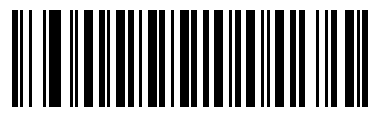

**Enable Trioptic Code 39 (1)**

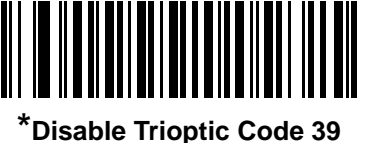

**(0)**

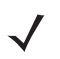

*NOTE* You cannot enable Trioptic Code 39 and Code 39 Full ASCII simultaneously.

## **Convert Code 39 to Code 32**

## **Parameter # 86**

#### **SSI # 56h**

Code 32 is a variant of Code 39 used by the Italian pharmaceutical industry. Scan one of the following bar codes to enable or disable converting Code 39 to Code 32.

*NOTE* Code 39 must be enabled for this parameter to function.

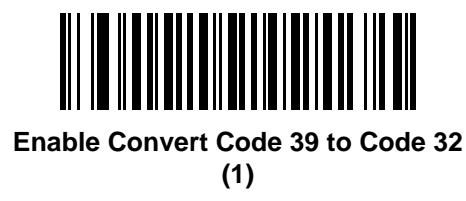

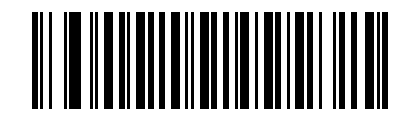

**\*Disable Convert Code 39 to Code 32 (0)**

**Code 32 Prefix Parameter # 231 SSI # E7h**

Scan one of the following bar codes to enable or disable adding the prefix character "A" to all Code 32 bar codes.

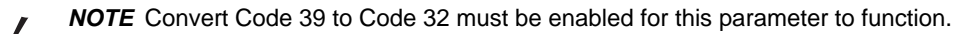

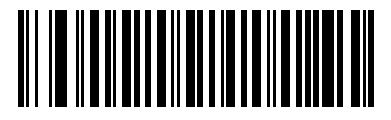

**Enable Code 32 Prefix**

**(1)**

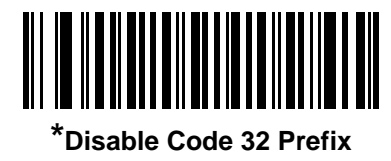

#### **Set Lengths for Code 39**

**L1 = Parameter # 18 SSI # 12h L2 = Parameter # 19 SSI # 13h**

> The length of a code refers to the number of characters (i.e., human readable characters), including check digit(s) the code contains. Set lengths for Code 128 to any length, one or two discrete lengths, or lengths within a specific range. If Code 39 Full ASCII is enabled, **Length Within Range** or **Any Length** are the preferred options. The default is **Length Within Range:** 1 to 55.

*NOTE* When setting lengths, enter a leading zero for single digit numbers.

Scan one of the following bar codes to select a length option:

- **• One Discrete Length**  Decode only Code 39 symbols containing a selected length. Select the length using the bar codes in *[Appendix B, Numeric Bar Codes](#page-440-0)*. For example, to decode only Code 39 symbols with 14 characters, scan **Code 39 - One Discrete Length**, and then scan **1, 4**. To correct an error or change the selection, scan *[Cancel on page B-3](#page-442-0)*.
- **• Two Discrete Lengths** Decode only Code 39 symbols containing either of two lengths. Select lengths using the bar codes in *[Appendix B, Numeric Bar Codes](#page-440-0)*. For example, to decode only Code 39 symbols containing either 2 or 14 characters, scan **Code 39 - Two Discrete Lengths**, and then scan **0**, **2**, **1**, **4**. To correct an error or change the selection, scan *[Cancel on page B-3](#page-442-0)*.
- **• Length Within Range** Decode Code 39 symbols with a specific length range. Select lengths using the bar codes in *[Appendix B, Numeric Bar Codes](#page-440-0)*. For example, to decode Code 39 symbols containing between 4 and 12 characters, scan **Code 39 - Length Within Range**, and then scan **0**, **4**, **1, 2**. To correct an error or change the selection, scan *[Cancel on page B-3](#page-442-0)*.
- **• Any Length** Decode Code 39 symbols containing any number of characters within the scanner's capability.

**Set Lengths for Code 39 (continued)**

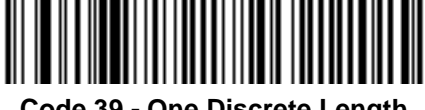

**Code 39 - One Discrete Length**

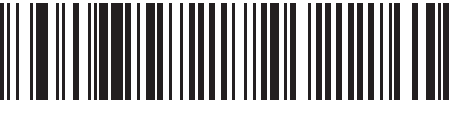

**Code 39 - Two Discrete Lengths**

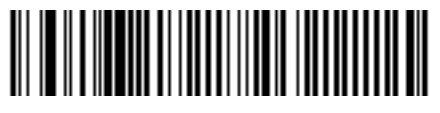

**\*Code 39 - Length Within Range**

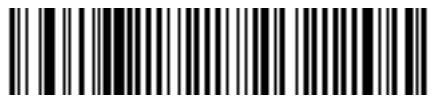

**Code 39 - Any Length**

### <span id="page-242-0"></span>**Code 39 Check Digit Verification**

**Parameter # 48 SSI # 30h**

> Scan **Enable Code 39 Check Digit** to check the integrity of all Code 39 symbols to verify that the data complies with specified check digit algorithm. Only Code 39 symbols which include a modulo 43 check digit are decoded. Enable this feature if the Code 39 symbols contain a Modulo 43 check digit.

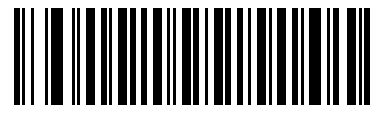

**Enable Code 39 Check Digit (1)**

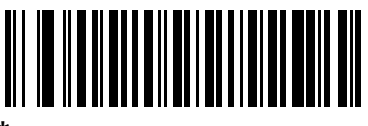

**\*Disable Code 39 Check Digit (0)**

### 11 - 42 DS8108 Digital Scanner Product Reference Guide

## **Transmit Code 39 Check Digit**

**Parameter # 43 SSI # 2Bh**

Scan one of the following bar codes to transmit Code 39 data with or without the check digit.

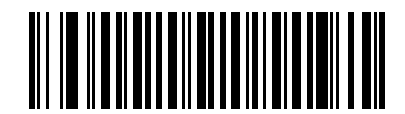

**Transmit Code 39 Check Digit (Enable)**

**(1)**

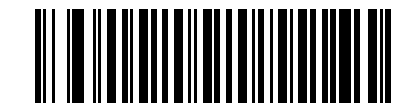

**\*Do Not Transmit Code 39 Check Digit (Disable) (0)**

*NOTE [Code 39 Check Digit Verification](#page-242-0)* must be enabled for this parameter to function.

### **Code 39 Full ASCII Conversion**

**Parameter # 17 SSI # 11h**

> Code 39 Full ASCII is a variant of Code 39 which pairs characters to encode the full ASCII character set. Scan one of the following bar codes to enable or disable Code 39 Full ASCII.

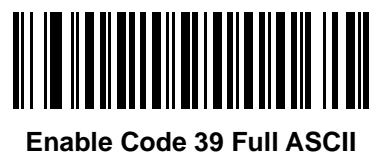

**(1)**

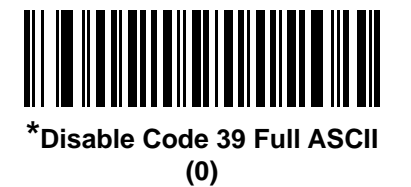

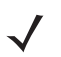

*NOTE* You cannot enable Trioptic Code 39 and Code 39 Full ASCII simultaneously.

Code 39 Full ASCII to Full ASCII Correlation is host-dependent, and is therefore described in the ASCII character set table for the appropriate interface. See *[Table D-1 on page D-1](#page-462-0)*.

## **Code 39 Security Level**

#### **Parameter # 750 SSI # F1h EEh**

The scanner offers four levels of decode security for Code 39 bar codes. There is an inverse relationship between security and scanner aggressiveness. Increasing the level of security can reduce scanning aggressiveness, so select only the level of security necessary.

- **• Code 39 Security Level 0:** The scanner operates in its most aggressive state, while providing sufficient security in decoding most in-spec bar codes.
- **• Code 39 Security Level 1:** This default setting eliminates most misdecodes.
- **• Code 39 Security Level 2:** This option applies greater bar code security requirements if **Security Level 1** fails to eliminate misdecodes.
- **• Code 39 Level 3:** If you selected **Security Level 2**, and misdecodes still occur, select this security level to apply the highest safety requirements.

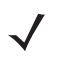

*NOTE* Selecting this option is an extreme measure against mis-decoding severely out-of-spec bar codes, and significantly impairs the decoding ability of the scanner. If this level of security is required, try to improve the quality of the bar codes.

11 - 44 DS8108 Digital Scanner Product Reference Guide

**Code 39 Security Level (continued)**

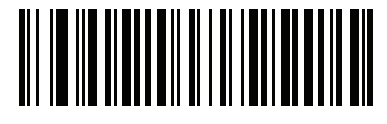

**Code 39 Security Level 0 (0)**

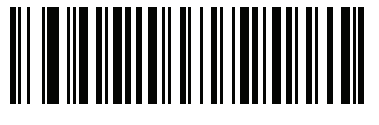

**\*Code 39 Security Level 1 (1)**

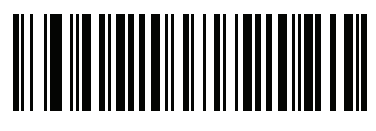

**Code 39 Security Level 2 (2)**

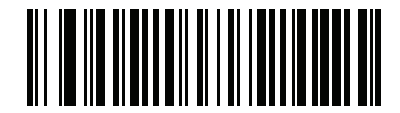

**Code 39 Security Level 3 (3)**

## **Code 39 Reduced Quiet Zone**

### **Parameter # 1209 SSI # F8h 04h B9h**

Scan one of the following bar codes to enable or disable decoding Code 39 bar codes with reduced quiet zones (the margins on either side of the bar code). If you select **Enable**, select a *[1D Quiet Zone Level on page 11-84](#page-285-0)*.

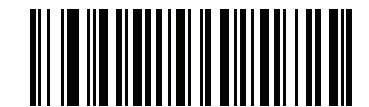

**Enable Code 39 Reduced Quiet Zone**

**(1)**

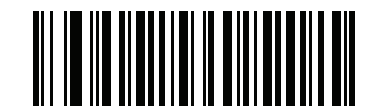

**\*Disable Code 39 Reduced Quiet Zone (0)**

# **Code 93**

**Parameter # 9 SSI # 09h**

Scan one of the following bar codes to enable or disable Code 93.

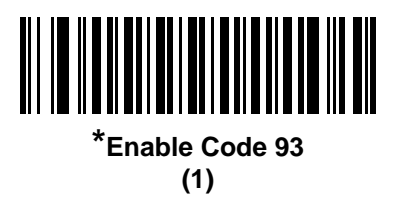

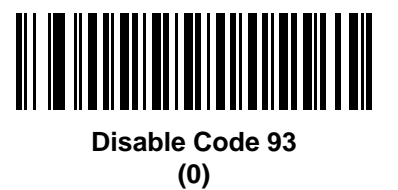

### **Set Lengths for Code 93**

**L1 = Parameter # 26 SSI # 1Ah L2 = Parameter # 27 SSI # 1Bh**

> The length of a code refers to the number of characters (i.e., human readable characters), including check digit(s) the code contains. Set lengths for Code 93 to any length, one or two discrete lengths, or lengths within a specific range. The default is **Length Within Range:** 1 to 55.

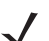

*NOTE* When setting lengths, enter a leading zero for single digit numbers.

Scan one of the following bar codes to select a length option:

- **• One Discrete Length**  Decode only Code 93 symbols containing a selected length. Select the length using the bar codes in *[Appendix B, Numeric Bar Codes](#page-440-0)*. For example, to decode only Code 93 symbols with 14 characters, scan **Code 93 - One Discrete Length**, and then scan **1, 4**. To correct an error or change the selection, scan *[Cancel on page B-3](#page-442-0)*.
- **• Two Discrete Lengths** Decode only Code 93 symbols containing either of two lengths. Select lengths using the bar codes in *[Appendix B, Numeric Bar Codes](#page-440-0)*. For example, to decode only Code 93 symbols containing either 2 or 14 characters, scan **Code 93 - Two Discrete Lengths**, and then scan **0**, **2**, **1**, **4**. To correct an error or change the selection, scan *[Cancel on page B-3](#page-442-0)*.
- **• Length Within Range** Decode Code 93 symbols with a specific length range. Select lengths using the bar codes in *[Appendix B, Numeric Bar Codes](#page-440-0)*. For example, to decode Code 93 symbols containing between 4 and 12 characters, scan **Code 93 - Length Within Range**, and then scan **0**, **4**, **1, 2**. To correct an error or change the selection, scan *[Cancel on page B-3](#page-442-0)*.
- **• Any Length** Decode Code 93 symbols containing any number of characters within the scanner's capability.

**Set Lengths for Code 93 (continued)**

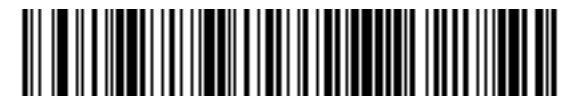

**Code 93 - One Discrete Length**

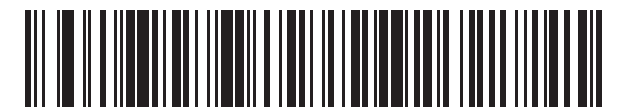

**Code 93 - Two Discrete Lengths**

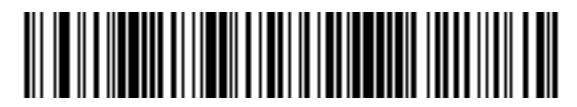

**\*Code 93 - Length Within Range**

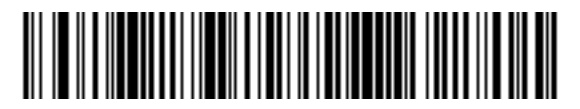

**Code 93 - Any Length**

# **Code 11**

**Parameter # 10 SSI # 0Ah**

Scan one of the following bar codes to enable or disable Code 11

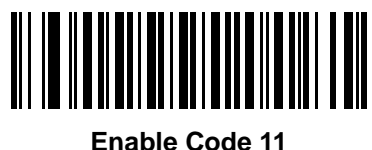

**(1)**

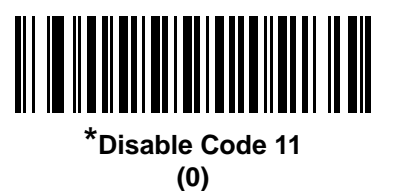

### **Set Lengths for Code 11**

**L1 = Parameter # 28 SSI # 1Ch L2 = Parameter # 29 SSI # 1Dh**

> The length of a code refers to the number of characters (i.e., human readable characters), including check digit(s) the code contains. Set lengths for Code 11 to any length, one or two discrete lengths, or lengths within a specific range. The default is **Length Within Range:** 4 to 55.

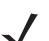

*NOTE* When setting lengths, enter a leading zero for single digit numbers.

Scan one of the following bar codes to select a length option:

- **• One Discrete Length**  Decode only Code 11 symbols containing a selected length. Select the length using the bar codes in *[Appendix B, Numeric Bar Codes](#page-440-0)*. For example, to decode only Code 11 symbols with 14 characters, scan **Code 11 - One Discrete Length**, and then scan **1, 4**. To correct an error or change the selection, scan *[Cancel on page B-3](#page-442-0)*.
- **• Two Discrete Lengths** Decode only Code 11 symbols containing either of two lengths. Select lengths using the bar codes in *[Appendix B, Numeric Bar Codes](#page-440-0)*. For example, to decode only Code 11 symbols containing either 2 or 14 characters, scan **Code 11 - Two Discrete Lengths**, and then scan **0**, **2**, **1**, **4**. To correct an error or change the selection, scan *[Cancel on page B-3](#page-442-0)*.
- **• Length Within Range** Decode Code 11 symbols with a specific length range. Select lengths using the bar codes in *[Appendix B, Numeric Bar Codes](#page-440-0)*. For example, to decode Code 11 symbols containing between 4 and 12 characters, scan **Code 11 - Length Within Range**, and then scan **0**, **4**, **1, 2**. To correct an error or change the selection, scan *[Cancel on page B-3](#page-442-0)*.
- **• Any Length** Decode Code 11 symbols containing any number of characters within the scanner's capability.

**Set Lengths for Code 11 (continued)**

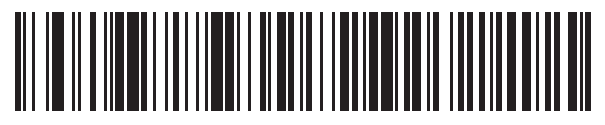

**Code 11 - One Discrete Length**

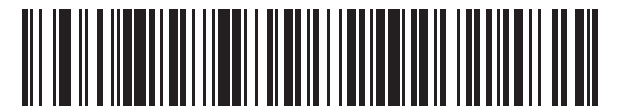

**Code 11 - Two Discrete Lengths**

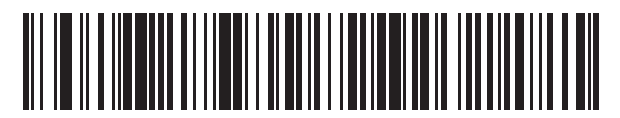

**\*Code 11 - Length Within Range**

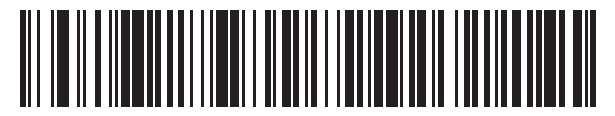

**Code 11 - Any Length**

## **Code 11 Check Digit Verification**

## **Parameter # 52**

#### **SSI # 34h**

This feature allows the scanner to check the integrity of all Code 11 symbols to verify that the data complies with the specified check digit algorithm.

Scan one of the following bar codes to specify the number of check digits encoded in the Code 11 symbols, or to disable this feature.

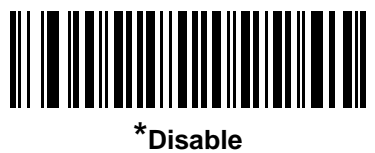

**(0)**

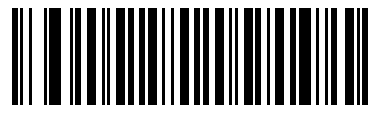

**One Check Digit (1)**

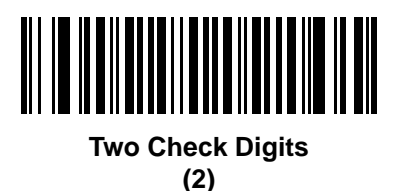
## **Transmit Code 11 Check Digits**

#### **Parameter # 47 SSI # 2Fh**

Scan one of the following bar codes to select whether or not to transmit the Code 11 check digit(s).

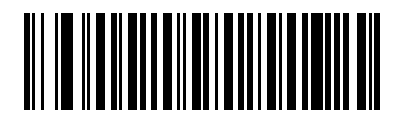

**Transmit Code 11 Check Digit(s) (Enable)**

**(1)**

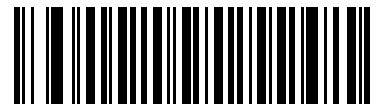

**\*Do Not Transmit Code 11 Check Digit(s) (Disable) (0)**

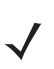

*NOTE [Code 11 Check Digit Verification](#page-251-0)* must be enabled for this parameter to function.

# **Interleaved 2 of 5 (ITF)**

**Parameter # 6 SSI # 06h**

Scan one of the following bar codes to enable or disable Interleaved 2 of 5.

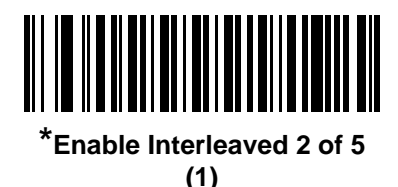

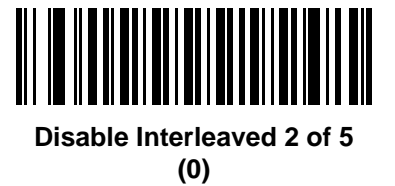

#### **Set Lengths for Interleaved 2 of 5**

**L1 = Parameter # 22 SSI # 16h L2 = Parameter # 23 SSI # 17h**

> The length of a code refers to the number of characters (i.e., human readable characters), including check digit(s) the code contains. Set lengths for I 2 of 5 to any length, one or two discrete lengths, or lengths within a specific range. The range for Interleaved 2 of 5 lengths is 0 - 80. The default is **Length Within Range:** 6 to 55.

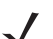

*NOTE* When setting lengths, enter a leading zero for single digit numbers.

Scan one of the following bar codes to select a length option:

- **• One Discrete Length**  Decode only I 2 of 5 symbols containing a selected length. Select the length using the bar codes in *[Appendix B, Numeric Bar Codes](#page-440-0)*. For example, to decode only I 2 of 5 symbols with 14 characters, scan **I 2 of 5 - One Discrete Length**, and then scan **1, 4**. To correct an error or change the selection, scan *[Cancel on page B-3](#page-442-0)*.
- **• Two Discrete Lengths** Decode only I 2 of 5 symbols containing either of two lengths. Select lengths using the bar codes in *[Appendix B, Numeric Bar Codes](#page-440-0)*. For example, to decode only I 2 of 5 symbols containing either 2 or 14 characters, scan **I 2 of 5 - Two Discrete Lengths**, and then scan **0**, **2**, **1**, **4**. To correct an error or change the selection, scan *[Cancel on page B-3](#page-442-0)*.
- **• Length Within Range** Decode I 2 of 5 symbols with a specific length range. Select lengths using the bar codes in *[Appendix B, Numeric Bar Codes](#page-440-0)*. For example, to decode I 2 of 5 symbols containing between 4 and 12 characters, scan **I 2 of 5 - Length Within Range**, and then scan **0**, **4**, **1, 2**. To correct an error or change the selection, scan *[Cancel on page B-3](#page-442-0)*.

## **Set Lengths for Interleaved 2 of 5 (continued)**

- **• Any Length** Decode I 2 of 5 symbols containing any number of characters within the scanner's capability.
	- **NOTE** Due to the construction of the I 2 of 5 symbology, it is possible for a scan line covering only a portion of the code to transmit as a complete scan, yielding less data than is encoded in the bar code. To prevent this, select specific lengths (I 2 of 5 - One Discrete Length, Two Discrete Lengths) for I 2 of 5 applications, or increase the *[I 2 of 5 Security Level on page 11-56](#page-257-0)*.

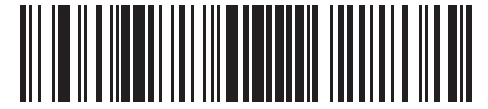

**I 2 of 5 - One Discrete Length**

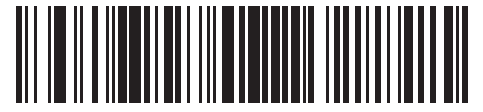

**I 2 of 5 - Two Discrete Lengths**

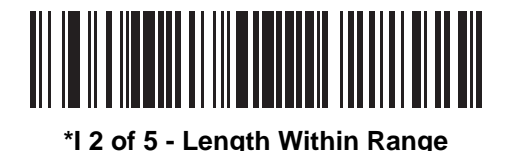

║║║║

**I 2 of 5 - Any Length**

## **I 2 of 5 Check Digit Verification**

## **Parameter # 49**

#### **SSI # 31h**

Scan one of the following bar codes to check the integrity of all I 2 of 5 symbols to verify the data complies with either the specified Uniform Symbology Specification (USS), or the Optical Product Code Council (OPCC) check digit algorithm.

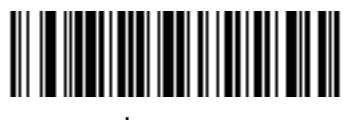

**\*Disable (0)**

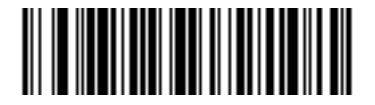

**USS Check Digit (1)**

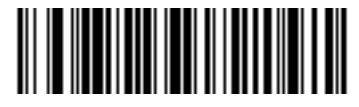

**OPCC Check Digit (2)**

## **Transmit I 2 of 5 Check Digit**

### **Parameter # 44 SSI # 2Ch**

Scan one of the following bar codes to transmit I 2 of 5 data with or without the check digit.

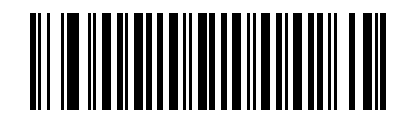

**Transmit I 2 of 5 Check Digit (Enable)**

**(1)**

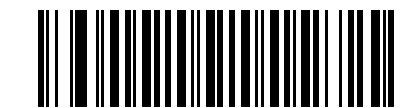

**\*Do Not Transmit I 2 of 5 Check Digit (Disable) (0)**

**Convert I 2 of 5 to EAN-13**

**Parameter # 82 SSI # 52h**

> Scan **Convert I 2 of 5 to EAN-13 (Enable)** to convert 14-character I 2 of 5 codes to EAN-13, and transmit to the host as EAN-13. To accomplish this, the I 2 of 5 code must be enabled, and the code must have a leading zero and a valid EAN-13 check digit.

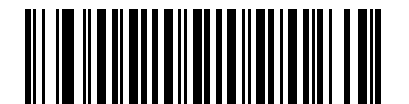

**Convert I 2 of 5 to EAN-13 (Enable) (1)**

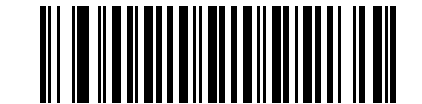

**\*Do Not Convert I 2 of 5 to EAN-13 (Disable) (0)**

### <span id="page-257-0"></span>**I 2 of 5 Security Level**

### **Parameter # 1121 SSI # F8h 04h 61h**

Interleaved 2 of 5 bar codes are vulnerable to misdecodes, particularly when I 2 of 5 Lengths is set to **Any Length**. The scanner offers four levels of decode security for Interleaved 2 of 5 bar codes. There is an inverse relationship between security and scanner aggressiveness. Increasing the level of security can reduce scanning aggressiveness, so select only the level of security necessary.

- **• I 2 of 5 Security Level 0:** The scanner operates in its most aggressive state, while providing sufficient security in decoding most in-spec bar codes.
- **• I 2 of 5 Security Level 1:** A bar code must be successfully read twice, and satisfy certain safety requirements before being decoded. This default setting eliminates most misdecodes.
- **• I 2 of 5 Security Level 2:** This option applies greater bar code security requirements if **Security Level 1** fails to eliminate misdecodes.
- **• I 2 of 5 Security Level 3:** If you selected **Security Level 2**, and misdecodes still occur, select this security level. The highest safety requirements are applied. A bar code must be successfully read three times before being decoded.

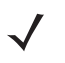

*NOTE* Selecting this option is an extreme measure against mis-decoding severely out-of-spec bar codes, and significantly impairs the decoding ability of the scanner. If this level of security is required, try to improve the quality of the bar codes.

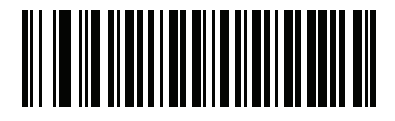

**I 2 of 5 Security Level 0 (0)**

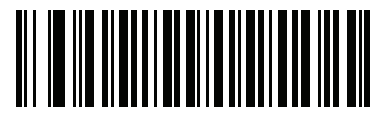

**\*I 2 of 5 Security Level 1 (1)**

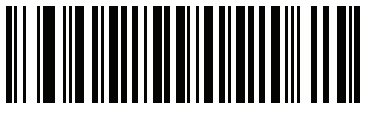

**I 2 of 5 Security Level 2 (2)**

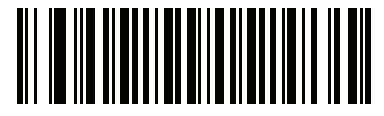

**I 2 of 5 Security Level 3 (3)**

## **I 2 of 5 Reduced Quiet Zone**

### **Parameter # 1210 SSI # F8h 04h BAh**

Scan one of the following bar codes to enable or disable decoding I 2 of 5 bar codes with reduced quiet zones (the margins on either side of the bar code). If you select **Enable**, select a *[1D Quiet Zone Level on page 11-84](#page-285-0)*.

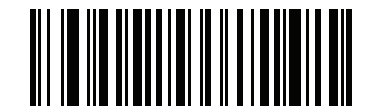

**Enable I 2 of 5 Reduced Quiet Zone**

**(1)**

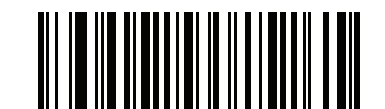

**\*Disable I 2 of 5 Reduced Quiet Zone (0)**

# **Discrete 2 of 5 (DTF)**

**Parameter # 5 SSI # 05h**

Scan one of the following bar codes to enable or disable Discrete 2 of 5.

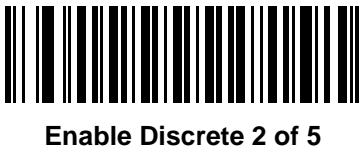

**(1)**

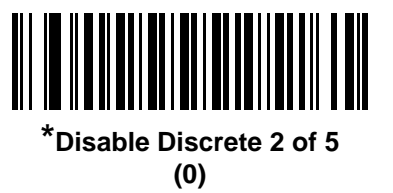

### **Set Lengths for Discrete 2 of 5**

**L1 = Parameter # 20 SSI # 14h L2 = Parameter # 21 SSI # 15h**

> The length of a code refers to the number of characters (i.e., human readable characters), including check digit(s) the code contains. Set lengths for D 2 of 5 to any length, one or two discrete lengths, or lengths within a specific range. The default is **Length Within Range:** 1 to 55.

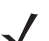

*NOTE* When setting lengths, enter a leading zero for single digit numbers.

Scan one of the following bar codes to select a length option:

- **• One Discrete Length**  Decode only D 2 of 5 symbols containing a selected length. Select the length using the bar codes in *[Appendix B, Numeric Bar Codes](#page-440-0)*. For example, to decode only D 2 of 5 symbols with 14 characters, scan **D 2 of 5 - One Discrete Length**, and then scan **1, 4**. To correct an error or change the selection, scan *[Cancel on page B-3](#page-442-0)*.
- **• Two Discrete Lengths** Decode only D 2 of 5 symbols containing either of two lengths. Select lengths using the bar codes in *[Appendix B, Numeric Bar Codes](#page-440-0)*. For example, to decode only D 2 of 5 symbols containing either 2 or 14 characters, scan **D 2 of 5 - Two Discrete Lengths**, and then scan **0**, **2**, **1**, **4**. To correct an error or change the selection, scan *[Cancel on page B-3](#page-442-0)*.
- **• Length Within Range** Decode D 2 of 5 symbols with a specific length range. Select lengths using the bar codes in *[Appendix B, Numeric Bar Codes](#page-440-0)*. For example, to decode D 2 of 5 symbols containing between 4 and 12 characters, scan **D 2 of 5 - Length Within Range**, and then scan **0**, **4**, **1, 2**. To correct an error or change the selection, scan *[Cancel on page B-3](#page-442-0)*.

## **Set Lengths for Discrete 2 of 5 (continued)**

- **• Any Length** Decode D 2 of 5 symbols containing any number of characters within the scanner's capability.
	- *NOTE* Due to the construction of the D 2 of 5 symbology, it is possible for a scan line covering only a portion of the code to transmit as a complete scan, yielding less data than is encoded in the bar code. To prevent this, select specific lengths (D 2 of 5 - One Discrete Length, Two Discrete Lengths) for D 2 of 5 applications.

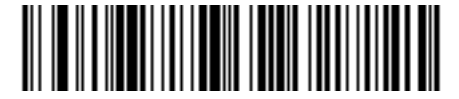

**D 2 of 5 - One Discrete Length**

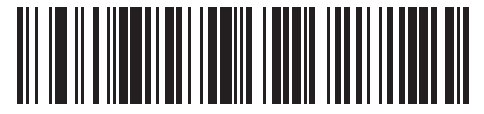

**D 2 of 5 - Two Discrete Lengths**

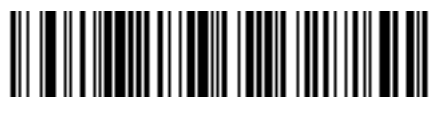

**\*D 2 of 5 - Length Within Range**

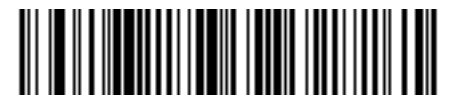

**D 2 of 5 - Any Length**

# **Codabar (NW - 7)**

**Parameter # 7 SSI # 07h**

Scan one of the following bar codes to enable or disable Codabar.

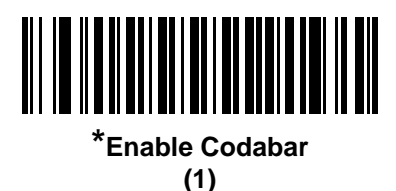

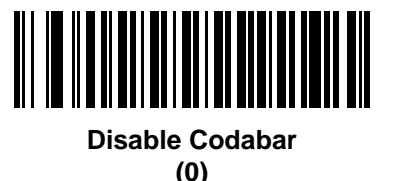

#### **Set Lengths for Codabar**

**L1 = Parameter # 24 SSI # 18h L2 = Parameter # 25 SSI # 19h**

> The length of a code refers to the number of characters (i.e., human readable characters), including check digit(s) the code contains. Set lengths for Codabar to any length, one or two discrete lengths, or lengths within a specific range.The default is **Length Within Range:** 4 to 55.

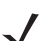

*NOTE* When setting lengths, enter a leading zero for single digit numbers.

Scan one of the following bar codes to select a length option:

- **• One Discrete Length**  Decode only Codabar symbols containing a selected length. Select the length using the bar codes in *[Appendix B, Numeric Bar Codes](#page-440-0)*. For example, to decode only Codabar symbols with 14 characters, scan **Codabar - One Discrete Length**, and then scan **1, 4**. To correct an error or change the selection, scan *[Cancel on page B-3](#page-442-0)*.
- **• Two Discrete Lengths** Decode only Codabar symbols containing either of two lengths. Select lengths using the bar codes in *[Appendix B, Numeric Bar Codes](#page-440-0)*. For example, to decode only Codabar symbols containing either 2 or 14 characters, scan **Codabar - Two Discrete Lengths**, and then scan **0**, **2**, **1**, **4**. To correct an error or change the selection, scan *[Cancel on page B-3](#page-442-0)*.
- **• Length Within Range** Decode Codabar symbols with a specific length range. Select lengths using the bar codes in *[Appendix B, Numeric Bar Codes](#page-440-0)*. For example, to decode Codabar symbols containing between 4 and 12 characters, scan **Codabar - Length Within Range**, and then scan **0**, **4**, **1, 2**. To correct an error or change the selection, scan *[Cancel on page B-3](#page-442-0)*.
- **• Any Length** Decode Codabar symbols containing any number of characters within the scanner's capability.

**Set Lengths for Codabar (continued)**

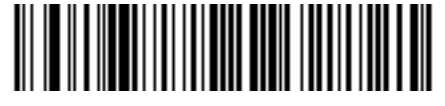

**Codabar - One Discrete Length**

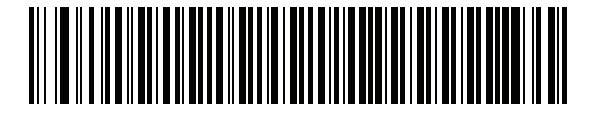

**Codabar - Two Discrete Lengths**

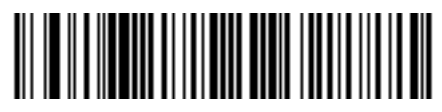

**\*Codabar - Length Within Range**

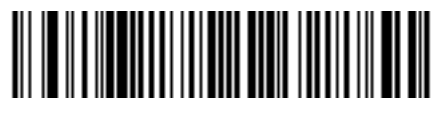

**Codabar - Any Length**

### **CLSI Editing**

**Parameter # 54** 

#### **SSI # 36h**

Scan **Enable CLSI Editing** to strip the start and stop characters and insert a space after the first, fifth, and tenth characters of a 14-character Codabar symbol if the host system requires this data format.

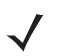

*NOTE* Symbol length does not include start and stop characters.

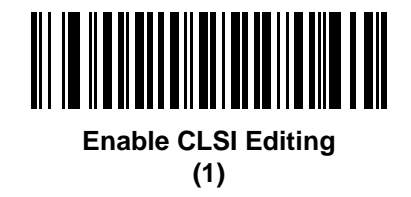

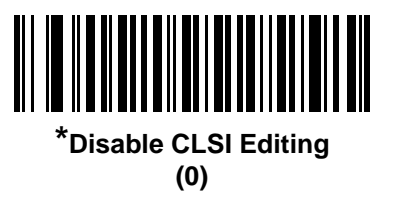

### **NOTIS Editing**

**Parameter # 55 SSI # 37h**

> Scan **Enable NOTIS Editing** to strip the start and stop characters from a decoded Codabar symbol if the host system requires this data format.

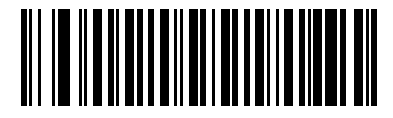

**Enable NOTIS Editing (1)**

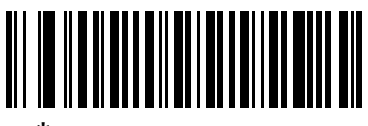

**\*Disable NOTIS Editing (0)**

### **Codabar Security Level**

#### **Parameter # 1776**

#### **SSI # F8h 06h F0h**

The digital scanner offers four levels of decode security for Codabar bar codes. There is an inverse relationship between security and digital scanner aggressiveness. Increasing the level of security can reduce scanning aggressiveness, so select only the level of security necessary.

- **• Codabar Security Level 0:** This setting allows the digital scanner to operate in its most aggressive state, while providing sufficient security in decoding most in-spec bar codes.
- **• Codabar Security Level 1:** This default setting eliminates most misdecodes.
- **• Codabar Security Level 2:** Select this option with greater bar code security requirements if **Security Level 1** fails to eliminate misdecodes.
- **• Codabar Security Level 3:** If you selected **Security Level 2**, and misdecodes still occur, select this security level to apply the highest safety requirements.

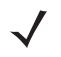

*NOTE* Selecting this option is an extreme measure against mis-decoding severely out-of-spec bar codes, and significantly impairs the decoding ability of the digital scanner. If this level of security is required, try to improve the quality of the bar codes.

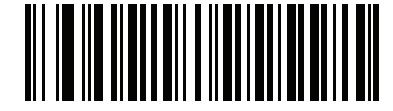

**Codabar Security Level 0 (0)**

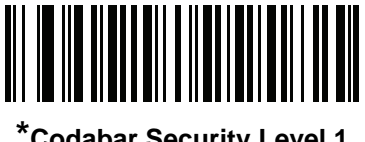

**\*Codabar Security Level 1 (1)**

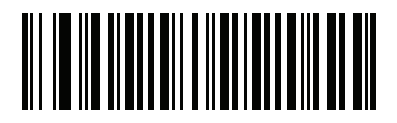

**Codabar Security Level 2 (2)**

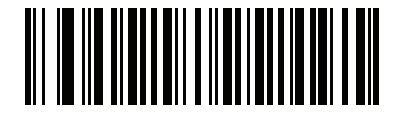

**Codabar Security Level 3 (3)**

## **Codabar Upper or Lower Case Start/Stop Characters**

#### **Parameter # 855 SSI # F2h 57h**

Scan one of the following bar codes to select whether to transmit upper case or lower case Codabar start/stop characters.

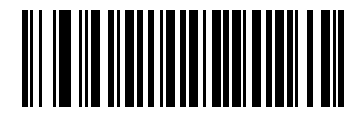

**Lower Case**

**(1)**

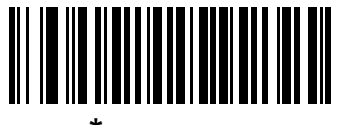

**\*Upper Case (0)**

# **MSI**

**Parameter # 11 SSI # 0Bh**

Scan one of the following bar codes to enable or disable MSI.

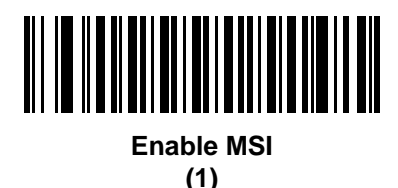

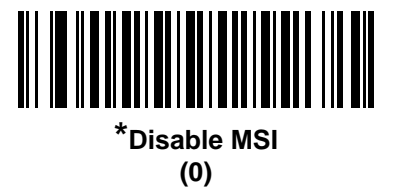

#### **Set Lengths for MSI**

**L1 = Parameter # 30 SSI # 1Eh L2 = Parameter # 31 SSI # 1Fh**

> The length of a code refers to the number of characters (i.e., human readable characters), including check digit(s) the code contains. Set lengths for MSI to any length, one or two discrete lengths, or lengths within a specific range. The default is **Length Within Range:** 4 to 55.

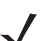

*NOTE* When setting lengths, enter a leading zero for single digit numbers.

Scan one of the following bar codes to select a length option:

- **• One Discrete Length**  Decode only MSI symbols containing a selected length. Select the length using the bar codes in *[Appendix B, Numeric Bar Codes](#page-440-0)*. For example, to decode only MSI symbols with 14 characters, scan **MSI - One Discrete Length**, and then scan **1, 4**. To correct an error or change the selection, scan *[Cancel on page B-3](#page-442-0)*.
- **• Two Discrete Lengths** Decode only MSI symbols containing either of two lengths. Select lengths using the bar codes in *[Appendix B, Numeric Bar Codes](#page-440-0)*. For example, to decode only MSI symbols containing either 2 or 14 characters, scan **MSI - Two Discrete Lengths**, and then scan **0**, **2**, **1**, **4**. To correct an error or change the selection, scan *[Cancel on page B-3](#page-442-0)*.
- **• Length Within Range** Decode MSI symbols with a specific length range. Select lengths using the bar codes in *[Appendix B, Numeric Bar Codes](#page-440-0)*. For example, to decode MSI symbols containing between 4 and 12 characters, scan **MSI - Length Within Range**, and then scan **0**, **4**, **1, 2**. To correct an error or change the selection, scan *[Cancel on page B-3](#page-442-0)*.

## **Set Lengths for MSI (continued)**

**• Any Length** - Decode MSI symbols containing any number of characters within the scanner's capability.

*NOTE* Due to the construction of the MSI symbology, it is possible for a scan line covering only a portion of the code to transmit as a complete scan, yielding less data than is encoded in the bar code. To prevent this, select specific lengths (**MSI - One Discrete Length, Two Discrete Lengths**) for MSI applications.

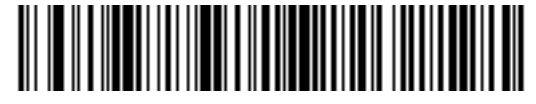

**MSI - One Discrete Length**

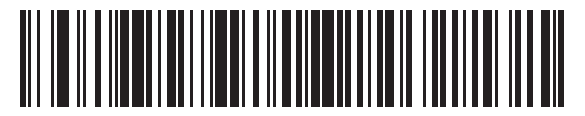

**MSI - Two Discrete Lengths**

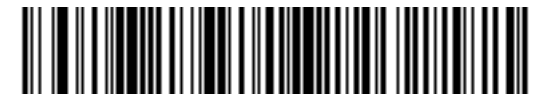

**\*MSI - Length Within Range**

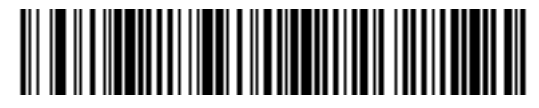

**MSI - Any Length**

## **MSI Check Digits**

## **Parameter # 50**

### **SSI # 32h**

With MSI symbols, one check digit is mandatory and always verified by the reader. The second check digit is optional. If the MSI codes include two check digits, scan the **Two MSI Check Digits** barcode to enable verification of the second check digit.

- **•** 0 Does not check the MSI check digit; decodes MSI with no check digit.
- **•** 1 This is for MSI barcodes with one check digit. This is the default.
- **•** 2 This is for MSI barcodes with two check digits.

See *[MSI Check Digit Algorithm](#page-270-0) on page 11-69* to select second digit algorithms.

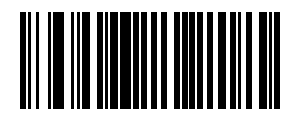

**No MSI Check Digit (0)**

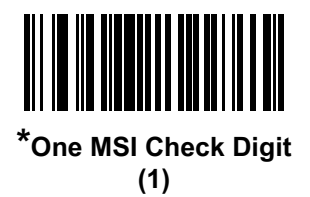

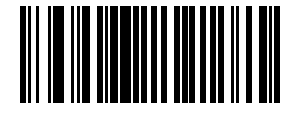

**Two MSI Check Digits (2)**

## **Transmit MSI Check Digit(s)**

**Parameter # 46 SSI # 2Eh**

Scan one of the following bar codes to transmit MSI data with or without the check digit.

11 - 68 DS8108 Digital Scanner Product Reference Guide

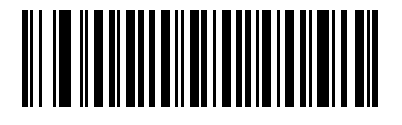

**Transmit MSI Check Digit(s) (Enable) (1)**

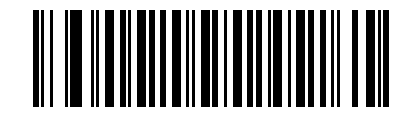

**\*Do Not Transmit MSI Check Digit(s) (Disable) (0)**

## <span id="page-270-0"></span>**MSI Check Digit Algorithm**

#### **Parameter # 51 SSI # 33h**

Two algorithms are available for verifying the second MSI check digit. Scan one of the following bar codes to select the algorithm used to encode the check digit.

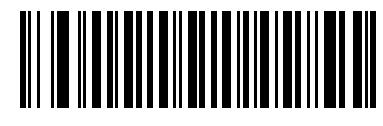

**MOD 11/MOD 10 (0)**

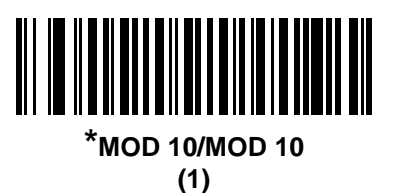

### **MSI Reduced Quiet Zone**

**Parameter # 1392 SSI # F8h 05h 70h**

> Scan one of the following bar codes to enable or disable decoding MSI bar codes with reduced quiet zones. If you select **Enable**, select a *[1D Quiet Zone Level on page 11-84](#page-285-0)*.

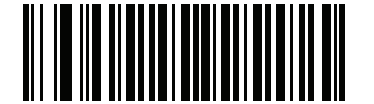

**\*Disable MSI Reduced Quiet Zone (0)**

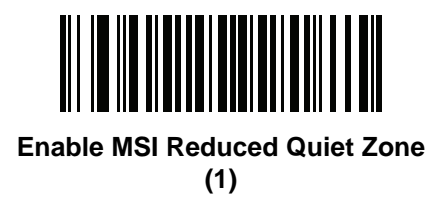

# **Chinese 2 of 5**

**Parameter # 408 SSI # F0h 98h**

Scan one of the following bar codes to enable or disable Chinese 2 of 5.

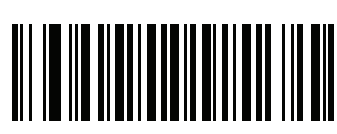

**Enable Chinese 2 of 5 (1)**

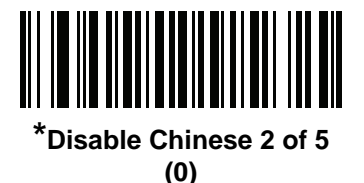

# **Matrix 2 of 5**

**Parameter # 618 SSI # F1h 6Ah**

Scan one of the following bar codes to enable or disable Matrix 2 of 5.

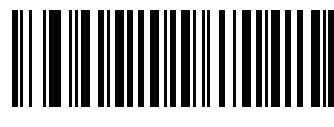

**Enable Matrix 2 of 5 (1)**

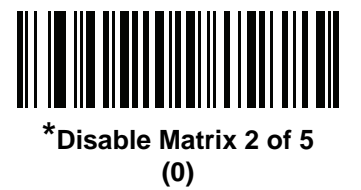

#### **Set Lengths for Matrix 2 of 5**

**L1 = Parameter # 619 SSI # F1h 6Bh L2 = Parameter # 620 SSI # F1h 6Ch**

> The length of a code refers to the number of characters (i.e., human readable characters), including check digit(s) the code contains. Set lengths for Matrix 2 of 5 to any length, one or two discrete lengths, or lengths within a specific range. The default is **Length Within Range:** 4 to 55.

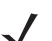

*NOTE* When setting lengths, enter a leading zero for single digit numbers.

Scan one of the following bar codes to select a length option:

- **• One Discrete Length**  Decode only Matrix 2 of 5 symbols containing a selected length. Select the length using the bar codes in *[Appendix B, Numeric Bar Codes](#page-440-0)*. For example, to decode only Matrix 2 of 5 symbols with 14 characters, scan **Matrix 2 of 5 - One Discrete Length**, and then scan **1, 4**. To correct an error or change the selection, scan *[Cancel on page B-3](#page-442-0)*.
- **• Two Discrete Lengths** Decode only Matrix 2 of 5 symbols containing either of two lengths. Select lengths using the bar codes in *[Appendix B, Numeric Bar Codes](#page-440-0)*. For example, to decode only Matrix 2 of 5 symbols containing either 2 or 14 characters, scan **Matrix 2 of 5 - Two Discrete Lengths**, and then scan **0**, **2**, **1**, **4**. To correct an error or change the selection, scan *[Cancel on page B-3](#page-442-0)*.
- **• Length Within Range** Decode Matrix 2 of 5 symbols with a specific length range. Select lengths using the bar codes in *[Appendix B, Numeric Bar Codes](#page-440-0)*. For example, to decode Matrix 2 of 5 symbols containing between 4 and 12 characters, scan **Matrix 2 of 5 - Length Within Range**, and then scan **0**, **4**, **1, 2**. To correct an error or change the selection, scan *[Cancel on page B-3](#page-442-0)*.

## **Set Lengths for Matrix 2 of 5 (continued)**

**• Any Length** - Decode Matrix 2 of 5 symbols containing any number of characters within the scanner's capability.

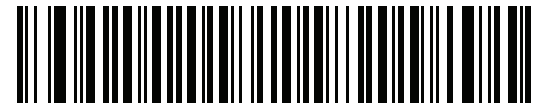

**Matrix 2 of 5 - One Discrete Length**

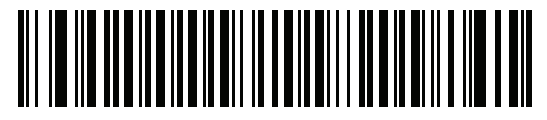

**Matrix 2 of 5 - Two Discrete Lengths**

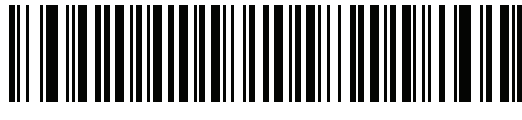

**\*Matrix 2 of 5 - Length Within Range**

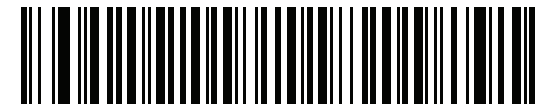

**Matrix 2 of 5 - Any Length**

## **Matrix 2 of 5 Check Digit**

#### **Parameter # 622 SSI # F1h 6Eh**

The check digit is the last character of the symbol used to verify the integrity of the data. Scan one of the following bar codes to determine whether to include the Matrix 2 of 5 check digit with the bar code data.

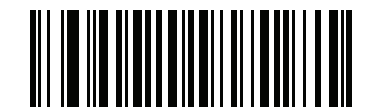

**Enable Matrix 2 of 5 Check Digit**

**(1)**

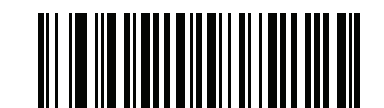

**\*Disable Matrix 2 of 5 Check Digit (0)**

## **Transmit Matrix 2 of 5 Check Digit**

**Parameter # 623 SSI # F1h 6Fh**

Scan one of the following bar codes to transmit Matrix 2 of 5 data with or without the check digit.

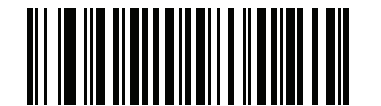

**Transmit Matrix 2 of 5 Check Digit (1)**

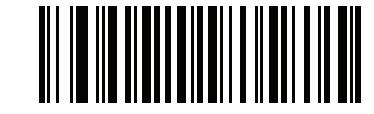

**\*Do Not Transmit Matrix 2 of 5 Check Digit (0)**

# **Korean 3 of 5**

**Parameter # 581 SSI # F1h 45h**

Scan one of the following bar codes to enable or disable Korean 3 of 5.

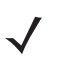

*NOTE* The length for Korean 3 of 5 is fixed at 6.

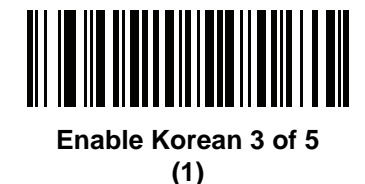

**\*Disable Korean 3 of 5 (0)**

## **Inverse 1D**

**Parameter # 586 SSI # F1h 4Ah**

Scan one of the following bar codes to set the 1D inverse decoder setting:

- **• Regular Only** The scanner decodes regular 1D bar codes only.
- **• Inverse Only** The scanner decodes inverse 1D bar codes only.
- **• Inverse Autodetect** The scanner decodes both regular and inverse 1D bar codes.
- *NOTE* The Inverse 1D setting may impact Composite or Inverse Composite decoding. See *[Composite Inverse](#page-288-0)  [on page 11-87](#page-288-0)*.

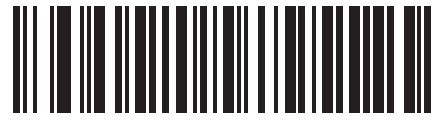

**\*Regular (0)**

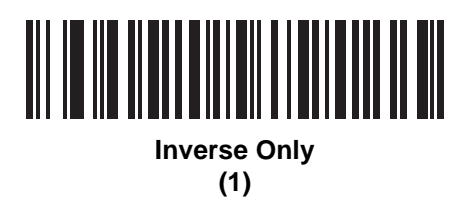

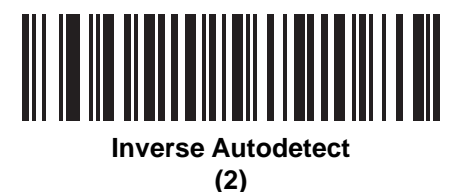

# **GS1 DataBar**

The variants of GS1 DataBar are GS1 DataBar Omnidirectional, GS1 DataBar Truncated, GS1 DataBar Stacked, GS1 DataBar Stacked Omnidirectional, DataBar Expanded, GS1 DataBar Expanded Stacked and DataBar Limited. The limited and expanded versions have stacked variants. Scan the appropriate bar codes to enable or disable each variant of GS1 DataBar.

## **GS1 DataBar Omnidirectional (formerly GS1 DataBar-14), GS1 DataBar Truncated, GS1 DataBar Stacked, GS1 DataBar Stacked Omnidirectional**

*NOTE* When GS1 DataBar Omnidirectional is enabled the variants are also enabled.

**Parameter # 338 SSI # F0h 52h**

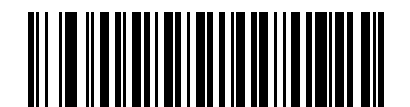

**\*Enable GS1 DataBar Omnidirectional**

**(1)**

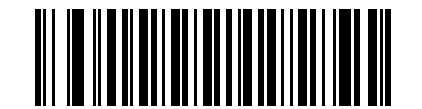

**Disable GS1 DataBar Omnidirectional (0)**

**GS1 DataBar Limited**

**Parameter # 339 SSI # F0h 53h**

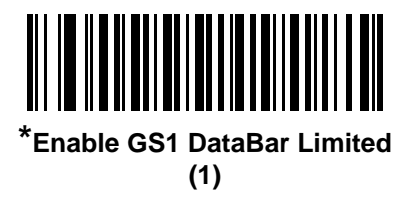

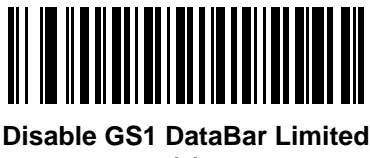

**(0)**

## **GS1 DataBar Expanded, GS1 DataBar Expanded Stacked**

*NOTE* When GS1 DataBar Expanded is enabled GS1 DataBar Expanded Stacked is also enabled.

**Parameter # 340 SSI # F0h 54h**

 $\overline{\phantom{a}}$ 

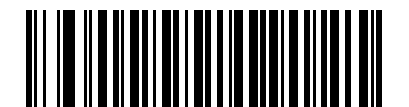

**\*Enable GS1 DataBar Expanded (1)**

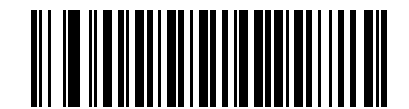

**Disable GS1 DataBar Expanded (0)**

### **Convert GS1 DataBar to UPC/EAN/JAN**

#### **Parameter # 397**

#### **SSI # F0h, 8Dh**

This parameter only applies to GS1 DataBar Omnidirectional and GS1 DataBar Limited symbols not decoded as part of a Composite symbol. Scan **Enable Convert GS1 DataBar to UPC/EAN/JAN** to strip the leading '010' from DataBar-14 and DataBar Limited symbols encoding a single zero as the first digit, and report the bar code as EAN-13.

For bar codes beginning with between two and five zeros, this strips the leading '0100' and reports the bar code as UPC-A. The *[UPC-A Preamble](#page-223-0)* option that transmits the system character and country code applies to converted bar codes. Note that neither the system character nor the check digit can be stripped.

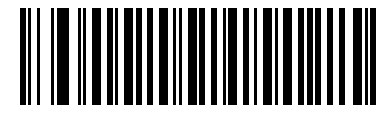

**Enable Convert GS1 DataBar to UPC/EAN/JAN**

**(1)**

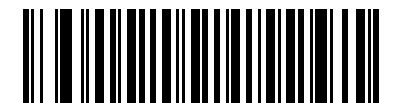

**\*Disable Convert GS1 DataBar to UPC/EAN/JAN**

**(0)**

## **GS1 DataBar Security Level**

#### **Parameter # 1706 SSI # F8h 06h AAh**

The scanner offers four levels of decode security for GS1 DataBar (GS1 DataBar Omnidirectional, GS1 DataBar Limited, GS1 DataBar Expanded) bar codes.

- **• Security Level 0** The scanner operates in its most aggressive state, while providing sufficient security decoding most in-spec bar codes.
- **• Security Level 1** This setting eliminates most misdecodes while maintaining reasonable aggressiveness.
- **• Security Level 2** Select this option with greater bar code security requirements if Security Level 1 fails to eliminate misdecodes.
- **• Security Level 3** If you selected Security Level 2 and misdecodes still occur, select this security level to apply the highest safety requirements.

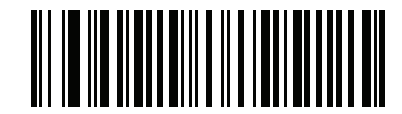

**GS1 DataBar Security Level 0 (0)**

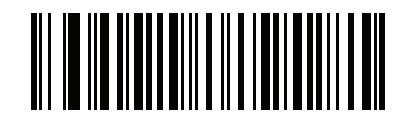

**\*GS1 DataBar Security Level 1 (1)**

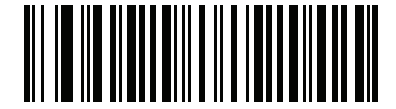

**GS1 DataBar Security Level 2 (2)**

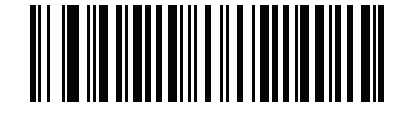

**GS1 DataBar Security Level 3 (3)**

### **GS1 DataBar Limited Margin Check**

#### **Parameter # 728**

#### **SSI # F1h D8h**

The scanner offers four levels of decode security for GS1 DataBar Limited bar codes. There is an inverse relationship between the level of margin check and scanner aggressiveness. Increasing the level of margin check can reduce scanning aggressiveness, so select only the level of margin check necessary.

- **• Margin Check Level 1** No clear margin required. This complies with the original GS1 standard, yet can result in erroneous decoding of a DataBar Limited bar code when scanning some UPC symbols that start with digits **9** and **7**.
- **• Margin Check Level 2** Automatic risk detection. This level of margin check can result in erroneous decoding of DataBar Limited bar codes when scanning some UPC symbols. If a misdecode is detected, the scanner operates in Level 3 or Level 1.
- **• Margin Check Level 3** Margin check level reflects the newly proposed GS1 standard that requires a five times trailing clear margin.
- **• Margin Check Level 4** Security level extends beyond the standard required by GS1. This level of margin check requires a five times leading and trailing clear margin.

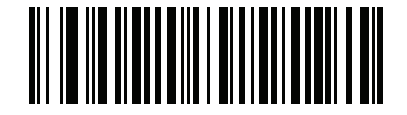

**GS1 DataBar Limited Margin Check Level 1**

**(1)**

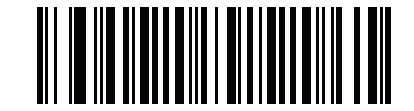

**GS1 DataBar Limited Margin Check Level 2 (2)**

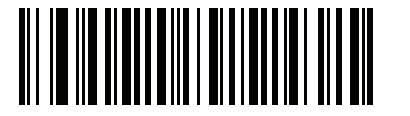

**\*GS1 DataBar Limited Margin Check Level 3 (3)**

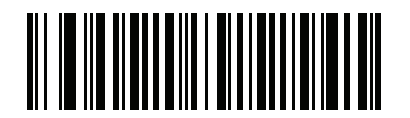

**GS1 DataBar Limited Margin Check Level 4**

# **Symbology-Specific Security Features**

#### **Redundancy Level**

#### **Parameter # 78 SSI # 4Eh**

The scanner offers four levels of decode redundancy. Select higher redundancy levels for decreasing levels of bar code quality. As redundancy levels increase, the scanner's aggressiveness decreases.

Scan one of the following bar codes to select the redundancy level appropriate for the bar code quality:

- **• Redundancy Level 1**  The scanner must read the following code types twice before decoding:
	- **•** Codabar (8 characters or less)
	- **•** MSI (4 characters or less)
	- **•** D 2 of 5 (8 characters or less)
	- **•** I 2 of 5 (8 characters or less)
- **• Redundancy Level 2** The scanner must read all code types twice before decoding.
- **• Redundancy Level 3**  The scanner must read code types other than the following twice before decoding, but must read the following codes three times:
	- **•** Codabar (8 characters or less)
	- **•** MSI (4 characters or less)
	- **•** D 2 of 5 (8 characters or less)
	- **•** I 2 of 5 (8 characters or less)
- **• Redundancy Level 4** The scanner must read all code types three times before decoding.

11 - 82 DS8108 Digital Scanner Product Reference Guide

**Redundancy Level (continued)**

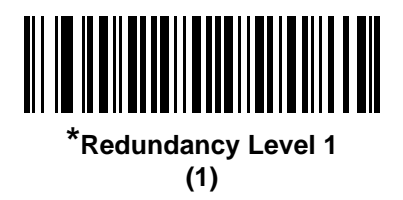

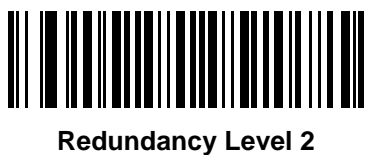

**(2)**

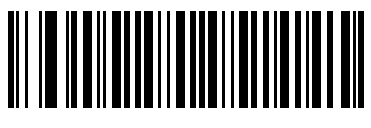

**Redundancy Level 3 (3)**

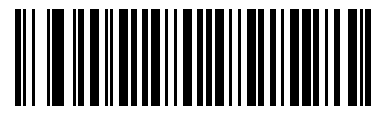

**Redundancy Level 4 (4)**

## **Security Level**

#### **Parameter # 77 SSI # 4Dh**

The scanner offers four levels of decode security for delta bar codes, which include the Code 128 family, UPC/EAN/JAN, and Code 93. Select increasing levels of security for decreasing levels of bar code quality. There is an inverse relationship between security and scanner aggressiveness, so choose only that level of security necessary for the application.

- **Security Level 0** The scanner operates in its most aggressive state, while providing sufficient security decoding most in-spec bar codes.
- **• Security Level 1** This default setting eliminates most misdecodes.
- **• Security Level 2**  Select this option if Security Level 1 fails to eliminate misdecodes.
- **• Security Level 3**  If you selected Security Level 2 and misdecodes still occur, select this security level.

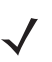

*NOTE* Selecting this option is an extreme measure against mis-decoding severely out-of-spec bar codes, and significantly impairs the decoding ability of the scanner. If this level of security is required, try to improve the quality of the bar codes.

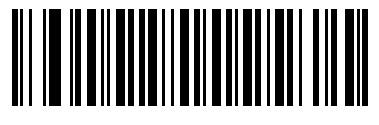

**Security Level 0 (0)**

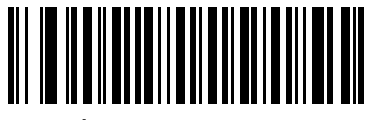

**\*Security Level 1 (1)**

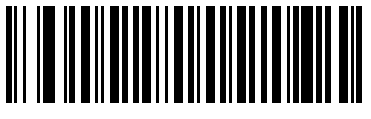

**Security Level 2 (2)**

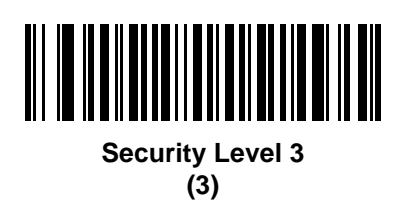

#### <span id="page-285-0"></span>**1D Quiet Zone Level**

#### **Parameter # 1288 SSI # F8h 05h 08h**

This feature sets the level of aggressiveness when decoding bar codes with a reduced quiet zone (the margin on either side of a bar code), and applies to symbologies enabled by a Reduced Quiet Zone parameter. Because higher levels increase the decoding time and risk of misdecodes, Zebra strongly recommends enabling only the symbologies which require higher quiet zone levels, and leaving Reduced Quiet Zone disabled for all other symbologies. Options are:

- **• 1D Quiet Zone Level 0** The scanner performs normally in terms of quiet zone.
- **• 1D Quiet Zone Level 1** The scanner performs more aggressively in terms of quiet zone.
- **• 1D Quiet Zone Level 2** The scanner only requires a quiet zone at the end of bar code for decoding.
- **• 1D Quiet Zone Level 3** The scanner decodes anything in terms of quiet zone or end of bar code.

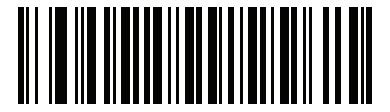

**1D Quiet Zone Level 0 (0)**

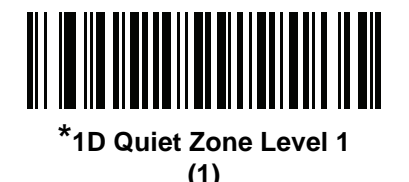

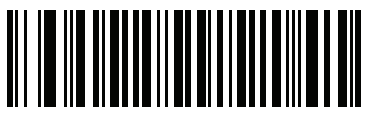

**1D Quiet Zone Level 2 (2)**

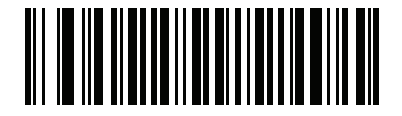

**1D Quiet Zone Level 3 (3)**

## **Intercharacter Gap Size**

#### **Parameter # 381 SSI # F0h, 7Dh**

The Code 39 and Codabar symbologies have an intercharacter gap that is typically quite small. Due to various bar code printing technologies, this gap can grow larger than the maximum size allowed, preventing the scanner from decoding the symbol. If this problem occurs, scan the **Large Intercharacter Gaps** parameter to tolerate these out-of-specification bar codes.

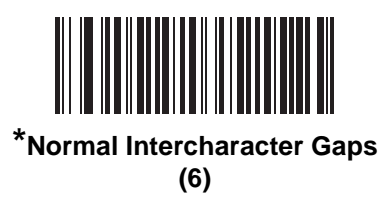

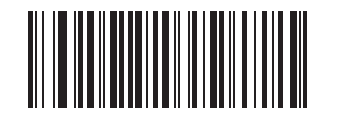

**Large Intercharacter Gaps (10)**

# **Composite**

**Composite CC-C**

**Parameter # 341 SSI # F0h 55h**

Scan one of the following bar codes to enable or disable Composite bar codes of type CC-C.

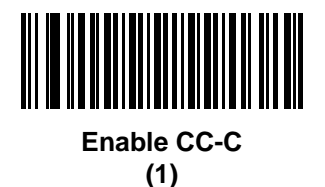

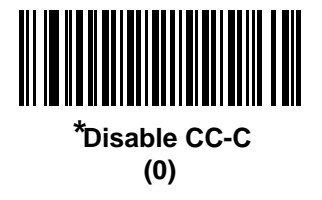

**Composite CC-A/B Parameter # 342 SSI # F0h 56h**

Scan one of the following bar codes to enable or disable Composite bar codes of type CC-A/B.

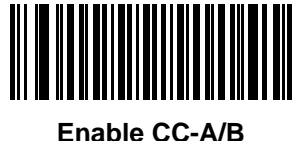

**(1)**

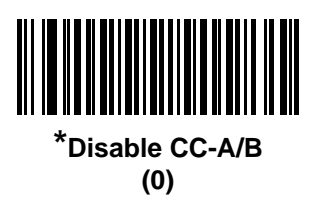
## **Composite TLC-39**

**Parameter # 371 SSI # F0h 73h**

Scan one of the following bar codes to enable or disable Composite bar codes of type TLC-39.

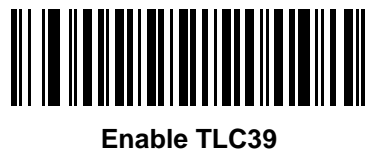

**(1)**

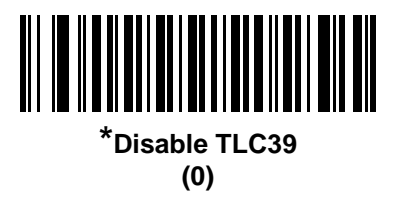

#### **Composite Inverse**

#### **Parameter # 1113 SSI # F8h 04h 59h**

Select an option to set Composite for either regular decode or inverse decode. This mode only supports Composite Inverse that includes DataBar combined with CCAB, and does not support other 1D/2D combinations.

For this parameter to function, first enable *[Composite CC-A/B on page 11-86](#page-287-0)*.

- **• Regular Only** The scanner decodes regular Composite bar codes only. Before selecting this, set *[Inverse](#page-276-0)  [1D on page 11-75](#page-276-0)* to **Regular Only** or **Inverse Autodetect**.
- **• Inverse Only** The scanner decodes inverse Composite bar codes only. Before selecting this, set *[Inverse](#page-276-0)  [1D on page 11-75](#page-276-0)* to **Inverse Only** or **Inverse Autodetect.**

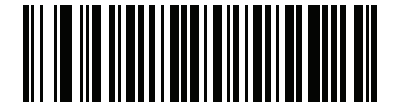

**\*Regular Only (0)**

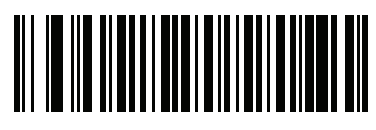

**Inverse Only (1)**

## **UPC Composite Mode**

#### **Parameter # 344 SSI # F0h 58h**

Select an option for linking UPC symbols with a 2D symbol during transmission as if they were one symbol:

- **• UPC Never Linked** Transmit UPC bar codes regardless of whether a 2D symbol is detected.
- **• UPC Always Linked** Transmit UPC bar codes and the 2D portion. If 2D is not present, do not transmit the bar code.
- **• Autodiscriminate UPC Composites** The scanner determines if there is a 2D portion, then transmits the UPC, as well as the 2D portion if present.

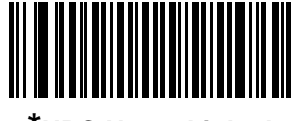

**\*UPC Never Linked (0)**

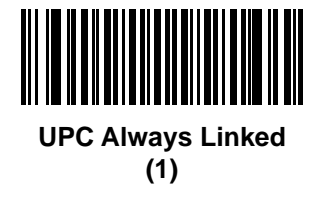

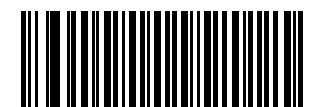

**Autodiscriminate UPC Composites**

**(2)**

## **Composite Beep Mode**

#### **Parameter # 398 SSI # F0h, 8Eh**

Scan one of the following bar codes to select the number of decode beeps that sound upon decoding a Composite bar code.

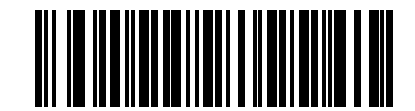

**Single Beep After Both are Decoded**

**(0)**

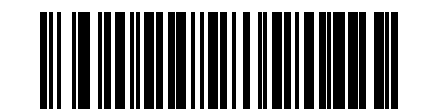

**\*Beep as Each Code Type is Decoded (1)**

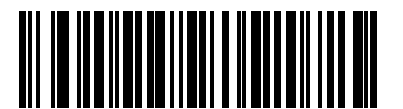

**Double Beep After Both are Decoded (2)**

## **GS1-128 Emulation Mode for UCC/EAN Composite Codes**

### **Parameter # 427 SSI # F0h, ABh**

Scan one of the following bar codes to enable or disable this mode.

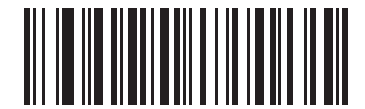

**Enable GS1-128 Emulation Mode for UCC/EAN Composite Codes**

**(1)**

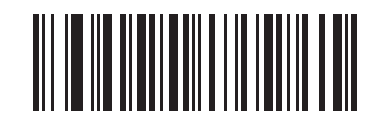

**\*Disable GS1-128 Emulation Mode for UCC/EAN Composite Codes**

# **2D Symbologies**

**PDF417**

**Parameter # 15 SSI # 0Fh**

Scan one of the following bar codes to enable or disable PDF417.

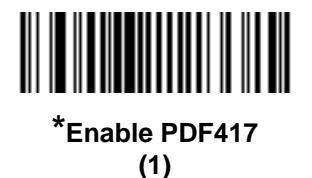

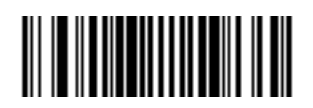

**Disable PDF417 (0)**

**MicroPDF417**

**Parameter # 227 SSI # E3h**

Scan one of the following bar codes to enable or disable MicroPDF417.

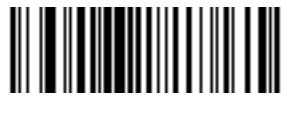

**Enable MicroPDF417 (1)**

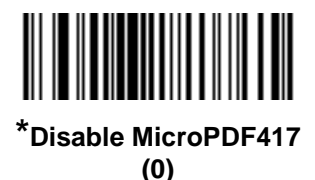

## **Code 128 Emulation**

#### **Parameter # 123 SSI # 7Bh**

Enable this parameter to transmit data from certain MicroPDF417 symbols as Code 128. You must enable *[AIM](#page-167-0)  [Code ID Character \(1\) on page 9-32](#page-167-0)* for this parameter to work.

Enable Code 128 Emulation to transmit these MicroPDF417 symbols with one of the following prefixes:

- ]C1 if the first codeword is 903-905
- ]C2 if the first codeword is 908 or 909
- ]C0 if the first codeword is 910 or 911

Disable Code 128 Emulation to transmit these MicroPDF417 symbols with one of the following prefixes:

- ]L3 if the first codeword is 903-905
- ]L4 if the first codeword is 908 or 909
- ]L5 if the first codeword is 910 or 911

Scan one of the following bar codes to enable or disable Code 128 Emulation.

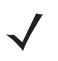

*NOTE* Linked MicroPDF codewords 906, 907, 912, 914, and 915 are not supported. Use GS1 Composites instead.

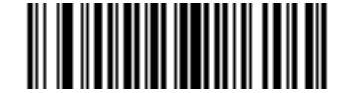

#### **Enable Code 128 Emulation (1)**

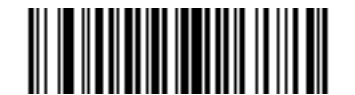

**\*Disable Code 128 Emulation (0)**

## 11 - 92 DS8108 Digital Scanner Product Reference Guide

#### **Data Matrix**

**Parameter # 292 SSI # F0h, 24h**

Scan one of the following bar codes to enable or disable Data Matrix.

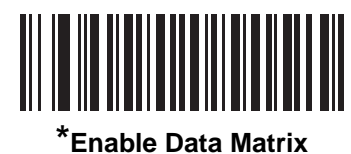

**(1)**

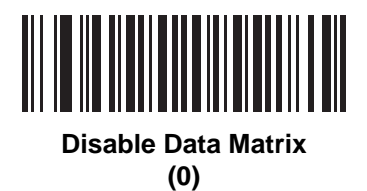

**GS1 Data Matrix**

**Parameter # 1336 SSI # F8h 05h 38h**

Scan one of the following bar codes to enable or disable GS1 Data Matrix.

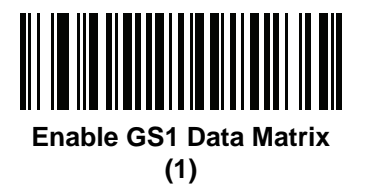

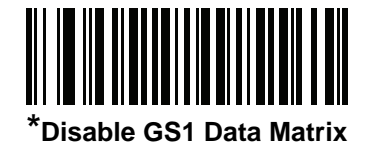

**(0)**

## **Data Matrix Inverse**

#### **Parameter # 588 SSI # F1h 4Ch**

Scan one of the following bar codes to select the Data Matrix inverse decoder setting:

- **• Regular Only** The scanner decodes regular Data Matrix bar codes only.
- **• Inverse Only** The scanner decodes inverse Data Matrix bar codes only.
- **• Inverse Autodetect** The scanner decodes both regular and inverse Data Matrix bar codes.

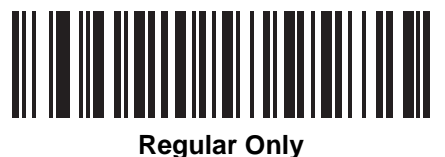

**(0)**

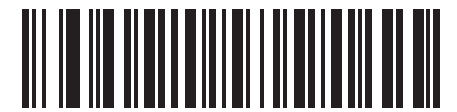

**Inverse Only (1)**

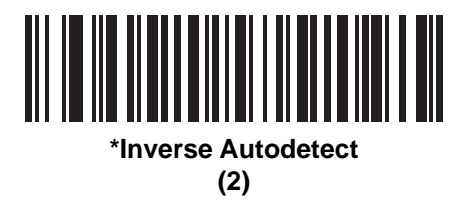

## **Decode Data Matrix Mirror Images**

#### **Parameter # 537 SSI # F1h 19h**

Scan one of the following bar codes to select an option for decoding mirror image Data Matrix bar codes:

- **• Never** Do not decode Data Matrix bar codes that are mirror images.
- **• Always** Decode only Data Matrix bar codes that are mirror images.
- **• Auto** Decode both mirrored and unmirrored Data Matrix bar codes.

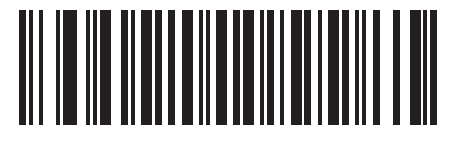

**Never (0)**

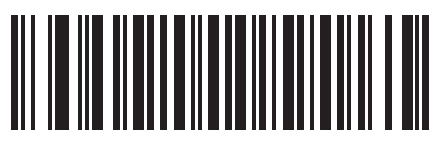

**Always (1)**

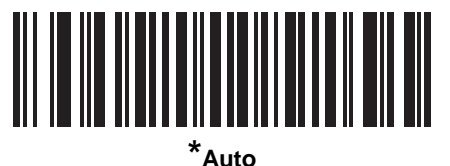

**(2)**

## **Maxicode**

**Parameter # 294 SSI # F0h, 26h**

Scan one of the following bar codes to enable or disable Maxicode.

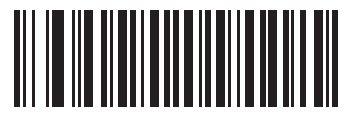

**Enable Maxicode (1)**

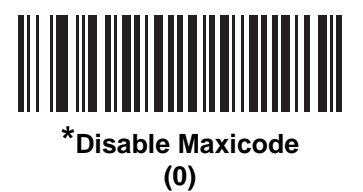

#### **QR Code**

**Parameter # 293 SSI # F0h, 25h**

Scan one of the following bar codes to enable or disable QR Code.

*NOTE* Inverse QR bar codes decode if QR Code is enabled.

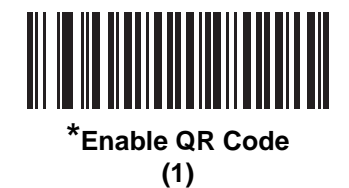

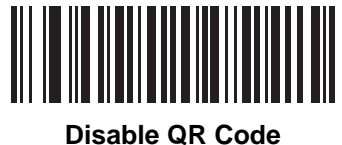

**(0)**

**GS1 QR Parameter # 1343 SSI # F8h 05h 3Fh**

Scan one of the following bar codes to enable or disable GS1 QR.

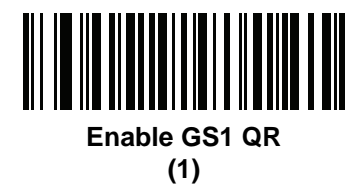

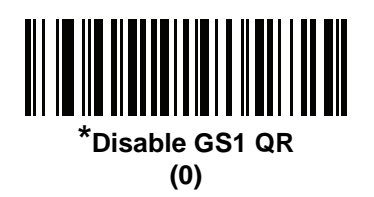

## **MicroQR**

**Parameter # 573 SSI # F1h 3Dh**

Scan one of the following bar codes to enable or disable MicroQR.

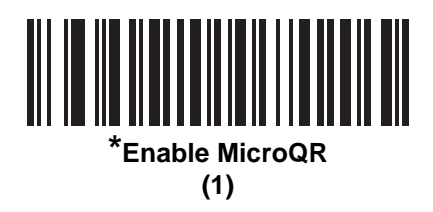

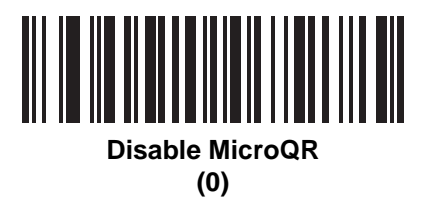

**Aztec**

**Parameter # 574 SSI # F1h 3Eh**

Scan one of the following bar codes to enable or disable Aztec.

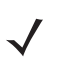

*NOTE* Enabling this also enables Linked Aztec.

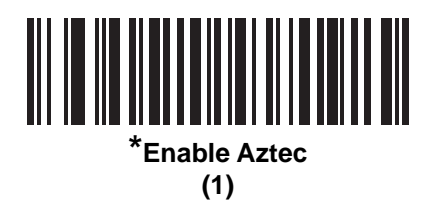

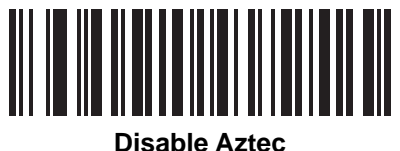

**(0)**

#### **Aztec Inverse**

**Parameter # 589 SSI # F1h 4Dh**

Scan one of the following bar codes to select the Aztec inverse decoder setting:

- **• Regular Only** The scanner decodes regular Aztec bar codes only.
- **• Inverse Only** The scanner decodes inverse Aztec bar codes only.
- **• Inverse Autodetect** The scanner decodes both regular and inverse Aztec bar codes.

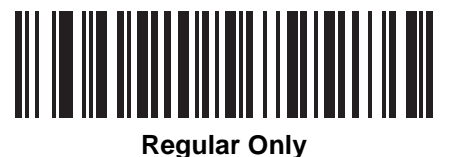

**(0)**

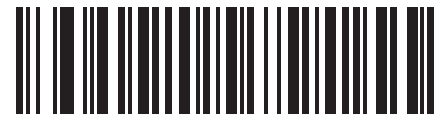

**Inverse Only (1)**

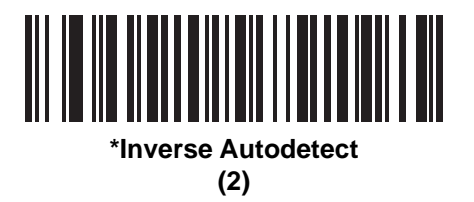

**Han Xin Parameter # 1167 SSI # F8h 04h 8Fh**

Scan one of the following bar codes to enable or disable Han Xin.

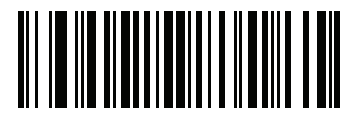

**Enable Han Xin (1)**

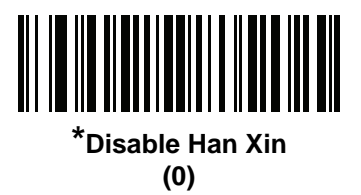

#### **Han Xin Inverse**

**Parameter # 1168 SSI # F8h 04h 90h**

Scan one of the following bar codes to select a Han Xin inverse decoder setting:

- **• Regular Only** The scanner decodes Han Xin bar codes with normal reflectance only.
- **• Inverse Only** The scanner decodes Han Xin bar codes with inverse reflectance only.
- **• Inverse Autodetect** The scanner decodes both regular and inverse Han Xin bar codes.

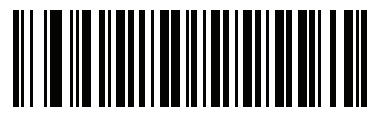

**\*Regular Only (0)**

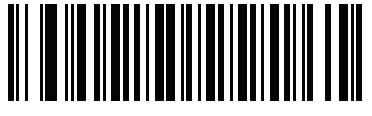

**Inverse Only (1)**

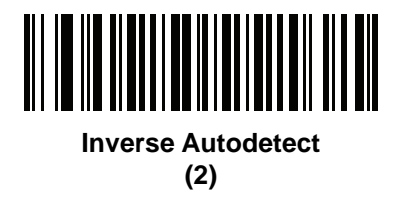

## **Grid Matrix**

**Parameter # 1718** 

## **SSI # F8h 06h B6h**

Scan one of the following bar codes to enable or disable Grid Matrix.

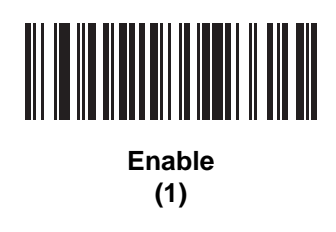

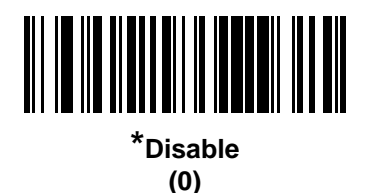

#### **Grid Matrix Inverse**

#### **Parameter # 1719**

## **SSI # F8h 06h B7h**

Scan one of the following bar codes to select a Grid Matrix inverse decoder setting:

- **• Regular Only** The scanner decodes regular Grid Matrix bar codes only.
- **• Inverse Only** The scanner decodes inverse Grid Matrix bar codes only.
- **• Autodiscriminate** The scanner decodes both regular and inverse Grid Matrix bar codes.

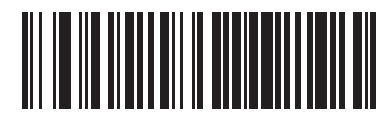

**\*Regular Only (0)**

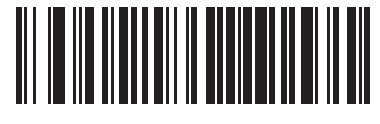

**Inverse Only (1)**

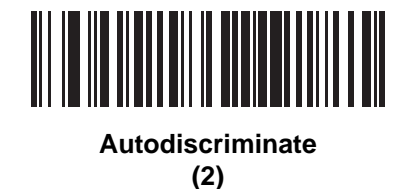

**Grid Matrix Mirror**

**Parameter # 1736**

## **SSI # F8h 06h C8h**

Scan one of the following bar codes to select a Grid Matrix mirror decoder setting:

- **• Regular Only** The scanner decodes regular Grid Matrix bar codes only.
- **• Mirrored Only** The scanner decodes mirrored Grid Matrix bar codes only.
- **• Auto-discriminate** The scanner decodes both regular and mirrored Grid Matrix bar codes.

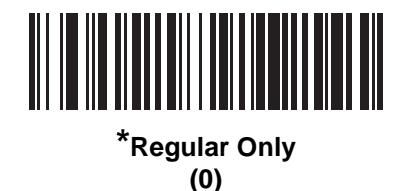

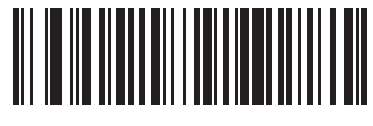

**Mirrored Only (1)**

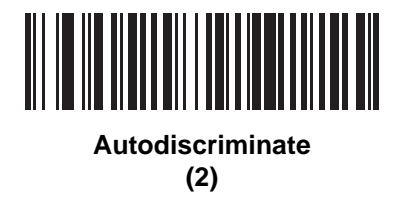

## **DotCode**

## **Parameter # 1906**

## **SSI # F8 07 72h**

Scan one of the following barcodes to enable or disable DotCode.

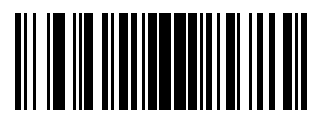

**\* Disable DotCode (0)**

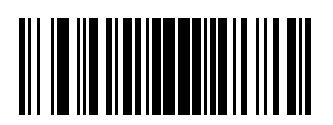

**Enable DotCode (1)**

## **DotCode Inverse**

**Parameter # 1907**

#### **SSI # F8 07 73h**

Scan one of the following barcodes to select a DotCode Inverse decoder setting. Setting options are:

- **• Regular Only** Decoder decodes DotCode barcodes with normal reflectance only.
- **• Inverse Only** Decoder decodes DotCode barcodes with inverse reflectance only.
- **• Inverse Autodetect** Decoder decodes both regular and inverse DotCode barcodes.

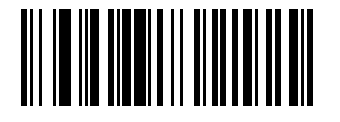

**Regular (0)**

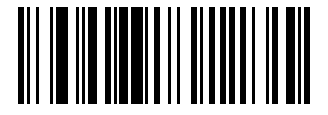

**Inverse Only (1)**

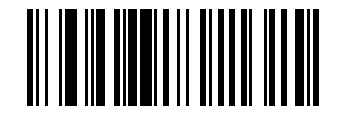

**\* Autodetect (2)**

#### **DotCode Mirrored**

#### **Parameter # 1908**

## **SSI # F8 07 74h**

Scan one of the following barcodes to select a DotCode Mirror decoder setting:

- **• Non-Mirrored Only** Digital scanner decodes non-mirrored DotCode barcodes only.
- **• Mirrored Only** Digital scanner decodes mirrored DotCode barcodes only.
- **• Autodetect** Digital scanner decodes both mirrored and non-mirrored DotCode barcodes.

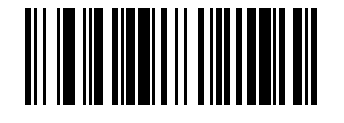

**Never (0)**

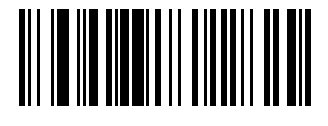

**Always (1)**

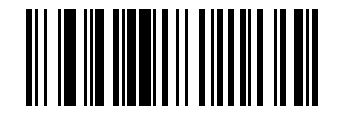

**\* Autodetect (2)**

## **DotCode Prioritize**

## **Parameter # 1937**

## **SSI # F8 07 91h**

Enable DotCode Prioritize to give priority to DotCode decoding as compared to other symbologies.

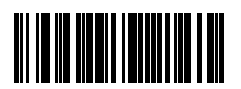

**\* Disable**

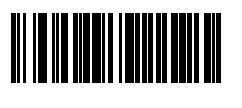

**Enable**

# **Macro PDF Features**

Macro PDF is a special feature for concatenating multiple PDF symbols into one file. The scanner can decode symbols encoded with this feature, and can store more than 64 Kb of decoded data from up to 50 MacroPDF symbols.

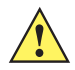

*CAUTION* When printing, keep each Macro PDF sequence separate, as each sequence has unique identifiers. Do not mix bar codes from several Macro PDF sequences, even if they encode the same data. When scanning a Macro PDF sequence, scan the entire sequence without interruption. When scanning a mixed sequence, two long low beeps (low / low) indicate an inconsistent file ID or inconsistent symbology error.

#### **Flush Macro Buffer**

Scan the following bar code to flush the buffer of all decoded Macro PDF data stored to that point, transmit it to the host device, and abort from Macro PDF mode.

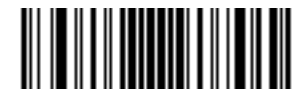

**Flush Macro PDF Buffer**

#### **Abort Macro PDF Entry**

Scan the following bar code to clear all currently-stored Macro PDF data in the buffer without transmission and abort from Macro PDF mode.

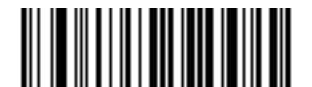

**Abort Macro PDF Entry**

11 - 108 DS8108 Digital Scanner Product Reference Guide

# **Postal Codes**

**US Postnet**

**Parameter # 89 SSI # 59h**

Scan one of the following bar codes to enable or disable US Postnet.

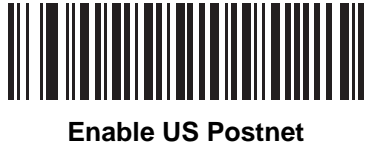

**(1)**

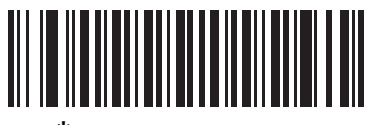

**\*Disable US Postnet (0)**

**US Planet Parameter # 90 SSI # 5Ah**

Scan one of the following bar codes to enable or disable US Planet.

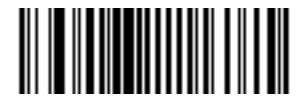

**Enable US Planet (1)**

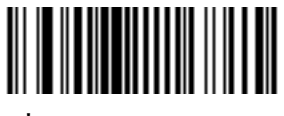

**\*Disable US Planet (0)**

## **Transmit US Postal Check Digit**

# **Parameter # 95**

#### **SSI # 5Fh**

Scan one of the following bar codes to select whether to transmit US Postal data, which includes both US Postnet and US Planet, with or without the check digit.

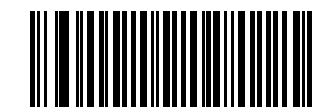

**\*Transmit US Postal Check Digit**

**(1)**

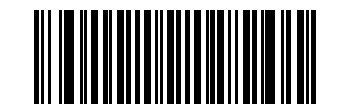

**Do Not Transmit US Postal Check Digit (0)**

**UK Postal Parameter # 91 SSI # 5Bh**

Scan one of the following bar codes to enable or disable UK Postal.

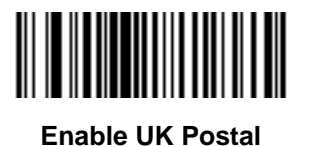

**(1)**

**\*Disable UK Postal (0)**

## 11 - 110 DS8108 Digital Scanner Product Reference Guide

## **Transmit UK Postal Check Digit**

**Parameter # 96 SSI # 60h**

Scan one of the following bar codes to select whether to transmit UK Postal data with or without the check digit.

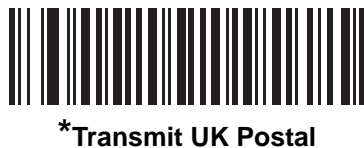

**Check Digit (1)**

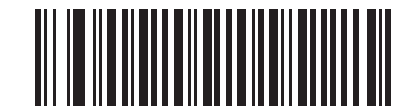

**Do Not Transmit UK Postal Check Digit (0)**

**Japan Postal Parameter # 290 SSI # F0h, 22h**

Scan one of the following bar codes to enable or disable Japan Postal.

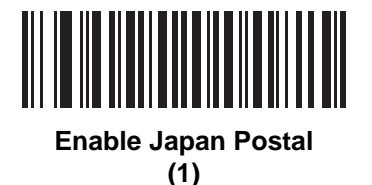

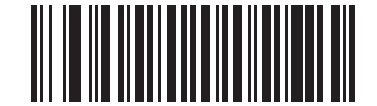

**\*Disable Japan Postal (0)**

## **Australia Post**

**Parameter # 291 SSI # F0h, 23h**

Scan one of the following bar codes to enable or disable Australia Post.

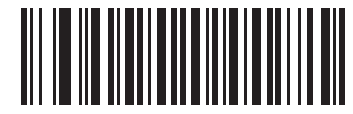

**Enable Australia Post**

**(1)**

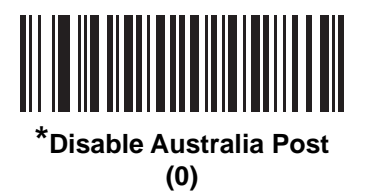

#### **Australia Post Format**

## **Parameter # 718**

#### **SSI # F1h, CEh**

Scan one of the following bar codes to select a format for Australia Post:

- **• Autodiscriminate** (or Smart mode) Decode the Customer Information Field using the N and C Encoding Tables.
	- *NOTE* This option increases the risk of misdecodes because the encoded data format does not specify the Encoding Table used for encoding.
- **• Raw Format** Output raw bar patterns as a series of numbers 0 through 3.
- **• Alphanumeric Encoding** Decode the Customer Information Field using the C Encoding Table.
- **• Numeric Encoding** Decode the Customer Information Field using the N Encoding Table.

For more information on Australia Post Encoding Tables, refer to the *Australia Post Customer Barcoding Technical Specifications* available at http://www.auspost.com.au.

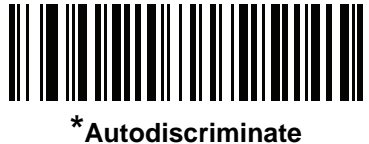

**(0)**

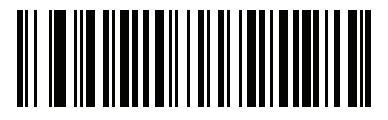

**Raw Format (1)**

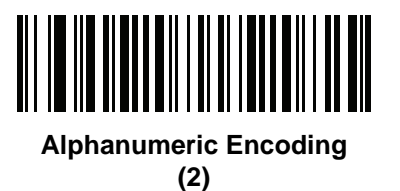

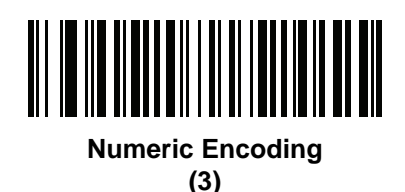

## **Netherlands KIX Code**

**Parameter # 326 SSI # F0h, 46h**

Scan one of the following bar codes to enable or disable Netherlands KIX Code.

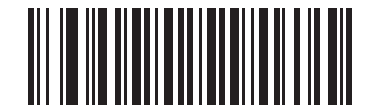

**Enable Netherlands KIX Code**

**(1)**

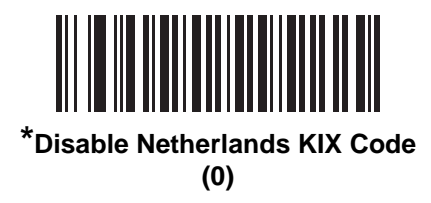

## **USPS 4CB/One Code/Intelligent Mail**

**Parameter # 592 SSI # F1h 50h**

Scan one of the following bar codes to enable or disable USPS 4CB/One Code/Intelligent Mail.

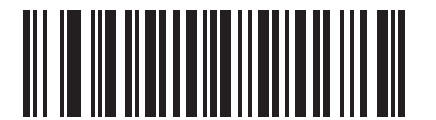

**Enable USPS 4CB/One Code/Intelligent Mail** 

**(1)**

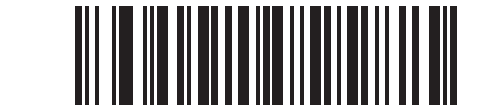

**\*Disable USPS 4CB/One Code/Intelligent Mail** 

**(0)**

## 11 - 114 DS8108 Digital Scanner Product Reference Guide

#### **UPU FICS Postal**

**Parameter # 611 SSI # F1h 63h**

Scan one of the following bar codes to enable or disable UPU FICS Postal.

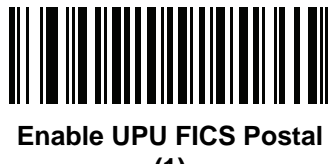

**(1)**

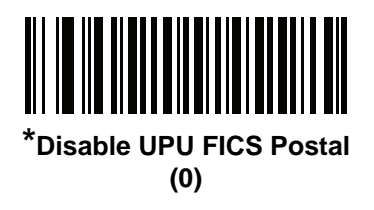

**Mailmark**

**Parameter # 1337 SSI # F8h 05h 39h**

Scan one of the following bar codes to enable or disable Mailmark.

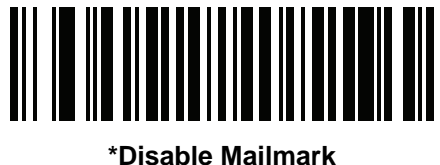

**(0)**

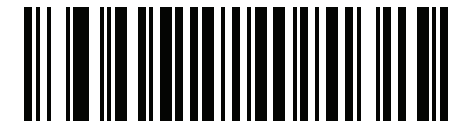

**Enable Mailmark (1)**

# **CHAPTER 12 OCR PROGRAMMING**

## **Introduction**

This chapter describes how to set up the scanner for OCR programming. The scanner can read 6 to 60 point OCR typeface. It supports font types OCR-A, OCR-B, MICR E13B, and US Currency Serial Number.

OCR is not as secure as a bar code. To decrease OCR misdecodes and speed OCR reading, set an accurate OCR template and character subset, and use a check digit.

All OCR fonts are disabled by default. Enabling OCR could slow bar code decoding. You can enable OCR-A and OCR-B at the same time, but not other combined font types.

## **Setting Parameters**

To set feature values, scan a single bar code or a short bar code sequence. The settings are stored in non-volatile memory and are preserved even when the imager powers down.

*NOTE* Most computer monitors allow scanning bar codes directly on the screen. When scanning from the screen, be sure to set the document magnification to a level where you can see the bar code clearly, and bars and/or spaces do not merge.

To return all features to default values, scan the *[Set Factory Defaults on page 9-5](#page-140-0)*. Throughout the programming bar code menus, asterisks (**\***) indicate default values.

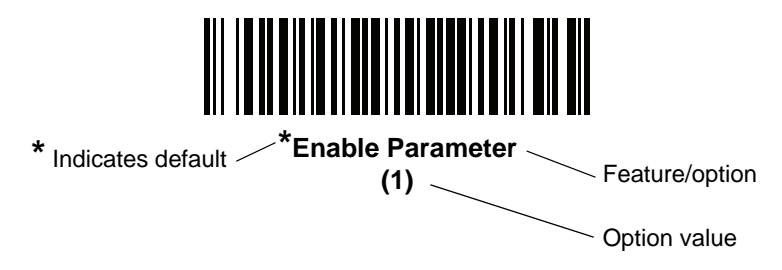

#### 12 - 2 DS8108 Digital Scanner Product Reference Guide

#### **Scanning Sequence Examples**

In most cases scanning one bar code sets the parameter value. For example, to enable OCR-B, scan the **Enable OCR-B** bar code under *[OCR-B on page 12-5](#page-320-0)*. The scanner issues a fast warble beep and the LED turns green, signifying a successful parameter entry.

Other parameters require scanning several bar codes. See the parameter descriptions for this procedure.

## **Errors While Scanning**

Unless otherwise specified, to correct an error during a scanning sequence, just re-scan the correct parameter.

# **OCR Parameter Defaults**

*[Table 12-1](#page-317-0)* lists the defaults for OCR parameters. Change these values in one of two ways:

- **•** Scan the appropriate bar codes in this chapter. The new value replaces the standard default value in memory. To recall default parameter values, see *[Default Parameters on page 9-5](#page-140-1)*.
- **•** Configure the scanner using the 123Scan configuration program. See *[Chapter 16, 123Scan and Software](#page-418-0)  [Tools](#page-418-0)*.

*NOTE* See *[Appendix A, Standard Parameter Defaults](#page-424-0)* for all user preference, host, symbology, and miscellaneous default parameters.

<span id="page-317-0"></span>**Table 12-1** *OCR Programming Default Table*

| <b>Parameter</b>                  | <b>Parameter</b><br><b>Number</b> | <b>SSI Number</b>                 | <b>Default</b>           | <b>Page Number</b> |  |  |  |
|-----------------------------------|-----------------------------------|-----------------------------------|--------------------------|--------------------|--|--|--|
| <b>OCR Programming Parameters</b> |                                   |                                   |                          |                    |  |  |  |
| OCR-A                             | 680                               | F <sub>1</sub> h A <sub>8</sub> h | <b>Disable</b>           | $12 - 3$           |  |  |  |
| <b>OCR-A Variant</b>              | 684                               | F <sub>1</sub> h ACh              | <b>OCR-A Full ASCII</b>  | $12 - 4$           |  |  |  |
| OCR-B                             | 681                               | F <sub>1</sub> h A <sub>9</sub> h | <b>Disable</b>           | $12 - 5$           |  |  |  |
| <b>OCR-B Variant</b>              | 685                               | F <sub>1</sub> h ADh              | <b>OCR-B Full ASCII</b>  | $12 - 6$           |  |  |  |
| MICR E13B                         | 682                               | F <sub>1</sub> h AAh              | <b>Disable</b>           | $12 - 10$          |  |  |  |
| <b>US Currency</b>                | 683                               | F <sub>1</sub> h ABh              | <b>Disable</b>           | $12 - 11$          |  |  |  |
| <b>OCR Orientation</b>            | 687                               | F <sub>1</sub> h AF <sub>h</sub>  | 0 <sup>o</sup>           | $12 - 11$          |  |  |  |
| <b>OCR Lines</b>                  | 691                               | F <sub>1</sub> h B <sub>3</sub> h | 1                        | $12 - 13$          |  |  |  |
| <b>OCR Minimum Characters</b>     | 689                               | F <sub>1</sub> h B <sub>1</sub> h | 3                        | $12 - 13$          |  |  |  |
| <b>OCR Maximum Characters</b>     | 690                               | F <sub>1</sub> h B <sub>2</sub> h | 100                      | $12 - 14$          |  |  |  |
| <b>OCR Subset</b>                 | 686                               | F <sub>1</sub> h AEh              | Selected font<br>variant | $12 - 14$          |  |  |  |
| <b>OCR Quiet Zone</b>             | 695                               | F <sub>1</sub> h B <sub>7</sub> h | 50                       | $12 - 15$          |  |  |  |

| <b>Parameter</b>                  | <b>Parameter</b><br><b>Number</b> | <b>SSI Number</b>                 | <b>Default</b> | <b>Page Number</b> |
|-----------------------------------|-----------------------------------|-----------------------------------|----------------|--------------------|
| <b>OCR Template</b>               | 547                               | F <sub>1</sub> h 23h              | 99999999       | $12 - 15$          |
| <b>OCR Check Digit Modulus</b>    | 688                               | F <sub>1</sub> h B <sub>0</sub> h |                | $12 - 25$          |
| <b>OCR Check Digit Multiplier</b> | 700                               | F <sub>1</sub> h BC <sub>h</sub>  | 121212121212   | $12 - 26$          |
| <b>OCR Check Digit Validation</b> | 694                               | F <sub>1</sub> h B <sub>6</sub> h | None           | $12 - 27$          |
| <b>Inverse OCR</b>                | 856                               | F <sub>2</sub> h 58h              | Regular        | $12 - 32$          |
| <b>OCR Redundancy</b>             | 1770                              | F8h 06h EAh                       | Level 1        | $12 - 33$          |

**Table 12-1** *OCR Programming Default Table (Continued)*

# **OCR Programming Parameters**

## <span id="page-318-0"></span>**OCR-A**

#### **Parameter # 680 SSI # F1h A8h**

Scan one of the following bar codes to enable or disable OCR-A.

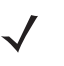

*NOTE* OCR is not as secure as a bar code. To decrease OCR misdecodes and speed OCR reading, set an accurate OCR template and character subset, and use a check digit. See *[OCR Subset on page 12-14](#page-329-1)* and *[OCR Template on page 12-15](#page-330-1)*.

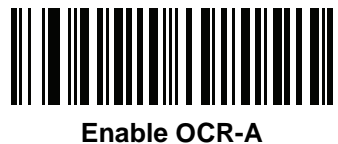

**(1)**

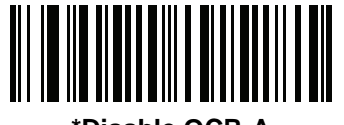

**\*Disable OCR-A (0)**

#### <span id="page-319-0"></span>**OCR-A Variant**

#### **Parameter # 684**

#### **SSI # F1 ACh**

The font variant sets a processing algorithm and default character subset for the given font. To choose a variant, scan one of the following bar codes. Select the most appropriate font variant to optimize performance and accuracy.

OCR-A supports the following variants:

**•** OCR-A Full ASCII

!"#\$()\*+,-./0123456789<>ABCDEFGHIJKLMNOPQRSTUVWXYZ\^

**•** OCR-A Reserved 1

\$\*+-./0123456789ABCDEFGHIJKLMNOPQRSTUVWXYZ

**•** OCR-A Reserved 2

\$\*+-./0123456789<>ABCDEFGHIJKLMNOPQRSTUVWXYZ

**•** OCR-A Banking

-0123456789<>

Special banking characters output as the following representative characters:

- outputs as f
- $\blacksquare$  outputs as c
- $\mathbb I$  outputs as h

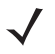

*NOTE* Enable OCR-A before setting this parameter. If disabling OCR-A, set the variant to its default (OCR-A Full ASCII).

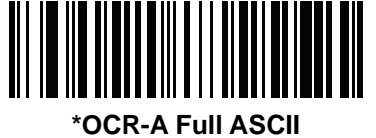

**(0)**

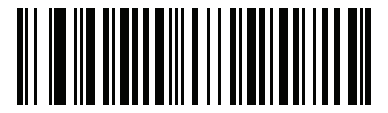

**OCR-A Reserved 1 (1)**

**OCR-A Variant (continued)**

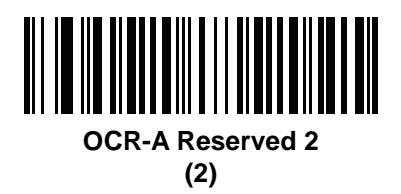

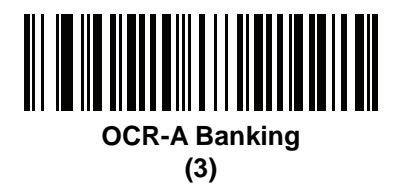

<span id="page-320-0"></span>**OCR-B**

**Parameter # 681 SSI # F1h A9h**

Scan one of the following bar codes to enable or disable OCR-B.

*NOTE* OCR is not as secure as a bar code. To decrease OCR misdecodes and speed OCR reading, set an accurate OCR template and character subset, and use a check digit. See *[OCR Subset on page 12-14](#page-329-1)* and *[OCR Template on page 12-15](#page-330-1)*.

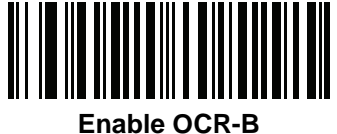

**(1)**

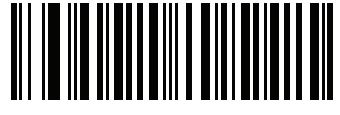

**\*Disable OCR-B (0)**

#### <span id="page-321-0"></span>**OCR-B Variant**

## **Parameter # 685**

#### **SSI # F1h ADh**

OCR-B has the following variants. Select the most appropriate font variant to optimize performance and accuracy.

- **•** OCR-B Full ASCII !#\$%()\*+,-./0123456789<>ABCDEFGHIJKLMNOPQRSTUVWXYZ^|Ñ
- **•** OCR-B Banking
	- #+-0123456789<>JNP|
- **•** OCR-B Limited
	- +,-./0123456789<>ACENPSTVX
- **•** OCR-B ISBN 10-Digit Book Numbers -0123456789>BCEINPSXz
- **•** OCR-B ISBN 10 or 13-Digit Book Numbers -0123456789>BCEINPSXz
- **•** OCR-B Travel Document Version 1 (TD1) 3-Line ID Cards -0123456789<ABCDEFGHIJKLMNOPQRSTUVWXYZ
- **•** OCR-B Travel Document Version 2 (TD2) 2-Line ID Cards -0123456789<ABCDEFGHIJKLMNOPQRSTUVWXYZ
- **•** OCR-B Travel Document 2 or 3-Line ID Cards Auto-Detect !#\$%()\*+,-./0123456789<>ABCDEFGHIJKLMNOPQRSTUVWXYZ^|Ñ
- **•** OCR-B Passport
	- -0123456789<ABCDEFGHIJKLMNOPQRSTUVWXYZÑ
- **•** OCR-B Visa Type A
	- -0123456789<ABCDEFGHIJKLMNOPQRSTUVWXYZ
- **•** OCR-B Visa Type B
	- -0123456789<ABCDEFGHIJKLMNOPQRSTUVWXYZÑ
- **•** OCR-B ICAO Travel Documents

This allows reading either TD1, TD2, Passport, Visa Type A, or Visa Type B without switching between these options. It automatically recognizes the travel document read.

Scanning any ISBN Book Number automatically applies the appropriate ISBN checksum.

To choose a variant, scan one of the bar codes below. Selecting the following OCR-B variants automatically sets the appropriate *[OCR Lines on page 12-13](#page-328-0)*. These five variants invoke extensive special algorithms and checking for that particular document type:

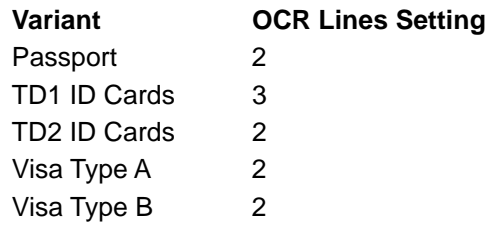

*NOTE* When setting one of the variants above with both OCR-A and OCR-B enabled, the scanner reads the specified travel document but does not read OCR-A. When the OCR-B variant is set back to the default (OCR-B Full ASCII), the scanner reads OCR-A.

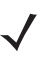

*NOTE* Enable OCR-B before setting this parameter. If disabling OCR-B, set the variant to its default (OCR-B Full ASCII).

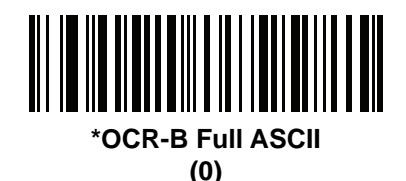

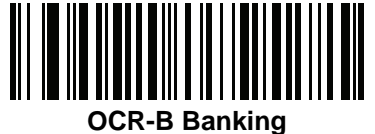

**(1)**

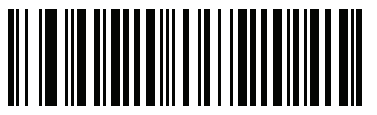

**OCR-B Limited (2)**

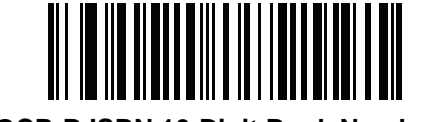

**OCR-B ISBN 10-Digit Book Numbers (6)**

12 - 8 DS8108 Digital Scanner Product Reference Guide

**OCR-B Variant (continued)**

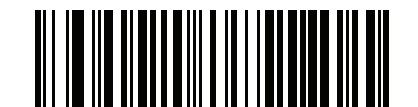

**OCR-B ISBN 10 or 13-Digit Book Numbers (7)**

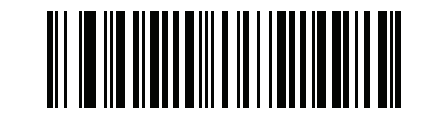

**OCR-B Travel Document Version 1 (TD1) 3 Line ID Cards (3)**

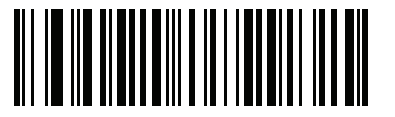

**OCR-B Travel Document Version 2 (TD2) 2-Line ID Cards (8)**

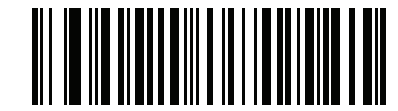

**Travel Document 2 or 3-Line ID Cards Auto-Detect (20)**

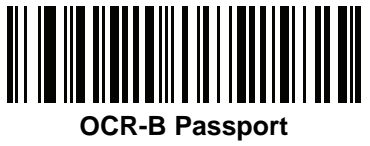

**(4)**
OCR Programming 12 - 9

**OCR-B Variant (continued)**

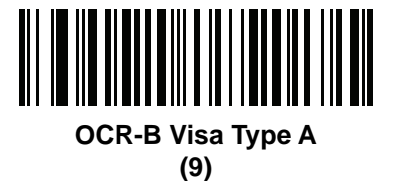

**OCR-B Visa Type B**

**(10)**

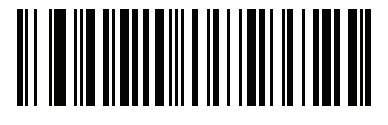

**OCR-B ICAO Travel Documents (11)**

## **MICR E13B**

## **Parameter # 682 SSI # F1h AAh**

Scan one of the following bar codes to enable or disable MICR E13B.

MICR E 13B uses the following characters:

## 01234567896200

TOAD characters (Transit, On Us, Amount, and Dash) output as the following representative characters:

outputs as **t**

- outputs as **a**
- outputs as **o**
- outputs as **d**

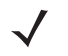

*NOTE* OCR is not as secure as a bar code. To decrease OCR misdecodes and speed OCR reading, set an accurate OCR template and character subset, and use a check digit. See *[OCR Subset on page 12-14](#page-329-0)* and *[OCR Template on page 12-15](#page-330-0)*.

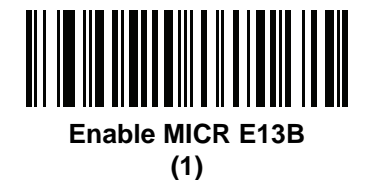

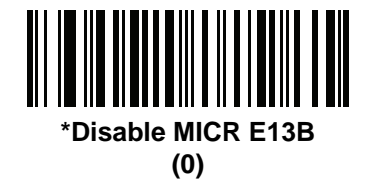

## **US Currency Serial Number**

## **Parameter # 683 SSI # F1h ABh**

Scan one of the following bar codes to enable or disable US Currency Serial Number.

*NOTE* OCR is not as secure as a bar code. To decrease OCR misdecodes and speed OCR reading, set an accurate OCR template and character subset, and use a check digit. See *[OCR Subset on page 12-14](#page-329-0)* and *[OCR Template on page 12-15](#page-330-0)*.

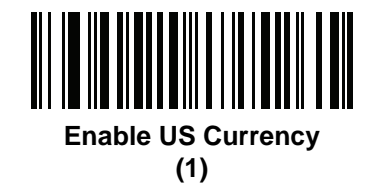

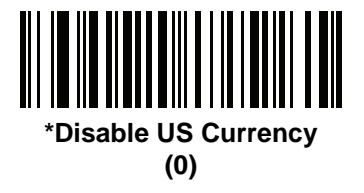

## **OCR Orientation**

## **Parameter # 687 SSI # F1h AFh**

Select one of five options to specify the orientation of the OCR to read:

- 0<sup>o</sup> to the imaging engine (default)
- 270<sup>o</sup> clockwise (or 90<sup>o</sup> counterclockwise) to the imaging engine
- 180<sup>o</sup> (upside down) to the imaging engine
- 90° clockwise to the imaging engine
- **•** Omnidirectional

Setting an incorrect orientation can cause misdecodes.

12 - 12 DS8108 Digital Scanner Product Reference Guide

**OCR Orientation (continued)**

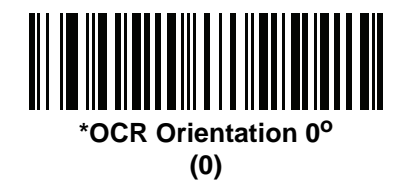

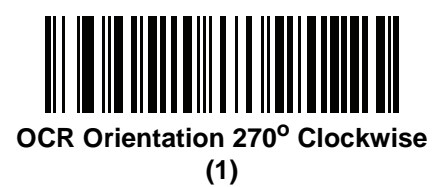

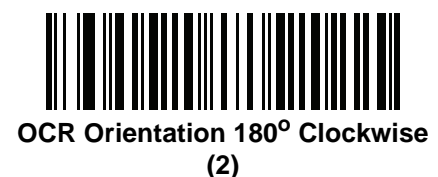

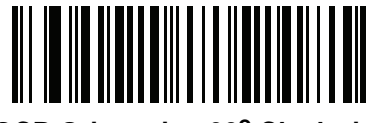

**OCR Orientation 90° Clockwise (3)**

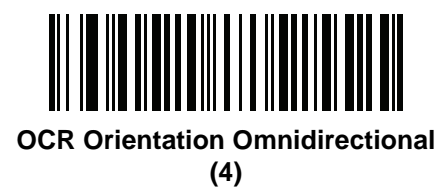

## **OCR Lines**

**Parameter # 691 SSI # F1h B3h**

> To select the number of OCR lines to decode, scan one of the following bar codes. Selecting Visas, TD1, or TD2 ID cards automatically sets the appropriate **OCR Lines**. Also see *[OCR-B Variant on page 12-6](#page-321-0)*.

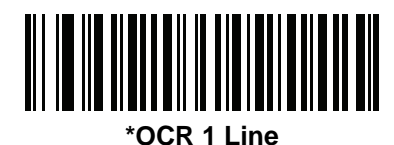

**(1)**

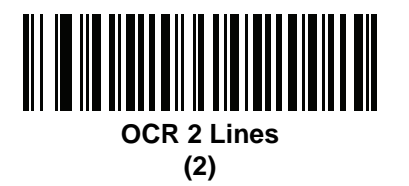

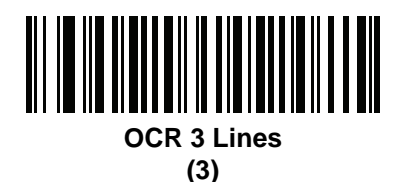

## **OCR Minimum Characters**

## **Parameter # 689 SSI # F1h B1h**

To select the minimum number of OCR characters (not including spaces) per line to decode, scan the following bar code, then scan a three-digit number between 003 and 100 using the bar codes in *[Appendix B, Numeric Bar Codes](#page-440-0)* representing the number of OCR characters to decode. Strings of OCR characters less than the minimum are ignored. The default is 003.

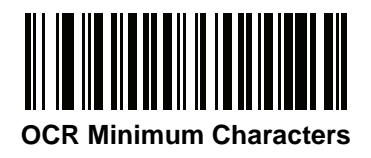

## **OCR Maximum Characters**

## **Parameter # 690 SSI # F1h B2h**

To select the maximum number of OCR characters (including spaces) per line to decode, scan the following bar code, then scan a three-digit number between 003 and 100 using the bar codes in *[Appendix B, Numeric Bar Codes](#page-440-0)* representing the number of OCR characters to decode. Strings of OCR characters greater than the maximum are ignored. The default is 100.

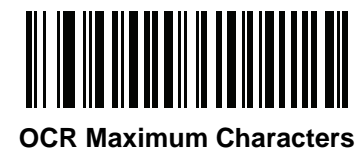

## <span id="page-329-0"></span>**OCR Subset**

## **Parameter # 686 SSI # F1h AEh**

Create an OCR subset to define a custom group of characters in place of a preset font variant. For example, if scanning only numbers and the letters A, B, and C, create a subset of just these characters to speed decoding. This applies a designated OCR Subset across all enabled OCR fonts.

To set or modify the OCR font subset:

- **1.** Enable the appropriate OCR font(s).
- **2.** Scan the **OCR Subset** bar code.
- **3.** Scan numbers and letters to form the OCR Subset from *[Appendix C, Alphanumeric Bar Codes](#page-444-0)*.
- **4.** Scan *[End of Message on page C-8](#page-451-0)*.

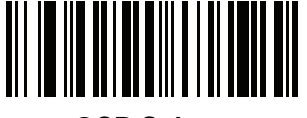

**OCR Subset**

To cancel an OCR subset, for OCR-A or OCR-B, scan OCR-A variant **Full ASCII**, or OCR-B variant **Full ASCII**.

For MICR E13B or US Currency Serial Number, create a subset which includes all allowed characters in that character set, or scan an option from the *[Default Parameters on page 9-5](#page-140-0)* and re-program the scanner.

## **OCR Quiet Zone**

## **Parameter # 695 SSI # F1h B7h**

This option sets the OCR quiet zone. The scanner stops scanning a field when it detects a sufficiently wide blank space. The width of this space is defined by the End of Field option. Used with parsers that tolerate slanted characters, the End of Field count is approximately a count of 8 for a character width. For example, if set to 15, then two character widths are an end of line indicator for the parser. Larger end of field numbers require bigger quiet zones at each end of text line.

To set a quiet zone, scan the following bar code, then scan a two-digit number using the numeric keypad in *[Appendix B, Numeric Bar Codes](#page-440-0)*. The range of the quiet zone is 20 - 99 and the default is 50, indicating a six character width quiet zone.

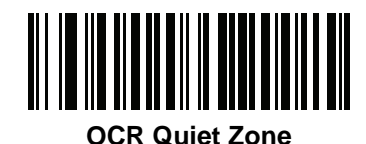

## <span id="page-330-0"></span>**OCR Template**

## **Parameter # 547 SSI # F1h 23h**

This option creates a template for precisely matching scanned OCR characters to a desired input format. Appropriate OCR template needs to be set before using OCR features.

To set or modify the OCR decode template, scan the *[OCR Template](#page-330-1)* bar code, and then scan bar codes on the following pages that correspond to numbers and letters to form the template expression. Then scan **End of Message**. The default is **99999999** which accepts OCR strings only containing eight digits.

<span id="page-330-1"></span>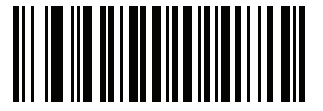

**OCR Template**

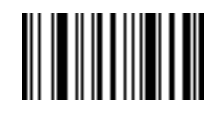

**End of Message**

## **Required Digit (9)**

Only a numeric character is accepted in this position.

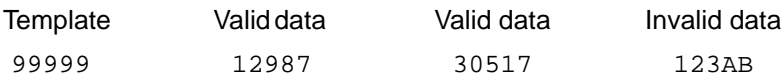

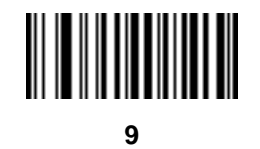

**Required Alpha (A)** 

Only an alpha character is accepted in this position.

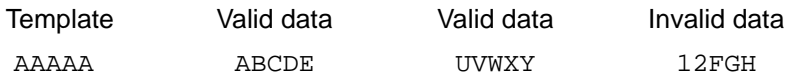

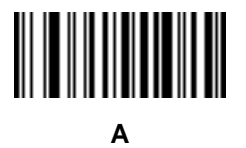

## **Optional Alphanumeric (1)**

An alphanumeric character is accepted in this position if present. Optional characters are not allowed as the first character(s) in a field of like characters.

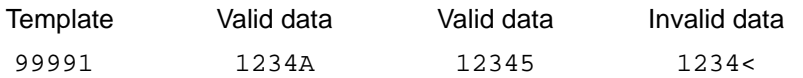

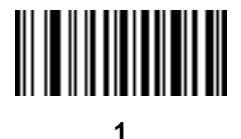

## **Optional Alpha (2)**

An alpha character is accepted in this position if present. Optional characters are not allowed as the first character(s) in a field of like characters.

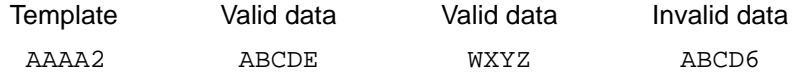

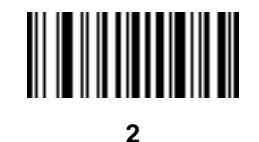

## **Alpha or Digit (3)**

An alphanumeric character is required in this position to validate the incoming data.

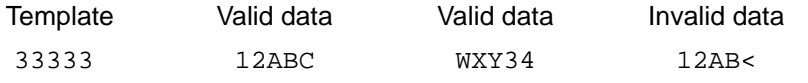

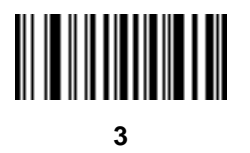

## **Any Including Space & Reject (4)**

Any character is accepted in this position, including space and reject. An underscore (\_) represents rejects in the output. This is a good selection for troubleshooting.

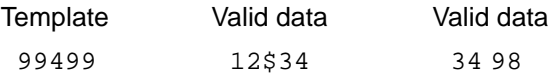

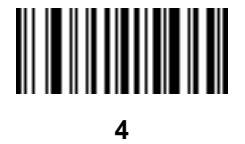

## 12 - 18 DS8108 Digital Scanner Product Reference Guide

## **Any except Space & Reject (5)**

Any character is accepted in this position, except a space or reject.

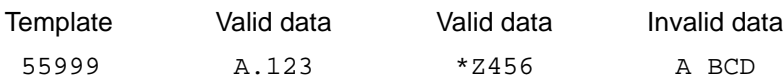

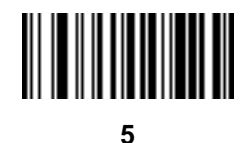

**Optional Digit (7)**

A numeric character is accepted if present. Optional characters are not allowed as the first character(s) in a field of like characters.

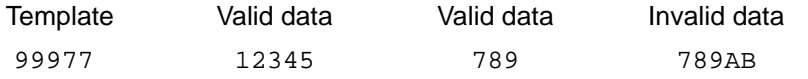

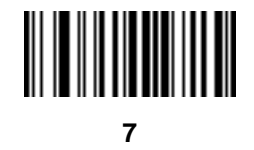

## **Digit or Fill (8)**

Any numeric or fill character is accepted in this position.

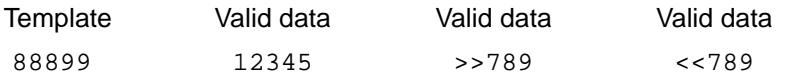

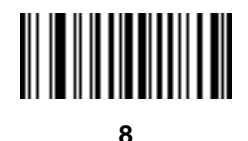

## **Alpha or Fill (F)**

Any alpha or fill character is accepted in this position.

AAAFF ABCXY LMN>> ABC<5

Template Valid data Valid data Valid data

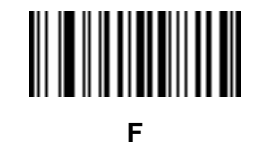

## **Optional Space ( )**

A space is accepted if present. Optional characters are not allowed as the first character(s) in a field of like characters.

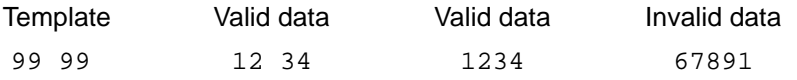

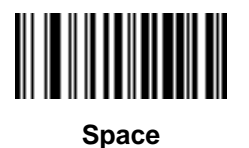

## **Optional Small Special (.)**

A special character is accepted if present. Optional characters are not allowed as the first character(s) in a field of like characters. Small special characters are **- ,** and **.**

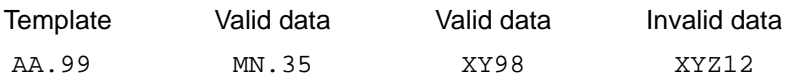

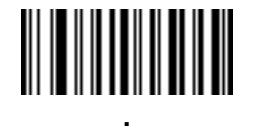

## **Other Template Operators**

These template operators assist in capturing, delimiting, and formatting scanned OCR data.

#### <span id="page-335-0"></span>*Literal String (" and +)*

Use either of these delimiting characters surrounding characters from the alphanumeric keyboard in *[Appendix C,](#page-444-0)  [Alphanumeric Bar Codes](#page-444-0)* to define a literal string within a template that must be present in scanned OCR data. There are two characters used to delimit required literal strings; if one of the delimiter characters is present in the desired literal string, use the other delimiter.

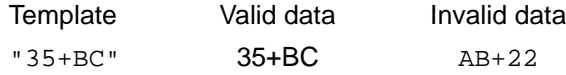

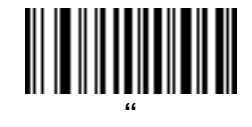

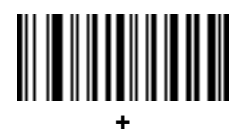

## *New Line (E)*

To create a template of multiple lines, add **E** between the template of each single line.

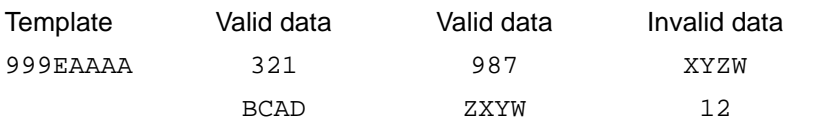

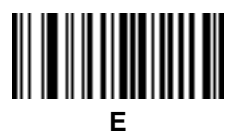

## *String Extract (C)*

This operator combined with others defines a string of characters to extract from the scanned data. The string extract is structured as follows:

CbPe

Where:

- **•** C is the string extract operator
- **•** b is the string begin delimiter
- P is the category (one or more numeric or alpha characters) describing the string representation
- e is the string end delimiter

Values for b and e can be any scannable character. They are included in the output stream.

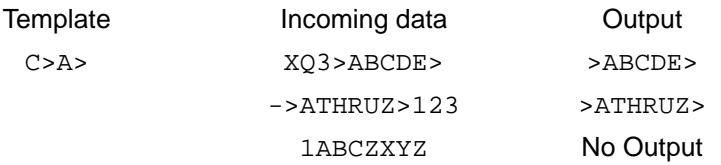

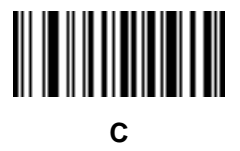

#### *Ignore to End of Field (D)*

This operator causes all characters after a template to be ignored. Use this as the last character in a template expression. Examples for the template 999D:

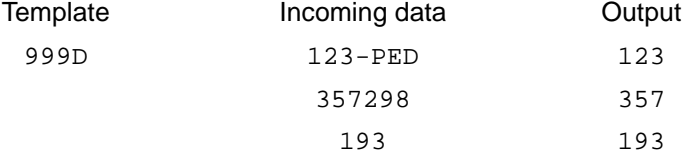

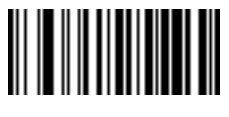

#### *Skip Until (P1)*

This operator skips over characters until a specific character type or a literal string is detected. It can be used in two ways:

P1ct

Where:

- P1 is the Skip Until operator
- **•** c is the type of character that triggers the start of output
- t is one or more template characters

P1"s"t

Where:

- P1 is the Skip Until operator
- **•** "s" is one or more literal string characters (see *[Literal String \(" and +\) on page 12-20](#page-335-0)*) that trigger the start of output
- **•** t is one or more template characters

The trigger character or literal string is included in output from a Skip Until operator, and the first character in the template should accommodate this trigger.

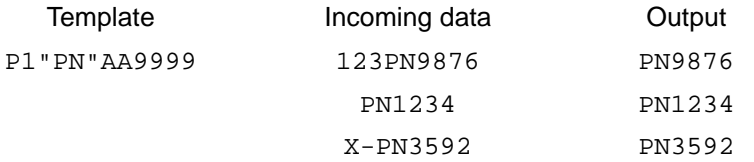

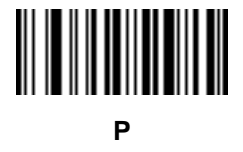

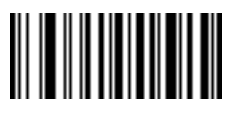

**1**

### *Skip Until Not (P0)*

This operator skips over characters until a specific character type or a literal string is not matched in the output stream. It can be used in two ways:

P0ct

Where:

- P0 is the Skip Until Not operator
- **•** c is the type of character that triggers the start of output
- t is one or more template characters

P0"s"t

Where:

- P0 is the Skip Until Not operator
- **•** "s" is one or more literal string characters (see *[Literal String \(" and +\) on page 12-20](#page-335-0)*) that trigger the start of output
- **•** t is one or more template characters

The trigger character or literal string is not included in output from a Skip Until Not operator.

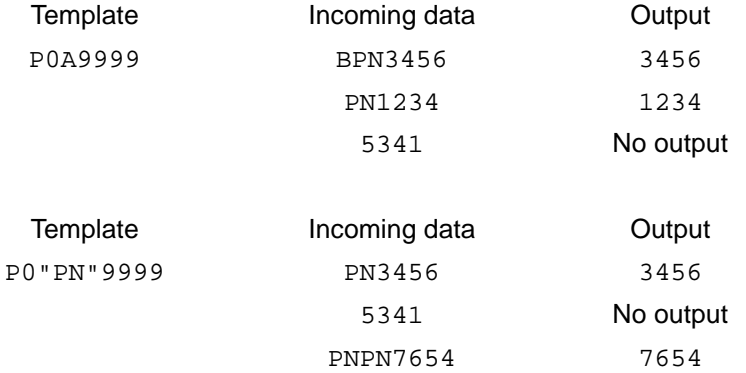

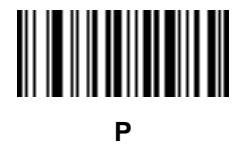

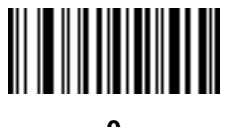

## **Repeat Previous (R)**

This operator allows a template character to repeat one or more times, allowing the capture of variable-length scanned data. The following examples capture two required alpha characters followed by one or more required digits:

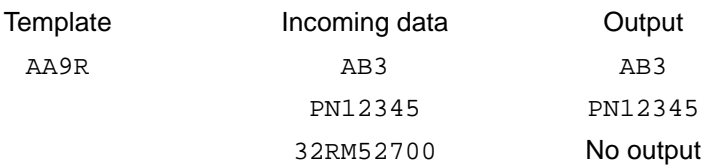

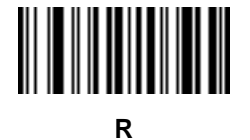

## *Scroll Until Match (S)*

This operator steps through scanned data one character at a time until the data matches the template.

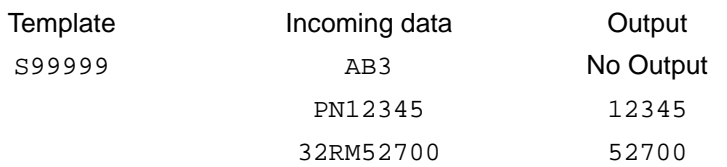

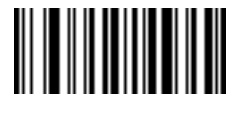

**S**

### **Multiple Templates**

This feature sets up multiple templates for OCR decoding. To do this, follow the procedure described in *[OCR](#page-330-0)  [Template on page 12-15](#page-330-0)* (scan the *[OCR Template](#page-330-1)* bar code, and then bar codes corresponding to numbers and letters to form the template expression, and then **End of Message**) for each template in the multiple template string, using a capital letter **X** as a separator between templates.

For example, set the *[OCR Template](#page-330-1)* as **99999XAAAAA** to decode OCR strings of either **12345** or **ABCDE**.

## **Template Examples**

Following are sample templates with descriptions of valid data for each definition.

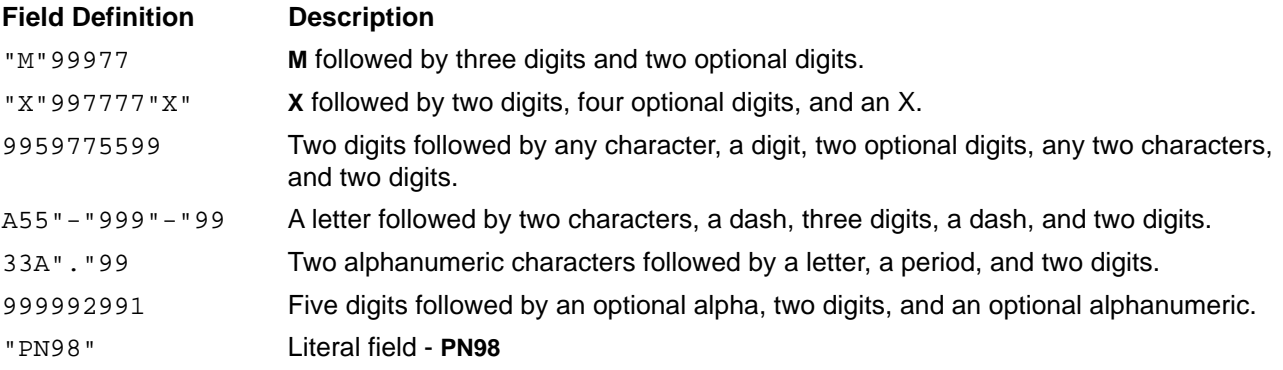

## **OCR Check Digit Modulus**

## **Parameter # 688 SSI # F1h B0h**

The check digit is the last digit (in the right-most position) in an OCR string and improves the accuracy of the collected data. This option sets OCR module check digit calculation. The calculation is performed on incoming data to determine this check digit, based on the numeric weight of the alpha and numeric characters. See *[OCR Check](#page-341-0)  [Digit Multiplier on page 12-26](#page-341-0)*. If the incoming data does not match the check digit, the data is considered corrupt.

The selected check digit option does not take effect until you set *[OCR Check Digit Validation on page 12-27](#page-342-0)*.

To choose the Check Digit Modulus, such as 10 for Modulus 10, scan the following bar code, and then scan a three-digit number from 001 to 099 representing the check digit using the numeric keypad in *[Appendix B, Numeric](#page-440-0)  [Bar Codes](#page-440-0)*. The default is **1**.

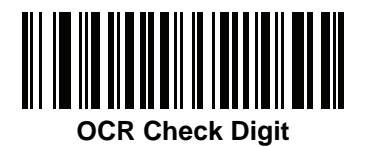

## <span id="page-341-0"></span>**OCR Check Digit Multiplier**

## **Parameter # 700 SSI # F1h BCh**

This option sets OCR check digit multipliers for character positions. For check digit validation, each character in scanned data has an assigned weight to use in calculating the check digit. The scanner OCR ships with the following weight equivalents:

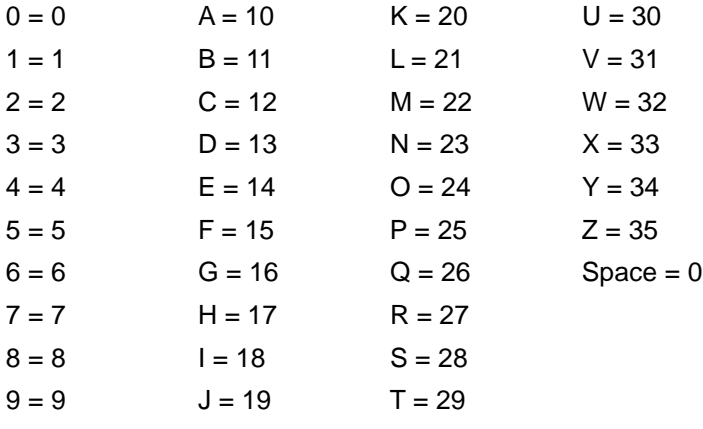

All other characters are equivalent to one (1).

You can define the multiplier string if it is different from the default.

```
121212121212 (default)
```
123456789A (for ISBN, Product Add Right to Left. See *[OCR Check Digit Validation on page 12-27](#page-342-0)*)

For example:

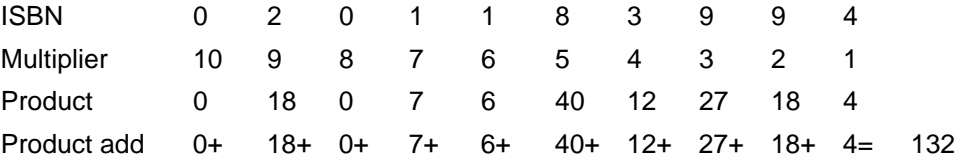

ISBN uses Modulus 11 for the check digit. In this case, 132 is divisible by 11, so it passes the check digit.

To set the check digit multiplier, scan the following bar code, and then scan numbers and letters to form the multiplier string from *[Appendix C, Alphanumeric Bar Codes](#page-444-0)*. Then scan *[End of Message on page C-8](#page-451-0)*.

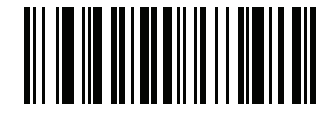

**OCR Check Digit Multiplier**

## <span id="page-342-0"></span>**OCR Check Digit Validation**

## **Parameter # 694 SSI # F1h B6h**

Use the following options to protect against scanning errors by applying a check digit validation scheme.

## **None**

No check digit validation, indicating no check digit is applied. This is the default.

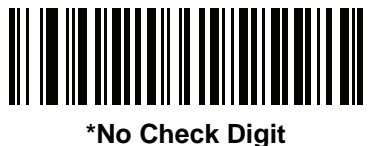

**(0)**

## **Product Add Left to Right**

Each character in the scanned data is assigned a numeric value (see *[OCR Check Digit Multiplier on page 12-26](#page-341-0)*). Each digit representing a character in the scanned data is multiplied by its corresponding digit in the multiplier, and the sum of these products is computed. The check digit passes if this sum modulo Check Digit Modulus is zero.

Example:

Scanned data numeric value is 132456 (check digit is 6)

Check digit multiplier string is 123456

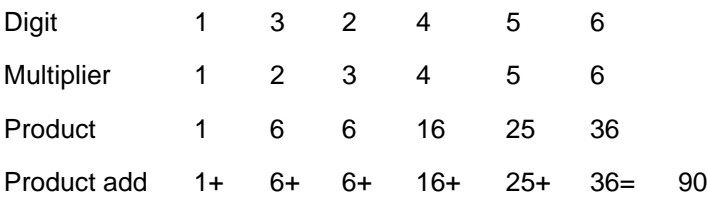

The Check Digit Modulus is 10. It passes because 90 is divisible by 10 (the remainder is zero).

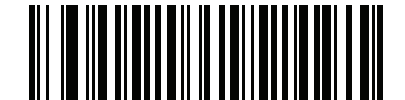

**Product Add Left to Right**

**(3)**

#### **Product Add Right to Left**

Each character in the scanned data is assigned a numeric value (see *[OCR Check Digit Multiplier on page 12-26](#page-341-0)*). The check digit multiplier is reversed in order. Each value representing a character in the scanned data is multiplied by its corresponding digit in the reversed multiplier, resulting in a product for each character in the scanned data. The sum of these products is computed. The check digit passes if this sum modulo Check Digit Modulus is zero.

Example:

Scanned data numeric value is 132459 (check digit is 9)

Check digit multiplier string is 123456

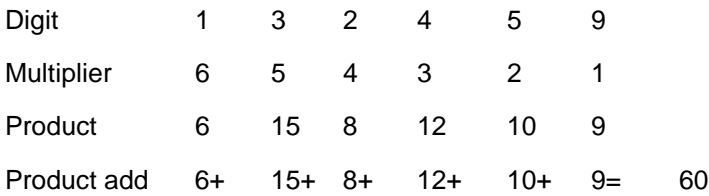

The Check Digit Modulus is 10. It passes because 60 is divisible by 10 (the remainder is 0).

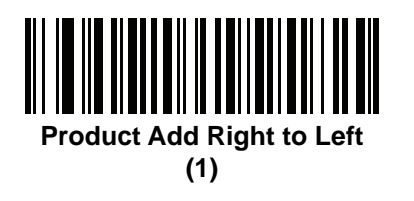

## **Digit Add Left to Right**

Each character in the scanned data is assigned a numeric value (see *[OCR Check Digit Multiplier on page 12-26](#page-341-0)*). Each value representing a character in the scanned data is multiplied by its corresponding digit in the multiplier, resulting in a product for each character in the scanned data. The sum of each individual digit in all of the products is then calculated. The check digit passes if this sum modulo Check Digit Modulus is zero.

Example:

Scanned data numeric value is 132456 (check digit is 6)

Check digit multiplier string is 123456

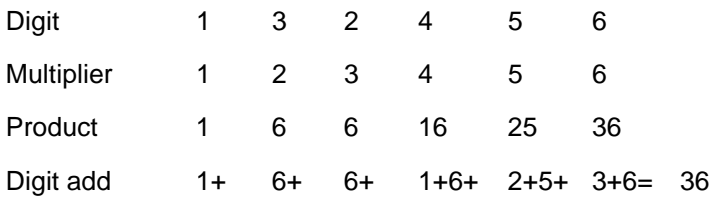

The Check Digit Modulus is 12. It passes because 36 is divisible by 12 (the remainder is 0).

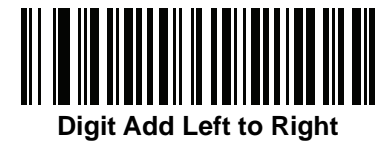

## **Digit Add Right to Left**

Each character in the scanned data is assigned a numeric value (see *[OCR Check Digit Multiplier on page 12-26](#page-341-0)*). The check digit multiplier is reversed in order. Each value representing a character in the scanned data is multiplied by its corresponding digit in the reversed multiplier, resulting in a product for each character in the scanned data. The sum of each individual digit in all of the products is then calculated. The check digit passes if this sum modulo Check Digit Modulus is zero.

Example:

Scanned data numeric value is 132456 (check digit is 6)

Check digit multiplier string is 123456

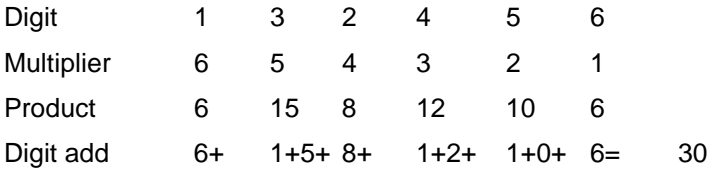

The Check Digit Modulus is 10. It passes because 30 is divisible by 10 (the remainder is 0).

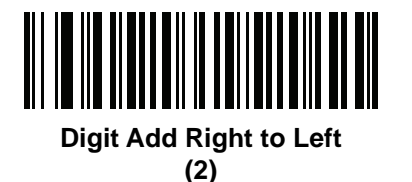

## **Product Add Right to Left Simple Remainder**

Each character in the scanned data is assigned a numeric value (see *[OCR Check Digit Multiplier on page 12-26](#page-341-0)*). The check digit multiplier is reversed in order. Each value representing a character in the scanned data is multiplied by its corresponding digit in the reversed multiplier, resulting in a product for each character in the scanned data. The sum of these products **except for the check digit's product** is computed. The check digit passes if this sum modulo Check Digit Modulus is equal to the check digit's product.

Example:

Scanned data numeric value is 122456 (check digit is 6)

Check digit multiplier string is 123456

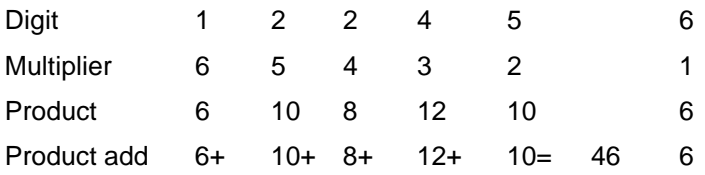

The Check Digit Modulus is 10. It passes because 46 divided by 10 leaves a remainder of 6.

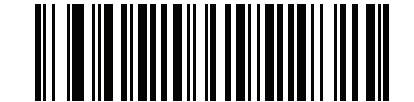

**Product Add Right to Left Simple Remainder**

## **Digit Add Right To Left Simple Remainder**

Each character in the scanned data is assigned a numeric value (see *[OCR Check Digit Multiplier on page 12-26](#page-341-0)*). The check digit multiplier is reversed in order. Each value representing a character in the scanned data is multiplied by its corresponding digit in the reversed multiplier, resulting in a product for each character in the scanned data. The sum of each individual digit in all of the products **except for the check digit's product** is then calculated. The check digit passes if this sum modulo Check Digit Modulus is equal to the check digit's product.

Example:

Scanned data numeric value is 122459 (check digit is 6) Check digit multiplier string is 123456

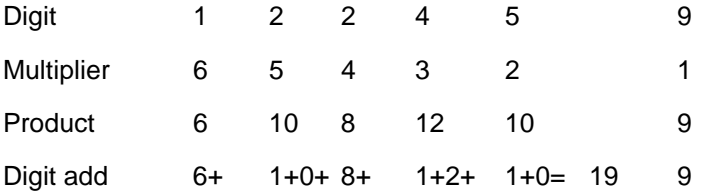

The Check Digit Modulus is 10. It passes because 19 divided by 10 leaves a remainder of 9.

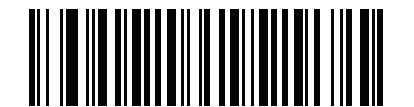

**Digit Add Right to Left Simple Remainder**

**<sup>(6)</sup>**

#### **Health Industry - HIBCC43**

This is the health industry module 43 check digit standard. The check digit is the modulus 43 sum of all the character values in a given message, and is printed as the last character in a given message.

Example:

Supplier Labeling Data Structure: + A 1 2 3 B J C 5 D 6 E 7 1

Sum of values: 41+10+1+2+3+11+19+12+5+13+6+14+7+1 = 145

Divide 145 by 43. The quotient is 3 with a remainder of 16. The check digit is the character corresponding to the value of the remainder (see *[Table 12-2](#page-346-0)*), which in this example is 16, or **G**. The complete Supplier Labeling Data Structure, including the check digit, therefore is:

A 1 2 3 B J C 5 D 6 E 7 1 G

| $0 = 0$ | $9 = 9$  | $I = 18$ | $R = 27$ | $- = 36$     |
|---------|----------|----------|----------|--------------|
| $1 = 1$ | $A = 10$ | $J = 19$ | $S = 28$ | $= 37$       |
| $2 = 2$ | $B = 11$ | $K = 20$ | $T = 29$ | $Space = 38$ |
| $3 = 3$ | $C = 12$ | $L = 21$ | $U = 30$ | $\$ = 39$    |
| $4 = 4$ | $D = 13$ | $M = 22$ | $V = 31$ | $/ = 40$     |
| $5 = 5$ | $E = 14$ | $N = 23$ | $W = 32$ | $+ = 41$     |
| $6 = 6$ | $F = 15$ | $Q = 24$ | $X = 33$ | $% = 42$     |
| $7 = 7$ | $G = 16$ | $P = 25$ | $Y = 34$ |              |
| $8 = 8$ | $H = 17$ | $Q = 26$ | $Z = 35$ |              |

<span id="page-346-0"></span>**Table 12-2** *Table of Numeric Value Assignments for Computing HIBC LIC Data Format Check Digit*

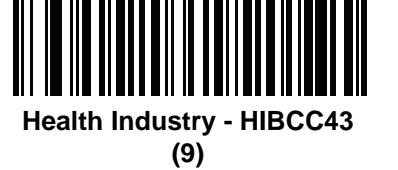

## **Inverse OCR**

**Parameter # 856 SSI # F2h 58h**

Inverse OCR is white or light words on a black or dark background. Select an option for decoding inverse OCR:

- **• Regular Only** Decode regular OCR (black on white) strings only.
- **• Inverse Only** Decode inverse OCR (white on black) strings only.
- **• Autodiscriminate** Decode both regular and inverse OCR strings.

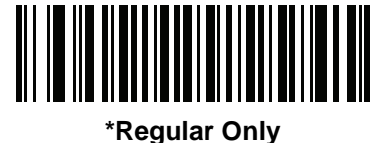

**(0)**

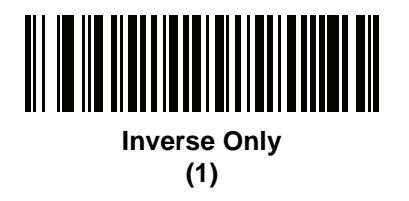

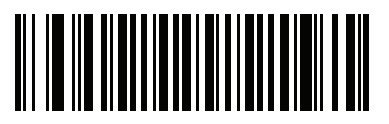

**Autodiscriminate (2)**

## **OCR Redundancy**

## **Parameter # 1770 SSI # F8h 06h EAh**

This option adjusts the number of times to decode an OCR text string before transmission. There are three levels of OCR decode redundancy. There is an inverse relationship between the redundancy level and OCR decoding aggressiveness. Increasing the level of the redundancy can reduce OCR scanning aggressiveness, so select only the level of redundancy necessary.

- **• OCR Redundancy Level 1**: This default setting allows the digital scanner to operate in its most aggressive state while providing sufficient accuracy in decoding most in-spec OCR text strings.
- **• OCR Redundancy Level 2**: This setting eliminates most misdecodes while maintaining reasonable aggressiveness.
- **• OCR Redundancy Level 3**: Select this option with greater redundancy requirements if OCR Redundancy Level 2 fails to eliminate misdecodes.

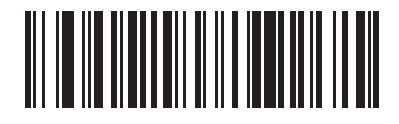

**\*OCR Redundancy Level 1 (1)**

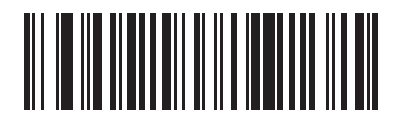

**OCR Redundancy Level 2 (2)**

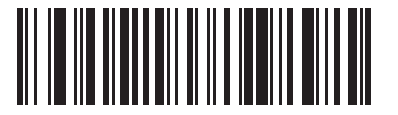

**OCR Redundancy Level 3 (3)**

## 12 - 34 DS8108 Digital Scanner Product Reference Guide

# **CHAPTER 13 INTELLIGENT DOCUMENT CAPTURE**

## **Introduction**

Intelligent Document Capture (IDC) is Zebra advanced image processing firmware for select imager based scanners. This chapter describes the IDC functionality, provides parameter bar codes to control IDC features, and includes a quick start procedure.

## **The IDC Process**

Intelligent Document Capture:

- **1.** Verifies a bar code is appropriate to use as an IDC anchor or link. See *[Bar Code Acceptance Test](#page-351-0)*.
- **2.** Determines the rectangular region to capture as an image. See *[Capture Region Determination on page 13-2](#page-351-1)*.
- **3.** Processes the captured image. See *[Image Post Processing on page 13-3](#page-352-0)*.
- **4.** Transmits the data. See *[Data Transmission on page 13-3](#page-352-1)*.

## <span id="page-351-0"></span>**Bar Code Acceptance Test**

Upon decoding a bar code, the scanner checks that the bar code fits the description of a bar code that anchors or links to an IDC form. To be accepted as an IDC bar code:

- **•** The symbology must be enabled for decode, and also enabled via *[IDC Symbology on page 13-8](#page-357-0)*. The IDC firmware allows enabling between zero and eight symbologies simultaneously: Code 128, Code 39, Interleaved 2 of 5, Discrete 2 of 5, Codabar, PDF417, Data Matrix, and EAN-128.
- **•** The decoded data must satisfy the values set in the *[IDC Minimum Text Length](#page-362-0)* and *[IDC Maximum Text](#page-363-0)  [Length](#page-363-0)* parameters. To disable either of these checks, set the value to zero.

If the bar code does not satisfy both requirements, it is sent as a normal (non-IDC) decode.

An IDC bar code is required when *[IDC Operating Mode on page 13-7](#page-356-0)* is set to **Anchored** or **Linked**.

**Free-Form** operating mode does not require a bar code, but transmits decoded data if one is found and satisfies the requirements. If no bar code is decoded, the document capture process starts but may require specifying a non-zero value for the *[IDC Delay Time on page 13-17](#page-366-0)*. The scanner must wait for at least this amount of time after trigger pull before capturing a document, unless a bar code is decoded before the time expires.

If *[Picklist Mode on page 9-22](#page-157-0)* is enabled, the bar code must be directly under the aiming pattern and within the scanner's decode range, and the region to capture must be completely within the scanner's field-of-view.

## <span id="page-351-1"></span>**Capture Region Determination**

After accepting an IDC bar code, the firmware establishes the region to capture as an image. The method used depends on the setting of the *[IDC Operating Mode](#page-356-0)* as follows.

The IDC firmware emits a single low beep after successfully capturing a region. The scanner is then no longer capturing images and can be moved without disturbing the IDC output. Be sure to hold the trigger button until the decode beep, otherwise the IDC process may be aborted.

#### **IDC Operating Mode = Anchored**

A coordinate system is built based on the bar code in its rectified (de-skewed) form. The origin is the center of the bar code, and the x-axis is set toward the right, from the bar code's point of view. The unit module width of the bar code is the unit for x. Similarly, the y-axis is set toward the up direction. The unit for the y-axis is specified via the parameter *[IDC Aspect on page 13-11](#page-360-0)*. This is the aspect ratio of a thin bar or space - the bar code's height is divided by this value to get this unit. Set *[IDC Aspect](#page-360-0)* to zero to automatically calculate the aspect ratio. The bar code can be of different sizes for the same form, as long as the center of the bar code is the same when the bar code's length changes.

From this coordinate system, the IDC area is determined using four parameters: offsets in x and y (*[IDC X](#page-358-0)  [Coordinate](#page-358-0)*, *[IDC Y Coordinate](#page-358-1)*) to the region's top-left corner, and width and height (*[IDC Width](#page-359-0)*, *[IDC Height](#page-359-1)*).

If the capture area is relatively large as compared to the bar code area, the calculation to obtain the capture area is prone to significant errors. A recommended solution is to enclose the form with a single black-lined rectangular border (a box), which is not in contact with any other line on the outside of the form (although it can be connected to lines on the inside of the form). When the *[IDC Find Box Outline](#page-362-1)* is set, the firmware searches for the box, and does not decode if any edges are broken (such as by a protruding thumb).

The *[IDC Zoom Limit](#page-366-1)* parameter controls the quality of the captured form. The IDC firmware rejects capturing a form unless the width is at least the *[IDC Zoom Limit](#page-366-1)* percentage of the *[IDC Width](#page-359-0)* parameter. For example, if *[IDC Zoom](#page-366-1)  [Limit](#page-366-1)* is set to 100 and *[IDC Width](#page-359-0)* is set to 150, the form must be at least 300 pixels wide before it is captured (each unit module is scaled to two pixels).

The *[IDC Maximum Rotation](#page-367-0)* parameter controls the maximum rotation any edge of the form can have in relation to the scanner's horizontal or vertical axis.

#### **IDC Operating Mode = Free-Form or Linked**

The document capture region is a rectangular piece of paper, or a portion of it enclosed by a rectangular border. In either case, all four sides of the capture region must be completely within the scanner's field-of-view, and there must be sufficient contrast at the border of the capture region. For example, if a piece of white paper contains the document to capture, it must be put in front of a dark background.

By default, the scanner captures the largest rectangular region within the field-of-view. To specify a particular border type, use the *[IDC Border Type](#page-365-0)* parameter.

The region must contain at least 10% of the field-of-view in two dimensions.

If an IDC bar code is decoded, IDC uses its location to start the search for the capture region. Otherwise, it searches the capture region from the center of the field-of-view. IDC also uses the orientation of a decoded IDC bar code to orient the output image.

## <span id="page-352-0"></span>**Image Post Processing**

After determining the document capture region, the firmware de-skews and re-samples the region as follows. Enabling *[IDC Captured Image Brighten](#page-363-1)* calls normalization, which makes the brightness of the image uniform, and enhances contrast as a large percent of background pixels is made completely white (a smaller percent of pixels is made completely black if the firmware determines there is no danger of enhancing the contrast of a very bland area). Enabling *[IDC Captured Image Sharpen](#page-364-0)* enhances the sharpness of the image.

IDC re-samples the image about one output pixel per input pixel for **Free-Form** or **Linked** modes and two pixels-per-module in **Anchored** mode.

IDC compresses and transmits the image in one of the standard image formats selected by the *[IDC File Format](#page-360-1)  [Selector](#page-360-1)*, *[IDC Bits Per Pixel](#page-361-0)*, and *[IDC JPEG Quality](#page-361-1)* parameters.

Note that it may take several seconds for post processing to complete, depending on the size of the captured region, the options enabled, and the scanner model.

## <span id="page-352-1"></span>**Data Transmission**

After processing the captured image, IDC assembles the image with the decoded bar code data (if applicable) into an ISO/IEC 15434 style packet and transmits it to the host. The scanner issues the standard decode beep and the trigger can be released. Be sure to set the *[USB Device Type on page 4-6](#page-61-0)* to **Symbol Native API (SNAPI) with Imaging Interface**.

## **PC Application and Programming Support**

For a sample application running on the Microsoft Windows operating system, contact your Zebra representative. This application displays bar code data and/or captured images from Intelligent Document Capture enabled scanners and allows setting and reading IDC parameters. Complete source code and documentation are also provided for developing custom applications. The application includes documentation for the ISO/IEC 15434 format as used by the IDC firmware and C# code to process it.

## **Setting Parameters**

This section describes the parameters controlling the IDC firmware and provides programming bar codes for setting them.

The scanner ships with the settings shown in *[Table 13-1 on page 13-5](#page-354-0)* (also see *[Appendix A, Standard Parameter](#page-424-0)  [Defaults](#page-424-0)* for all defaults). If the default values suit requirements, programming is not necessary.

To set feature values, scan a single bar code or a short bar code sequence. The settings are stored in non-volatile memory and are preserved even when the imager powers down.

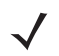

*NOTE* Most computer monitors allow scanning bar codes directly on the screen. When scanning from the screen, be sure to set the document magnification to a level where you can see the bar code clearly, and bars and/or spaces do not merge.

To return all features to default values, scan the *[Set Factory Defaults on page 9-5](#page-140-1)*. Throughout the programming bar code menus, asterisks (**\***) indicate default values.

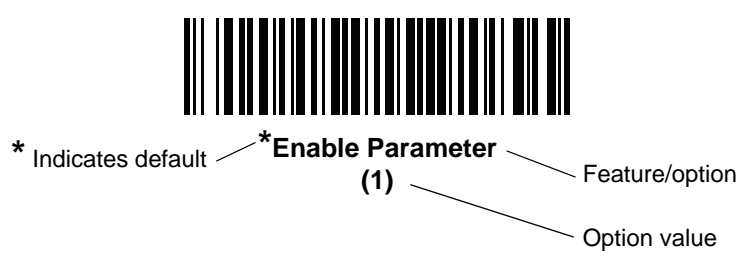

## **Scanning Sequence Examples**

In most cases scanning one bar code sets the parameter value. For example, to set the document capture file format to BMP, scan the **BMP** bar code under *[IDC File Format Selector on page 13-11](#page-360-1)*. The scanner issues a fast warble beep and the LED turns green, signifying a successful parameter entry.

Other parameters require scanning several bar codes. See the parameter descriptions for this procedure.

## **Errors While Scanning**

Unless otherwise specified, to correct an error during a scanning sequence, just re-scan the correct parameter.

## **Image Document Capture Parameter Defaults**

*[Table 13-1](#page-354-0)* lists defaults for IDC parameters. Change these values in one of two ways:

- **•** Scan the appropriate bar codes in this chapter. The new value replaces the standard default value in memory. To recall default parameter values, see *[Default Parameters on page 9-5](#page-140-0)*.
- **•** Configure the scanner using the 123Scan configuration program. See *[Chapter 16, 123Scan and Software](#page-418-0)  [Tools](#page-418-0)*.

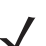

*NOTE* See *[Appendix A, Standard Parameter Defaults](#page-424-0)* for all user preference, host, symbology, and miscellaneous default parameters.

Alternatively, use the sample application to set parameters using the parameter name. The application provides prompts and error checking to assist in setting the parameters correctly and easily. You must use an application to set a parameter to a negative value, as the *[IDC X Coordinate](#page-358-0)* can require.

<span id="page-354-0"></span>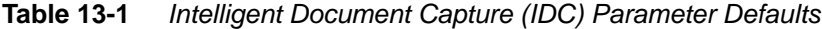

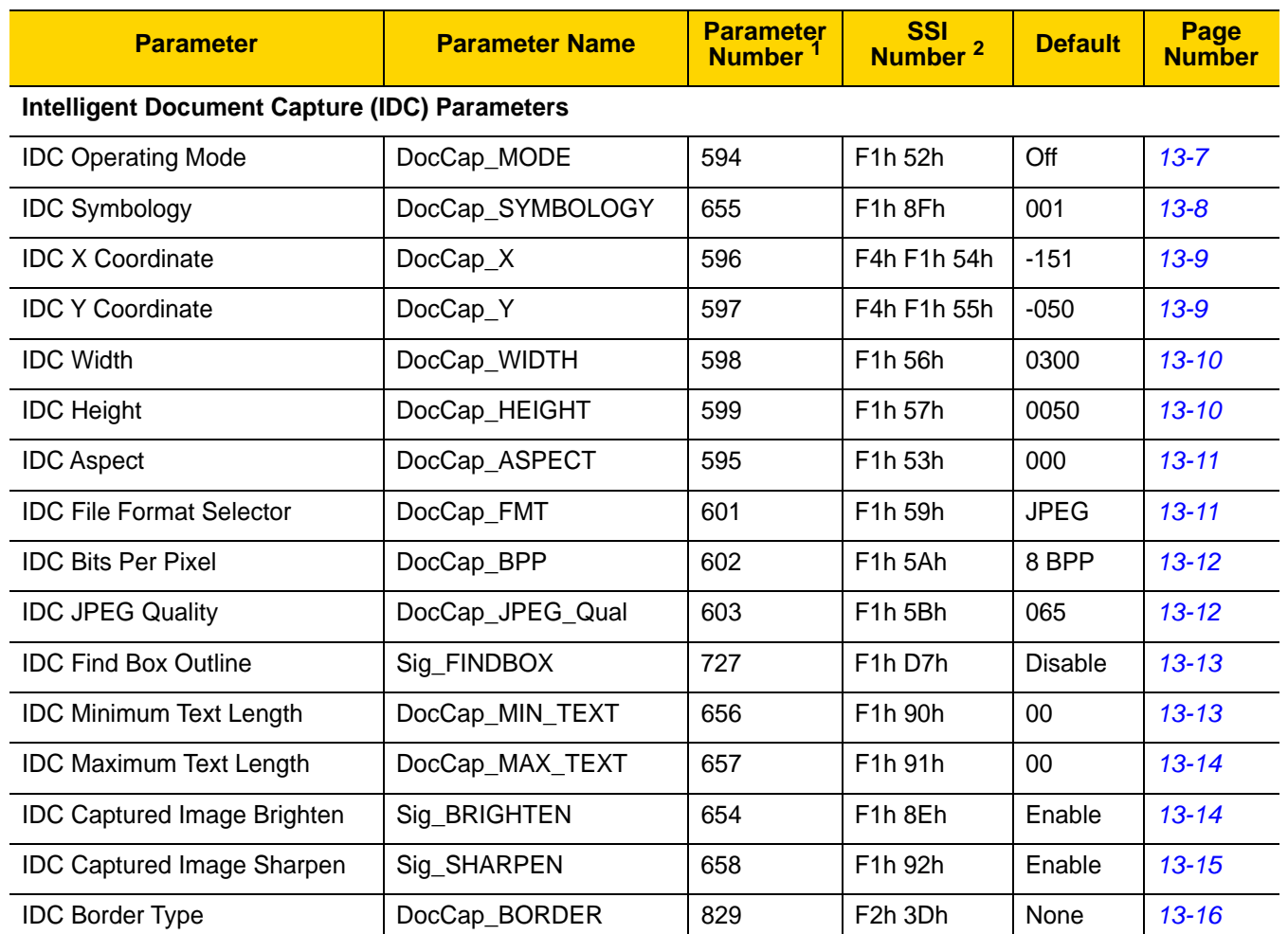

**1. Parameter number decimal values are used for programming via RSM commands.**

**2. SSI number hex values are used for programming via SSI commands.**

## 13 - 6 DS8108 Digital Scanner Product Reference Guide

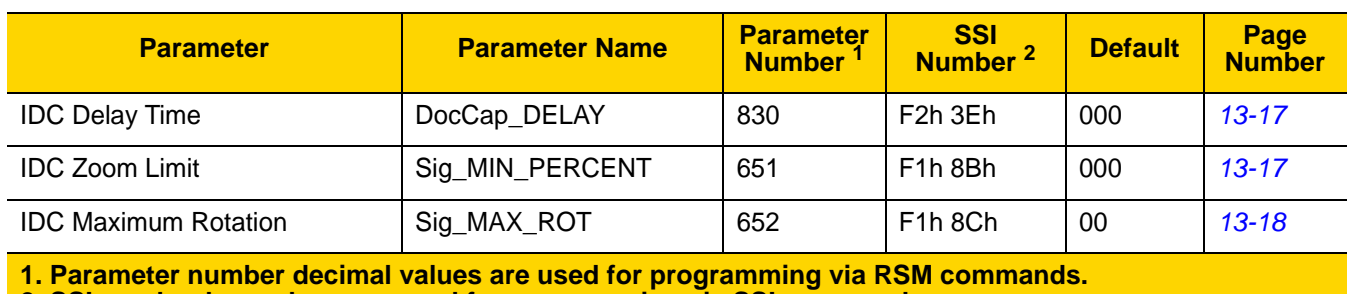

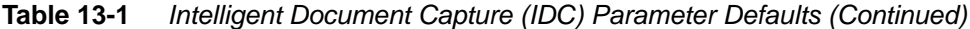

**2. SSI number hex values are used for programming via SSI commands.** 

## <span id="page-356-0"></span>**IDC Operating Mode**

**Parameter Name: DocCap\_MODE Parameter # 594 SSI # F1h 52h**

Select the operating mode of the Intelligent Document Capture firmware:

- **• Off** Disables the IDC feature.
- **• Anchored** Requires a bar code decode. The image capture region is based off this bar code.
- **• Free-Form** A printed border or page edge defines the image capture region. A bar code is optional.
- **• Linked** A printed border or page edge defines the image capture region. A bar code is required.

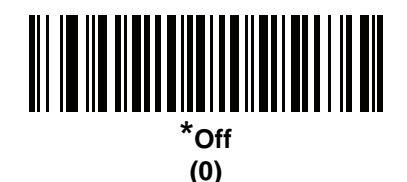

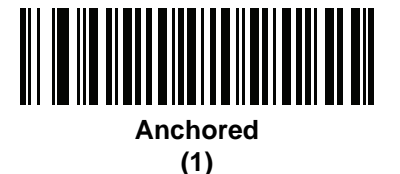

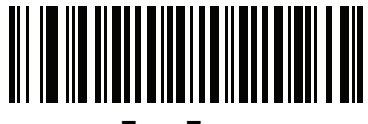

**Free-Form (2)**

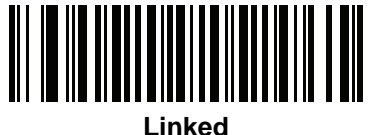

**(3)**

## <span id="page-357-0"></span>**IDC Symbology**

## **Parameter Name: DocCap\_SYMBOLOGY Parameter # 655 SSI # F1h 8Fh**

Select the bar code type(s) to use when Document Capture mode is not set to **Off**. To enable more than one symbology at a time, simply add the values together. For example, to enable PDF417, Data Matrix, and Code 39 write a value of 98  $(32 + 64 + 2)$ .

Scan the following bar code, and then scan three bar codes from *[Appendix B, Numeric Bar Codes](#page-440-0)* in the range of 001 to 511 decimal. The default is 001.

| <b>Symbology</b> | <b>Value (Decimal)</b> |
|------------------|------------------------|
| Code 128         | 1                      |
| Code 39          | 2                      |
| $12$ of 5        | 4                      |
| $D2$ of 5        | 8                      |
| Codabar          | 16                     |
| PD 417           | 32                     |
| Data Matrix      | 64                     |
| <b>EAN 128</b>   | 128                    |
| Aztec            | 256                    |

**Table 13-2** *IDC Symbologies*

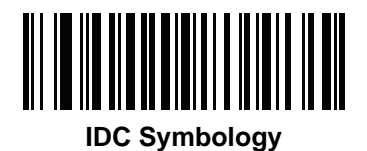

## <span id="page-358-0"></span>**IDC X Coordinate**

**Parameter Name: DocCap\_X Parameter # 596 SSI # F4h F1h 54h**

> This parameter only applies when *[IDC Operating Mode](#page-356-0)* is set to **Anchored.** Specify the horizontal offset to the top left corner of the region to capture relative to the center of the bar code. Negative values move toward the left.

Scan the following bar code, and then scan four bar codes from *[Appendix B, Numeric Bar Codes](#page-440-0)* in the range of +/- 1279. The default is -151. Note that you must use an application to set a negative value.

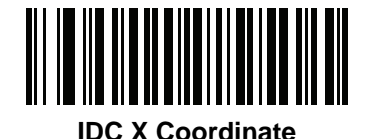

## <span id="page-358-1"></span>**IDC Y Coordinate**

**Parameter Name: DocCap\_Y Parameter # 597 SSI # F4h F1h 55h**

> This parameter only applies when *[IDC Operating Mode](#page-356-0)* is set to **Anchored.** Specify the vertical offset to the top left corner of the region to capture relative to the center of the bar code. Negative values move toward the top.

Scan the following bar code, and then scan four bar codes from *[Appendix B, Numeric Bar Codes](#page-440-0)* in the range of +/- 1023. The default is -050. Note that you must use an application to set a negative value.

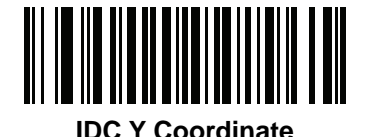

## <span id="page-359-0"></span>**IDC Width**

**Parameter Name: DocCap\_WIDTH Parameter # 598 SSI # F1h 56h**

This parameter only applies when *[IDC Operating Mode](#page-356-0)* is set to **Anchored.** Specify the width of the region to capture.

Scan the following bar code, and then scan four bar codes from *[Appendix B, Numeric Bar Codes](#page-440-0)* in the range of 0000 to 1279. The default is 0300.

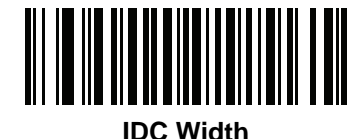

## <span id="page-359-1"></span>**IDC Height**

## **Parameter Name: DocCap\_HEIGHT Parameter # 599 SSI # F1h 57h**

This parameter only applies when *[IDC Operating Mode](#page-356-0)* is set to **Anchored.** Specify the height of the region to capture.

Scan the following bar code, and then scan four bar codes from *[Appendix B, Numeric Bar Codes](#page-440-0)* in the range of 0000 to 1279. The default is 0050.

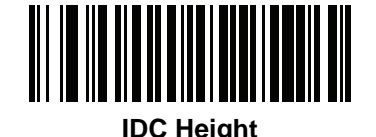
### **IDC Aspect**

**Parameter Name: DocCap\_ASPECT Parameter # 595 SSI # F1h 53h**

This parameter only applies when *[IDC Operating Mode](#page-356-0)* is set to **Anchored**. Specify the bar code's aspect ratio of a thin bar or space. The bar code's height is divided by this value to obtain the unit in the y-axis. Set this parameter to zero to calculate the aspect value automatically.

Scan the following bar code, and then scan three bar codes from *[Appendix B, Numeric Bar Codes](#page-440-0)* in the range of 000 to 255. The default is 000.

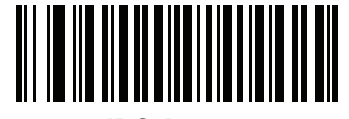

**IDC Aspect**

**IDC File Format Selector**

**Parameter Name: DocCap\_FMT Parameter # 601 SSI # F1h 59h**

> Select a document capture file format appropriate for your system (BMP, TIFF, or JPEG). The scanner stores captured areas in the selected format.

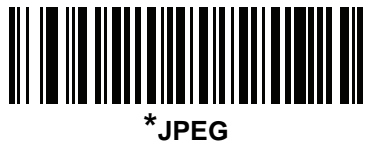

**(1)**

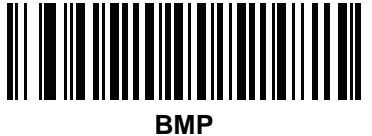

**(3)**

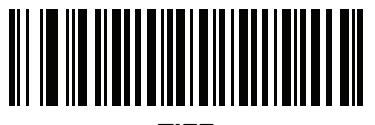

**TIFF (4)**

### **IDC Bits Per Pixel**

**Parameter Name: DocCap\_BPP Parameter # 602 SSI # F1h 5Ah**

> Select the number of significant bits per pixel (BPP) to use when capturing an image. Select 1 BPP for a black and white image, 4 BPP to assign 1 of 16 levels of grey to each pixel, or 8 BPP to assign 1 of 256 levels of grey to each pixel.

*NOTE* The scanner ignores these settings for JPEG file formats, which only support 8 BPP.

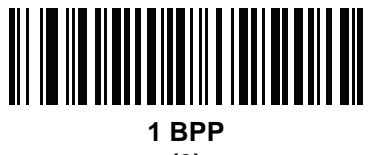

**(0)**

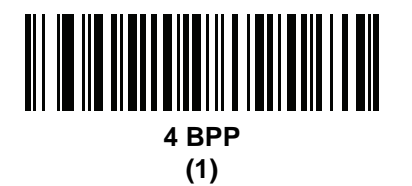

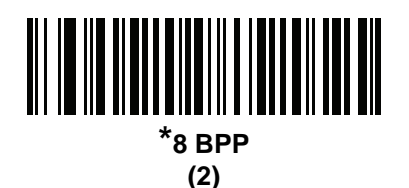

**IDC JPEG Quality**

**Parameter Name: DocCap\_JPEG\_Qual Parameter # 603 SSI # F1h 5Bh**

Set the amount of JPEG compression to perform on the captured image. Higher numbers produce a better quality image but larger files.

Scan the following bar code, and then scan three bar codes from *[Appendix B, Numeric Bar Codes](#page-440-0)* in the range of 005 to 100 decimal. The default is 065.

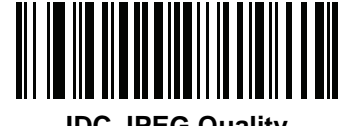

**IDC JPEG Quality**

### **IDC Find Box Outline**

**Parameter Name: Sig\_FINDBOX Parameter # 727 SSI # F1h D7h**

> This parameter only applies when *[IDC Operating Mode](#page-356-0)* is set to **Anchored**. Scan **Enable Find Box Outline** to search for a rectangular border during document capture.

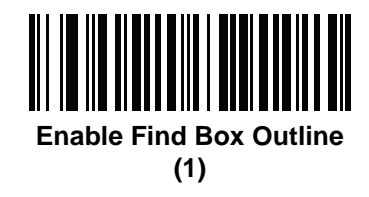

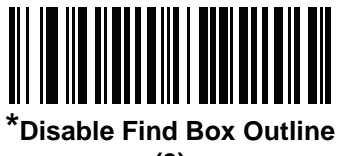

**(0)**

# **IDC Minimum Text Length Parameter Name: DocCap\_MIN\_TEXT Parameter # 656 SSI # F1h 90h**

Specify the minimum number of characters encoded in a bar code for the IDC firmware to use it as an anchored or linked bar code. Set this to zero (the default) to disable all checking and use all bar codes.

Scan the following bar code, and then scan two bar codes from *[Appendix B, Numeric Bar Codes](#page-440-0)* in the range of 00 to 55 decimal. The default is 00.

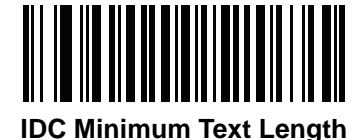

### **IDC Maximum Text Length**

**Parameter Name: DocCap\_MAX\_TEXT Parameter # 657 SSI # F1h 91h**

Specify the maximum number of characters encoded in a bar code for the IDC firmware to use it as an anchored or linked bar code. Set this to zero (the default) to disable all checking and use all bar codes.

Scan the following bar code, and then scan two bar codes from *[Appendix B, Numeric Bar Codes](#page-440-0)* in the range of 00 to 55 decimal. The default is 00.

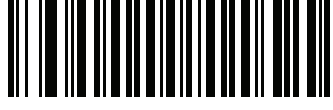

**IDC Maximum Text Length**

### **IDC Captured Image Brighten**

**Parameter Name: Sig\_BRIGHTEN Parameter # 654 SSI # F1h 8Eh**

Enable **Captured Image Brighten** to make image brightness uniform and enhance contrast such that a large percent of the background pixels is made completely white (a smaller percent of pixels is made completely black if the program determines there is no danger of enhancing the contrast of a very bland area).

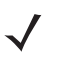

*NOTE* This parameter is also used for Signature Capture.

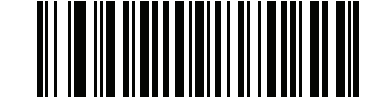

**\*Enable Captured Image Brighten (1)**

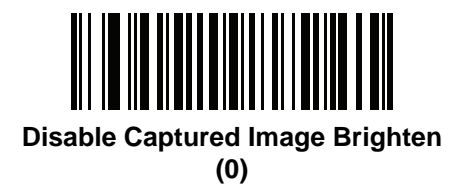

# **IDC Captured Image Sharpen**

**Parameter Name: Sig\_SHARPEN Parameter # 658 SSI # F1h 92h**

Enable this to enhance the sharpness of the image.

*NOTE* This parameter is also used for Signature Capture.

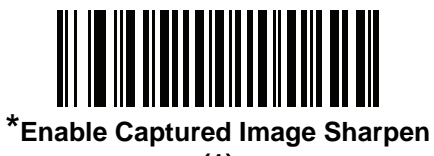

**(1)**

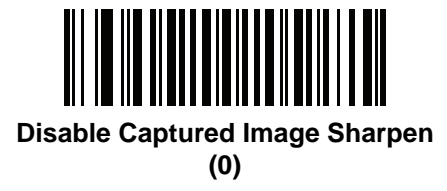

**IDC Border Type Parameter Name: DocCap\_BORDER Parameter # 829 SSI # F2h 3Dh**

This parameter only applies when *[IDC Operating Mode](#page-356-0)* is set to **Free-Form** or **Linked.** Select the style of border used to determine the outline of the capture region:

- **• None** Capture the largest rectangular region within the field-of-view.
- **• Black** The border must be black (such as a printed rectangular border).
- **• White** The border must be white (e.g., paper edge on a dark background).
- **• Advanced Edge Detection (AED)**  Capture a region defined by edges of any color and potentially broken.

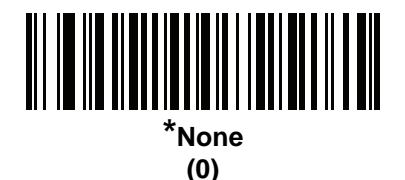

<u> Al III III AL AL III AL III AL III AL III AL III AL III AL III AL III AL III AL III AL III AL III AL III AL I</u> **Black**

**(1)**

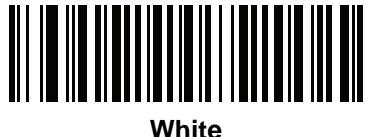

**(2)**

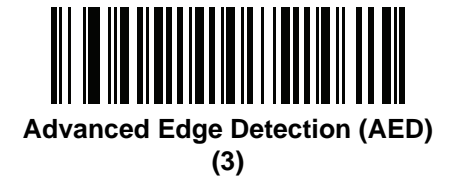

**IDC Delay Time**

**Parameter Name: DocCap\_DELAY Parameter # 830 SSI # F2h 3Eh**

This parameter only applies when *[IDC Operating Mode](#page-356-0)* is set to **Free-Form.** Set the delay for capturing a document after a trigger pull. Decoding a bar code aborts this delay.

Scan the following bar code, and then scan three bar codes from *[Appendix B, Numeric Bar Codes](#page-440-0)* in the range of 000 to 200 decimal in units of 10 msec. The default is 000.

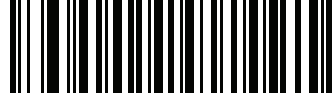

**IDC Delay Time**

### <span id="page-366-0"></span>**IDC Zoom Limit**

**Parameter Name: Sig\_MIN\_PERCENT Parameter # 651 SSI # F1h 8Bh**

This parameter only applies when *[IDC Operating Mode](#page-356-0)* is set to **Anchored.** Set the minimal "zoom" percentage value of a form for it to be considered for capture. This controls the quality of the captured form. The IDC firmware rejects capturing a form unless the width is at least the *[IDC Zoom Limit](#page-366-0)* percentage of the *[IDC Width](#page-359-0)* parameter. For example, if you set this parameter to 100 and *[IDC Width](#page-359-0)* to 150, the form must be at least 300 pixels wide before it is captured (each unit module is scaled to two pixels).

Set this to zero (the default) to disable all checking.

Scan the following bar code, and then scan three bar codes from *[Appendix B, Numeric Bar Codes](#page-440-0)* in the range of 000 to 100 percent. The default is 000.

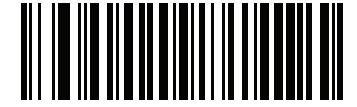

**IDC Zoom Limit**

### **IDC Maximum Rotation**

**Parameter Name: Sig\_MAX\_ROT Parameter # 652 SSI # F1h 8Ch**

This parameter only applies when *[IDC Operating Mode](#page-356-0)* is set to **Anchored.** Set the maximum rotation any edge of the form can have in relation to the scanner's horizontal or vertical axis for it to be considered for capture. Set this to zero (the default) to disable all checking.

Scan the following bar code, and then scan two bar codes from *[Appendix B, Numeric Bar Codes](#page-440-0)* in the range of 00 to 45 decimal. The default is 00.

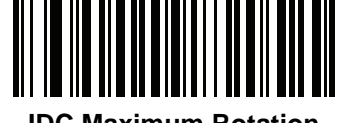

**IDC Maximum Rotation**

# **Quick Start**

This section familiarizes you with some of the Intelligent Document Capture features. *[IDC Demonstrations on page](#page-369-0)  [13-20](#page-369-0)* includes instructions to demonstrate the Anchored, Free-Form, and Linked modes using a sample form to provide an understanding of how to use IDC. These examples do not illustrate all capabilities of the advanced IDC firmware. Build upon these using different parameter settings and forms.

### **Sample IDC Setup**

To set up IDC:

- **1.** Connect a scanner equipped with IDC to the host computer's USB port.
- **2.** To set the scanner to the default settings and proper USB host type, scan **Set Defaults** followed by the **Symbol Native API (SNAPI) with Imaging Interface** bar code. Allow time for the scanner to reset and the USB connection to remunerate after each scan before continuing.

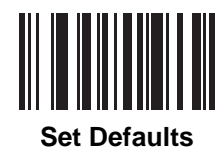

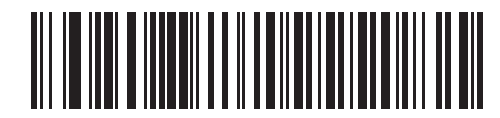

**Symbol Native API (SNAPI) with Imaging Interface**

- **3.** Start the sample application and select the scanner in the **SNAPI Scanners** drop-down menu.
- **4.** Set parameters as specified in *[IDC Demonstrations on page 13-20](#page-369-0)* using the sample application or by scanning parameter bar codes in this guide. The bar code in the sample form is Code 128, which is enabled by default for decoding and as a Document Capture symbology. You can change these settings for your IDC application.
- **5.** Perform each demo. When scanning, aim the scanner at the bar code in the center of the rectangle. Pull the scanner back so the rectangle is fully contained in the aiming pattern. When you pull the trigger, the scanner emits a low tone to indicate that the IDC firmware identified and captured an image, then a decode beep to indicate that the data transmitted. There may be several seconds between the two beeps, depending on the size of the captured image and options selected (de-skew, brighten, etc). You can move the scanner after the first beep, but continue the hold the trigger or the scanner may end the session before sending the data.

### <span id="page-369-0"></span>**IDC Demonstrations**

#### **Anchored Mode Demo**

- **•** Set *[IDC Operating Mode on page 13-7](#page-356-0)* to **Anchored**.
- **•** Set parameters to these values:
	- **•** Set *[IDC Height on page 13-10](#page-359-1)* to **100**.
	- **•** Set *[IDC Width on page 13-10](#page-359-0)* to **90**.
	- **•** Set *[IDC X Coordinate on page 13-9](#page-358-0)* to **-175**.
	- **•** Set *[IDC Y Coordinate on page 13-9](#page-358-1)* to **-50**.
- **•** Pull the trigger. The scanner decodes the bar code and captures an image of the text scroll.
- **•** Rotate the form clockwise so the word **Capture** is along the bottom edge, and pull the trigger. The scanner decodes the bar code and captures the same image, including orientation. (This example also works with the form rotated counter-clockwise or upside down).
- **•** Modify the values for height, width, x, and y. Pull the trigger. The captured area changes in size and location.
- **•** Cover the bar code with a small piece of paper (or your finger) and pull the trigger. The scanner does not decode the bar code or capture an image.

#### **What This Demonstrates**

Anchored mode captures an image of fixed size and location relative to a bar code on the page. Parameters control the height, width, and location. The IDC firmware requires that a bar code is present in order to capture an image. It decodes the bar code and uses it to adjust the image to the upright orientation.

### <span id="page-369-1"></span>**Free-Form Mode Demo**

- **•** Set *[IDC Operating Mode on page 13-7](#page-356-0)* to **Free-Form**.
- **•** Pull the trigger. The scanner decodes the bar code and captures an image of the entire rectangle, including the contents.
- **•** Modify the values for height, width, x, and y. Pull the trigger. Note that the captured image is not affected.
- **•** Rotate the form clockwise so the word **Capture** is along the bottom edge, and pull the trigger. The scanner decodes the bar code and captures the same image, including orientation. (This example also works with the form rotated counterclockwise or upside down).
- **•** Cover the bar code with a small piece of paper and pull the trigger. The scanner does not decode the bar code and does not re-orient the captured image to the normal position, i.e., with the logo in the upper-left corner.

#### **What This Demonstrates**

Free-Form mode captures an image where a rectangular border on the page determines the size and position. It adjusts the image to the upright orientation if a bar code is found and decoded in the image.

#### **Linked Mode Demo**

#### Set *[IDC Operating Mode on page 13-7](#page-356-0)* to **Linked**.

Use the examples from the *[Free-Form Mode Demo](#page-369-1)*, noting that the last item (covering the bar code) does not decode the bar code or capture an image.

#### **What This Demonstrates**

Linked mode captures an image where a rectangular border on the page determines the size and position. The IDC firmware requires that a bar code is present in order to capture an image. It decodes the bar code and uses it to adjust the image to the upright orientation.

### **Other Suggestions**

Hold the scanner at an angle (up/down or side to side) to the page instead of perpendicular to it. The IDC firmware de-skews and adjusts the brightness (enabled by default) to produce a quality image when the scanner is held at less than ideal conditions.

### **Quick Start Form**

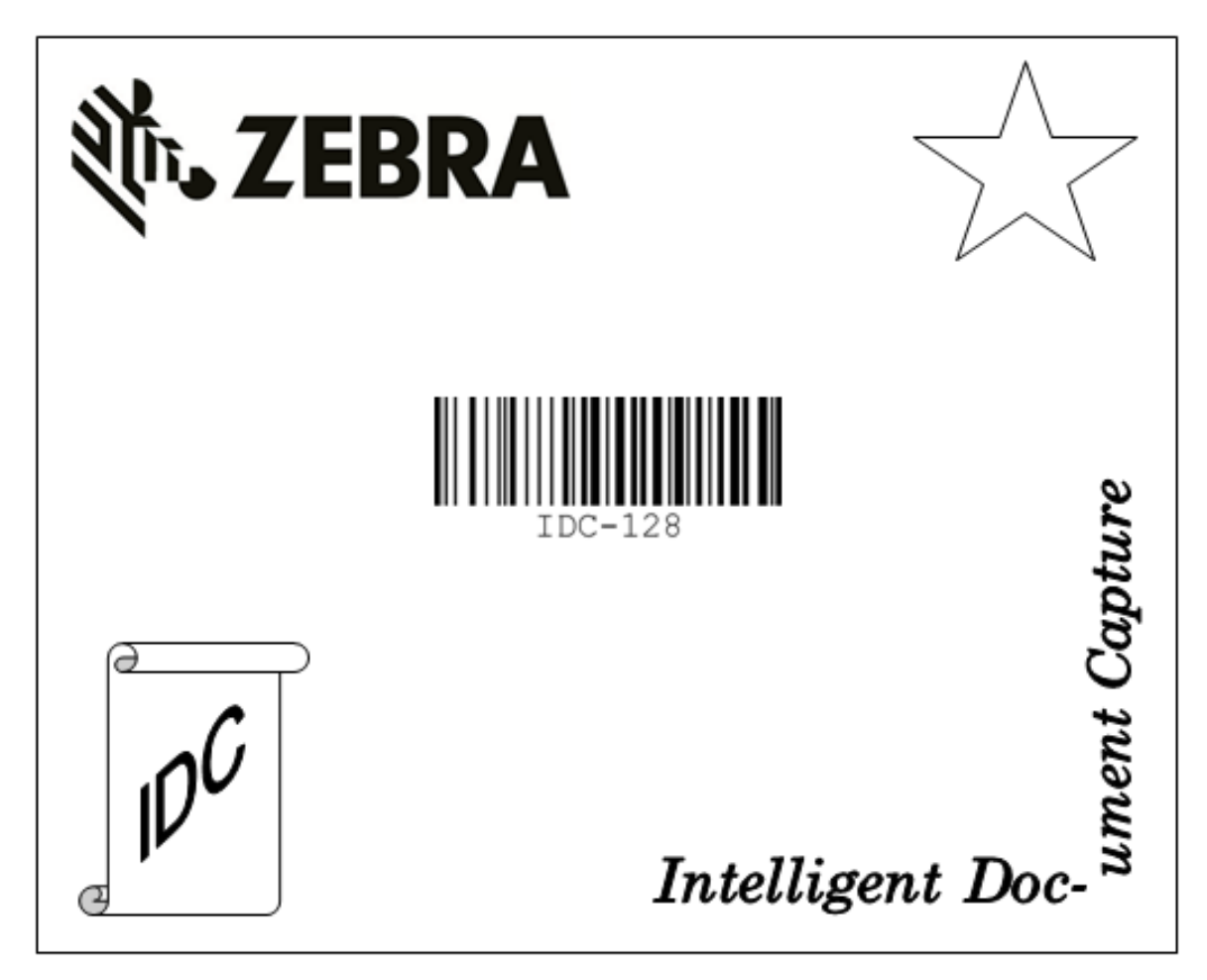

**Figure 13-1** *Quick Start Form*

# 13 - 22 DS8108 Digital Scanner Product Reference Guide

# **CHAPTER 14 DIGIMARC BAR CODE**

# **Introduction**

Digimarc Barcode is a machine-readable code that is invisible to people.

# **Digimarc Symbology Selection**

Digimarc codes are reported as UPC-A, UPC-E, EAN-13 or GS1 DataBar Expanded.

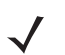

*NOTE* Conversion of the Digimarc reported code types to other bar code types is not supported.

AIM and Symbol code IDs are supported for the reported Digimarc code types.

### **Picklist**

The Digimarc decoder searches configured block areas of the image for Digimarc codes. The Digimarc decoder works the same whether or not Picklist is enabled or disabled.

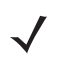

*NOTE* Decode time could be greater given the extra processing done by system and decoder when in Picklist mode.

# **Digimarc Digital Watermarks**

**Parameter # 1687 SSI # F8h 06h 97h**

To enable or disable the Digimarc Digital Watermarks code scan the appropriate barcode below.

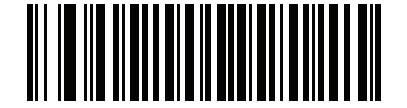

**Enable Digimarc Digital Watermarks/DW (1)**

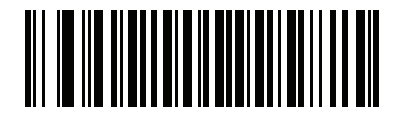

**\*Disable Digimarc Digital Watermarks/DW (0)**

# **CHAPTER 15 DRIVER'S LICENSE SET UP (DS8108-DL)**

# **Introduction**

The scanner uses internally embedded algorithms to parse out bar code information from standard US driver's licenses and certain other American Association of Motor Vehicle Administrators (AAMVA) compliant ID cards. Scanning these bar codes produces formatted data for use in age verification, credit card application information, and more.

This chapter describes how to program the scanner to read and use the data contained in the 2D bar codes on US driver's licenses and AAMVA compliant ID cards.

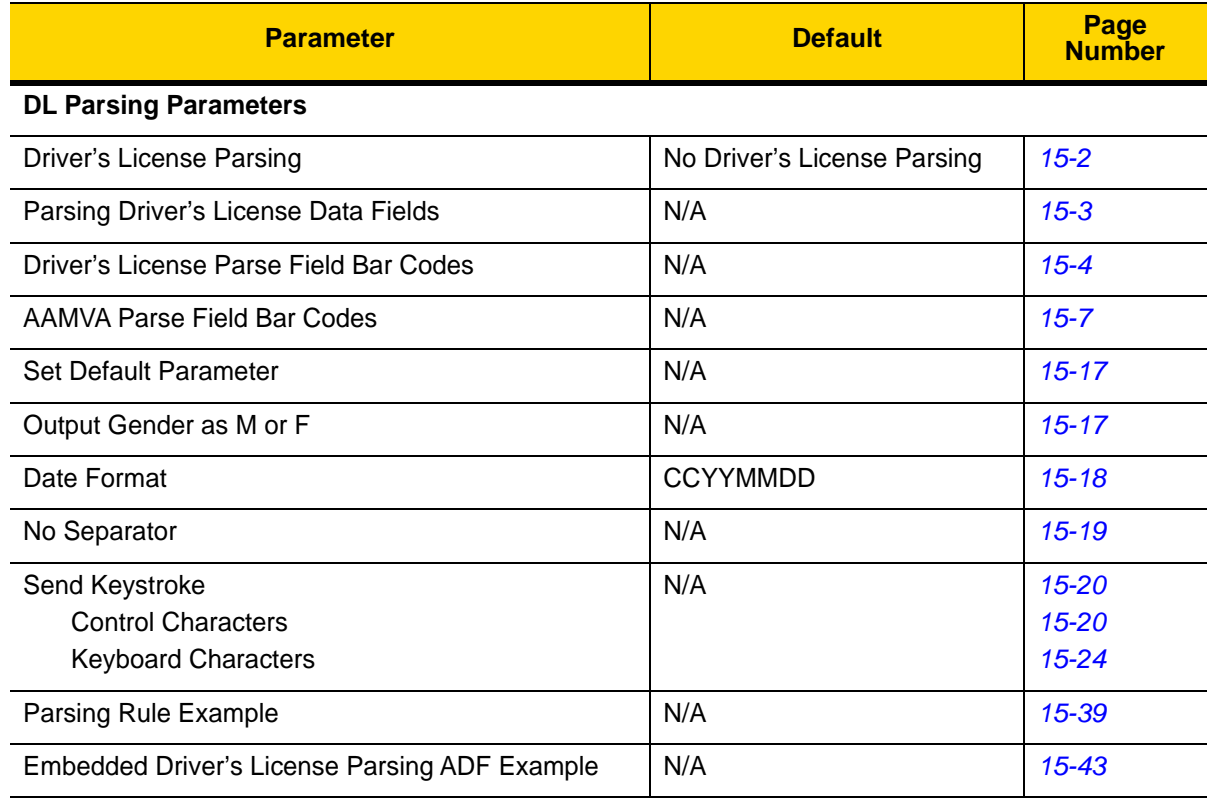

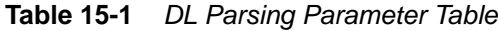

# <span id="page-375-0"></span>**Driver's License Parsing**

**Parameter # 645 SSI # F1 85**

> To enable driver's license parsing on the scanner, scan the **Embedded Driver's License Parsing** bar code. This does not require Zebra software (.DLL).

Scan the bar codes on the following pages in the order indicating the sequence of data fields that the scanner outputs. See *[Parsing Driver's License Data Fields \(Embedded Driver's License Parsing\) on page 15-3](#page-376-0)* for more information.

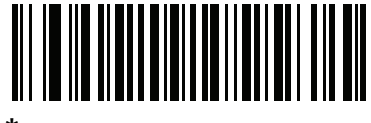

**\*No Driver's License Parsing**

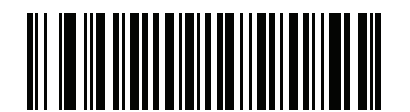

**Embedded Driver's License Parsing**

# <span id="page-376-0"></span>**Parsing Driver's License Data Fields (Embedded Driver's License Parsing)**

To program a parsing rule:

- **1.** Scan *[Begin New Driver's License Parse Rule on page 15-4](#page-377-1)*.
- **2.** Scan any of the field bar codes on the following pages, or *[Send Keystroke \(Control Characters and](#page-393-0)  [Keyboard Characters\) on page 15-20](#page-393-0)*.
- **3.** After entering the entire rule, scan *[Save Driver's License Parse Rule on page 15-4](#page-377-2)* to save the rule.

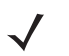

*NOTE* The scanner stores only one driver's license parsing rule in memory at a time. Saving a new rule replaces the prior rule.

To abort the programming sequence at any time during programming, scan *[Quit Entering Driver's License Rule on](#page-377-3)  [page 15-4](#page-377-3)*. Any previously saved rule is retained.

To erase a saved rule, scan *[Erase Driver's License Parse Rules on page 15-4](#page-377-4)*.

### **Embedded Driver's License Parsing Criteria - Code Type**

After specifying the fields and their order for the parsed driver's license, you can also apply standard ADF rules to the parsed data using the **Parsed Driver's License** criterion bar code in the *Advanced Data Formatting Programmer Guide.*

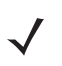

*NOTE* Only create standard ADF rules on parsed driver's license data when configured for Embedded Driver's License Parsing.

See *[Embedded Driver's License Parsing ADF Example on page 15-43](#page-416-0)* for a sample ADF rule using this code type criterion.

15 - 4 DS8108 Digital Scanner Product Reference Guide

# <span id="page-377-0"></span>**Driver's License Parse Field Bar Codes**

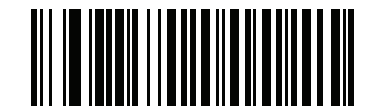

<span id="page-377-1"></span>**Begin New Driver's License Parse Rule**

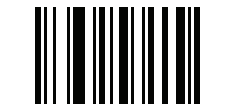

<span id="page-377-2"></span>**Save Driver's License Parse Rule**

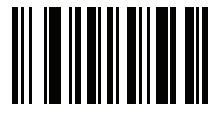

<span id="page-377-3"></span>**Quit Entering Driver's License Rule**

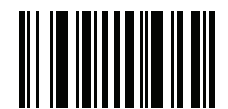

<span id="page-377-4"></span>**Erase Driver's License Parse Rules**

# **Driver's License Parse Field Bar Codes (continued)**

The supported parse fields begin below. Not all IDs present data in the same format. For example, some IDs can have separate fields for first name, last name, and middle initial, while others have a single field with the entire name. Also, some IDs expire on the subject's birth date while the expiration date field only indicates the year. To present data in a consistent format, use the following nine bar codes to return data calculated from the actual data contained in the ID bar code.

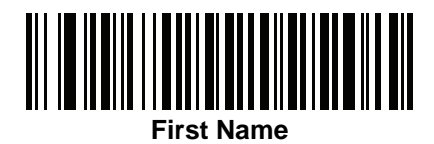

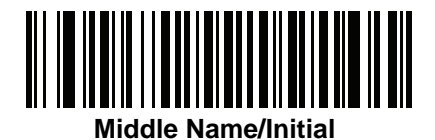

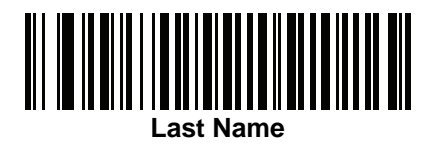

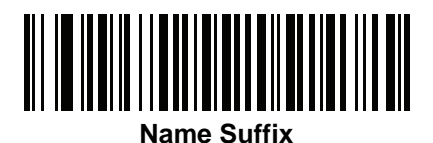

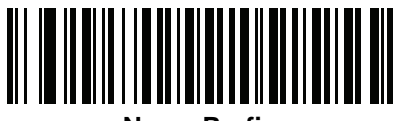

**Name Prefix**

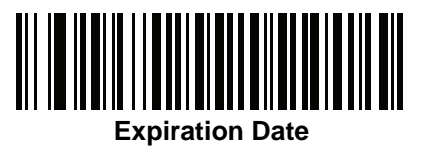

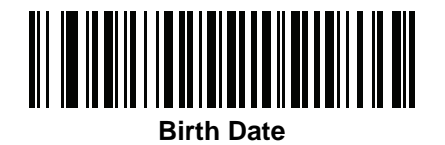

15 - 6 DS8108 Digital Scanner Product Reference Guide

**Driver's License Parse Field Bar Codes (continued)**

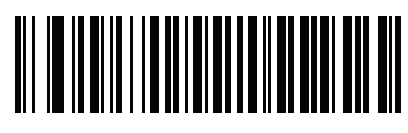

**Issue Date**

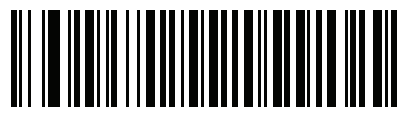

**ID Number (Formatted)**

Driver's License Set Up (DS8108-DL) 15 - 7

<span id="page-380-0"></span>**AAMVA Parse Field Bar Codes**

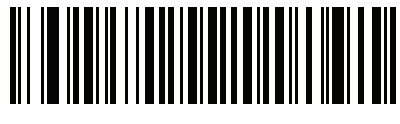

**AAMVA Issuer ID**

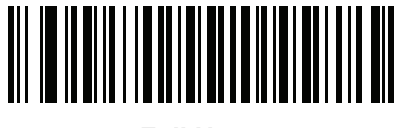

**Full Name**

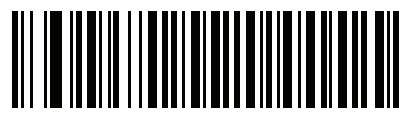

**Last Name**

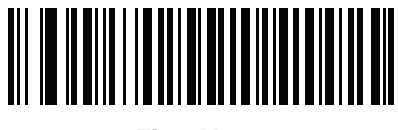

**First Name**

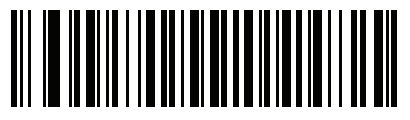

**Middle Name / Initial**

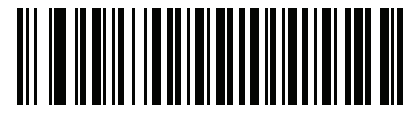

**Name Suffix**

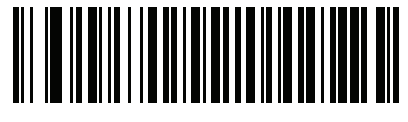

**Name Prefix**

# **AAMVA Parse Field Bar Codes (continued)**

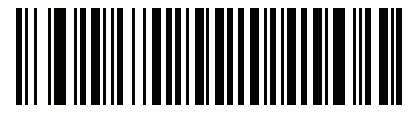

**Mailing Address Line 1**

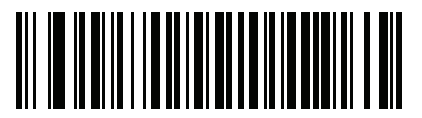

**Mailing Address Line 2**

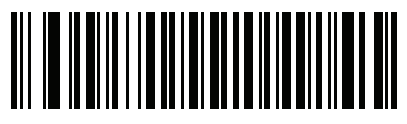

**Mailing Address City**

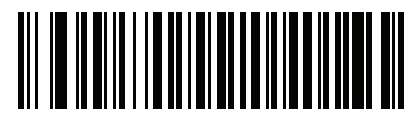

**Mailing Address State**

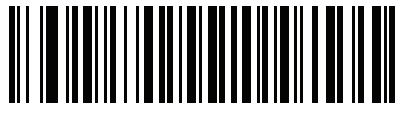

**Mailing Address Postal Code**

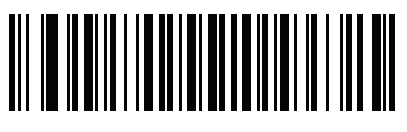

**Home Address Line 1**

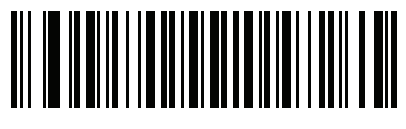

**Home Address Line 2**

Driver's License Set Up (DS8108-DL) 15 - 9

**AAMVA Parse Field Bar Codes (continued)**

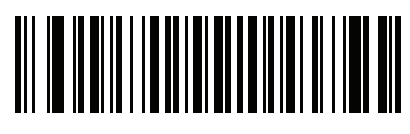

**Home Address City**

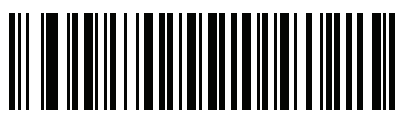

**Home Address State**

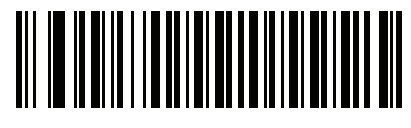

**Home Address Postal Code**

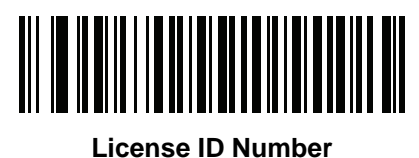

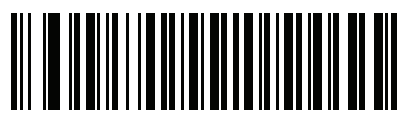

**License Class**

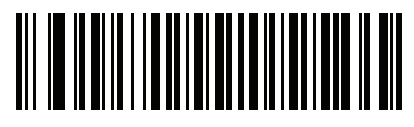

**License Restrictions**

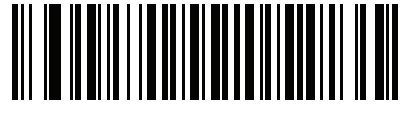

**License Endorsements**

15 - 10 DS8108 Digital Scanner Product Reference Guide

**AAMVA Parse Field Bar Codes (continued)**

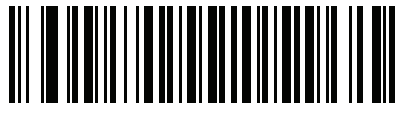

**Height (Feet and/or Inches)**

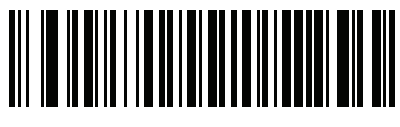

**Height (Centimeters)**

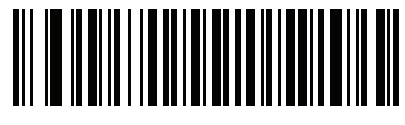

**Weight (Pounds)**

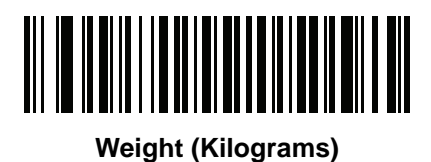

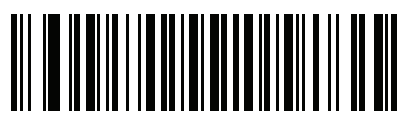

**Eye Color**

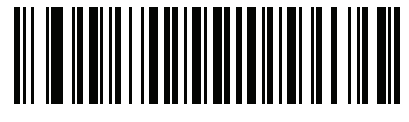

**Hair Color**

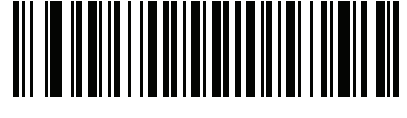

**License Expiration Date**

Driver's License Set Up (DS8108-DL) 15 - 11

**AAMVA Parse Field Bar Codes (continued)**

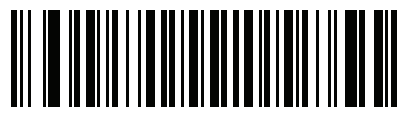

**Birth Date**

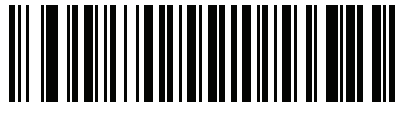

**Gender**

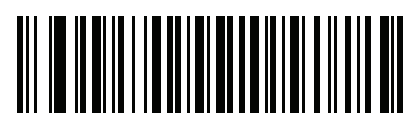

**License Issue Date**

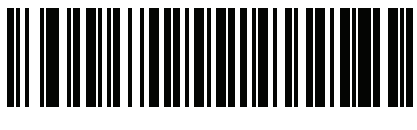

**License Issue State**

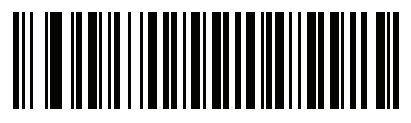

**Social Security Number**

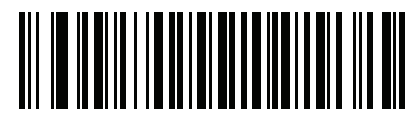

**Permit Class**

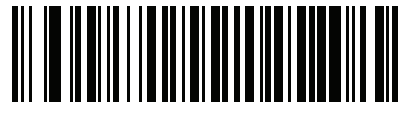

**Permit Expiration Date**

15 - 12 DS8108 Digital Scanner Product Reference Guide

# **AAMVA Parse Field Bar Codes (continued)**

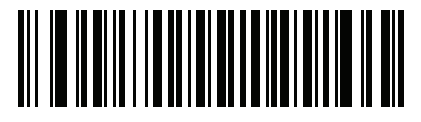

**Permit ID Number**

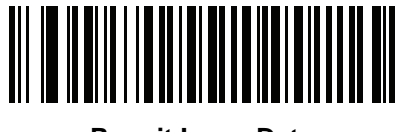

**Permit Issue Date**

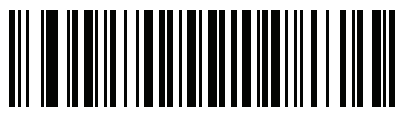

**Permit Restrictions**

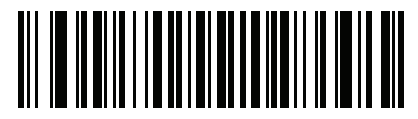

**Permit Endorsements**

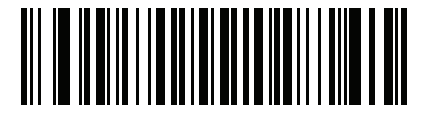

**AKA Social Security Name**

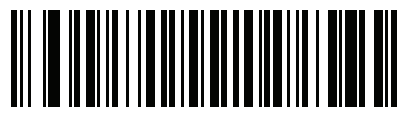

**AKA Full Name**

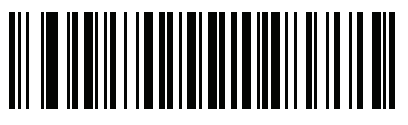

**AKA Last Name**

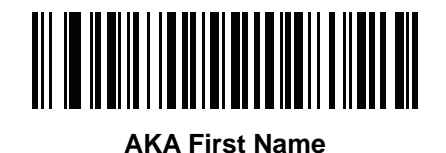

Driver's License Set Up (DS8108-DL) 15 - 13

**AAMVA Parse Field Bar Codes (continued)**

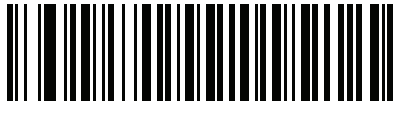

**AKA Middle Name / Initial**

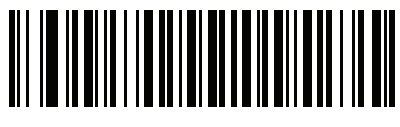

**AKA Name Suffix**

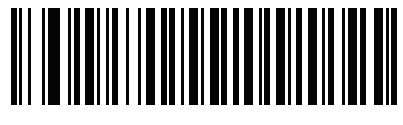

**AKA Name Prefix**

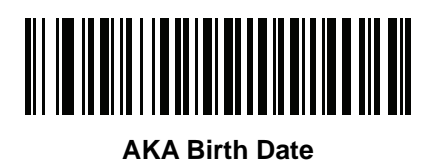

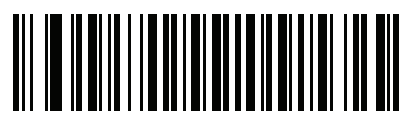

**Issue Timestamp**

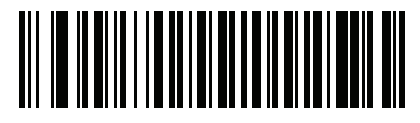

**Number of Duplicates**

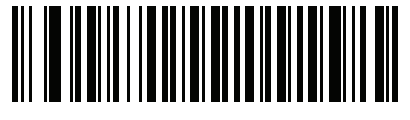

**Medical Codes**

15 - 14 DS8108 Digital Scanner Product Reference Guide

**AAMVA Parse Field Bar Codes (continued)**

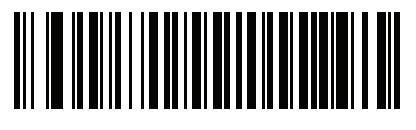

**Organ Donor**

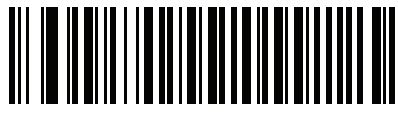

**Nonresident**

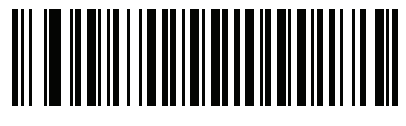

**Customer ID**

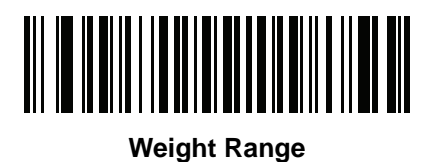

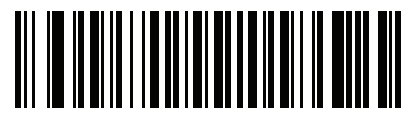

**Document Discriminator**

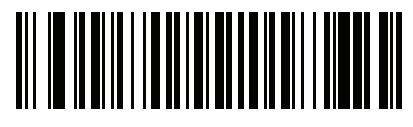

**Country**

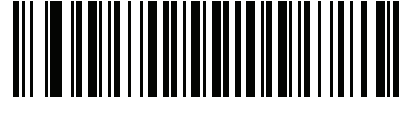

**Federal Commission Codes**

Driver's License Set Up (DS8108-DL) 15 - 15

**AAMVA Parse Field Bar Codes (continued)**

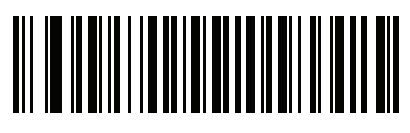

**Place of Birth**

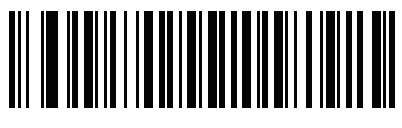

**Audit Information**

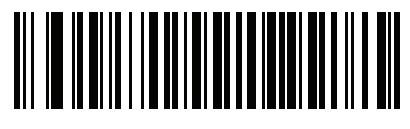

**Inventory Control**

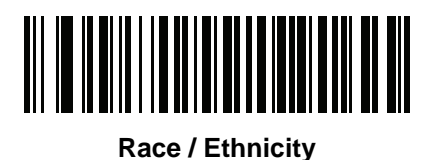

**Std Vehicle Class**

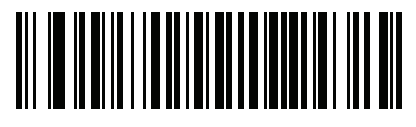

**Std Endorsements**

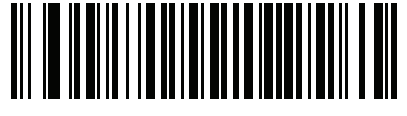

**Std Restrictions**

15 - 16 DS8108 Digital Scanner Product Reference Guide

**AAMVA Parse Field Bar Codes (continued)**

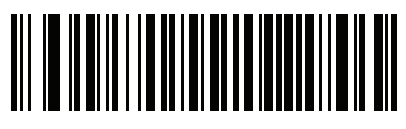

**Class Description**

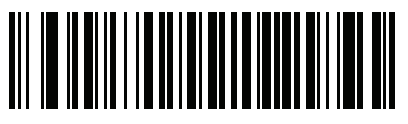

**Endorsement Description**

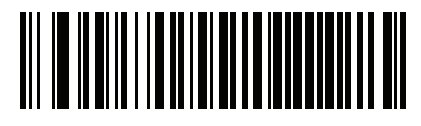

**Restrictions Description**

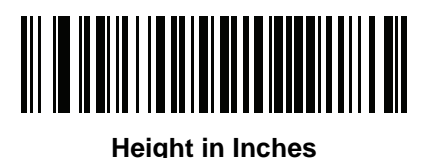

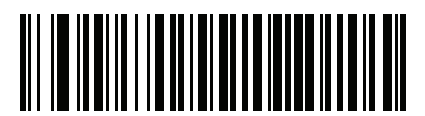

**Height in Centimeters**

### **Parser Version ID Bar Code**

Include this field to emit embedded parser software version identification

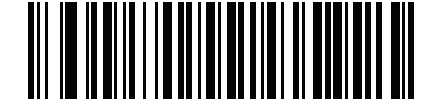

**Parser Version ID**

# **User Preferences**

### <span id="page-390-0"></span>**Set Default Parameter**

Scan this bar code to return all parameters to the default values listed in *[Table A on page A-1](#page-424-0)*.

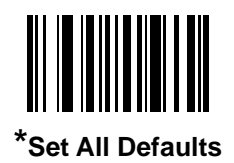

### <span id="page-390-1"></span>**Output Gender as M or F**

Scan this bar code to report the gender as **M** or **F** instead of a numeric value**.**

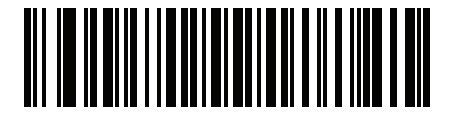

**Output gender as M or F**

### 15 - 18 DS8108 Digital Scanner Product Reference Guide

### <span id="page-391-0"></span>**Date Format**

Use these bar codes to select the date format to display. Date fields include the following:

- **• CCYY** = 4-digit year (**CC**=2-digit century [00-99], **YY**=2-digit year in the century [00-99])
- $MM = 2$ -digit month  $[01-12]$
- **• DD** = 2-digit day of the month [00-31]

The default is **CCYYMMDD**.

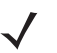

*NOTE* To specify a date separator, i.e., a character separating each field of the date, scan the **Send <character>** bar code that corresponds to the alphanumeric character to use as the date separator immediately following the date format bar code. To select no date separator, scan the **No Separator** DL parsing rule immediately following the date format bar code.

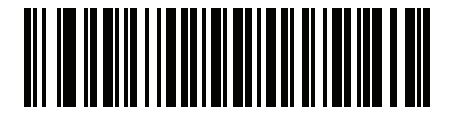

**\*CCYYMMDD**

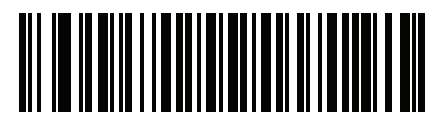

**CCYYDDMM**

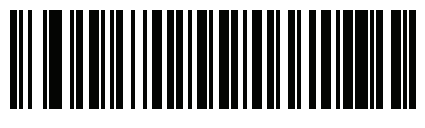

**MMDDCCYY**

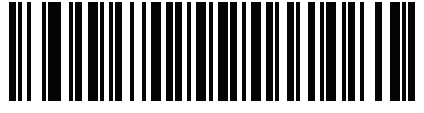

**MMCCYYDD**

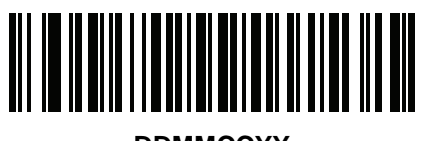

**DDMMCCYY**

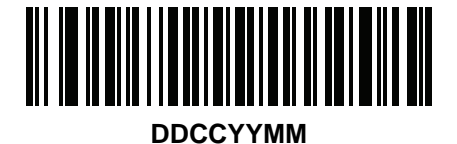

Driver's License Set Up (DS8108-DL) 15 - 19

**Date Format (continued)**

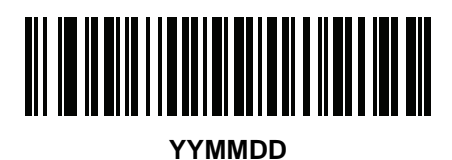

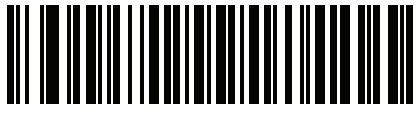

**YYDDMM**

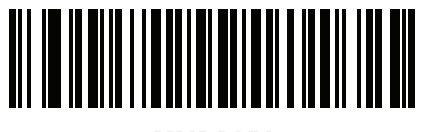

**MMDDYY**

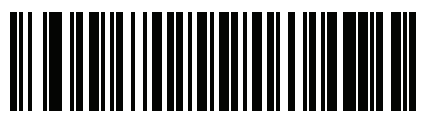

**MMYYDD**

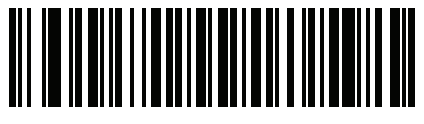

**DDMMYY**

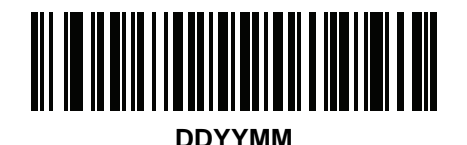

### <span id="page-392-0"></span>**No Separator**

Scan this bar code immediately following a date format bar code to use no separator character between the date fields.

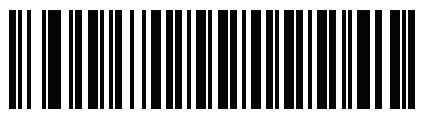

**No Separator**

# <span id="page-393-0"></span>**Send Keystroke (Control Characters and Keyboard Characters)**

### <span id="page-393-1"></span>**Control Characters**

Scan a **Send** bar code for the keystroke to send.

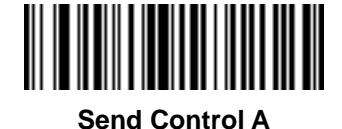

**Send Control B**

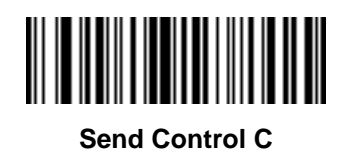

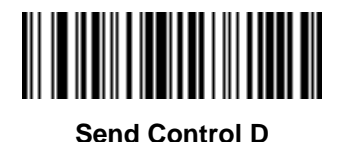

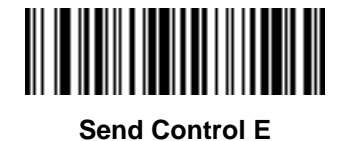

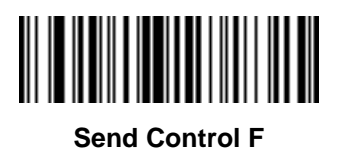

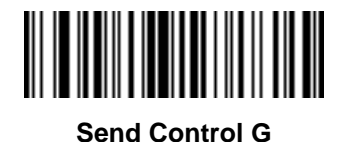

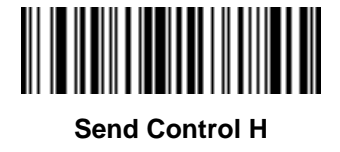

Driver's License Set Up (DS8108-DL) 15 - 21

**Control Characters (continued)**

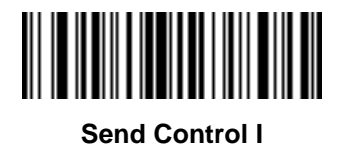

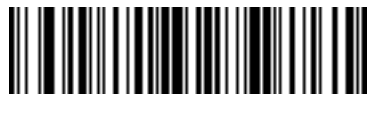

**Send Control J**

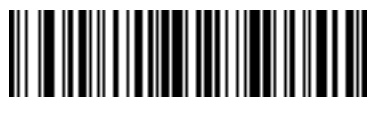

**Send Control K**

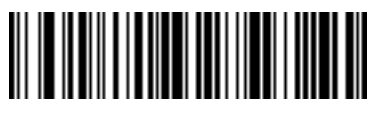

**Send Control L**

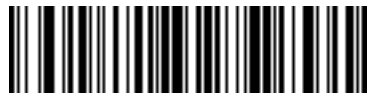

**Send Control M**

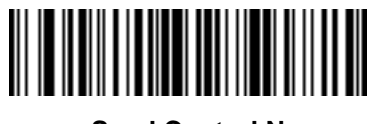

**Send Control N**

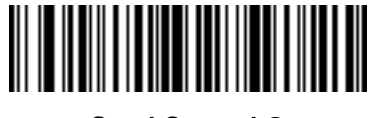

**Send Control O**

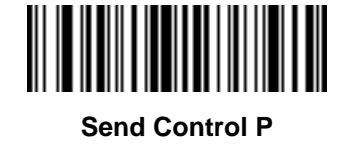

15 - 22 DS8108 Digital Scanner Product Reference Guide

**Control Characters (continued)**

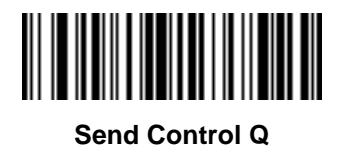

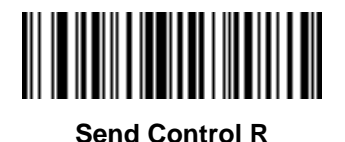

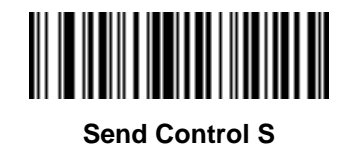

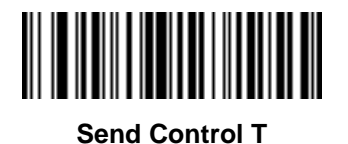

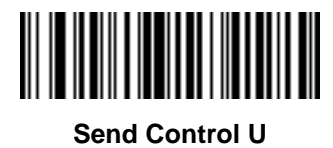

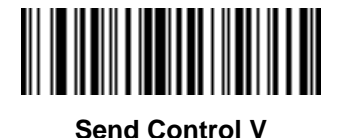

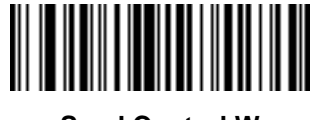

**Send Control W**
**Control Characters (continued)**

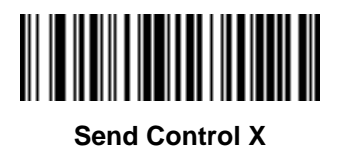

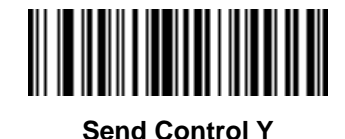

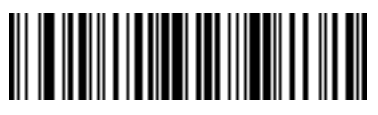

**Send Control Z**

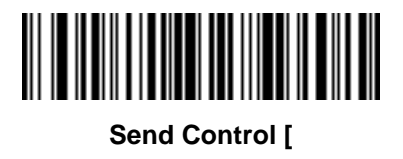

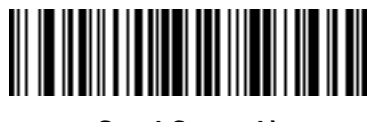

**Send Control \**

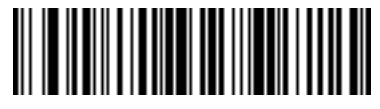

**Send Control ]**

15 - 24 DS8108 Digital Scanner Product Reference Guide

**Control Characters (continued)**

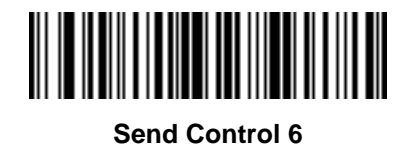

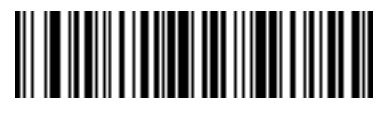

**Send Control -**

### **Keyboard Characters**

Scan a **Send** bar code for the keyboard characters to send.

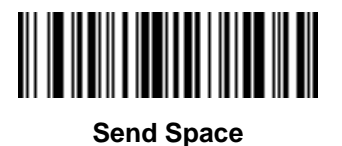

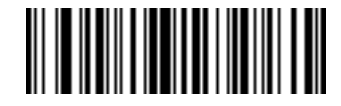

**Send !**

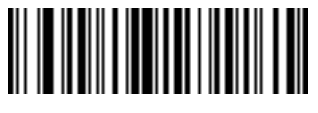

**Send "**

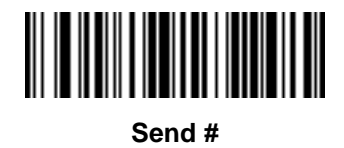

**Keyboard Characters (continued)**

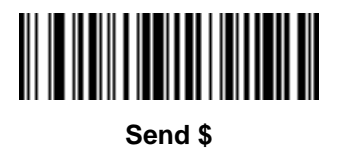

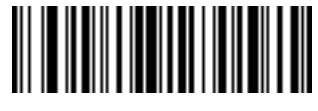

**Send %**

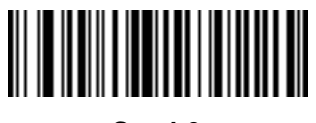

**Send &**

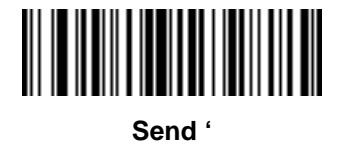

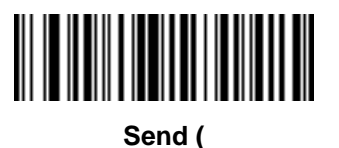

**Send )**

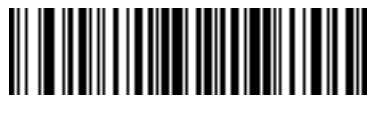

**Send \***

15 - 26 DS8108 Digital Scanner Product Reference Guide

**Keyboard Characters (continued)**

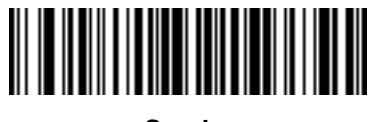

**Send +**

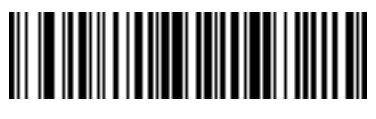

**Send ,**

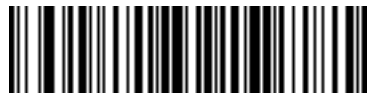

**Send -**

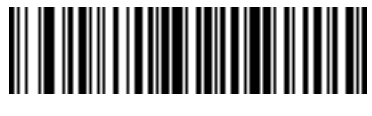

**Send .**

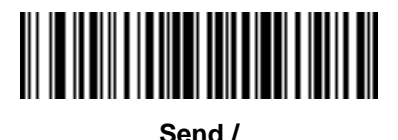

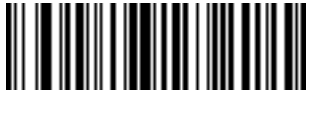

**Send 0**

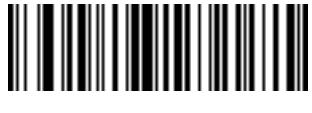

**Send 1**

**Keyboard Characters (continued)**

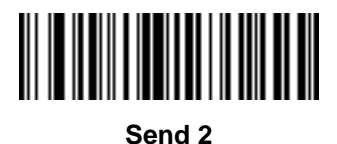

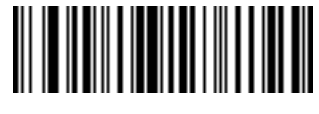

**Send 3**

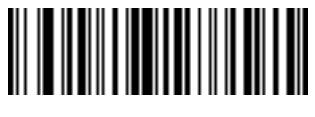

**Send 4**

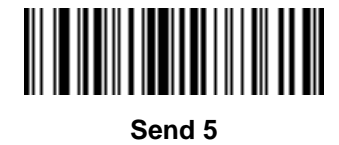

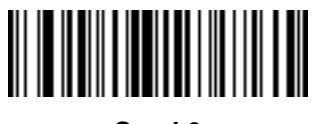

**Send 6**

**Send 7**

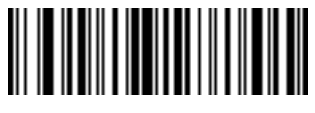

**Send 8**

15 - 28 DS8108 Digital Scanner Product Reference Guide

**Keyboard Characters (continued)**

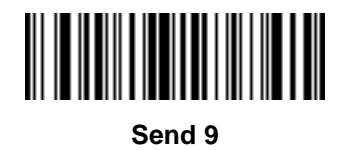

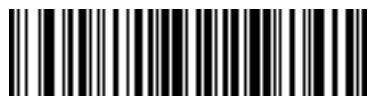

**Send :**

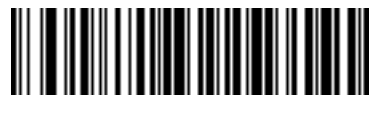

**Send ;**

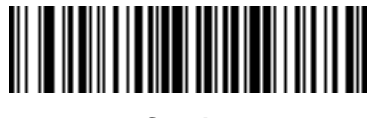

**Send <**

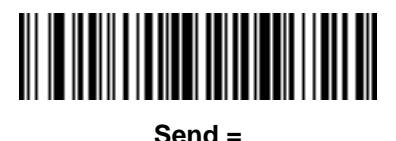

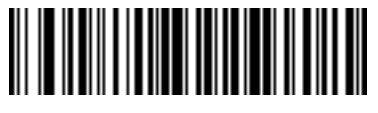

**Send >**

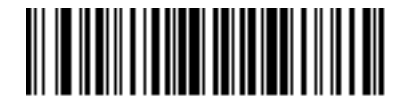

**Send ?**

**Keyboard Characters (continued)**

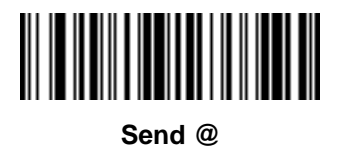

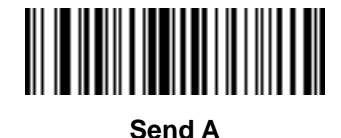

**Send B**

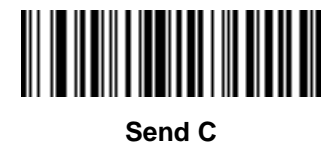

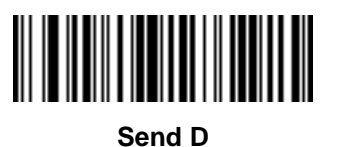

**Send E**

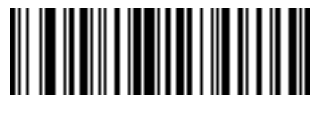

**Send F**

15 - 30 DS8108 Digital Scanner Product Reference Guide

**Keyboard Characters (continued)**

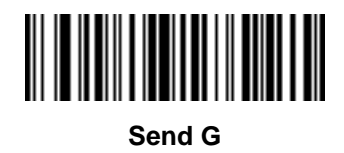

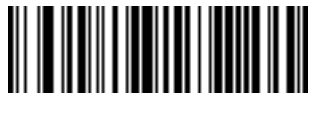

**Send H**

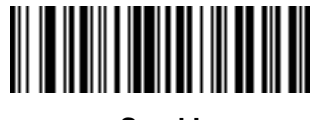

**Send I**

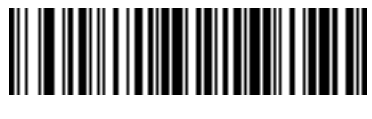

**Send J**

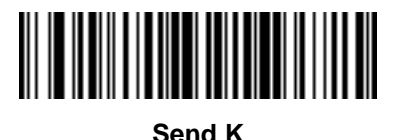

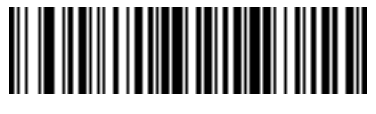

**Send L**

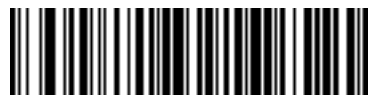

**Send M**

**Keyboard Characters (continued)**

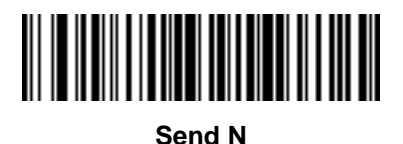

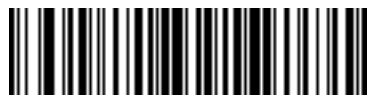

**Send O**

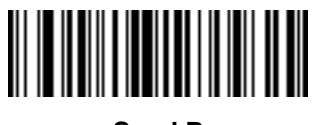

**Send P**

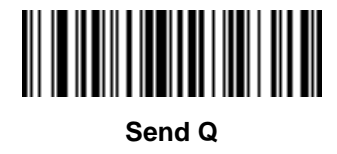

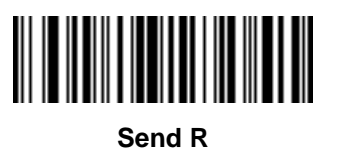

**Send S**

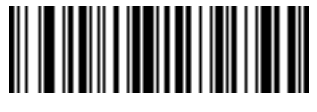

**Send T**

15 - 32 DS8108 Digital Scanner Product Reference Guide

**Keyboard Characters (continued)**

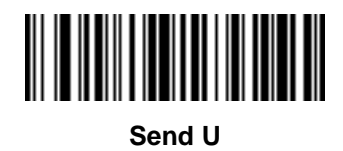

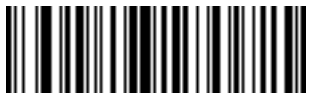

**Send V**

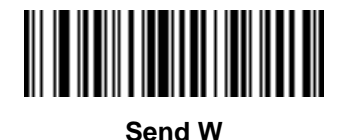

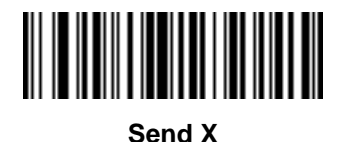

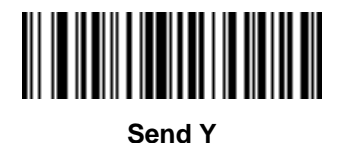

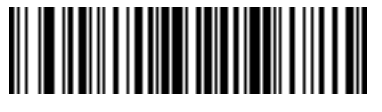

**Send Z**

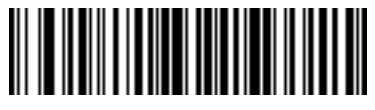

**Send [**

**Keyboard Characters (continued)**

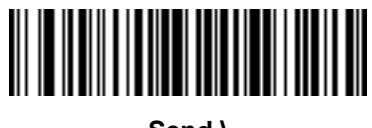

**Send \**

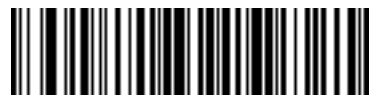

**Send ]**

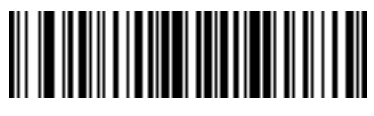

**Send ^**

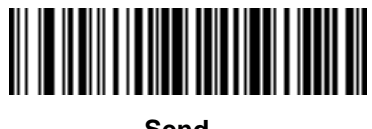

**Send \_**

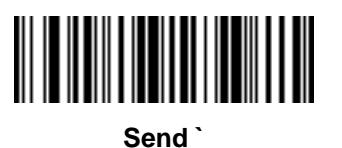

**Send a**

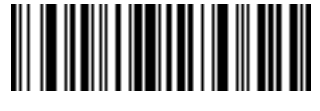

**Send b**

15 - 34 DS8108 Digital Scanner Product Reference Guide

**Keyboard Characters (continued)**

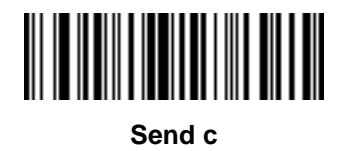

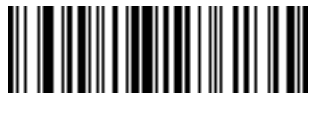

**Send d**

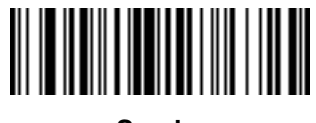

**Send e**

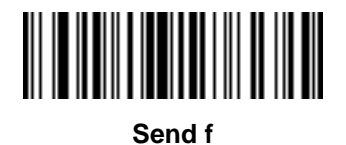

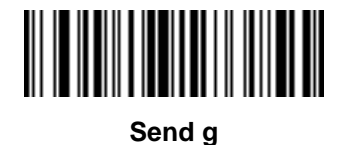

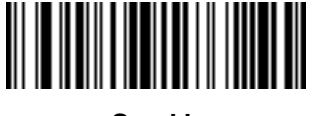

**Send h**

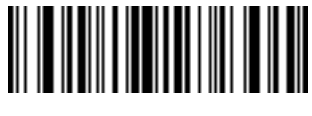

**Send i**

**Keyboard Characters (continued)**

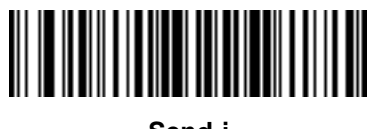

**Send j**

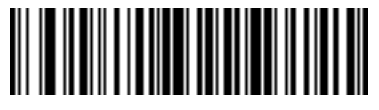

**Send k**

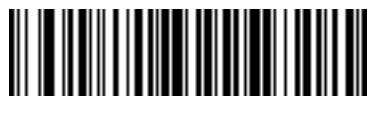

**Send l**

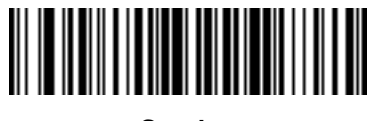

**Send m**

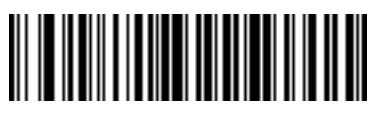

**Send n**

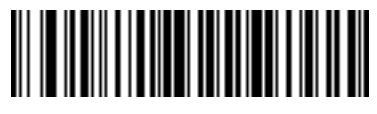

**Send o**

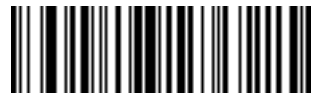

**Send p**

15 - 36 DS8108 Digital Scanner Product Reference Guide

**Keyboard Characters (continued)**

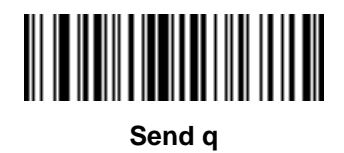

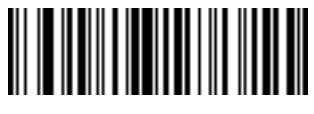

**Send r**

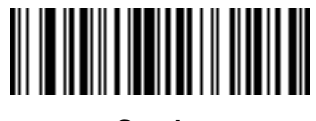

**Send s**

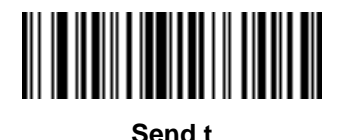

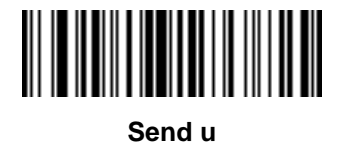

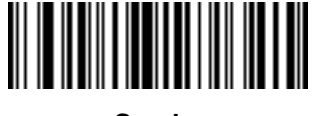

**Send v**

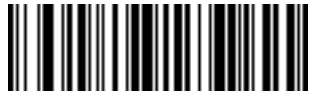

**Send w**

**Keyboard Characters (continued)**

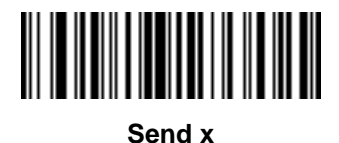

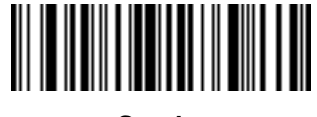

**Send y**

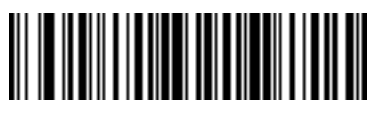

**Send z**

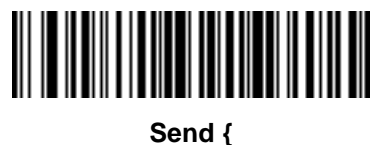

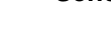

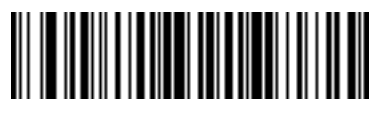

**Send |**

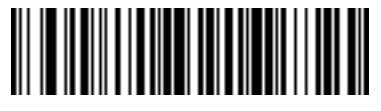

**Send }**

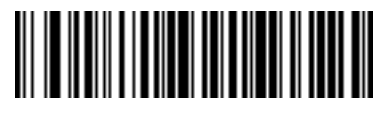

**Send ~**

15 - 38 DS8108 Digital Scanner Product Reference Guide

**Keyboard Characters (continued)**

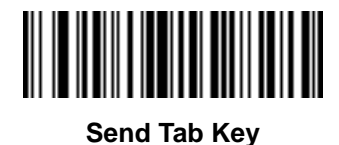

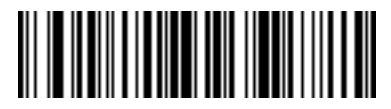

**Send Enter Key**

# **Parsing Rule Example**

Scan the following bar codes in sequence to program the scanner to extract and transmit first, middle, and last names; mailing address line 1; mailing address line 2; mailing address city; mailing address state; mailing address postal code; and, date of birth. Then, scan a driver's license bar code.

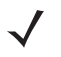

*NOTE* This example applies to RS-232. To use this example with a USB interface, enable *[Function Key Mapping](#page-70-0)  [on page 4-15](#page-70-0)* to send the Enter key properly.

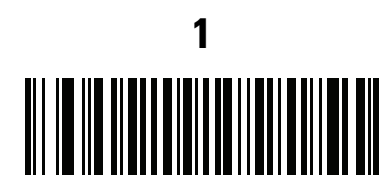

**Embedded Driver's License Parsing**

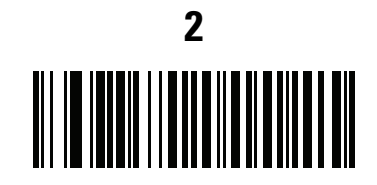

**Begin New Driver's License Parse Rule**

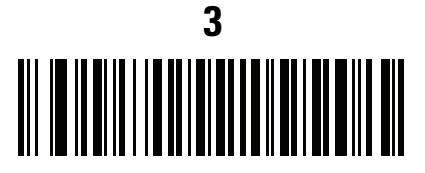

**First Name**

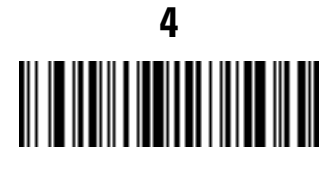

**Send Space**

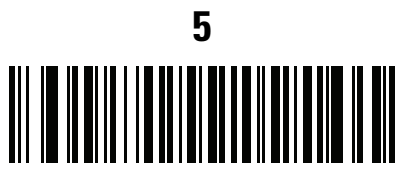

**Middle Name / Initial**

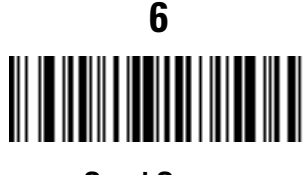

**Send Space**

**Parsing Rule Example (continued) 7 Last Name**

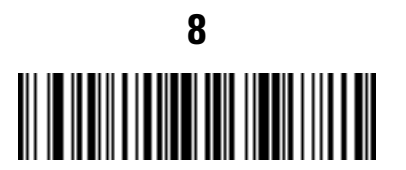

**Send Enter Key**

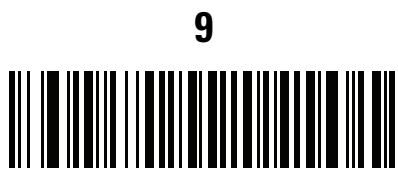

**Mailing Address Line 1**

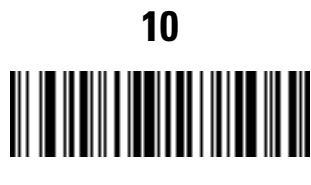

**Send Space**

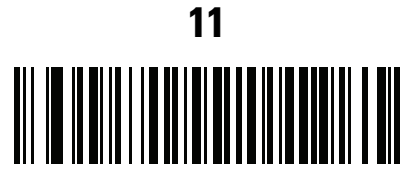

**Mailing Address Line 2**

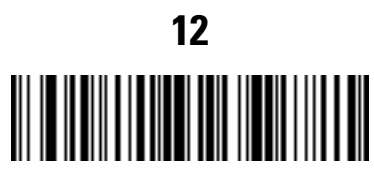

**Send Enter Key**

**Parsing Rule Example (continued)**

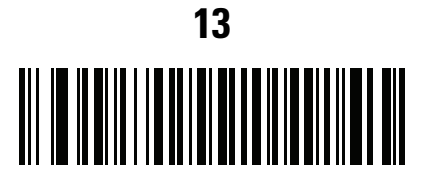

**Mailing Address City**

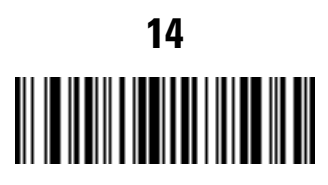

**Send Space**

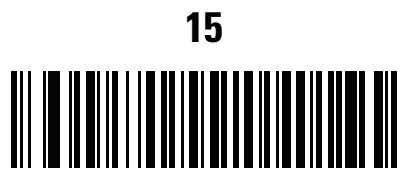

**Mailing Address State**

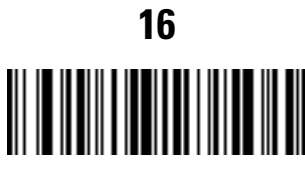

**Send Space**

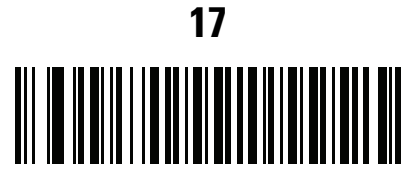

**Mailing Address Postal Code**

15 - 42 DS8108 Digital Scanner Product Reference Guide

# **Parsing Rule Example (continued)**

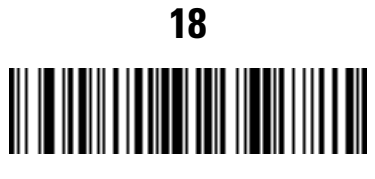

**Send Enter Key**

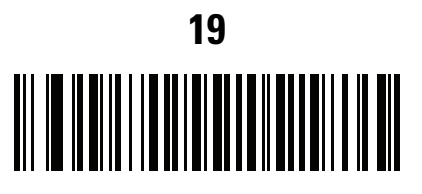

**Birth Date**

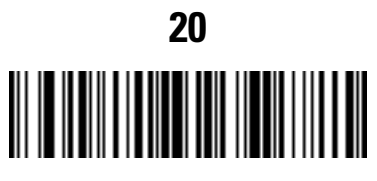

**Send Enter Key**

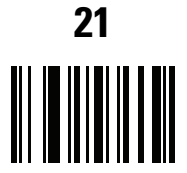

**Save Driver's Licence Parse Rule**

## **Embedded Driver's License Parsing ADF Example**

This example creates a parsing rule for parsed data configured to result in the format:

**Last Name, First Name**

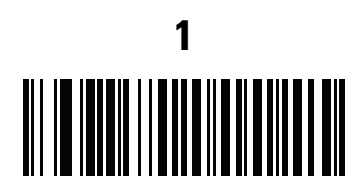

**Begin New Driver's License Parse Rule**

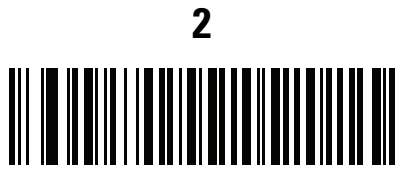

**Last Name**

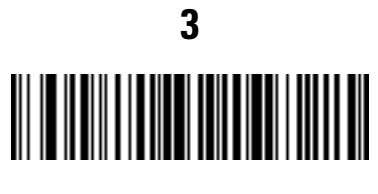

**Send ,**

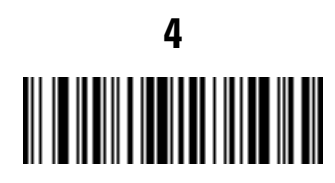

**Send Space**

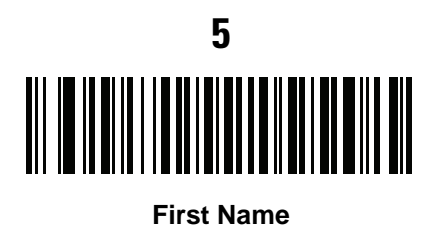

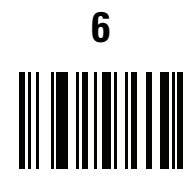

**Save Driver's License Parse Rule**

Then, in order to limit the full name to 15 characters, create the following ADF rule:

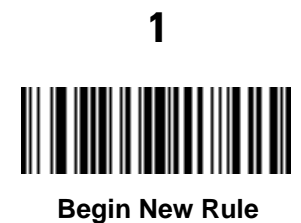

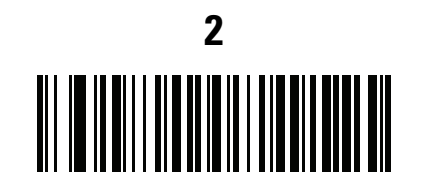

**Criterion: Parsed Driver's License**

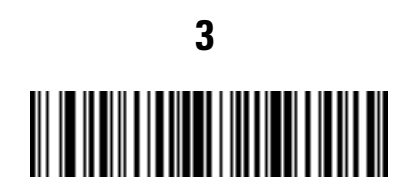

**Action: Send Next 15 Characters**

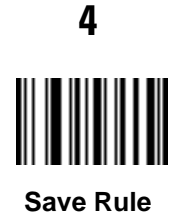

For a license belonging to Michael Williams, the parsed data is Williams, Michael and Williams, Micha after applying the previous ADF rule.

# **CHAPTER 16 123SCAN AND SOFTWARE TOOLS**

## **Introduction**

This chapter briefly describes the Zebra software tools available for customizing scanner operation.

## **123Scan**

123Scan is a software tool that simplifies scanner setup and more.

Intuitive enough for first time users, the 123Scan wizard guides users through a streamlined setup process. Settings are saved in a configuration file that can be printed as a single programming bar code for scanning, emailed to a smart phone for scanning from its screen, or downloaded to the scanner using a USB cable.

Through 123Scan a user can:

- **•** Configure a scanner using a wizard.
	- **•** Program the following scanner settings:
		- Beeper tone / volume settings.
		- Enable / disable symbologies.
		- Communication settings.
	- **•** Modify data before transmission to a host using:
		- Advanced Data Formatting (ADF) Scan one bar code per trigger pull.
		- Multicode Data Formatting (MDF) Scan many bar codes in one trigger pull (select scanners).
		- Preferred Symbol Single out one barcode on label of many (select scanners).
- **•** Load parameter settings to a scanner via the following.
	- **•** Bar code scanning:
		- Scan a paper bar code.
		- Scan a bar code from a PC screen.
		- Scan a bar code from a smart phone screen.
	- **•** Download over a USB cable.
		- Load settings to one scanner.

### 16 - 2 DS8108 Digital Scanner Product Reference Guide

- Stage up to 10 scanners simultaneously (Powered USB Hub recommended with 0.5 amp / port).
- **•** Validate scanner setup.
	- **•** View scanned data within the utility's **Data** view screen.
	- **•** Capture an image and save to a PC within the utility's **Data** view screen.
	- **•** Review settings using the Parameter Report.
	- **•** Clone settings from an already deployed scanner from the **Start** screen.
- **•** Upgrade scanner firmware.
	- **•** Load settings to one scanner.
	- **•** Stage up to 10 scanners simultaneously (Powered USB Hub recommended with 0.5 amp / port).
- **•** View statistics such as:
	- **•** Asset tracking information
	- **•** Time and usage information
	- **•** Bar codes scanned by symbology
	- **•** Battery diagnostics (select scanners).
- **•** Generate the following reports.
	- **•** Bar Code Report Programming bar code, included parameter settings, and supported scanner models.
	- **•** Parameter Report Lists parameters programmed within a configuration file.
	- **•** Inventory Report Lists scanner asset tracking information.
	- **•** Validation Report Printout of scanned data from the **Data** view.
	- **•** Statistics Report Lists all statistics retrieved from the scanner.

For more information go to:<www.zebra.com/123Scan>.

## **Communication with 123Scan**

Use a USB cable to connect the scanner to a Windows host computer running 123Scan.

## **123Scan Requirements**

- **•** Host computer running Windows XP, 7, 8, and 10
- **•** Scanner
- **•** USB cable.

## **123Scan Information**

For more information on123Scan, go to:<www.zebra.com/123Scan>.

For a 1 minute tour of 123Scan, go to: [www.zebra.com/ScannerHowToVideos.](www.zebra.com/ScannerHowToVideos)

To see a list of all of our software tools, go to: <www.zebra.com/scannersoftware>.

## **Scanner SDK, Other Software Tools, and Videos**

Tackle all your scanner programming needs with our diversified set of software tools. Whether you need to simply stage a device, or develop a fully featured application with image and data capture as well as asset management, these tools help you every step of the way.

To download any of the following free tools, go to: <www.zebra.com/scannersoftware>.

- **•** 123Scan configuration utility
- **•** SDKs
	- **•** Scanner SDK for Windows
	- **•** Scanner SDK for Linux
	- **•** Scanner SDK for Android
	- **•** Scanner SDK for iOS
- **•** Drivers
	- **•** OPOS driver
	- **•** JPOS driver
	- **•** USB CDC driver
	- **•** TWAIN driver
- **•** Scanner Management Service (SMS) for Remote Management
	- **•** Windows
	- **•** Linux
- **•** Mobile Apps
	- **•** Scanner Control App
		- Android
		- iOS
		- Zebra AppGallery
	- **•** Scan-To-Connect Utility
		- Android
		- Windows
- **•** How-To-Videos

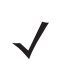

*NOTE:* For a list of SDK supported scanner functionality by communication protocol, see *[Appendix F,](#page-482-0)  [Communication Protocol Functionality](#page-482-0)*.

# **Scanner Control App**

The Scanner Control App (SCA) allows you to control a Bluetooth scanner from a phone or tablet without a cradle. Use this app to showcase a Zebra Bluetooth scanner's capabilities and ease of control right from your phone.

The Scanner Control App supports Scan-To-Connect technology for one-step Bluetooth pairing, and allows you to control the following scanner functions:

- **•** Program the beeper and LEDs.
- **•** Enable and disable symbologies.
- **•** Remotely trigger a scan.

The app displays scanned bar code data, and can query scanner asset information and battery health statistics.

The Scanner Control App also works with USB connected scanners like the MP7000, assuming your Android tablet has a powered USB Host port.

The Scanner Control app is available on the Android Play, iOS App, and Zebra AppGallery stores. Source code is available within the Zebra Scanner SDK for Android and iOS.

To watch a 1 minute tour of the Scanner Control App, go to: <www.zebra.com/scannercontrolapp>.

## **Advanced Data Formatting (ADF)**

Advanced Data Formatting (ADF) is a means of customizing data from before transmission to the host device. Use ADF to edit scan data to suit your host application's requirements. With ADF you scan one bar code per trigger pull. ADF is programmed using 123Scan.

To watch a video on Creating an Advanced Data Formatting (ADF) Rule using 123Scan, go to: <www.zebra.com/ScannerHowToVideos>.

For additional information, refer to the Advanced Data Formatting Programmer Guide.

## **Multicode Data Formatting (MDF)**

Multicode Data Formatting (MDF) enables a 2D imaging scanner to scan all bar codes on a label with a single trigger pull, and then modify and transmit the data to meet host application requirements. MDF supports programming up to nine unique labels into one scanner. MDF also supports scanning multiple bar codes on opposite sides of a box by holding the trigger.

Programming options include:

- **•** Output all or specific bar codes.
- **•** Control the bar code output sequence.
- **•** Apply unique multicode data formatting (MDF) to each output bar code.
- **•** Discard scanned data if all required bar codes are not present.

For more information, refer to the guide Multicode Data Formatting and Preferred Symbol, p/n MN-002895-xx.

To watch a video on Creating an Multicode Data Formatting (MDF) Rule using 123Scan, go to: <www.zebra.com/ScannerHowToVideos>.

# **Preferred Symbol**

Preferred Symbol is a bar code prioritization technique that enables favored decoding of a high priority bar code(s). The Preferred Symbol is the only bar code that is decoded and output within the preset Preferred Symbol Timeout. During this time, the scanner attempts to decode the prioritized bar code and reports only this bar code.

For more information, refer to the guide Multicode Data Formatting and Preferred Symbol, p/n MN-002895-xx.

To program Preferred Symbol via 123Scan, select 123Scan > Configuration Wizard > Symbologies screen, and then select Preferred Symbol from the drop-down menu. Preferred Symbol programming is saved in the 123Scan configuration file.

# **APPENDIX A STANDARD PARAMETER DEFAULTS**

#### **Table A-1** *Parameter Defaults*

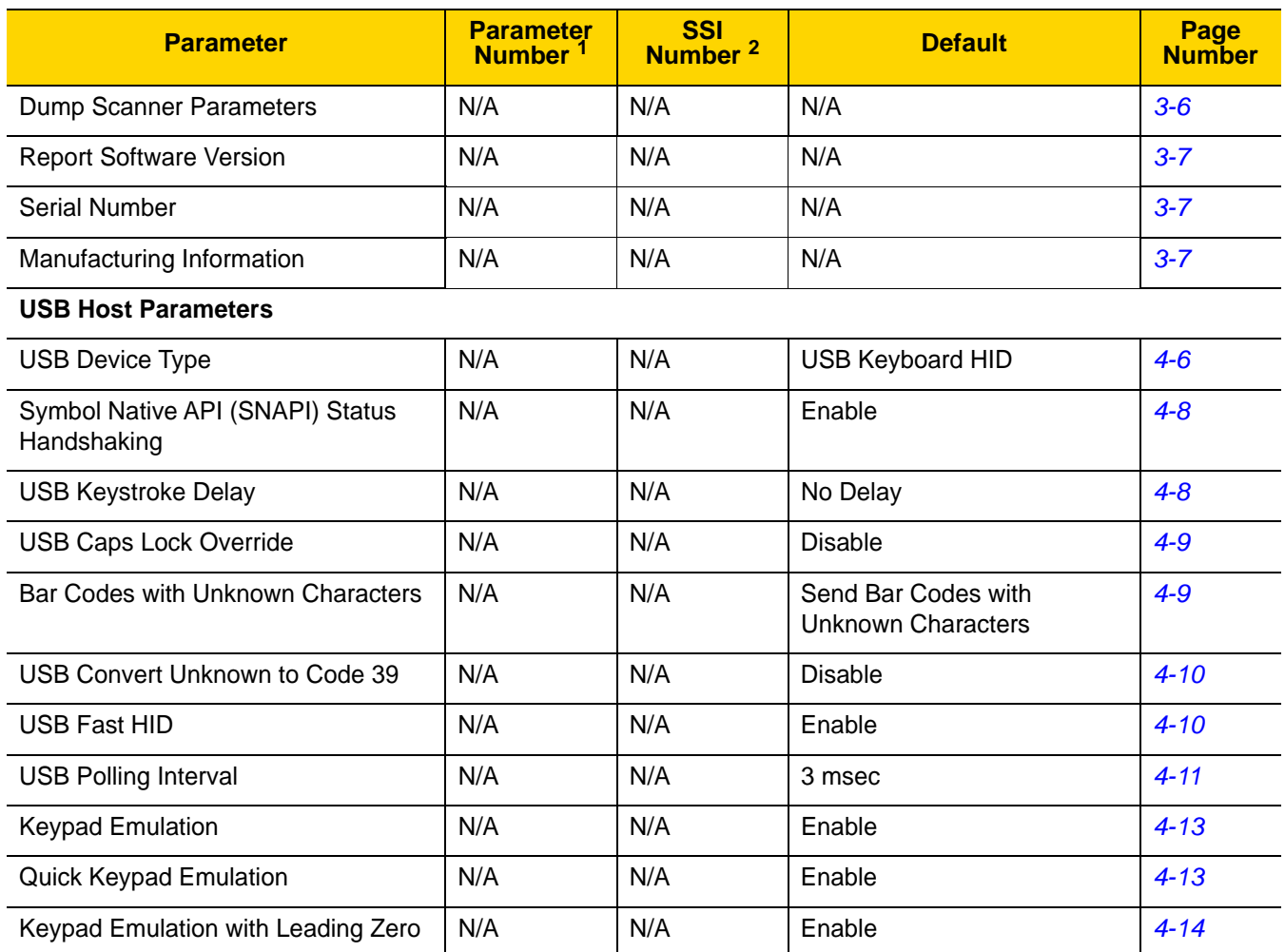

**1. Parameter number decimal values are used for programming via RSM commands. 2. SSI number hex values are used for programming via SSI commands.**

| <b>Parameter</b>                                                            | <b>Parameter</b><br><b>Number</b> | <b>SSI</b><br>Number <sup>2</sup> | <b>Default</b>       | Page<br><b>Number</b> |  |  |
|-----------------------------------------------------------------------------|-----------------------------------|-----------------------------------|----------------------|-----------------------|--|--|
| <b>USB FN1 Substitution</b>                                                 | N/A                               | N/A                               | <b>Disable</b>       | $4 - 14$              |  |  |
| <b>Function Key Mapping</b>                                                 | N/A                               | N/A                               | <b>Disable</b>       | $4 - 15$              |  |  |
| <b>Simulated Caps Lock</b>                                                  | N/A                               | N/A                               | <b>Disable</b>       | $4 - 15$              |  |  |
| <b>Convert Case</b>                                                         | N/A                               | N/A                               | None                 | $4 - 16$              |  |  |
| <b>USB Static CDC</b>                                                       | N/A                               | N/A                               | Enable               | $4 - 16$              |  |  |
| <b>USB CDC Host Variant</b>                                                 | 1713                              | N/A                               | <b>CDC Standard</b>  | $4 - 17$              |  |  |
| TGCS (IBM) USB Direct I/O Beep                                              | 1360                              | 550h                              | Honor                | $4 - 20$              |  |  |
| TGCS (IBM) USB Beep Directive                                               | N/A                               | N/A                               | Ignore               | $4 - 20$              |  |  |
| TGCS (IBM) USB Bar Code<br><b>Configuration Directive</b>                   | N/A                               | N/A                               | Ignore               | $4 - 21$              |  |  |
| TGCS (IBM) USB Specification<br>Version                                     | N/A                               | N/A                               | Version 2.2          | $4 - 22$              |  |  |
| <b>SSI Host Parameters</b>                                                  |                                   |                                   |                      |                       |  |  |
| Select SSI Host                                                             | N/A                               | N/A                               | N/A                  | $5 - 12$              |  |  |
| <b>Baud Rate</b>                                                            | 156                               | 9Ch                               | 9600                 | $5 - 12$              |  |  |
| Parity                                                                      | 158                               | 9Eh                               | None                 | $5 - 13$              |  |  |
| <b>Check Parity</b>                                                         | 151                               | 97h                               | <b>Disable</b>       | $5 - 14$              |  |  |
| Stop Bits                                                                   | 157                               | 9Dh                               | 1                    | $5 - 15$              |  |  |
| Software Handshaking                                                        | 159                               | 9Fh                               | <b>ACK/NAK</b>       | $5 - 16$              |  |  |
| <b>Host RTS Line State</b>                                                  | 154                               | 9Ah                               | Low                  | $5 - 17$              |  |  |
| Decode Data Packet Format                                                   | 238                               | EEh                               | Send Raw Decode Data | $5 - 17$              |  |  |
| <b>Host Serial Response Timeout</b>                                         | 155                               | 9Bh                               | 2 Seconds            | $5 - 18$              |  |  |
| <b>Host Character Timeout</b>                                               | 239                               | EFh                               | 200 msec             | $5 - 19$              |  |  |
| <b>Multipacket Option</b>                                                   | 334                               | F0h 4Eh                           | Option 1             | $5 - 20$              |  |  |
| Interpacket Delay                                                           | 335                               | F0h 4Fh                           | 0 msec               | $5 - 21$              |  |  |
| <b>Event Reporting</b>                                                      |                                   |                                   |                      |                       |  |  |
| Decode Event                                                                | 256                               | F0h 00h                           | Disable              | $5 - 22$              |  |  |
| Boot Up Event                                                               | 258                               | F0h 02h                           | <b>Disable</b>       | $5 - 23$              |  |  |
| 1 Persmeter number decimal values are used for programming via RSM commands |                                   |                                   |                      |                       |  |  |

**Table A-1** *Parameter Defaults (Continued)*

**1. Parameter number decimal values are used for programming via RSM commands.**

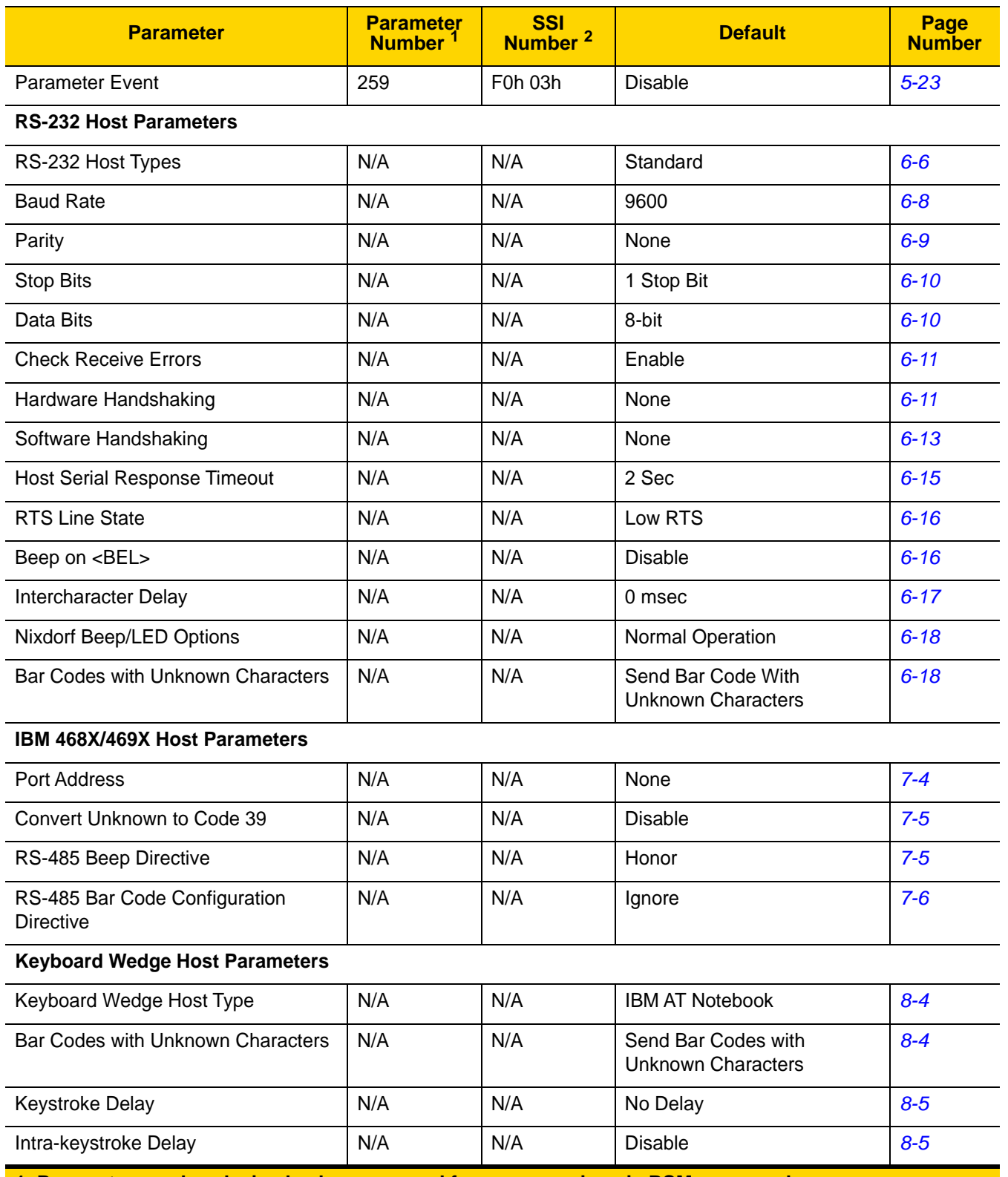

**1. Parameter number decimal values are used for programming via RSM commands. 2. SSI number hex values are used for programming via SSI commands.**

| <b>Parameter</b>                                | <b>Parameter</b><br>Number <sup>1</sup> | <b>SSI</b><br>Number <sup>2</sup> | <b>Default</b>                    | Page<br><b>Number</b> |
|-------------------------------------------------|-----------------------------------------|-----------------------------------|-----------------------------------|-----------------------|
| Alternate Numeric Keypad Emulation              | N/A                                     | N/A                               | Enable                            | $8 - 6$               |
| <b>Quick Keypad Emulation</b>                   | N/A                                     | N/A                               | Enable                            | $8 - 6$               |
| <b>Simulated Caps Lock</b>                      | N/A                                     | N/A                               | <b>Disable</b>                    | $8 - 7$               |
| Caps Lock Override                              | N/A                                     | N/A                               | <b>Disable</b>                    | $8 - 7$               |
| <b>Convert Case</b>                             | N/A                                     | N/A                               | Do Not Convert                    | $8 - 8$               |
| <b>Function Key Mapping</b>                     | N/A                                     | N/A                               | <b>Disable</b>                    | $8 - 8$               |
| FN1 Substitution                                | N/A                                     | N/A                               | <b>Disable</b>                    | $8 - 9$               |
| Send Make and Break                             | N/A                                     | N/A                               | Send Make and Break Scan<br>Codes | $8 - 9$               |
| <b>User Preferences</b>                         |                                         |                                   |                                   |                       |
| Set Default Parameter                           | N/A                                     | N/A                               | N/A                               | $9 - 5$               |
| Parameter Bar Code Scanning                     | 236                                     | ECh                               | Enable                            | $9-6$                 |
| Beep After Good Decode                          | 56                                      | 38h                               | Enable                            | $9-6$                 |
| Beeper Volume                                   | 140                                     | 8Ch                               | High                              | $9 - 7$               |
| <b>Beeper Tone</b>                              | 145                                     | 91h                               | Medium                            | $9 - 8$               |
| <b>Beeper Duration</b>                          | 628                                     | F1h 74h                           | Medium                            | $9-9$                 |
| Suppress Power Up Beeps                         | 721                                     | F <sub>1</sub> h D <sub>1</sub> h | Do Not Suppress                   | $9-9$                 |
| Direct Decode Indicator                         | 859                                     | F <sub>2</sub> h 5Bh              | <b>Disable</b>                    | $9 - 10$              |
| Decode Pager Motor (DS8108-HC<br>Only)          | 613                                     | F1h 65h                           | Enable                            | $9 - 11$              |
| Decode Pager Motor Duration<br>(DS8108-HC Only) | 626                                     | F1h 72h                           | 150 msec                          | $9 - 12$              |
| Night Mode Trigger (DS8108-HC<br>Only)          | 1215                                    | F8h 04h BFh                       | Disable                           | $9 - 14$              |
| Night Mode Toggle (DS8108-HC<br>Only)           | N/A                                     | N/A                               | N/A                               | $9 - 14$              |
| Low Power Mode                                  | 128                                     | 80h                               | <b>Disable</b>                    | $9 - 15$              |
| Time Delay to Low Power Mode                    | 146                                     | 92h                               | 1 Hour                            | $9 - 16$              |
| Trigger Mode (or Hand-held Trigger<br>Mode)     | 138                                     | 8Ah                               | Auto Aim                          | $9 - 18$              |

**Table A-1** *Parameter Defaults (Continued)*

**1. Parameter number decimal values are used for programming via RSM commands.**

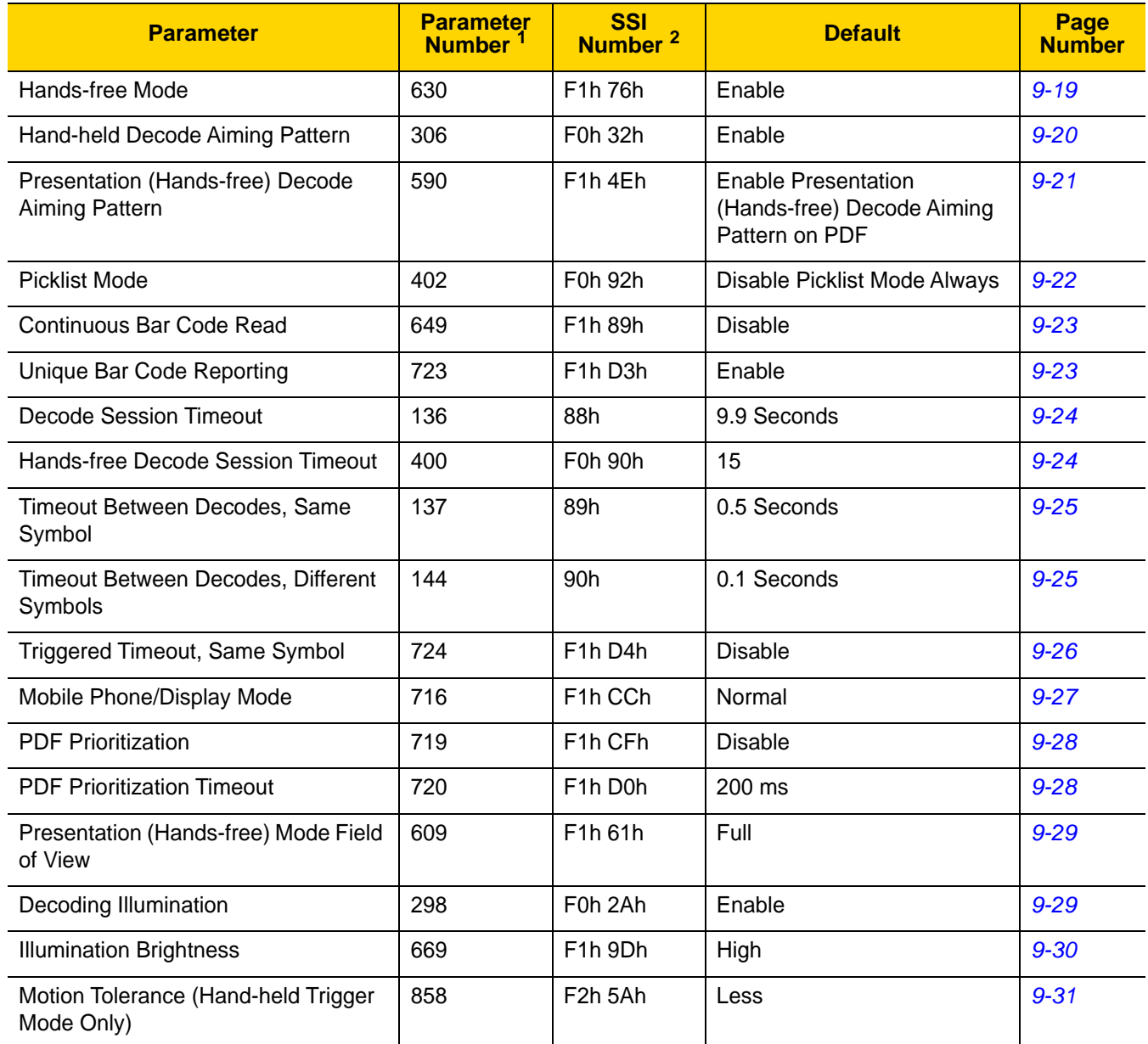

**1. Parameter number decimal values are used for programming via RSM commands.**

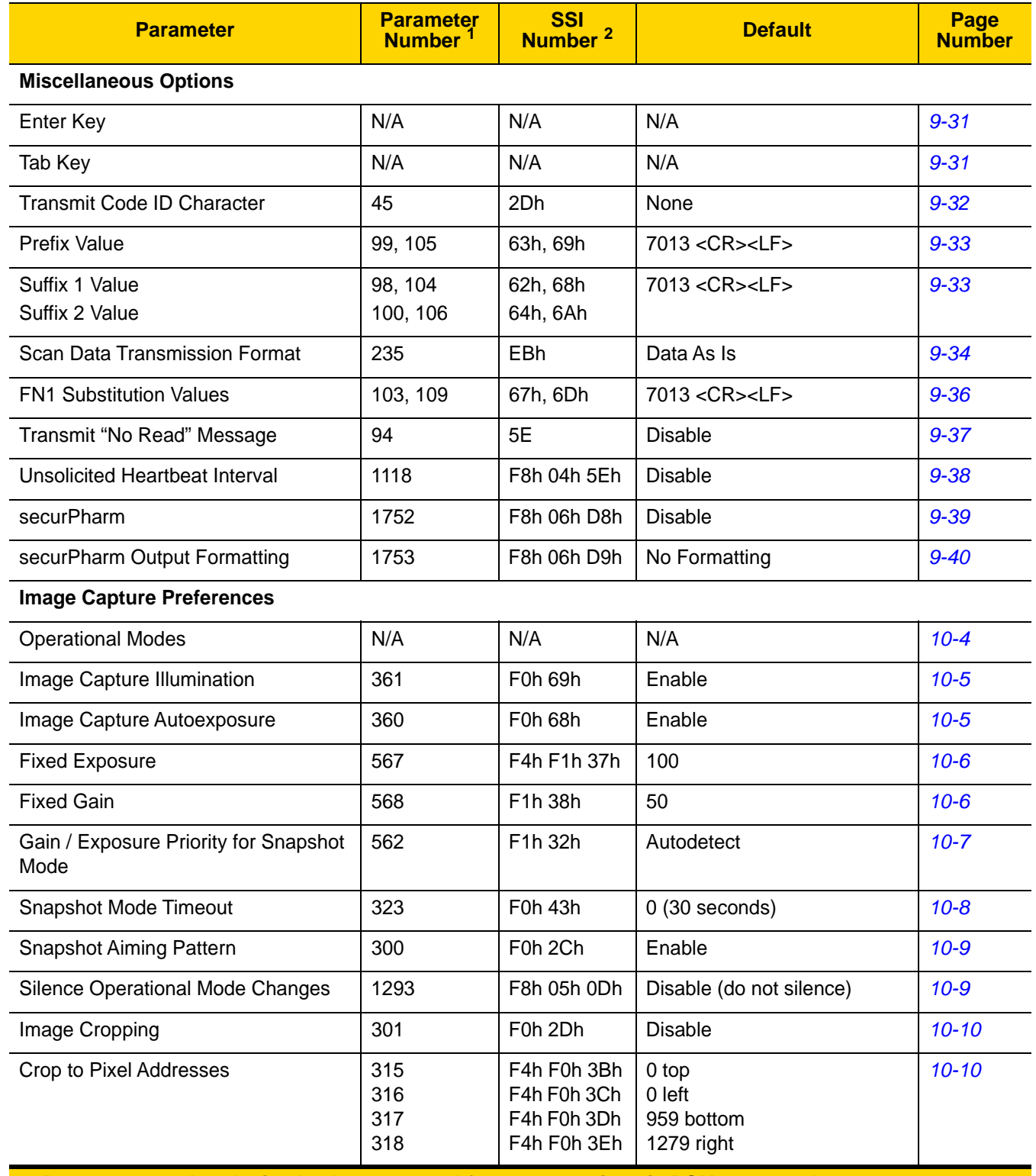

**1. Parameter number decimal values are used for programming via RSM commands.**

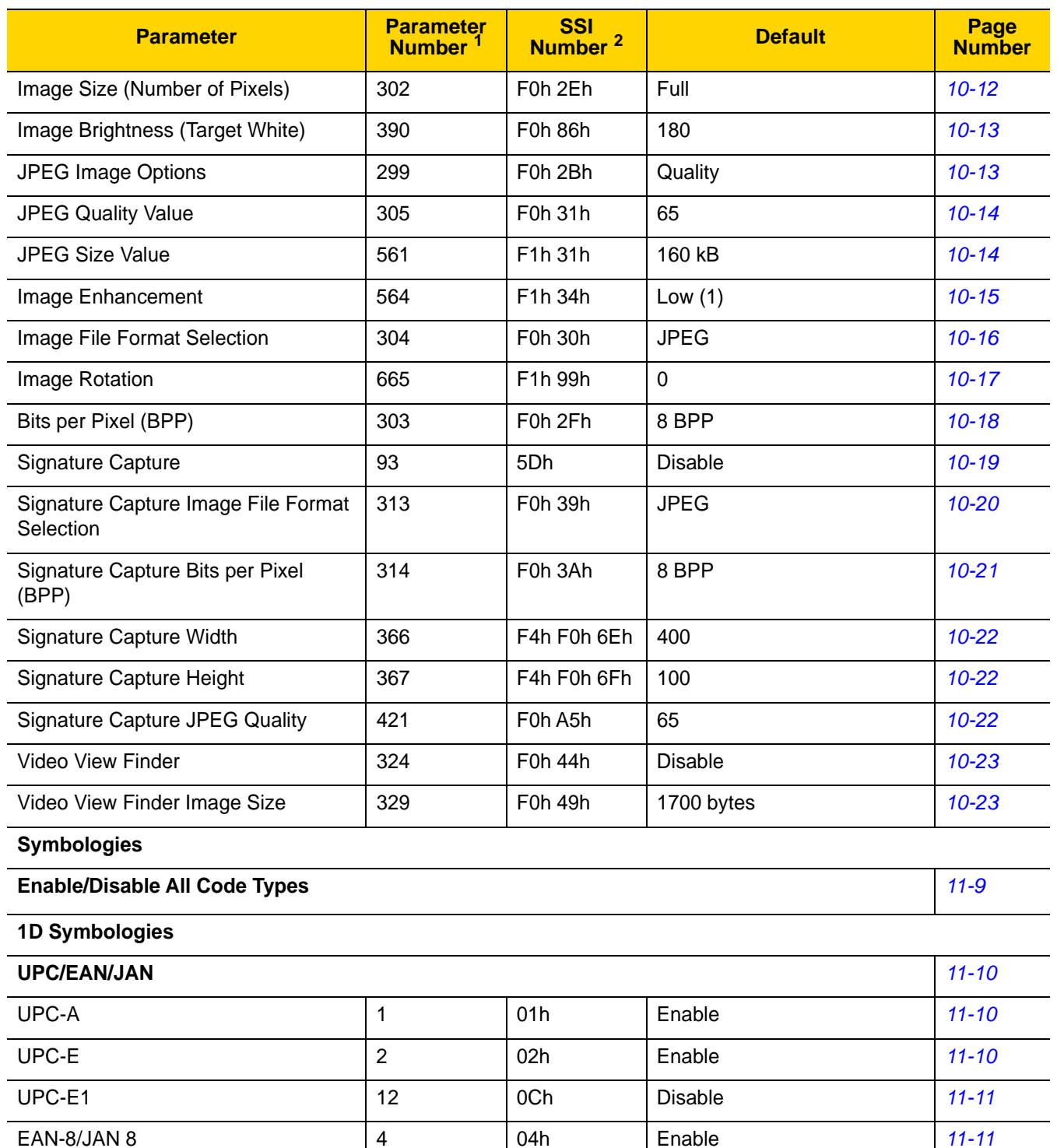

**1. Parameter number decimal values are used for programming via RSM commands. 2. SSI number hex values are used for programming via SSI commands.**

EAN-13/JAN 13 3 03h Enable *[11-12](#page-213-0)*

| <b>Parameter</b>                                                      | <b>Parameter</b><br><b>Number</b> | <b>SSI</b><br>Number <sup>2</sup> | <b>Default</b>          | Page<br><b>Number</b> |
|-----------------------------------------------------------------------|-----------------------------------|-----------------------------------|-------------------------|-----------------------|
| <b>Bookland EAN</b>                                                   | 83                                | 53h                               | <b>Disable</b>          | $11 - 12$             |
| <b>Bookland ISBN Format</b>                                           | 576                               | F1h 40h                           | <b>ISBN-10</b>          | $11 - 13$             |
| <b>ISSN EAN</b>                                                       | 617                               | F1h 69h                           | <b>Disable</b>          | $11 - 14$             |
| Decode UPC/EAN/JAN<br>Supplementals<br>(2 and 5 digits)               | 16                                | 10 <sub>h</sub>                   | Ignore                  | $11 - 15$             |
| User-Programmable Supplementals<br>Supplemental 1:<br>Supplemental 2: | 579<br>580                        | F1h 43h<br>F1h 44h                | 000                     | $11 - 18$             |
| <b>UPC/EAN/JAN Supplemental</b><br>Redundancy                         | 80                                | 50h                               | 10                      | $11 - 18$             |
| Decode UPC/EAN/JAN Supplemental<br>AIM ID                             | 672                               | F <sub>1</sub> h A <sub>0</sub> h | Combined                | $11 - 19$             |
| Transmit UPC-A Check Digit                                            | 40                                | 28h                               | Enable                  | $11 - 20$             |
| Transmit UPC-E Check Digit                                            | 41                                | 29h                               | Enable                  | $11 - 20$             |
| Transmit UPC-E1 Check Digit                                           | 42                                | 2Ah                               | Enable                  | $11 - 21$             |
| <b>UPC-A Preamble</b>                                                 | 34                                | 22h                               | <b>System Character</b> | $11 - 22$             |
| <b>UPC-E Preamble</b>                                                 | 35                                | 23h                               | System Character        | $11 - 23$             |
| <b>UPC-E1 Preamble</b>                                                | 36                                | 24h                               | System Character        | $11 - 24$             |
| Convert UPC-E to A                                                    | 37                                | 25h                               | <b>Disable</b>          | $11 - 25$             |
| Convert UPC-E1 to A                                                   | 38                                | 26h                               | <b>Disable</b>          | $11 - 25$             |
| <b>EAN/JAN Zero Extend</b>                                            | 39                                | 27h                               | <b>Disable</b>          | $11 - 26$             |
| <b>UCC Coupon Extended Code</b>                                       | 85                                | 55h                               | <b>Disable</b>          | $11 - 26$             |
| Coupon Report                                                         | 730                               | F1h DAh                           | New Coupon Format       | $11 - 27$             |
| <b>UPC Reduced Quiet Zone</b>                                         | 1289                              | F8h 05h 09h                       | <b>Disable</b>          | $11 - 28$             |
| <b>Code 128</b>                                                       |                                   |                                   |                         |                       |
| Code 128                                                              | 8                                 | 08h                               | Enable                  | $11 - 29$             |
| Set Length(s) for Code 128                                            | 209, 210                          | D1h, D2h                          | Any Length              | $11 - 29$             |
| GS1-128 (formerly UCC/EAN-128)                                        | 14                                | 0Eh                               | Enable                  | $11 - 31$             |
| <b>ISBT 128</b>                                                       | 84                                | 54h                               | Enable                  | $11 - 31$             |

**Table A-1** *Parameter Defaults (Continued)*

**1. Parameter number decimal values are used for programming via RSM commands. 2. SSI number hex values are used for programming via SSI commands.**
| <b>Parameter</b>                                                              | <b>Parameter</b><br><b>Number</b> | <b>SSI</b><br>Number <sup>2</sup> | <b>Default</b>                                       | Page<br><b>Number</b> |
|-------------------------------------------------------------------------------|-----------------------------------|-----------------------------------|------------------------------------------------------|-----------------------|
| <b>ISBT Concatenation</b>                                                     | 577                               | F1h 41h                           | Disable - for SR/DL models<br>Enable - for HC models | $11 - 32$             |
| <b>Check ISBT Table</b>                                                       | 578                               | F <sub>1</sub> h 42h              | Enable                                               | $11 - 33$             |
| <b>ISBT Concatenation Redundancy</b>                                          | 223                               | <b>DFh</b>                        | 10                                                   | $11 - 33$             |
| Ignore Code 128 <fnc4></fnc4>                                                 | 1254                              | F8h 04h E6h                       | Honor                                                | $11 - 34$             |
| Code 128 Security Level                                                       | 751                               | F <sub>1</sub> h EF <sub>h</sub>  | Security Level 1                                     | $11 - 35$             |
| Code 128 Reduced Quiet Zone                                                   | 1208                              | F8h 04h B8h                       | <b>Disable</b>                                       | $11 - 37$             |
| Code 39                                                                       |                                   |                                   |                                                      |                       |
| Code 39                                                                       | $\mathbf 0$                       | 00h                               | Enable                                               | $11 - 38$             |
| Trioptic Code 39                                                              | 13                                | 0Dh                               | <b>Disable</b>                                       | $11 - 38$             |
| Convert Code 39 to Code 32<br>(Italian Pharmacy Code)                         | 86                                | 56h                               | <b>Disable</b>                                       | $11 - 39$             |
| Code 32 Prefix                                                                | 231                               | E7h                               | <b>Disable</b>                                       | $11 - 39$             |
| Set Length(s) for Code 39                                                     | 18, 19                            | 12h, 13h                          | 1 to 55                                              | $11 - 40$             |
| Code 39 Check Digit Verification                                              | 48                                | 30h                               | <b>Disable</b>                                       | $11 - 41$             |
| Transmit Code 39 Check Digit                                                  | 43                                | 2Bh                               | <b>Disable</b>                                       | $11 - 42$             |
| Code 39 Full ASCII Conversion                                                 | 17                                | 11h                               | <b>Disable</b>                                       | $11 - 42$             |
| Code 39 Security Level                                                        | 750                               | F <sub>1</sub> h EEh              | Security Level 1                                     | $11 - 43$             |
| Code 39 Reduced Quiet Zone                                                    | 1209                              | F8h 04h B9h                       | <b>Disable</b>                                       | $11 - 45$             |
| Code 93                                                                       |                                   |                                   |                                                      |                       |
| Code 93                                                                       | 9                                 | 09h                               | Enable                                               | $11 - 46$             |
| Set Length(s) for Code 93                                                     | 26, 27                            | 1Ah, 1Bh                          | 1 to 55                                              | $11 - 46$             |
| Code 11                                                                       |                                   |                                   |                                                      |                       |
| Code 11                                                                       | 10                                | 0Ah                               | Disable                                              | $11 - 48$             |
| Set Lengths for Code 11                                                       | 28, 29                            | 1Ch, 1Dh                          | 4 to 55                                              | $11 - 48$             |
| Code 11 Check Digit Verification                                              | 52                                | 34h                               | <b>Disable</b>                                       | $11 - 50$             |
| Transmit Code 11 Check Digit(s)                                               | 47                                | 2Fh                               | Disable                                              | $11 - 51$             |
| 1. Parameter number decimal values are used for programming via RSM commands. |                                   |                                   |                                                      |                       |

**Table A-1** *Parameter Defaults (Continued)*

**2. SSI number hex values are used for programming via SSI commands.** 

| <b>Parameter</b>                                                       | <b>Parameter</b><br>Number <sup>1</sup> | <b>SSI</b><br>Number <sup>2</sup> | <b>Default</b>    | Page<br><b>Number</b> |
|------------------------------------------------------------------------|-----------------------------------------|-----------------------------------|-------------------|-----------------------|
| Interleaved 2 of 5 (ITF)                                               |                                         |                                   |                   |                       |
| Interleaved 2 of 5 (ITF)                                               | 6                                       | 06h                               | Enable            | $11 - 52$             |
| Set Lengths for I 2 of 5                                               | 22, 23                                  | 16h, 17h                          | 6 to 55           | $11 - 52$             |
| I 2 of 5 Check Digit Verification                                      | 49                                      | 31h                               | <b>Disable</b>    | $11 - 54$             |
| Transmit I 2 of 5 Check Digit                                          | 44                                      | 2Ch                               | <b>Disable</b>    | $11 - 55$             |
| Convert I 2 of 5 to EAN 13                                             | 82                                      | 52h                               | <b>Disable</b>    | $11 - 55$             |
| I 2 of 5 Security Level                                                | 1121                                    | F8h 04h 61h                       | Security Level 1  | $11 - 56$             |
| 12 of 5 Reduced Quiet Zone                                             | 1210                                    | F8h 04h BAh                       | <b>Disable</b>    | $11 - 57$             |
| Discrete 2 of 5 (DTF)                                                  |                                         |                                   |                   |                       |
| Discrete 2 of 5                                                        | 5                                       | 05h                               | <b>Disable</b>    | $11 - 58$             |
| Set Length(s) for D 2 of 5                                             | 20, 21                                  | 14h 15h                           | 1 to 55           | $11 - 58$             |
| Codabar (NW - 7)                                                       |                                         |                                   |                   |                       |
| Codabar                                                                | $\overline{7}$                          | 07h                               | Enable            | $11 - 60$             |
| Set Lengths for Codabar                                                | 24, 25                                  | 18h, 19h                          | 4 to 55           | $11 - 60$             |
| <b>CLSI Editing</b>                                                    | 54                                      | 36h                               | <b>Disable</b>    | $11 - 62$             |
| <b>NOTIS Editing</b>                                                   | 55                                      | 37h                               | <b>Disable</b>    | $11 - 62$             |
| <b>Codabar Security Level</b>                                          | 1776                                    | F8h 06h F0h                       | Security Level 1  | $11 - 63$             |
| Codabar Upper or Lower Case Start/<br><b>Stop Characters Detection</b> | 855                                     | F <sub>2</sub> h 57h              | <b>Upper Case</b> | $11 - 64$             |
| <b>MSI</b>                                                             |                                         |                                   |                   |                       |
| <b>MSI</b>                                                             | 11                                      | 0Bh                               | <b>Disable</b>    | $11 - 65$             |
| Set Length(s) for MSI                                                  | 30, 31                                  | 1Eh, 1Fh                          | 4 to 55           | $11 - 65$             |
| <b>MSI Check Digits</b>                                                | 50                                      | 32h                               | One               | $11 - 67$             |
| Transmit MSI Check Digit                                               | 46                                      | 2Eh                               | <b>Disable</b>    | $11 - 67$             |
| MSI Check Digit Algorithm                                              | 51                                      | 33h                               | Mod 10/Mod 10     | $11 - 69$             |
| <b>MSI Reduced Quiet Zone</b>                                          | 1392                                    | F8h 05h 70h                       | Disable           | $11 - 69$             |
| Chinese 2 of 5                                                         |                                         |                                   |                   |                       |
| Chinese 2 of 5                                                         | 408                                     | F0h 98h                           | Disable           | $11 - 70$             |

**Table A-1** *Parameter Defaults (Continued)*

| <b>Parameter</b>                                                                                                    | <b>Parameter</b><br><b>Number</b> | <b>SSI</b><br>Number <sup>2</sup>                                   | <b>Default</b> | Page<br><b>Number</b> |
|----------------------------------------------------------------------------------------------------|-----------------------------------|---------------------------------------------------------------------|----------------|-----------------------|
| Matrix 2 of 5                                                                                                    |                                   |                                                                     |                |                       |
| Matrix 2 of 5                                                                                                    | 618                               | F <sub>1</sub> h <sub>6</sub> Ah                                    | <b>Disable</b> | $11 - 71$             |
| Matrix 2 of 5 Lengths                                                                                                    | 619<br>620                        | F <sub>1</sub> h <sub>6</sub> Bh<br>F <sub>1</sub> h <sub>6Ch</sub> | 4 to 55        | $11 - 71$             |
| Matrix 2 of 5 Check Digit                                                                                                    | 622                               | F <sub>1</sub> h <sub>6Eh</sub>                                     | <b>Disable</b> | $11 - 73$             |
| Transmit Matrix 2 of 5 Check Digit                                                                                                    | 623                               | F <sub>1</sub> h <sub>6Fh</sub>                                     | <b>Disable</b> | $11 - 73$             |
| Korean 3 of 5                                                                                                    |                                   |                                                                     |                |                       |
| Korean 3 of 5                                                                                                    | 581                               | F1h 45h                                                             | <b>Disable</b> | $11 - 74$             |
| Inverse 1D                                                                                                    | 586                               | F <sub>1</sub> h <sub>4Ah</sub>                                     | Regular        | $11 - 75$             |
| <b>GS1 DataBar</b>                                                                                                    |                                   |                                                                     |                | $11 - 76$             |
| <b>GS1 DataBar Omnidirectional</b><br>(formerly GS1 DataBar-14), GS1<br>DataBar Truncated, GS1 DataBar<br>Stacked, GS1 DataBar Stacked<br>Omnidirectional | 338                               | F0h 52h                                                             | Enable         | $11 - 76$             |
| <b>GS1 DataBar Limited</b>                                                                                                    | 339                               | F0h 53h                                                             | Enable         | $11 - 77$             |
| GS1 DataBar Expanded, GS1<br>DataBar Expanded Stacked                                                                                                    | 340                               | F0h 54h                                                             | Enable         | $11 - 77$             |
| Convert GS1 DataBar to<br>UPC/EAN/JAN                                                                                                    | 397                               | F0h 8Dh                                                             | <b>Disable</b> | $11 - 78$             |
| <b>GS1 DataBar Security Level</b>                                                                                                    | 1706                              | F8h 06h AAh                                                         | Level 1        | $11 - 79$             |
| GS1 DataBar Limited Margin Check                                                                                                    | 728                               | F <sub>1</sub> h D <sub>8</sub> h                                   | Level 3        | $11 - 80$             |
| <b>Symbology-Specific Security Features</b>                                                                                                    |                                   |                                                                     |                | $11 - 81$             |
| Redundancy Level                                                                                                    | 78                                | 4Eh                                                                 | 1              | $11 - 81$             |
| <b>Security Level</b>                                                                                                    | 77                                | 4Dh                                                                 | 1              | $11 - 83$             |
| 1D Quiet Zone Level                                                                                                    | 1288                              | F8h 05h 08h                                                         | 1              | $11 - 84$             |
| Intercharacter Gap Size                                                                                                    | 381                               | F0h 7Dh                                                             | Normal         | $11 - 85$             |
| <b>Composite Codes</b>                                                                                                    |                                   |                                                                     |                | $11 - 86$             |
| Composite CC-C                                                                                                    | 341                               | F0h 55h                                                             | <b>Disable</b> | $11 - 86$             |
| Composite CC-A/B                                                                                                    | 342                               | F0h 56h                                                             | <b>Disable</b> | $11 - 86$             |

**Table A-1** *Parameter Defaults (Continued)*

**1. Parameter number decimal values are used for programming via RSM commands.**

**2. SSI number hex values are used for programming via SSI commands.**

| <b>Parameter</b>                                             | <b>Parameter</b><br><b>Number</b> | <b>SSI</b><br>Number <sup>2</sup> | <b>Default</b>                       | Page<br><b>Number</b> |
|--------------------------------------------------------------|-----------------------------------|-----------------------------------|--------------------------------------|-----------------------|
| Composite TLC-39                                             | 371                               | F0h 73h                           | <b>Disable</b>                       | $11 - 87$             |
| Composite Inverse                                            | 1113                              | F8h 04h 59h                       | <b>Regular Only</b>                  | $11 - 87$             |
| <b>UPC Composite Mode</b>                                    | 344                               | F0h 58h                           | <b>UPC Never Linked</b>              | $11 - 88$             |
| Composite Beep Mode                                          | 398                               | F0h 8Eh                           | Beep As Each Code Type is<br>Decoded | $11 - 89$             |
| GS1-128 Emulation Mode for<br><b>UCC/EAN Composite Codes</b> | 427                               | F0h ABh                           | <b>Disable</b>                       | $11 - 89$             |
| 2D Symbologies                                               |                                   |                                   |                                      | 11-90                 |
| <b>PDF417</b>                                                | 15                                | 0Fh                               | Enable                               | 11-90                 |
| MicroPDF417                                                  | 227                               | E <sub>3</sub> h                  | <b>Disable</b>                       | 11-90                 |
| Code 128 Emulation                                           | 123                               | 7Bh                               | <b>Disable</b>                       | $11 - 91$             |
| Data Matrix                                                  | 292                               | F0h 24h                           | Enable                               | $11 - 92$             |
| <b>GS1 Data Matrix</b>                                       | 1336                              | F8h 05h 38h                       | <b>Disable</b>                       | $11 - 92$             |
| Data Matrix Inverse                                          | 588                               | F <sub>1</sub> h <sub>4Ch</sub>   | <b>Inverse Autodetect</b>            | $11 - 93$             |
| Decode Data Matrix Mirror Images                             | 537                               | F1h 19h                           | Auto                                 | $11 - 94$             |
| Maxicode                                                     | 294                               | F0h 26h                           | <b>Disable</b>                       | $11 - 95$             |
| QR Code                                                      | 293                               | F0h 25h                           | Enable                               | $11 - 96$             |
| GS1 QR                                                       | 1343                              | F8h 05h 3Fh                       | <b>Disable</b>                       | 11-96                 |
| MicroQR                                                      | 573                               | F <sub>1</sub> h <sub>3Dh</sub>   | Enable                               | $11 - 97$             |
| Aztec                                                        | 574                               | F <sub>1</sub> h 3Eh              | Enable                               | $11 - 97$             |
| Aztec Inverse                                                | 589                               | F <sub>1</sub> h <sub>4Dh</sub>   | <b>Inverse Autodetect</b>            | 11-98                 |
| Han Xin                                                      | 1167                              | F8h 04h 8Fh                       | <b>Disable</b>                       | 11-99                 |
| Han Xin Inverse                                              | 1168                              | F8h 04h 90h                       | Regular                              | $11 - 100$            |
| <b>Grid Matrix</b>                                           | 1718                              | F8h 06h B6h                       | Disable                              | $11 - 101$            |
| <b>Grid Matrix Inverse</b>                                   | 1719                              | F8h 06h B7h                       | <b>Regular Only</b>                  | $11 - 101$            |
| <b>Grid Matrix Mirror</b>                                    | 1736                              | F8h 06h C8h                       | <b>Regular Only</b>                  | $11 - 102$            |
| DotCode                                                      | 1906                              | F8 07 72h                         | Disable                              | $11 - 103$            |
| DotCode Inverse                                              | 1907                              | F8 07 73h                         | Autodetect                           | $11 - 104$            |

**Table A-1** *Parameter Defaults (Continued)*

**1. Parameter number decimal values are used for programming via RSM commands.**

**2. SSI number hex values are used for programming via SSI commands.**

| <b>Parameter</b>                   | <b>Parameter</b><br><b>Number</b> | <b>SSI</b><br>Number <sup>2</sup> | <b>Default</b>    | Page<br><b>Number</b> |
|------------------------------------|-----------------------------------|-----------------------------------|-------------------|-----------------------|
| DotCode Mirrored                   | 1908                              | F8 07 74h                         | Autodetect        | $11 - 105$            |
| DotCode Prioritize                 | 1937                              | F8 07 91h                         | <b>Disable</b>    | $11 - 106$            |
| <b>Macro PDF</b>                   |                                   |                                   |                   | $11 - 107$            |
| Flush Macro PDF Buffer             | N/A                               | N/A                               | N/A               | $11 - 107$            |
| Abort Macro PDF Entry              | N/A                               | N/A                               | N/A               | $11 - 107$            |
| <b>Postal Codes</b>                |                                   |                                   |                   | $11 - 108$            |
| <b>US Postnet</b>                  | 89                                | 59h                               | <b>Disable</b>    | $11 - 108$            |
| <b>US Planet</b>                   | 90                                | 5Ah                               | <b>Disable</b>    | $11 - 108$            |
| Transmit US Postal Check Digit     | 95                                | 5Fh                               | Enable            | $11 - 109$            |
| <b>UK Postal</b>                   | 91                                | 5Bh                               | <b>Disable</b>    | 11-109                |
| Transmit UK Postal Check Digit     | 96                                | 60h                               | Enable            | $11 - 110$            |
| Japan Postal                       | 290                               | F0h 22h                           | <b>Disable</b>    | $11 - 110$            |
| Australia Post                     | 291                               | F0h 23h                           | <b>Disable</b>    | $11 - 111$            |
| Australia Post Format              | 718                               | F1h CEh                           | Autodiscriminate  | $11 - 112$            |
| Netherlands KIX Code               | 326                               | F0h 46h                           | <b>Disable</b>    | $11 - 113$            |
| USPS 4CB/One Code/Intelligent Mail | 592                               | F1h 50h                           | <b>Disable</b>    | $11 - 113$            |
| <b>UPU FICS Postal</b>             | 611                               | F1h 63h                           | <b>Disable</b>    | $11 - 114$            |
| Mailmark                           | 1337                              | F8h 05h 39h                       | <b>Disable</b>    | $11 - 114$            |
| <b>OCR Programming Parameters</b>  |                                   |                                   |                   |                       |
| OCR-A                              | 680                               | F <sub>1</sub> h A <sub>8</sub> h | <b>Disable</b>    | $12 - 3$              |
| <b>OCR-A Variant</b>               | 684                               | F <sub>1</sub> h ACh              | <b>Full ASCII</b> | $12 - 4$              |
| OCR-B                              | 681                               | F1h A9h                           | Disable           | $12 - 5$              |
| <b>OCR-B Variant</b>               | 685                               | F <sub>1</sub> h ADh              | <b>Full ASCII</b> | $12 - 6$              |
| MICR E13B                          | 682                               | F <sub>1</sub> h AAh              | Disable           | $12 - 10$             |
| <b>US Currency</b>                 | 683                               | F <sub>1</sub> h ABh              | Disable           | $12 - 11$             |
| <b>OCR Orientation</b>             | 687                               | F <sub>1</sub> h AFh              | $0^{\circ}$       | $12 - 11$             |
| <b>OCR Lines</b>                   | 691                               | F1h B3h                           | $\mathbf{1}$      | $12 - 13$             |

**Table A-1** *Parameter Defaults (Continued)*

| <b>Parameter</b>                                     | <b>Parameter</b><br><b>Number</b> | <b>SSI</b><br>Number <sup>2</sup> | <b>Default</b>        | Page<br><b>Number</b> |
|------------------------------------------------------|-----------------------------------|-----------------------------------|-----------------------|-----------------------|
| <b>OCR Minimum Characters</b>                        | 689                               | F <sub>1</sub> h B <sub>1</sub> h | 3                     | $12 - 13$             |
| <b>OCR Maximum Characters</b>                        | 690                               | F <sub>1</sub> h B <sub>2</sub> h | 100                   | $12 - 14$             |
| <b>OCR Subset</b>                                    | 686                               | F <sub>1</sub> h AEh              | Selected font variant | $12 - 14$             |
| <b>OCR Quiet Zone</b>                                | 695                               | F <sub>1</sub> h B <sub>7</sub> h | 50                    | $12 - 15$             |
| <b>OCR Template</b>                                  | 547                               | F1h 23h                           | 99999999              | $12 - 15$             |
| <b>OCR Check Digit Modulus</b>                       | 688                               | F <sub>1</sub> h B <sub>0</sub> h | 1                     | $12 - 25$             |
| <b>OCR Check Digit Multiplier</b>                    | 700                               | F <sub>1</sub> h BCh              | 121212121212          | $12 - 26$             |
| <b>OCR Check Digit Validation</b>                    | 694                               | F <sub>1</sub> h B <sub>6</sub> h | None                  | $12 - 27$             |
| Inverse OCR                                          | 856                               | F <sub>2</sub> h 58h              | Regular               | $12 - 32$             |
| <b>OCR Redundancy</b>                                | 1770                              | F8h 06h EAh                       | Level 1               | $12 - 33$             |
| <b>Intelligent Document Capture (IDC) Parameters</b> |                                   |                                   |                       |                       |
| <b>IDC Operating Mode</b>                            | 594                               | F1h 52h                           | Off                   | $13 - 7$              |
| <b>IDC Symbology</b>                                 | 655                               | F <sub>1</sub> h 8Fh              | 001                   | $13 - 8$              |
| <b>IDC X Coordinate</b>                              | 596                               | F4h F1h 54h                       | $-151$                | $13 - 9$              |
| <b>IDC Y Coordinate</b>                              | 597                               | F4h F1h 55h                       | $-050$                | $13 - 9$              |
| <b>IDC Width</b>                                     | 598                               | F1h 56h                           | 0300                  | $13 - 10$             |
| <b>IDC Height</b>                                    | 599                               | F1h 57h                           | 0050                  | $13 - 10$             |
| <b>IDC Aspect</b>                                    | 595                               | F1h 53h                           | 000                   | $13 - 11$             |
| <b>IDC File Format Selector</b>                      | 601                               | F1h 59h                           | <b>JPEG</b>           | $13 - 11$             |
| <b>IDC Bits Per Pixel</b>                            | 602                               | F <sub>1</sub> h <sub>5Ah</sub>   | 8 BPP                 | $13 - 12$             |
| <b>IDC JPEG Quality</b>                              | 603                               | F <sub>1</sub> h <sub>5Bh</sub>   | 065                   | $13 - 12$             |
| <b>IDC Find Box Outline</b>                          | 727                               | F <sub>1</sub> h D <sub>7</sub> h | Disable               | $13 - 13$             |
| <b>IDC Minimum Text Length</b>                       | 656                               | F1h 90h                           | 00                    | $13 - 13$             |
| <b>IDC Maximum Text Length</b>                       | 657                               | F1h 91h                           | 00                    | $13 - 14$             |
| <b>IDC Captured Image Brighten</b>                   | 654                               | F1h 8Eh                           | Enable                | $13 - 14$             |
| <b>IDC Captured Image Sharpen</b>                    | 658                               | F1h 92h                           | Enable                | $13 - 15$             |
| <b>IDC Border Type</b>                               | 829                               | F <sub>2</sub> h 3Dh              | None                  | $13 - 16$             |
| <b>IDC Delay Time</b>                                | 830                               | F <sub>2</sub> h 3Eh              | 000                   | $13 - 17$             |

**Table A-1** *Parameter Defaults (Continued)*

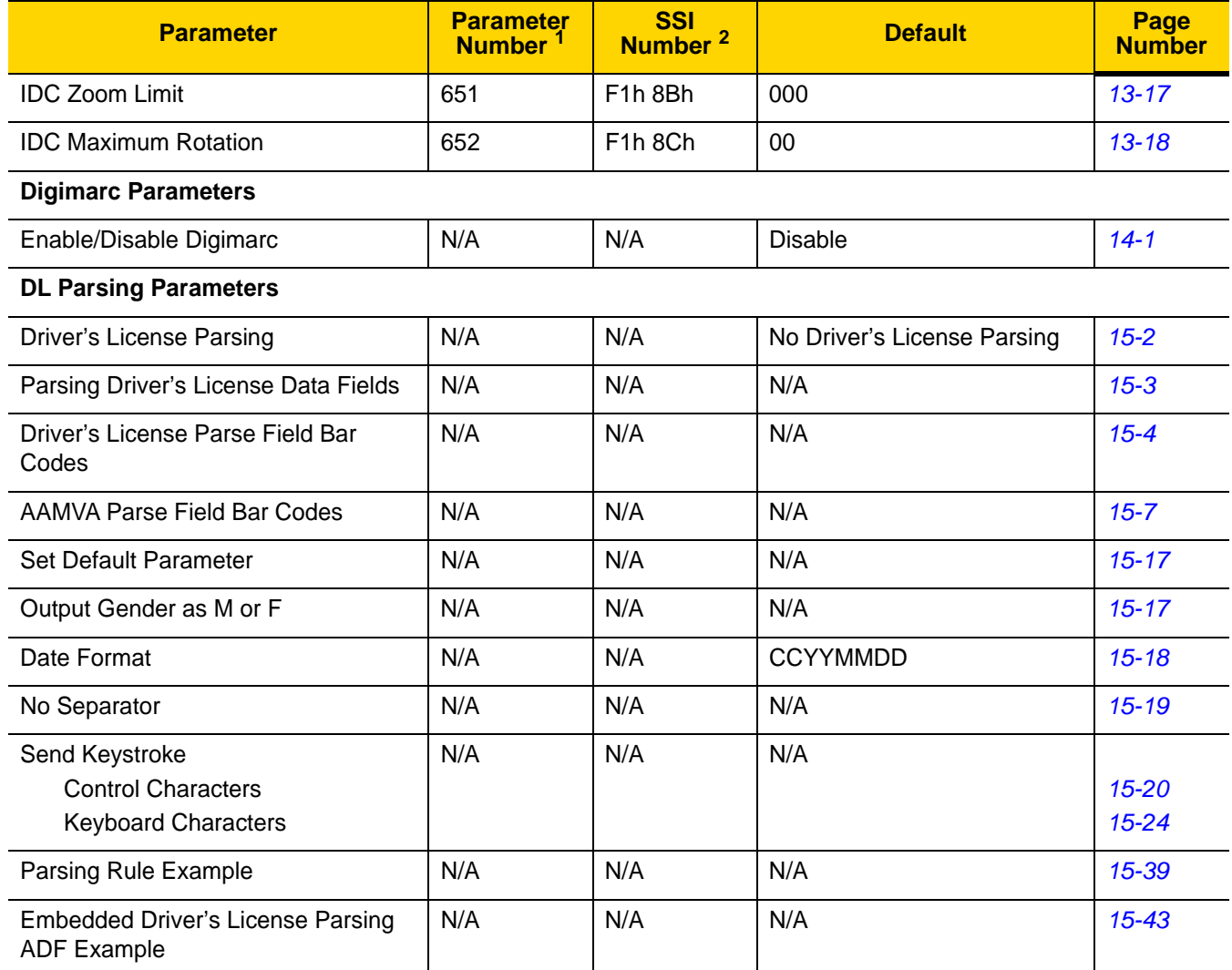

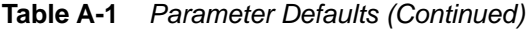

A - 16 DS8108 Digital Scanner Product Reference Guide

# **APPENDIX B NUMERIC BAR CODES**

### **Numeric Bar Codes**

For parameters requiring specific numeric values, scan the appropriately numbered bar code(s).

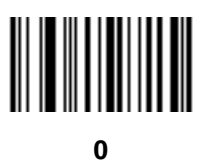

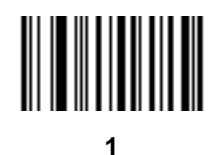

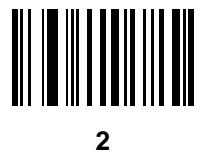

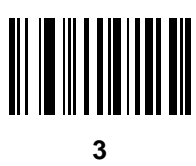

## **Numeric Bar Codes (continued)**

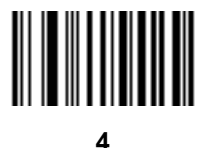

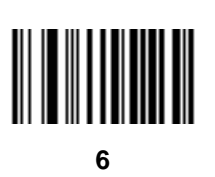

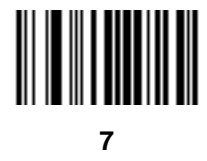

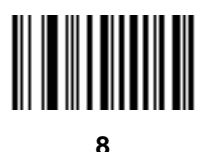

### **Cancel**

To correct an error or change a selection, scan the bar code below.

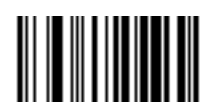

**Cancel**

# **APPENDIX C ALPHANUMERIC BAR CODES**

### **Cancel**

To correct an error or change a selection, scan the following bar code.

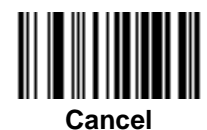

C - 2 DS8108 Digital Scanner Product Reference Guide

## **Alphanumeric Bar Codes**

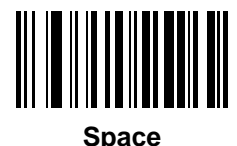

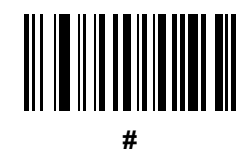

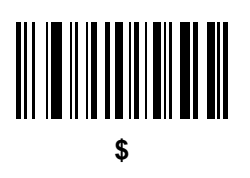

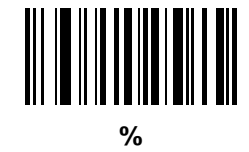

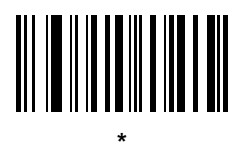

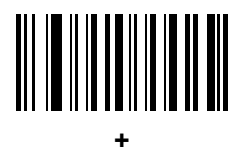

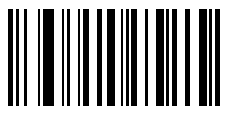

**-**

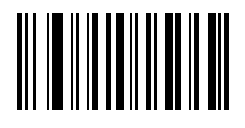

**.**

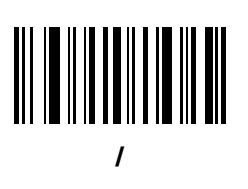

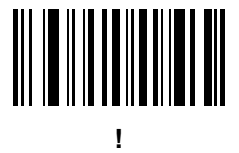

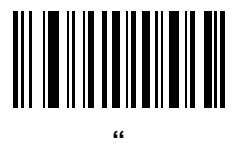

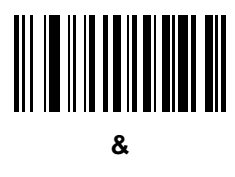

C - 4 DS8108 Digital Scanner Product Reference Guide

**Alphanumeric Bar Codes (continued)**

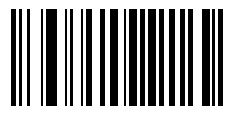

**'**

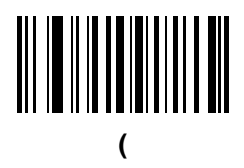

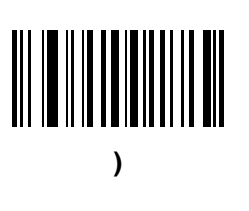

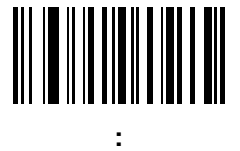

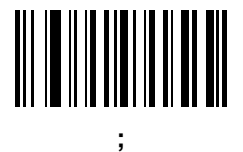

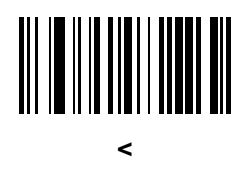

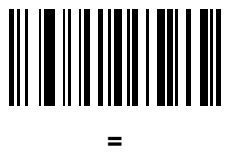

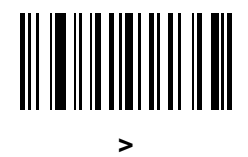

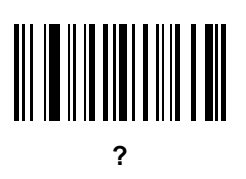

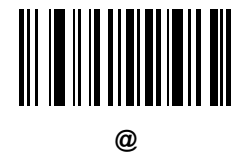

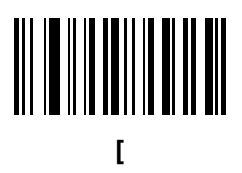

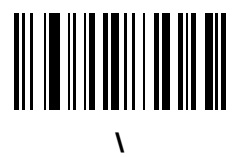

C - 6 DS8108 Digital Scanner Product Reference Guide

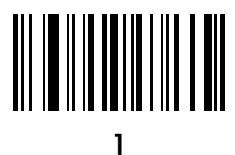

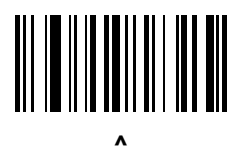

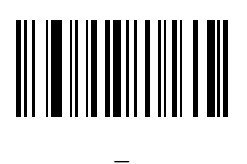

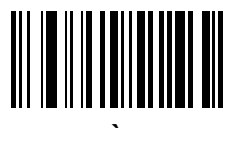

*NOTE* Do not confuse the following bar codes with those on the numeric keypad.

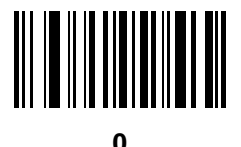

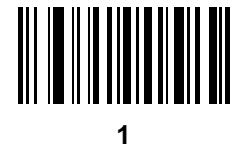

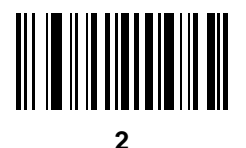

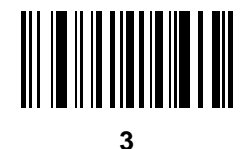

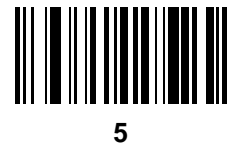

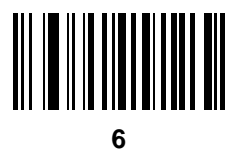

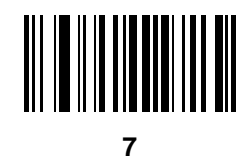

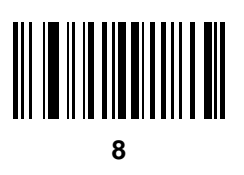

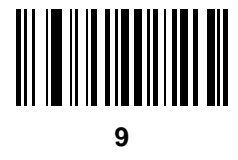

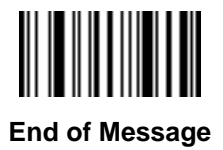

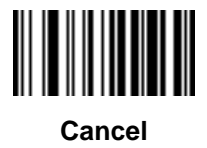

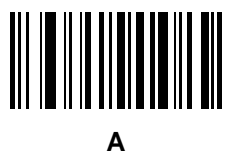

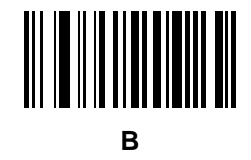

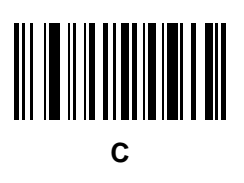

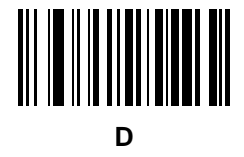

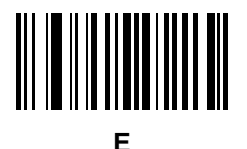

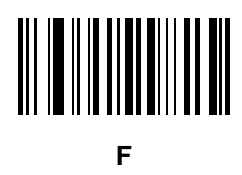

C - 10 DS8108 Digital Scanner Product Reference Guide

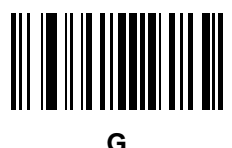

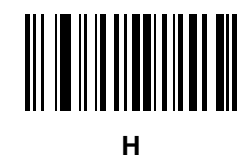

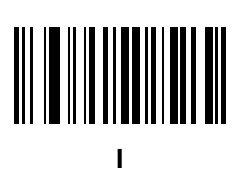

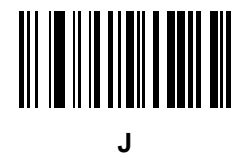

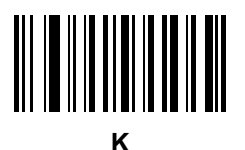

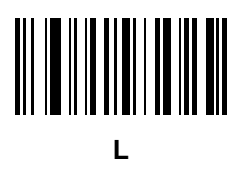

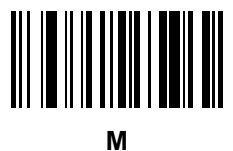

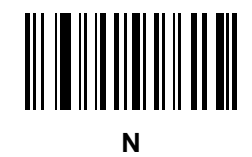

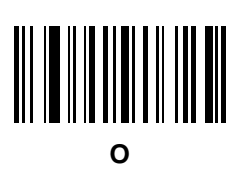

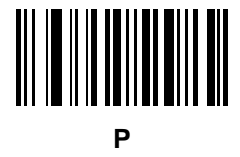

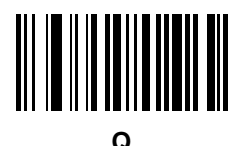

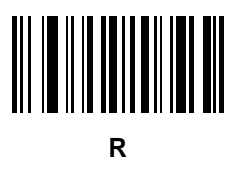

C - 12 DS8108 Digital Scanner Product Reference Guide

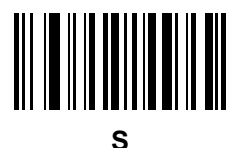

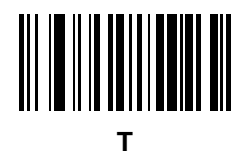

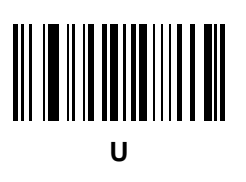

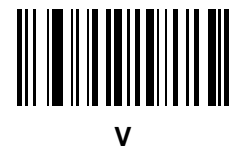

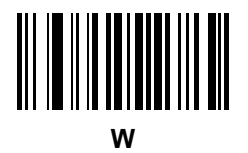

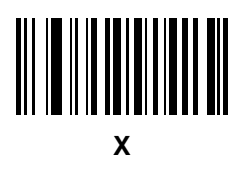

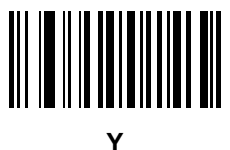

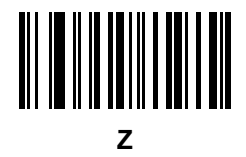

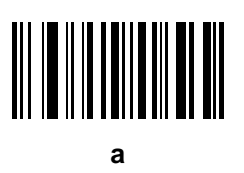

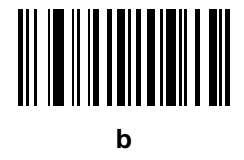

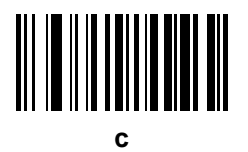

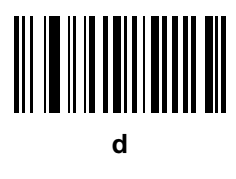

C - 14 DS8108 Digital Scanner Product Reference Guide

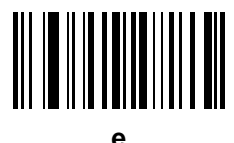

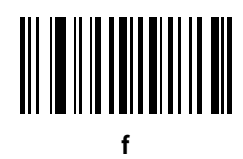

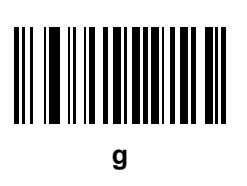

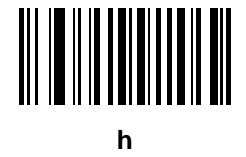

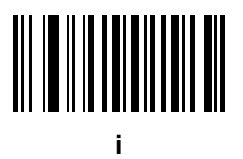

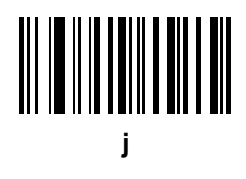

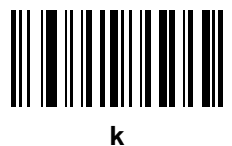

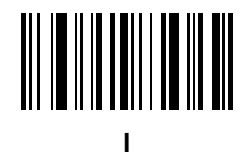

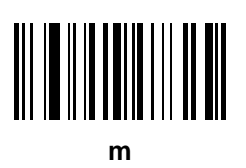

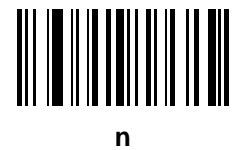

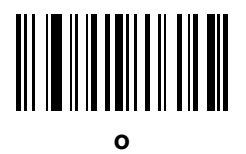

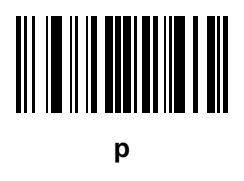

C - 16 DS8108 Digital Scanner Product Reference Guide

**Alphanumeric Bar Codes (continued)**

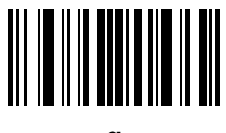

**q**

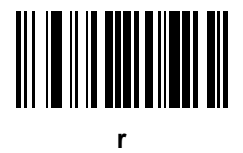

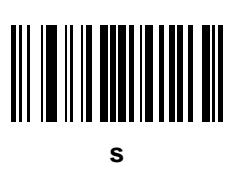

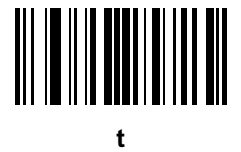

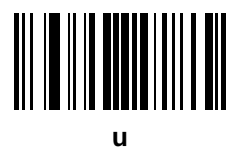

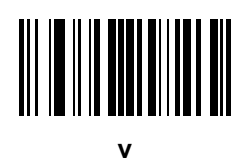

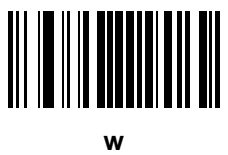

**x**

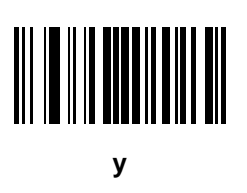

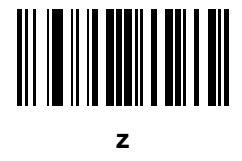

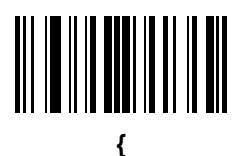

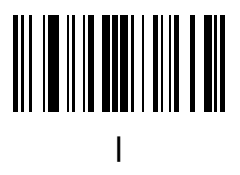

C - 18 DS8108 Digital Scanner Product Reference Guide

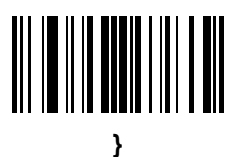

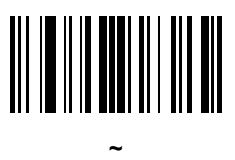

# **APPENDIX D ASCII CHARACTER SETS**

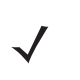

*NOTE* For the Keyboard Wedge Interface, Code 39 Full ASCII interprets the bar code special character (\$ + % /) preceding a Code 39 character and assigns an ASCII character value to the pair. For example, if you enable Code 39 Full ASCII and scan **+B**, it transmits as **b**, **%J** as **?**, and **%V** as **@**. Scanning **ABC%I** outputs the keystroke equivalent of **ABC >.**

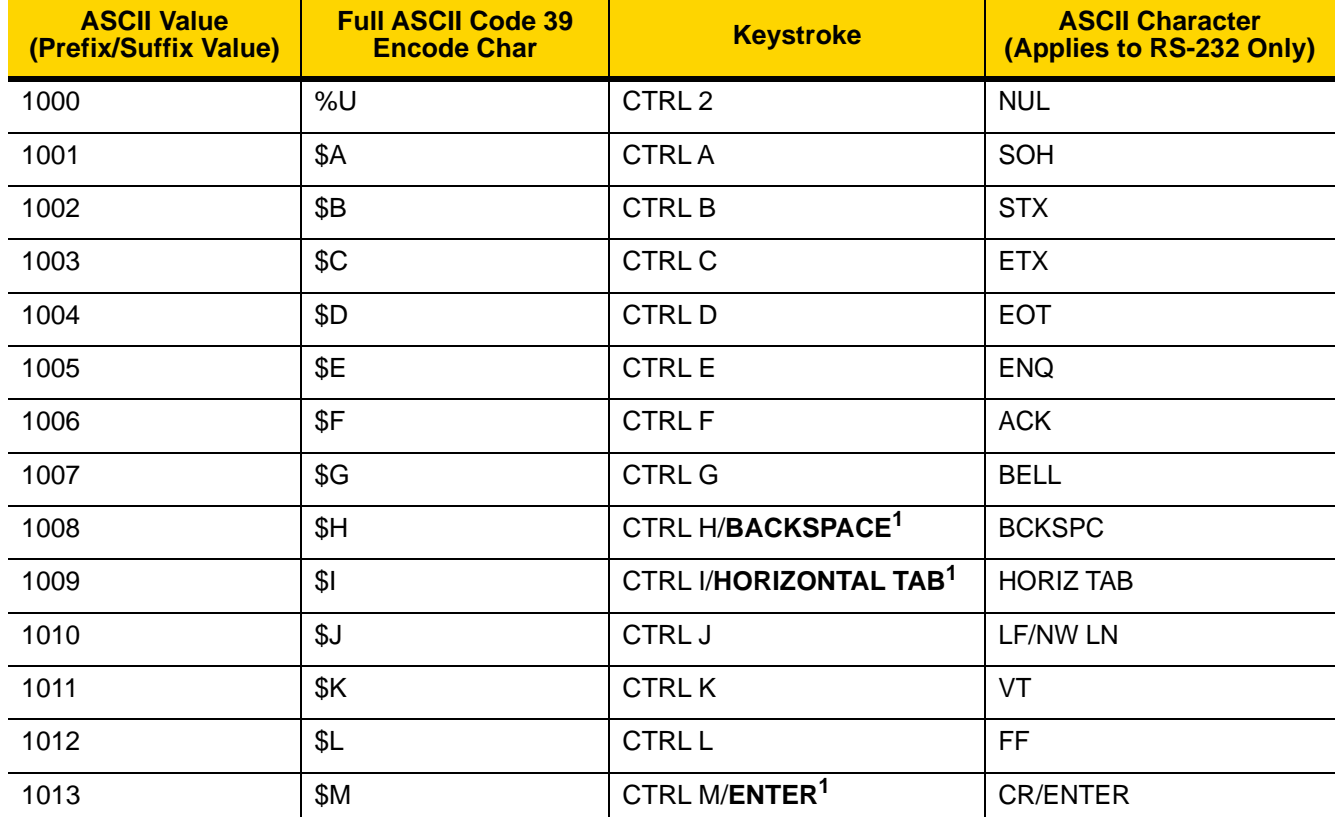

#### **Table D-1** *ASCII Character Set*

| <b>ASCII Value</b><br>(Prefix/Suffix Value) | <b>Full ASCII Code 39</b><br><b>Encode Char</b> | <b>Keystroke</b>           | <b>ASCII Character</b><br>(Applies to RS-232 Only) |
|---------------------------------------------|-------------------------------------------------|----------------------------|----------------------------------------------------|
| 1014                                        | \$Ν                                             | <b>CTRLN</b>               | SO                                                 |
| 1015                                        | \$O                                             | CTRLO                      | SI                                                 |
| 1016                                        | \$Ρ                                             | <b>CTRLP</b>               | <b>DLE</b>                                         |
| 1017                                        | \$Q                                             | CTRL Q                     | DC1/XON                                            |
| 1018                                        | \$R                                             | <b>CTRL R</b>              | DC <sub>2</sub>                                    |
| 1019                                        | \$S                                             | <b>CTRLS</b>               | DC3/XOFF                                           |
| 1020                                        | \$T                                             | <b>CTRLT</b>               | DC4                                                |
| 1021                                        | \$U                                             | CTRLU                      | <b>NAK</b>                                         |
| 1022                                        | \$V                                             | <b>CTRLV</b>               | <b>SYN</b>                                         |
| 1023                                        | \$W                                             | <b>CTRLW</b>               | <b>ETB</b>                                         |
| 1024                                        | \$X\$                                           | <b>CTRL X</b>              | CAN                                                |
| 1025                                        | \$Υ                                             | <b>CTRLY</b>               | EM                                                 |
| 1026                                        | \$Ζ                                             | CTRL Z                     | <b>SUB</b>                                         |
| 1027                                        | %A                                              | CTRL [                     | ESC                                                |
| 1028                                        | %B                                              | CTRL\                      | <b>FS</b>                                          |
| 1029                                        | %C                                              | CTRL ]                     | GS                                                 |
| 1030                                        | %D                                              | CTRL 6                     | <b>RS</b>                                          |
| 1031                                        | $\%E$                                           | CTRL-                      | US                                                 |
| 1032                                        | Space                                           | Space                      | Space                                              |
| 1033                                        | /A                                              | Ţ                          | Ļ                                                  |
| 1034                                        | /B                                              | $\mathfrak{c}\mathfrak{c}$ | $\mathbf{H}^{\top}$                                |
| 1035                                        | /C                                              | $\#$                       | $\#$                                               |
| 1036                                        | /D                                              | \$                         | \$                                                 |
| 1037                                        | /E                                              | $\%$                       | $\%$                                               |
| 1038                                        | /F                                              | $\&$                       | &                                                  |
| 1039                                        | /G                                              | $\epsilon$                 | $\pmb{\epsilon}$                                   |
| 1040                                        | /H                                              |                            |                                                    |
| 1041                                        | $\sqrt{}$                                       |                            |                                                    |

**Table D-1** *ASCII Character Set (Continued)*

| <b>ASCII Value</b><br>(Prefix/Suffix Value) | <b>Full ASCII Code 39</b><br><b>Encode Char</b> | <b>Keystroke</b>                | <b>ASCII Character</b><br>(Applies to RS-232 Only) |
|---------------------------------------------|-------------------------------------------------|---------------------------------|----------------------------------------------------|
| 1042                                        | /J                                              | $\star$                         | $\star$                                            |
| 1043                                        | /K                                              | $\ddot{}$                       | $\ddag$                                            |
| 1044                                        | /L                                              | ,                               | $\,$                                               |
| 1045                                        | $\overline{\phantom{a}}$                        | $\overline{\phantom{a}}$        | $\blacksquare$                                     |
| 1046                                        | $\bullet$                                       | $\bullet$                       | $\blacksquare$                                     |
| 1047                                        | $\sqrt{O}$                                      | $\prime$                        | $\sqrt{2}$                                         |
| 1048                                        | $\pmb{0}$                                       | $\pmb{0}$                       | $\pmb{0}$                                          |
| 1049                                        | $\mathbf{1}$                                    | $\mathbf 1$                     | $\mathbf{1}$                                       |
| 1050                                        | $\overline{2}$                                  | $\overline{2}$                  | $\overline{2}$                                     |
| 1051                                        | 3                                               | $\mathfrak{S}$                  | $\mathbf{3}$                                       |
| 1052                                        | $\overline{4}$                                  | $\overline{4}$                  | $\overline{4}$                                     |
| 1053                                        | 5                                               | $\sqrt{5}$                      | $\overline{5}$                                     |
| 1054                                        | 6                                               | $\,6\,$                         | $\,6$                                              |
| 1055                                        | $\overline{7}$                                  | $\overline{7}$                  | $\overline{7}$                                     |
| 1056                                        | $\bf 8$                                         | $\,8\,$                         | $\, 8$                                             |
| 1057                                        | $\boldsymbol{9}$                                | $\boldsymbol{9}$                | $\boldsymbol{9}$                                   |
| 1058                                        | $\overline{Z}$                                  | $\ddot{\cdot}$                  | $\ddot{\phantom{a}}$                               |
| 1059                                        | %F                                              | $\blacksquare$<br>$^\mathrm{o}$ | $\ddot{\phantom{a}}$                               |
| 1060                                        | %G                                              | $\,<\,$                         | $\,<$                                              |
| 1061                                        | %H                                              | $=$                             | $=$                                                |
| 1062                                        | $\%$                                            | $\, > \,$                       | $\, >$                                             |
| 1063                                        | $\%J$                                           | $\ddot{?}$                      | $\overline{?}$                                     |
| 1064                                        | $\%V$                                           | $^\text{\textregistered}$       | $^\text{\textregistered}$                          |
| 1065                                        | $\mathsf A$                                     | $\boldsymbol{\mathsf{A}}$       | $\mathsf A$                                        |
| 1066                                        | $\sf B$                                         | $\sf B$                         | $\sf B$                                            |
| 1067                                        | $\mathsf C$                                     | $\mathsf C$                     | $\mathsf C$                                        |
| 1068                                        | $\mathsf D$                                     | $\mathsf D$                     | D                                                  |
| 1069                                        | $\mathsf E$                                     | E                               | $\mathsf E$                                        |

**Table D-1** *ASCII Character Set (Continued)*

| <b>ASCII Value</b><br>(Prefix/Suffix Value) | <b>Full ASCII Code 39</b><br><b>Encode Char</b> | <b>Keystroke</b>          | <b>ASCII Character</b><br>(Applies to RS-232 Only)                 |
|---------------------------------------------|-------------------------------------------------|---------------------------|--------------------------------------------------------------------|
| 1070                                        | F                                               | F                         | F                                                                  |
| 1071                                        | G                                               | G                         | G                                                                  |
| 1072                                        | $\boldsymbol{\mathsf{H}}$                       | $\boldsymbol{\mathsf{H}}$ | $\boldsymbol{\mathsf{H}}$                                          |
| 1073                                        | $\mathbf{I}$                                    | $\mathbf{I}$              | $\mathsf{I}$                                                       |
| 1074                                        | J                                               | $\mathsf J$               | $\mathsf J$                                                        |
| 1075                                        | $\sf K$                                         | Κ                         | Κ                                                                  |
| 1076                                        | L                                               | L                         | L                                                                  |
| 1077                                        | M                                               | M                         | M                                                                  |
| 1078                                        | $\mathsf{N}$                                    | $\mathsf{N}$              | ${\sf N}$                                                          |
| 1079                                        | $\circ$                                         | $\circ$                   | $\circ$                                                            |
| 1080                                        | ${\sf P}$                                       | $\mathsf{P}$              | $\sf P$                                                            |
| 1081                                        | Q                                               | Q                         | Q                                                                  |
| 1082                                        | ${\sf R}$                                       | $\mathsf{R}$              | $\mathsf{R}$                                                       |
| 1083                                        | $\mathsf S$                                     | $\mathsf S$               | ${\mathsf S}$                                                      |
| 1084                                        | $\mathsf T$                                     | $\mathsf T$               | $\top$                                                             |
| 1085                                        | $\sf U$                                         | $\sf U$                   | $\sf U$                                                            |
| 1086                                        | $\vee$                                          | $\vee$                    | $\vee$                                                             |
| 1087                                        | W                                               | W                         | W                                                                  |
| 1088                                        | X                                               | X                         | X                                                                  |
| 1089                                        | Υ                                               | Y                         | Υ                                                                  |
| 1090                                        | $\mathsf Z$                                     | $\mathsf Z$               | $\mathsf Z$                                                        |
| 1091                                        | %K                                              | ſ                         | $\mathfrak l$                                                      |
| 1092                                        | $\% L$                                          | $\backslash$              | $\backslash$                                                       |
| 1093                                        | $\%M$                                           | $\hspace{0.02in} \bigr]$  | $\hspace{0.02in} \pmb{\quad \text{ } } \vphantom{a} \vphantom{a}}$ |
| 1094                                        | %N                                              | $\boldsymbol{\wedge}$     | $\boldsymbol{\wedge}$                                              |
| 1095                                        | $\%$ O                                          | $\overline{\phantom{0}}$  | $\qquad \qquad -$                                                  |
| 1096                                        | $\%W$                                           | $\mathbf{c}$              | $\bar{\mathbf{v}}$                                                 |
| 1097                                        | $+\mathsf{A}$                                   | $\mathsf a$               | $\mathsf a$                                                        |

**Table D-1** *ASCII Character Set (Continued)*

| <b>ASCII Value</b><br>(Prefix/Suffix Value) | <b>Full ASCII Code 39</b><br><b>Encode Char</b> | <b>Keystroke</b>   | <b>ASCII Character</b><br>(Applies to RS-232 Only)          |
|---------------------------------------------|-------------------------------------------------|--------------------|-------------------------------------------------------------|
| 1098                                        | $+B$                                            | $\sf b$            | $\sf b$                                                     |
| 1099                                        | $+C$                                            | $\mathbf{C}$       | $\mathtt{C}$                                                |
| 1100                                        | $+D$                                            | $\sf d$            | $\sf d$                                                     |
| 1101                                        | $+E$                                            | ${\bf e}$          | ${\bf e}$                                                   |
| 1102                                        | $+F$                                            | $\mathbf f$        | $\mathsf f$                                                 |
| 1103                                        | $+G$                                            | g                  | g                                                           |
| 1104                                        | $+H$                                            | h                  | h                                                           |
| 1105                                        | $+$                                             | İ                  | İ.                                                          |
| 1106                                        | $+J$                                            | j                  | j                                                           |
| 1107                                        | $+K$                                            | k                  | k                                                           |
| 1108                                        | $+L$                                            | T                  | $\mathsf{I}$                                                |
| 1109                                        | $+M$                                            | m                  | m                                                           |
| 1110                                        | $+\mathsf{N}$                                   | n                  | n                                                           |
| 1111                                        | $+O$                                            | $\mathsf{o}$       | $\circ$                                                     |
| 1112                                        | $+P$                                            | p                  | p                                                           |
| 1113                                        | $+{\sf Q}$                                      | q                  | q                                                           |
| 1114                                        | $+R$                                            | r                  | r                                                           |
| 1115                                        | $+S$                                            | $\mathsf{s}$       | $\mathbf S$                                                 |
| 1116                                        | $+T$                                            | $\mathsf{t}$       | $\mathsf{t}$                                                |
| 1117                                        | $+\mathsf{U}$                                   | u                  | u                                                           |
| 1118                                        | $+V$                                            | $\mathsf{V}$       | $\mathsf V$                                                 |
| 1119                                        | $+\mathsf{W}$                                   | W                  | ${\mathsf W}$                                               |
| 1120                                        | $+{\sf X}$                                      | $\pmb{\mathsf{x}}$ | $\pmb{\mathsf{X}}$                                          |
| 1121                                        | $+Y$                                            | y                  | у                                                           |
| 1122                                        | $+Z$                                            | $\mathsf{Z}% _{0}$ | $\mathsf{Z}% _{M_{1},M_{2}}^{\alpha,\beta}(\mathbb{R}^{N})$ |
| 1123                                        | $\%P$                                           | $\{$               | $\{$                                                        |
| 1124                                        | %Q                                              | $\mathsf{I}$       |                                                             |
| 1125                                        | $\%$ R                                          | $\}$               | $\}$                                                        |

**Table D-1** *ASCII Character Set (Continued)*

#### D - 6 DS8108 Digital Scanner Product Reference Guide

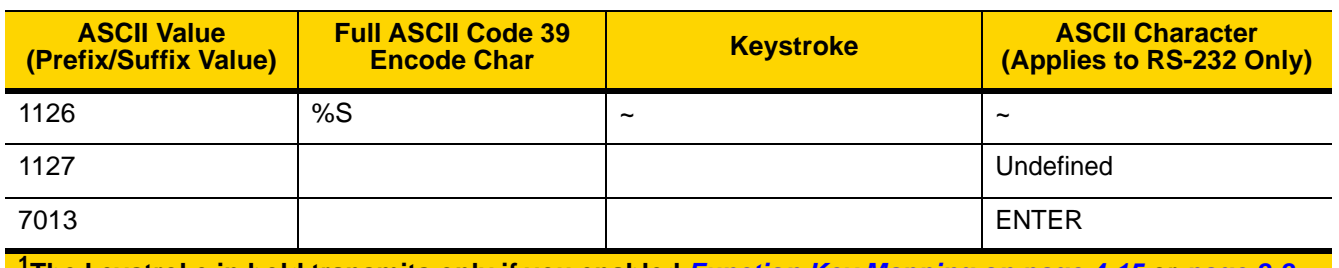

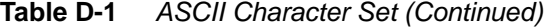

**1The keystroke in bold transmits only if you enabled** *Function Key Mapping on page 4-15* **or** *page 8-8***. Otherwise, the unbold keystroke transmits.**

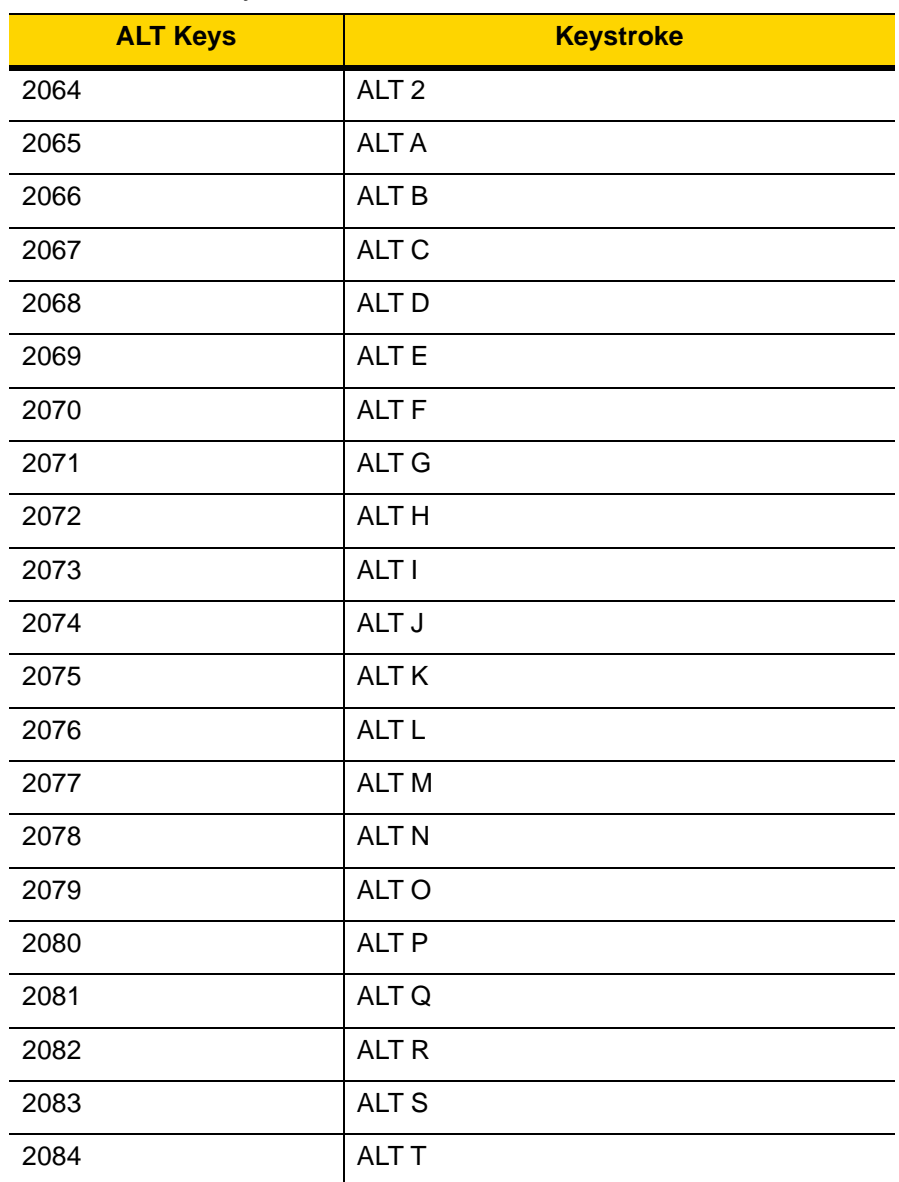

#### **Table D-2** *ALT Key Character Set*
| <b>ALT Keys</b> | <b>Keystroke</b> |
|-----------------|------------------|
| 2085            | ALT U            |
| 2086            | <b>ALT V</b>     |
| 2087            | <b>ALTW</b>      |
| 2088            | ALT X            |
| 2089            | <b>ALTY</b>      |
| 2090            | ALT <sub>Z</sub> |

**Table D-2** *ALT Key Character Set (Continued)*

#### **Table D-3** *GUI Key Character Set*

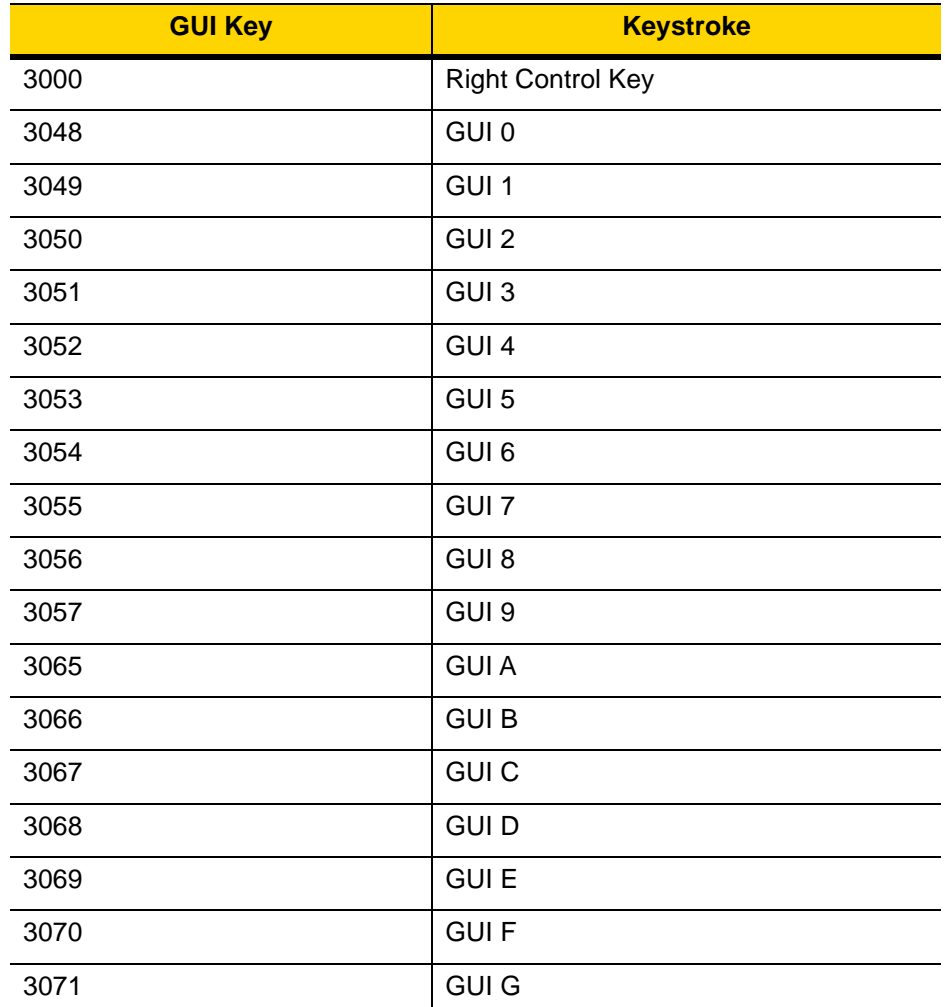

**Note: GUI Shift Keys - The Apple™ iMac keyboard has an apple key on either side of the space bar. Windows-based systems have a GUI key to the left of the left ALT key, and to the right of the right ALT key.**

| <b>GUI Key</b> | <b>Keystroke</b> |
|----------------|------------------|
| 3072           | <b>GUI H</b>     |
| 3073           | <b>GUI I</b>     |
| 3074           | <b>GUI J</b>     |
| 3075           | <b>GUIK</b>      |
| 3076           | <b>GUIL</b>      |
| 3077           | <b>GUIM</b>      |
| 3078           | <b>GUIN</b>      |
| 3079           | <b>GUI O</b>     |
| 3080           | <b>GUIP</b>      |
| 3081           | <b>GUI Q</b>     |
| 3082           | <b>GUIR</b>      |
| 3083           | <b>GUIS</b>      |
| 3084           | <b>GUIT</b>      |
| 3085           | <b>GUI U</b>     |
| 3086           | <b>GUIV</b>      |
| 3087           | <b>GUIW</b>      |
| 3088           | <b>GUI X</b>     |
| 3089           | <b>GUI Y</b>     |
| 3090           | <b>GUIZ</b>      |

**Table D-3** *GUI Key Character Set (Continued)*

**Note: GUI Shift Keys - The Apple™ iMac keyboard has an apple key on either side of the space bar. Windows-based systems have a GUI key to the left of the left ALT key, and to the right of the right ALT key.**

| <b>PF Keys</b> | <b>Keystroke</b> |
|----------------|------------------|
| 4001           | PF <sub>1</sub>  |
| 4002           | PF <sub>2</sub>  |
| 4003           | PF <sub>3</sub>  |
| 4004           | PF <sub>4</sub>  |
| 4005           | PF <sub>5</sub>  |
| 4006           | PF <sub>6</sub>  |
| 4007           | PF <sub>7</sub>  |
| 4008           | PF <sub>8</sub>  |
| 4009           | PF <sub>9</sub>  |
| 4010           | <b>PF 10</b>     |
| 4011           | <b>PF 11</b>     |
| 4012           | <b>PF 12</b>     |
| 4013           | <b>PF 13</b>     |
| 4014           | <b>PF 14</b>     |
| 4015           | <b>PF 15</b>     |
| 4016           | <b>PF 16</b>     |

**Table D-4** *PF Key Character Set*

**Table D-5** *F Key Character Set*

| <b>F Keys</b> | <b>Keystroke</b> |
|---------------|------------------|
| 5001          | F <sub>1</sub>   |
| 5002          | F <sub>2</sub>   |
| 5003          | F <sub>3</sub>   |
| 5004          | F <sub>4</sub>   |
| 5005          | F <sub>5</sub>   |
| 5006          | F 6              |
| 5007          | F 7              |
| 5008          | F 8              |
| 5009          | F 9              |
| 5010          | F 10             |
| 5011          | F 11             |
| 5012          | F 12             |
| 5013          | F 13             |
| 5014          | F 14             |
| 5015          | F 15             |
| 5016          | F 16             |
| 5017          | F 17             |
| 5018          | F 18             |
| 5019          | F 19             |
| 5020          | F 20             |
| 5021          | F <sub>21</sub>  |
| 5022          | F 22             |
| 5023          | F 23             |
| 5024          | F 24             |

| <b>Numeric Keypad</b> | <b>Keystroke</b>        |
|-----------------------|-------------------------|
| 6042                  | $\star$                 |
| 6043                  | $\ddot{}$               |
| 6044                  | Undefined               |
| 6045                  | ۰                       |
| 6046                  | ٠                       |
| 6047                  | /                       |
| 6048                  | $\mathbf 0$             |
| 6049                  | $\mathbf 1$             |
| 6050                  | $\overline{c}$          |
| 6051                  | 3                       |
| 6052                  | $\overline{\mathbf{4}}$ |
| 6053                  | 5                       |
| 6054                  | 6                       |
| 6055                  | $\overline{7}$          |
| 6056                  | 8                       |
| 6057                  | 9                       |
| 6058                  | Enter                   |
| 6059                  | Num Lock                |

**Table D-6** *Numeric Key Character Set*

**Table D-7** *Extended Key Character Set*

| <b>Extended Keypad</b> | <b>Keystroke</b>    |
|------------------------|---------------------|
| 7001                   | <b>Break</b>        |
| 7002                   | <b>Delete</b>       |
| 7003                   | Pg Up               |
| 7004                   | End                 |
| 7005                   | Pg Dn               |
| 7006                   | Pause               |
| 7007                   | <b>Scroll Lock</b>  |
| 7008                   | Backspace           |
| 7009                   | Tab                 |
| 7010                   | <b>Print Screen</b> |
| 7011                   | Insert              |
| 7012                   | Home                |
| 7013                   | Enter               |
| 7014                   | Escape              |
| 7015                   | Up Arrow            |
| 7016                   | Dn Arrow            |
| 7017                   | <b>Left Arrow</b>   |
| 7018                   | <b>Right Arrow</b>  |

# **APPENDIX E PROGRAMMING REFERENCE**

## **Symbol Code Identifiers**

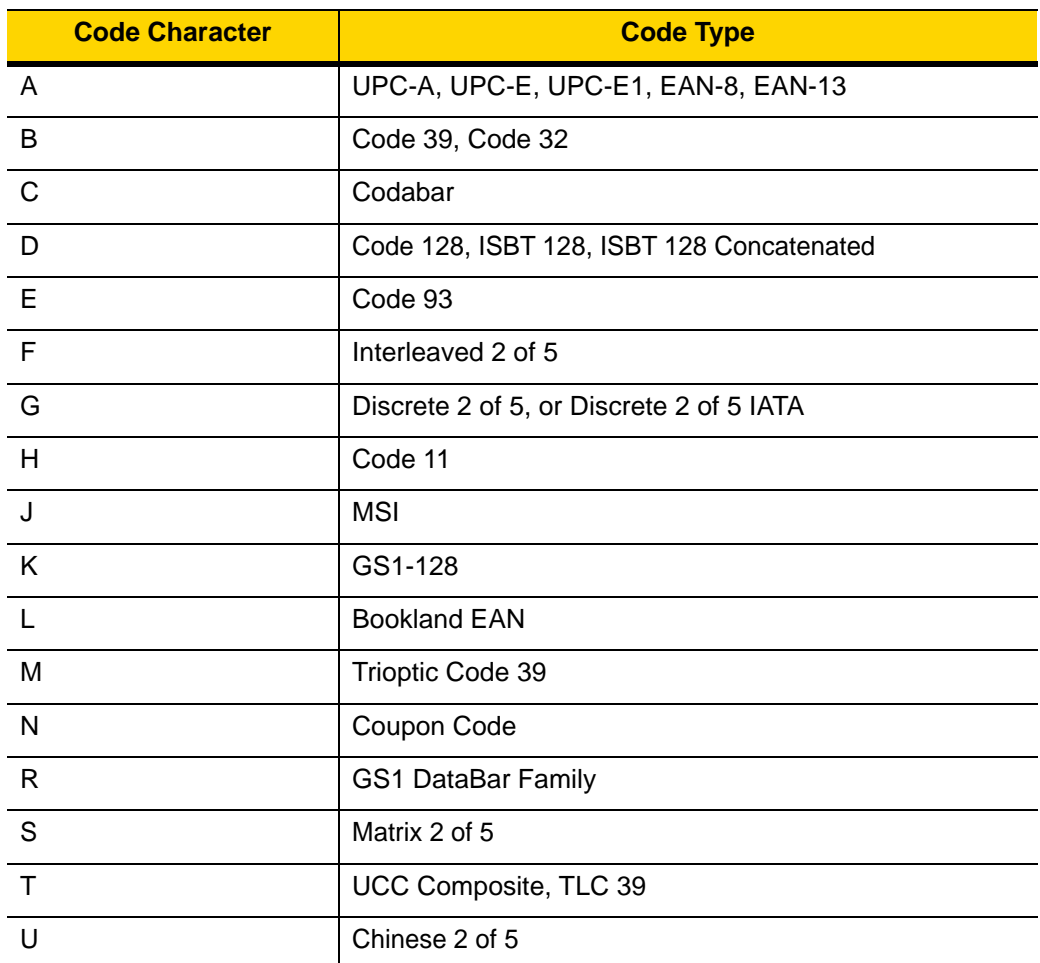

**Table E-1** *Symbol Code Characters*

| <b>Code Character</b> | <b>Code Type</b>                                     |  |  |
|-----------------------|------------------------------------------------------|--|--|
| V                     | Korean 3 of 5                                        |  |  |
| X                     | ISSN EAN, PDF417, Macro PDF417, Micro PDF417         |  |  |
| z                     | Aztec, Aztec Rune                                    |  |  |
| P00                   | Data Matrix                                          |  |  |
| P01                   | QR Code, MicroQR                                     |  |  |
| P <sub>02</sub>       | Maxicode                                             |  |  |
| P <sub>0</sub> 3      | <b>US Postnet</b>                                    |  |  |
| P04                   | <b>US Planet</b>                                     |  |  |
| P05                   | Japan Postal                                         |  |  |
| P <sub>06</sub>       | <b>UK Postal</b>                                     |  |  |
| P08                   | Netherlands KIX Code                                 |  |  |
| P <sub>09</sub>       | Australia Post                                       |  |  |
| P <sub>0</sub> A      | USPS 4CB/One Code/Intelligent Mail                   |  |  |
| P <sub>0</sub> B      | <b>UPU FICS Postal</b>                               |  |  |
| P <sub>0</sub> C      | Mailmark                                             |  |  |
| P <sub>0</sub> D      | Grid Matrix, Grid Matrix Inverse, Grid Matrix Mirror |  |  |
| P <sub>0</sub> G      | <b>GS1 Data Matrix</b>                               |  |  |
| <b>P0H</b>            | Han Xin                                              |  |  |
| P <sub>0</sub> Q      | GS1 QR                                               |  |  |
| P <sub>0</sub> X      | <b>Signature Capture</b>                             |  |  |

**Table E-1** *Symbol Code Characters (Continued)*

### **AIM Code Identifiers**

Each AIM Code Identifier contains the three-character string **]cm** where:

- ] = Flag Character (ASCII 93)
- c = Code Character (see *[Table E-2](#page-476-0)*)
- m = Modifier Character (see *[Table E-3](#page-477-0)*)

<span id="page-476-0"></span>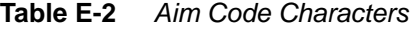

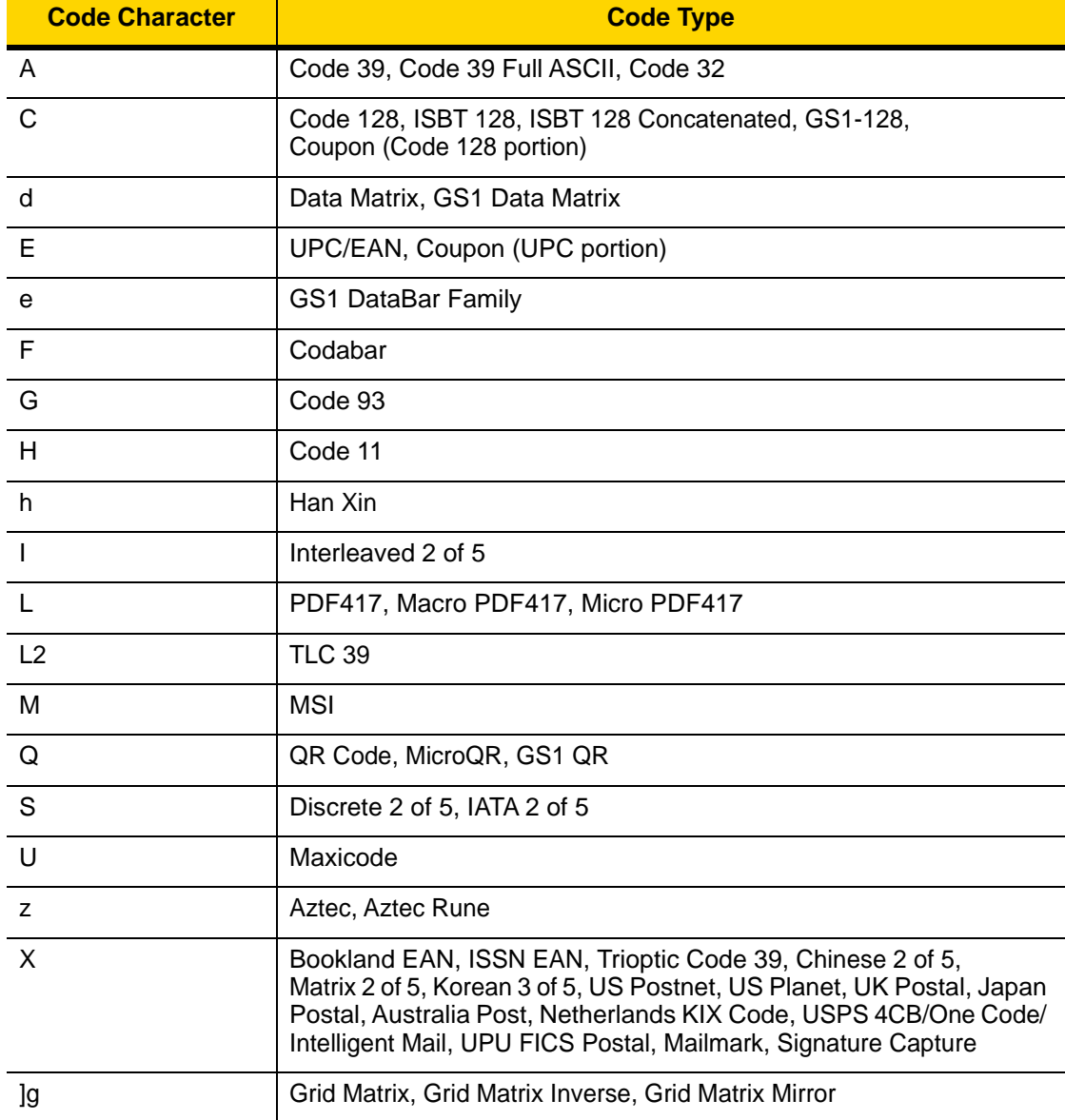

## E - 4 DS8108 Digital Scanner Product Reference Guide

The modifier character is the sum of the applicable option values based on *[Table E-3](#page-477-0)*.

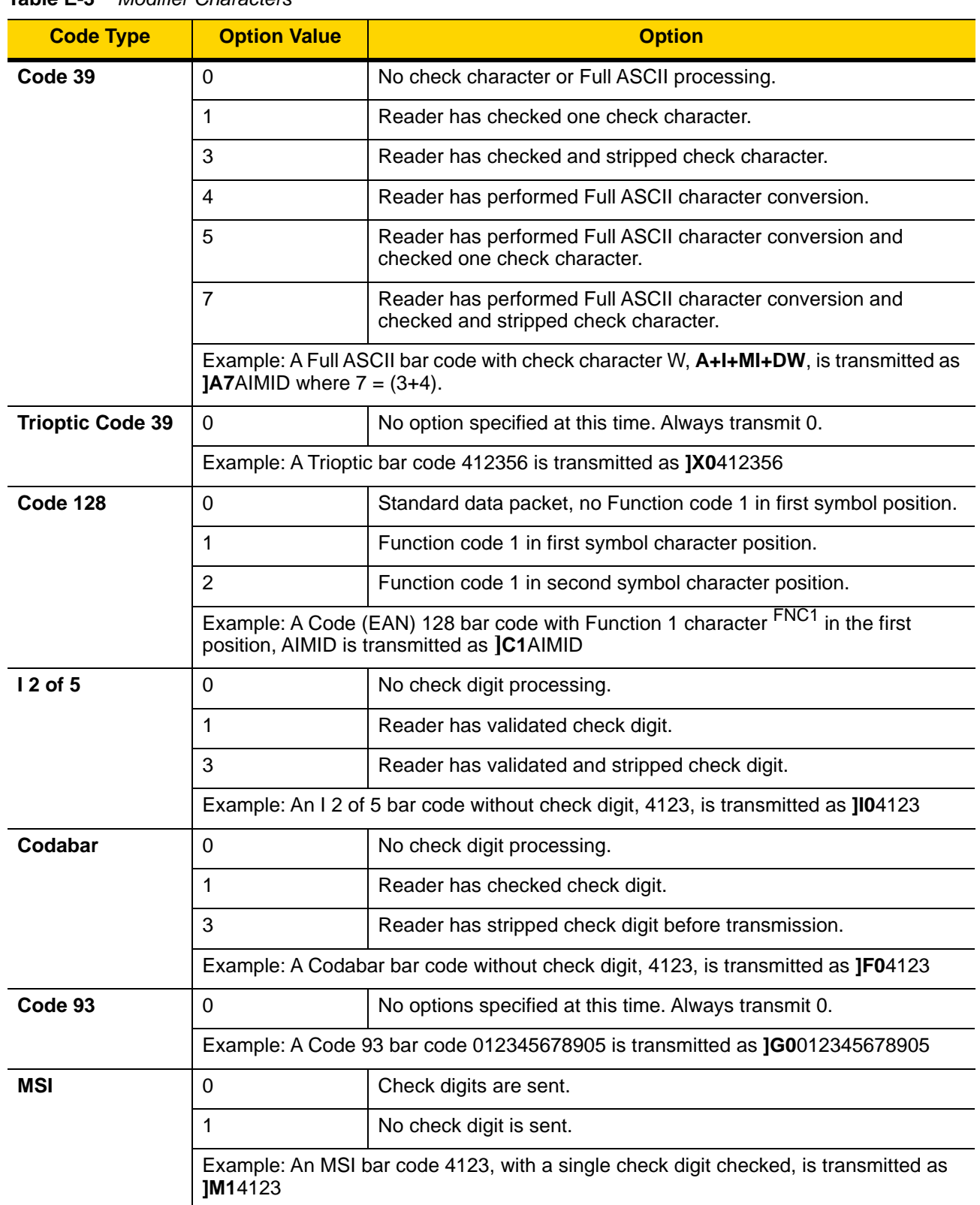

<span id="page-477-0"></span>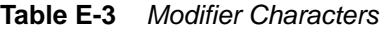

| <b>Code Type</b>                    | <b>Option Value</b>                                                                                        | <b>Option</b>                                                                                                    |  |  |  |  |  |
|-------------------------------------|----------------------------------------------------------------------------------------------------|----------------------------------------------------------------------------------------------------|--|--|--|--|--|
| $D2$ of 5                           | $\Omega$                                                                                                   | No options specified at this time. Always transmit 0.                                                                                                    |  |  |  |  |  |
|                                     | Example: A D 2 of 5 bar code 4123, is transmitted as JS04123                                               |                                                                                                    |  |  |  |  |  |
| <b>UPC/EAN</b>                      | $\mathbf 0$                                                                                                | Standard data packet in full EAN format, i.e., 13 digits for UPC-A,<br>UPC-E, and EAN-13 (not including supplemental data).                                                                                                    |  |  |  |  |  |
|                                     | 1                                                                                                    | Two digit supplemental data only.                                                                                                    |  |  |  |  |  |
|                                     | $\overline{2}$                                                                                             | Five digit supplemental data only.                                                                                                    |  |  |  |  |  |
|                                     | 3                                                                                                    | Combined data packet comprising 13 digits from EAN-13, UPC-A<br>or UPC-E symbol and 2 or 5 digits from supplemental symbol.                                                                                                    |  |  |  |  |  |
|                                     | $\overline{4}$                                                                                             | EAN-8 data packet.                                                                                                    |  |  |  |  |  |
|                                     | Example: A UPC-A bar code 012345678905 is transmitted as JE00012345678905                                  |                                                                                                    |  |  |  |  |  |
| <b>Bookland EAN</b>                 | $\Omega$                                                                                                   | No options specified at this time. Always transmit 0.                                                                                                    |  |  |  |  |  |
|                                     | Example: A Bookland EAN bar code 123456789X is transmitted as JX0123456789X                                |                                                                                                    |  |  |  |  |  |
| <b>ISSN EAN</b>                     | $\overline{0}$                                                                                             | No options specified at this time. Always transmit 0.                                                                                                    |  |  |  |  |  |
|                                     | Example: An ISSN EAN bar code 123456789X is transmitted as JX0123456789X                                   |                                                                                                    |  |  |  |  |  |
| Code 11                             | $\Omega$                                                                                                   | Single check digit                                                                                                    |  |  |  |  |  |
|                                     | 1                                                                                                    | Two check digits                                                                                                    |  |  |  |  |  |
|                                     | 3                                                                                                    | Check characters validated but not transmitted.                                                                                                    |  |  |  |  |  |
| <b>GS1 DataBar</b><br><b>Family</b> |                                                                                                    | No option specified at this time. Always transmit 0. GS1 DataBar<br>Omnidirectional and GS1 DataBar Limited transmit with an<br>Application Identifier "01".<br>Note: In GS1-128 emulation mode, GS1 DataBar is transmitted<br>using Code 128 rules (i.e., ]C1). |  |  |  |  |  |
|                                     | Example: A GS1 DataBar Omnidirectional bar code 0110012345678902 is transmitted<br>as Je00110012345678902. |                                                                                                    |  |  |  |  |  |

**Table E-3** *Modifier Characters (Continued)*

| <b>Code Type</b>                                                                                           | <b>Option Value</b>     | <b>Option</b>                                                                                                    |  |  |
|----------------------------------------------------------------------------------------------------|-------------------------|----------------------------------------------------------------------------------------------------|--|--|
| <b>EAN.UCC</b><br><b>Composites</b><br>(GS1 DataBar,<br>GS1-128,<br>2D portion of<br><b>UPC composite)</b> |                         | Native mode transmission.<br>Note: UPC portion of composite is transmitted using UPC rules.                                                                                                    |  |  |
|                                                                                                    | $\mathbf 0$             | Standard data packet.                                                                                                    |  |  |
|                                                                                                    | $\mathbf{1}$            | Data packet containing the data following an encoded symbol<br>separator character.                                                                                                    |  |  |
|                                                                                                    | $\overline{2}$          | Data packet containing the data following an escape mechanism<br>character. The data packet does not support the ECI protocol.                                                                                                    |  |  |
|                                                                                                    | 3                       | Data packet containing the data following an escape mechanism<br>character. The data packet supports the ECI protocol.                                                                                                    |  |  |
|                                                                                                    |                         | GS1-128 emulation<br>Note: UPC portion of composite is transmitted using UPC rules.                                                                                                    |  |  |
|                                                                                                    | $\mathbf{1}$            | Data packet is a GS1-128 symbol (i.e., data is preceded with JJC1).                                                                                                    |  |  |
| <b>PDF417,</b><br>Micro PDF417                                                                             | $\mathbf 0$             | Reader set to conform to protocol defined in 1994 PDF417<br>symbology specifications. Note: When this option is transmitted,<br>the receiver cannot reliably determine whether ECIs have been<br>invoked or whether data byte 92 <sub>DEC</sub> has been doubled in<br>transmission.                          |  |  |
|                                                                                                    | 1                       | Reader set to follow the ECI protocol (Extended Channel<br>Interpretation). All data characters 92 <sub>DEC</sub> are doubled.                                                                                                    |  |  |
|                                                                                                    | $\overline{2}$          | Reader set for Basic Channel operation (no escape character<br>transmission protocol). Data characters $92_{\text{DEC}}$ are not doubled.<br>Note: When decoders are set to this mode, unbuffered Macro<br>symbols and symbols requiring the decoder to convey ECI escape<br>sequences cannot be transmitted. |  |  |
|                                                                                                    | 3                       | The bar code contains a GS1-128 symbol, and the first codeword<br>is 903-907, 912, 914, 915.                                                                                                    |  |  |
|                                                                                                    | 4                       | The bar code contains a GS1-128 symbol, and the first codeword<br>is in the range 908-909.                                                                                                    |  |  |
|                                                                                                    | 5                       | The bar code contains a GS1-128 symbol, and the first codeword<br>is in the range 910-911.                                                                                                    |  |  |
|                                                                                                    | transmitted as ]L2ABCD. | Example: A PDF417 bar code ABCD, with no transmission protocol enabled, is                                                                                                    |  |  |

**Table E-3** *Modifier Characters (Continued)*

| <b>Code Type</b>       | <b>Option Value</b> | <b>Option</b>                                                                     |  |  |  |
|------------------------|---------------------|-----------------------------------------------------------------------------------|--|--|--|
| Data Matrix            | $\mathbf 0$         | ECC 000-140, not supported.                                                       |  |  |  |
|                        | 1                   | ECC 200.                                                                          |  |  |  |
|                        | $\overline{2}$      | ECC 200, FNC1 in first or fifth position.                                         |  |  |  |
|                        | 3                   | ECC 200, FNC1 in second or sixth position.                                        |  |  |  |
|                        | 4                   | ECC 200, ECI protocol implemented.                                                |  |  |  |
|                        | 5                   | ECC 200, FNC1 in first or fifth position, ECI protocol implemented.               |  |  |  |
|                        | 6                   | ECC 200, FNC1 in second or sixth position, ECI protocol<br>implemented.           |  |  |  |
| <b>GS1 Data Matrix</b> | $\overline{2}$      | ECC 200, FNC1 in first or fifth position.                                         |  |  |  |
| <b>MaxiCode</b>        | 0                   | Symbol in Mode 4 or 5.                                                            |  |  |  |
|                        | 1                   | Symbol in Mode 2 or 3.                                                            |  |  |  |
|                        | $\overline{2}$      | Symbol in Mode 4 or 5, ECI protocol implemented.                                  |  |  |  |
|                        | 3                   | Symbol in Mode 2 or 3, ECI protocol implemented in secondary<br>message.          |  |  |  |
| QR Code                | 0                   | Model 1 symbol.                                                                   |  |  |  |
|                        | 1                   | Model 2 / MicroQR symbol, ECI protocol not implemented.                           |  |  |  |
|                        | $\overline{2}$      | Model 2 symbol, ECI protocol implemented.                                         |  |  |  |
|                        | 3                   | Model 2 symbol, ECI protocol not implemented, FNC1 implied in<br>first position.  |  |  |  |
|                        | $\overline{4}$      | Model 2 symbol, ECI protocol implemented, FNC1 implied in first<br>position.      |  |  |  |
|                        | 5                   | Model 2 symbol, ECI protocol not implemented, FNC1 implied in<br>second position. |  |  |  |
|                        | 6                   | Model 2 symbol, ECI protocol implemented, FNC1 implied in<br>second position.     |  |  |  |
| GS1 QR                 | 3                   | Model 2 symbol, ECI protocol not implemented, FNC1 implied in<br>first position.  |  |  |  |
| <b>Aztec</b>           | 0                   | Aztec symbol.                                                                     |  |  |  |
|                        | C                   | Aztec Rune symbol.                                                                |  |  |  |

**Table E-3** *Modifier Characters (Continued)*

| <b>Code Type</b>                                                                          | <b>Option Value</b> | <b>Option</b>                                                                                                    |  |  |
|-------------------------------------------------------------------------------------------|---------------------|----------------------------------------------------------------------------------------------------|--|--|
| Han Xin                                                                                   | 0                   | Generic data, no special features are set. The transmitted data does<br>not follow the AIM ECI protocol.            |  |  |
|                                                                                           |                     | ECI protocol enabled. There is at least one ECI mode encoded.<br>Transmitted data must follow the AIM ECI protocol. |  |  |
| <b>Grid Matrix, Grid</b><br><b>Matrix Inverse,</b><br><b>Grid Matrix</b><br><b>Mirror</b> | $\Omega$            | No options specified at this time. Always transmit 0.                                                               |  |  |
| <b>Mailmark</b>                                                                           | 0                   | No option specified at this time. Always transmit 0.                                                                |  |  |

**Table E-3** *Modifier Characters (Continued)*

# **APPENDIX F COMMUNICATION PROTOCOL FUNCTIONALITY**

## **Functionality Supported via Communication (Cable) Interface**

*[Table F-1](#page-482-0)* lists supported scanner functionality by communication protocol.

<span id="page-482-0"></span>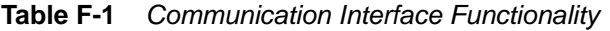

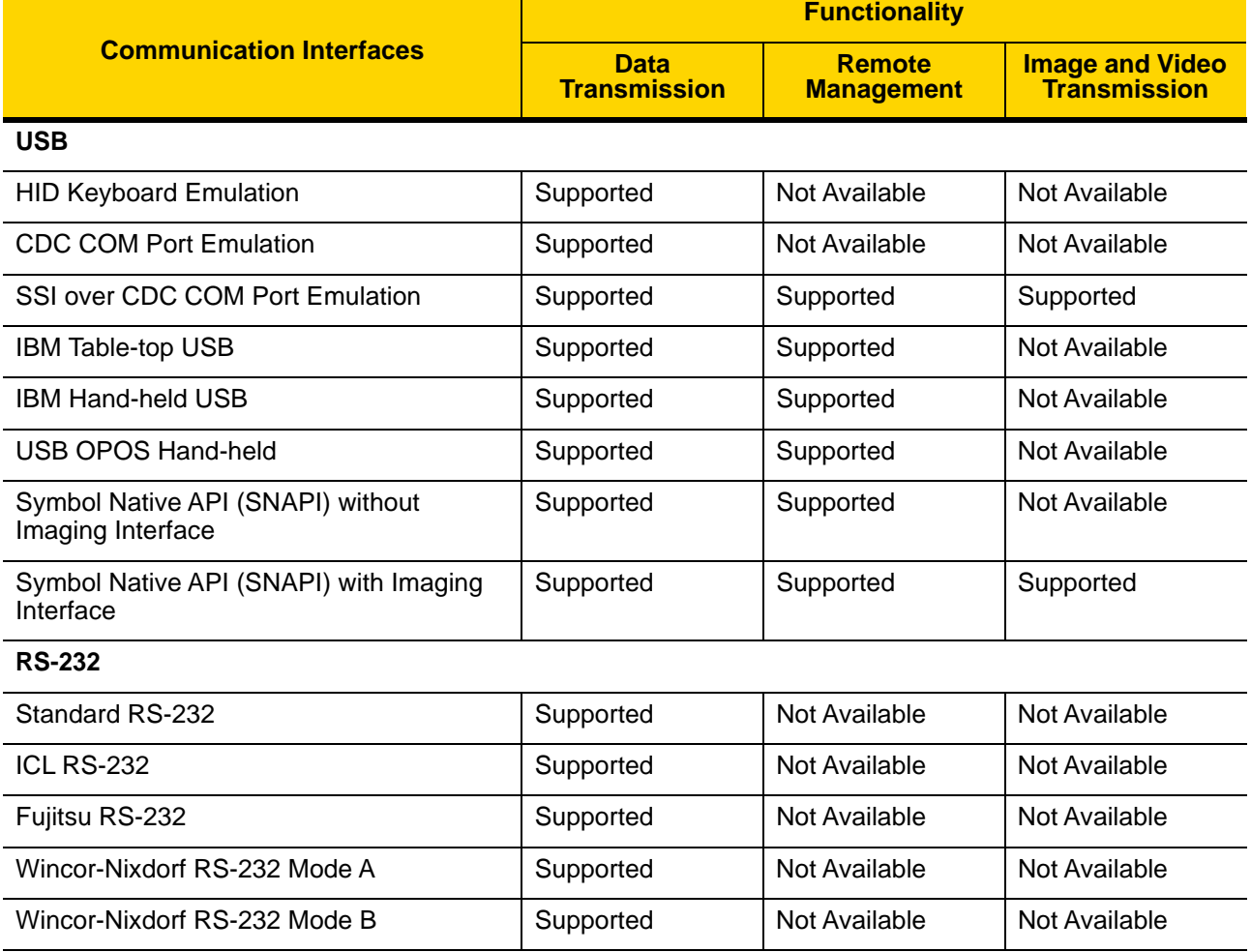

|                                       | <b>Functionality</b>               |                                    |                                               |  |
|---------------------------------------|------------------------------------|------------------------------------|-----------------------------------------------|--|
| <b>Communication Interfaces</b>       | <b>Data</b><br><b>Transmission</b> | <b>Remote</b><br><b>Management</b> | <b>Image and Video</b><br><b>Transmission</b> |  |
| Olivetti ORS4500                      | Supported                          | Not Available                      | Not Available                                 |  |
| Omron                                 | Supported                          | Not Available                      | Not Available                                 |  |
| <b>CUTE</b>                           | Supported                          | Not Available                      | Not Available                                 |  |
| OPOS/JPOS                             | Supported                          | Not Available                      | Not Available                                 |  |
| SSI                                   | Supported                          | Supported                          | Supported                                     |  |
| <b>IBM 4690</b>                       |                                    |                                    |                                               |  |
| Hand-held Scanner Emulation (Port 9B) | Supported                          | Not Available                      | Not Available                                 |  |
| Table-top Scanner Emulation (Port 17) | Supported                          | Supported                          | Not Available                                 |  |
| Non-IBM Scanner Emulation (Port 5B)   | Supported                          | Supported                          | Not Available                                 |  |
| <b>Keyboard Wedge</b>                 |                                    |                                    |                                               |  |
| IBM PC/AT & IBM PC Compatibles        | Supported                          | Not Available                      | Not Available                                 |  |
| <b>IBM AT Notebook</b>                | Supported                          | Not Available                      | Not Available                                 |  |

**Table F-1** *Communication Interface Functionality (Continued)*

# <span id="page-484-0"></span>**APPENDIX G COUNTRY CODES**

#### **Introduction**

This chapter provides instructions for programming the keyboard to interface with a USB or keyboard wedge host. The host powers the scanner. For host setup information, see *[Chapter 4, USB Interface](#page-56-0)* and *[Chapter 8, Keyboard](#page-126-0)  [Wedge Interface](#page-126-0)*.

To select a code page for the country keyboard type, see *[Appendix H, Country Code Pages](#page-500-0)*.

Throughout the programming bar code menus, default values are indicated with asterisks (**\***).

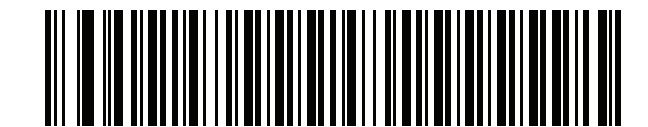

\*Indicates Default<sup>+</sup><br> **\*US English (North American)**<br> **Feature/Option** 

## **USB and Keyboard Wedge Country Keyboard Types (Country Codes)**

Scan the bar code corresponding to the keyboard type. For a USB host, this setting applies only to the USB Keyboard (HID) device. If the keyboard type is not listed, see *[Keypad Emulation on page 4-13](#page-68-1)* for the USB HID host. For a keyboard wedge host, see *[Alternate Numeric Keypad Emulation on page 8-6](#page-131-0)*.

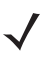

*NOTE* When changing USB country keyboard types the scanner automatically resets and issues the standard startup beep sequences.

*NOTE* For best results when using international keyboards, enable *[Quick Keypad Emulation on page 4-13](#page-68-0)*.

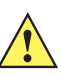

- **IMPORTANT** 1. Some country keyboard bar code types are specific to certain Windows operating systems (i.e., XP and Windows 7 or higher). Bar codes requiring a specific Windows OS are noted in the bar code captions.
	- 2. Use the **French International** bar code for Belgian French keyboards.

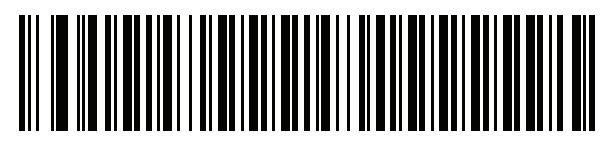

**\*US English (North American)**

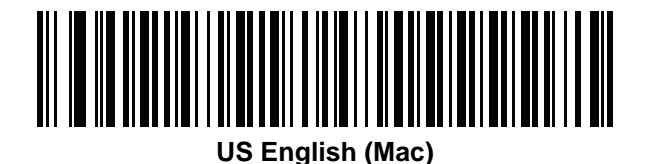

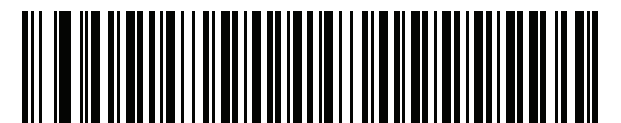

**Albanian**

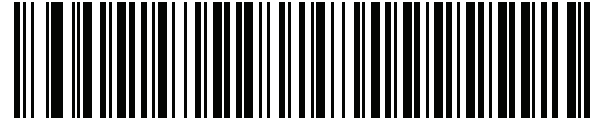

**Arabic (101)**

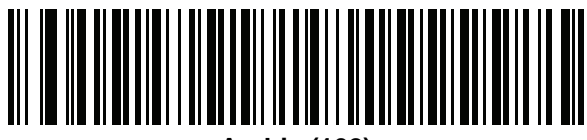

**Arabic (102)**

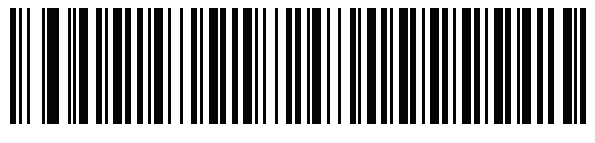

**Arabic (102) AZERTY**

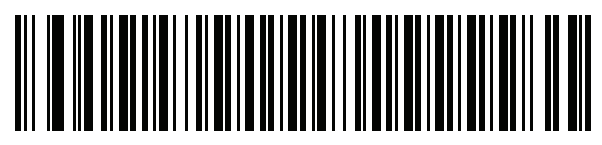

**Azeri (Latin)**

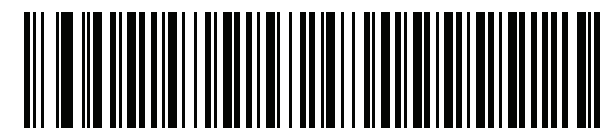

**Azeri (Cyrillic)**

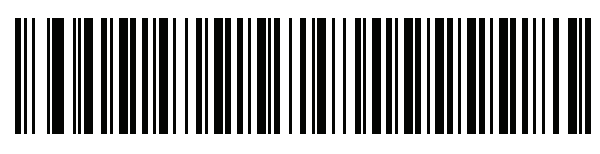

**Belarusian**

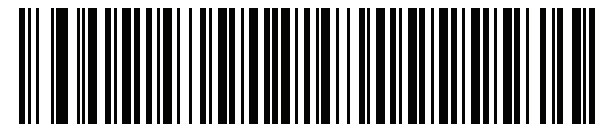

**Bosnian (Latin)**

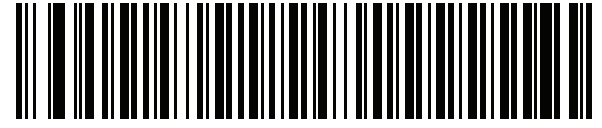

**Bosnian (Cyrillic)**

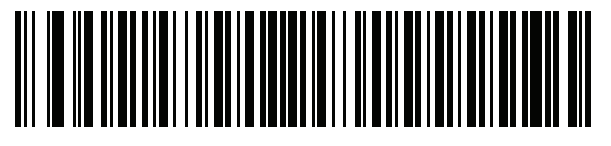

**Bulgarian (Latin)**

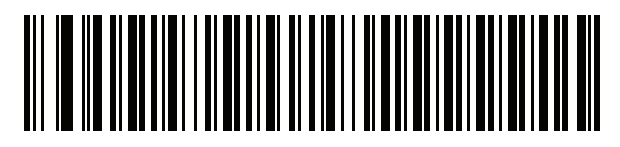

**Bulgarian Cyrillic (Typewriter) (Bulgarian -Windows XP Typewriter - Windows 7 or higher)**

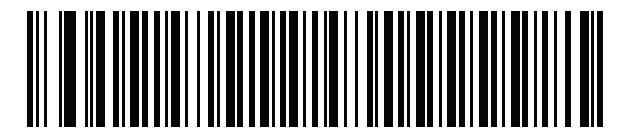

**Canadian French Win7**

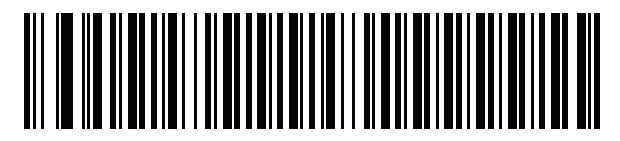

**Canadian French (Legacy)**

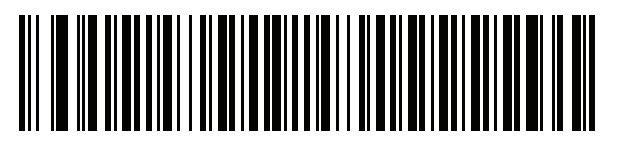

<span id="page-487-0"></span>**Canadian Multilingual Standard**

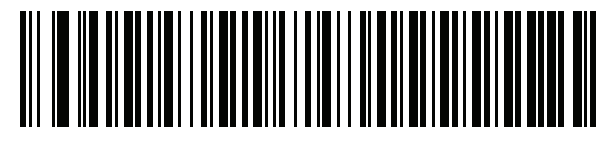

**Chinese (ASCII)**

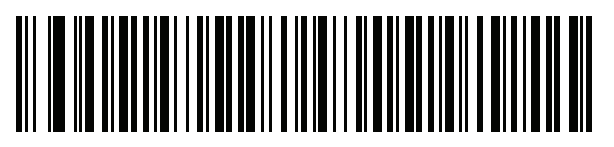

**Chinese (Simplified)\***

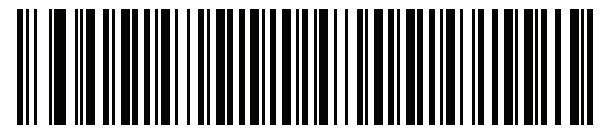

**Chinese (Traditional)\***

\*For CJK keyboard types, see *[Appendix I, CJK Decode Control](#page-514-0)*.

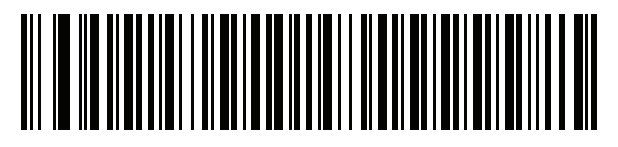

**Croatian**

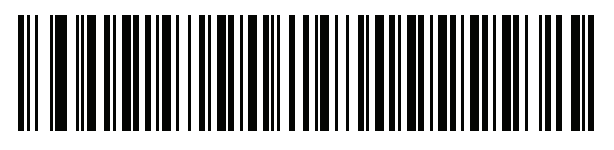

**Czech**

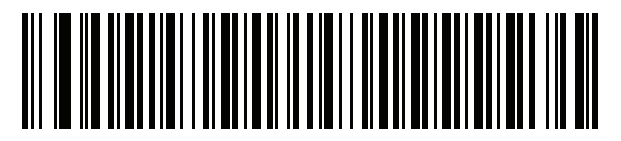

**Czech (Programmer)**

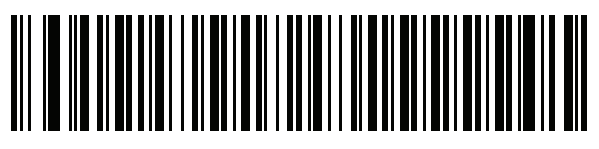

**Czech (QWERTY)**

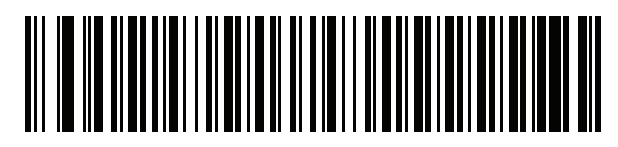

**Danish**

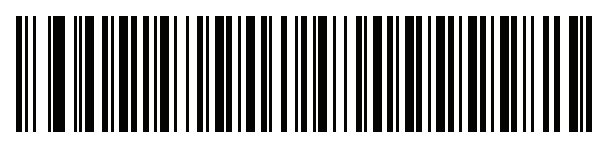

**Dutch (Netherlands)**

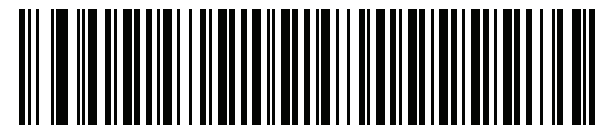

**Estonian**

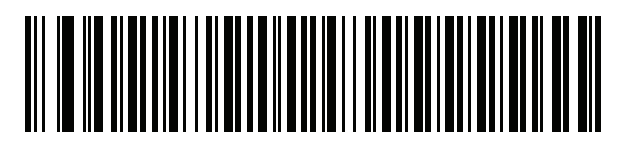

**Faeroese**

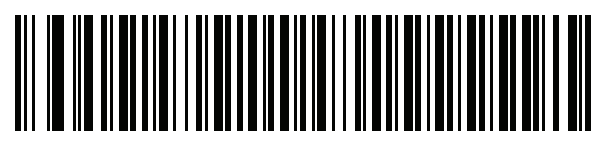

**Finnish**

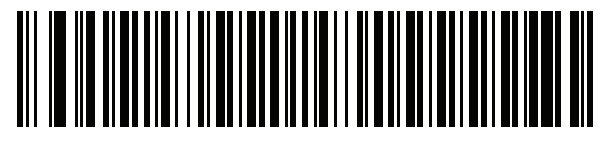

**French (France)**

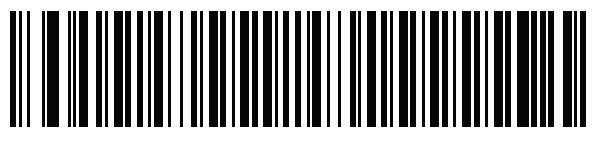

**French International (Belgian French)**

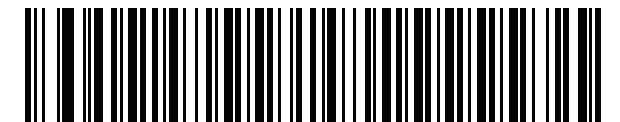

**French (Canada) 95/98**

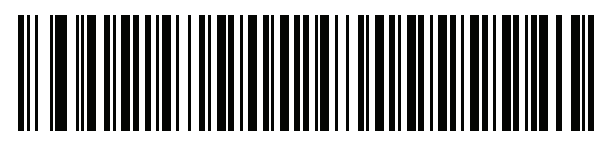

#### **French (Canada) 2000/XP\***

\*There is also a country code bar code for *[Canadian](#page-487-0)  [Multilingual Standard on page G-4](#page-487-0)*. Be sure to select the appropriate bar code for your host system.

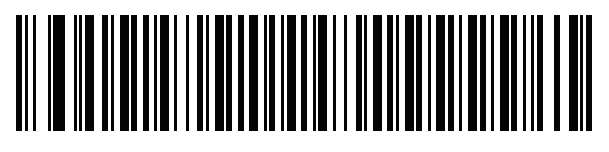

**Galician**

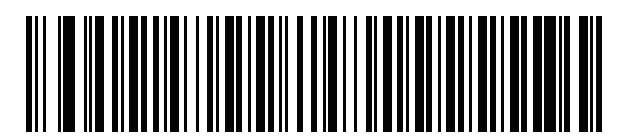

**German**

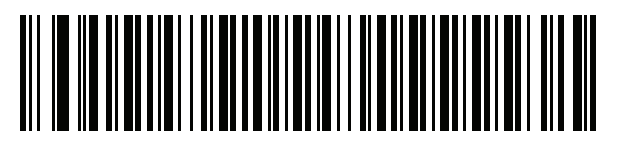

**Greek Latin**

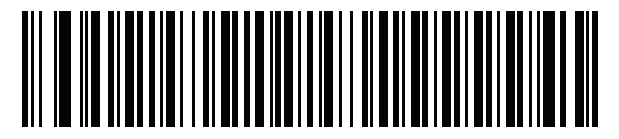

**Greek (220) Latin**

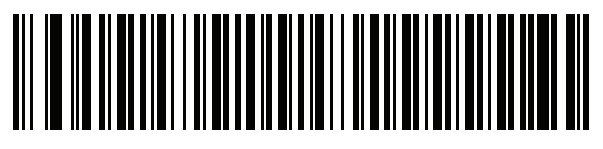

**Greek (319) Latin**

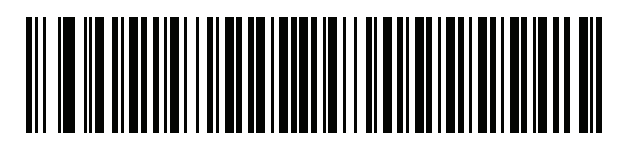

**Greek**

G - 8 DS8108 Digital Scanner Product Reference Guide

**Country Codes (Continued)**

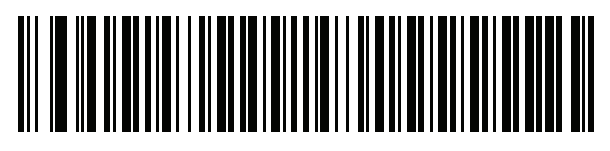

**Greek (220)**

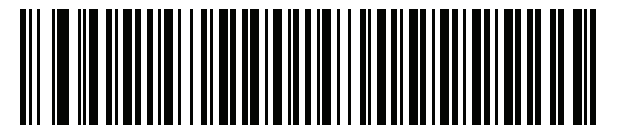

**Greek (319)**

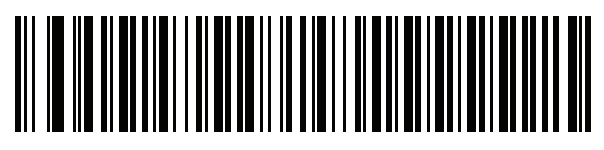

**Greek Polytonic**

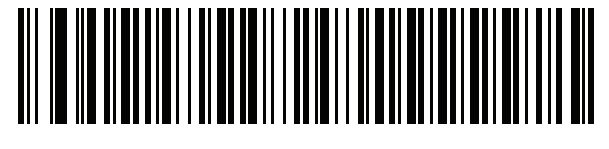

**Hebrew Israel**

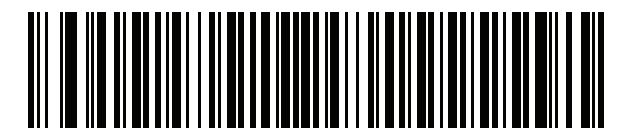

**Hungarian**

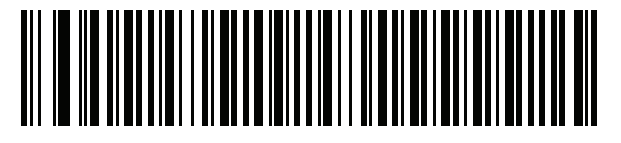

**Hungarian\_101KEY**

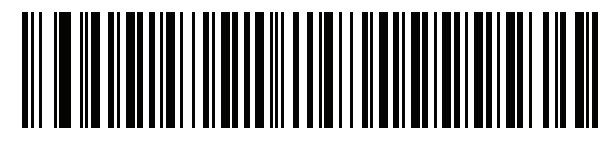

**Icelandic**

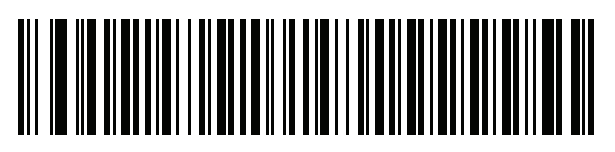

**Irish**

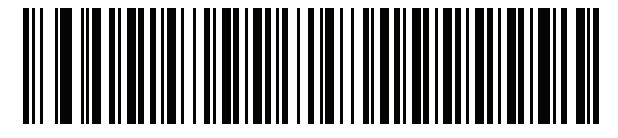

**Italian**

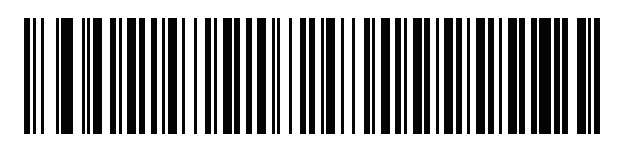

**Italian (142)**

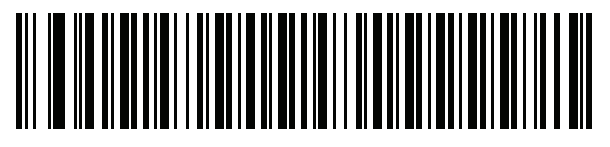

**Japanese (ASCII)**

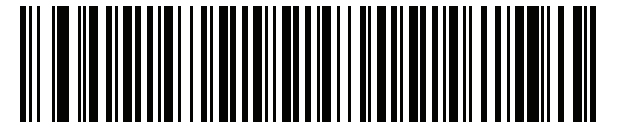

**Japanese (SHIFT-JIS)\***

\*For CJK keyboard types, see *[Appendix I, CJK Decode Control](#page-514-0)*.

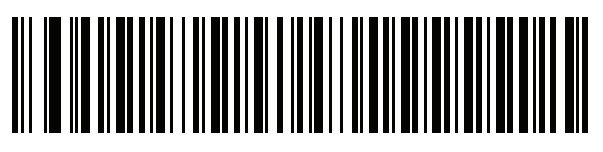

**Kazakh**

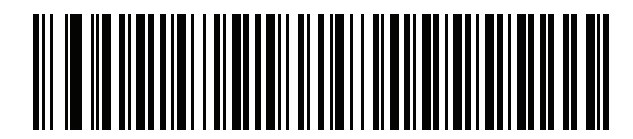

**Korean (ASCII)**

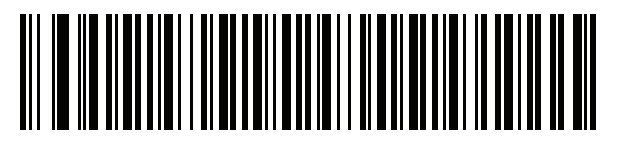

**Korean (Hangul)\***

\*For CJK keyboard types, see *[Appendix I, CJK Decode Control](#page-514-0)*.

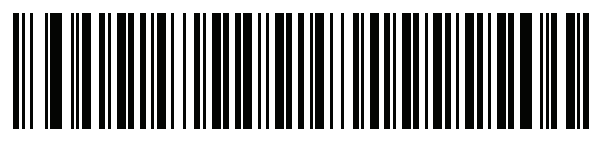

**Kyrgyz**

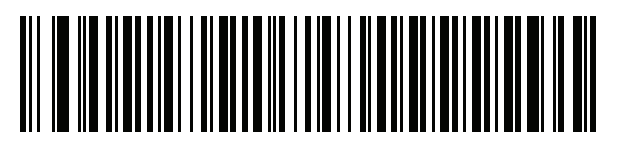

**Latin American**

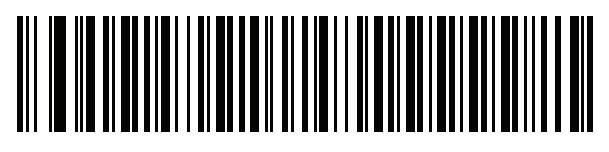

**Latvian**

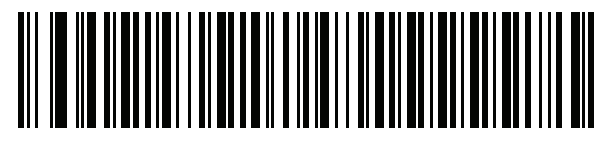

**Latvian (QWERTY)**

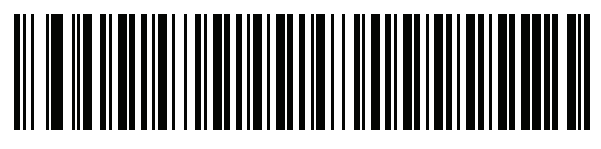

**Lithuanian**

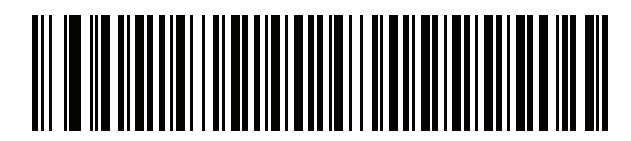

**Lithuanian (IBM)**

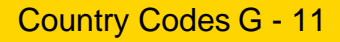

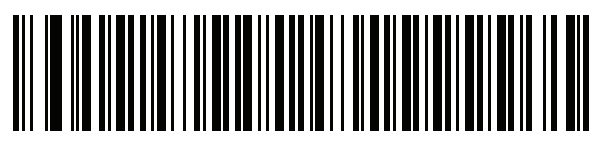

**Macedonian (FYROM)**

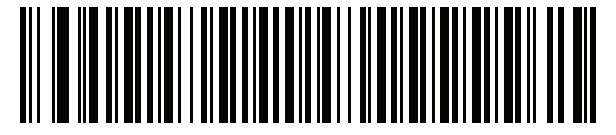

**Maltese\_47KEY**

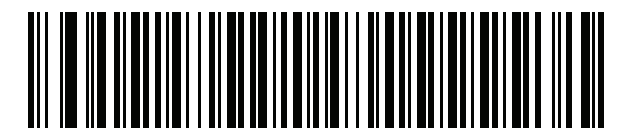

**Mongolian**

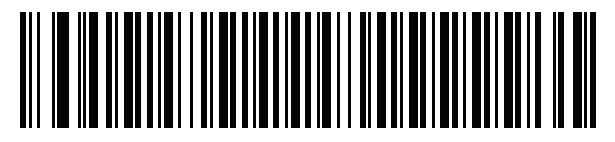

**Norwegian**

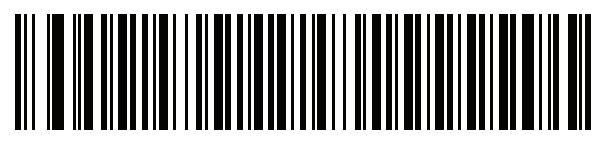

**Polish (214)**

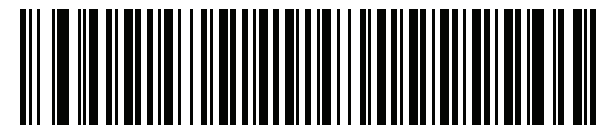

**Polish (Programmer)**

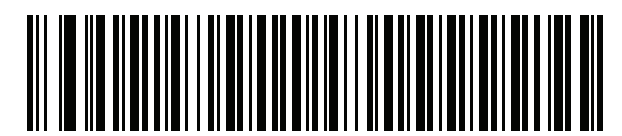

**Portuguese (Brazil) (Windows XP)**

G - 12 DS8108 Digital Scanner Product Reference Guide

**Country Codes (Continued)**

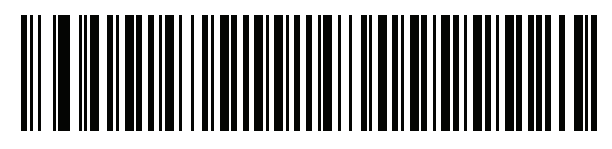

**Portuguese (Brazilian ABNT)**

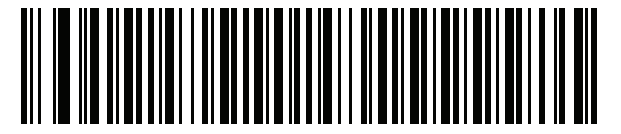

**Portuguese (Brazilian ABNT2)**

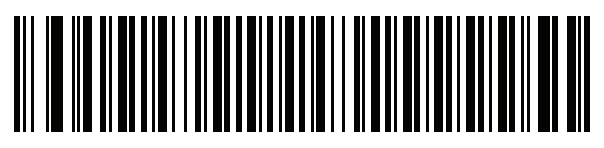

**Portuguese (Portugal)**

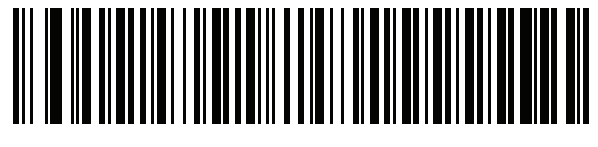

**Romanian (Windows XP)**

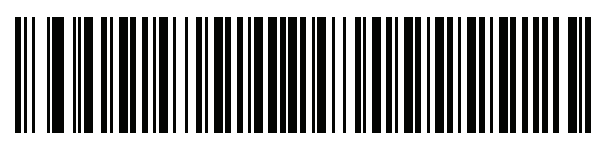

**Romanian (Legacy) (Windows 7 or higher)**

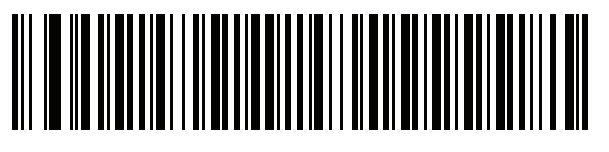

**Romanian (Standard) (Windows 7 or higher)**

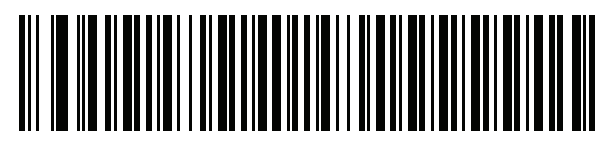

**Romanian (Programmer) (Windows 7 or higher)**

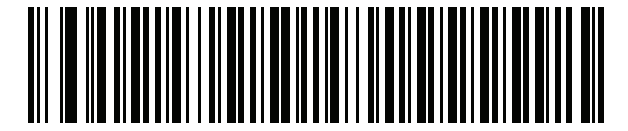

**Russian**

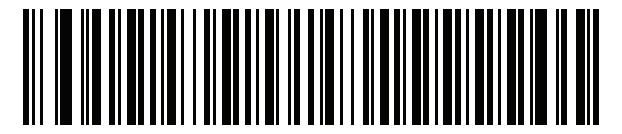

**Russian (Typewriter)**

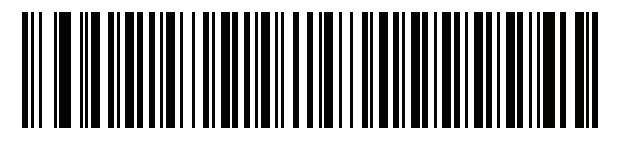

**Serbian (Latin)**

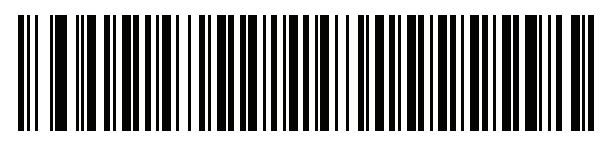

**Serbian (Cyrillic)**

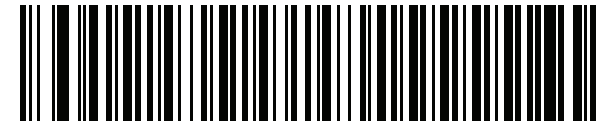

**Slovak**

G - 14 DS8108 Digital Scanner Product Reference Guide

**Country Codes (Continued)**

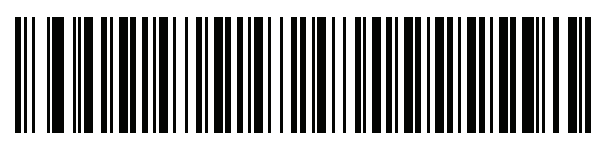

**Slovak (QWERTY)**

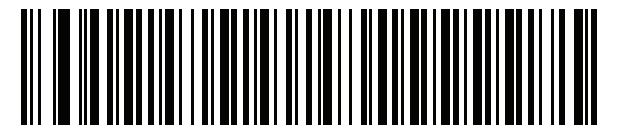

**Slovenian**

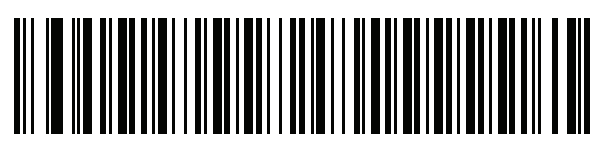

**Spanish**

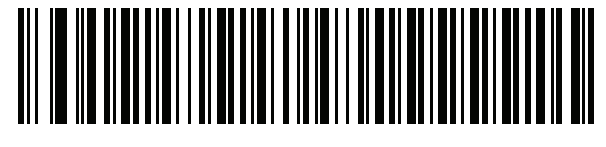

**Spanish (Variation)**

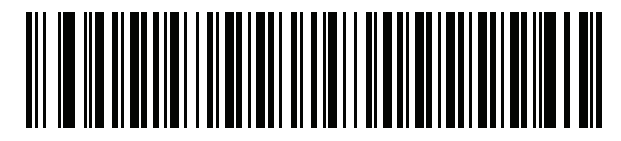

**Swedish**

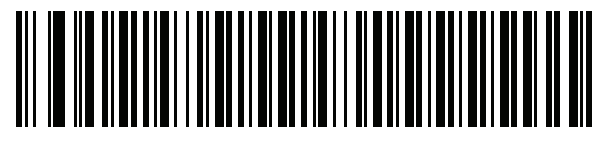

**Swiss French**

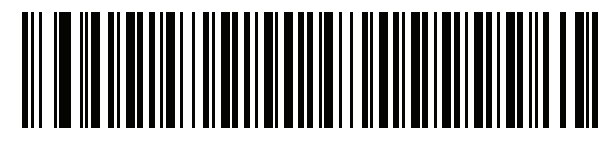

**Swiss German**

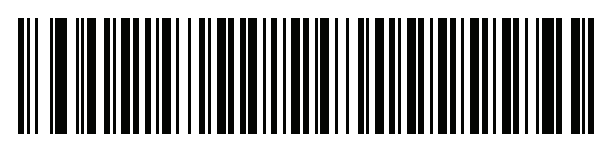

**Tatar**

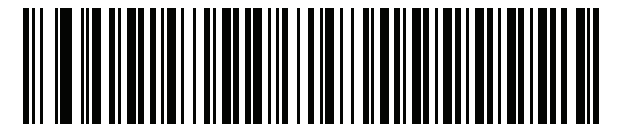

**Thai (Kedmanee)**

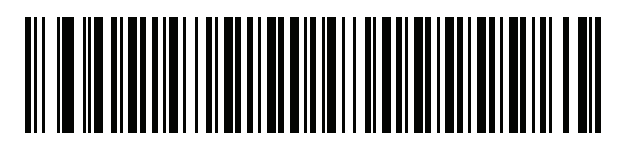

**Turkish F**

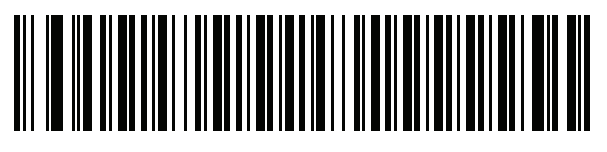

**Turkish Q**

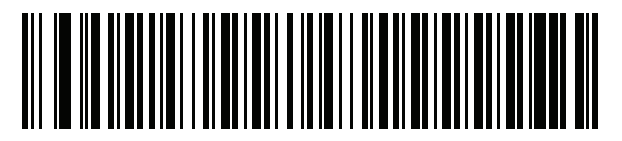

**UK English**

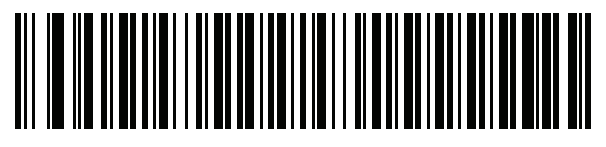

**Ukrainian**

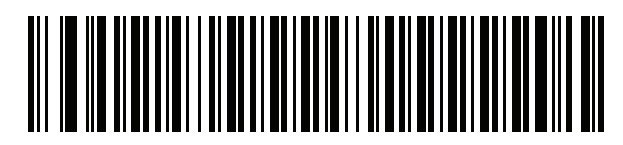

**US Dvorak**

G - 16 DS8108 Digital Scanner Product Reference Guide

**Country Codes (Continued)**

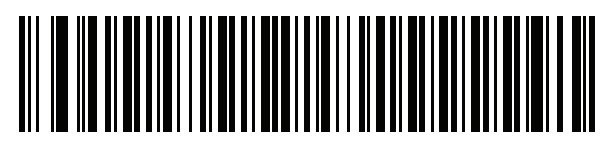

**US Dvorak Left**

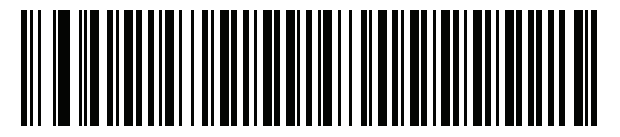

**US Dvorak Right**

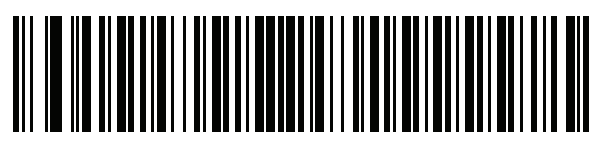

**US International**

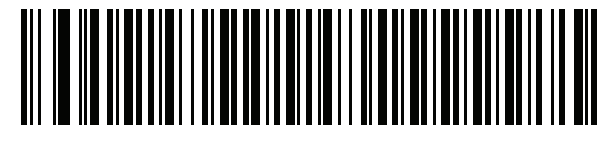

**Uzbek**

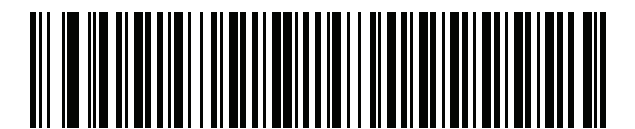

**Vietnamese**

# <span id="page-500-0"></span>**APPENDIX H COUNTRY CODE PAGES**

#### **Introduction**

This chapter provides bar codes for selecting code pages for the country keyboard type selected in *[Appendix G,](#page-484-0)  [Country Codes](#page-484-0)*. If the default code page in *[Table H-1](#page-500-1)* is appropriate for your selected country keyboard type, you do not need to scan a country code page bar code.

*NOTE* ADF rules can also specify a code page based on the symbology and other ADF criteria. Refer to the *Advanced Data Formatting Programmer Guide*.

#### **Country Code Page Defaults**

*[Table H-1](#page-500-1)* lists the code page default for each country keyboard.

| <b>Country Keyboard</b>     | <b>Code Page Default</b> |
|-----------------------------|--------------------------|
| US English (North American) | Windows 1252             |
| US English (Mac)            | Mac CP10000              |
| Albanian                    | Windows 1250             |
| Arabic 101                  | Windows 1256             |
| Arabic 102                  | Windows 1256             |
| Arabic 102 AZERTY           | Windows 1256             |
| Azeri Latin                 | Windows 1254             |
| Azeri Cyrillic              | Windows 1251             |
| <b>Belarusian</b>           | Windows 1251             |
| Bosnian Latin               | Windows 1250             |

<span id="page-500-1"></span>**Table H-1** *Country Code Page Defaults*

| <b>Country Keyboard</b>               | <b>Code Page Default</b> |
|---------------------------------------|--------------------------|
| <b>Bosnian Cyrillic</b>               | Windows 1251             |
| <b>Bulgarian Latin</b>                | Windows 1250             |
| <b>Bulgarian Cyrillic</b>             | Windows 1251             |
| Canadian French Win7                  | Windows 1252             |
| Canadian French (Legacy)              | Windows 1252             |
| Canadian Multilingual                 | Windows 1252             |
| Croatian                              | Windows 1250             |
| <b>Chinese ASCII</b>                  | Windows 1252             |
| Chinese (Simplified)                  | Windows 936, GBK         |
| Chinese (Traditional)                 | Windows 950, Big5        |
| Czech                                 | Windows 1250             |
| <b>Czech Programmers</b>              | Windows 1250             |
| <b>Czech QWERTY</b>                   | Windows 1250             |
| Danish                                | Windows 1252             |
| Dutch Netherland                      | Windows 1252             |
| Estonian                              | Windows 1257             |
| Faeroese                              | Windows 1252             |
| Finnish                               | Windows 1252             |
| French (France)                       | Windows 1252             |
| French (Canada) 95/98                 | Windows 1252             |
| French (Canada) 2000/XP               | Windows 1252             |
| French International (Belgian French) | Windows 1252             |
| Galician                              | Windows 1252             |
| German                                | Windows 1252             |
| <b>Greek Latin</b>                    | Windows 1252             |
| Greek220 Latin                        | Windows 1253             |
| Greek319 Latin                        | Windows 1252             |
| Greek                                 | Windows 1253             |
| Greek220                              | Windows 1253             |
| Greek319                              | Windows 1253             |

**Table H-1** *Country Code Page Defaults (Continued)*

| <b>Country Keyboard</b>    | <b>Code Page Default</b> |
|----------------------------|--------------------------|
| <b>Greek Polytonic</b>     | Windows 1253             |
| <b>Hebrew Israel</b>       | Windows 1255             |
| Hungarian                  | Windows 1250             |
| Hungarian_101KEY           | Windows 1250             |
| Icelandic                  | Windows 1252             |
| Irish                      | Windows 1252             |
| Italian                    | Windows 1252             |
| Italian_142                | Windows 1252             |
| Japanese ASCII             | Windows 1252             |
| Japanese (Shift-JIS)       | Windows 932, Shift-JIS   |
| Kazakh                     | Windows 1251             |
| Korean ASCII               | Windows 1252             |
| Korean (Hangul)            | Windows 949, Hangul      |
| Kyrgyz Cyrillic            | Windows 1251             |
| Latin America              | Windows 1252             |
| Latvian                    | Windows 1257             |
| Latvian QWERTY             | Windows 1257             |
| Lithuanian                 | Windows 1257             |
| Lithuanian_IBM             | Windows 1257             |
| Macedonian - FYROM         | Windows 1251             |
| Maltese_47KEY              | Windows 1252             |
| Mongolian-Cyrillic         | Windows 1251             |
| Norwegian                  | Windows 1252             |
| Polish 214                 | Windows 1250             |
| Polish Programmer          | Windows 1250             |
| Portuguese Brazil          | Windows 1252             |
| Portuguese Brazilian ABNT  | Windows 1252             |
| Portuguese Brazilian ABNT2 | Windows 1252             |
| Portuguese Portugal        | Windows 1252             |
| Romanian                   | Windows 1250             |

**Table H-1** *Country Code Page Defaults (Continued)*

| <b>Country Keyboard</b>     | <b>Code Page Default</b> |
|-----------------------------|--------------------------|
| Romanian Legacy             | Windows 1250             |
| Romanian Standard           | Windows 1250             |
| Romanian Programmer         | Windows 1250             |
| Russian                     | Windows 1251             |
| Russian Typewriter          | Windows 1251             |
| Serbian Latin               | Windows 1250             |
| Serbian Cyrillic            | Windows 1251             |
| Slovak                      | Windows 1250             |
| Slovak QWERTY               | Windows 1250             |
| Slovenian                   | Windows 1250             |
| Spanish                     | Windows 1252             |
| Spanish Variation           | Windows 1252             |
| Swedish                     | Windows 1252             |
| Swiss French                | Windows 1252             |
| Swiss German                | Windows 1252             |
| Tatar                       | Windows 1251             |
| Thai-Kedmanee               | Windows 874              |
| Turkish F                   | Windows 1254             |
| Turkish Q                   | Windows 1254             |
| Ukrainian                   | Windows 1251             |
| United Kingdom              | Windows 1252             |
| <b>United States</b>        | Windows 1252             |
| <b>US Dvorak</b>            | Windows 1252             |
| <b>US Dvorak Left Hand</b>  | Windows 1252             |
| <b>US Dvorak Right Hand</b> | Windows 1252             |
| <b>US</b> International     | Windows 1252             |
| <b>Uzbek Cyrillic</b>       | Windows 1251             |
| Vietnamese                  | Windows 1258             |

**Table H-1** *Country Code Page Defaults (Continued)*
# **Country Code Page Bar Codes**

Scan the bar code corresponding to the country keyboard code page.

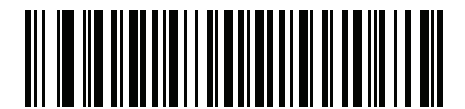

**Windows 1250 Latin 2, Central European**

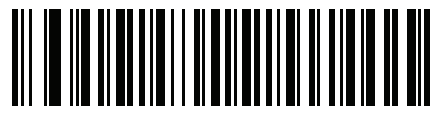

**Windows 1251 Cyrillic, Slavic**

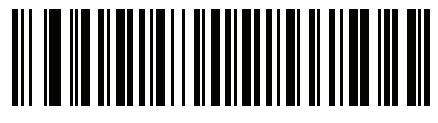

**Windows 1252 Latin 1, Western European**

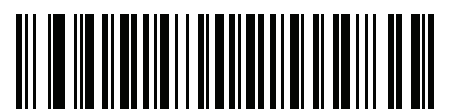

**Windows 1253 Greek**

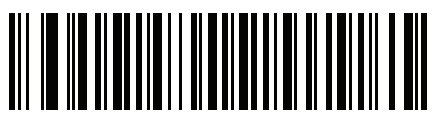

**Windows 1254 Latin 5, Turkish** H - 6 DS8108 Digital Scanner Product Reference Guide

**Country Code Pages (Continued)**

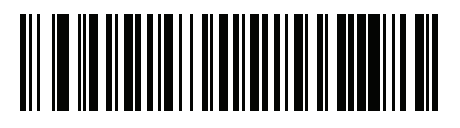

**Windows 1255 Hebrew**

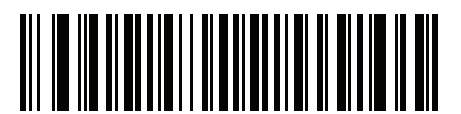

**Windows 1256 Arabic**

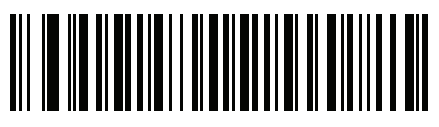

**Windows 1257 Baltic**

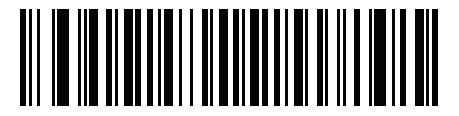

**Windows 1258 Vietnamese**

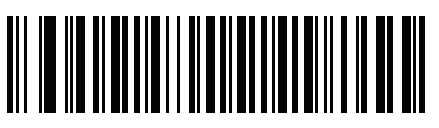

**Windows 874 Thai**

**Country Code Pages (Continued)**

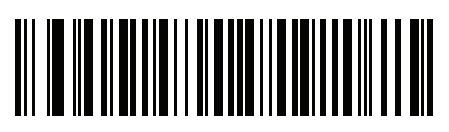

**Windows 20866 Cyrillic KOI8-R**

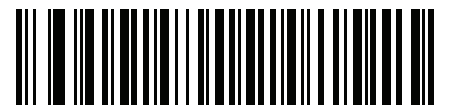

**Windows 932 Japanese Shift-JIS**

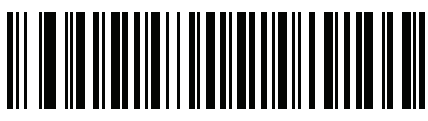

**Windows 936 Simplified Chinese GBK**

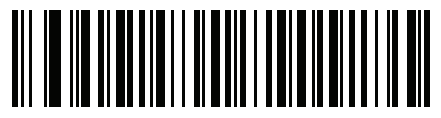

**Windows 54936 Simplified Chinese GB18030**

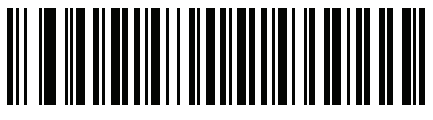

**Windows 949 Korean Hangul**

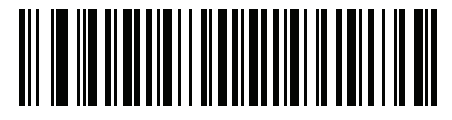

**Windows 950 Traditional Chinese Big5** H - 8 DS8108 Digital Scanner Product Reference Guide

**Country Code Pages (Continued)**

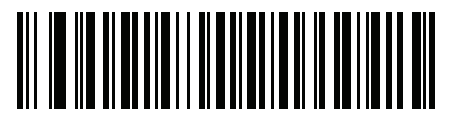

**MS-DOS 437 Latin US**

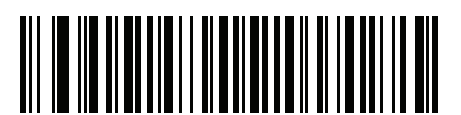

**MS-DOS 737 Greek**

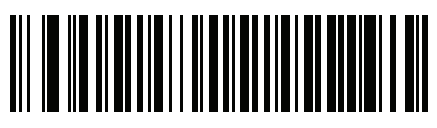

**MS-DOS 775 Baltic**

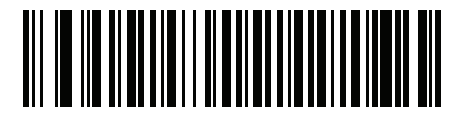

**MS-DOS 850 Latin 1**

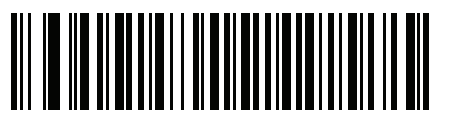

**MS-DOS 852 Latin 2**

**Country Code Pages (Continued)**

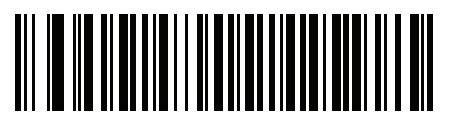

**MS-DOS 855 Cyrillic**

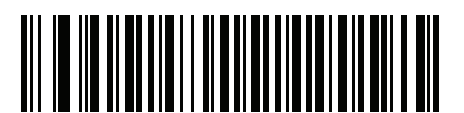

**MS-DOS 857 Turkish**

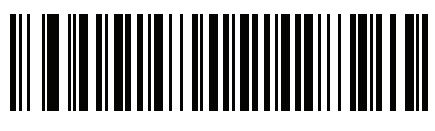

**MS-DOS 860 Portuguese**

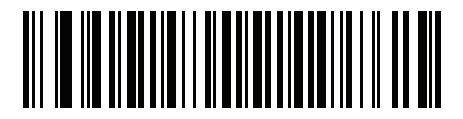

**MS-DOS 861 Icelandic**

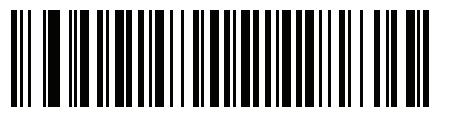

**MS-DOS 862 Hebrew**

H - 10 DS8108 Digital Scanner Product Reference Guide

**Country Code Pages (Continued)**

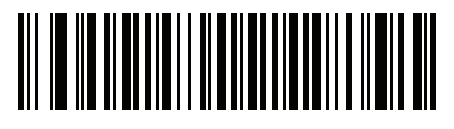

**MS-DOS 863 French Canada**

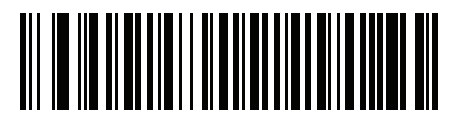

**MS-DOS 865 Nordic**

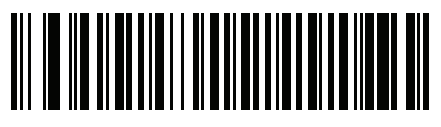

**MS-DOS 866 Cyrillic**

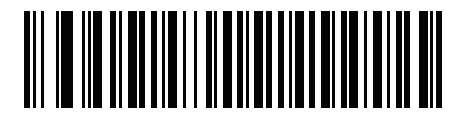

**MS-DOS 869 Greek 2**

**Country Code Pages (Continued)**

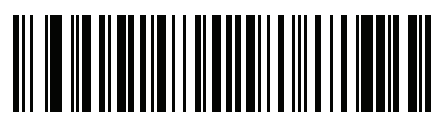

**ISO 8859-1 Latin 1, Western European**

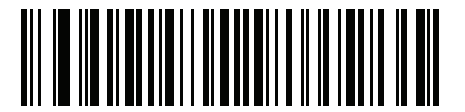

**ISO 8859-2 Latin 2, Central European**

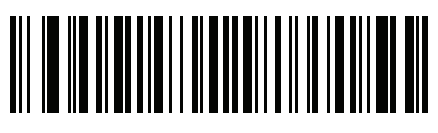

**ISO 8859-3 Latin 3, South European**

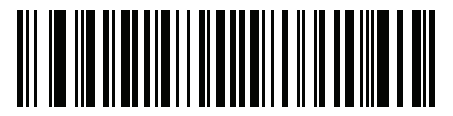

**ISO 8859-4 Latin 4, North European**

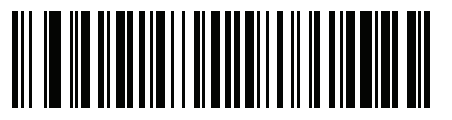

**ISO 8859-5 Cyrillic**

H - 12 DS8108 Digital Scanner Product Reference Guide

**Country Code Pages (Continued)**

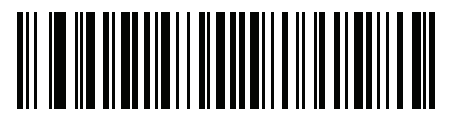

**ISO 8859-6 Arabic**

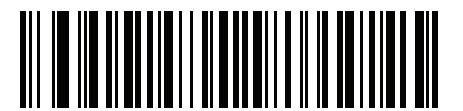

**ISO 8859-7 Greek**

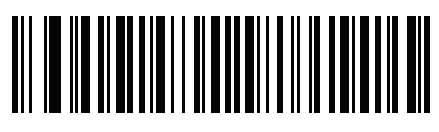

**ISO 8859-8 Hebrew**

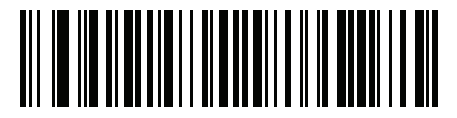

**ISO 8859-9 Latin 5, Turkish**

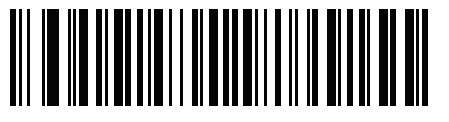

**ISO 8859-10 Latin 6, Nordic** **Country Code Pages (Continued)**

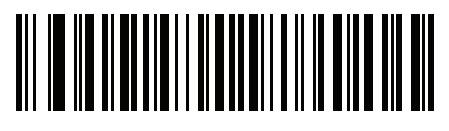

**ISO 8859-11 Thai**

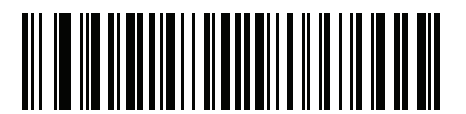

**ISO 8859-13 Latin 7, Baltic**

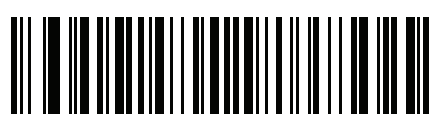

**ISO 8859-14 Latin 8, Celtic**

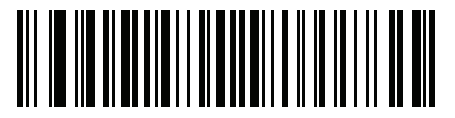

**ISO 8859-15 Latin 9**

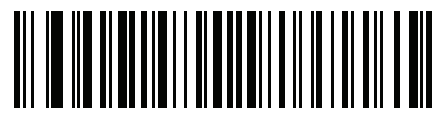

**ISO 8859-16 Latin 10, South-Eastern European** H - 14 DS8108 Digital Scanner Product Reference Guide

**Country Code Pages (Continued)**

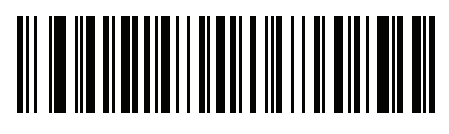

**UTF-8**

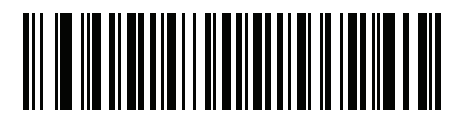

**UTF-16LE UTF-16 Little Endian**

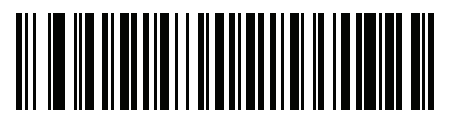

**UTF-16BE UTF-16 Big Endian**

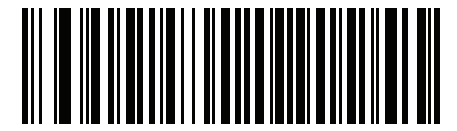

**Mac CP10000 Roman**

# **APPENDIX I CJK DECODE CONTROL**

## **Introduction**

This appendix describes control parameters for CJK (Chinese, Japanese, Korean) bar code decode through USB HID Keyboard Emulation mode.

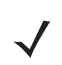

*NOTE* Because ADF does not support CJK character processing, there is no format manipulation for CJK output.

# **CJK Control Parameters**

### <span id="page-515-0"></span>**Unicode Output Control**

#### **Parameter # 973**

For a Unicode encoded CJK bar code, select one of the following options for unicode output:

**• Universal Output to Unicode and MBCS Application** - This default method applies to Unicode and MBCS expected applications, such as MS Word and Notepad on a Windows host.

*NOTE* To support Unicode universal output, set up the registry table for the Windows host. See *[Unicode/CJK](#page-520-0)  [Decode Setup with Windows Host on page I-7](#page-520-0)*.

**• Output to Unicode Application Only** - This method applies only to Unicode expected applications, such as MS Word and WordPad, but not Notepad.

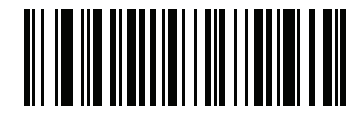

**\*Universal Output (0)**

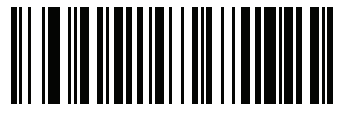

**Unicode Application Only (1)**

### **CJK Output Method to Windows Host**

#### **Parameter # 972**

For a national standard encoded CJK bar code, select one of the following options for CJK output to a Windows host:

- **• Universal CJK Output**  This is the default universal CJK output method for US English IME or Chinese/Japanese/Korean ASCII IME on a Windows host. This method converts CJK characters to Unicode and emulates the characters when transmitting to the host. Use the *[Unicode Output Control](#page-515-0)* parameter to control Unicode output.
	- *NOTE* To support universal CJK output, set up the registry table for the Windows host. See *[Unicode/CJK Decode](#page-520-0)  [Setup with Windows Host on page I-7](#page-520-0)*.
- **• Other options for CJK output** With the following methods, the scanner sends the CJK character hexadecimal internal code (Nei Ma) value to the host, or converts the CJK character to Unicode and sends the hexadecimal Unicode value to the host. When using these methods, the Windows host must select the corresponding IME to accept the CJK character. See *[Unicode/CJK Decode Setup with Windows Host on](#page-520-0)  [page I-7](#page-520-0)*.
	- **Japanese Unicode Output**
	- **Simplified Chinese GBK Code Output**
	- **Simplified Chinese Unicode Output**
	- **Korean Unicode Code Output**
	- **Traditional Chinese Big5 Code Output** (Windows XP)
	- **Traditional Chinese Big5 Code Output** (Windows 7)
	- **Traditional Chinese Unicode Code Output** (Windows XP)
	- **Traditional Chinese Unicode Code Output** (Windows 7)

*NOTE* The Unicode emulate output method depends on the host system (Windows XP or Windows 7).

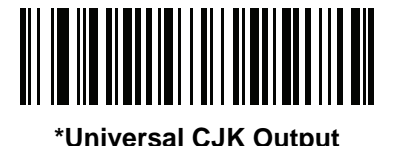

**(0)**

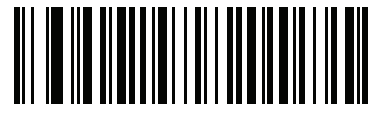

**Japanese Unicode Output (34)**

(For Japanese Unicode Output, select Simplified Chinese Unicode IME on the Windows host)

**CJK Output Method to Windows Host (continued)**

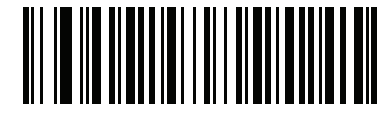

**Chinese (Simplified) GBK Output (1)**

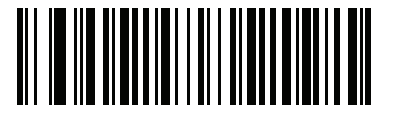

**Chinese (Simplified) Unicode Output (2)**

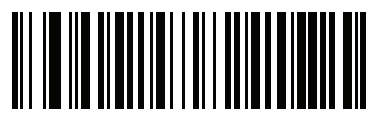

**Korean Unicode Output (50)**

(for Korean Unicode Output, select Simplified Chinese Unicode IME on the Windows host)

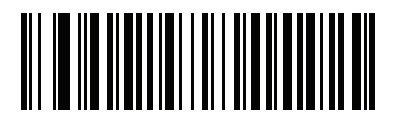

**Chinese (Traditional) Big5 Output (Windows XP) (17)**

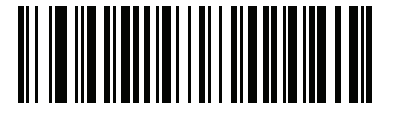

**Chinese (Traditional) Big5 Output (Windows 7) (19)**

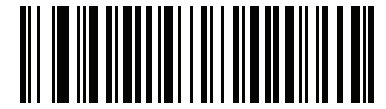

**Chinese (Traditional) Unicode Output (Windows XP)**

**(18)**

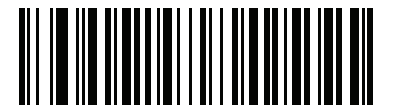

**Chinese (Traditional) Unicode Output (Windows 7) (20)**

### **Non-CJK UTF Bar Code Output**

#### **Parameter # 960**

Some country keyboard type layouts contain characters that do not exist in the default code page (see *[Country](#page-519-0)  [Keyboard Type Missing Characters on page I-6](#page-519-0)*). Although the default code page can not encode these characters in a bar code, they can be encoded in the UTF-8 bar code. Scan the following bar code to output the Unicode values by emulation mode.

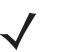

*NOTE* Use this special country keyboard type to decode the non-CJK UTF-8 bar code. After decoding, re-configure the scanner to use the original country keyboard type.

Use US English IME on Windows. See *[Unicode Output Control on page I-2](#page-515-0)*.

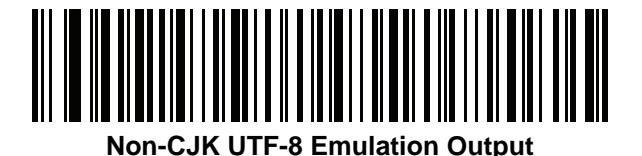

#### <span id="page-519-0"></span>**Country Keyboard Type Missing Characters**

Country keyboard type: **Tatar, Uzbek, Mongolian, Kyrgyz, Kazakh and Azeri** Default code page: CP1251 Missing characters:

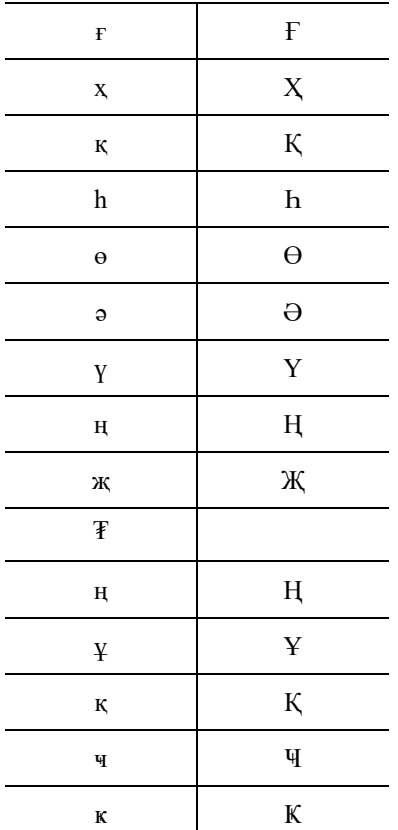

Country keyboard type: **Romanian (Standard)** Default code page: CP1250 Missing characters:

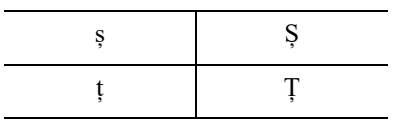

Country keyboard type: **Portuguese-Brazilian (ABNT), Portuguese-Brazilian (ABNT2)** Default code page: CP1252 Missing character:  $\mathbf \mathbf G$ 

Country keyboard type: **Azeri-Latin** Default code page: CP1254 Missing characters: ə, Ə

# <span id="page-520-0"></span>**Unicode/CJK Decode Setup with Windows Host**

This section describes how to set up CJK decode with a Windows host.

#### **Setting Up the Windows Registry Table for Unicode Universal Output**

To support the Unicode universal output method, set up the Windows host registry table as follows:

- **1.** Select **Start > Run > regedt32** to start the registry editor.
- **2.** Under **HKEY\_Current\_User\Control Panel\Input Method**, set **EnableHexNumpad** to **1** as follows: [HKEY\_CURRENT\_USER\Control Panel\Input Method] "EnableHexNumpad"="1" If this key does not exist, add it as type **REG\_SZ** (string value).
- **3.** Reboot the computer to implement the registry change.

#### **Adding CJK IME on Windows**

To add the desired CJK input language:

- **1.** Click **Start > Control Panel**.
- **2.** If the Control Panel opens in category view, select **Switch to Classic View** in the top left corner.
- **3.** Select **Regional and Language Options**.
- **4.** Click the **Language** tab.
- **5.** Under **Supplemental Language Support**, select the **Install Files for East Asian Languages** check box if not already selected, and click **Apply**. This may require a Windows installation CD to install the required files. This step ensures that the East Asian Languages (CJK) are available.
- **6.** Under **Text Services and Input Language**, click **Details**.
- **7.** Under **Installed Services**, click **Add**.
- **8.** In the **Add Input Language** dialog box, choose the CJK input language and keyboard layout or Input Method Editor (IME) to add.
- **9.** Click **OK** twice. The language indicator appears in the system tray (at bottom right corner of the desktop by default). To switch between input languages (keyboard languages) select the language indicator in the system tray.
- **10.** Select the language indicator in the system tray to select the desired country keyboard type.
- **11.** Verify that the characters displayed on each country's keyboard appear.

#### **Selecting the Simplified Chinese Input Method on the Host**

To select the Simplified Chinese input method:

**•** Select Unicode/GBK input on Windows XP: **Chinese (Simplified) - NeiMa**, then click the input bar to select **Unicode** or **GBK NeiMa** input.

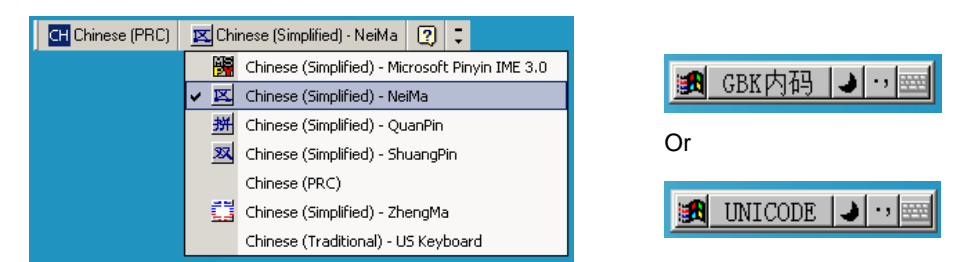

**•** Select Unicode/GBK input on Windows 7: **Chinese (Simplified) - Microsoft Pinyin New Experience Input Style**, then select **Tool Menu > Secondary Inputs > Unicode Input** or **GB Code Input**.

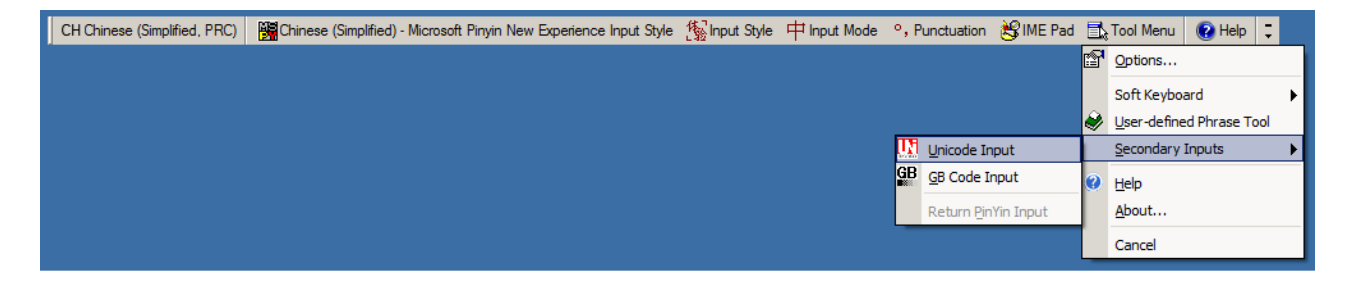

#### **Selecting the Traditional Chinese Input Method on the Host**

To select the Traditional Chinese input method:

**•** Select Unicode input on Windows XP: **Chinese (Traditional) - Unicode**

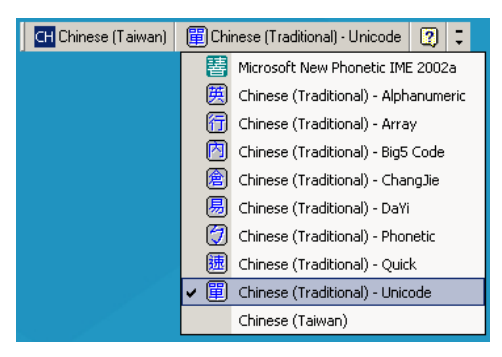

**•** Select Big5 input on Windows XP: **Chinese (Traditional) - Big5 Code**

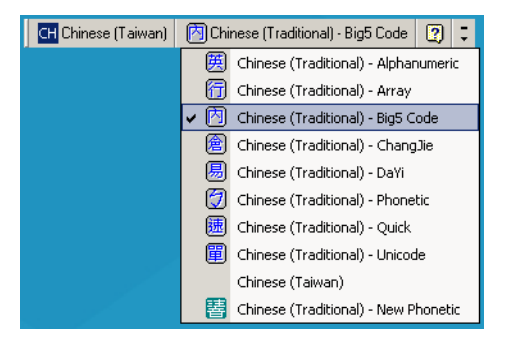

**•** Select Unicode/Big5 input on Windows 7: **Chinese (Traditional) - New Quick**. This option support both Unicode and Big5 input.

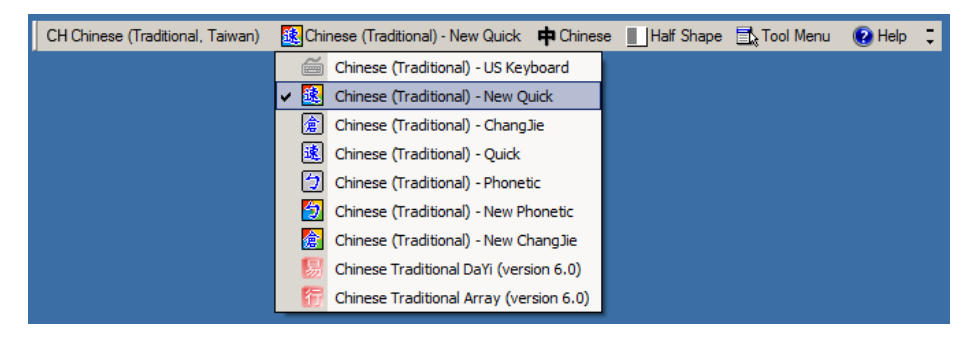

# **APPENDIX J SIGNATURE CAPTURE CODE**

### **Introduction**

CapCode, a signature capture code, is a special pattern that encloses a signature area on a document and allows a scanner to capture a signature.

There are several accepted patterns that allow automatic identification of different signatures on the same form. For example, on the federal tax return 1040 form there are three signature areas, one each for two joint filers, and one for a professional preparer. By using different patterns, a program can correctly identify all three, so they can be captured in any sequence and still be identified correctly.

## **Code Structure**

#### **Signature Capture Area**

A CapCode is printed as two identical patterns on either side of a signature capture box, as shown in *[Figure J-1](#page-524-0)*. Each pattern extends the full height of the signature capture box.

The box is optional, so you can omit it, replace it with a single baseline, or print a baseline with an "X" on top of it towards the left, as is customarily done in the US to indicate a request for signature. However, if an "X" or other markings are added in the signature box area, these are captured with the signature.

 $\int$ l Çx WxE

<span id="page-524-0"></span>**Figure J-1** *CapCode*

#### **CapCode Pattern Structure**

A CapCode pattern structure consists of a start pattern followed by a separator space, a signature capture box, a second separator space, and then a stop pattern. Assuming that X is the dimension of the thinnest element, the start and stop patterns each contains 9X total width in 4 bars and 3 spaces. A 7X quiet zone is required to the left and to the right of the CapCode pattern.

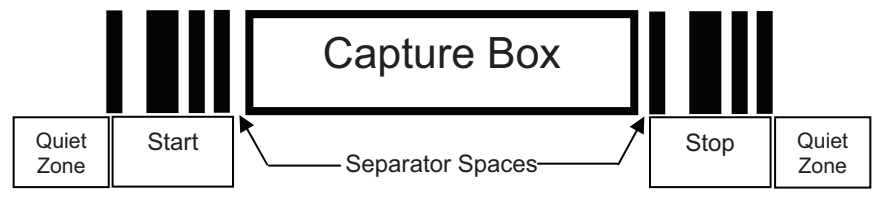

**Figure J-2** *CapCode Structure*

The separator spaces on either side of the signature capture box can be between 1X and 3X wide.

# **Start / Stop Patterns**

*[Table J-1](#page-525-0)* lists the accepted start / stop patterns. The bar and space widths are expressed as multiples of X. You must use the same pattern on either side of a signature capture box. The type value is reported with the captured signature to indicate the purpose of the signature captured.

<span id="page-525-0"></span>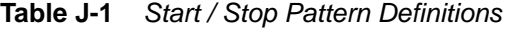

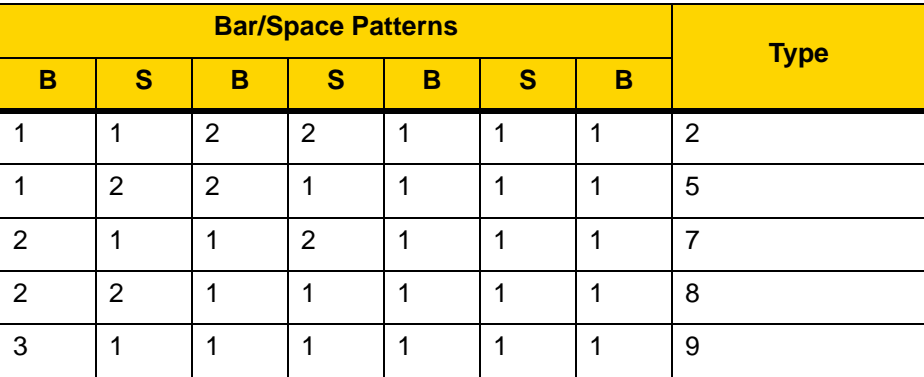

*[Table J-2](#page-526-0)* lists selectable parameters used to generate the image of the captured signature.

<span id="page-526-0"></span>**Table J-2** *User Defined CapCode Parameters*

| <b>Parameter</b>                                         | <b>Defined</b>                             |
|----------------------------------------------------------|--------------------------------------------|
| Width                                                    | Number of pixels                           |
| Height                                                   | Number of pixels                           |
| Format                                                   | JPEG, BMP, TIFF                            |
| JPEG quality                                             | 1 (most compression) to 100 (best quality) |
| <b>Bits Per Pixel</b><br>(not applicable to JPEG format) | 1(2 levels)                                |
|                                                          | 4 (16 levels)                              |
|                                                          | 8 (256 levels)                             |

BMP format does not use compression, JPEG and TIFF formats do.

## **Dimensions**

The size of the signature capture box is determined by the height and separation of the start and stop patterns. The line width of the signature capture box is insignificant.

The thinnest element width, referred to here as X, is nominally 10 mils (1 mil =  $0.0254$  mm). Select this as an exact multiple of the pixel pitch of the printer used. For example, when using a 203 DPI (dots-per-inch) printer and printing 2 dots per module, the resulting X dimension is 9.85 mils.

# **Data Format**

The decoder output is formatted according to *[Table J-3](#page-526-1)*. Zebra decoders allow different user options to output or inhibit bar code type. Selecting "Symbol ID" as the bar code type for output identifies the CapCode with letter "i".

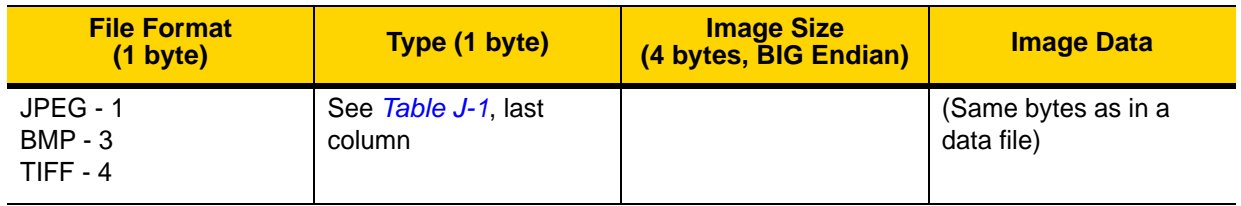

<span id="page-526-1"></span>**Table J-3** *Data Format*

# **Additional Capabilities**

Regardless of how the signature is captured, the output signature image is de-skewed and right-side up.

A scanner that captures signatures automatically determines whether it is scanning a signature or a bar code. You can disable the signature capturing capability in a decoder.

# **Signature Boxes**

*[Figure J-3](#page-527-0)* illustrates the five acceptable signature boxes:

Type 2:

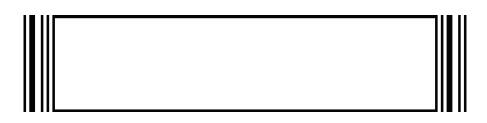

Type 5:

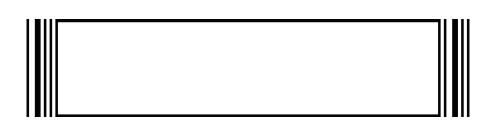

Type 7:

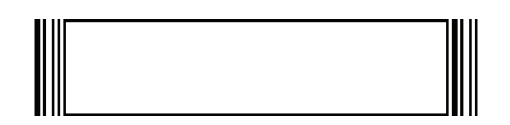

Type 8:

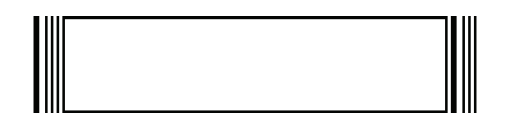

Type 9:

<span id="page-527-0"></span>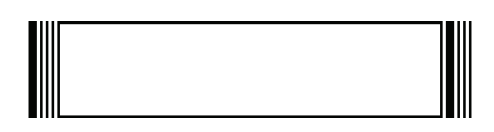

**Figure J-3** *Acceptable Signature Boxes*

# **APPENDIX K NON-PARAMETER ATTRIBUTES (ATTRIBUTE DATA DICTIONARY)**

## **Introduction**

This appendix defines non-parameter attributes.

## **Attributes**

#### **Model Number**

#### **Attribute #533**

Model number of the scanner. This electronic output matches the printout on the physical device label, for example **DS8108-SR00007ZZWW**.

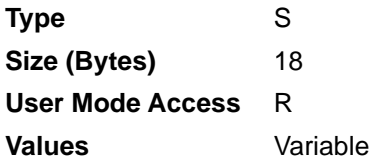

#### **Serial Number**

#### **Attribute #534**

Unique serial number assigned in the manufacturing facility. This electronic output matches the printout on the physical device label, for example **M1J26F45V**.

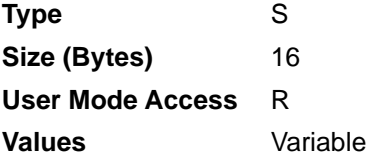

#### **Date of Manufacture**

#### **Attribute #535**

Date of device manufacture assigned in the manufacturing facility. This electronic output matches the printout on the physical device label, for example **31MAR17** (which reads the 31st of March 2017).

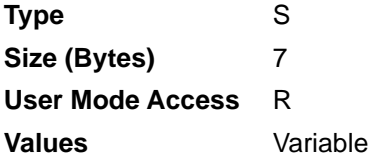

#### **Date of First Programming**

#### **Attribute #614**

Date of first electronic programming represents the first time settings where electronically loaded to the scanner either by 123Scan or via SMS, for example **18MAY17** (which reads the 18th of May 2017).

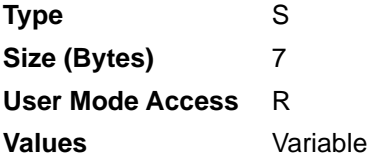

#### **Configuration Filename**

#### **Attribute #616**

The name assigned to the configuration settings loaded electronically to the device either by 123Scan or via SMS.

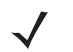

*NOTE* Scanning the **Set Defaults** bar code automatically changes the configuration filename to *factory defaults*.

To indicate the configuration settings loaded to the device were changed, the configuration filename changes to *Modified* upon scanning any parameter bar code.

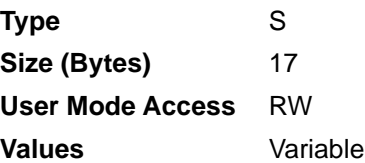

# **Beeper/LED**

#### **Attribute #6000**

Activates the beeper and/or LED.

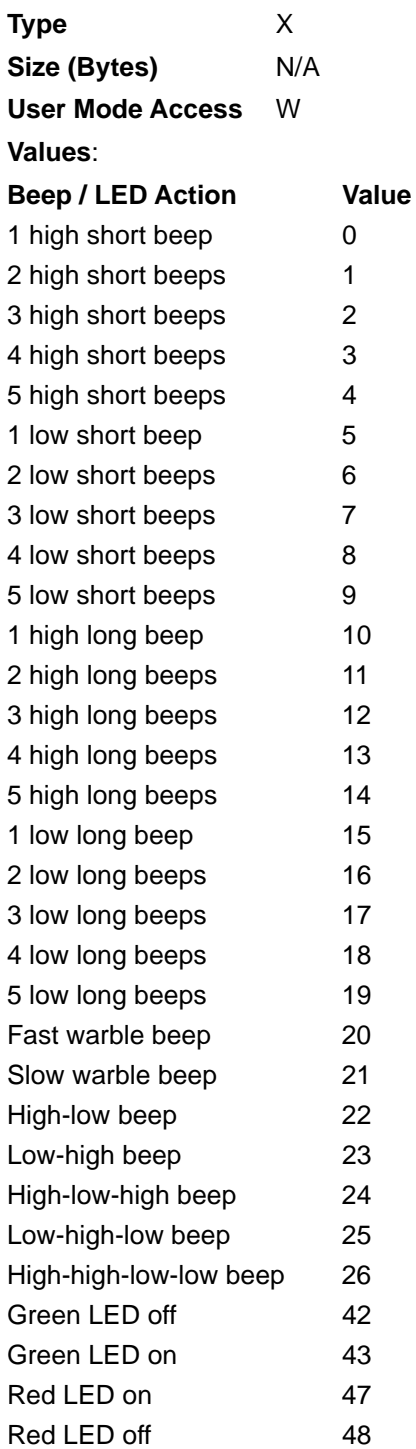

#### **Parameter Defaults**

#### **Attribute #6001**

This attribute restores all parameters to their factory defaults.

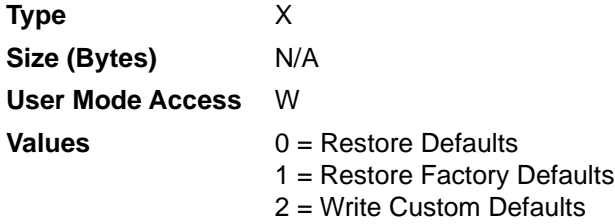

#### **Beep on Next Bootup**

#### **Attribute #6003**

This attribute configures (enables or disables) beep on next boot up of scanner.

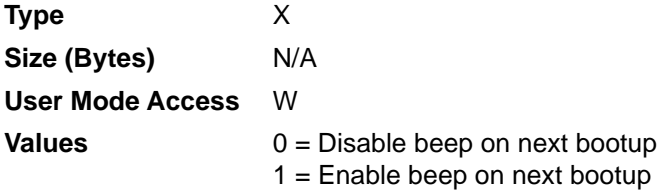

#### **Reboot**

#### **Attribute #6004**

This attribute initiates a device reboot.

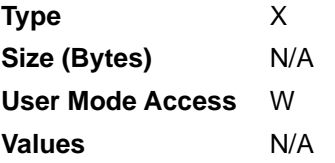

#### **Host Trigger Session**

#### **Attribute #6005**

This attribute triggers a decode session similar to manually depressing the scanner trigger button.

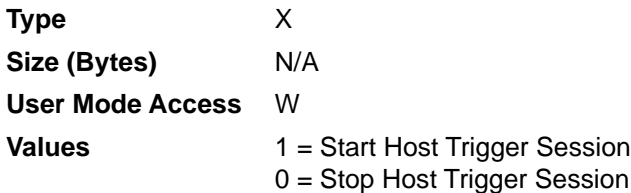

#### **Firmware Version**

#### **Attribute #20004**

The scanner's operating system version. For example, **NBRFMAAC** or **PAAAABS00-007-R03D0**.

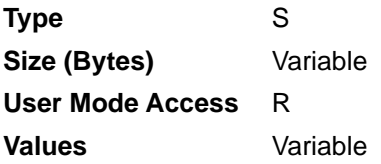

#### **Scankit Version**

#### **Attribute #20008**

Identifies the 1D decode algorithms resident on the device, for example **SKIT4.33T02**.

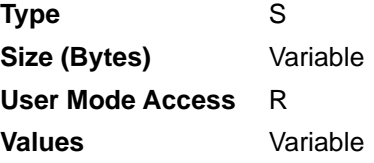

#### **ScanSpeed Analytics**

Identifies problematic bar codes to speed up scanning processes.

Zebra ScanSpeed Analytics software allows you to visually identify bar codes that slow down processing and impact efficiency. Over time, the software collects data that you can use to eliminate poor performing bar codes from inventory. For more information go to <www.zebra.com/scanspeedanalytics>.

# **APPENDIX L SAMPLE BAR CODES**

# **UPC/EAN**

**UPC-A, 100%**

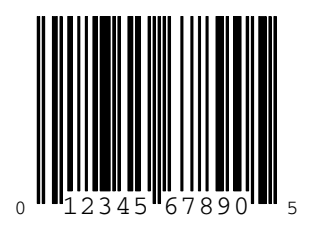

**UPC-A with 2-digit Add-on**

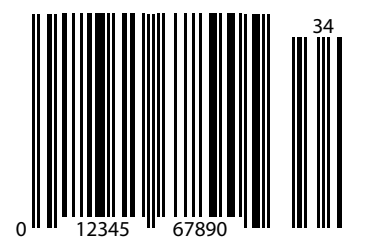

L - 2 DS8108 Digital Scanner Product Reference Guide

**UPC-A with 5-digit Add-on**

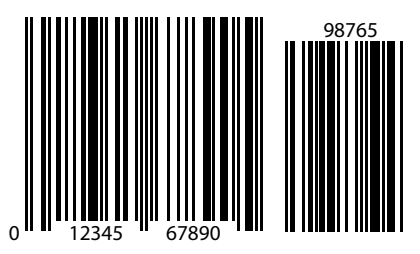

**UPC-E**

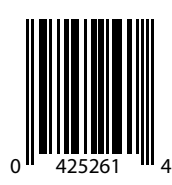

**UPC-E with 2-digit Add-on**

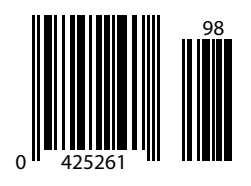

# **UPC/EAN (continued)**

**UPC-E with 5-digit Add-on**

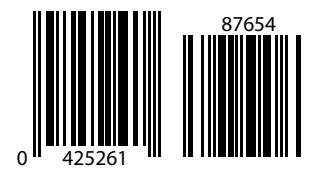

**EAN-8**

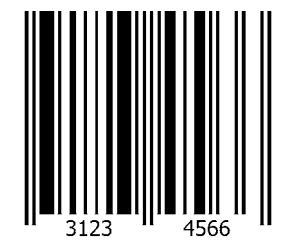

**EAN-13, 100%**

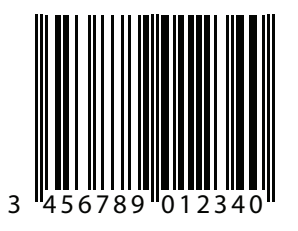

L - 4 DS8108 Digital Scanner Product Reference Guide

**EAN-13 with 2-digit Add-on**

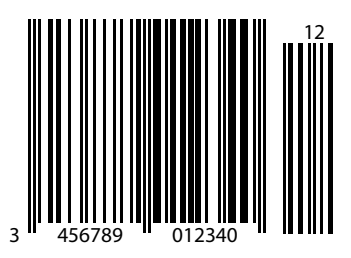

**EAN-13 with 5-digit Add-on**

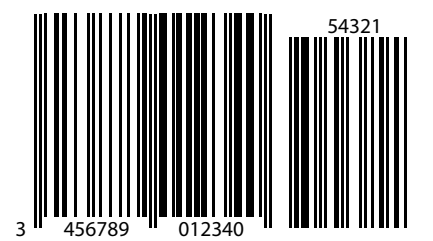

**Code 128**

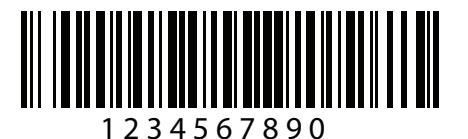

**GS1-128**

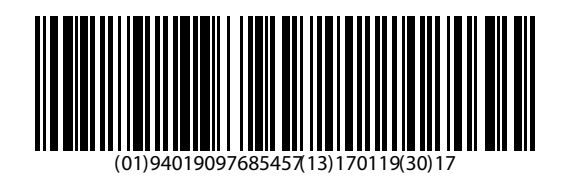

# **Code 39**

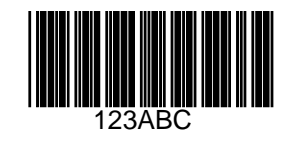

**Code 93**

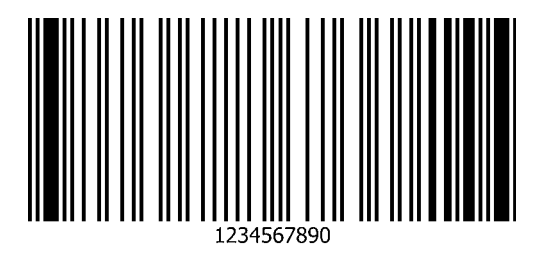

L - 6 DS8108 Digital Scanner Product Reference Guide

**Code 11 with 2 Check Digits**

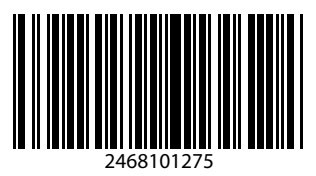

**Interleaved 2 of 5**

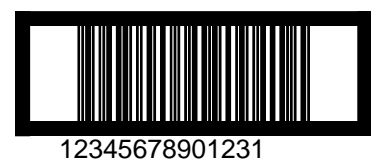

# **MSI with 2 Check Digits**

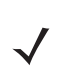

*NOTE* MSI must be enabled to read the following bar code (see *[MSI on page 11-65](#page-266-0)*).

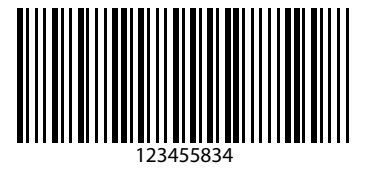
## **Chinese 2 of 5**

<span id="page-540-0"></span>*NOTE* Chinese 2 of 5 must be enabled to read the following bar code (see *[Chinese 2 of 5 on page 11-70](#page-271-0)*).

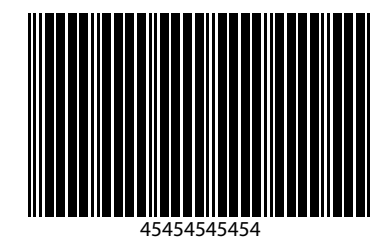

## **Matrix 2 of 5**

<span id="page-540-2"></span>*NOTE* Matrix 2 of 5 must be enabled to read the following bar code (see *[Matrix 2 of 5 on page 11-71](#page-272-0)*).

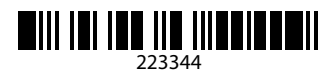

## **Korean 3 of 5**

<span id="page-540-1"></span>*NOTE* Korean 2 of 5 must be enabled to read the following bar code (see *[Korean 3 of 5 on page 11-74](#page-275-0)*).

## $\begin{array}{c|c|c|c|c|c|c|c} \hline \text{ } & & & & & & \\ \hline \text{ } & & & & & & & \\ \hline \text{ } & & & & & & & \\ \hline \text{ } & & & & & & & \\ \hline \text{ } & & & & & & & \\ \hline \text{ } & & & & & & & \\ \hline \text{ } & & & & & & & \\ \hline \text{ } & & & & & & & \\ \hline \text{ } & & & & & & & \\ \hline \text{ } & & & & & & & \\ \hline \text{ } & & & & & & & \\ \hline \text{ } & & & & & & & \\ \hline \text{ } & & & & & & & \\ \hline \text$

L - 8 DS8108 Digital Scanner Product Reference Guide

## **GS1 DataBar**

<span id="page-541-0"></span>**GS1 DataBar Omnidirectional (formerly GS1 DataBar-14)**

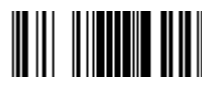

**7612341562341**

**GS1 DataBar Truncated**

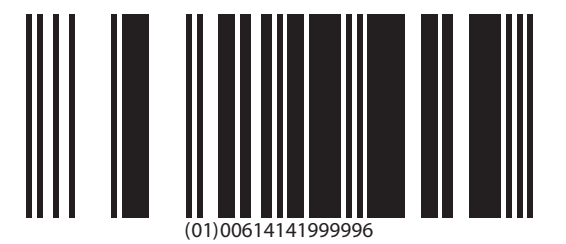

**GS1 DataBar Stacked**

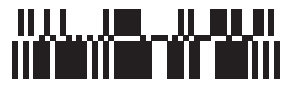

**GS1 DataBar Stacked Omnidirectional**

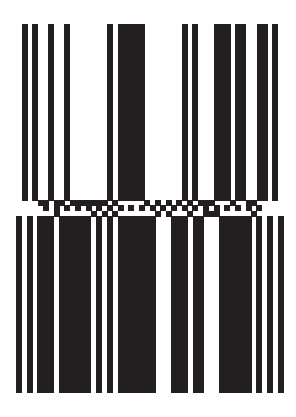

**GS1 DataBar Limited**

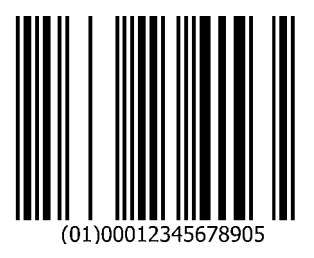

**GS1 DataBar Expanded**

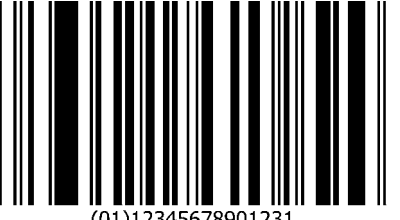

(01)12345678901231

## **GS1 DataBar (continued)**

**GS1 DataBar Expanded Stacked**

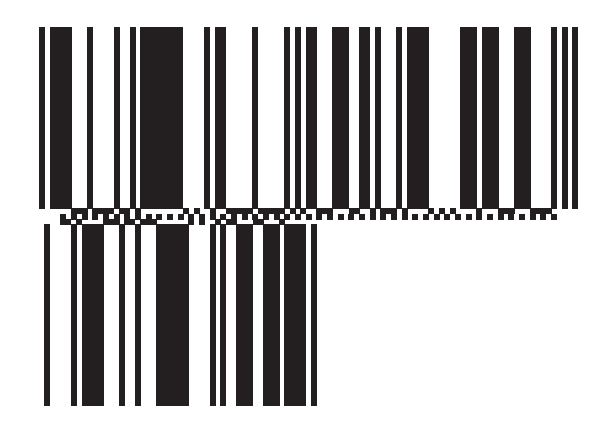

## **2D Symbologies**

<span id="page-543-0"></span>**PDF417**

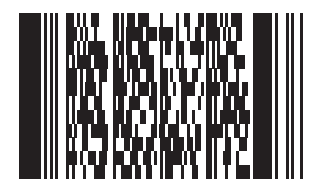

## **2D Symbologies (continued)**

**Data Matrix**

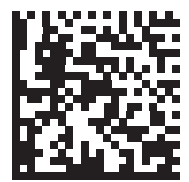

#### **GS1 Data Matrix**

<span id="page-544-1"></span><span id="page-544-0"></span>*NOTE* GS1 Data Matrix must be enabled to read the following bar code (see *[GS1 Data Matrix on page 11-92](#page-293-0)*).

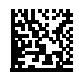

#### **Maxicode**

<span id="page-544-2"></span>*NOTE* Maxicode must be enabled to read the following bar code (see *[Maxicode on page 11-95](#page-296-0)*).

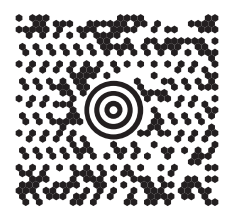

## **2D Symbologies (continued)**

**QR Code**

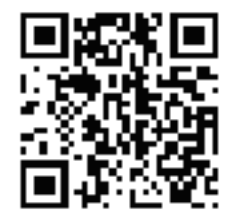

### <span id="page-545-1"></span>**GS1 QR**

<span id="page-545-0"></span>*NOTE* GS1 QR must be enabled to read the following bar code (see *[GS1 QR on page 11-96](#page-297-0)*).

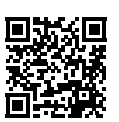

<span id="page-545-2"></span>**MicroQR**

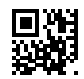

## **2D Symbologies (continued)**

<span id="page-546-0"></span>**Aztec**

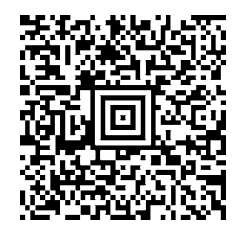

#### **0123456789ABCDEFGHIJKLMNOPQRSTUVWXYZ0123456789ABCDEFGHIJKLMNOPQRSTUVWXYZ0123456789012345 6789ABCDEFGHIJKLMNOPQRSTUVWXYZ0123456789ABCDEFGHIJKLMNOPQRSTUVWXYZ0123456789**

<span id="page-546-3"></span>**Han Xin**

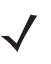

<span id="page-546-1"></span>*NOTE* Han Xin must be enabled to read the following bar code (see *[Han Xin on page 11-99](#page-300-0)*).

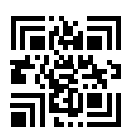

#### <span id="page-546-2"></span>**Grid Matrix**

*NOTE* Grid Matrix must be enabled to read the following bar code (see *[Grid Matrix on page 11-101](#page-302-0)*).

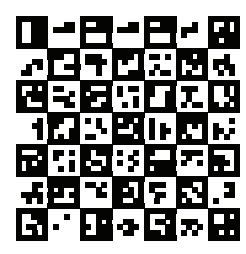

## **Postal Codes**

**US Postnet**

<span id="page-547-0"></span>*NOTE* US Postnet must be enabled to read the following bar code (see *[US Postnet on page 11-108](#page-309-0)*).

#### المستانينا ببا والوابيا والتوابيات المستالا 0123456784

#### **UK Postal**

<span id="page-547-1"></span>*NOTE* UK Postal must be enabled to read the following bar code (see *[UK Postal on page 11-109](#page-310-0)*).

# 

#### **Japan Postal**

*NOTE* Japan Postal must be enabled to read the following bar code (see *[Japan Postal on page 11-110](#page-311-0)*).

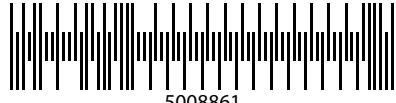

## **Postal Codes (continued)**

#### **Australian Post**

 $\checkmark$ 

<span id="page-548-0"></span>*NOTE* Australia must be enabled to read the following bar code (see *[Australia Post on page 11-111](#page-312-0)*).

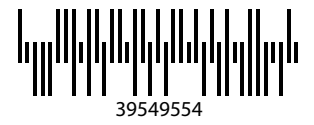

## **OCR**

*NOTE* OCR must be enabled to read the following bar codes (see *[OCR Programming Parameters on page 12-3](#page-318-0)*).

**OCR-A**

# WFSGHL7890

**OCR-B**

## **12345ABMKP**

**OCR (continued)**

**MICR E13B**

# 1:01230456078902

**US Currency**

# F01840626D

# **APPENDIX M SCAN SPEED ANALYTICS**

## **Introduction**

<span id="page-550-0"></span>This appendix describes the Zebra ScanSpeed Analytics software that allows the identification of bar codes that slow down processes. Over time, the collected data can be used to eliminate poor performing bar codes from inventory. When scanners capture and read data faster, processes run faster.

<span id="page-550-1"></span>For more information go to <www.zebra.com/scanspeedanalytics>.

## **Histogram Decode Information**

Within the scanner, each bar code symbology has a series of RSM attributes (*[Table M-1](#page-551-0)*) to access its statistic information: Decode Count; Minimum Decode Time; Slowest Decode Time; Average Decode Time; Slowest Decode Data; and, ScanSpeed Histogram.

ScanSpeed Histogram is an array of eight items of double WORD (4 bytes). Each bin holds the count of decoded bar codes per range of decode time. For example, the range of Bin1 decode times is from 0 ms to 75 ms. All the Bin time ranges are show below:

 $Bin1 \leq 75ms$  $Bin2 \leq 110ms$  $Bin3 \leq 170$ ms  $Bin4 < = 300$ ms  $Bin5 < 600$ ms  $Bin6 \leq 1000$ ms Bin7 <= 1500ms Bin8 > 1500ms

123Scan displays this histogram data in its Statistics tab shown in *[Figure M-1 on page M-2](#page-551-1)*.

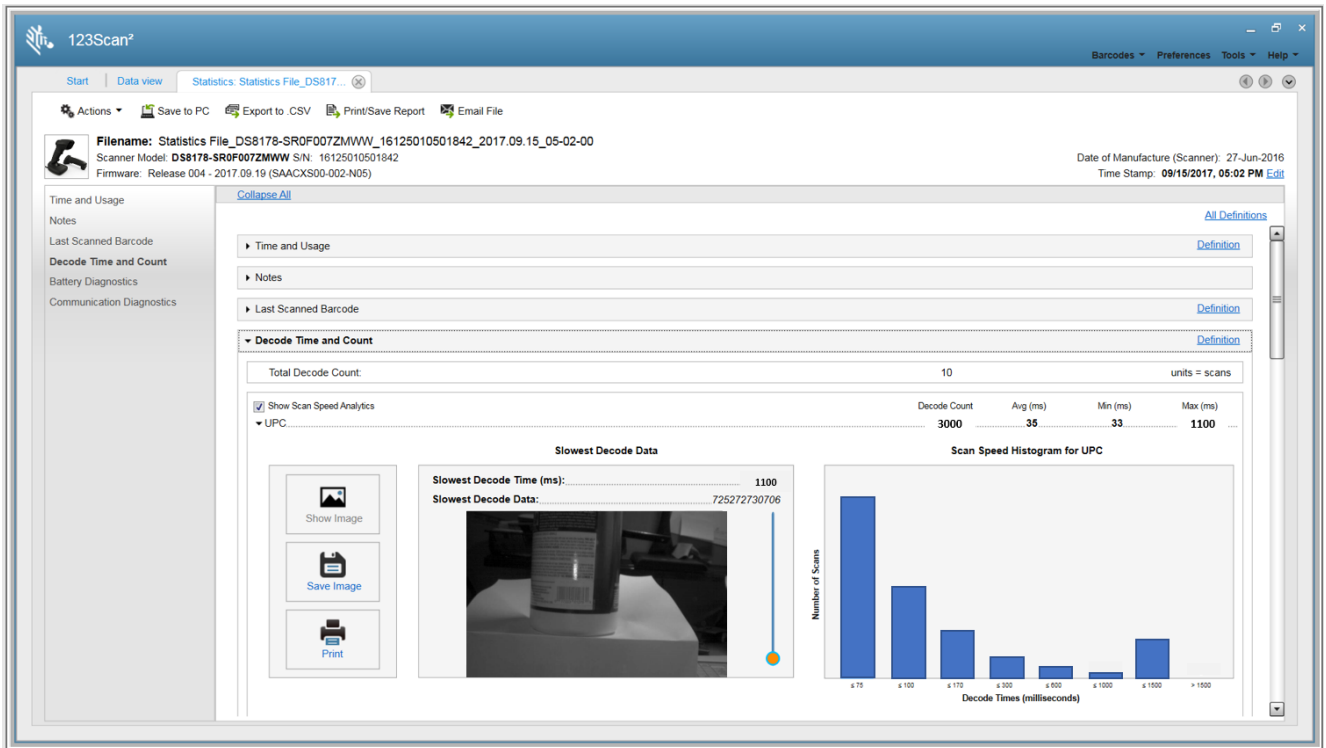

<span id="page-551-1"></span>**Figure M-1** *123Scan Statistics Tab - Histogram Data*

| <b>Bar Code Name</b> | <b>Decode Count</b>            |                                                                                    |                                                | <b>Slowest</b>                                              |                                                |                                                |                                      |
|----------------------|--------------------------------|------------------------------------------------------------------------------------|------------------------------------------------|-------------------------------------------------------------|------------------------------------------------|------------------------------------------------|--------------------------------------|
|                      | <b>Decimal</b><br><b>Value</b> | <b>Hex Value</b><br>(Shown in<br><b>Little</b><br><b>Endian</b><br><b>Format</b> ) | <b>Minimum</b><br><b>Decode</b><br><b>Time</b> | <b>Decode</b><br><b>Time (Max</b><br><b>Decode</b><br>Time) | <b>Average</b><br><b>Decode</b><br><b>Time</b> | <b>Slowest</b><br><b>Decode</b><br><b>Data</b> | <b>ScanSpeed</b><br><b>Histogram</b> |
| <b>UPC</b>           | 15421                          | 0x3D, 0x3C                                                                         | 15424                                          | 15425                                                       | 15426                                          | 15707                                          | 15706                                |
| EAN/JAN              | 15428                          | 0x44, 0x3C                                                                         | 15431                                          | 15432                                                       | 15433                                          | 15709                                          | 15708                                |
| 2 of 5               | 15449                          | 0x59, 0x3C                                                                         | 15452                                          | 15453                                                       | 15454                                          | 15715                                          | 15714                                |
| Codabar              | 15456                          | 0x60, 0x3C                                                                         | 15459                                          | 15460                                                       | 15461                                          | 15717                                          | 15716                                |
| Code 11              | 15477                          | 0x75, 0x3C                                                                         | 15480                                          | 15481                                                       | 15482                                          | 15723                                          | 15722                                |
| Code 128             | 15442                          | 0x52, 0x3C                                                                         | 15445                                          | 15446                                                       | 15447                                          | 15713                                          | 15712                                |
| Code 39              | 15435                          | 0x4B, 0x3C                                                                         | 15438                                          | 15439                                                       | 15440                                          | 15711                                          | 15710                                |
| Code 93              | 15463                          | 0x67, 0x3C                                                                         | 15466                                          | 15467                                                       | 15468                                          | 15719                                          | 15718                                |
| Composite            | 15519                          | $0x9F$ , $0x3C$                                                                    | 15522                                          | 15523                                                       | 15524                                          | 15735                                          | 15734                                |
| GS1 DataBar          | 15512                          | 0x98, 0x3C                                                                         | 15515                                          | 15516                                                       | 15517                                          | 15733                                          | 15732                                |
| <b>MSI</b>           | 15470                          | 0x6E, 0x3C                                                                         | 15473                                          | 15474                                                       | 15475                                          | 15721                                          | 15720                                |
| Data Matrix          | 15491                          | 0x83, 0x3C                                                                         | 15494                                          | 15495                                                       | 15496                                          | 15727                                          | 15726                                |

<span id="page-551-0"></span>**Table M-1** *Attributes Numbers of Bar Code Symbology Statistic Information*

|                            | <b>Decode Count</b>            |                                                                                    |                                                | <b>Slowest</b>                                              |                                                |                                                |                                      |
|----------------------------|--------------------------------|------------------------------------------------------------------------------------|------------------------------------------------|-------------------------------------------------------------|------------------------------------------------|------------------------------------------------|--------------------------------------|
| <b>Bar Code Name</b>       | <b>Decimal</b><br><b>Value</b> | <b>Hex Value</b><br>(Shown in<br><b>Little</b><br><b>Endian</b><br><b>Format</b> ) | <b>Minimum</b><br><b>Decode</b><br><b>Time</b> | <b>Decode</b><br><b>Time (Max</b><br><b>Decode</b><br>Time) | <b>Average</b><br><b>Decode</b><br><b>Time</b> | <b>Slowest</b><br><b>Decode</b><br><b>Data</b> | <b>ScanSpeed</b><br><b>Histogram</b> |
| <b>PDF</b>                 | 15484                          | 0x7C, 0x3C                                                                         | 15487                                          | 15488                                                       | 15489                                          | 15725                                          | 15724                                |
| Postal Codes               | 15505                          | 0x91, 0x3C                                                                         | 15508                                          | 15509                                                       | 15510                                          | 15731                                          | 15730                                |
| QR                         | 15498                          | 0x8A, 0x3C                                                                         | 15501                                          | 15502                                                       | 15503                                          | 15729                                          | 15728                                |
| Aztec                      | 15533                          | 0xAD, 0x3C                                                                         | 15536                                          | 15537                                                       | 15538                                          | 15739                                          | 15738                                |
| <b>OCR</b>                 | 15526                          | 0xA6, 0x3C                                                                         | 15529                                          | 15530                                                       | 15531                                          | 15737                                          | 15736                                |
| Maxicode                   | 15659                          | 0x2B, 0x3D                                                                         | 15662                                          | 15663                                                       | 15664                                          | 15755                                          | 15754                                |
| <b>GS1-Data Matrix</b>     | 15673                          | 0x39, 0x3D                                                                         | 15676                                          | 15677                                                       | 15678                                          | 15747                                          | 15746                                |
| GS1-QR Code                | 15680                          | 0x40, 0x3D                                                                         | 15683                                          | 15684                                                       | 15685                                          | 15749                                          | 15748                                |
| Coupon                     | 15666                          | 0x32, 0x3D                                                                         | 15669                                          | 15670                                                       | 15671                                          | 15757                                          | 15756                                |
| Other 1D                   | 15540                          | 0xB4, 0x3C                                                                         | 15543                                          | 15544                                                       | 15545                                          | 15741                                          | 15740                                |
| Other 2D                   | 15547                          | 0xBB, 0x3C                                                                         | 15550                                          | 15551                                                       | 15552                                          | 15743                                          | 15742                                |
| Other                      | 15554                          | 0xC2, 0x3C                                                                         | 15557                                          | 15558                                                       | 15559                                          | 15745                                          | 15744                                |
| <b>Unused Statistic ID</b> | 19999                          | 0x1F, 0x4E                                                                         | 19999                                          | 19999                                                       | 19999                                          | 19999                                          | 19999                                |

**Table M-1** *Attributes Numbers of Bar Code Symbology Statistic Information (Continued)*

#### *Example*

The UPC data below is taken from the first row of *[Table M-1](#page-551-0)* above.

#### **UPC DECODE COUNT**

Attribute #: 15421

Type: DWORD (4 bytes)

Description: Returns the UPC bar code decode count, including all variants (UPC-A, UPC-E, UPC-E1, etc.).

#### **UPC MINIMUM DECODE TIME**

Attribute #: 15424

Type: DWORD (4 bytes)

Description: Returns the Minimum Decode Time in milliseconds of all UPC bar code decodes.

#### **UPC SLOWEST DECODE TIME**

Attribute #: 15425

Type: DWORD (4 bytes)

Description: Returns the Slowest Decode Time in milliseconds of all UPC bar code decodes.

#### **UPC AVERAGE DECODE TIME**

Attribute #: 15426

Type: DWORD (4 bytes)

Description: Returns the Average Decode Time in milliseconds of all UPC bar code decodes.

#### **UPC SLOWEST DECODE DATA**

Attribute #: 15707

Type: Array of BYTE (25 bytes)

Description: Returns the UPC bar code data with the Slowest Decode Time.

#### **UPC SCAN SPEED HISTOGRAM**

Attribute #: 15706

Type: Array of DWORD (32 bytes)

Description: Returns the UPC bar code ScanSpeed Histogram.

## **Image of Slowest Decoded Bar Code**

The user can configure the scanner to store the image(s) of the slowest decoded bar code.

| <b>Attribute #</b> | <b>Type</b>   | <b>Property</b> | <b>Default Value</b>                                                                                                    | <b>Description</b>                                                                                                    |
|--------------------|---------------|-----------------|----------------------------------------------------------------------------------------------------|----------------------------------------------------------------------------------------------------|
| 1755               | Array of WORD | <b>RW</b>       | Default format =<br>${0x1F, 0x4E}$<br>0x1F, 0x4E<br>No image retained<br>Bar code name = Unused<br>Statistic ID<br>Decimal value = 19999 see<br>last row in Table M-1 on page<br>$M-2)$<br>0x3D, 0x3C<br>Image retained for UPC<br>Decimal value = 15421<br>Sample image retained for<br>UPC only = $\{0x3D, 0x3C\}$ | Attribute 1755 is named List of Stored Images.<br>This attribute defines which image, by symbology, of<br>the slowest decoded bar code will be stored in the<br>scanner.<br>One symbology image can be stored in the scanner.<br>Note:<br>$\{0x1F, 0x4E\}$ = a 1 WORD value which is in<br>little-endian format.                                                                                                    |
| 1756               | <b>WORD</b>   | <b>RW</b>       | $\mathbf 0$                                                                                                    | Attribute 1756 is named Threshold To Store Slowest<br>Decode Bar Code Image.<br>This attribute defines the threshold above which the<br>scanner stores the image of the slowest decoded<br>bar code.<br>Specify a Histogram Bin value (0, 1, 2, 3, 4, 5, 6 or<br>7).<br>The purpose of setting up this threshold is to reduce<br>the bar code image storage frequency.<br>0 - No threshold check (default value)<br>1 - Specifies the decode time threshold as<br>Histogram Bin 1 value of 75 ms<br>Similarly, the other Histogram Bins specify the<br>corresponding threshold time as follows:<br>Bin $1 \le 75$ ms<br>$Bin 2 \le 110ms$<br>$Bin 3 \le 170ms$<br>$Bin 4 \le 300ms$<br>$Bin 5 \le 600ms$<br>$Bin 6 \le 1000ms$<br>$Bin 7 \le 1500ms$ |

**Table M-2** *RSM Attributes to Store/Retrieve Image of Slowest Decoded Bar Code*

| <b>Attribute #</b> | <b>Type</b> | <b>Property</b> | <b>Default Value</b> | <b>Description</b>                                                                                                    |
|--------------------|-------------|-----------------|----------------------|----------------------------------------------------------------------------------------------------|
| 6036               | <b>WORD</b> | <b>WO</b>       | N/A                  | Attribute 6036 is named Retrieve Slowest Decoded<br>Bar Code Image.                                                                                                   |
|                    |             |                 |                      | The image must be retrieved using the SNAPI<br>communication protocol.                                                                                                |
|                    |             |                 |                      | This attribute allows you to retrieve from the<br>scanner a single image, by symbology, of the<br>slowest decoded data.                                               |
|                    |             |                 |                      | For example, to retrieve the slowest decoded bar<br>code image for a UPC symbology, enter its hex<br>value, 0x3D, 0x3C (decimal value 15421), using a<br>SET command. |
|                    |             |                 |                      | See Table M-1 on page M-2 for symbology hex and<br>decimal values.                                                                                                    |

**Table M-2** *RSM Attributes to Store/Retrieve Image of Slowest Decoded Bar Code (Continued)*

# **INDEX**

## **Numerics**

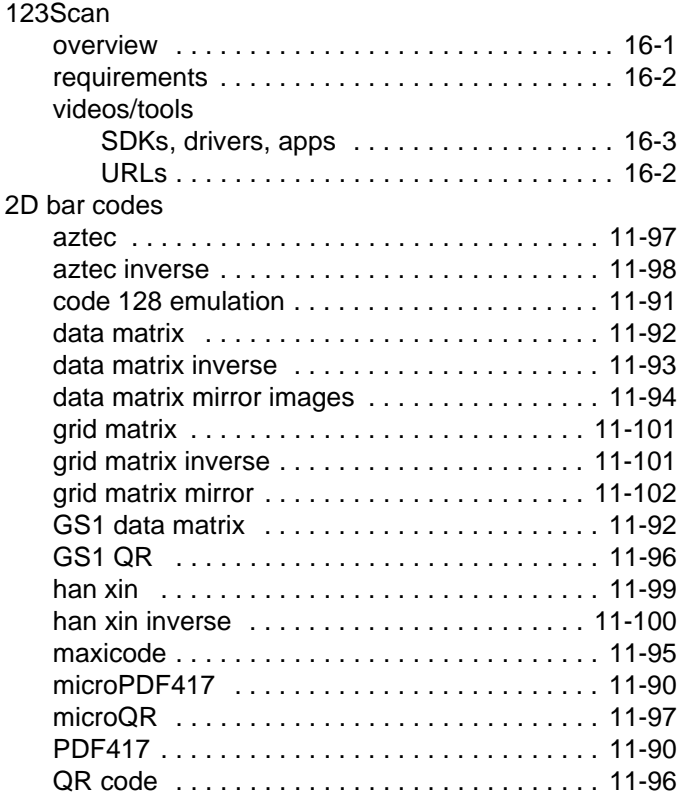

## **A**

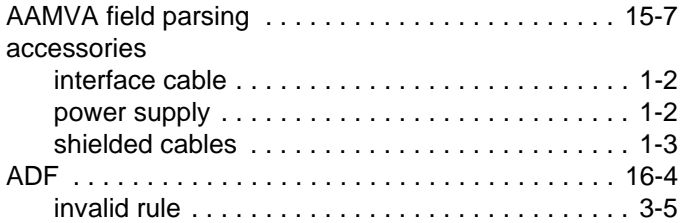

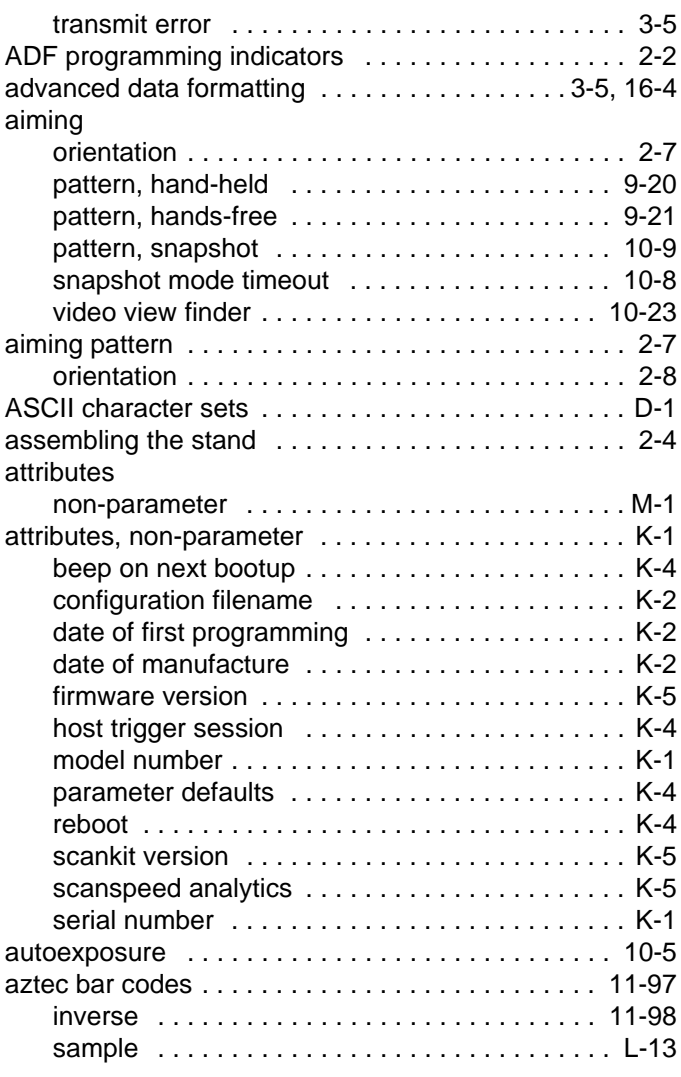

### **B**

bar codes

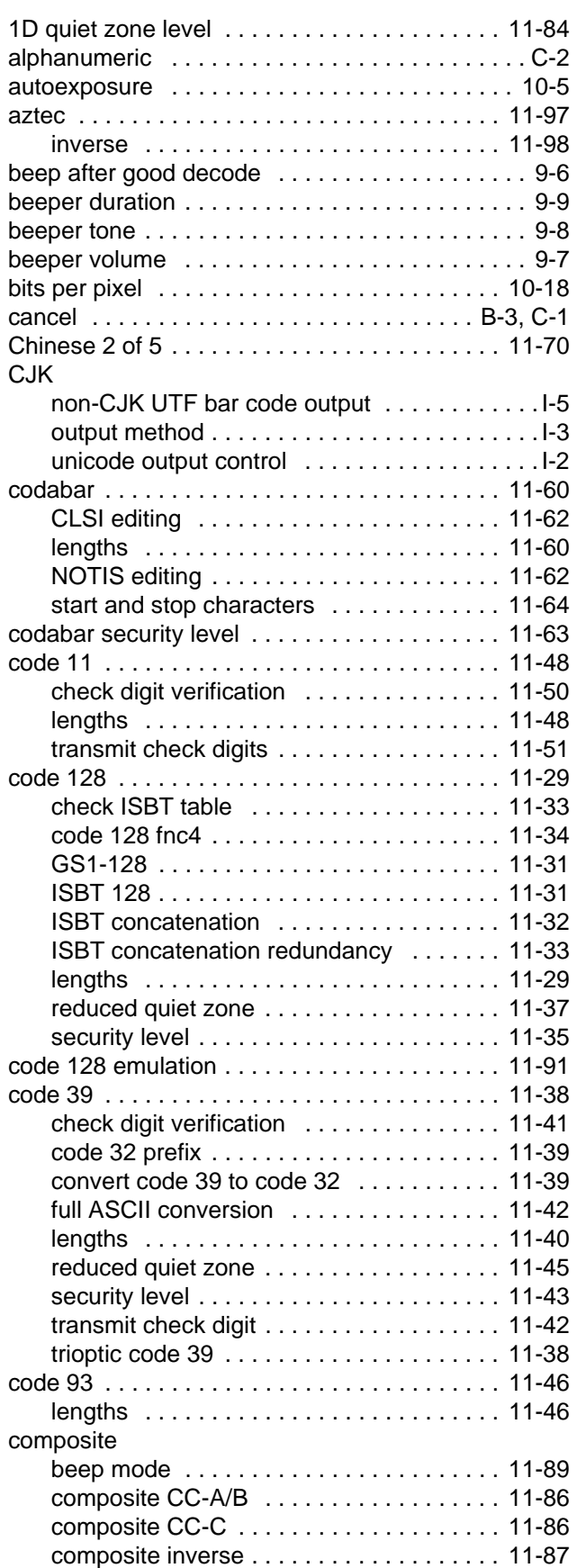

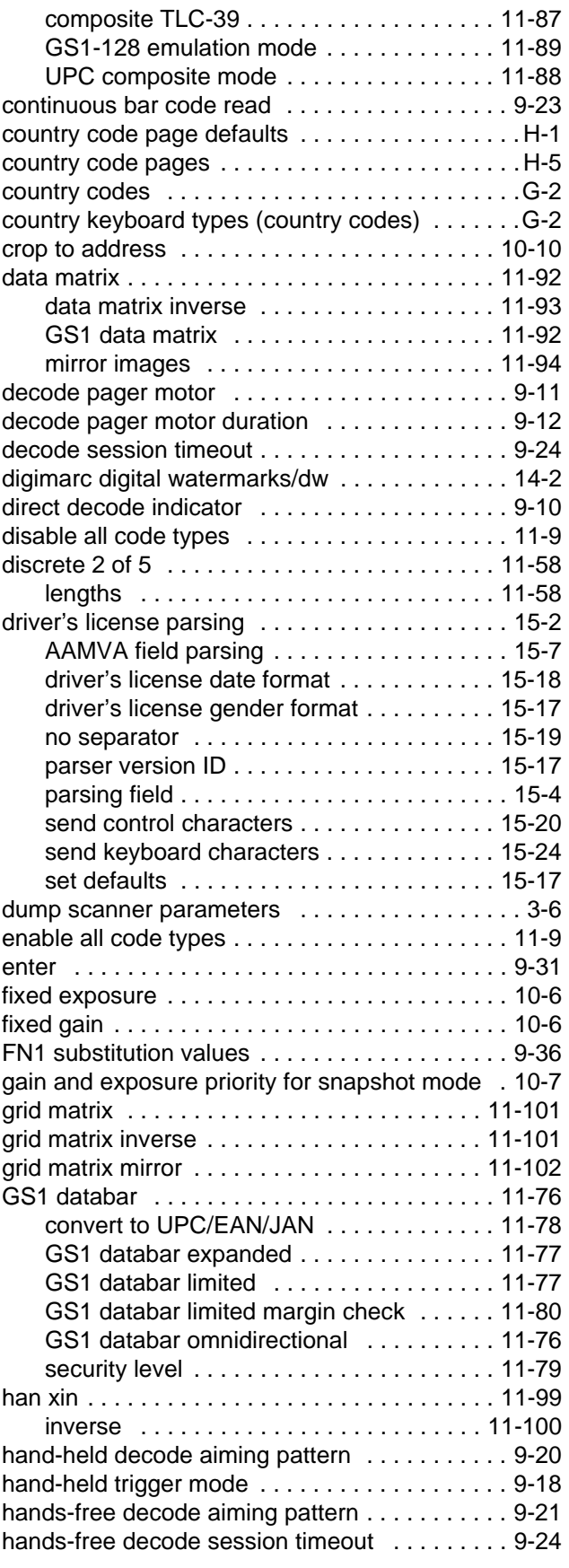

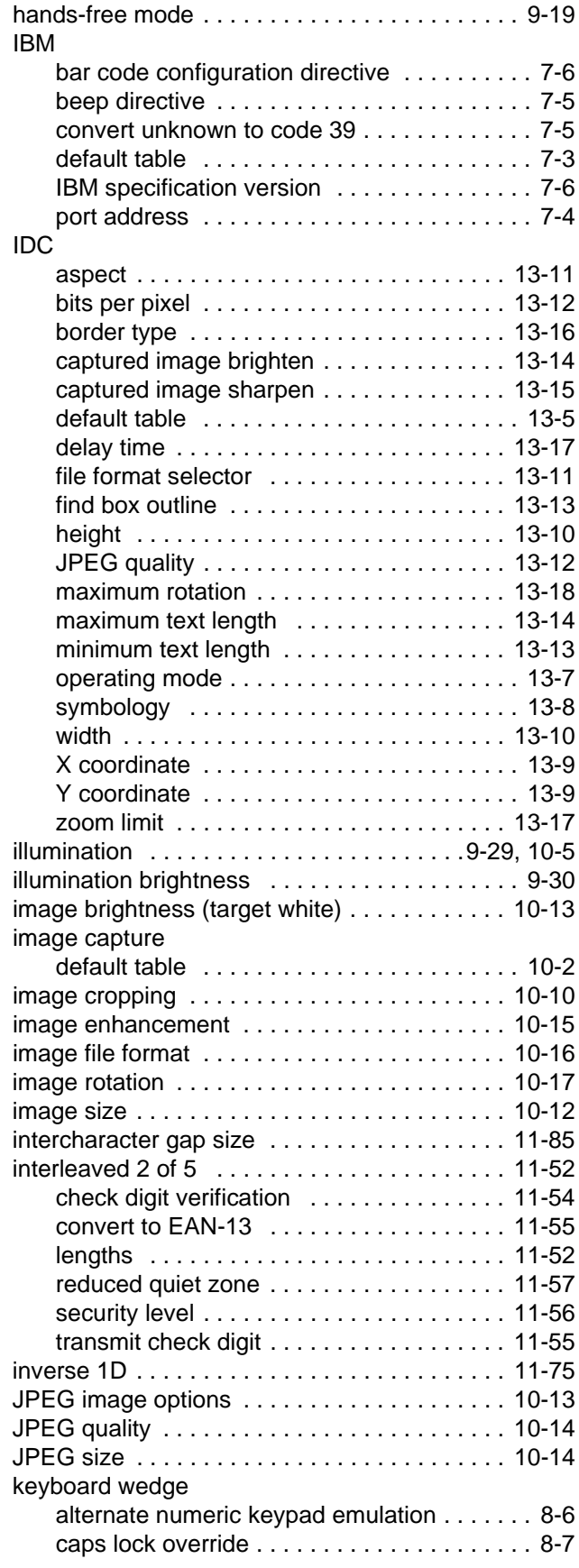

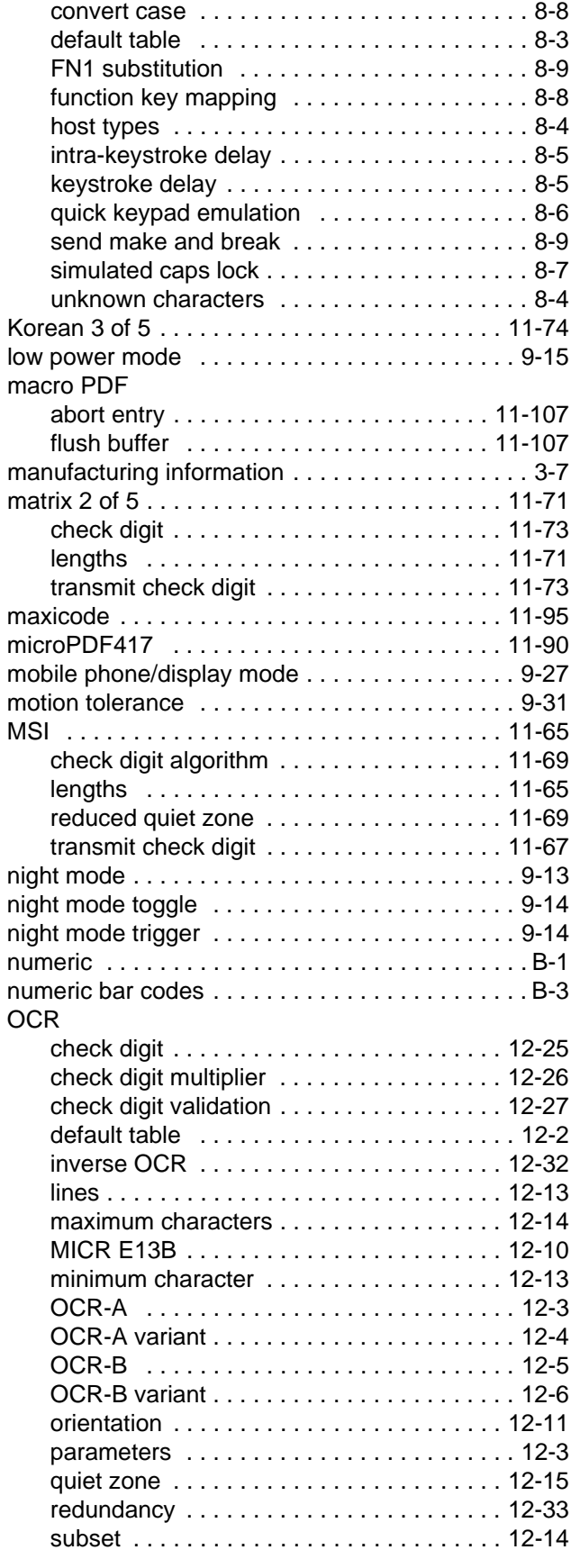

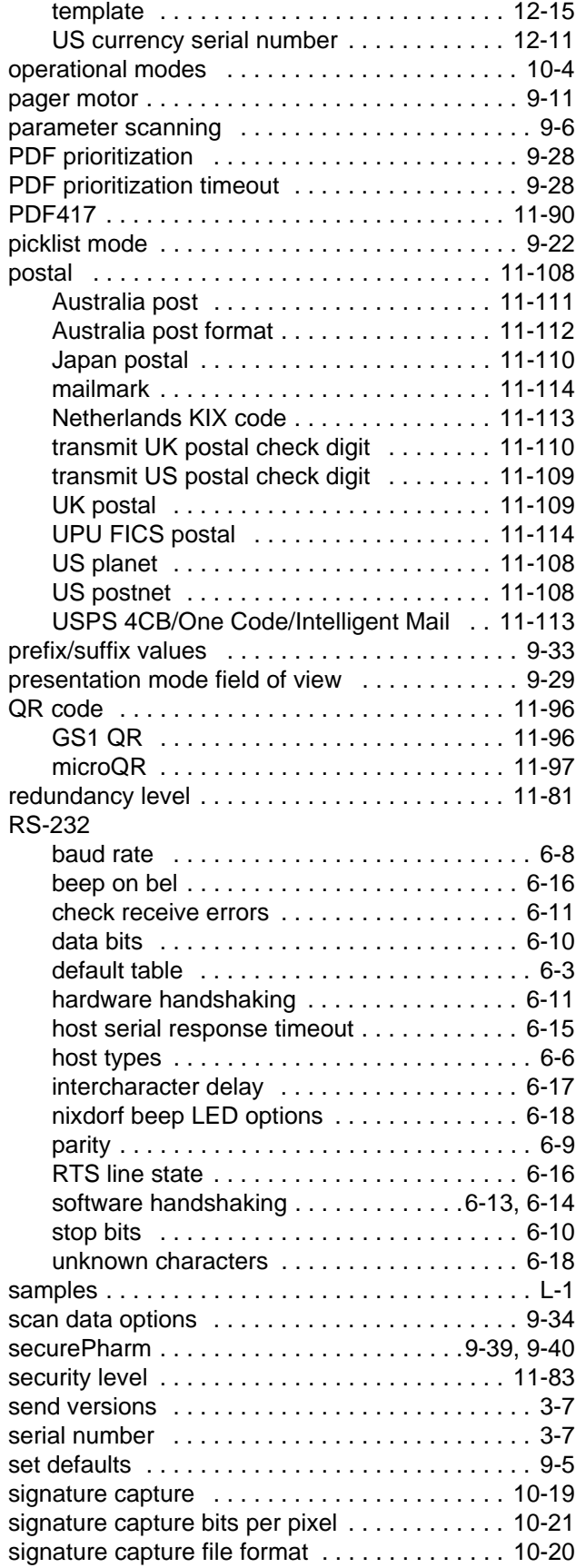

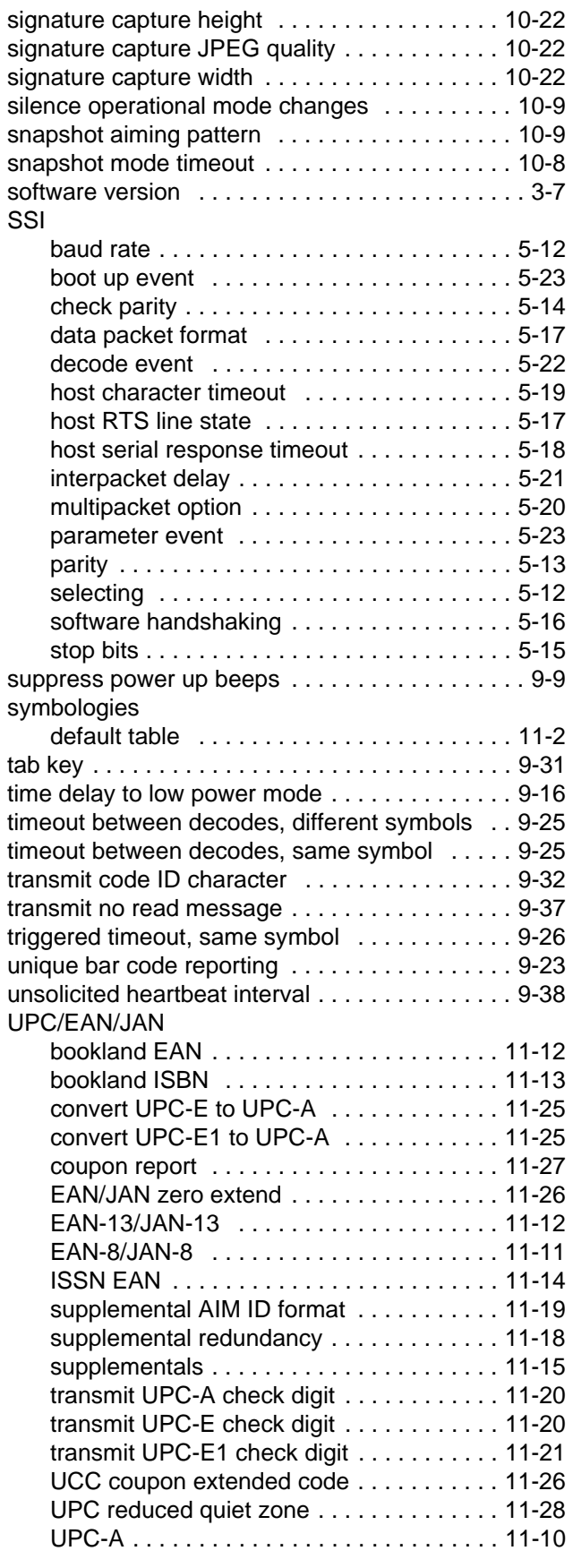

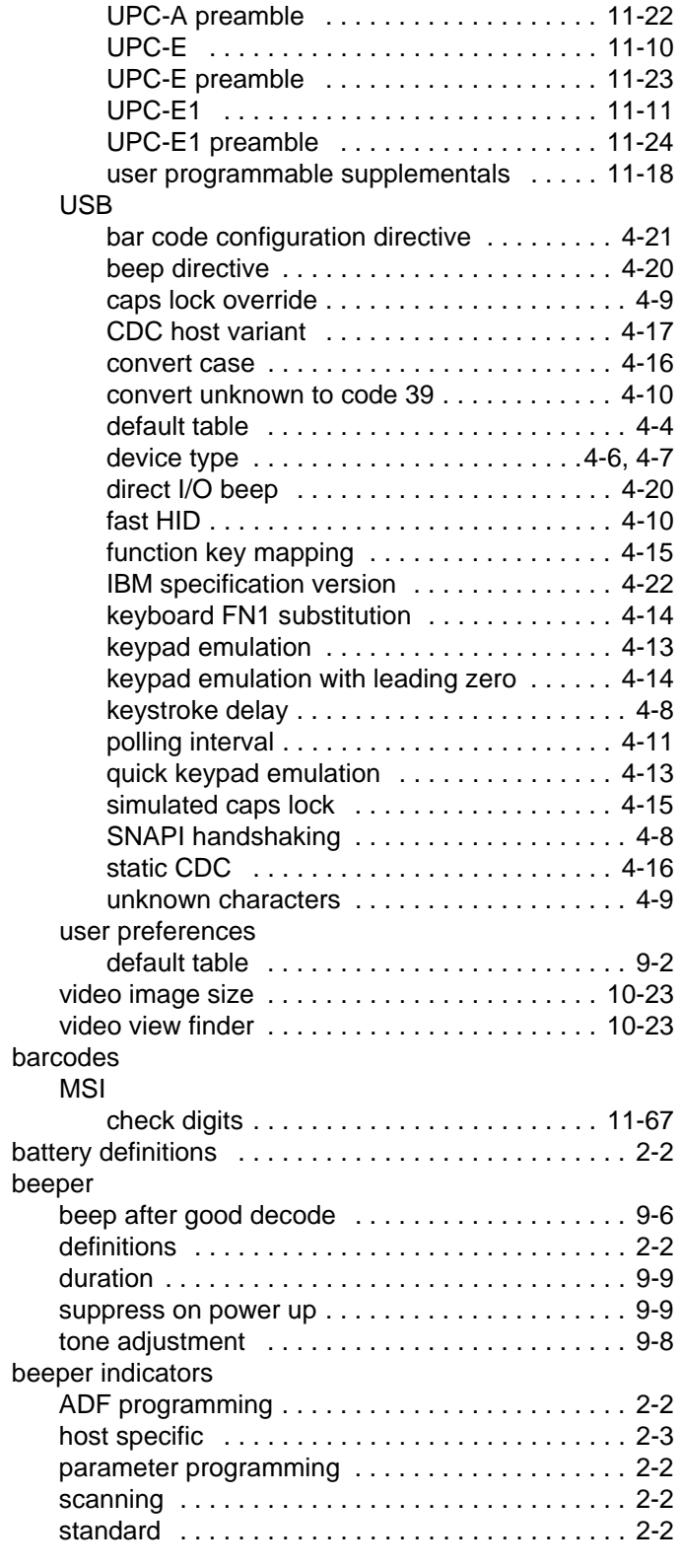

## **C**

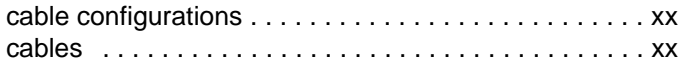

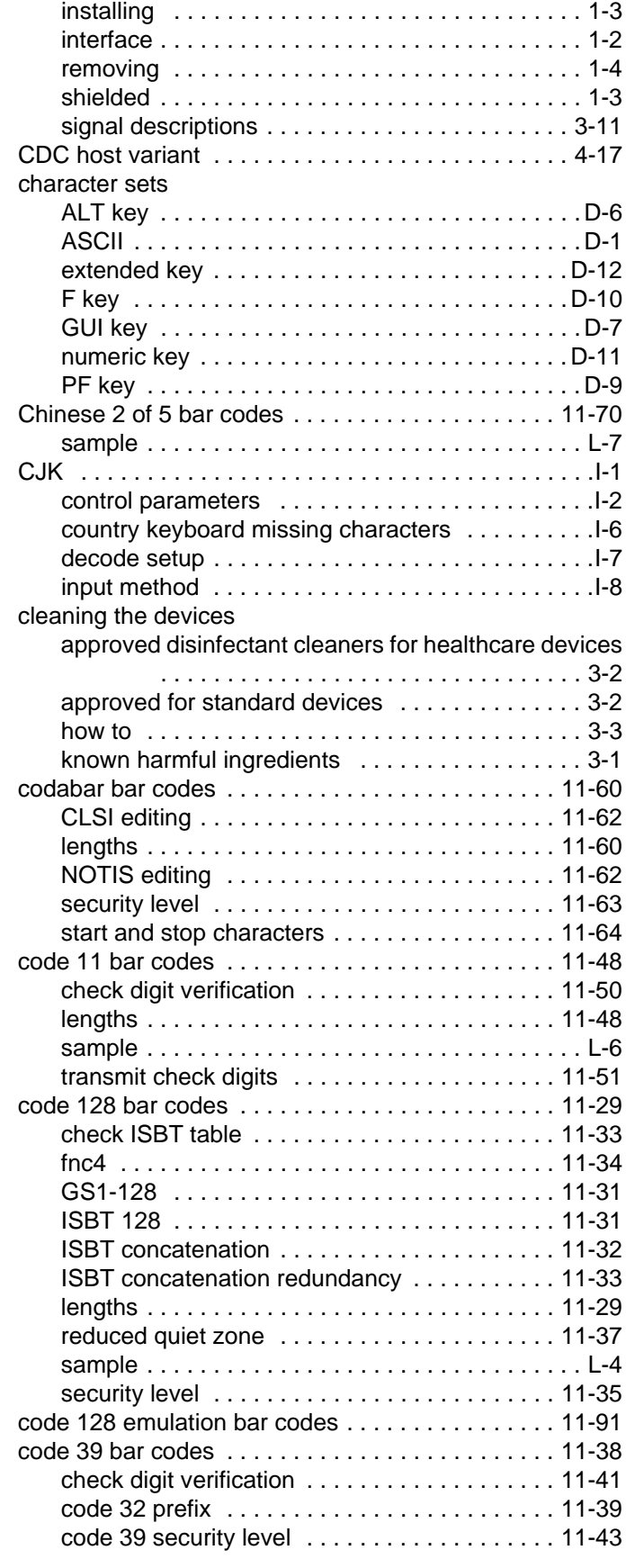

## Index - 6 DS8108 Digital Scanner Product Reference Guide

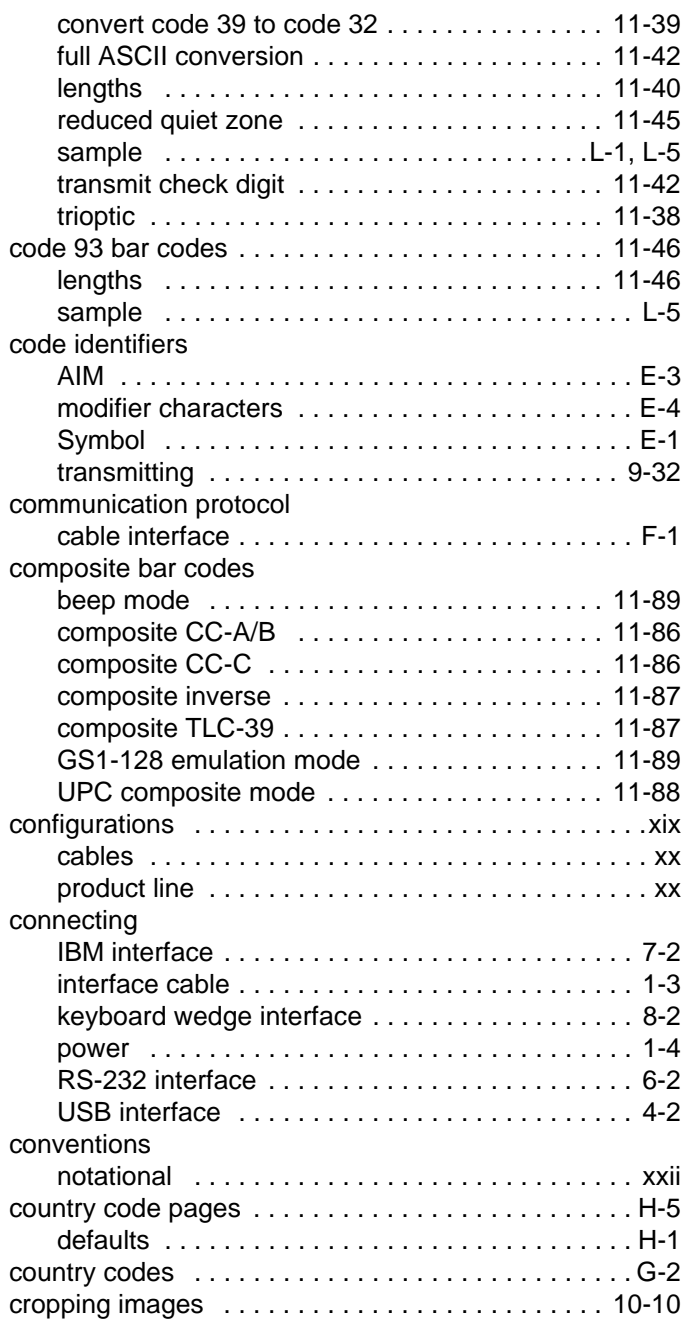

## **D**

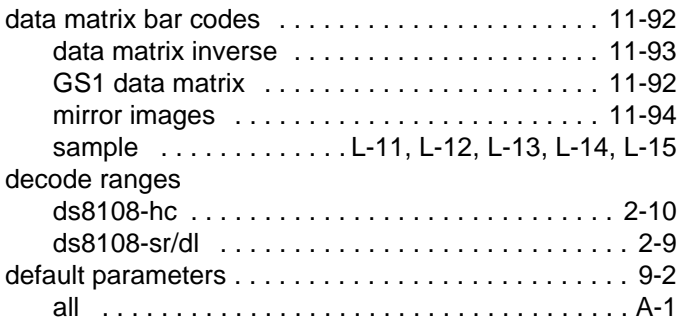

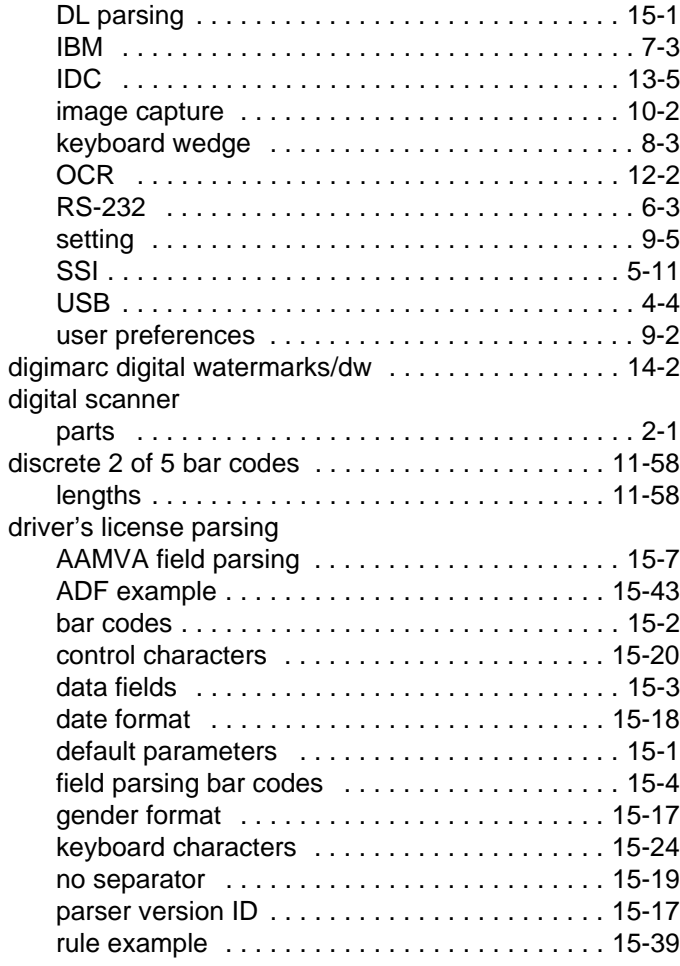

## **E**

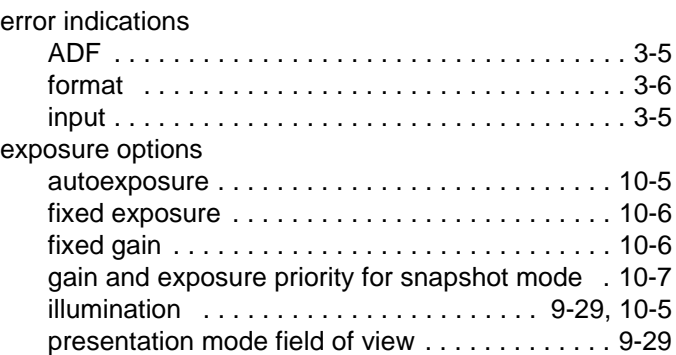

## **G**

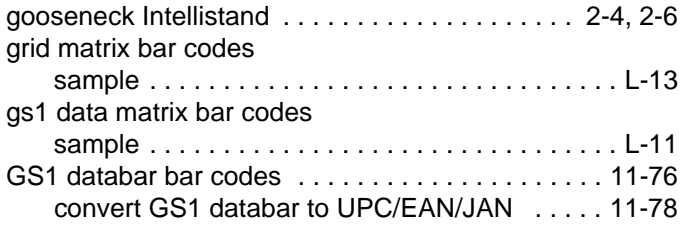

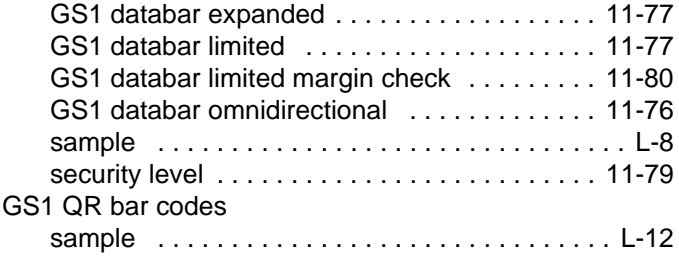

## **H**

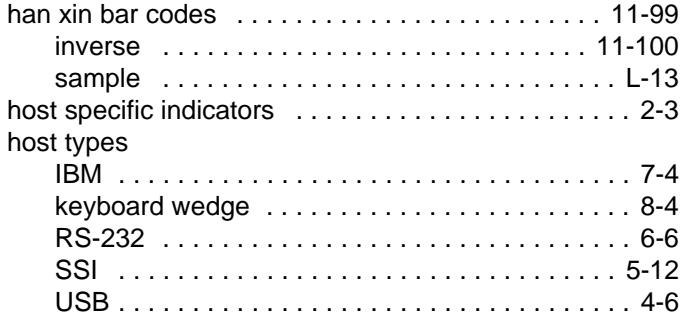

## **I**

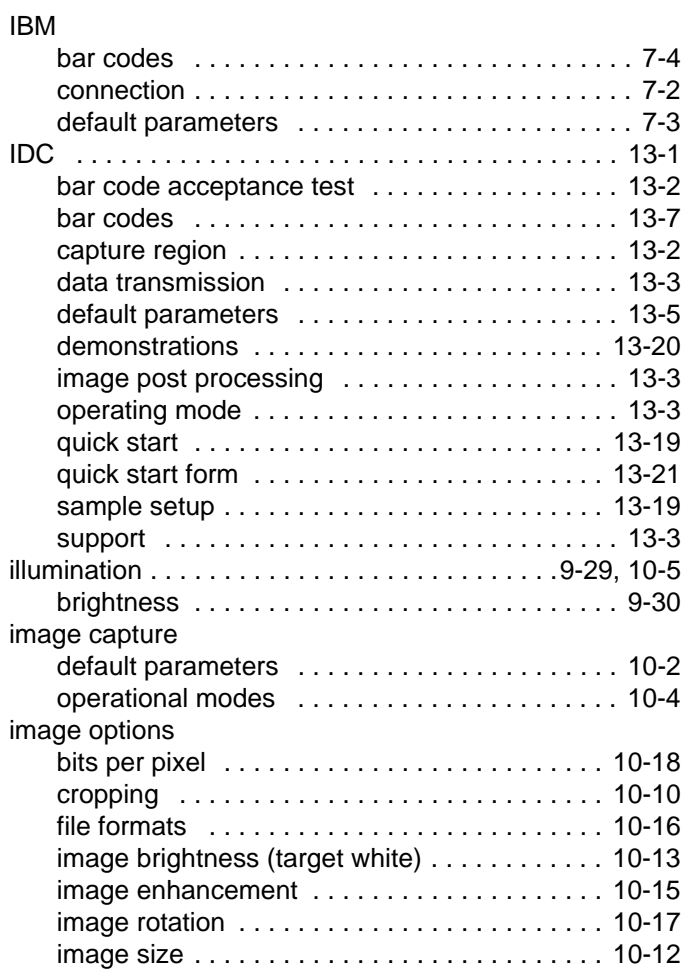

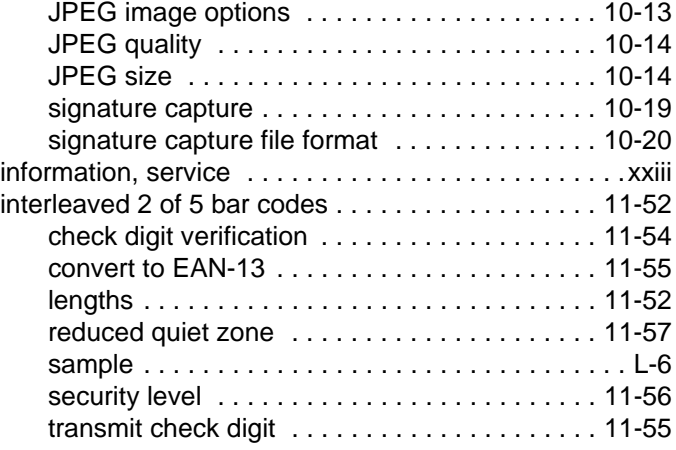

## **J**

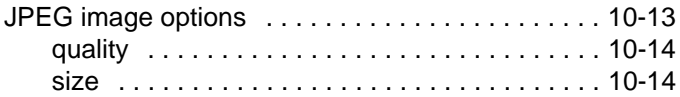

## **K**

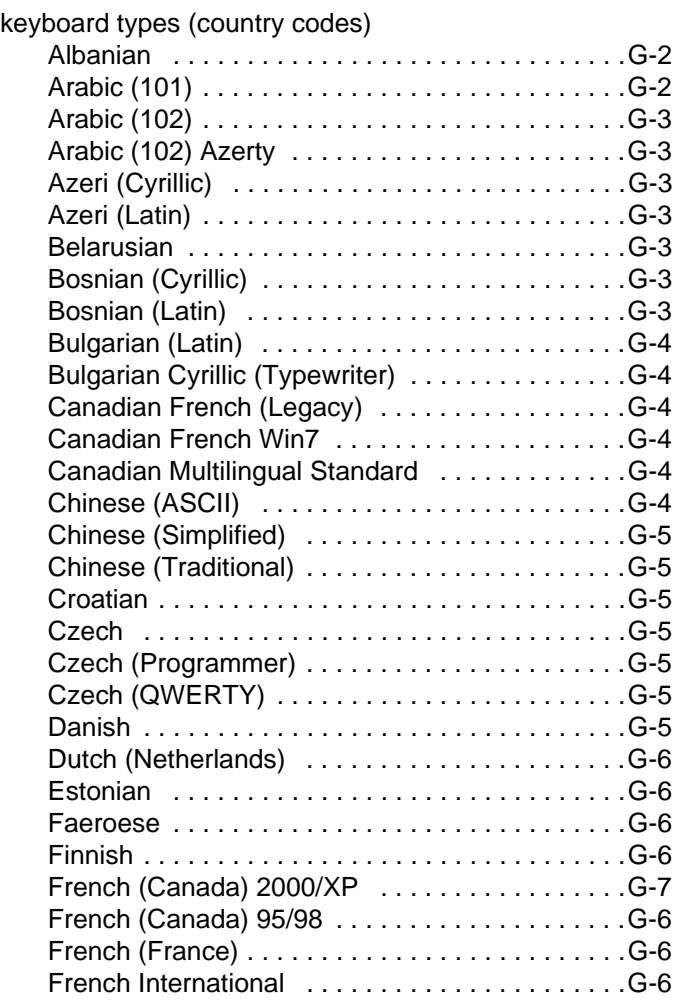

## Index - 8 DS8108 Digital Scanner Product Reference Guide

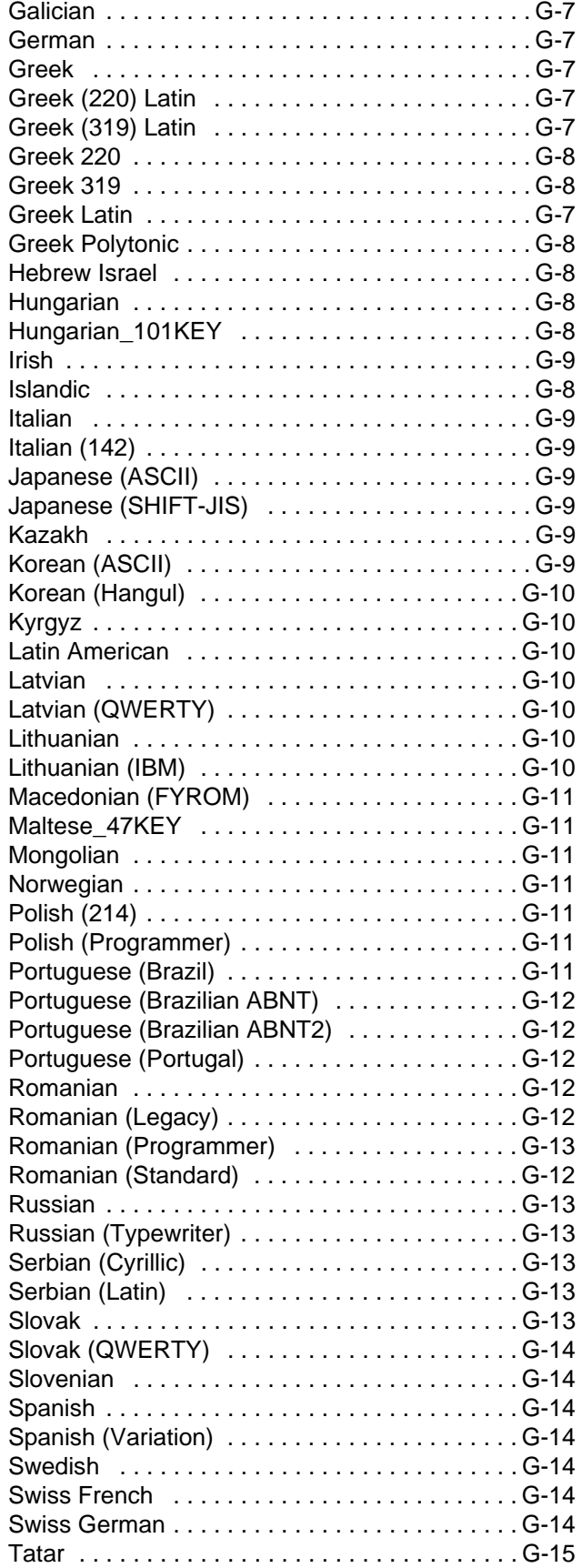

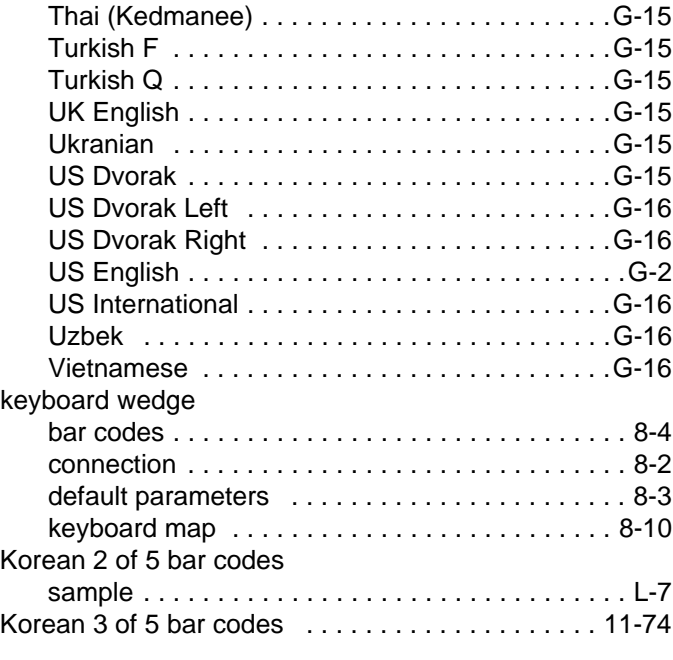

## **L**

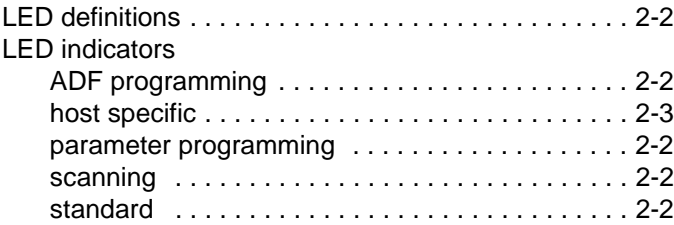

## **M**

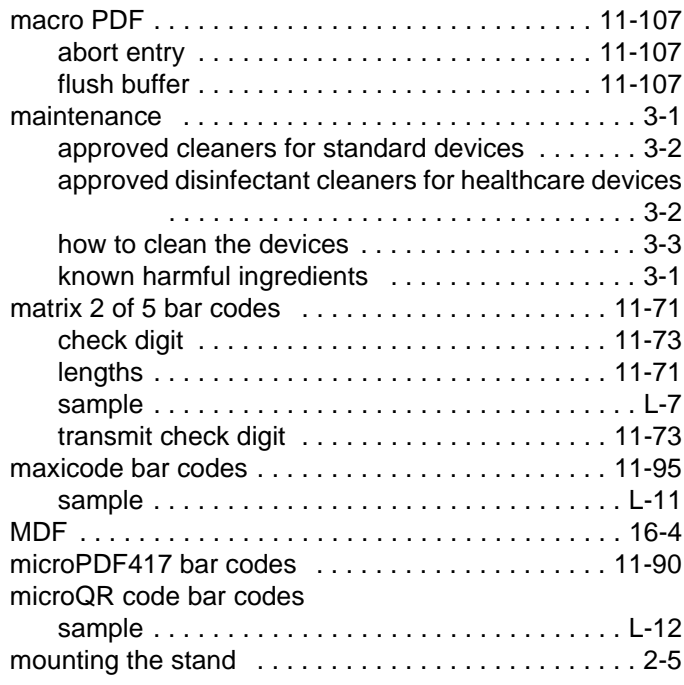

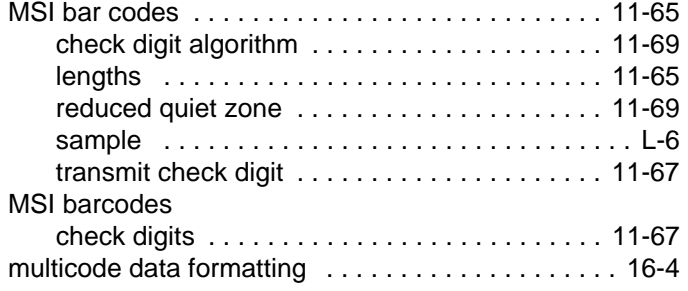

## **N**

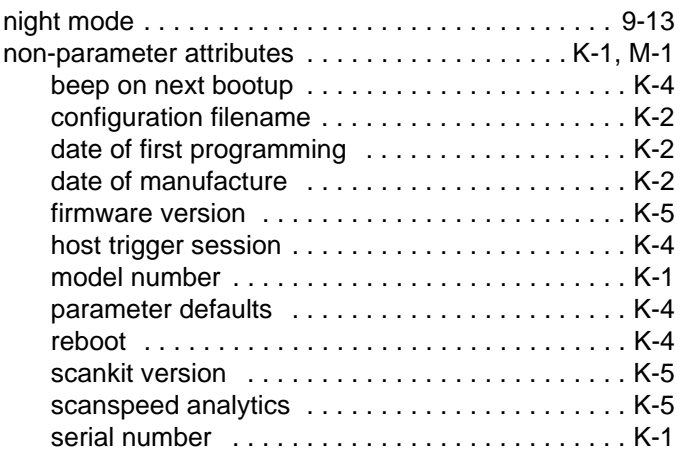

## **O**

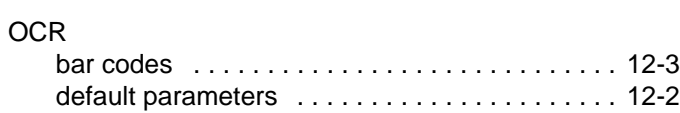

## **P**

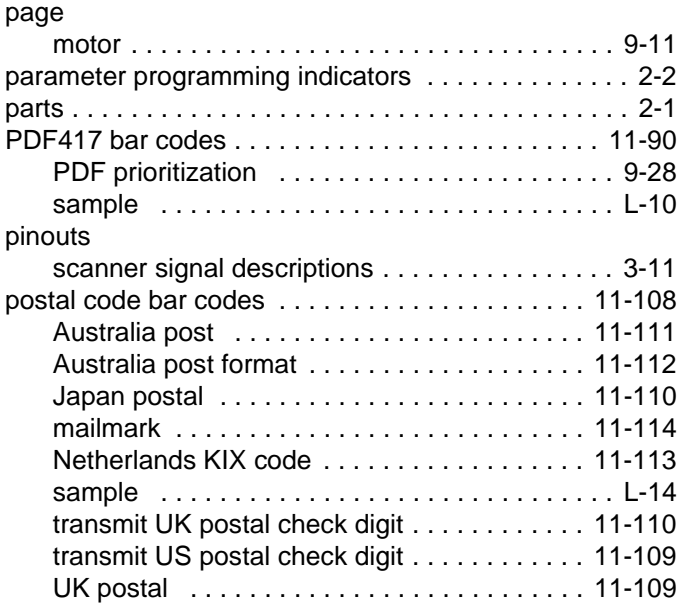

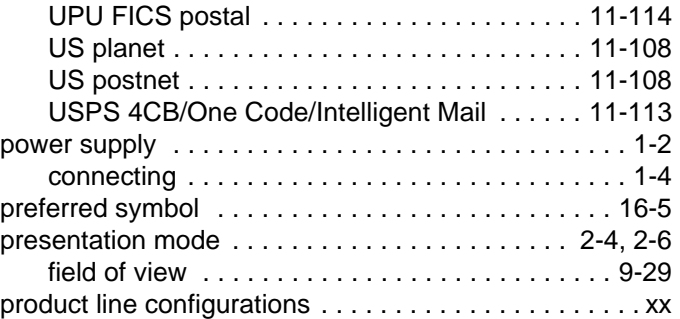

## **Q**

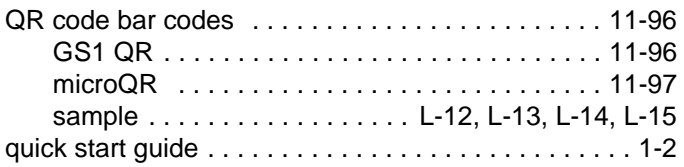

## **R**

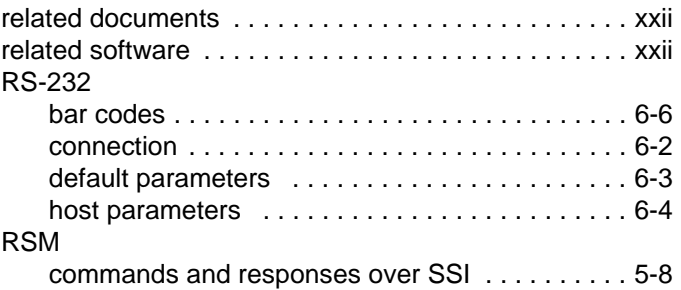

## **S**

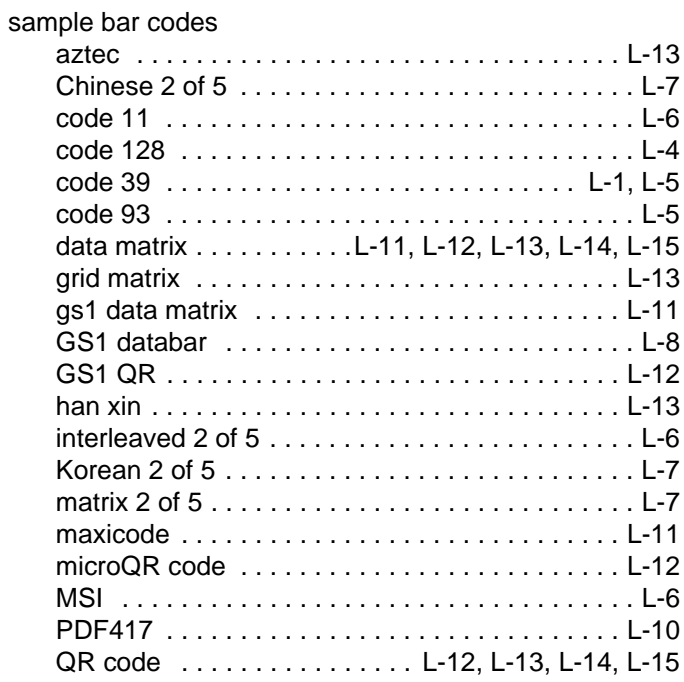

## Index - 10 DS8108 Digital Scanner Product Reference Guide

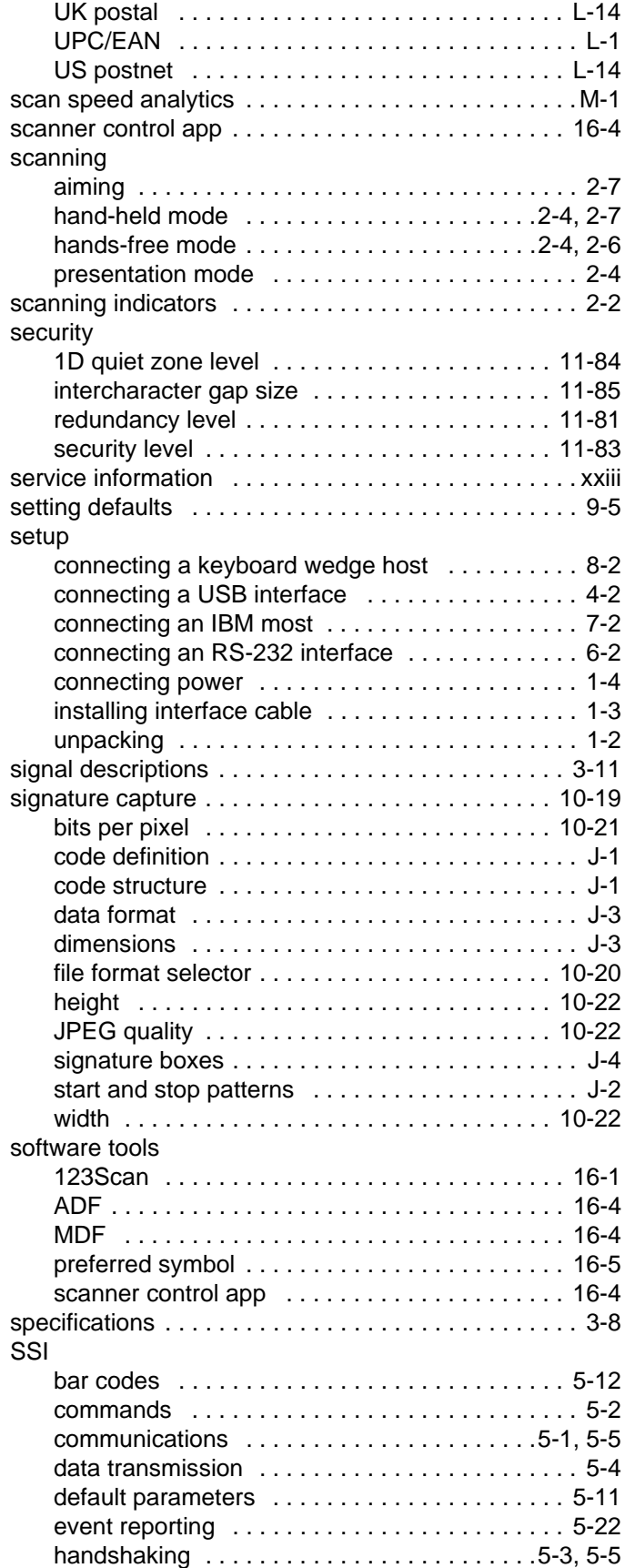

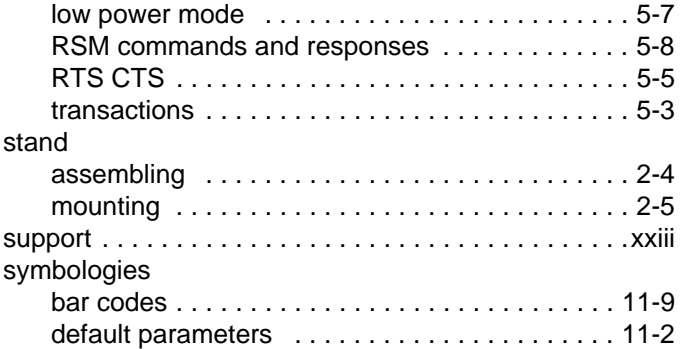

## **T**

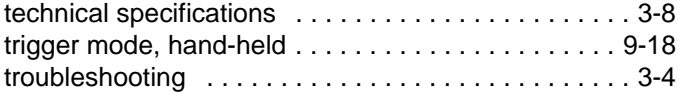

## **U**

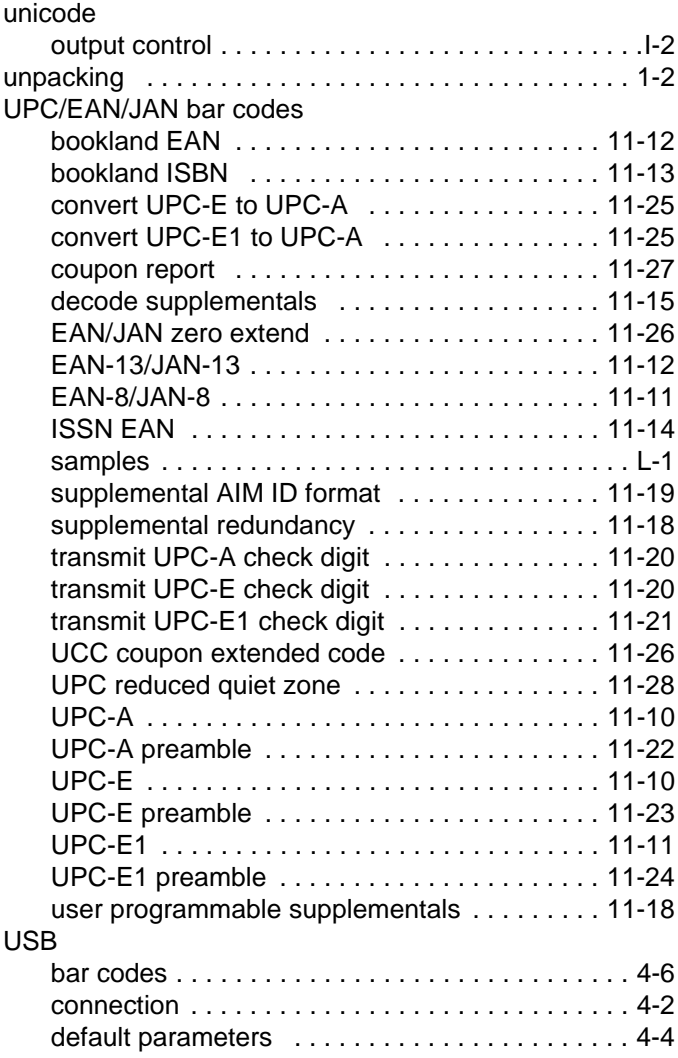

Index - 11

## **V**

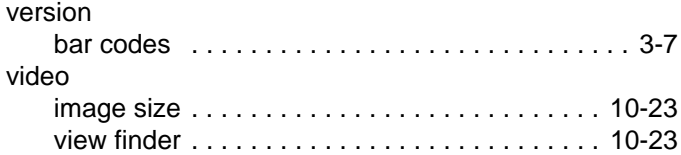

Index - 12 DS8108 Digital Scanner Product Reference Guide

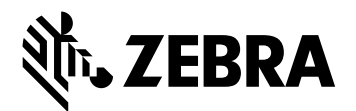

Zebra Technologies Corporation Lincolnshire, IL U.S.A. www.zebra.com

ZEBRA and the stylized Zebra head are trademarks of Zebra Technologies Corporation, registered in many jurisdictions worldwide. All other trademarks are the property of their respective owners. ©2019 Zebra Technologies Corporation and/or its affiliates. All rights reserved.